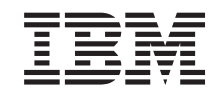

# ERserver

iSeries

iSeries 270, 800, 810, 820, 825, 830, 840, 870, 890, SB2, and SB3 Analyze Hardware Problems (System Reference Codes)

*Version 5 Release 2*

SY44-5915-01

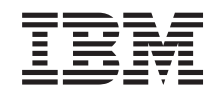

# ERserver

iSeries

iSeries 270, 800, 810, 820, 825, 830, 840, 870, 890, SB2, and SB3 Analyze Hardware Problems (System Reference Codes)

*Version 5 Release 2*

SY44-5915-01

#### **Note**

Before using this information and the product it supports, be sure to read the information in ["Safety and Environmental Notices" on page 3](#page-6-0) and ["Notices" on page 299.](#page-302-0)

**First Edition (August 2002)**

This edition applies only to reduced instruction set computer (RISC) systems.

**© Copyright International Business Machines Corporation 2000, 2002. All rights reserved.** US Government Users Restricted Rights – Use, duplication or disclosure restricted by GSA ADP Schedule Contract with IBM Corp.

# **System Reference Codes**

This topic uses a System reference code on the problem summary form to:

- v Find a list of possible failing items.
- Point to additional isolation procedures (if available).

System reference codes (SRCs) can appear on the control panel, the product activity log (PAL), the Main Storage Dump Manager display, or on various displays within DST or SST.

- 1. Were you directed here from another procedure, including the Starting point for all problems?
	- **No**: Go to the Starting point for all problems.
	- v **Yes**: Determine which SRC table to use.

For SRCs appearing on the control panel, the first 4 characters represent the SRC type and the second 4 characters represent the URC. For SRCs appearing in the Product Activity Log or on other software displays, use characters 1 through 4 of word 1 for the SRC type and characters 5 through 8 of word 1 for the URC.

The SRC table name is the same as the SRC type. For SRCs appearing on the control panel, the SRC type is the first 4 characters (see [Figure 1 on page 2](#page-5-0) for control panel layout). For SRCs appearing in the Product Activity Log or on other software displays, use characters 1 through 4 of word 1 for the SRC type. The reference code tables only support 8-character SRC formats. If the SRC provided is in a 4 character format, contact your next level of support for assistance.

You will also need to know what the unit reference code (URC) is. For SRCs appearing on the control panel, the URC is the second 4 characters of the SRC (see [Figure 1 on page 2](#page-5-0) for control panel layout). For SRCs appearing in the Product Activity Log or on other software displays, use characters 5 through 8 of word 1 for the URC. The URCs are listed within the SRC tables, arranged in hexadecimal sequence with numeric characters listed before alphabetic characters. For example, URCs 0001 through 0009 are listed before URCs 000A through 000F.

<span id="page-5-0"></span>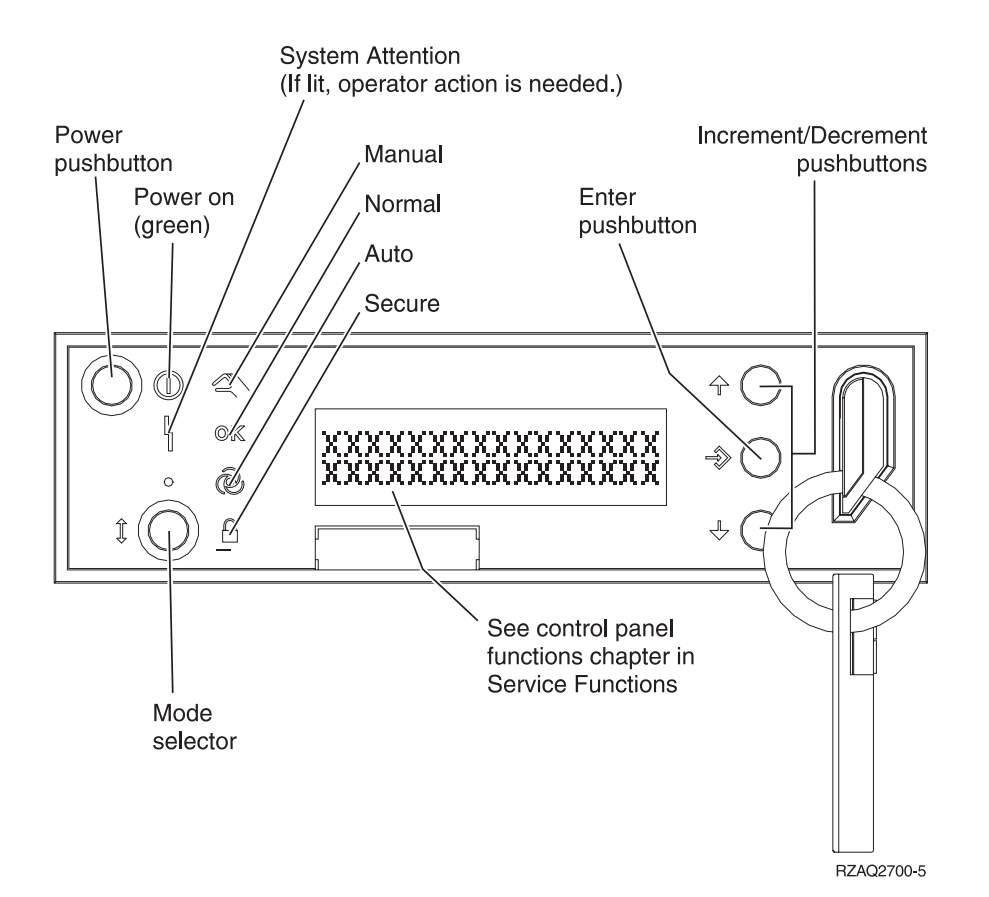

*Figure 1. System Unit Control Panel layout*

For additional information about using the Control Panel, see SRC address formats.

Continue with the next step for instructions on finding and using the SRC tables.

2. Links to all of the SRC tables can be found in the System reference code list. Once you find the correct SRC table, correct the problem by performing the action indicated for the URC in the **Description/Action** column of the table. If this does not correct the problem, exchange the failing items or parts listed in the **Failing Item** column in the order that they are listed.

If no action is indicated in the SRC table, exchange the failing items or parts listed in the table.

#### **Notes:**

- a. When exchanging the failing items, use the Remove and replace procedures.
- b. When instructed to perform problem isolation procedures, go to the Problem isolation procedures.
- c. Any additional information you need to complete the procedure, may be found in the Part locations and listings.

The failing item listed first should be exchanged first. If exchanging the first failing item does not correct the problem, reinstall the original item and exchange the next failing item listed. Continue to exchange and reinstall the failing items, one at a time, until the problem is corrected. If exchanging the failing items does not correct the problem, ask your next level of support for assistance.

Now refer to the System reference code list and follow the instructions in the SRC table. The list contains all SRC tables for critical resources available at the time this edition was published. If you cannot find an SRC table, ask your next level of support for assistance.

#### **This ends the procedure.**

Refer to the System reference code list for more information.

## <span id="page-6-0"></span>**Safety and Environmental Notices**

## **Danger Notices**

A danger notice calls attention to a situation that is potentially lethal or extremely hazardous to people.

Use the following danger notices throughout this book:

#### **DANGER**

**To prevent a possible electrical shock during an electrical storm, do not connect or disconnect cables or station protectors for communications lines, display stations, printers, or telephones. (RSFTD003)**

#### **DANGER**

**To prevent a possible electrical shock from touching two surfaces with different electrical grounds, use one hand, when possible, to connect or disconnect signal cables. (RSFTD004)**

#### **DANGER**

**To prevent a possible electrical shock, do not use the port tester during electrical storms. (RSFTD006)**

#### **DANGER**

**An electrical outlet that is not correctly wired could place hazardous voltage on metal parts of the system or the products that attach to the system. It is the customer's responsibility to ensure that the outlet is correctly wired and grounded to prevent an electrical shock. (RSFTD201)**

#### **DANGER**

**To prevent a possible electrical shock when installing the system, ensure that the power cords for all devices are unplugged before installing signal cables. (RSFTD202)**

#### **DANGER**

**To prevent a possible electrical shock when adding or removing any devices to or from the system, ensure that the power cords for those devices are unplugged before the signal cables are connected or disconnected. If possible, disconnect all power cords from the existing system before you add or remove a device. (RSFTD203)**

#### **DANGER**

**To prevent power from switching on automatically during service procedures, select manual or secure mode on the system unit control panel or disconnect the cables that connect to J15 and J16 on the frame being serviced. (RSFTD211)**

#### **DANGER**

**Use caution when installing or modifying telephone lines. Disconnect the lines at the network interface before working with telephone wires that are not insulated. Never install telephone jacks that are not waterproof in wet locations. Do not install or modify telephone lines or use a telephone (other than a cordless type) during an electrical storm. Do not use a telephone to report a gas leak in the area of the leak. (RSFTD213)**

## **Caution Notices**

A caution notice calls attention to a situation that is potentially hazardous to people because of some existing condition.

#### **CAUTION:**

**Be careful when removing or installing this part or unit. This part or unit is heavy, but has a weight smaller than 18 kilograms (39.7 pounds). (RSFTC201)**

#### **CAUTION:**

**The weight of this part or unit is between 18 and 32 kilograms (39.7 and 70.5 pounds). It takes two persons to safely lift this part or unit. (RSFTC204)**

#### **CAUTION:**

**The battery is a lead-acid battery. To avoid possible explosion, do not burn. Exchange only with the IBM-approved part. Recycle or discard the battery as instructed by local regulations.**

**In the United States, IBM has a process for the collection of this battery. For information, call 1-800-426-4333. Have the IBM part number for the battery unit available when you call. (RSFTC225)**

#### **CAUTION:**

**The battery is a lithium battery. To avoid possible explosion, do not burn or charge the battery. Exchange only with the IBM-approved part. Discard the battery as instructed by local regulations. (RSFTC227)**

#### **CAUTION:**

**The circuit card contains lead solder. To avoid the release of lead (Pb) into the environment, do not burn. Discard the circuit card as instructed by local regulations. (RSFTC234)**

#### **CAUTION:**

**This assembly has a circuit card that contains lead solder. To avoid the release of lead (Pb) into the environment, do not burn. Discard the assembly as instructed by local regulations. (RSFTC235)**

#### **CAUTION:**

**The optical link card contains a laser. To avoid the release of toxic substances into the environment, do not burn. Discard the optical link as instructed by local regulations. (RSFTC236)**

## **Attention Notices**

An attention notice indicates the possibility of damage to a program, device, system, or data.

## **Laser Safety Information**

**CAUTION: This product may contain a CD-ROM which is a class 1 laser product. (RSFTC240)**

## **Product Recycling and Disposal**

Components of the system, such as structural parts and circuit cards, can be recycled where recycling facilities exist. IBM does not currently collect and recycle used IBM products from customers in the United States other than those products that are involved in trade-in programs. Companies are available to disassemble, reutilize, recycle, or dispose of electronic products. Contact an IBM account representative for more information.

The system unit contains batteries and circuit boards with lead solder. Before you dispose of this unit, these batteries and circuit boards must be removed and discarded according to local regulations or recycled where facilities exist. This book contains specific information on each battery type where applicable.

## **Battery Return Program**

In the United States, IBM has established a collection process for reuse, recycling, or proper disposal of used IBM batteries and battery packs. For information on proper disposal of the batteries in this unit, please contact IBM at 1-800-426-4333. Please have the IBM part number that is listed on the battery available when you make your call. For information on battery disposal outside the United States, contact your local waste disposal facility.

## **Environmental Design**

The environmental efforts that have gone into the design of the system signify IBM's commitment to improve the quality of its products and processes. Some of these accomplishments include the elimination of the use of Class I ozone-depleting chemicals in the manufacturing process, reductions in manufacturing wastes, and increased product energy efficiency. For more information, contact an IBM account representative.

## **Print this topic**

To view or download the PDF version, select [System Reference Codes](rzar7mst.pdf) (about xxx KB or xxx pages).

#### **Other information**

You can also view or print any of the following PDFs:

• Manuals:

*Note to Writers: If you only have one PDF, use a sentence here instead of this nested list.*

- [PDF 1 \(link to your PDF file\)](rzar7mst.pdf) (about xxx pages)
- [PDF 2 \(link to your PDF file\)](rzar7mst.pdf) (about xxx pages)

#### **Saving PDF files**

To save a PDF on your workstation for viewing or printing:

- 1. Right-click the PDF in your browser (right-click the link above).
- 2. Click **Save Target As...**
- 3. Navigate to the directory in which you would like to save the PDF.
- 4. Click **Save**.

#### **Downloading Adobe Acrobat Reader**

If you need Adobe Acrobat Reader to view or print these PDFs, you can download a copy from th[eAdobe Web site](http://www.adobe.com/products/acrobat/readstep.html)

(www.adobe.com/products/acrobat/readstep.html) .

## **(0000) Control Panel Reference Codes**

The control panel detected a failure.

- 1. Look at the four rightmost characters of the Data display for word 1. These four characters are the unit reference code.
- 2. Find the unit reference code in the following tables, depending on the system model.

For details on the Failing Item column entries, see the [Control Panel Failing Items](#page-12-0) [Detail](#page-12-0) table, which follows the Reference Code tables below.

Choose from the appropriate model:

- v Models 270, 800, 810, 820, 825
- v [Models 830, 840, 870, 890, SB2, and SB3](#page-11-0)

**Table 1. (0000) Control Panel Reference Codes for system Models 270, 800, 810, 820, and 825**

## **0000**

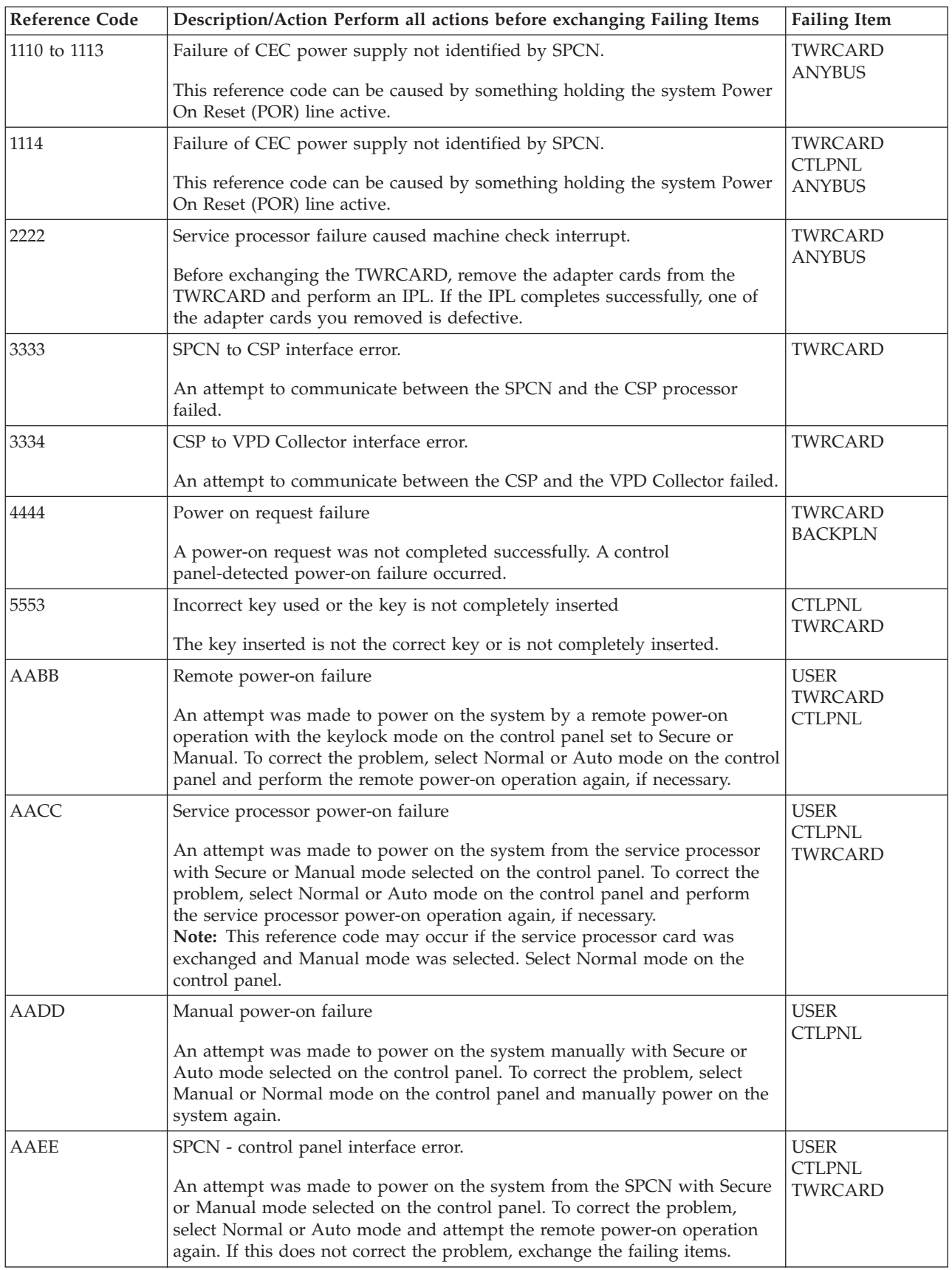

<span id="page-11-0"></span>

| Reference Code | Description/Action Perform all actions before exchanging Failing Items                                                                                                    | <b>Failing Item</b>   |
|----------------|----------------------------------------------------------------------------------------------------|-----------------------|
| <b>BBBB</b>    | Battery not working correctly<br>A problem was detected with the battery supplying power to the<br>time-of-day clock. The battery is either weak or is not connected securely.<br>Note: This is not a critical failure. However, if there is a power failure, the<br>time of day will be lost. | <b>TOD</b><br>TWRCARD |

**Table 2. (0000) Control Panel Reference Codes for system Models 830, 840, 870, 890, SB2, and SB3**

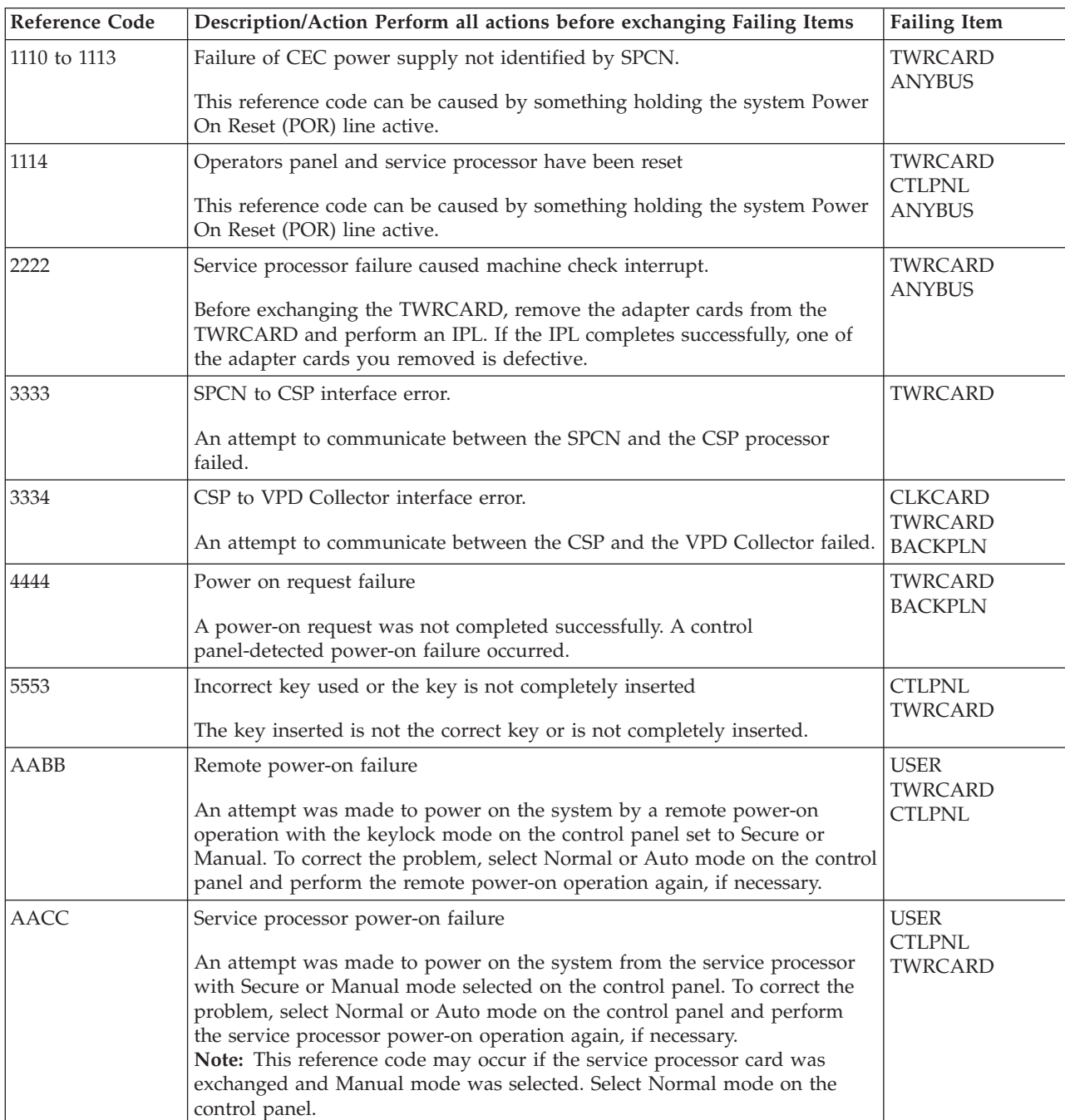

## **0000**

<span id="page-12-0"></span>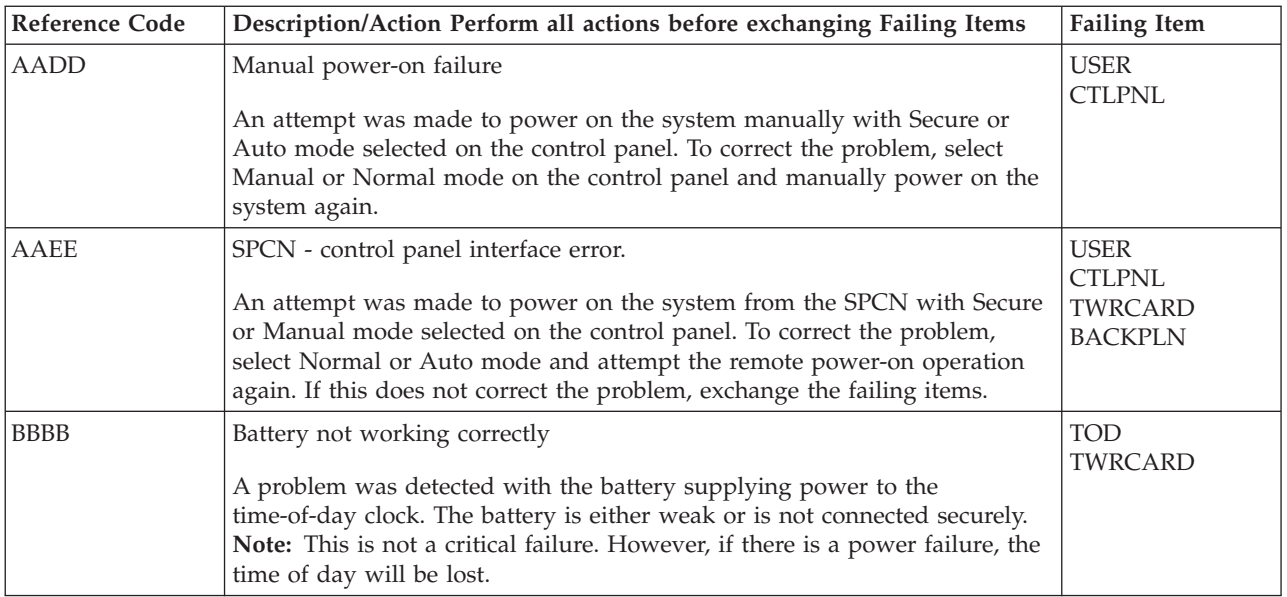

## **Control Panel Failing Items Detail**

Use these tables for details on the Failing Item column in the Reference Codes table(s) above.

#### **Table 3. Control Panel Failing Items for system Models 270, 800, 810, 820, and 825**

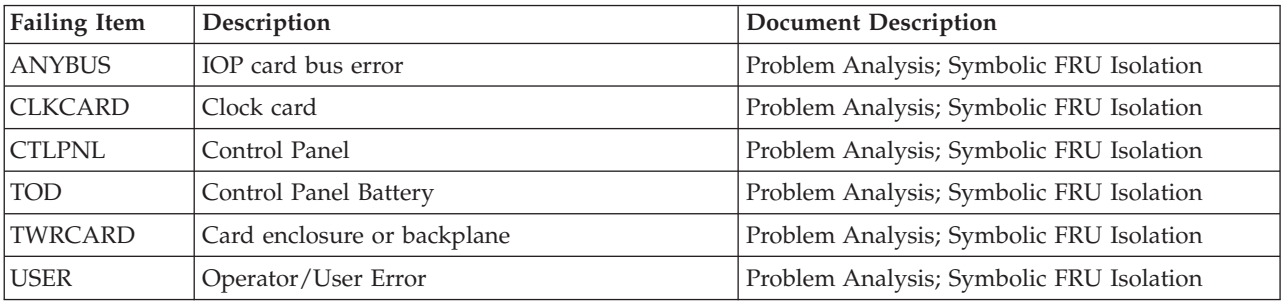

#### **Table 4. Control Panel Failing Items for system Models 830, 840, 870, 890, SB2, and SB3**

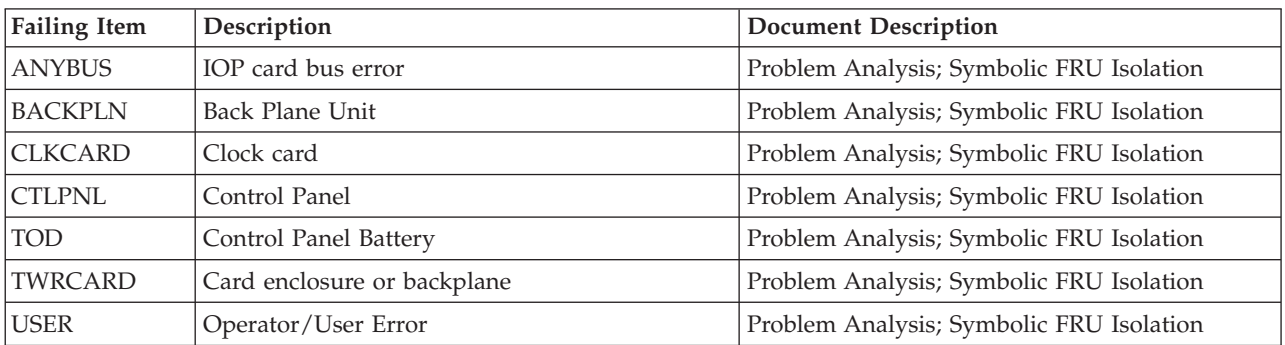

## **(1xxx) System Power Control Network (SPCN) Reference Codes**

The system power control network (SPCN) detected a failure.

- **Note:** The second and third characters of the SRC indicate the frame number of the failing unit.
- 1. Look at the four rightmost characters of the SRC for Function 11 or Function 5. These characters are the unit reference code.
- 2. Find the unit reference code in the following tables, depending on the system model.

**Note:** xSeries Server (formerly Netfinity) frames will have only the frame number flashing on the failing unit's PCI (SPCN) card assembly which is visible after removing the cover.

Choose the model you are working on:

- Models 270 and 820
- [Models 800, 810, and 825](#page-59-0)
- [Models 830, 840, SB2, and SB3](#page-71-0)
- [Models 870 and 890](#page-123-0)

# **(1xxx) SPCN Reference Codes for Models 270 and 820**

For details on the Failing Item column entries, see the [SPCN Failing Items Detail](#page-58-0) table.

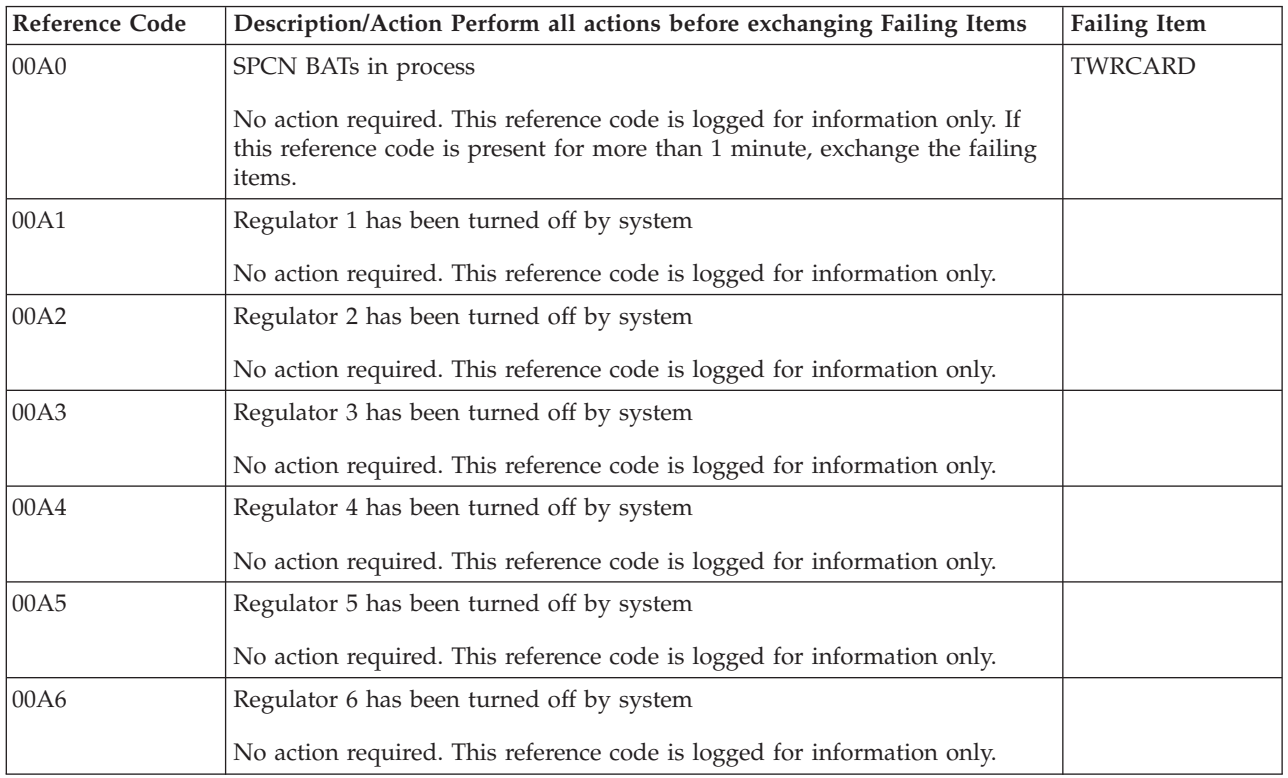

#### **Table 1. SPCN reference codes for Models 270 and 820**:

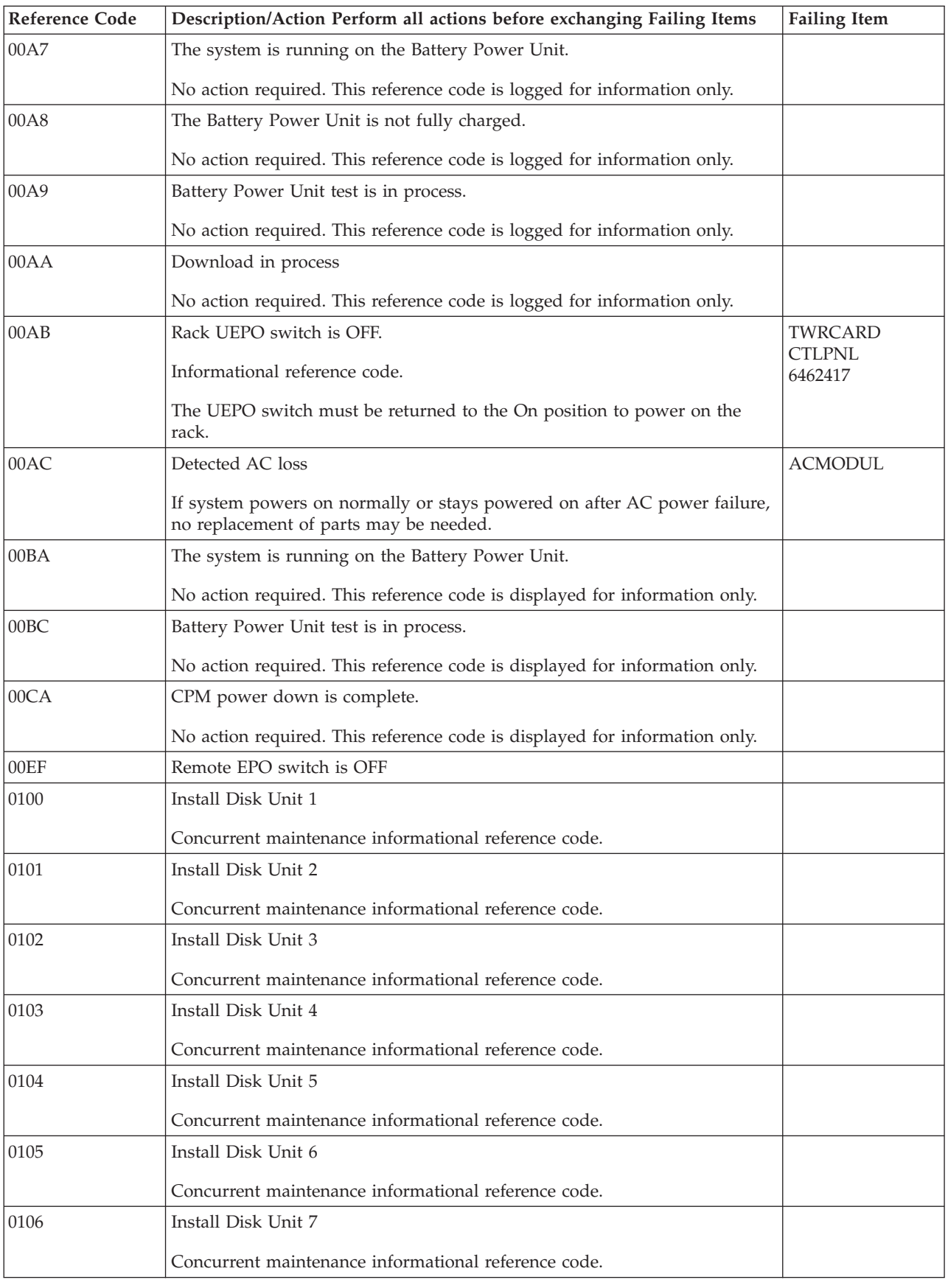

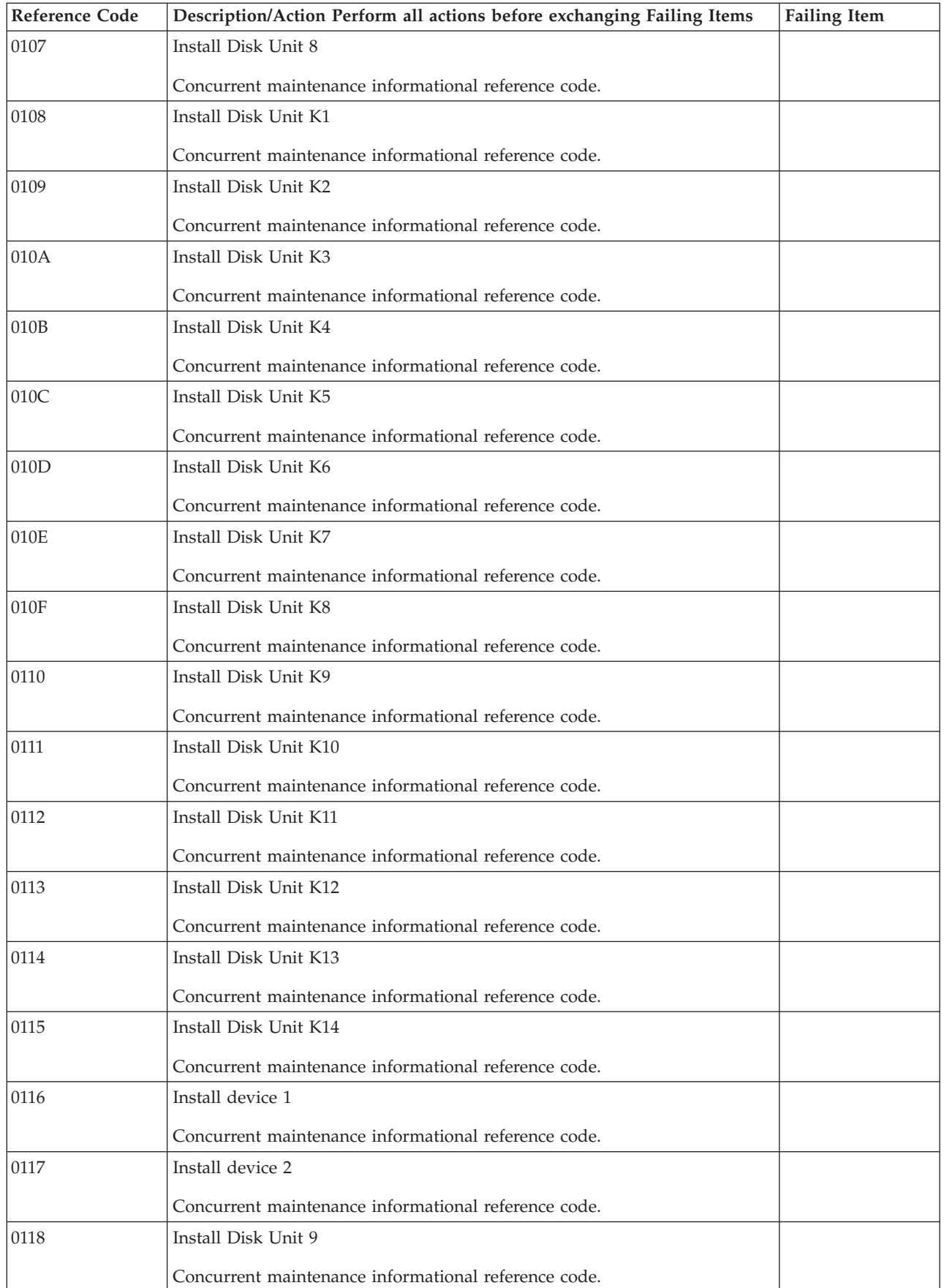

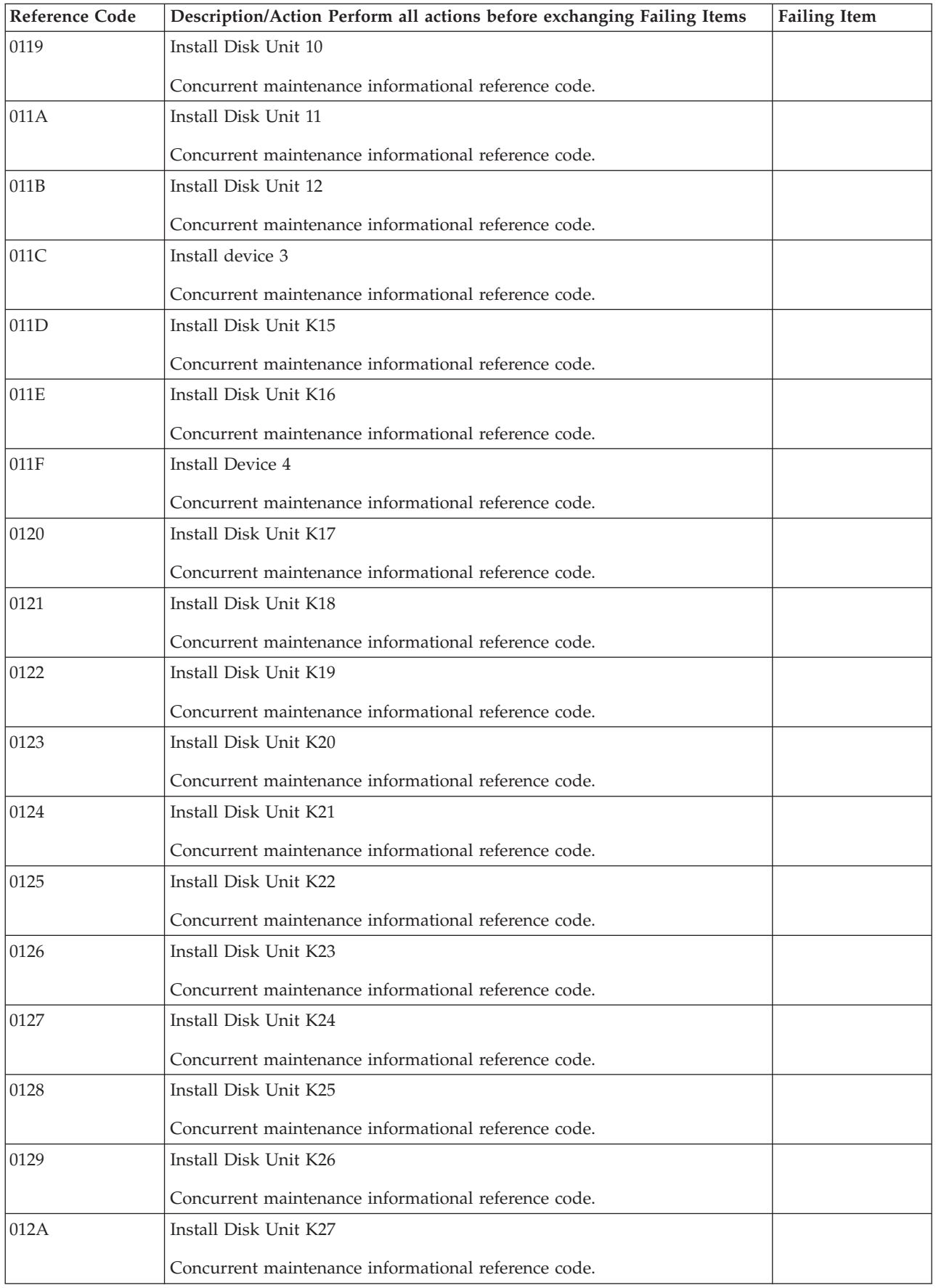

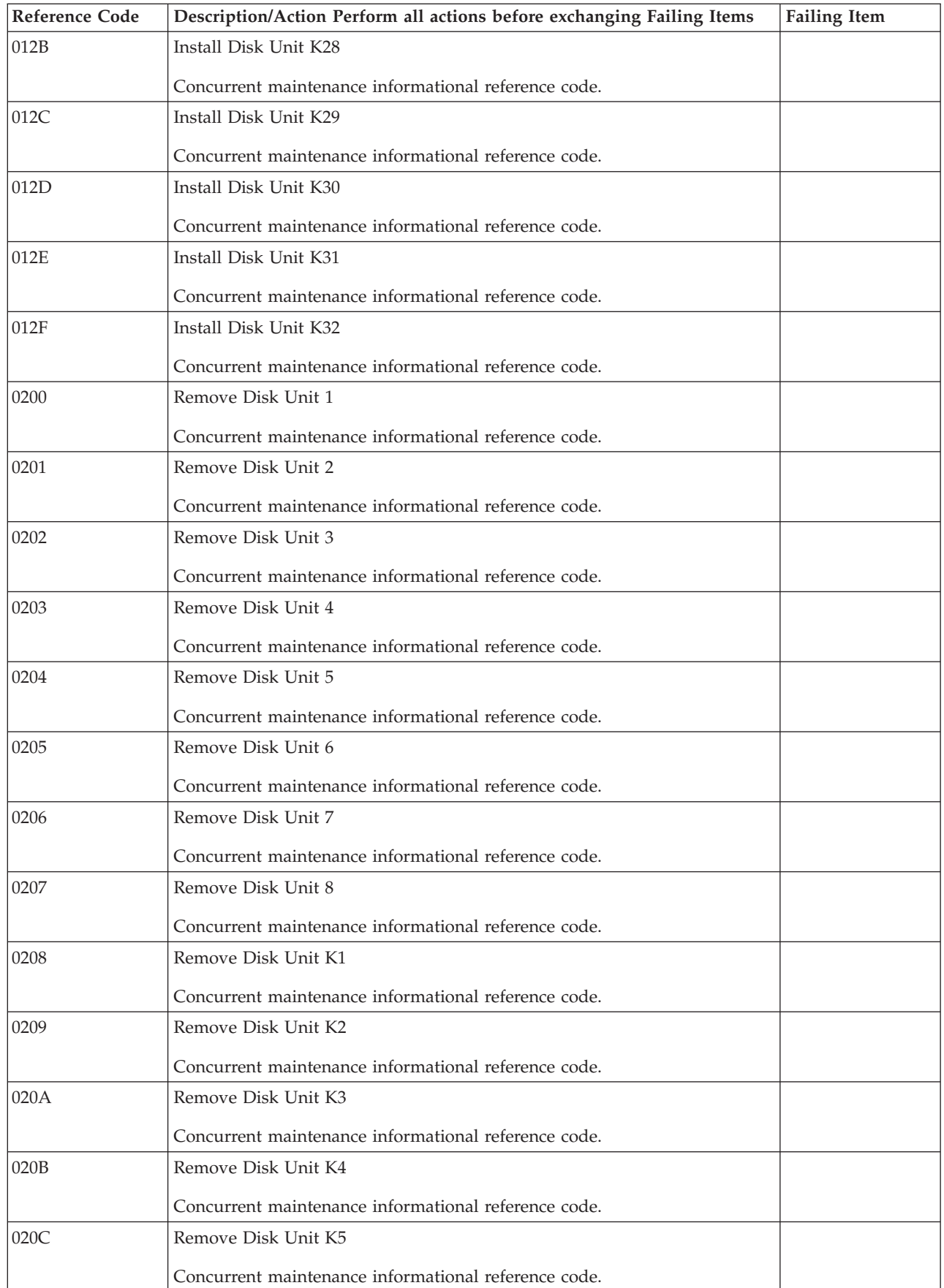

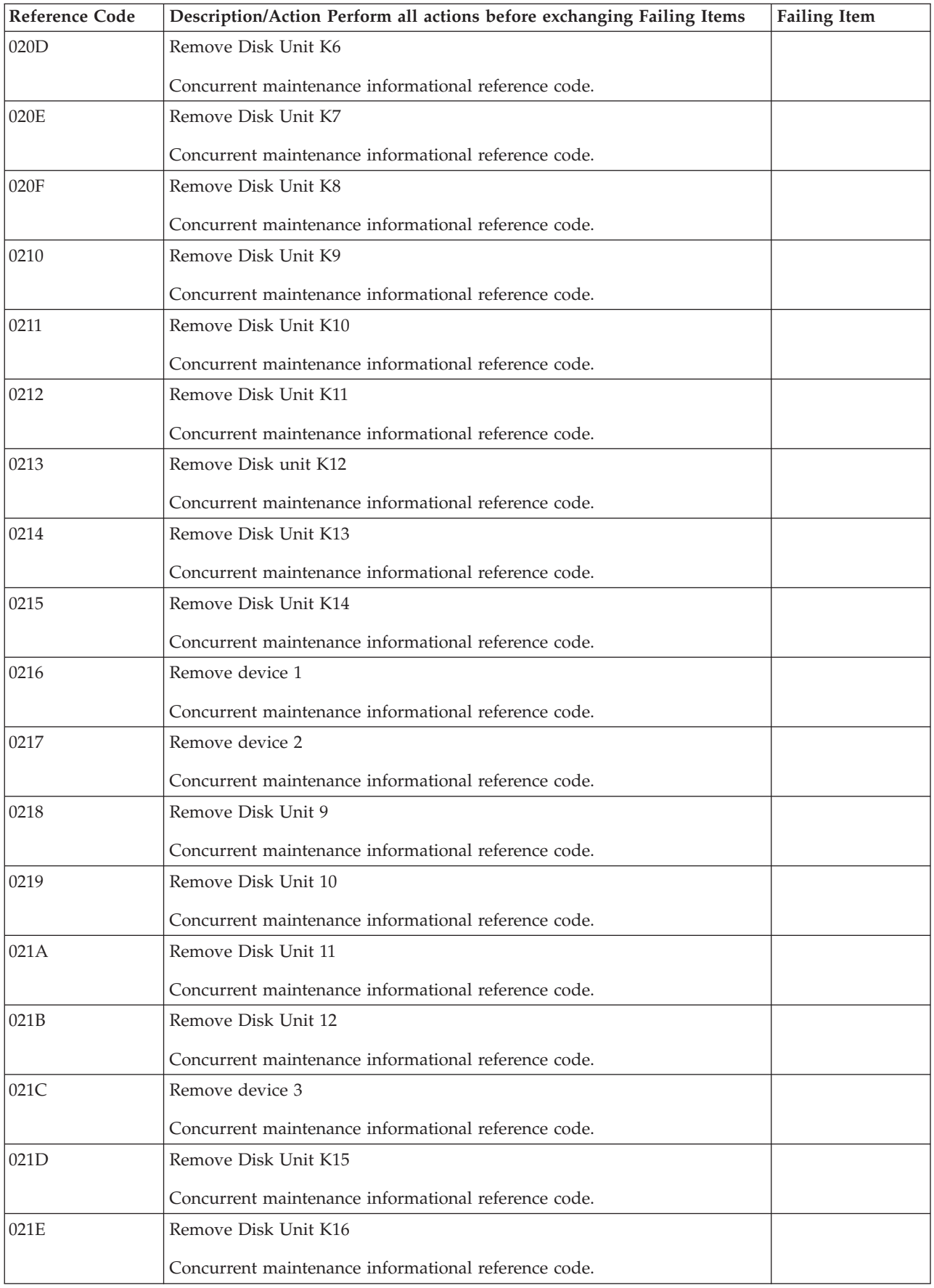

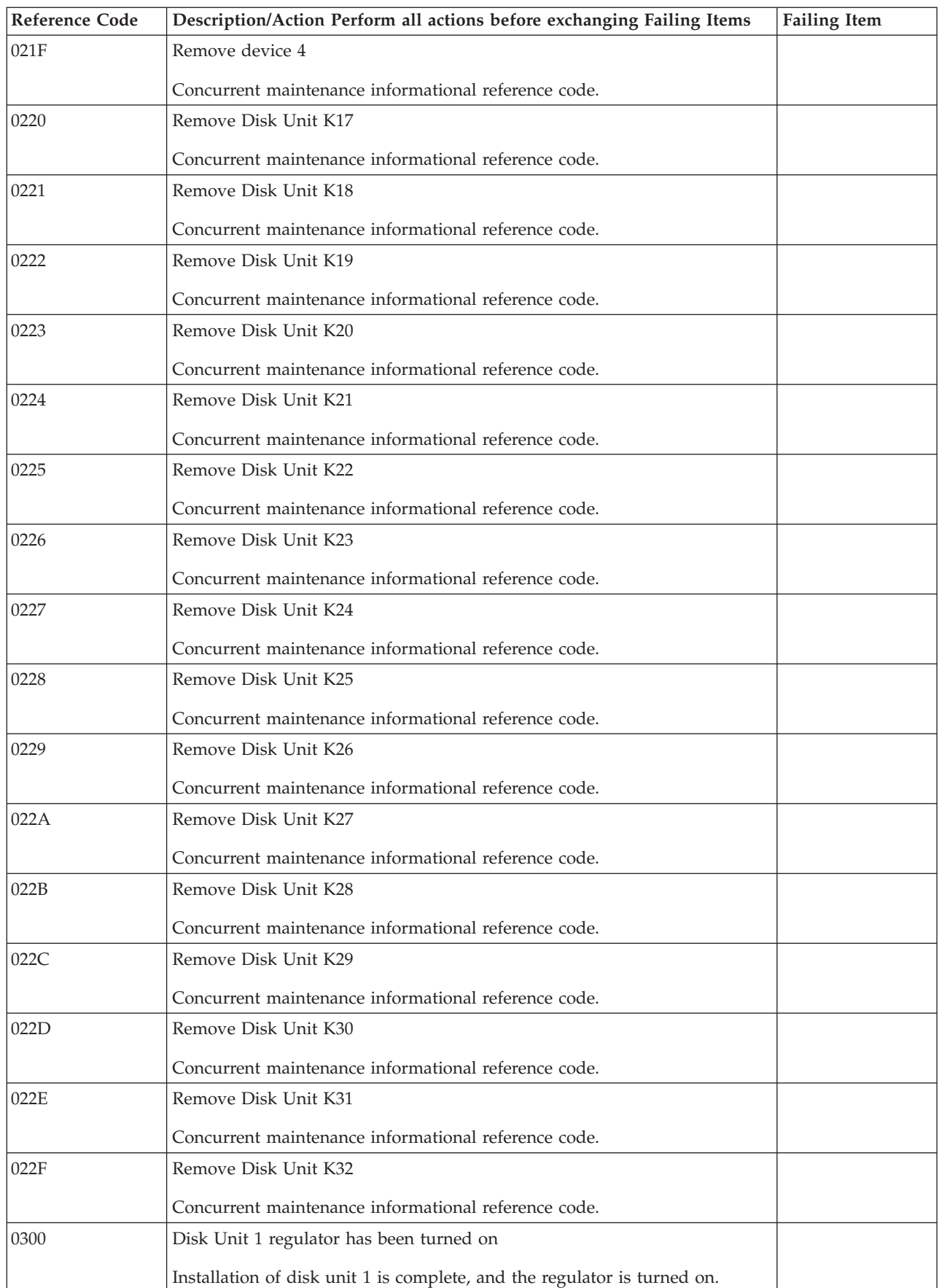

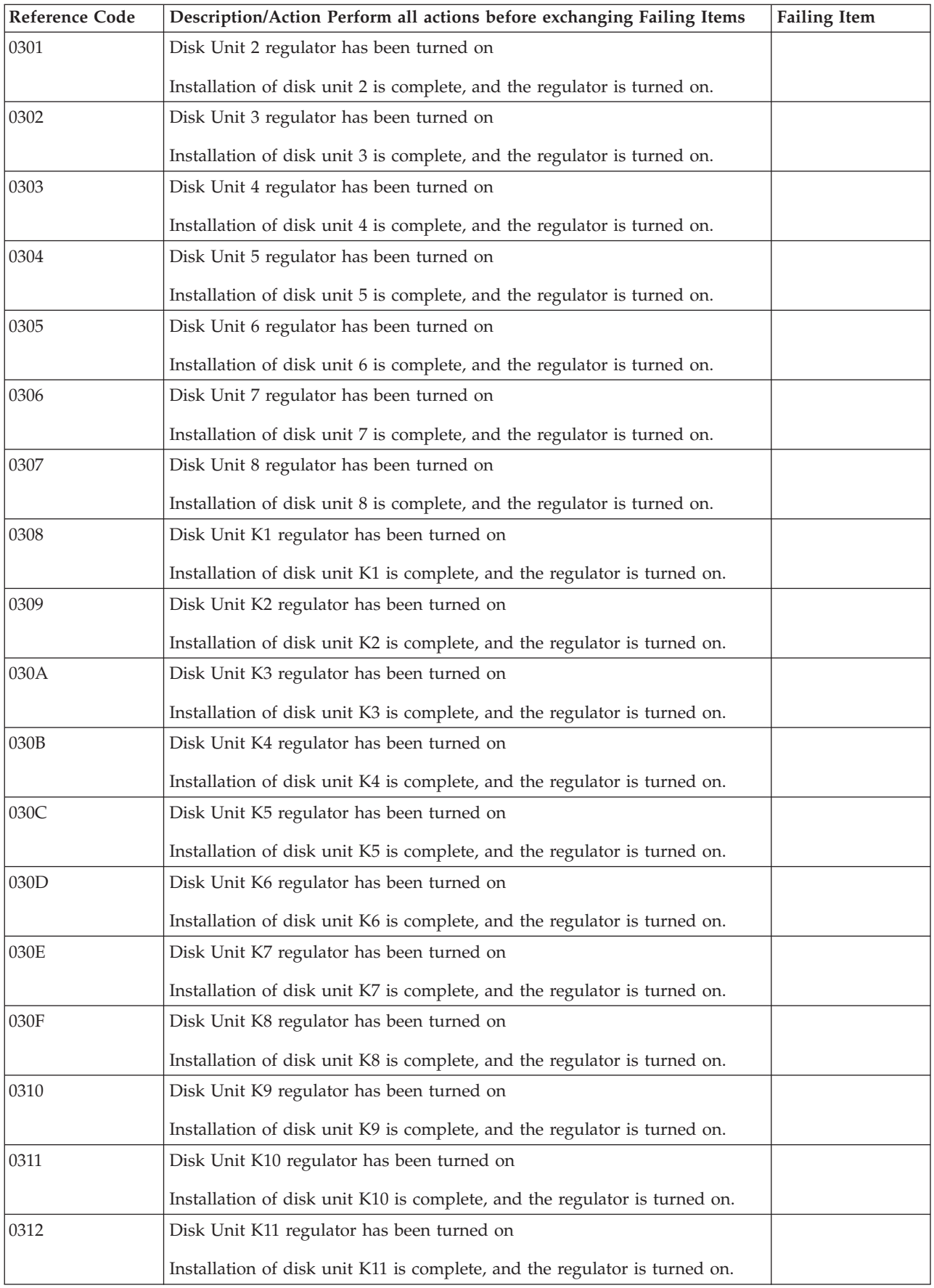

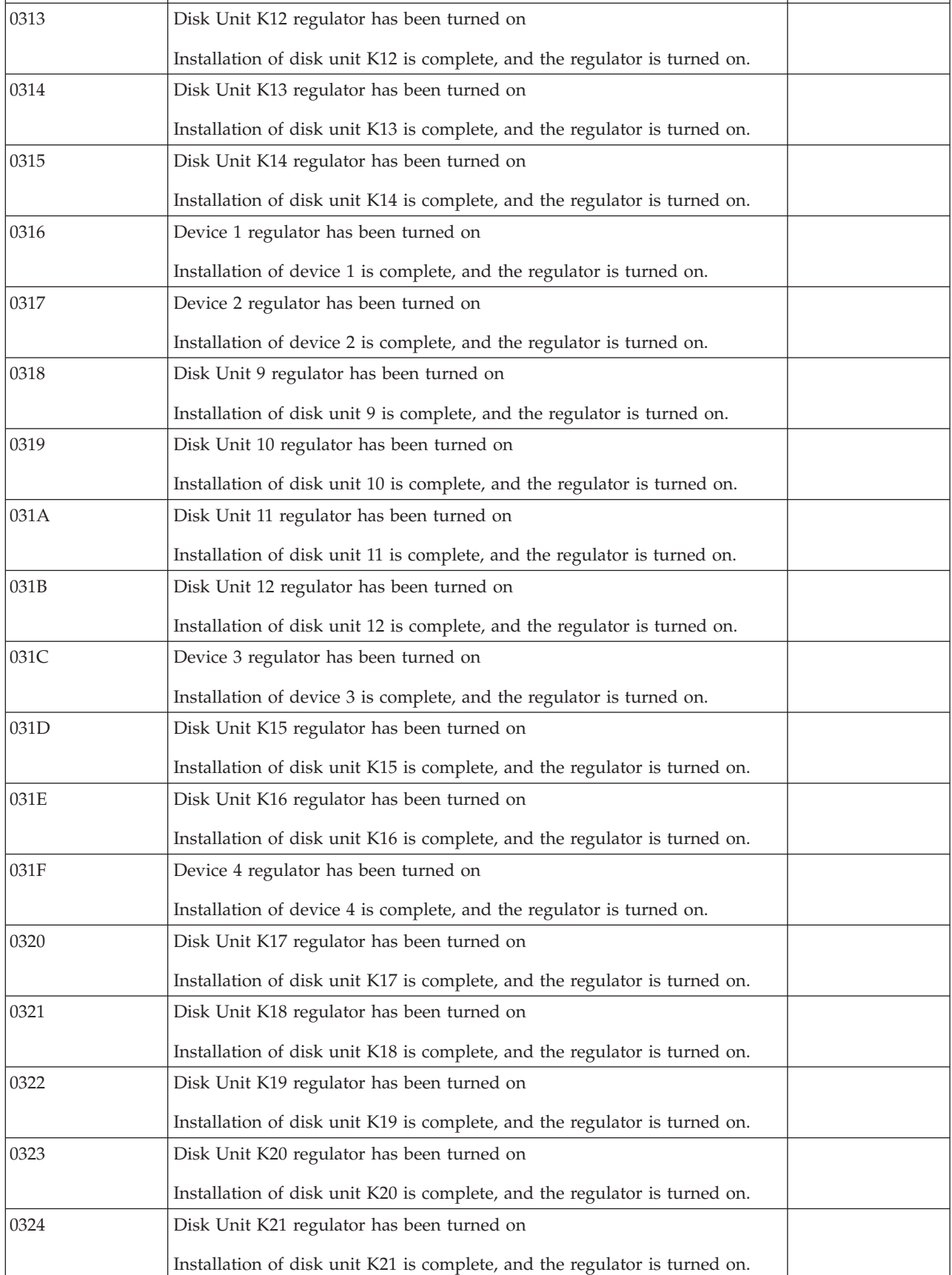

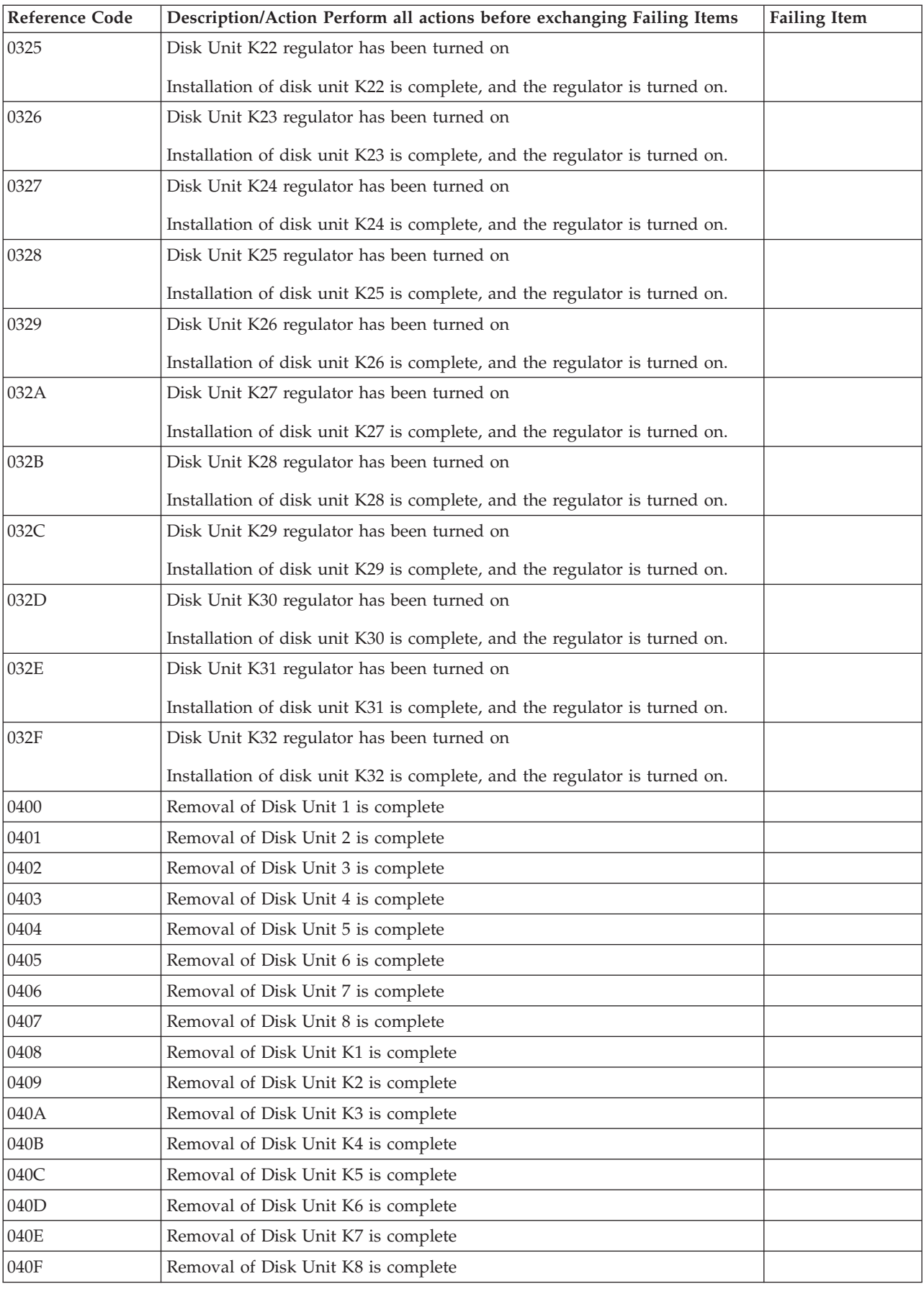

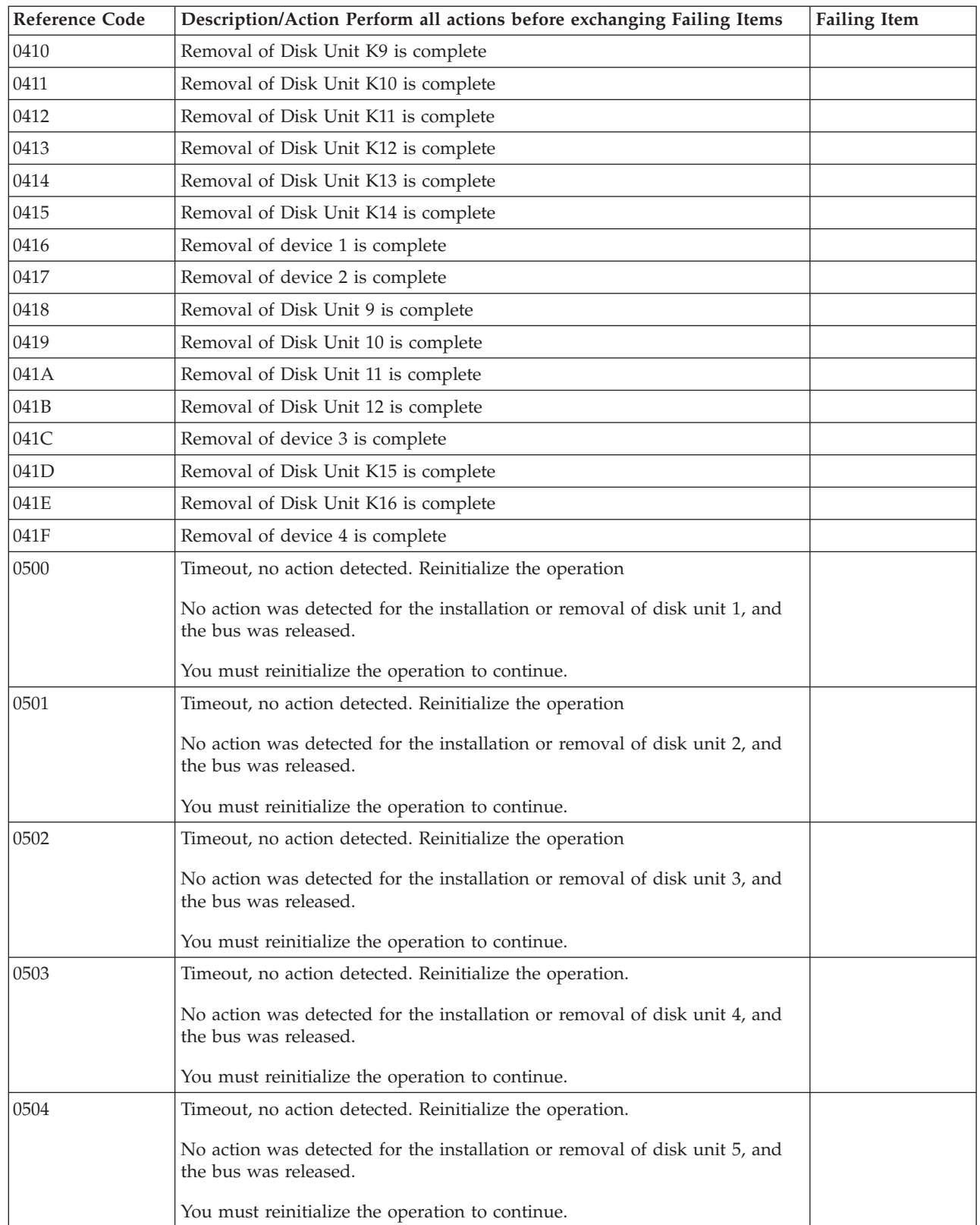

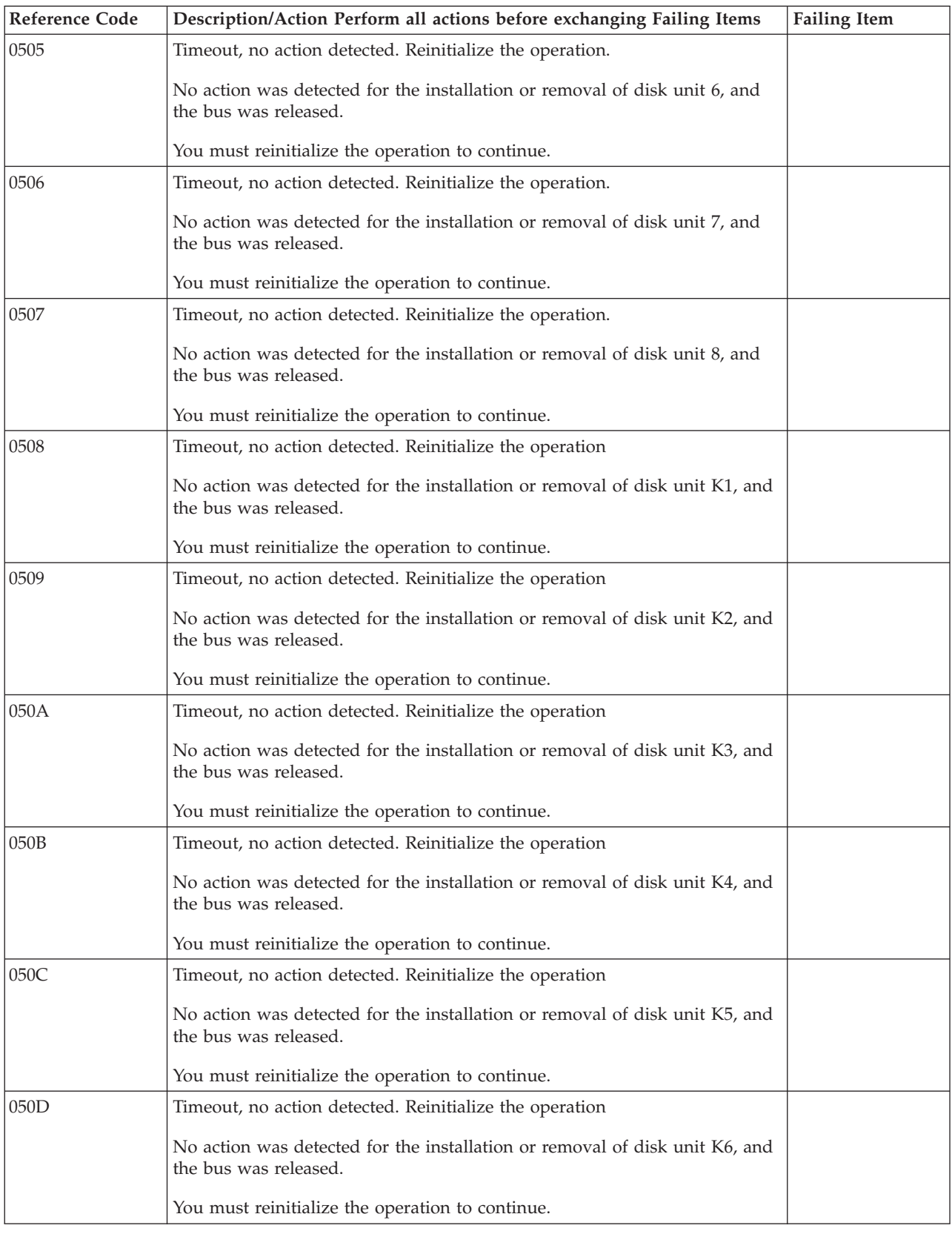

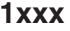

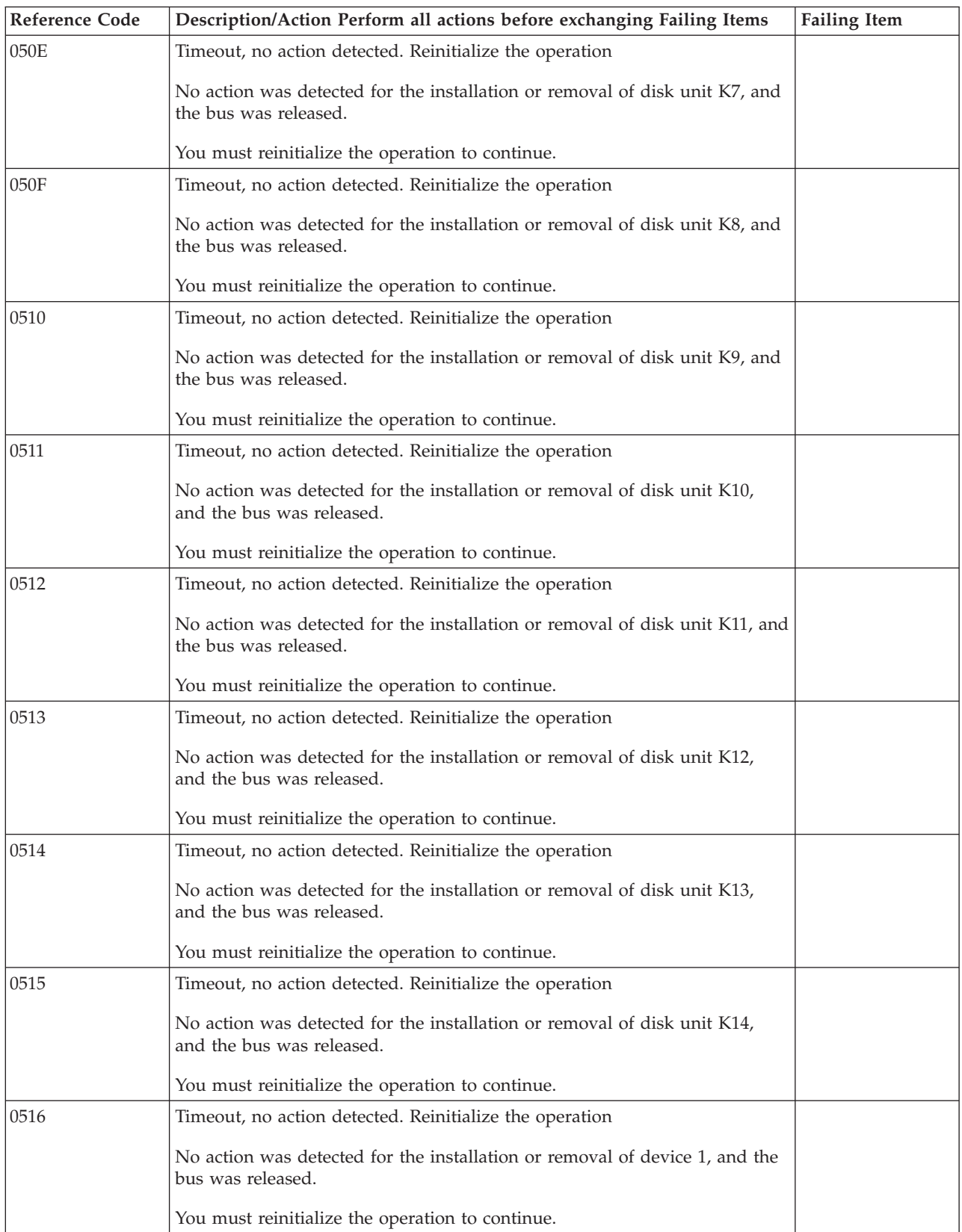

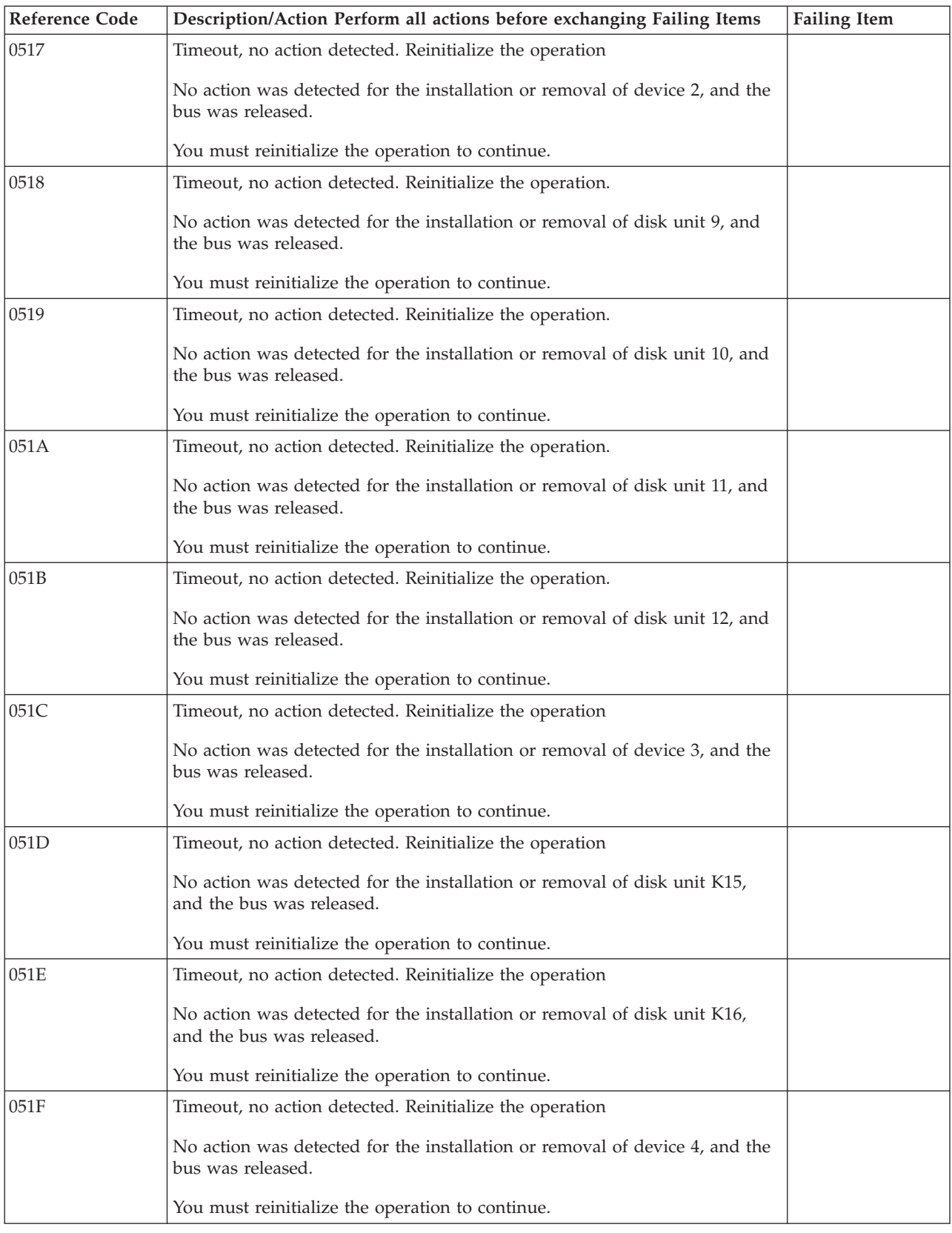

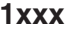

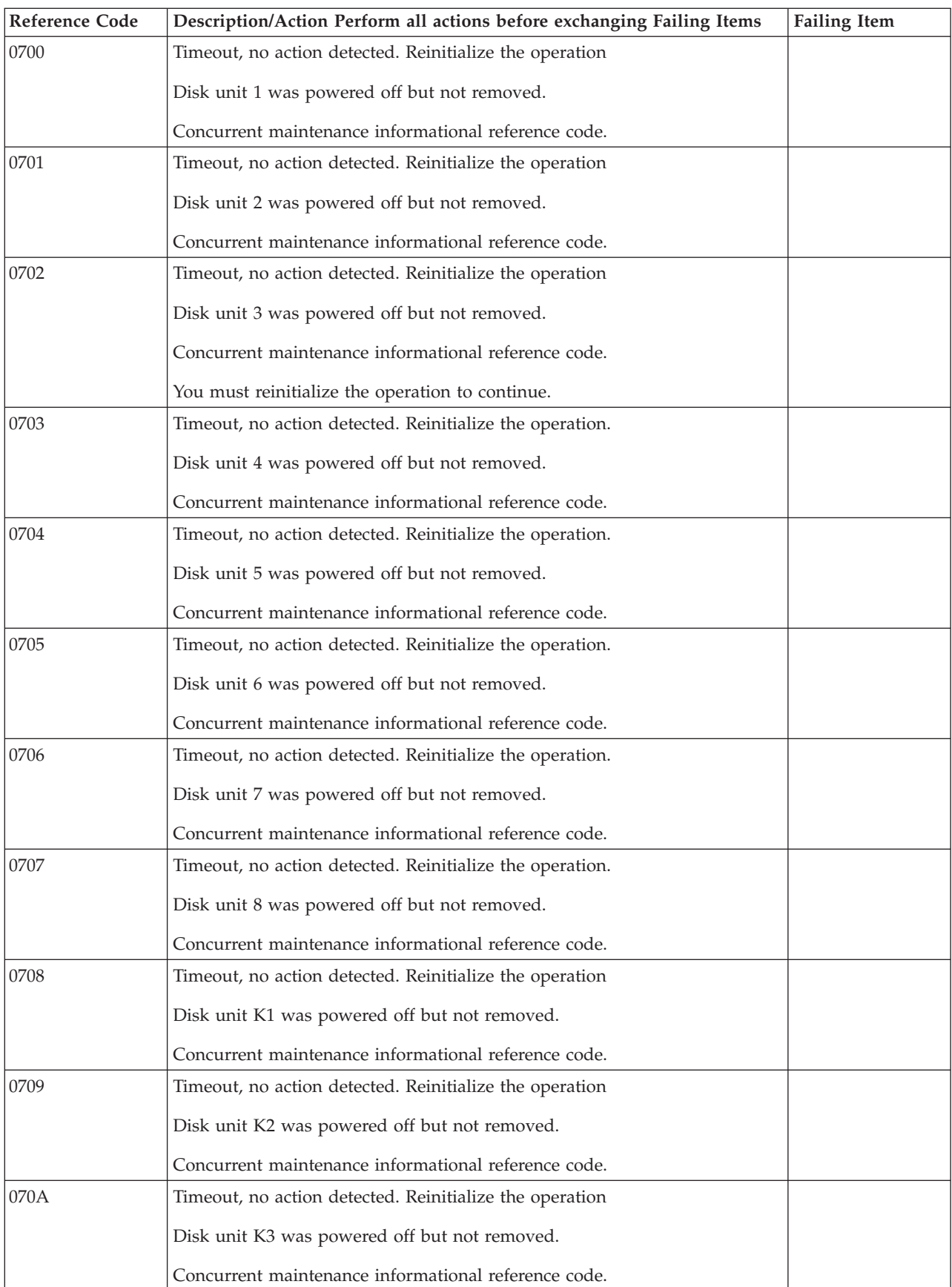

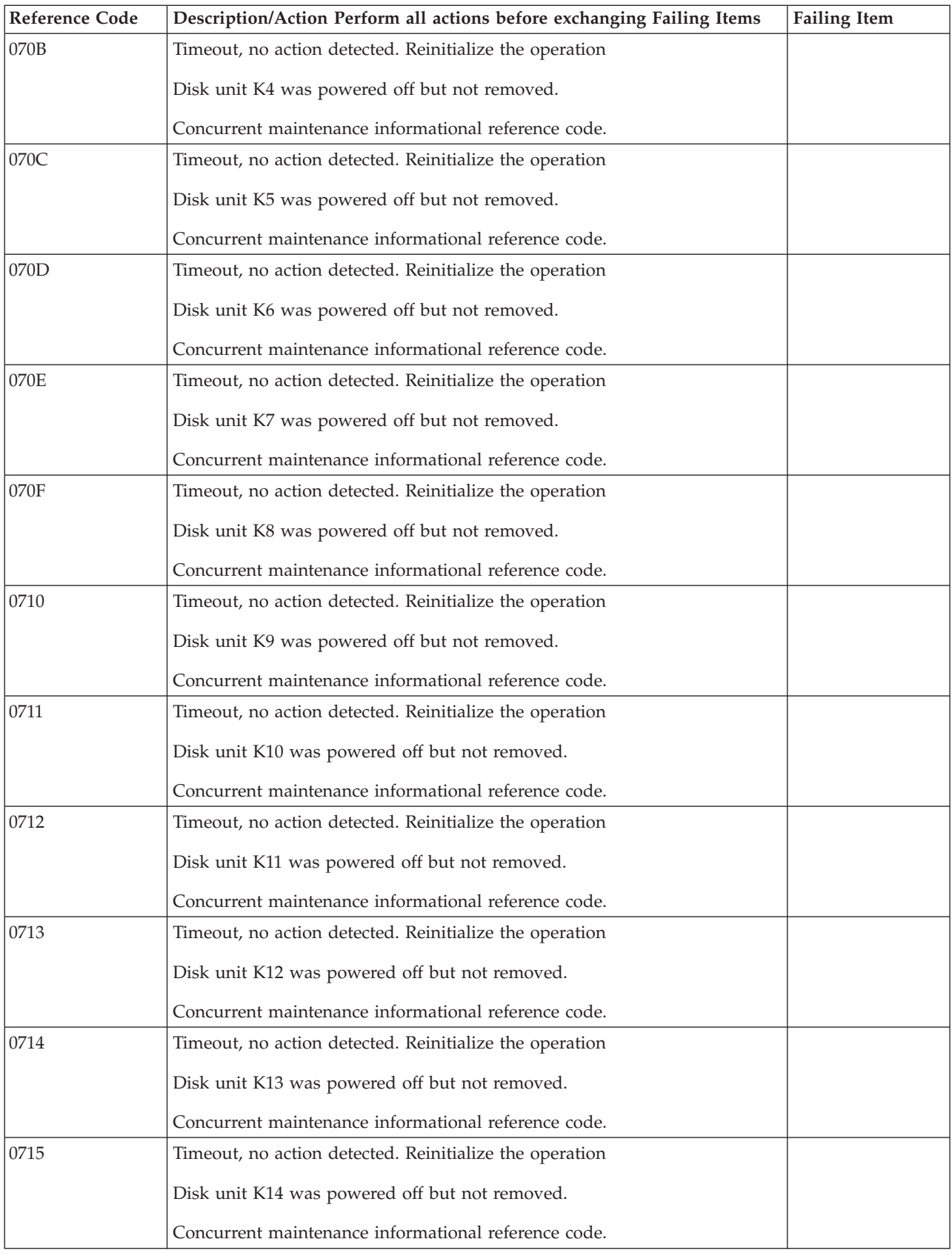

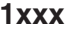

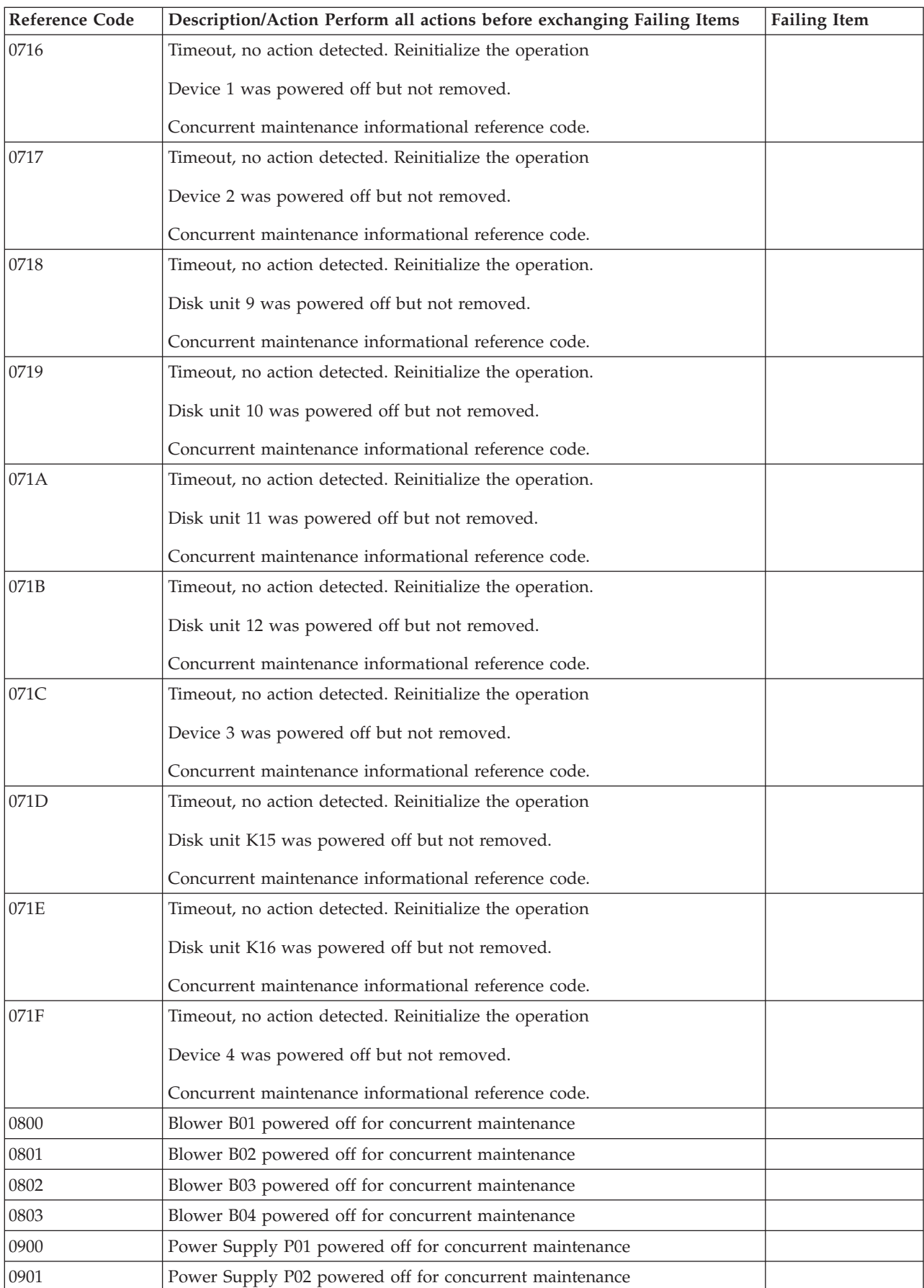

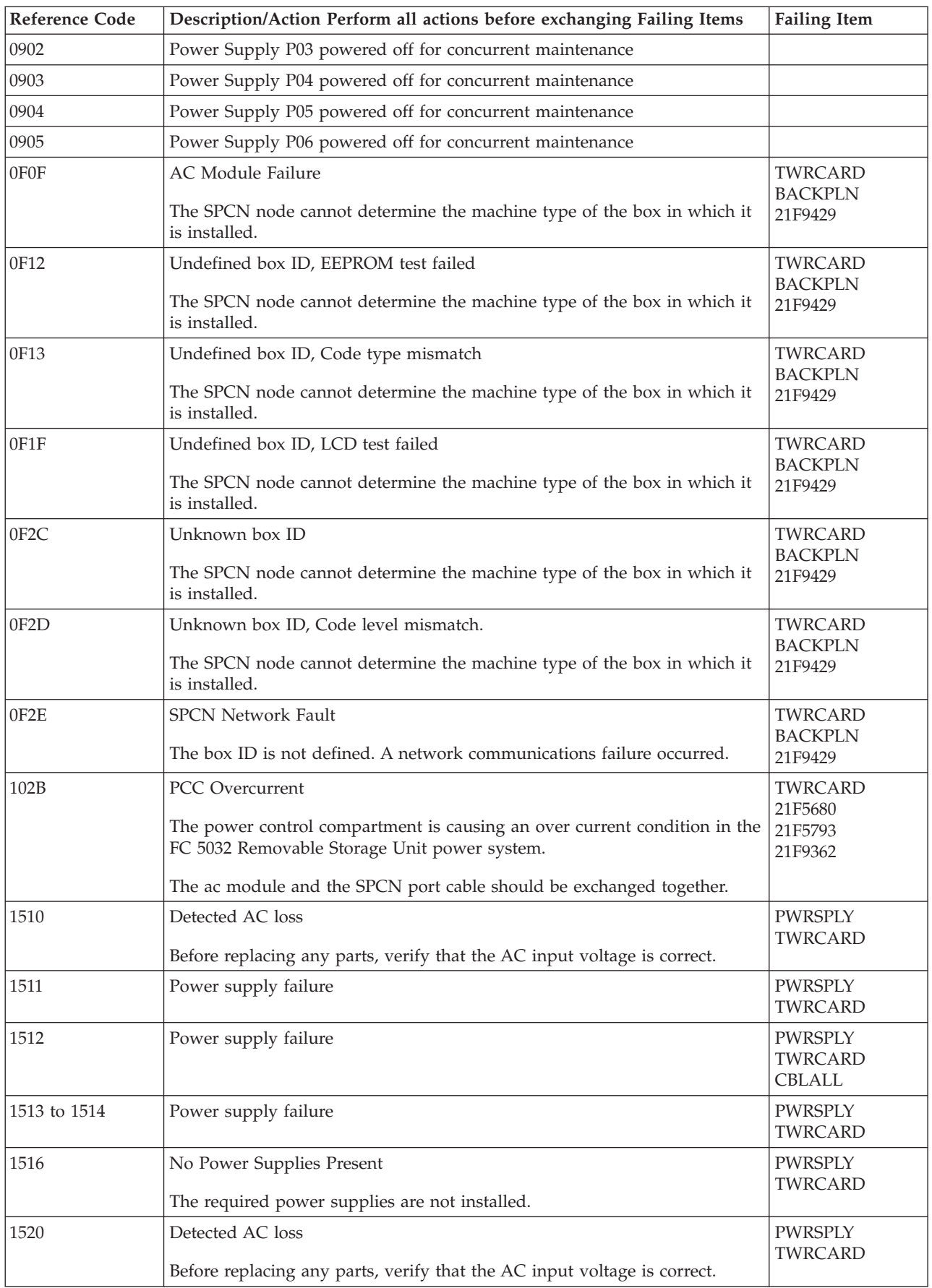

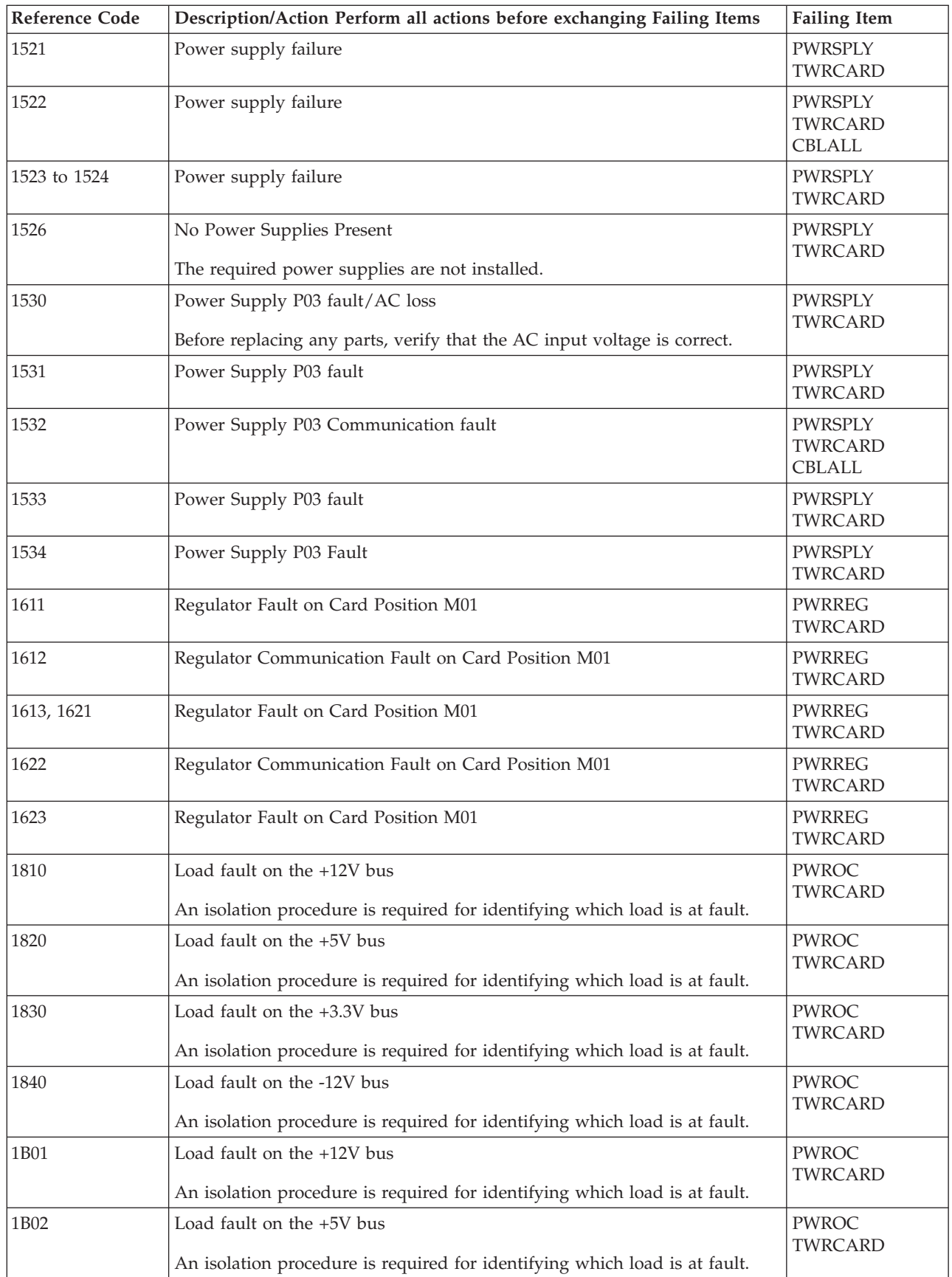

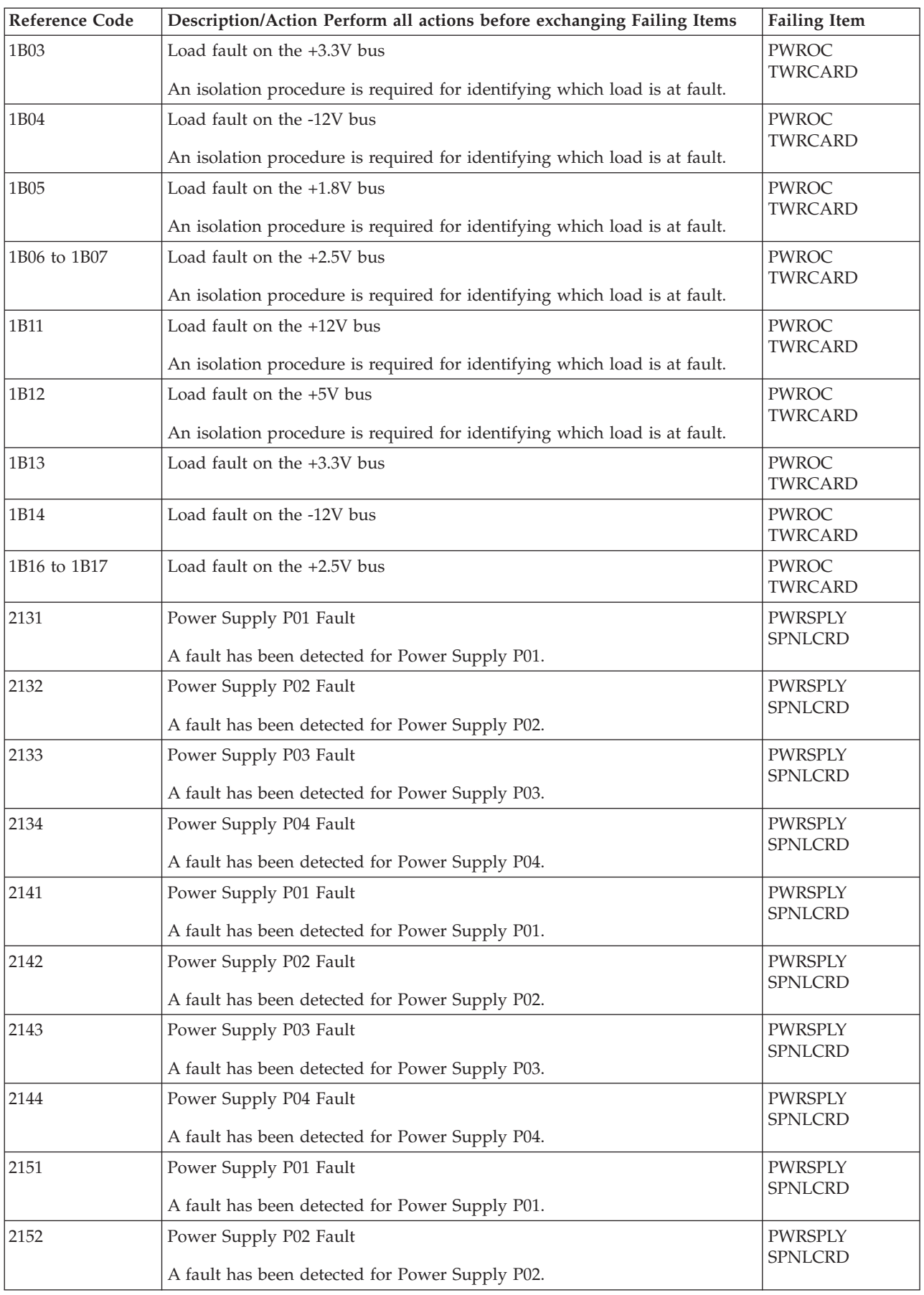

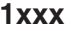

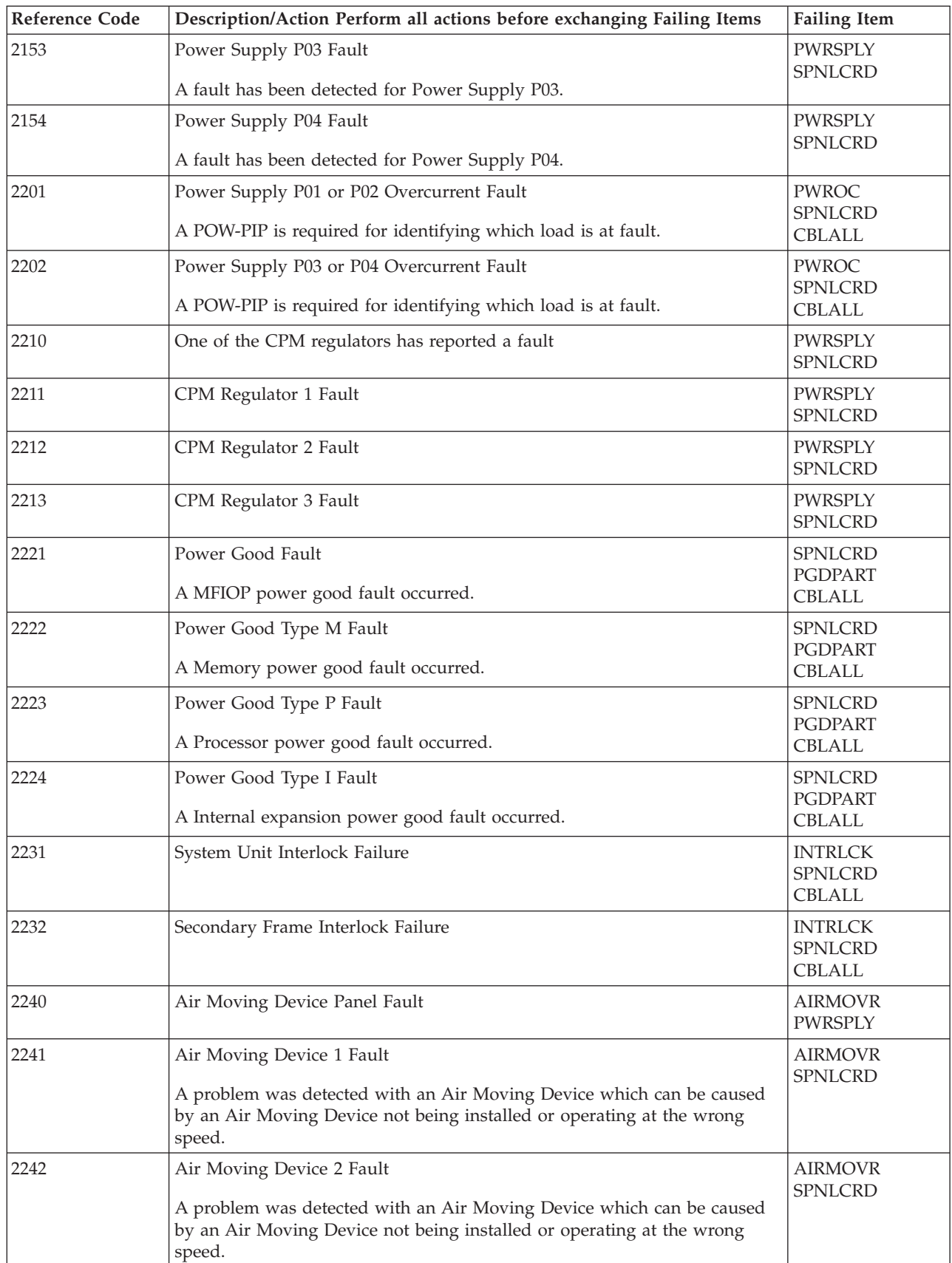

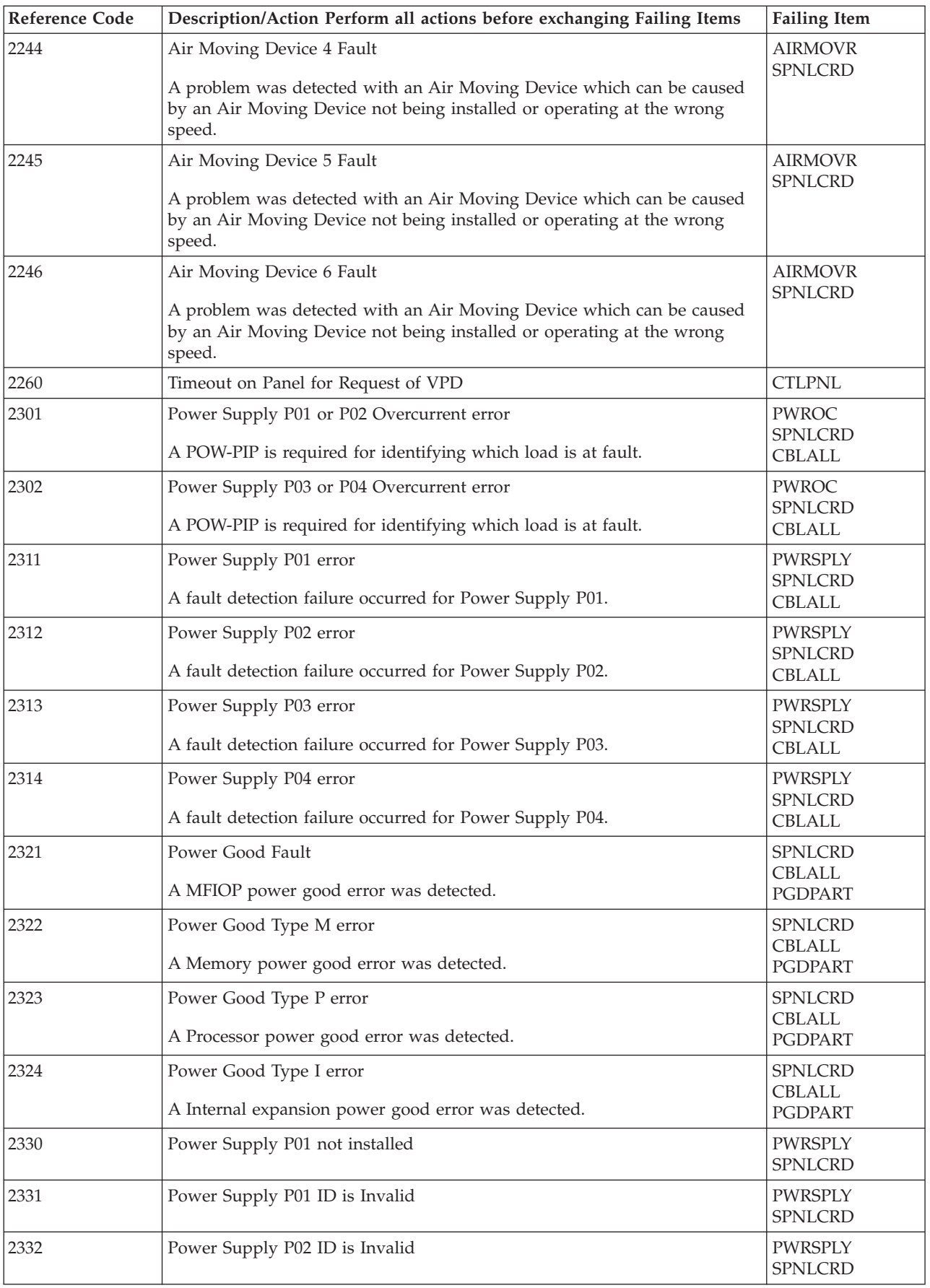

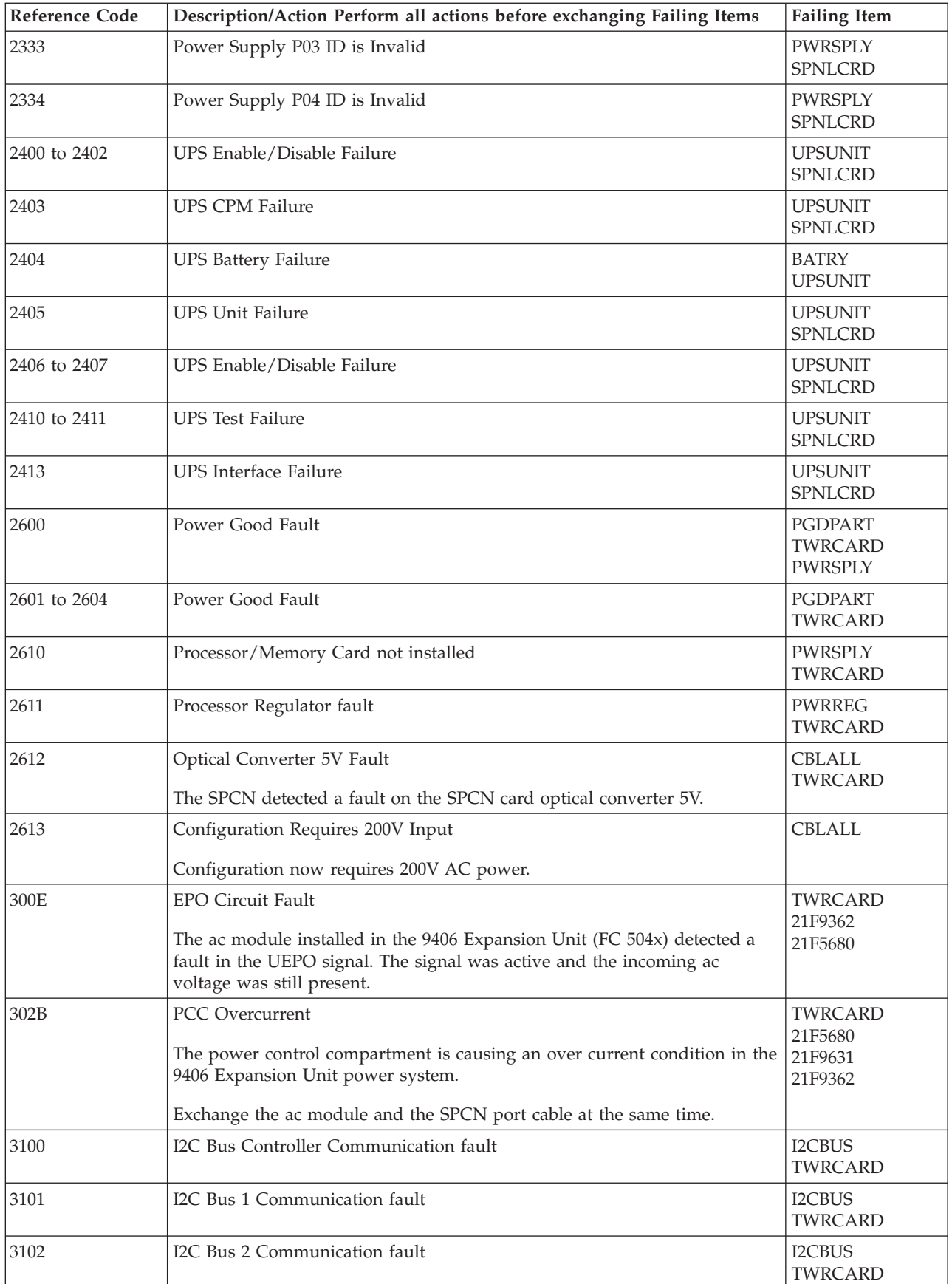
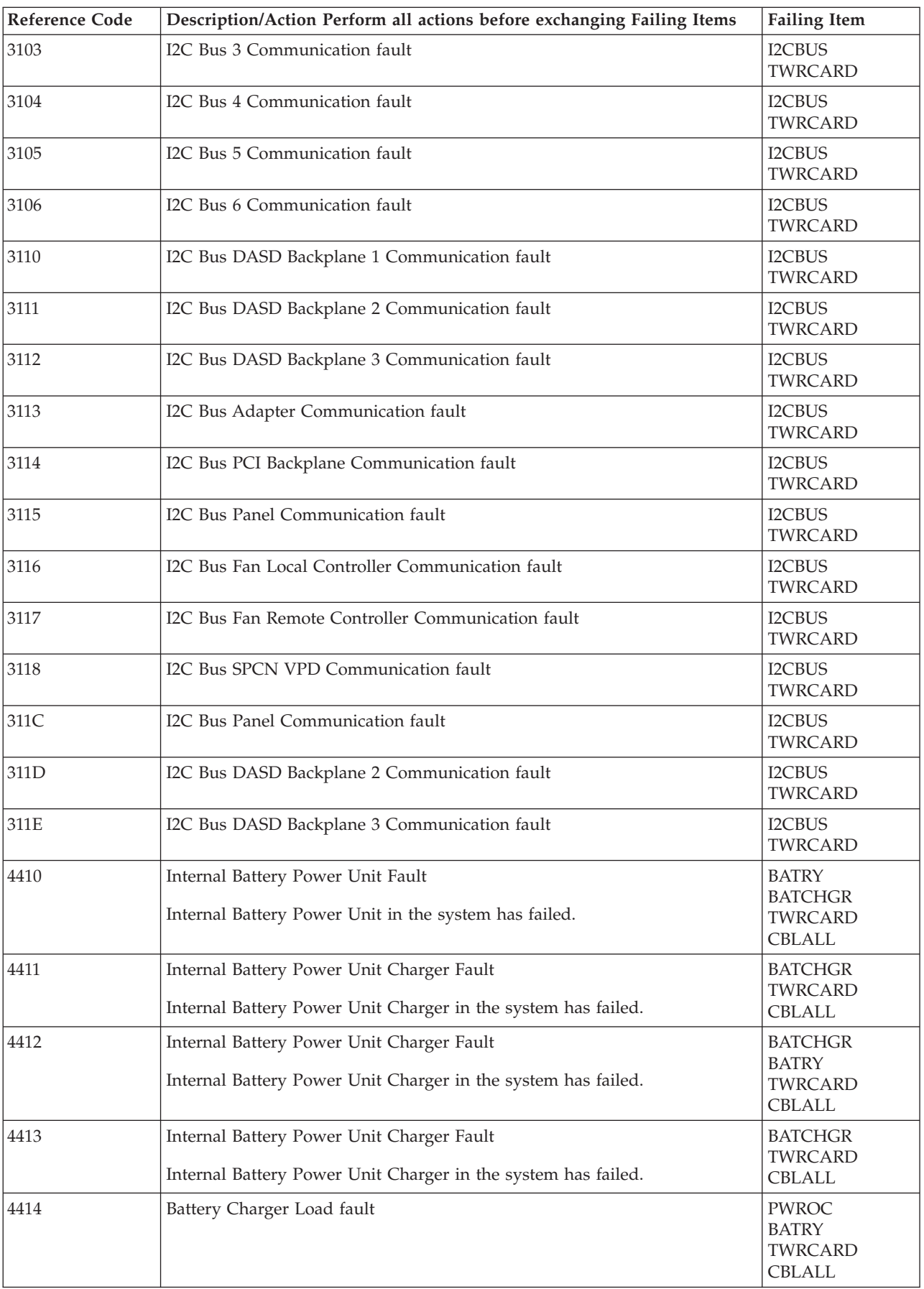

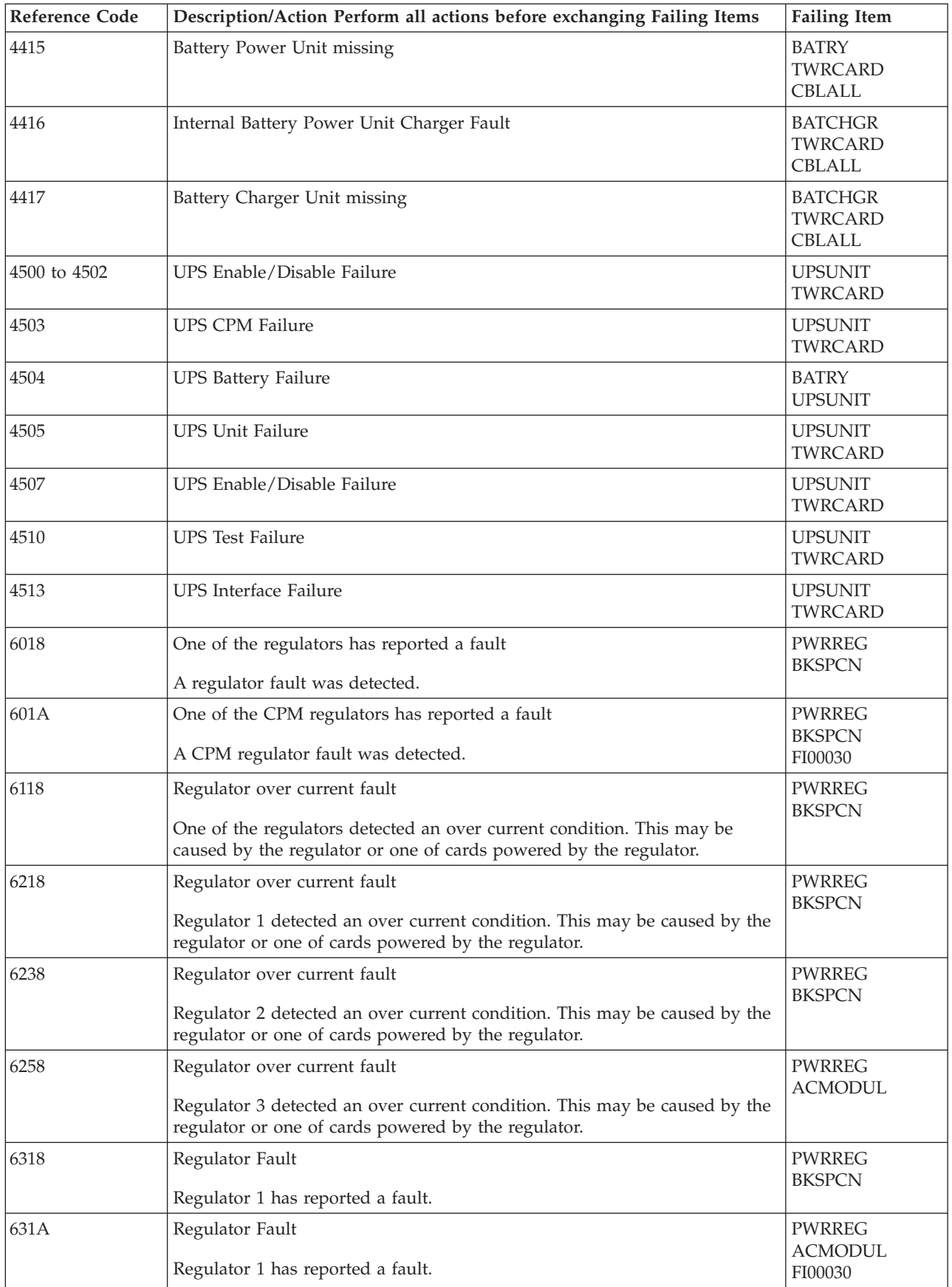

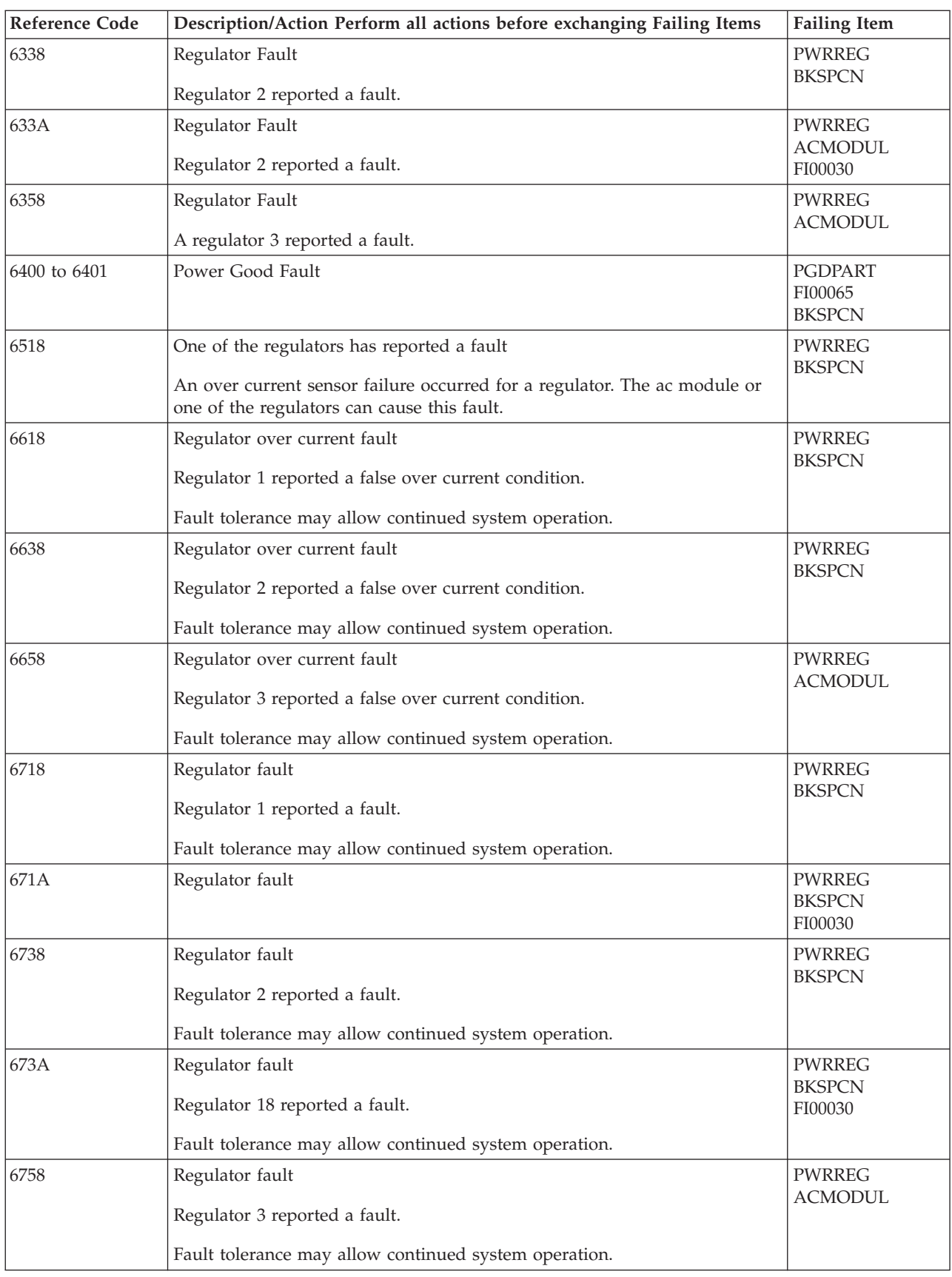

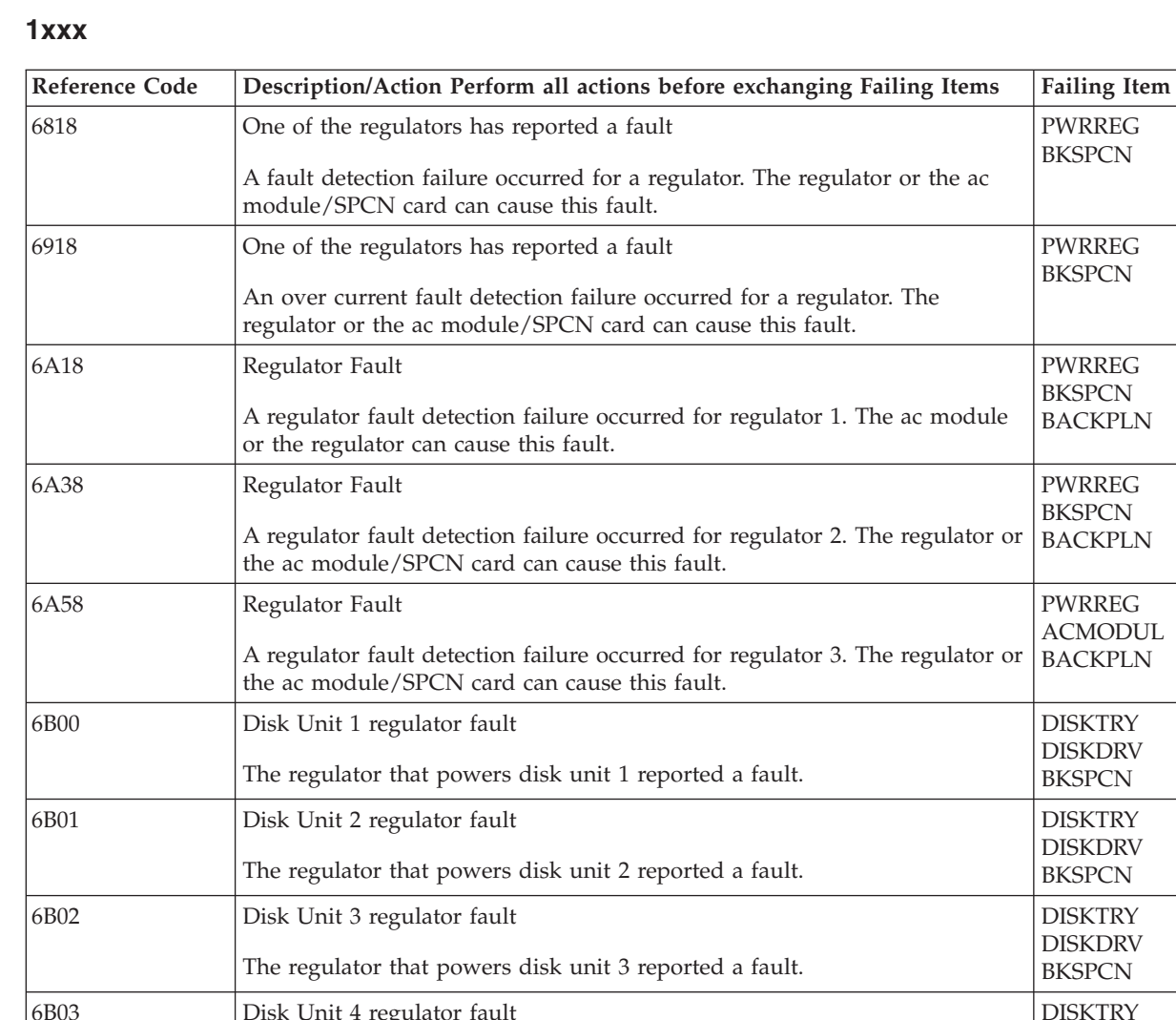

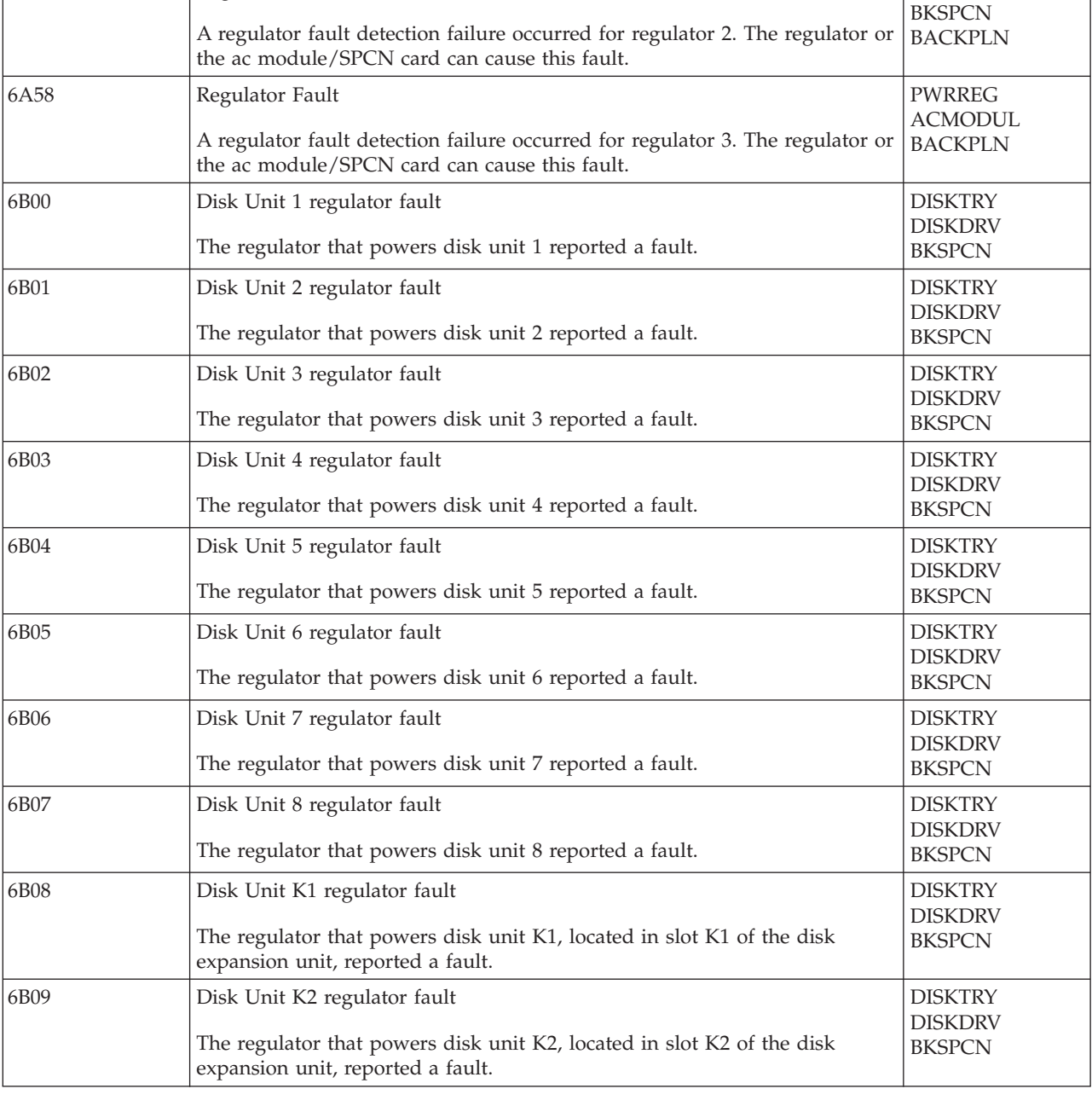

PWRREG **BKSPCN** 

PWRREG BKSPCN

PWRREG BKSPCN BACKPLN

PWRREG

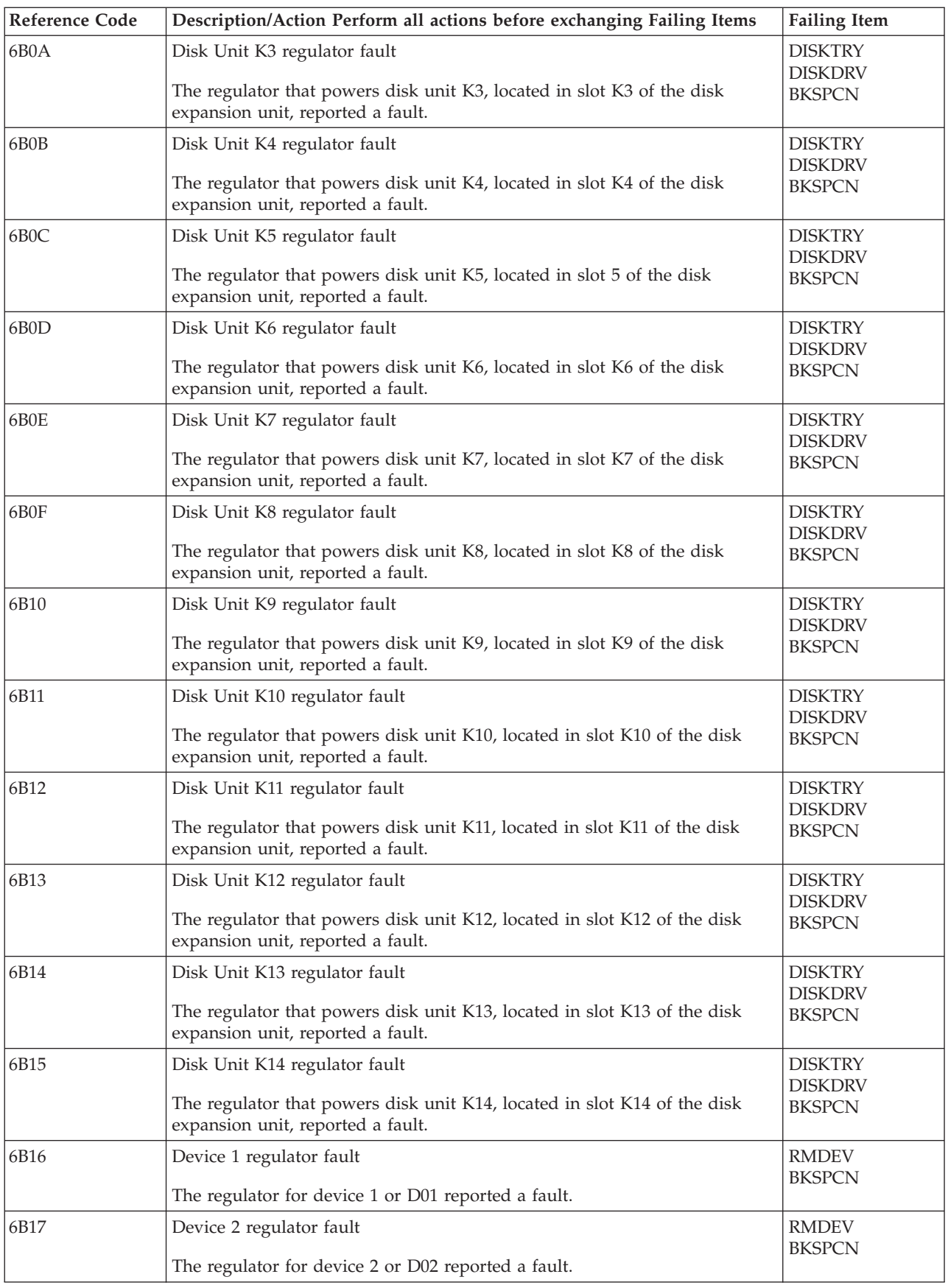

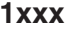

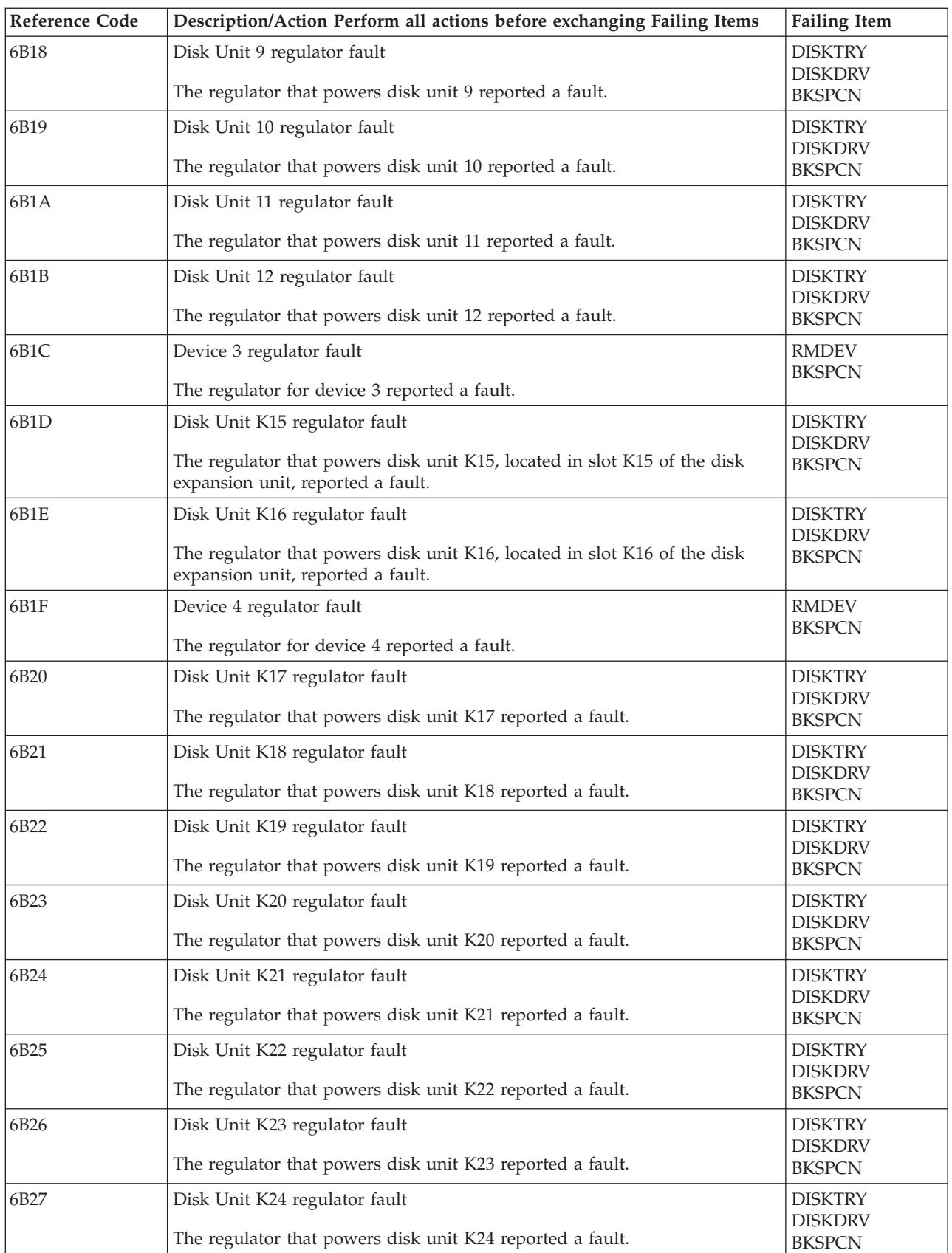

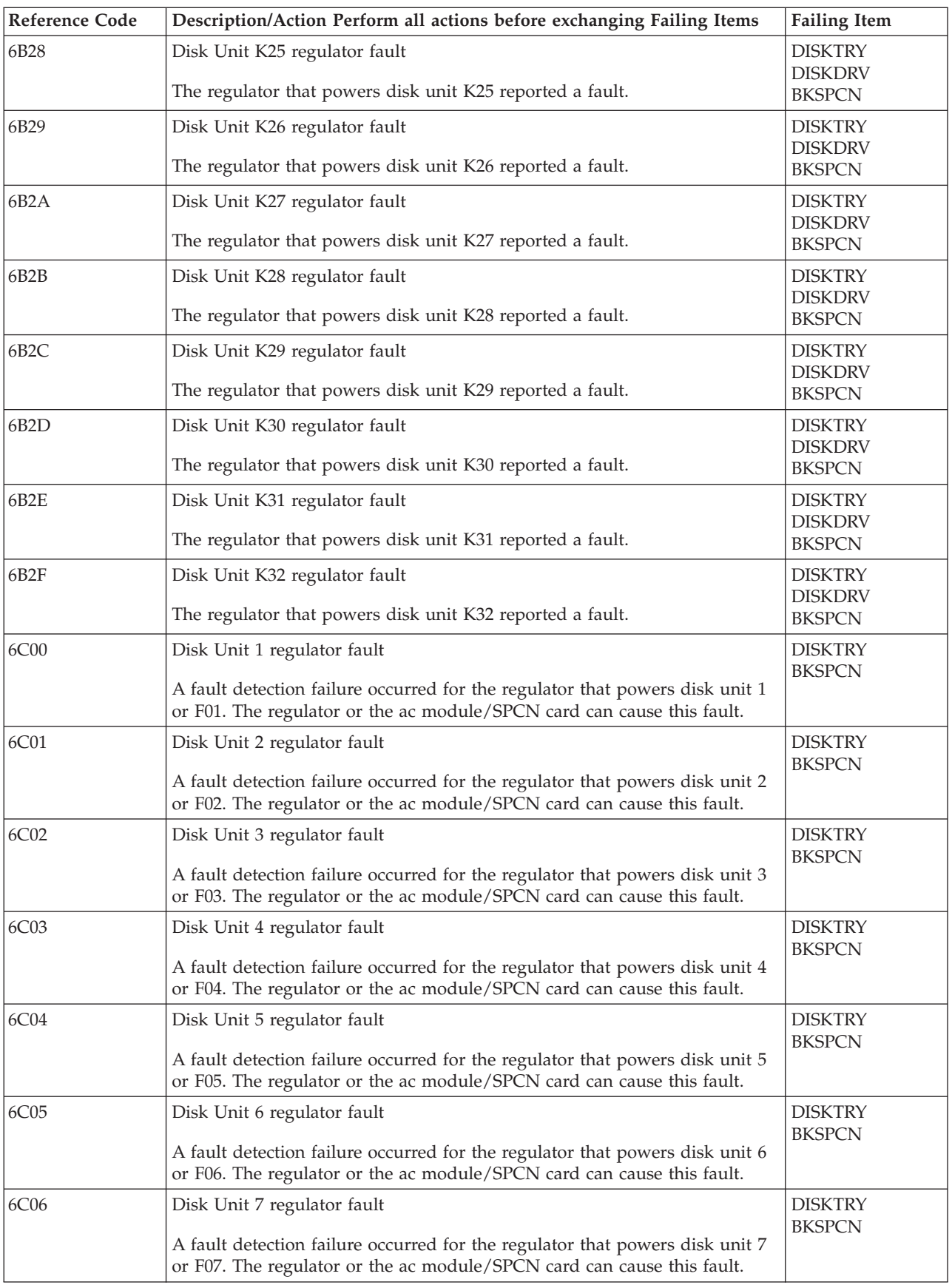

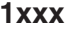

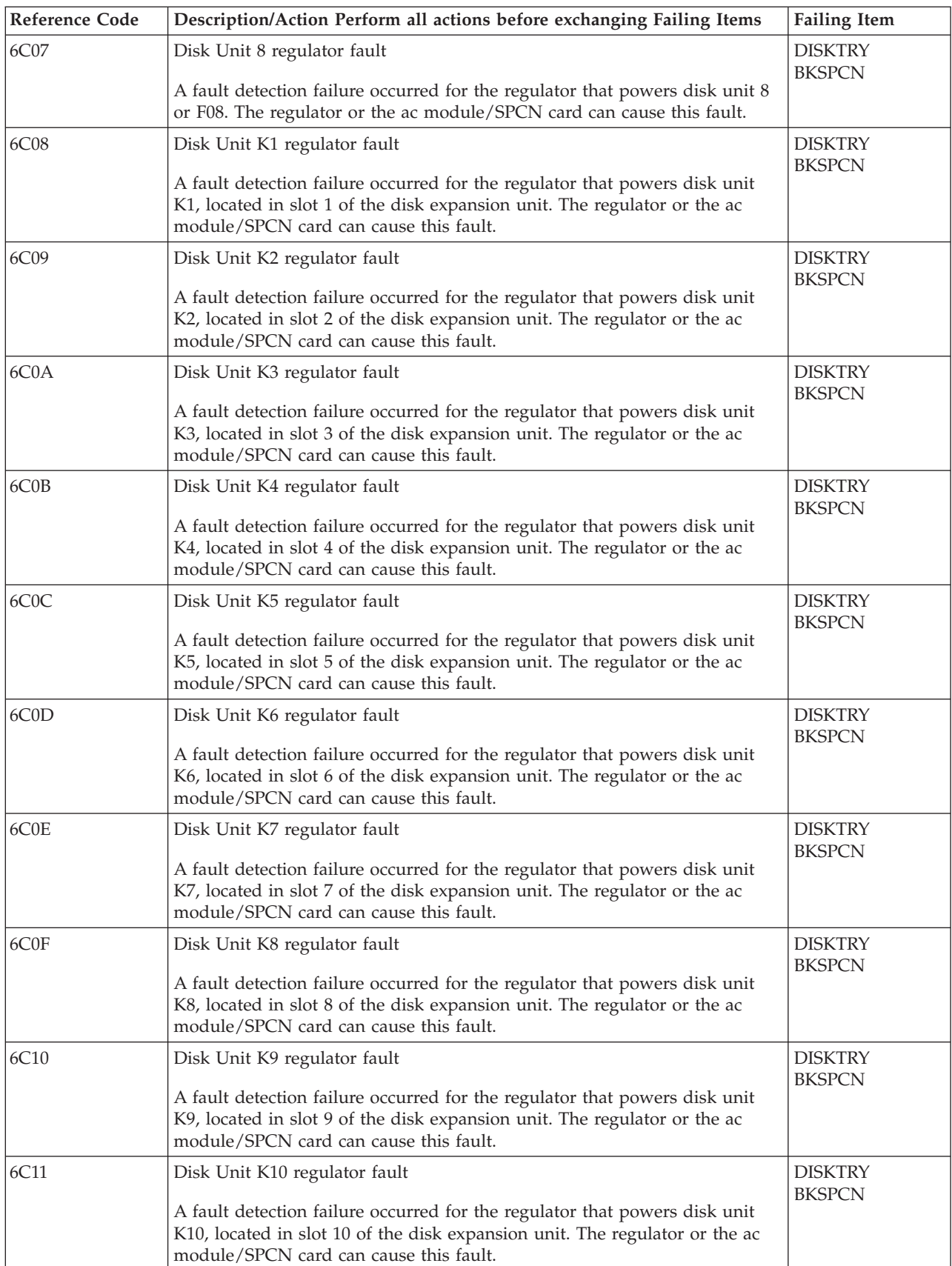

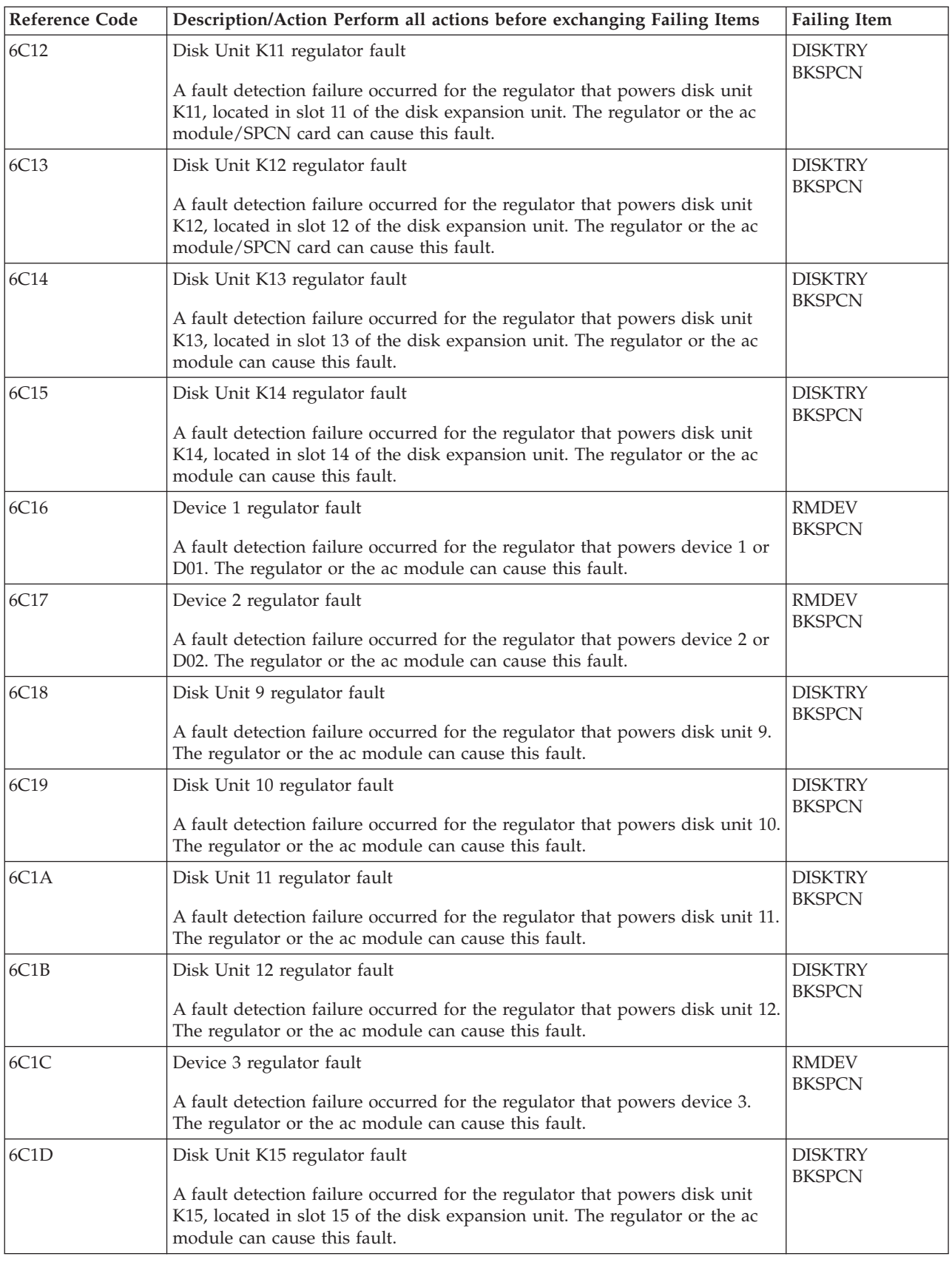

K27.

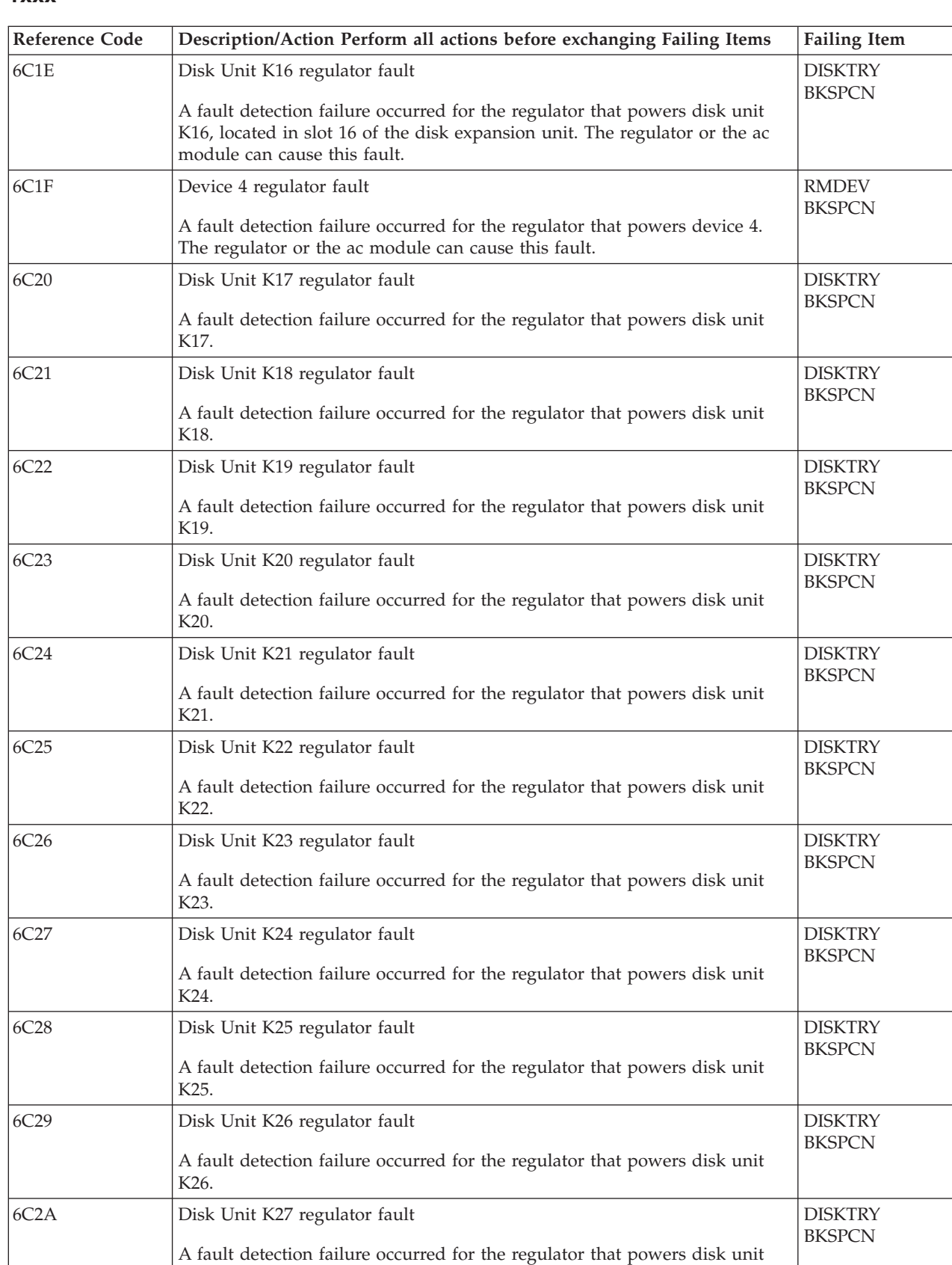

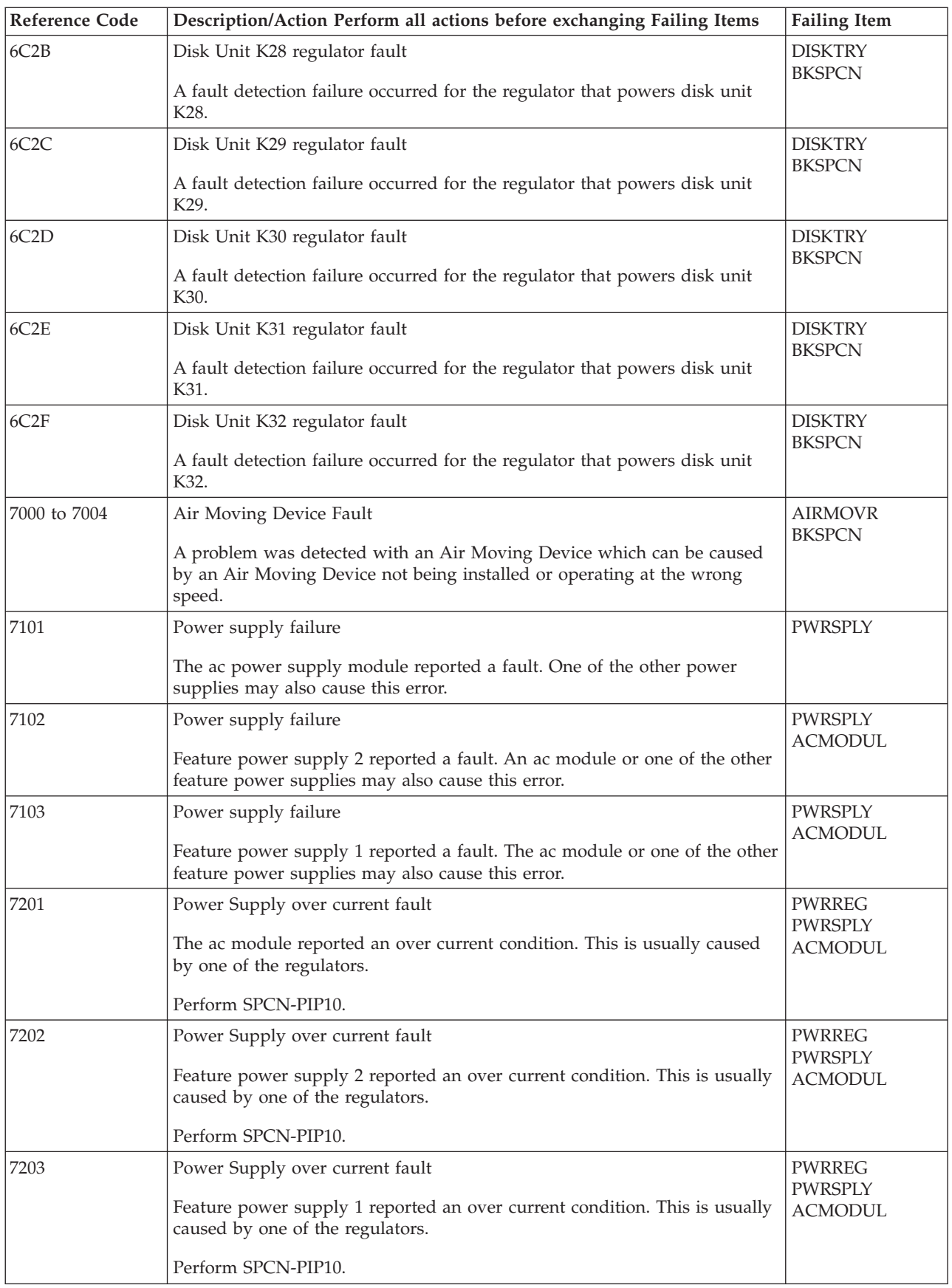

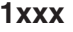

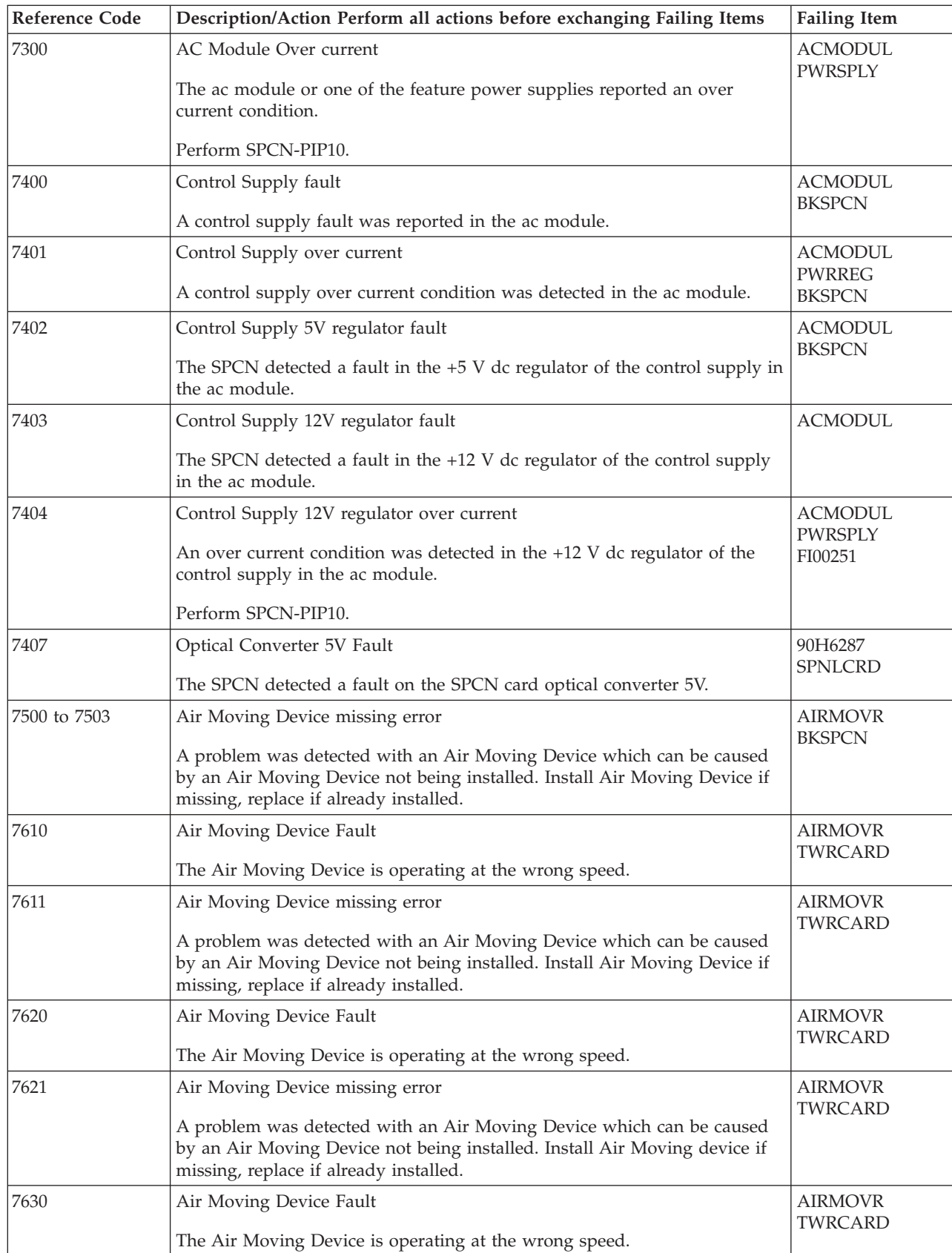

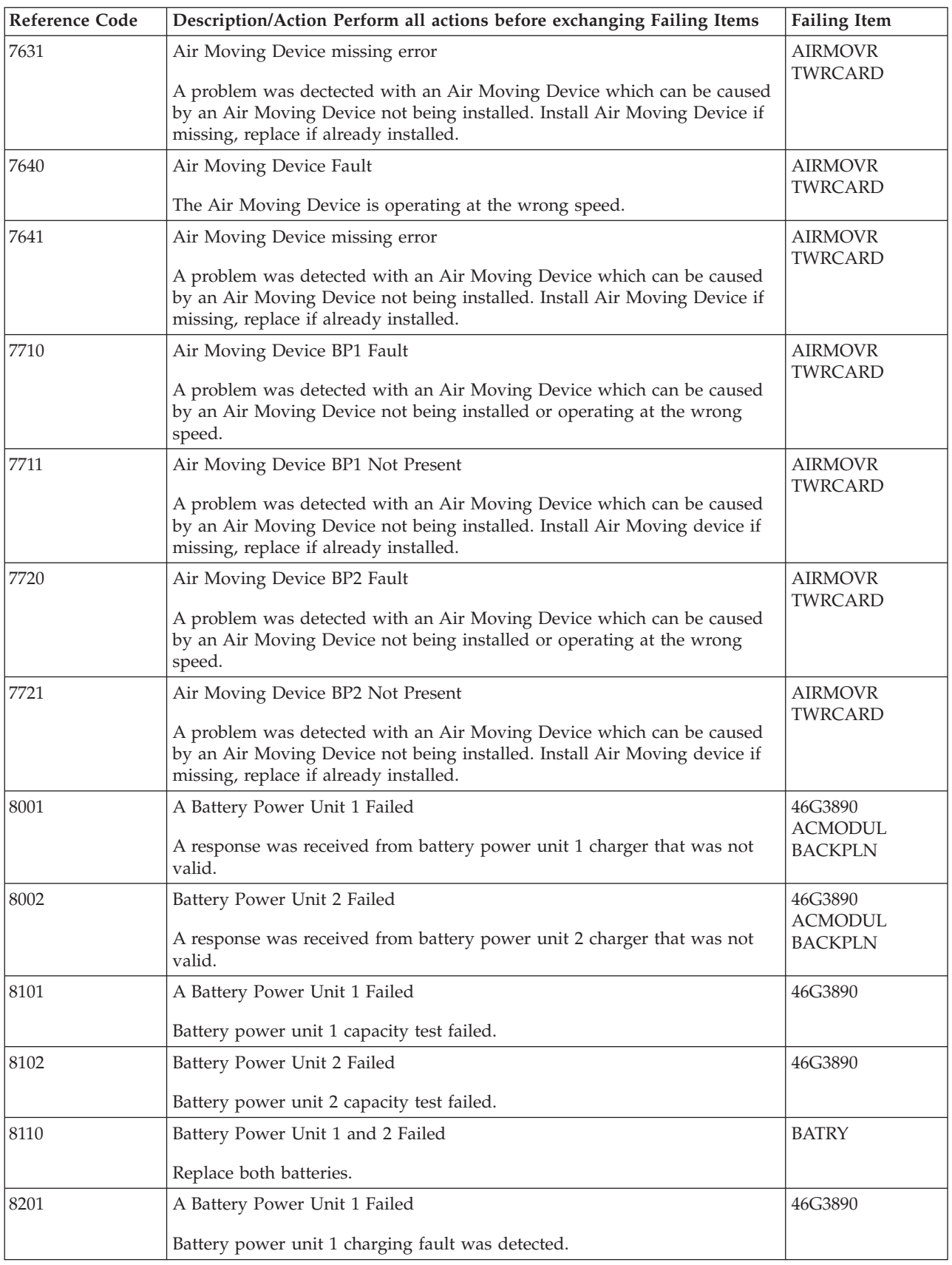

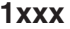

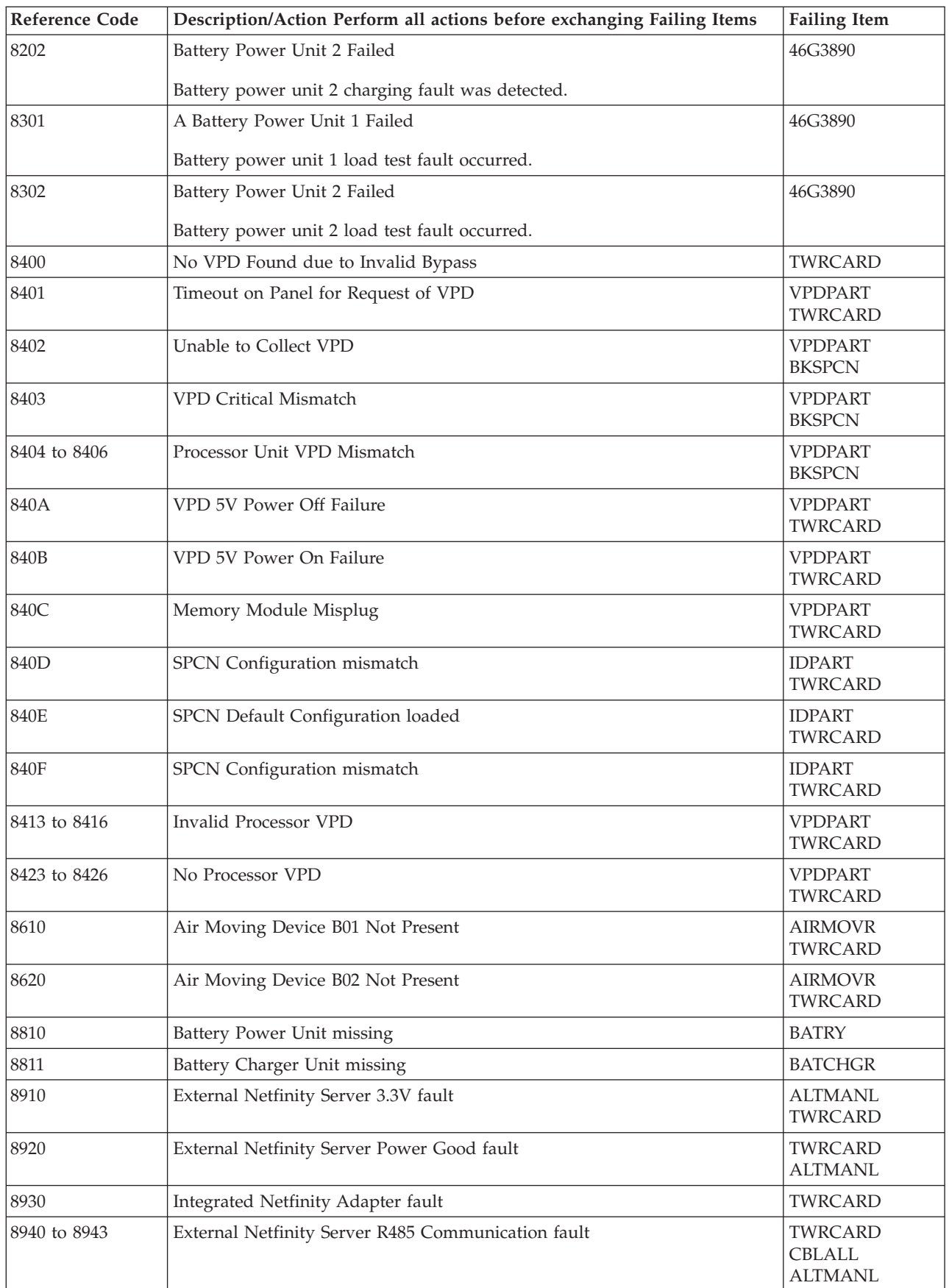

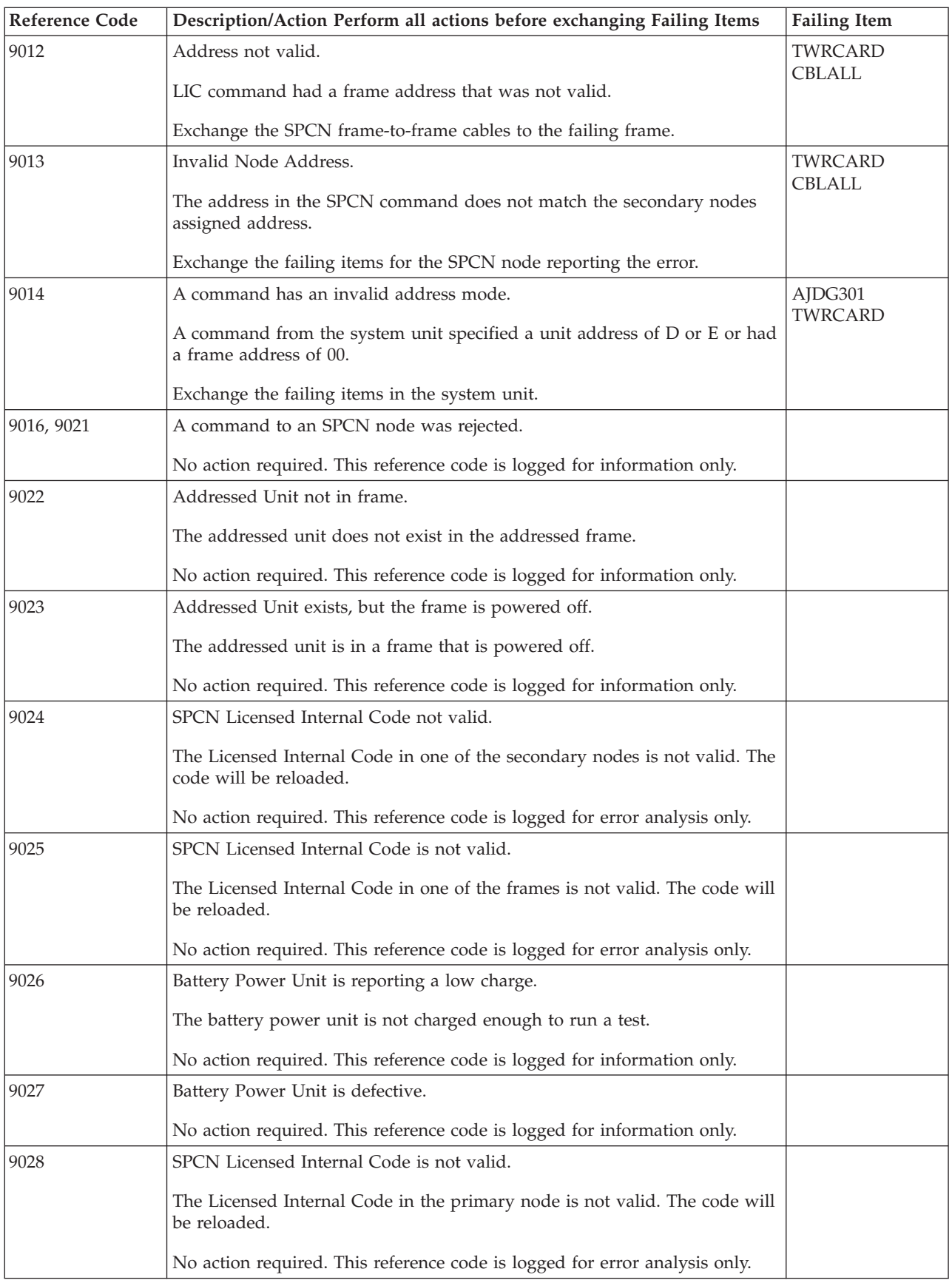

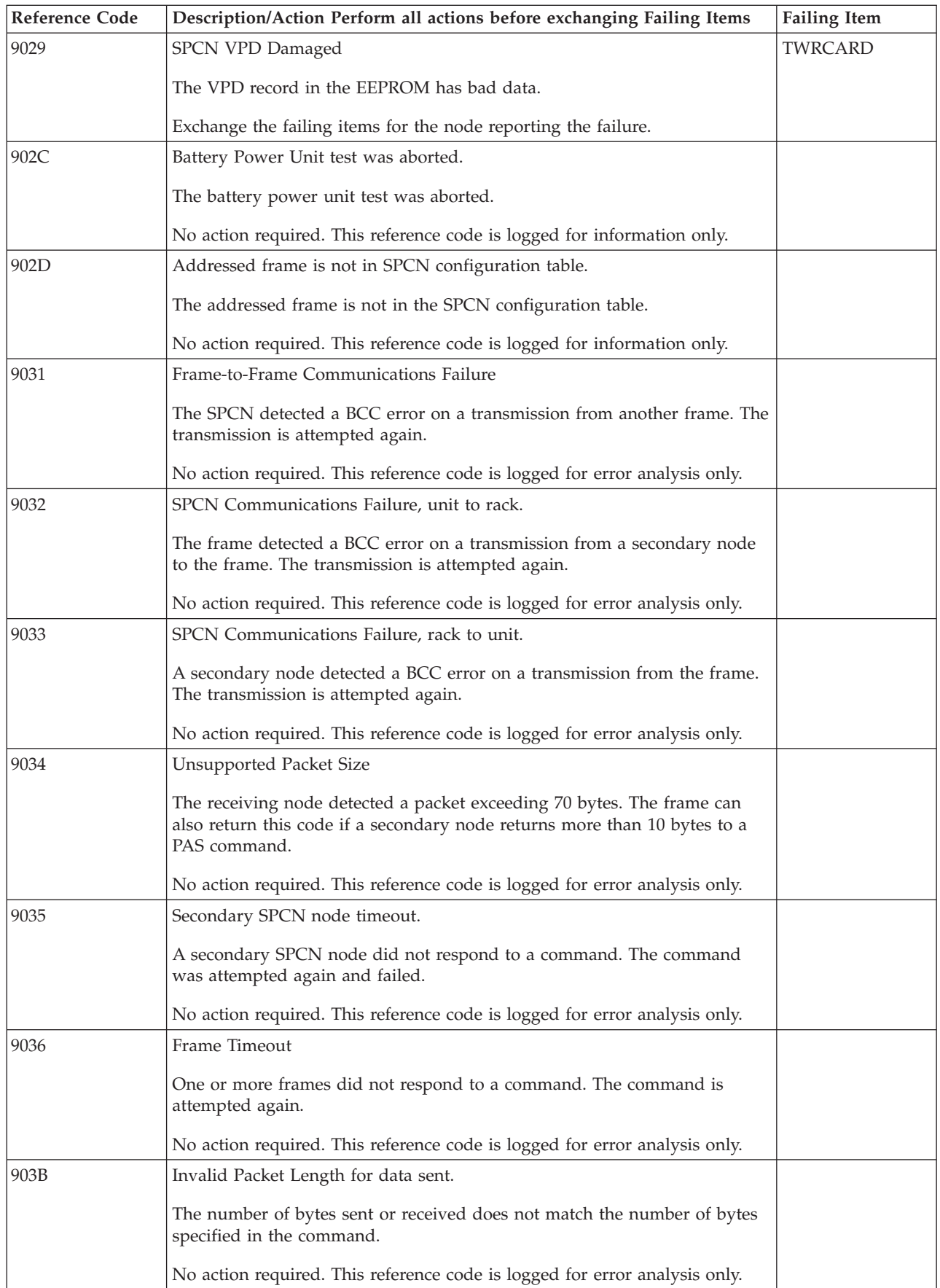

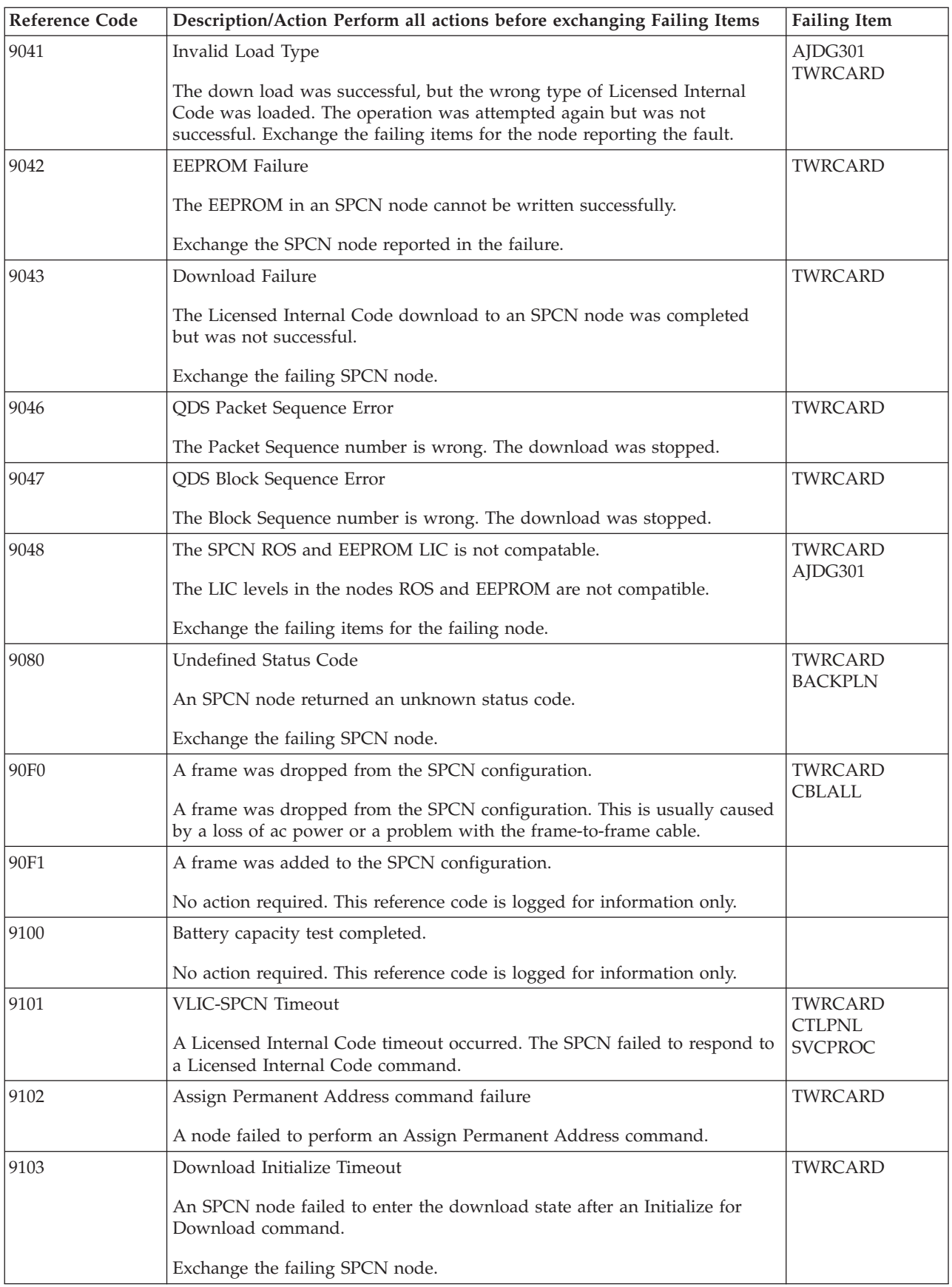

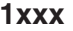

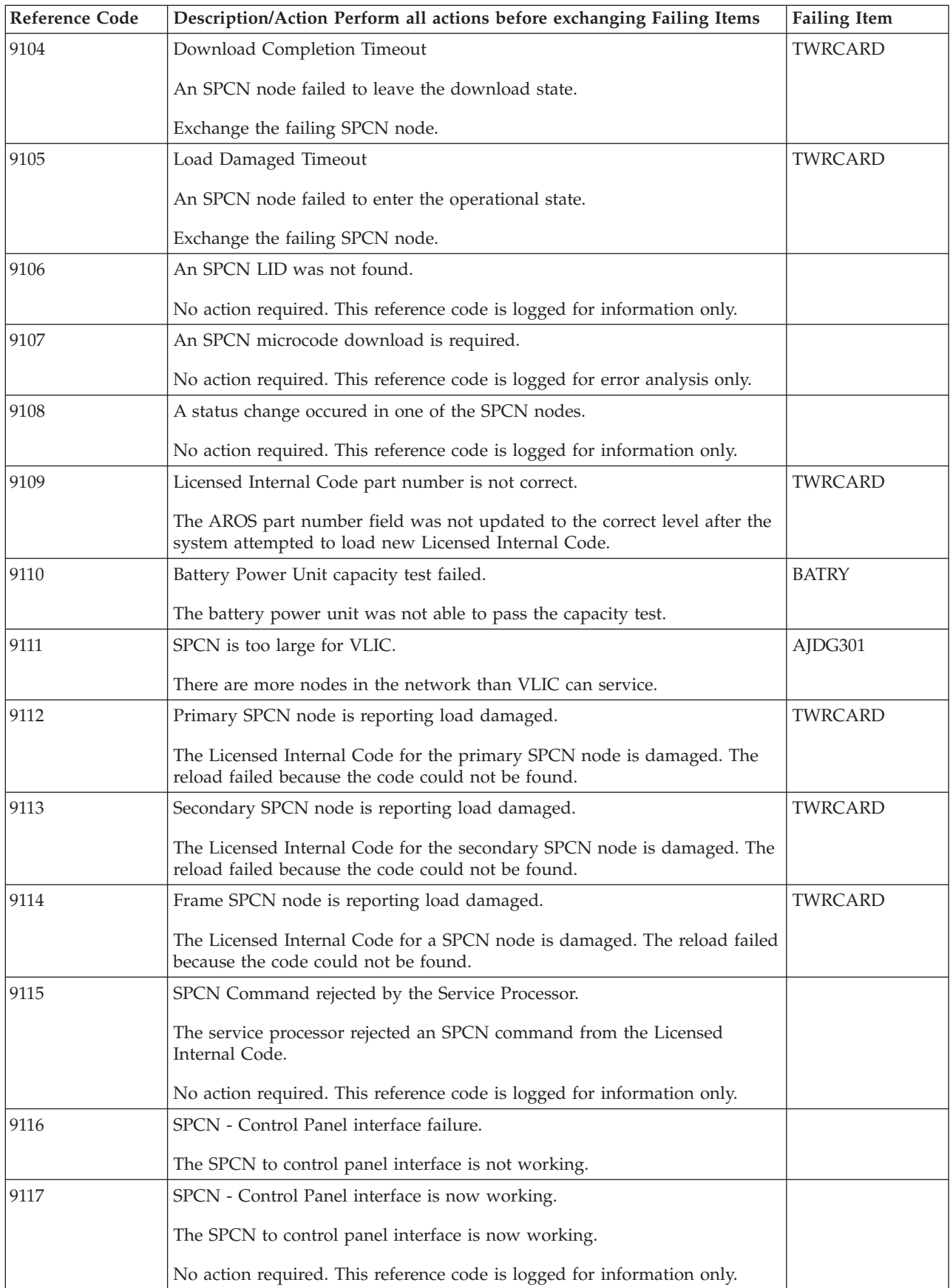

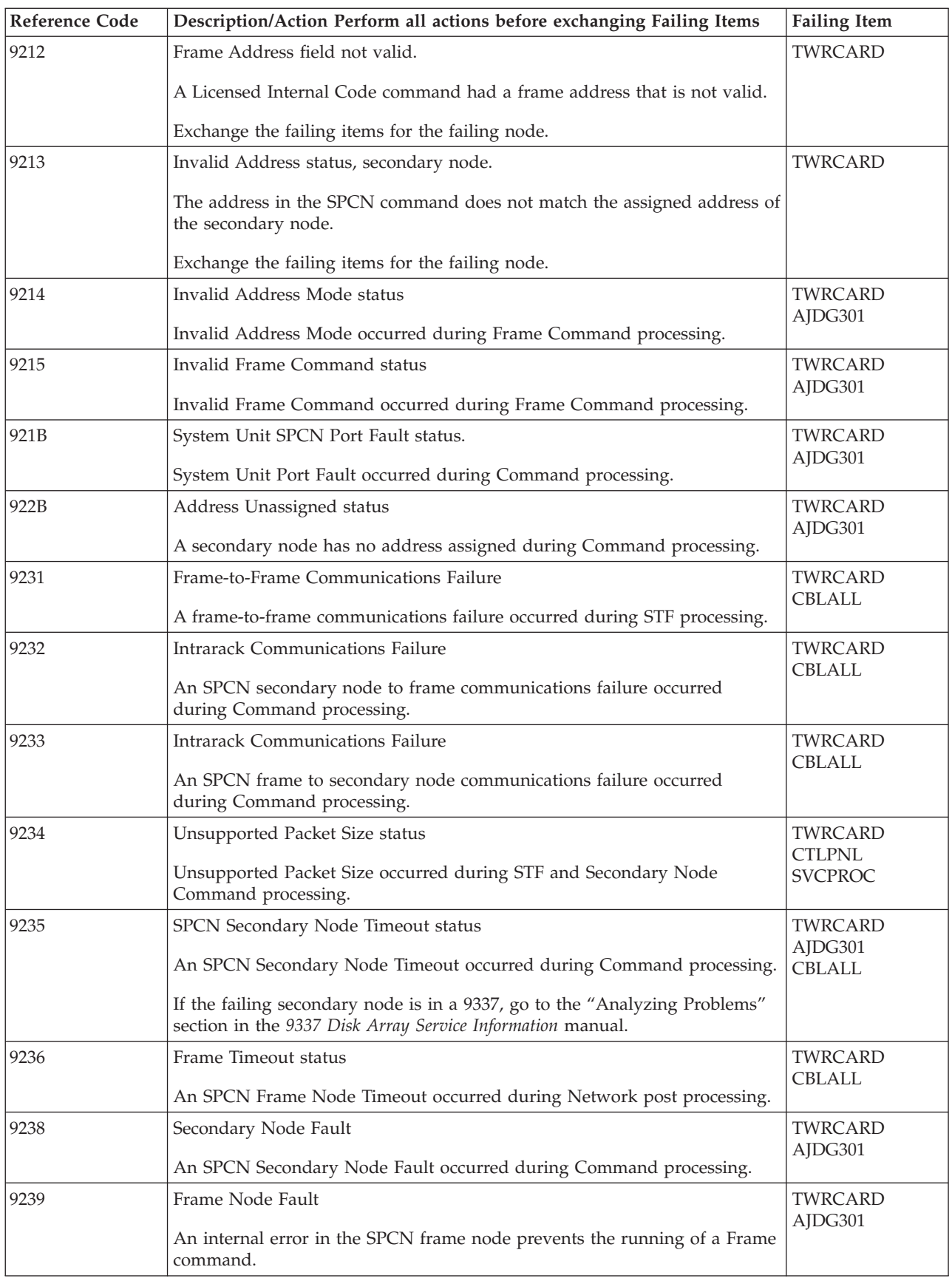

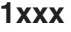

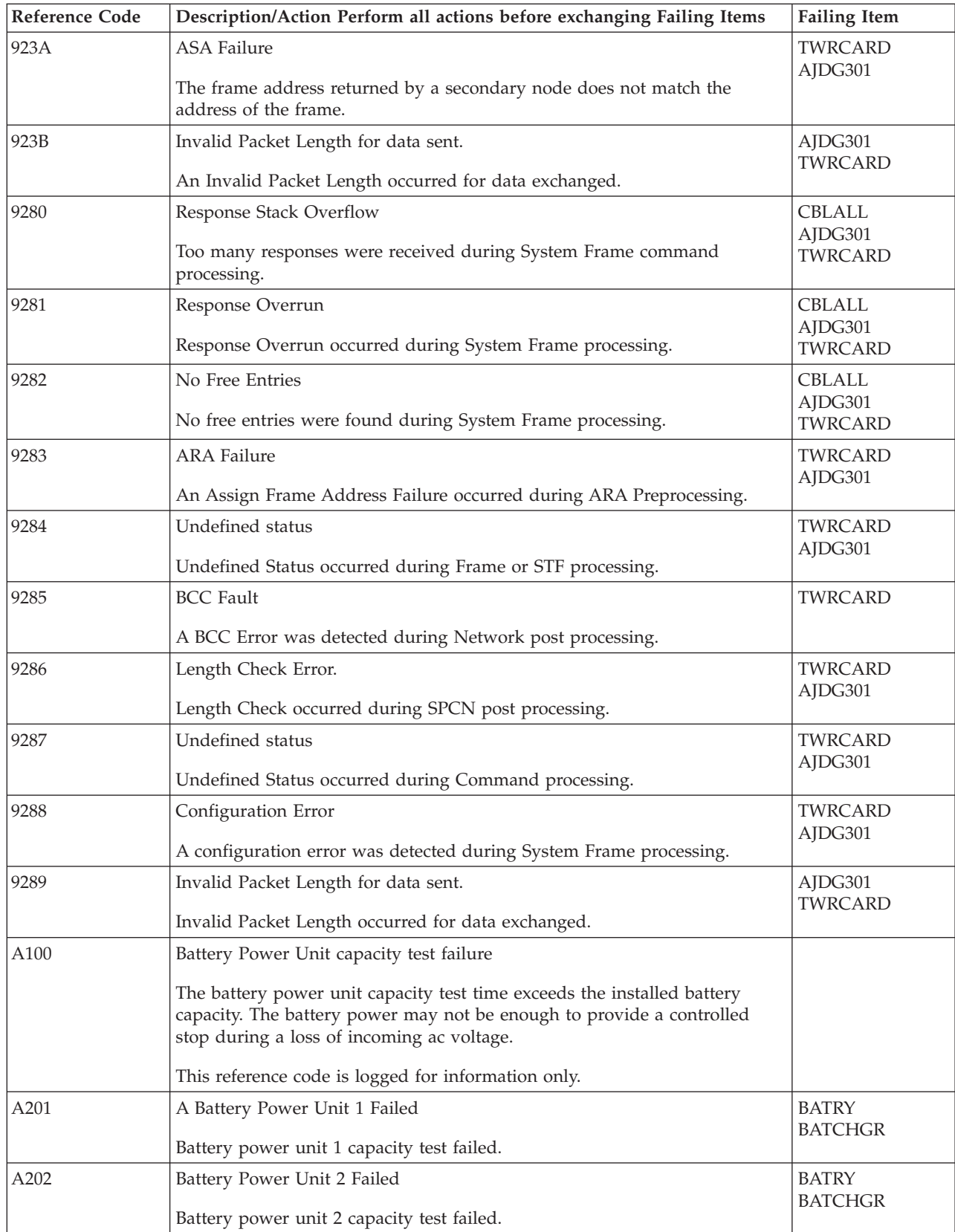

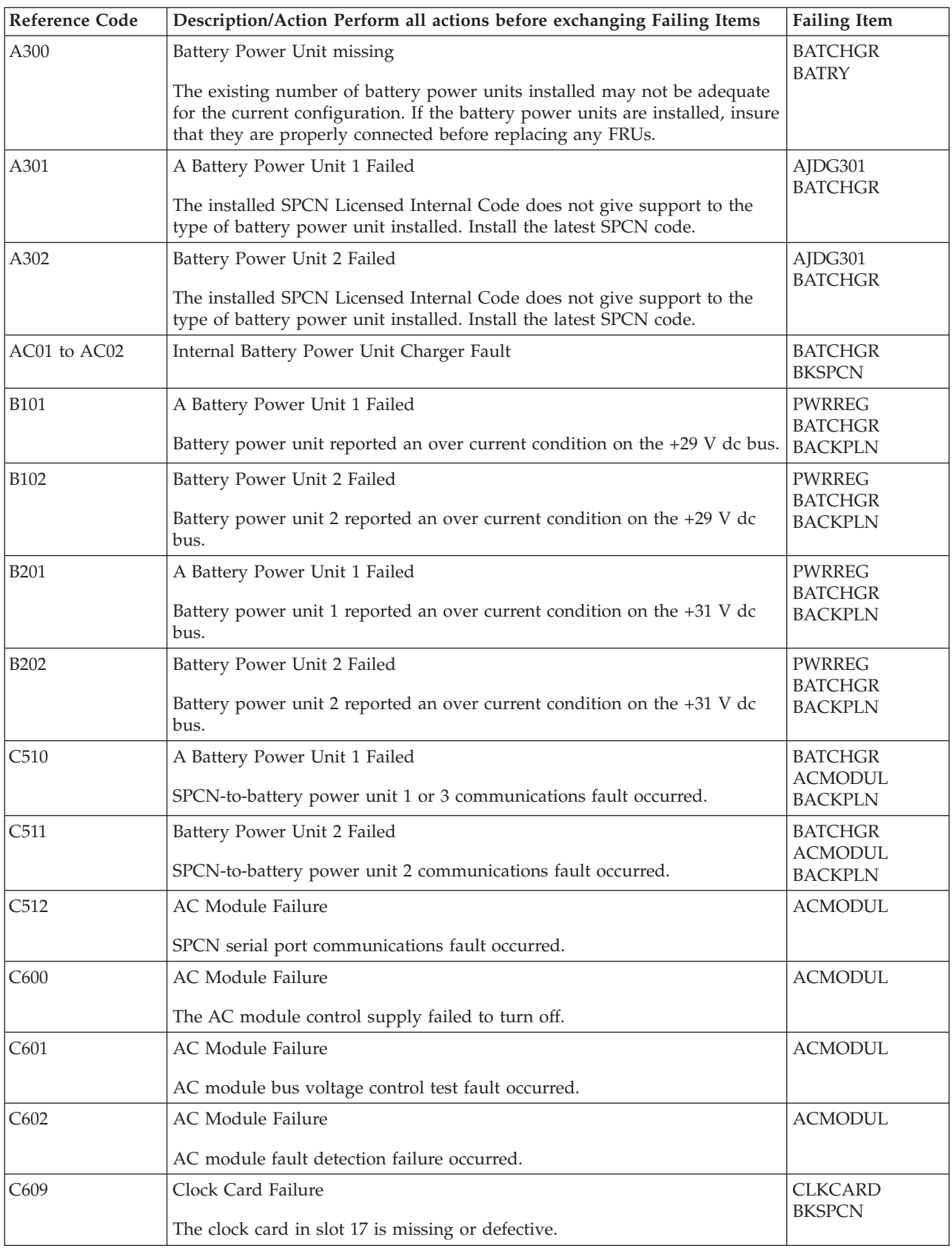

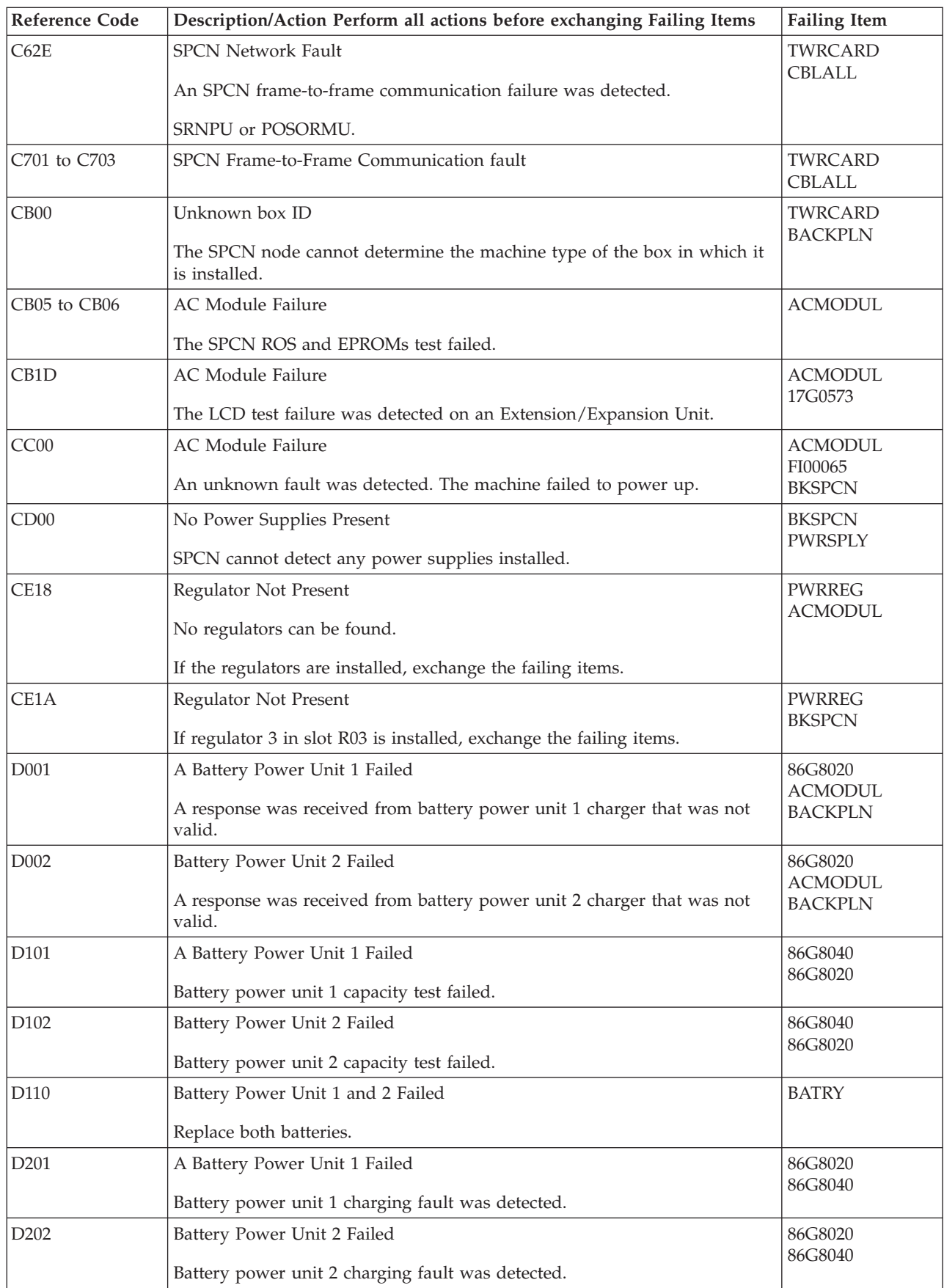

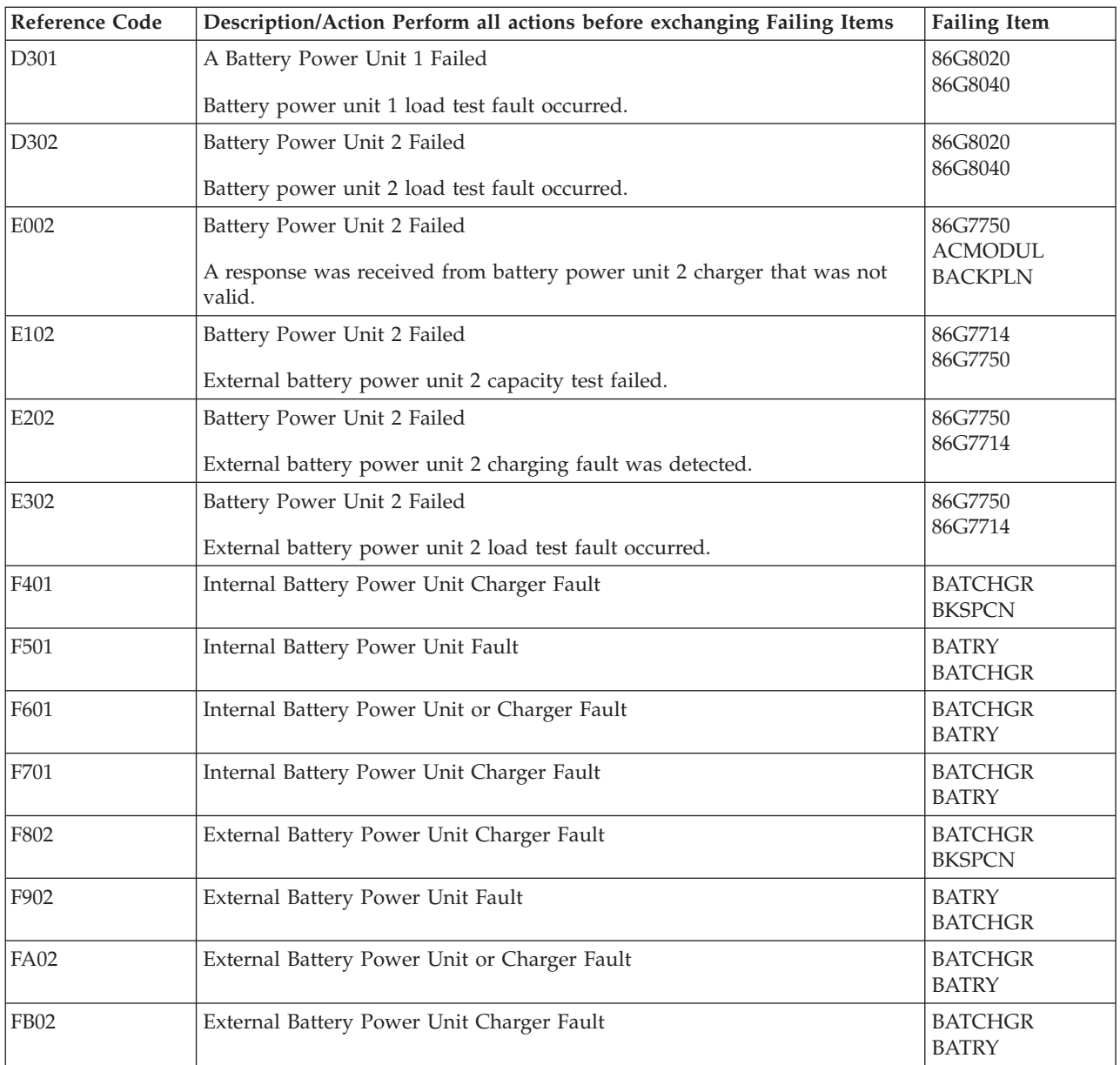

### **Table 2. SPCN failing items for system Models 270 and 820**:

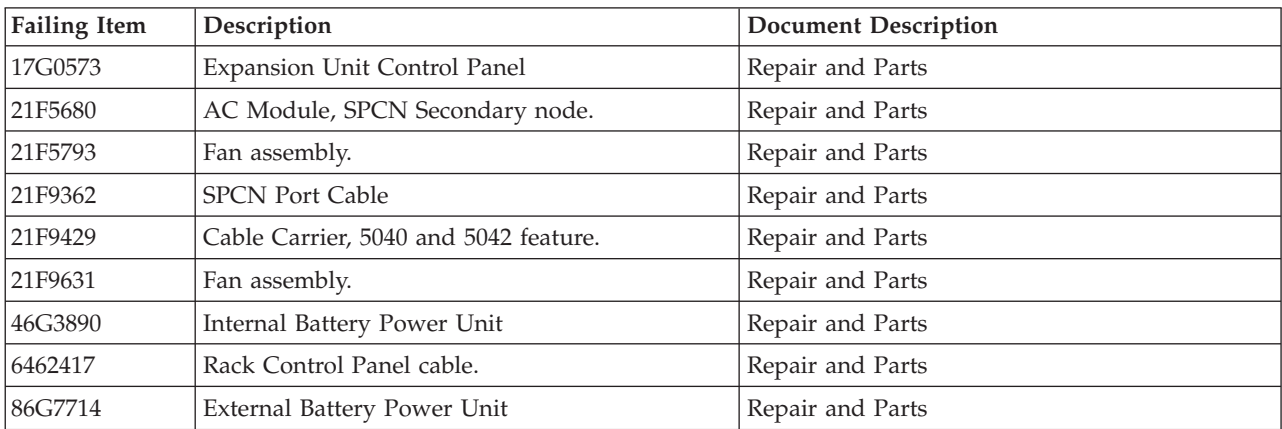

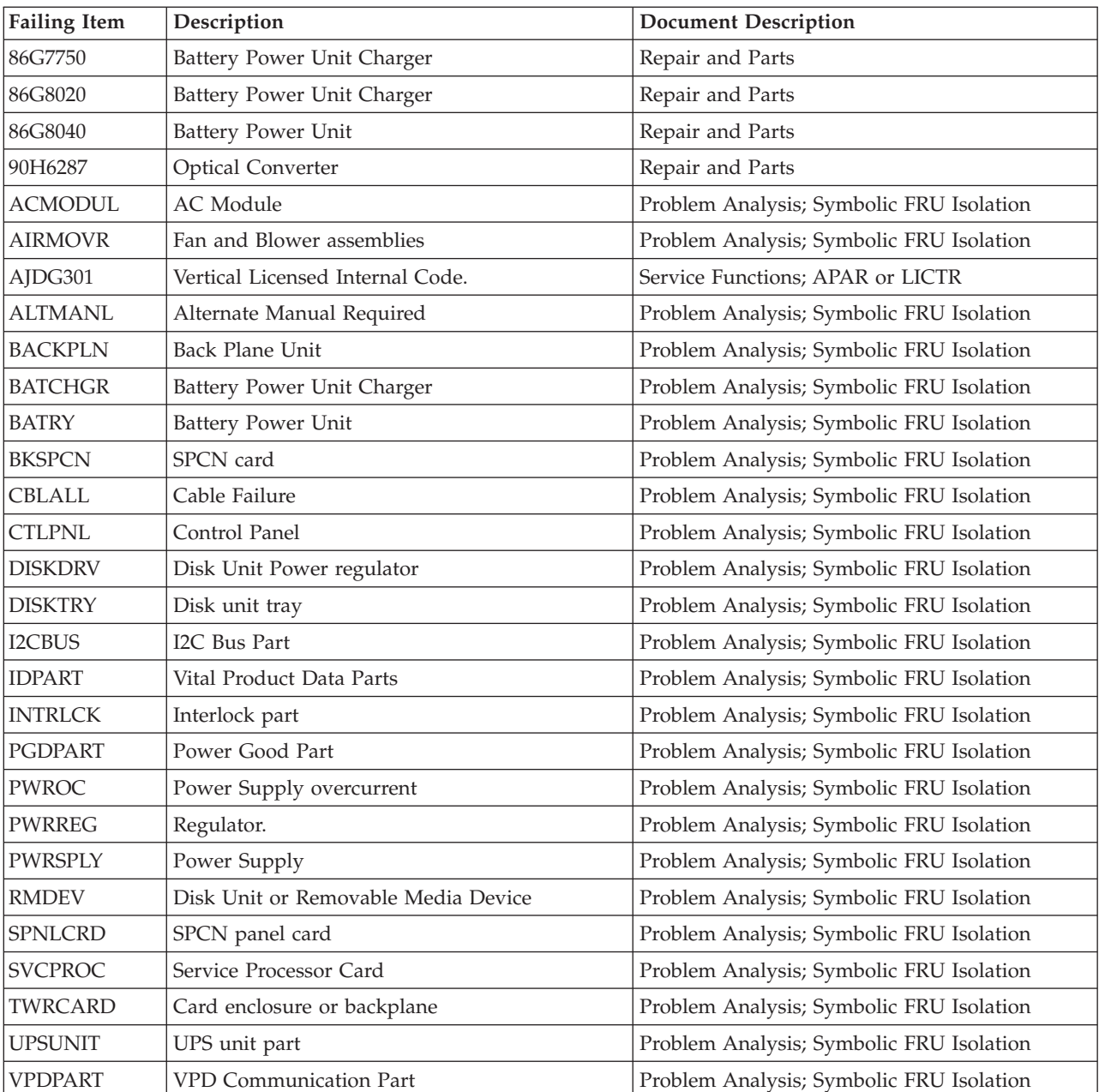

# table.

**(1xxx) SPCN Reference Codes for Models 800, 810, and 825**

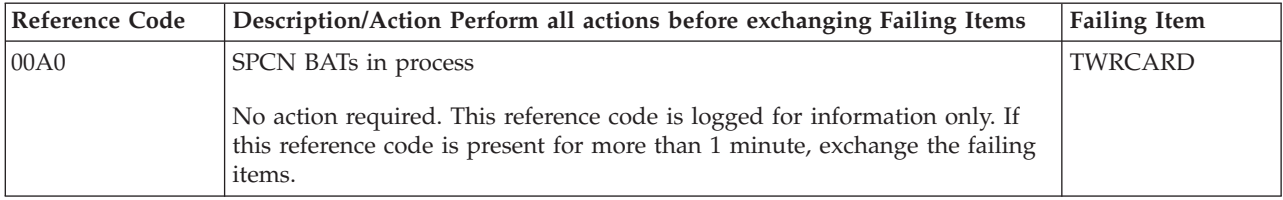

#### **Table 1. SPCN reference codes for Models 800, 810, and 825**

For details on the Failing Item column entries, see the [SPCN Failing Items Detail](#page-71-0)

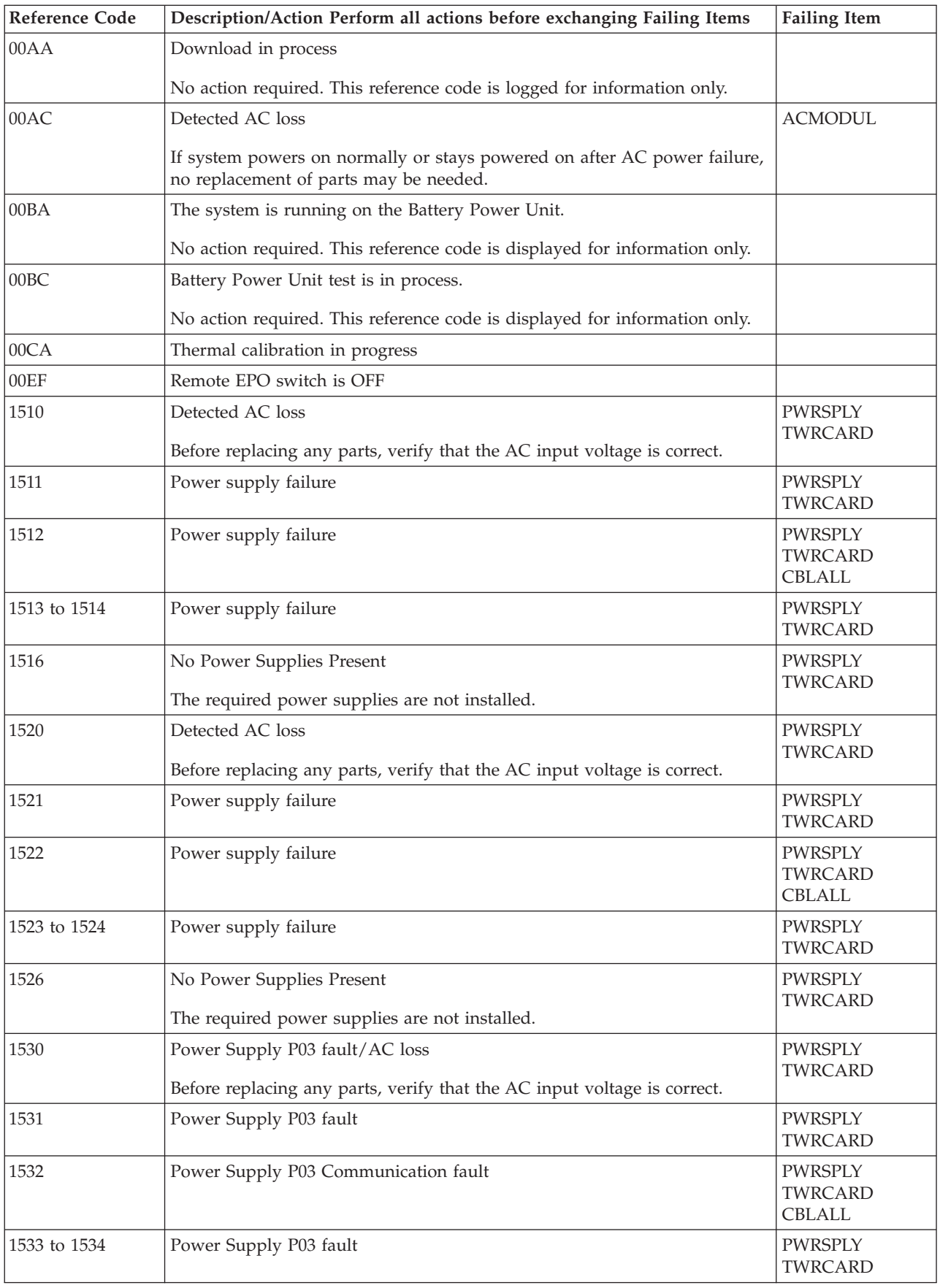

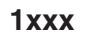

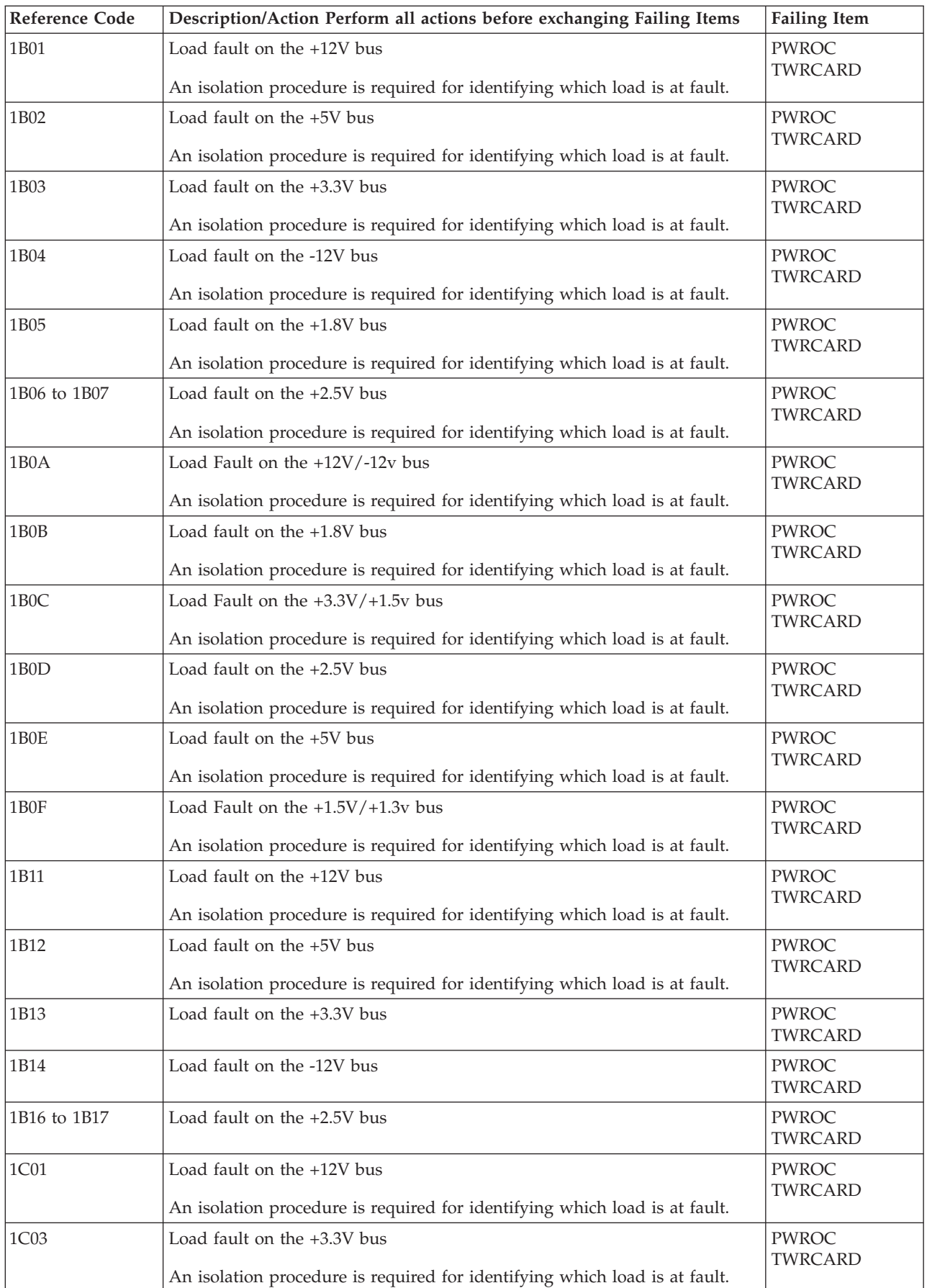

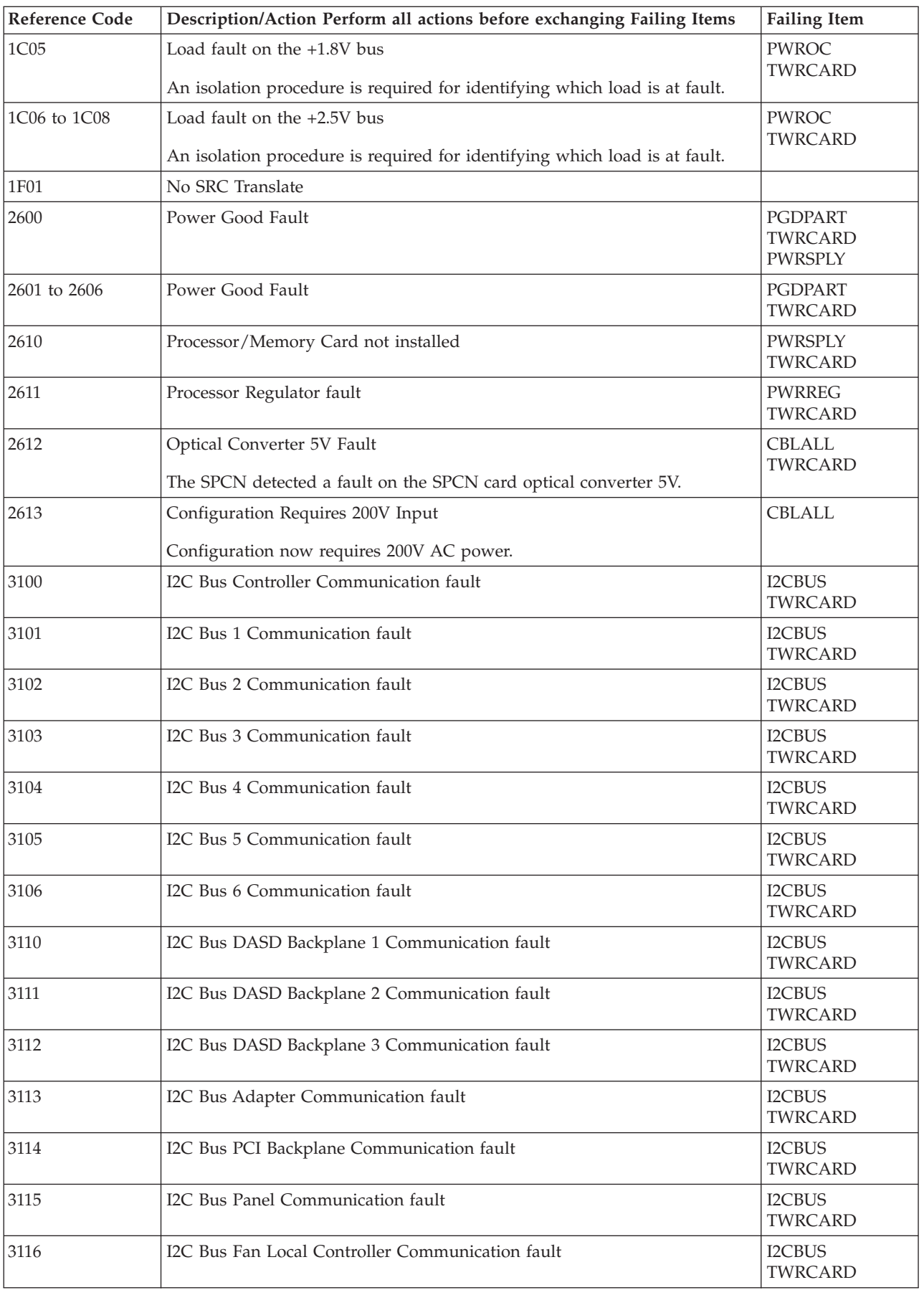

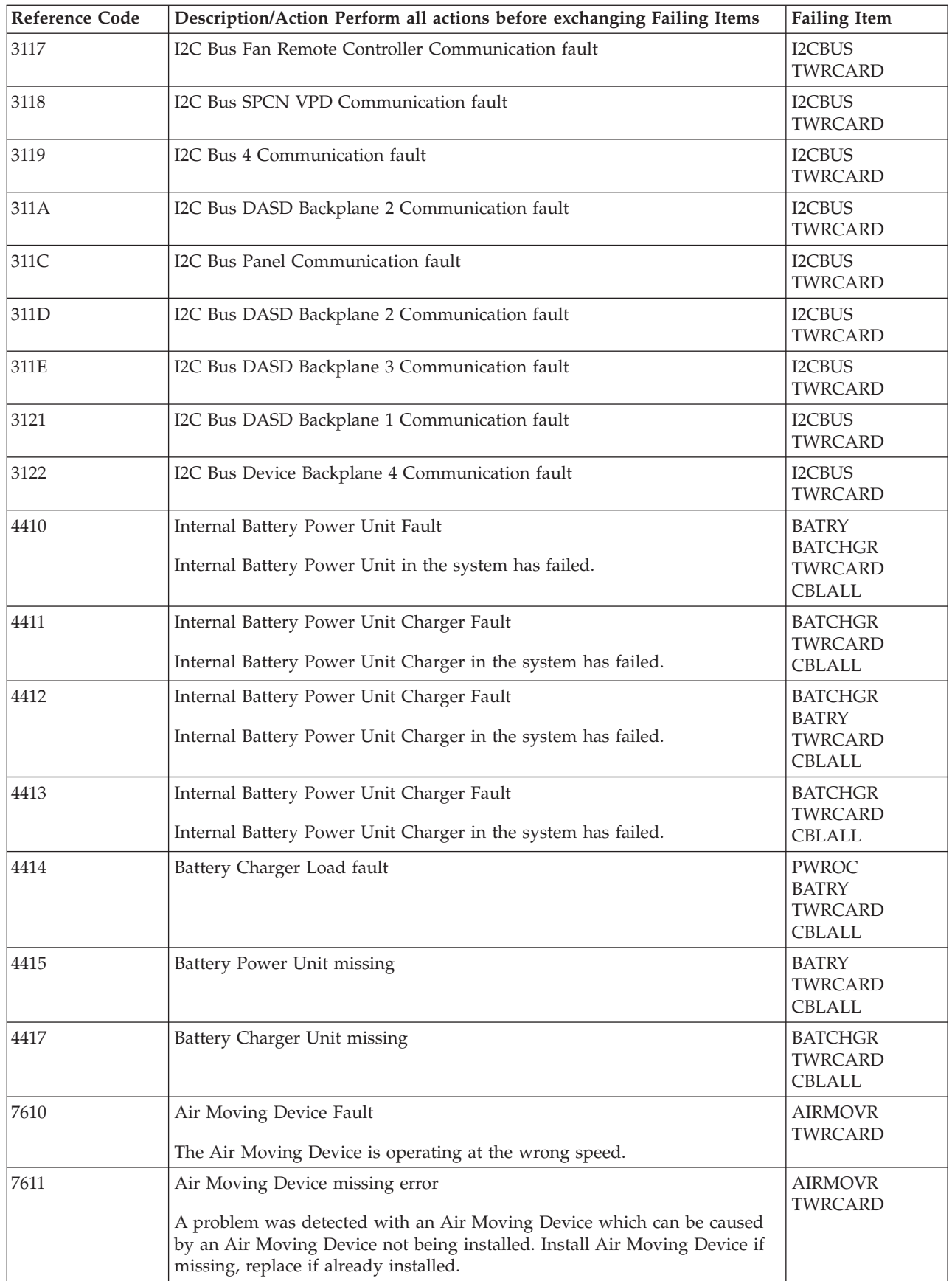

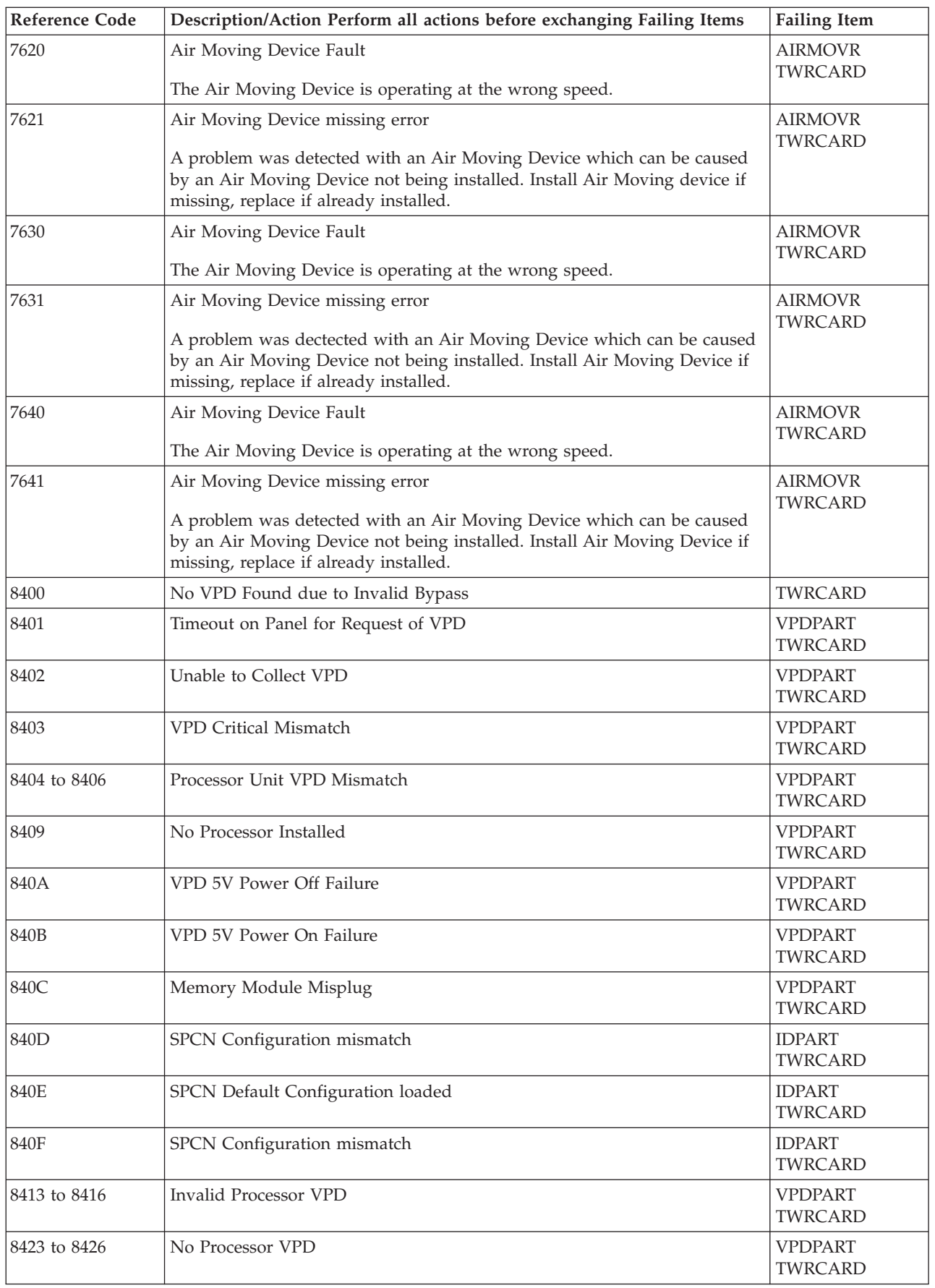

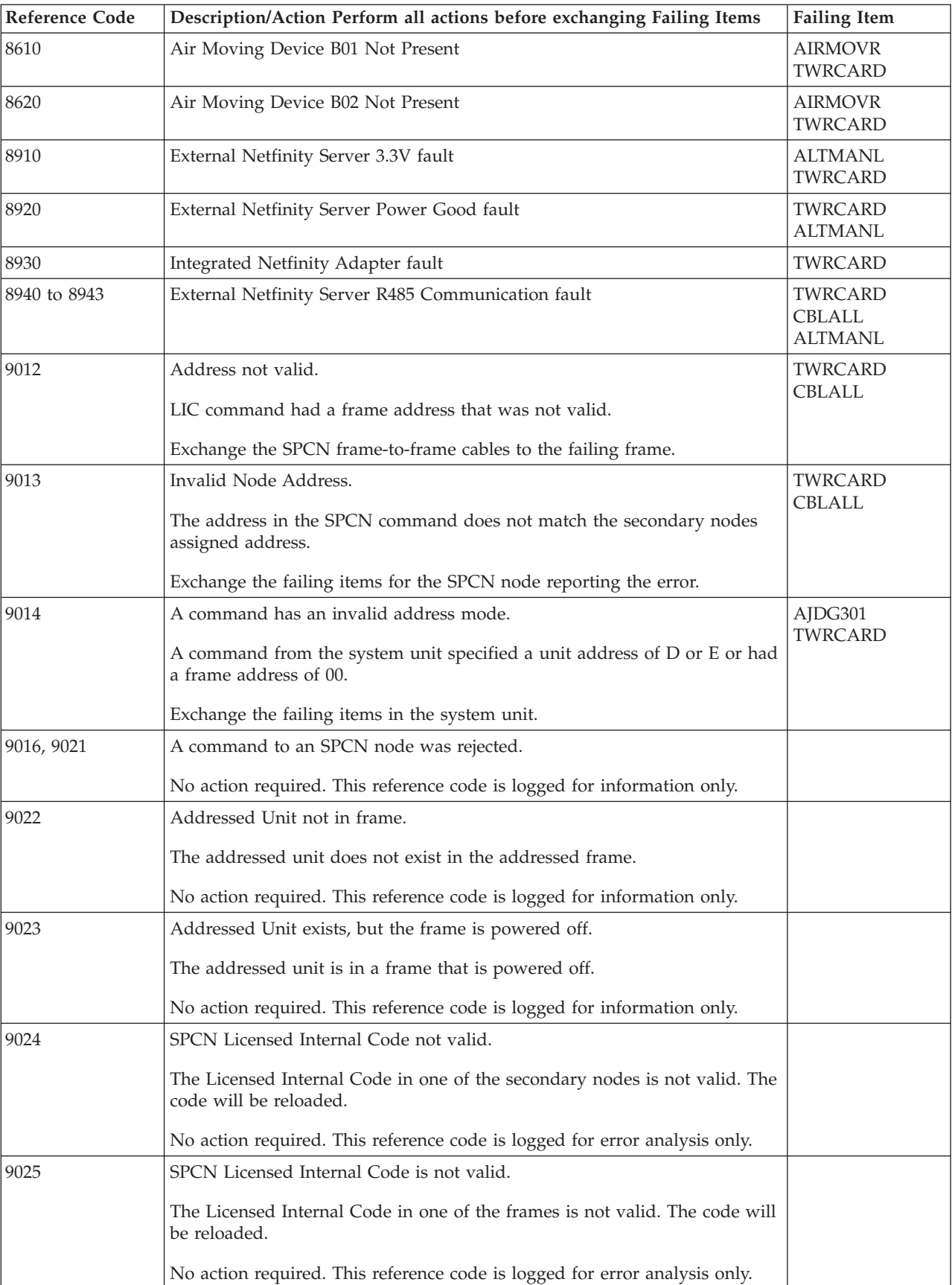

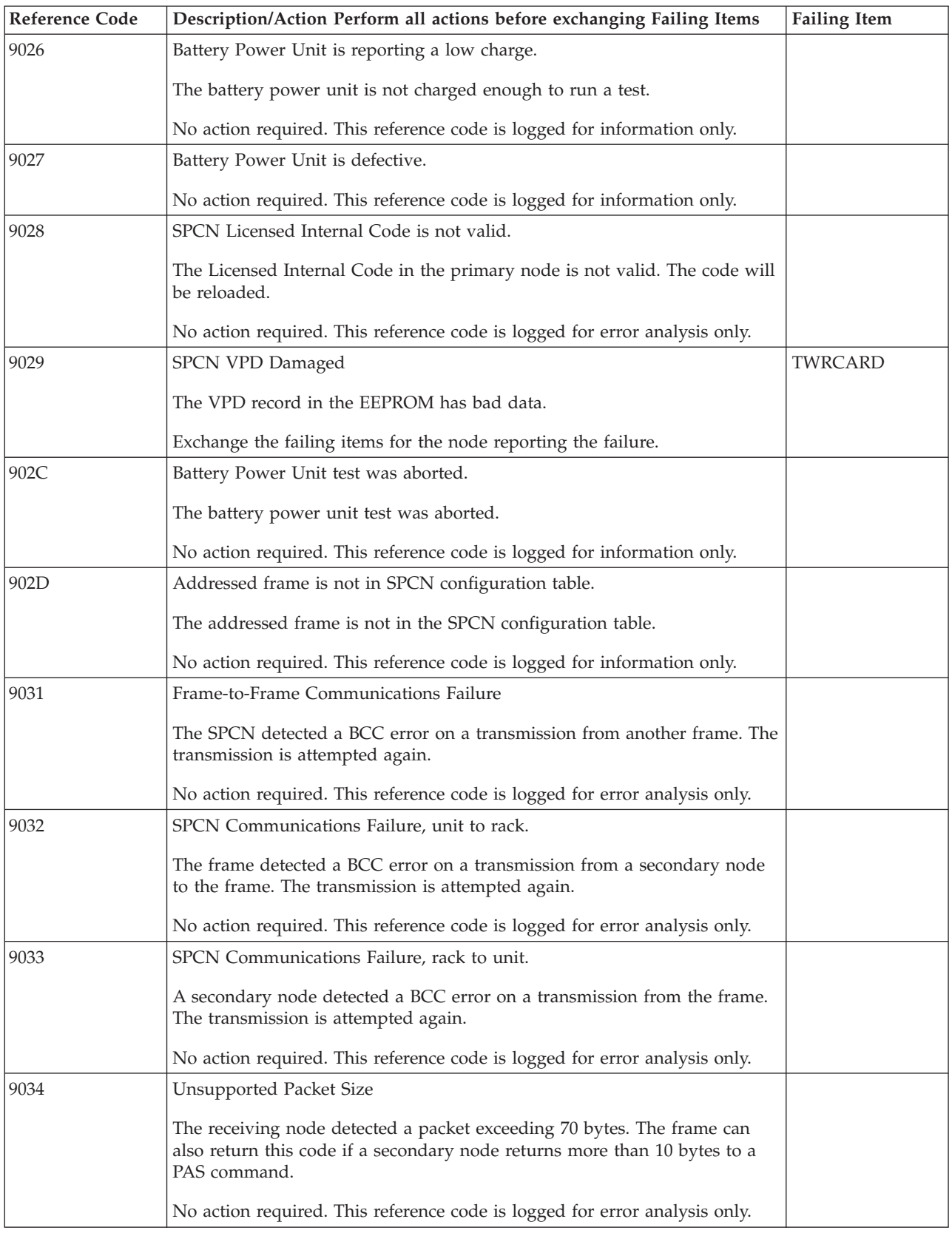

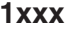

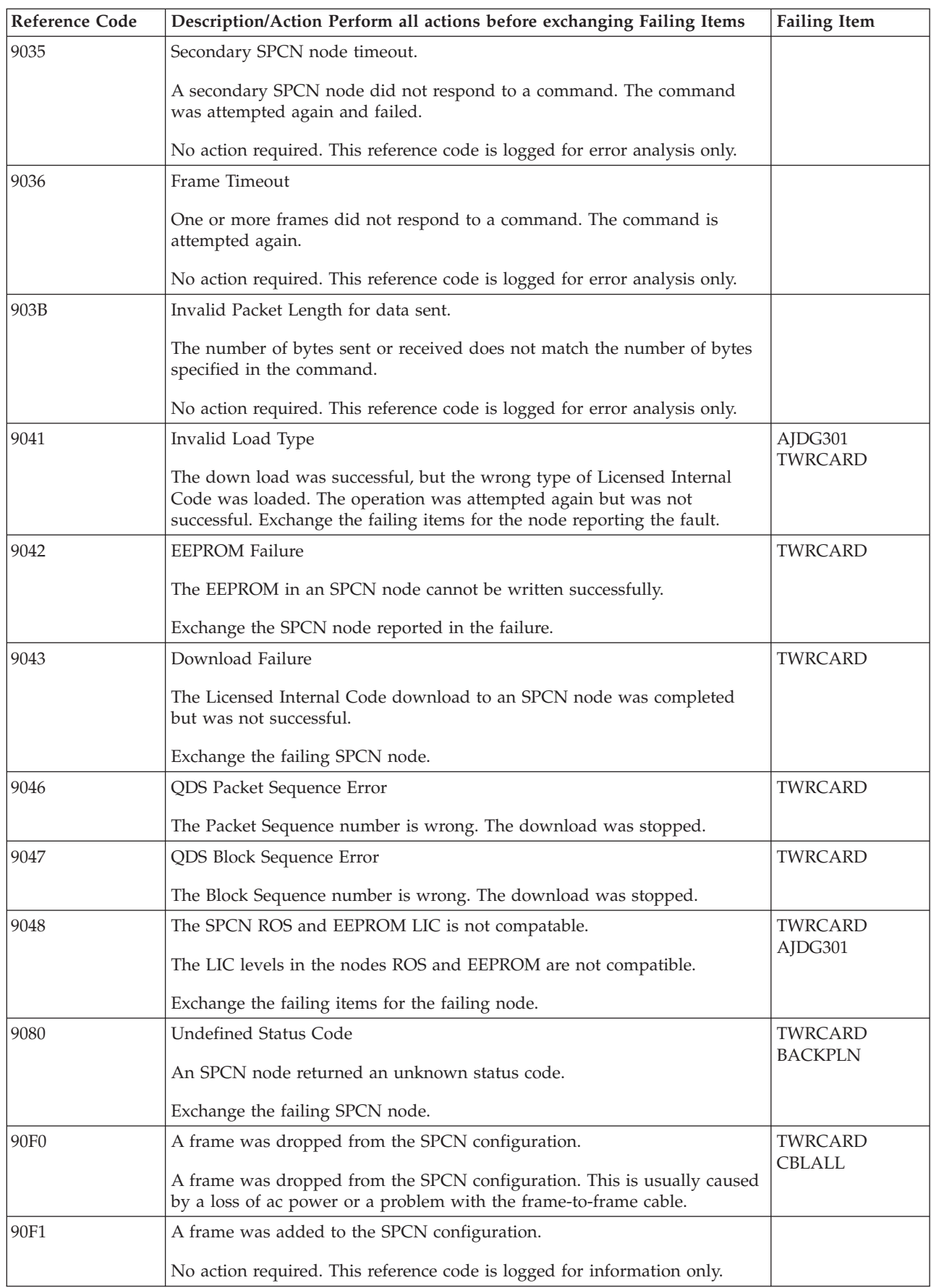

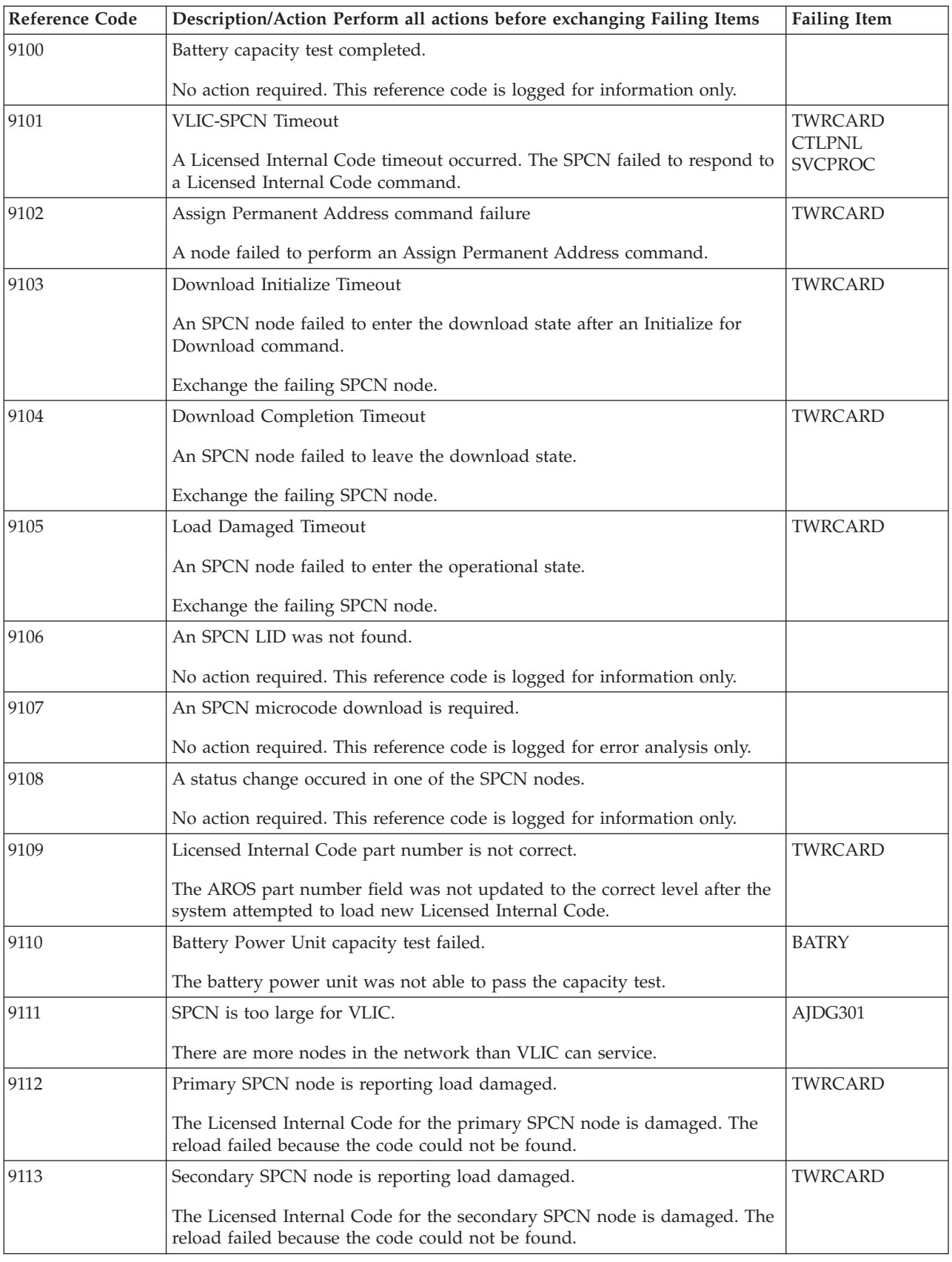

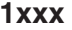

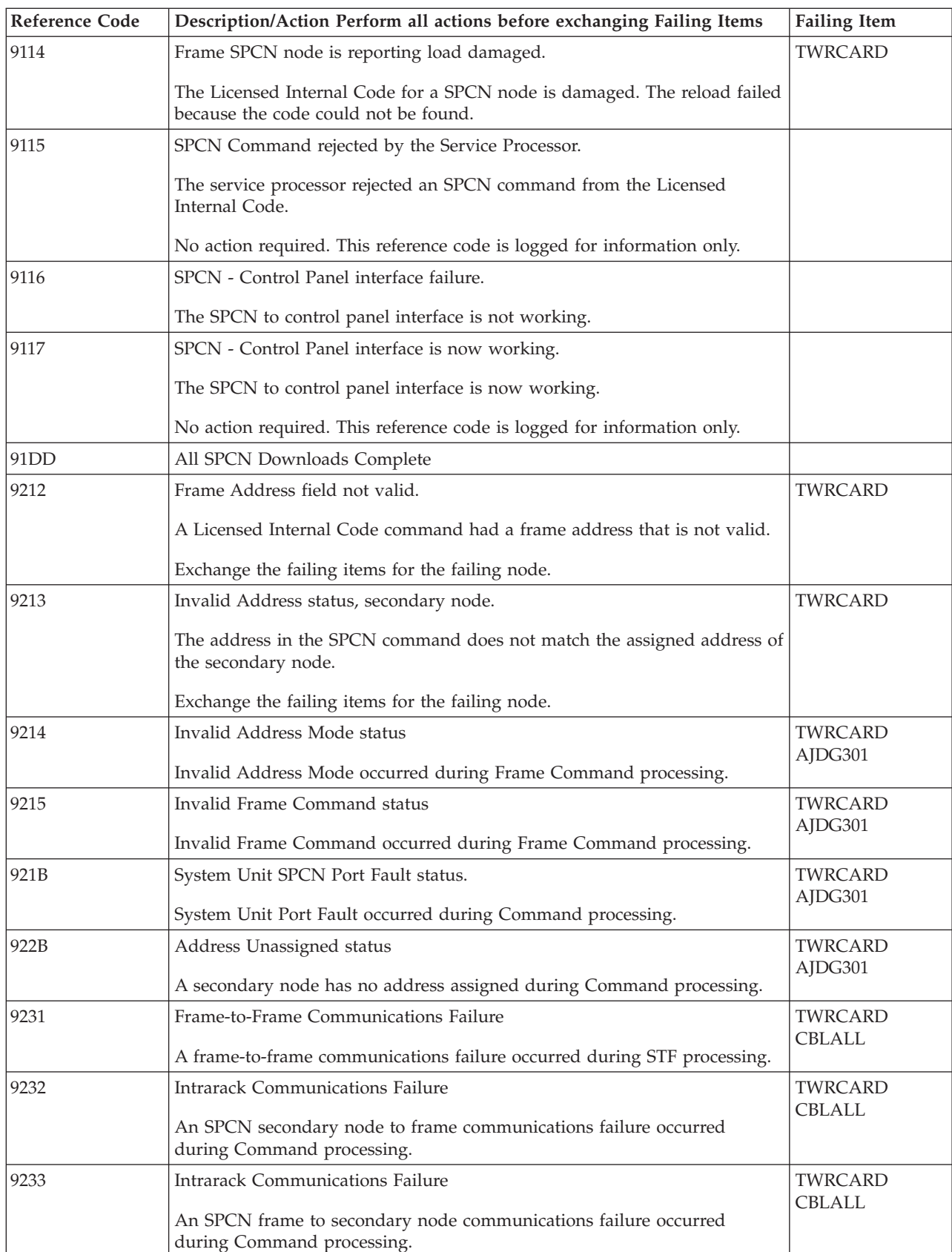

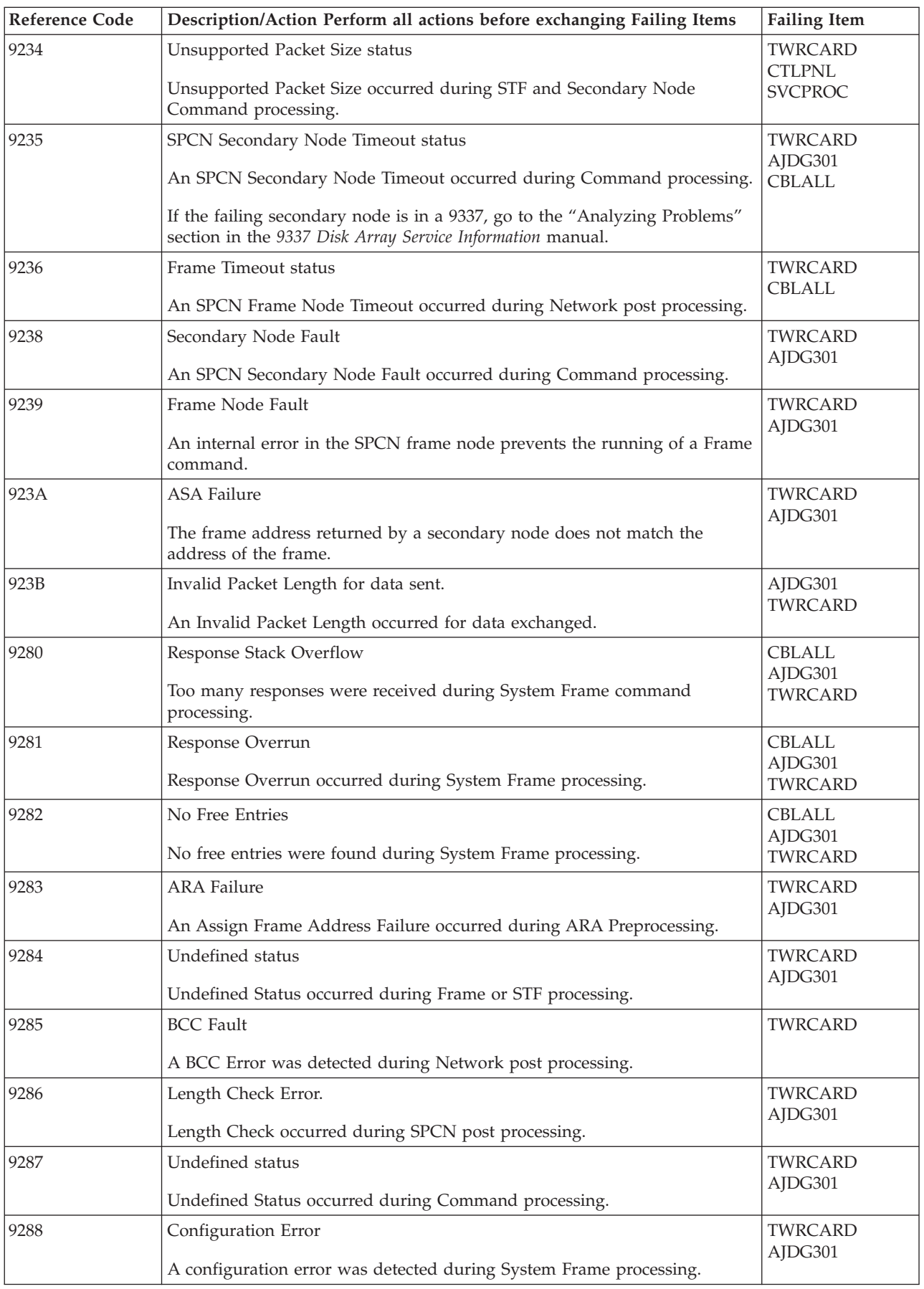

<span id="page-71-0"></span>

| Reference Code | Description/Action Perform all actions before exchanging Failing Items                                       | <b>Failing Item</b>      |
|----------------|----------------------------------------------------------------------------------------------------|--------------------------|
| 9289           | Invalid Packet Length for data sent.<br>Invalid Packet Length occurred for data exchanged.                   | AJDG301<br>TWRCARD       |
| C62E           | <b>SPCN Network Fault</b><br>An SPCN frame-to-frame communication failure was detected.<br>SRNPU or POSORMU. | TWRCARD<br><b>CBLALL</b> |
| CB15           | <b>EEPROM Failure</b>                                                                                        | TWRCARD                  |

**Table 2. SPCN failing items for Models 800, 810, and 825**

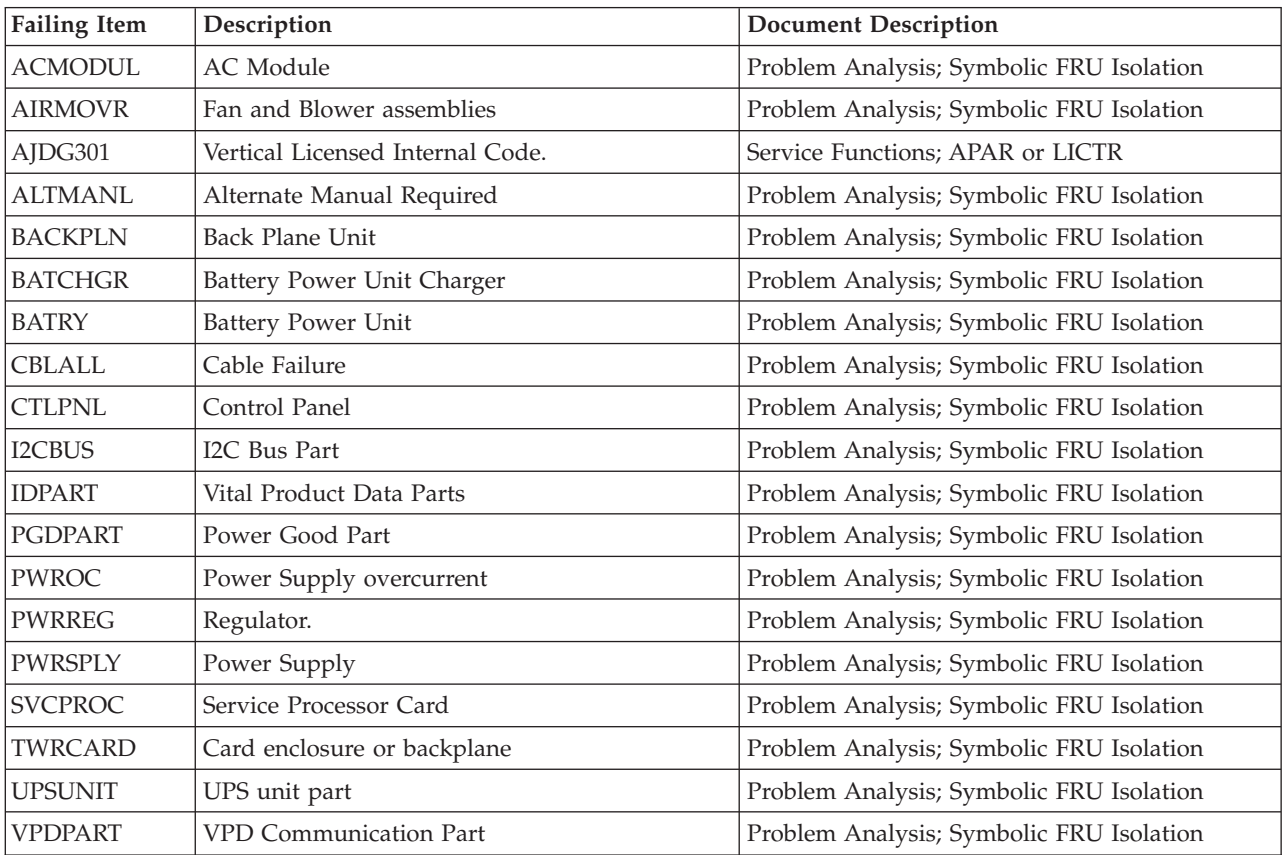

## **(1xxx) SPCN Reference Codes for Models 830, 840, SB2, and SB3**

For details on the Failing Item column entries, see the [SPCN Failing Items Detail](#page-122-0) table, which follows the Reference Code table below.

**Note:** On Models 840/SB3, the C in the SRC (1xxC xxxx) indicates that the failure is on the processor frame, not on the FC 9079 Base I/O Tower.

#### **Table 1. SPCN reference codes for Models 830, 840, SB2, and SB3**:
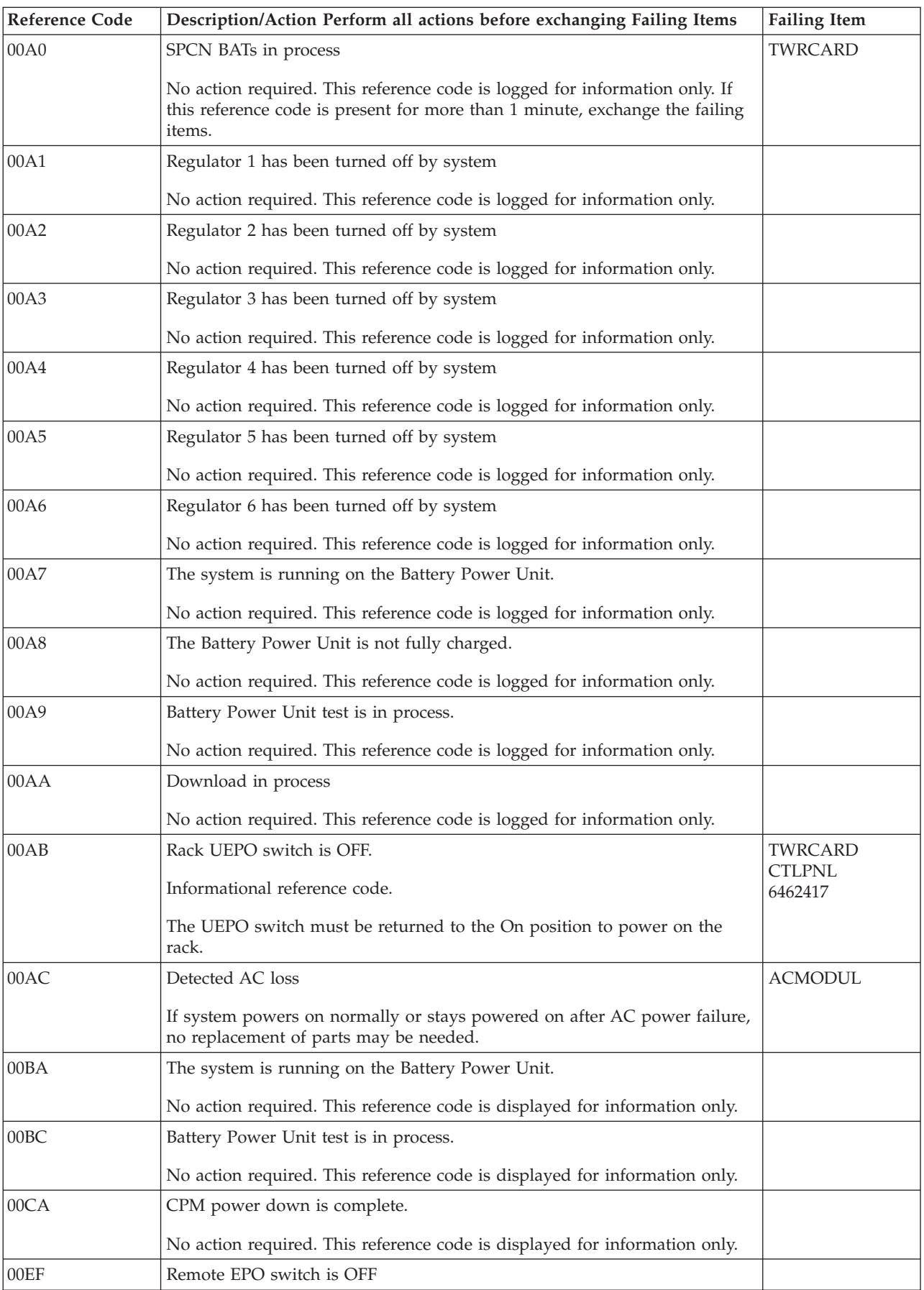

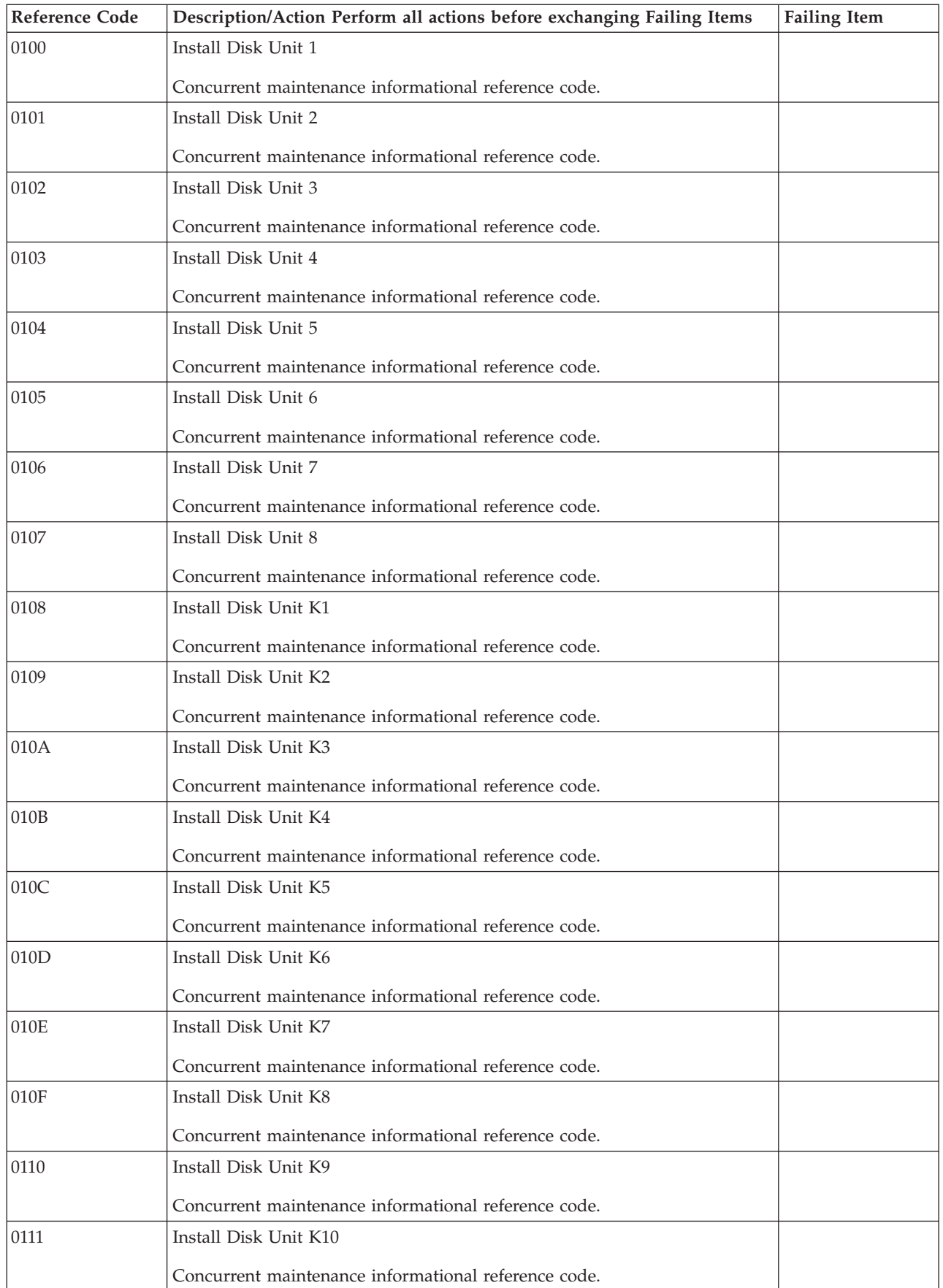

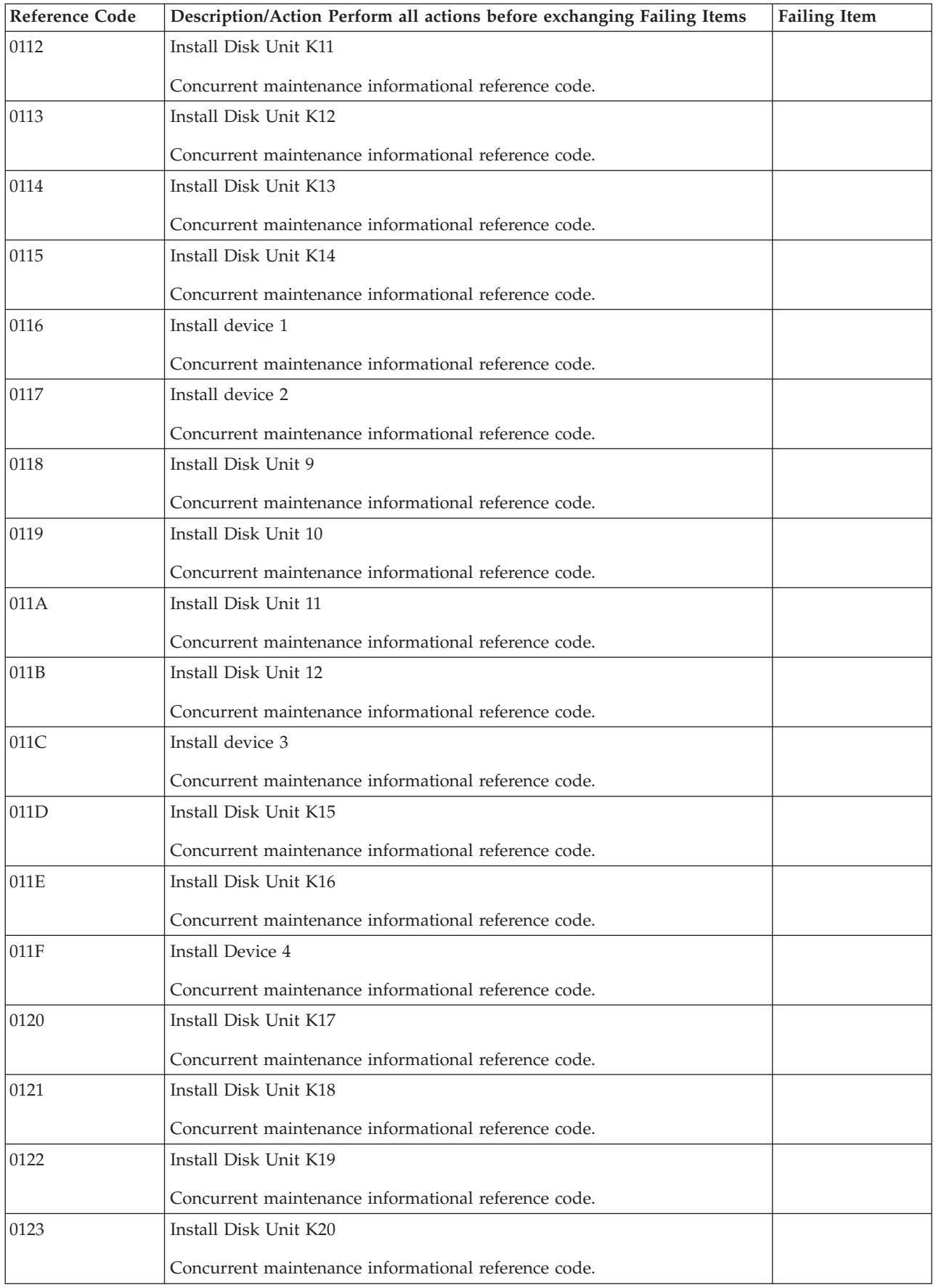

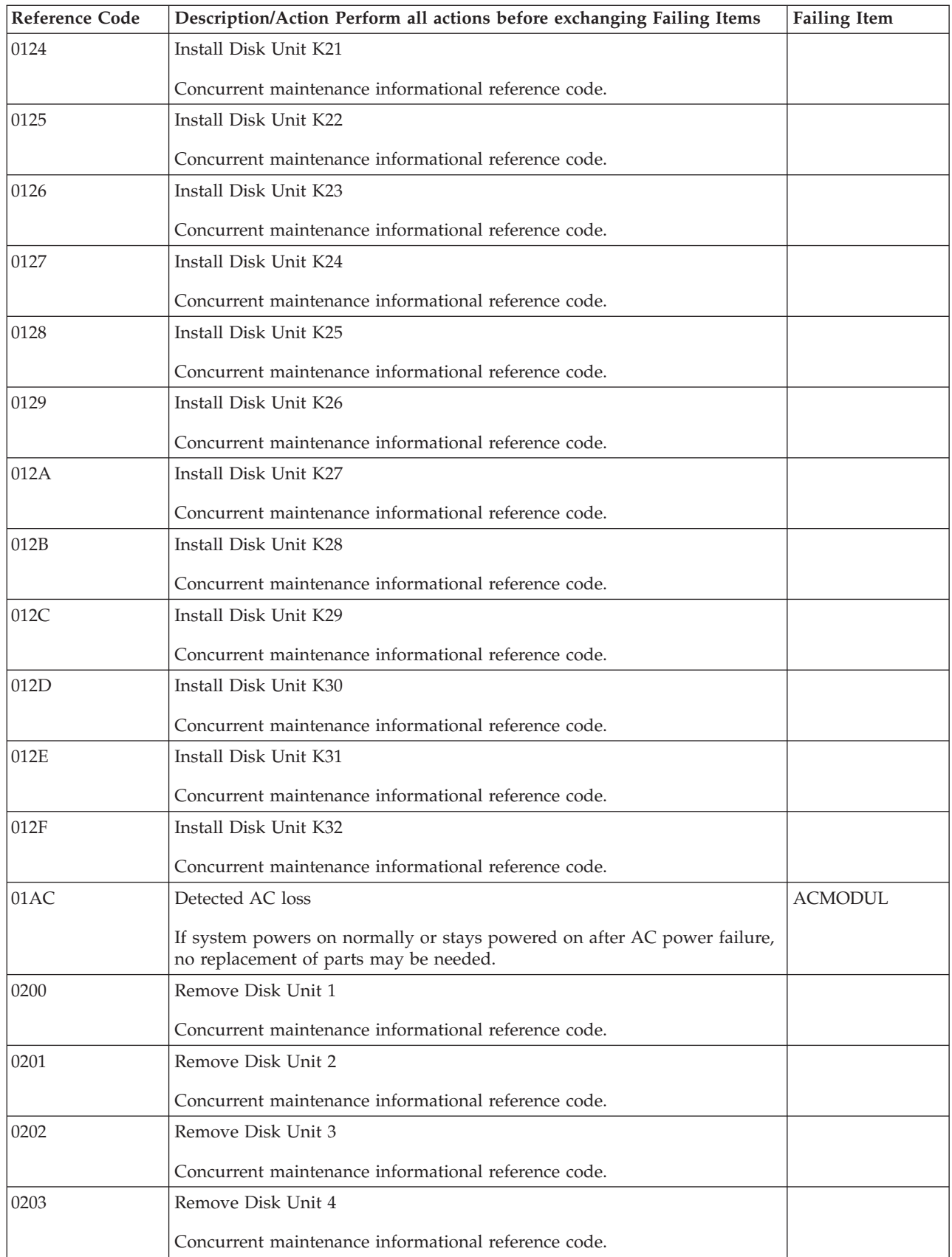

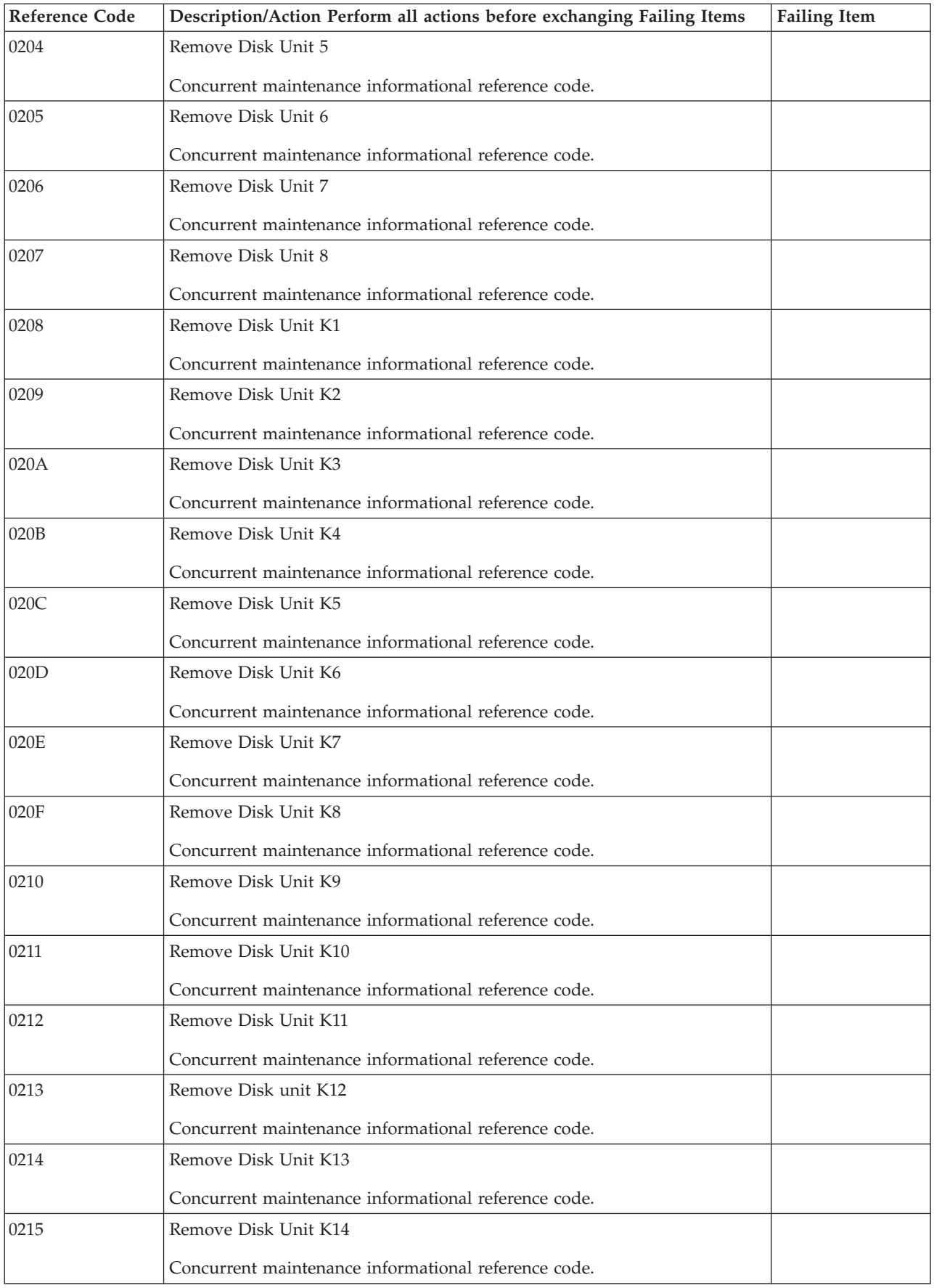

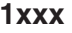

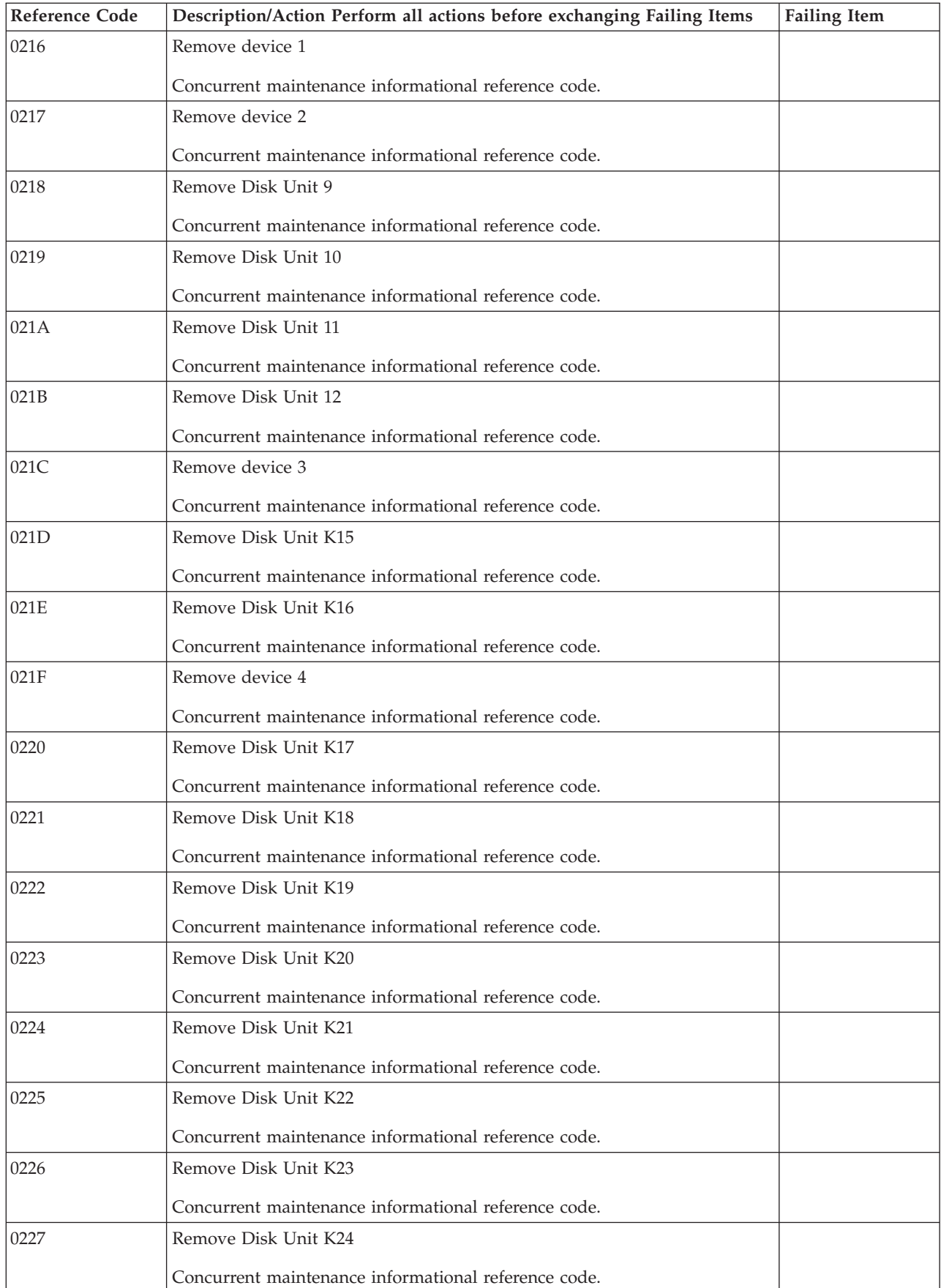

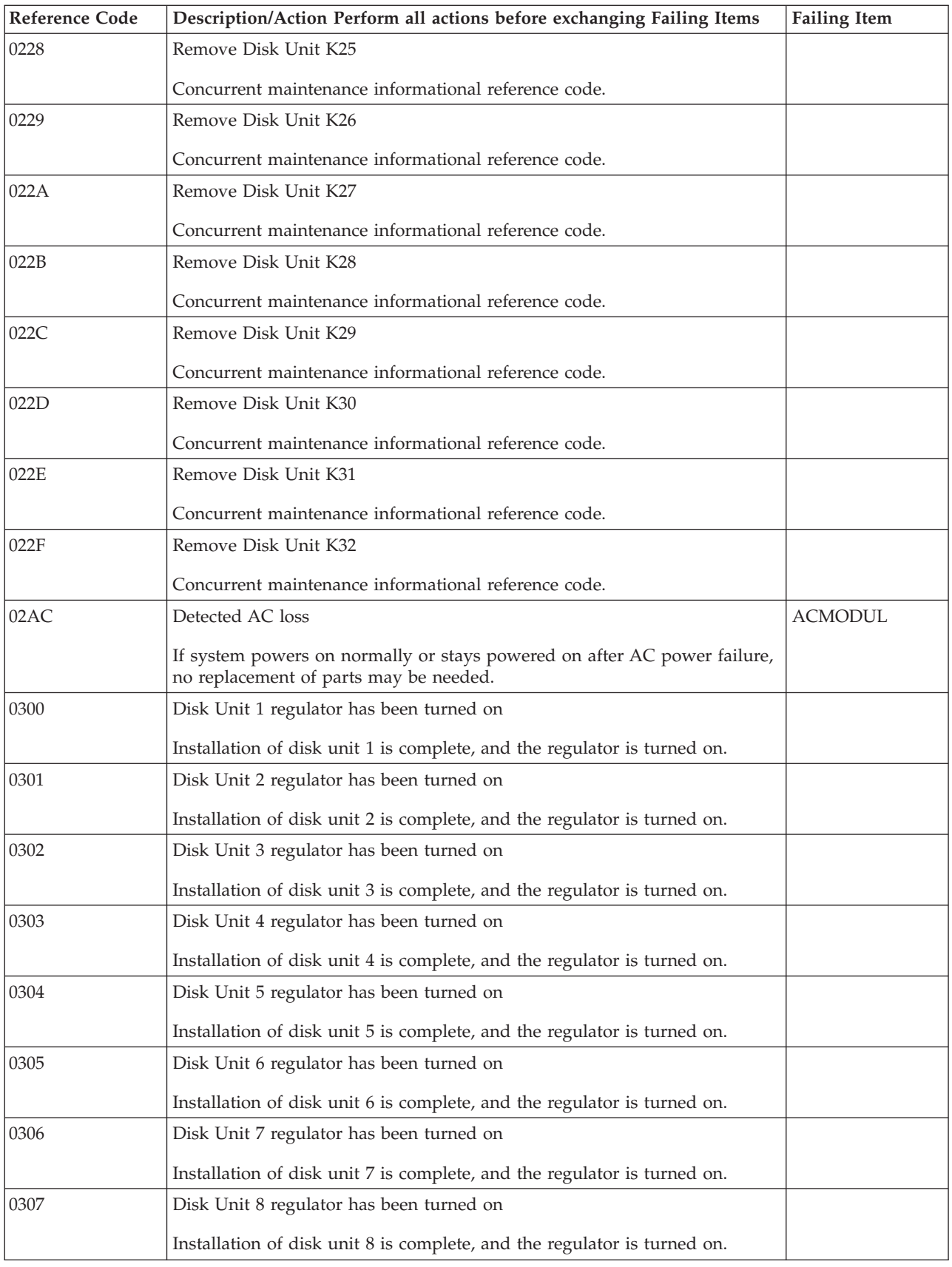

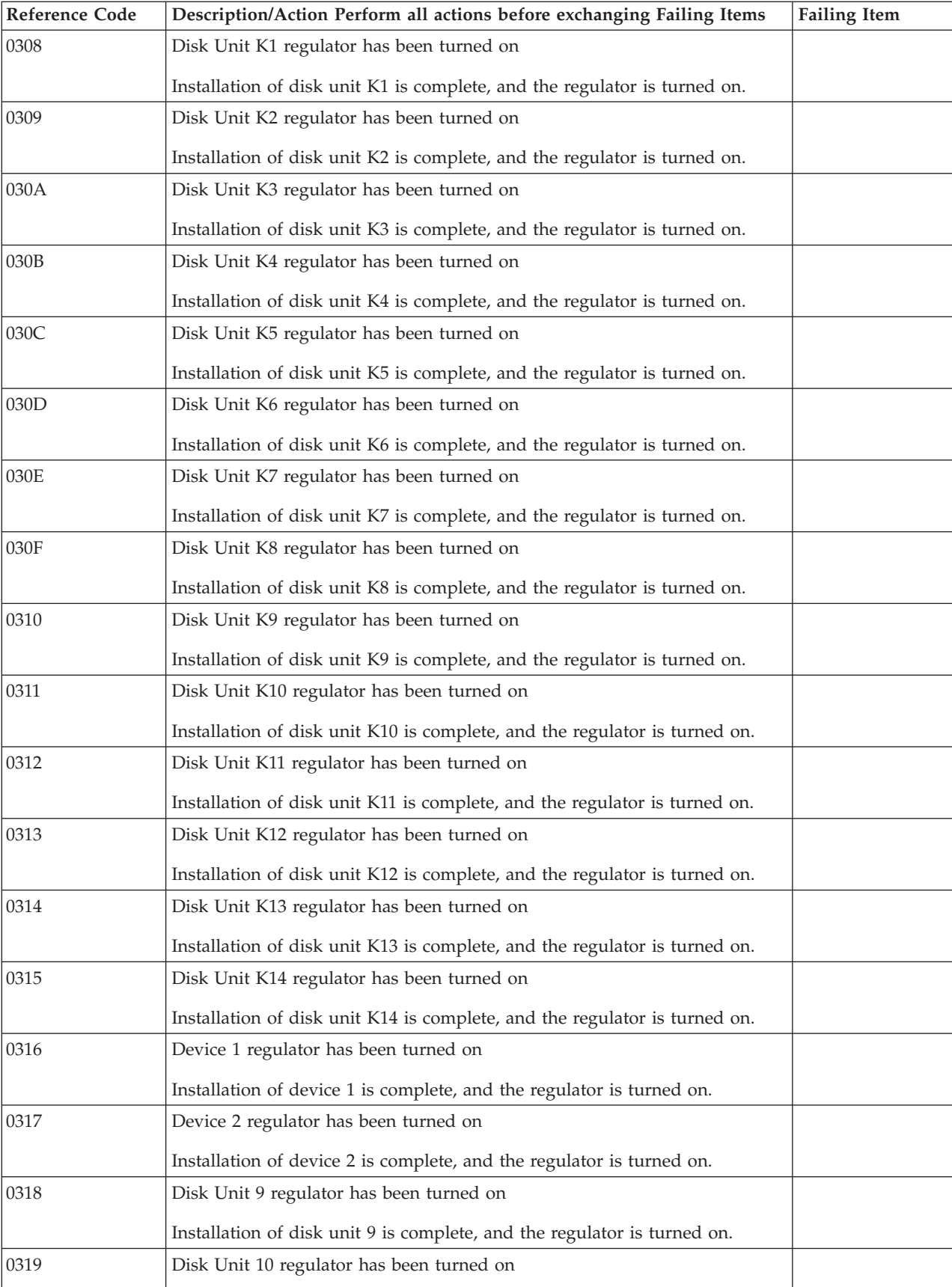

Installation of disk unit 10 is complete, and the regulator is turned on.

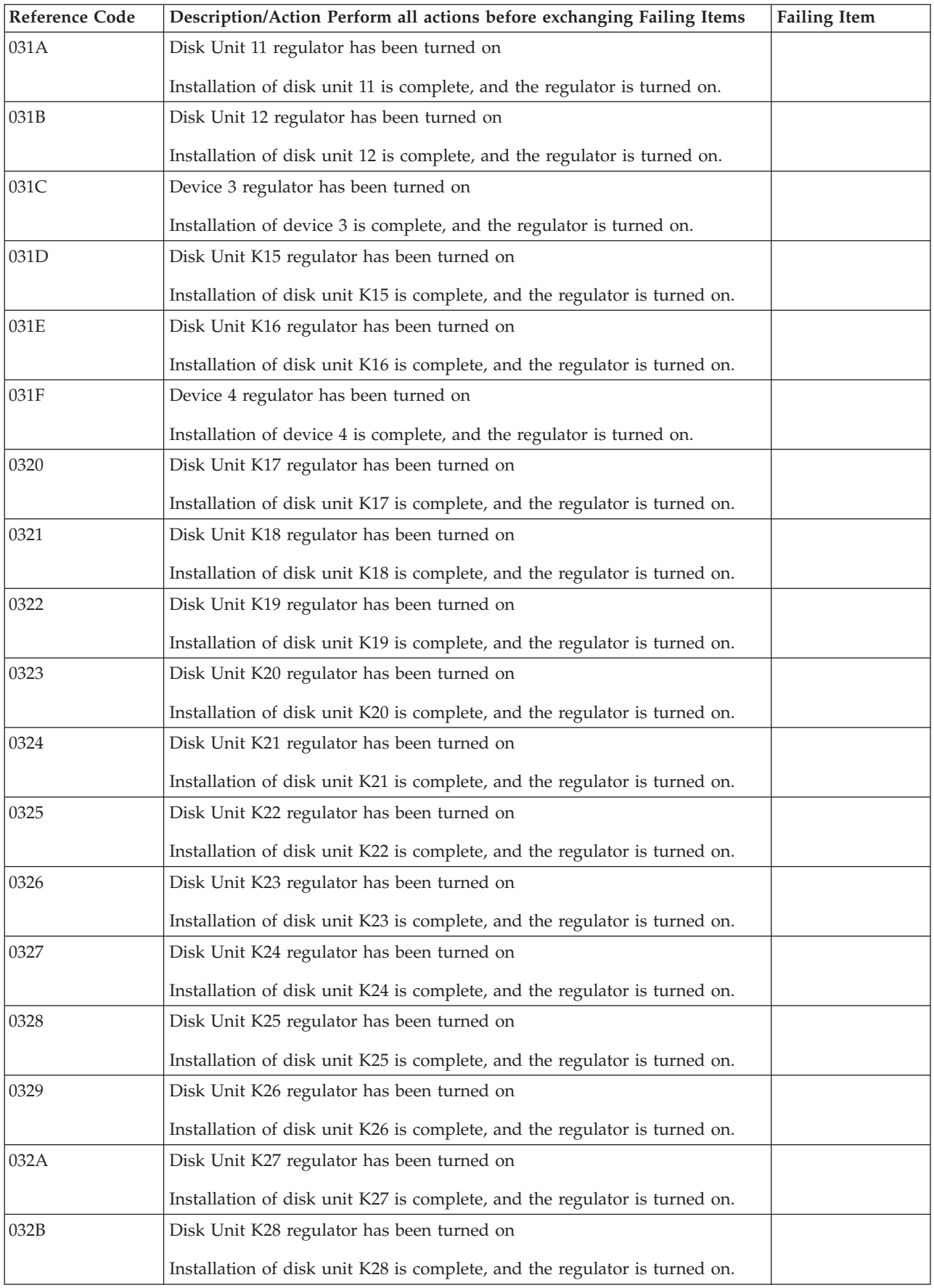

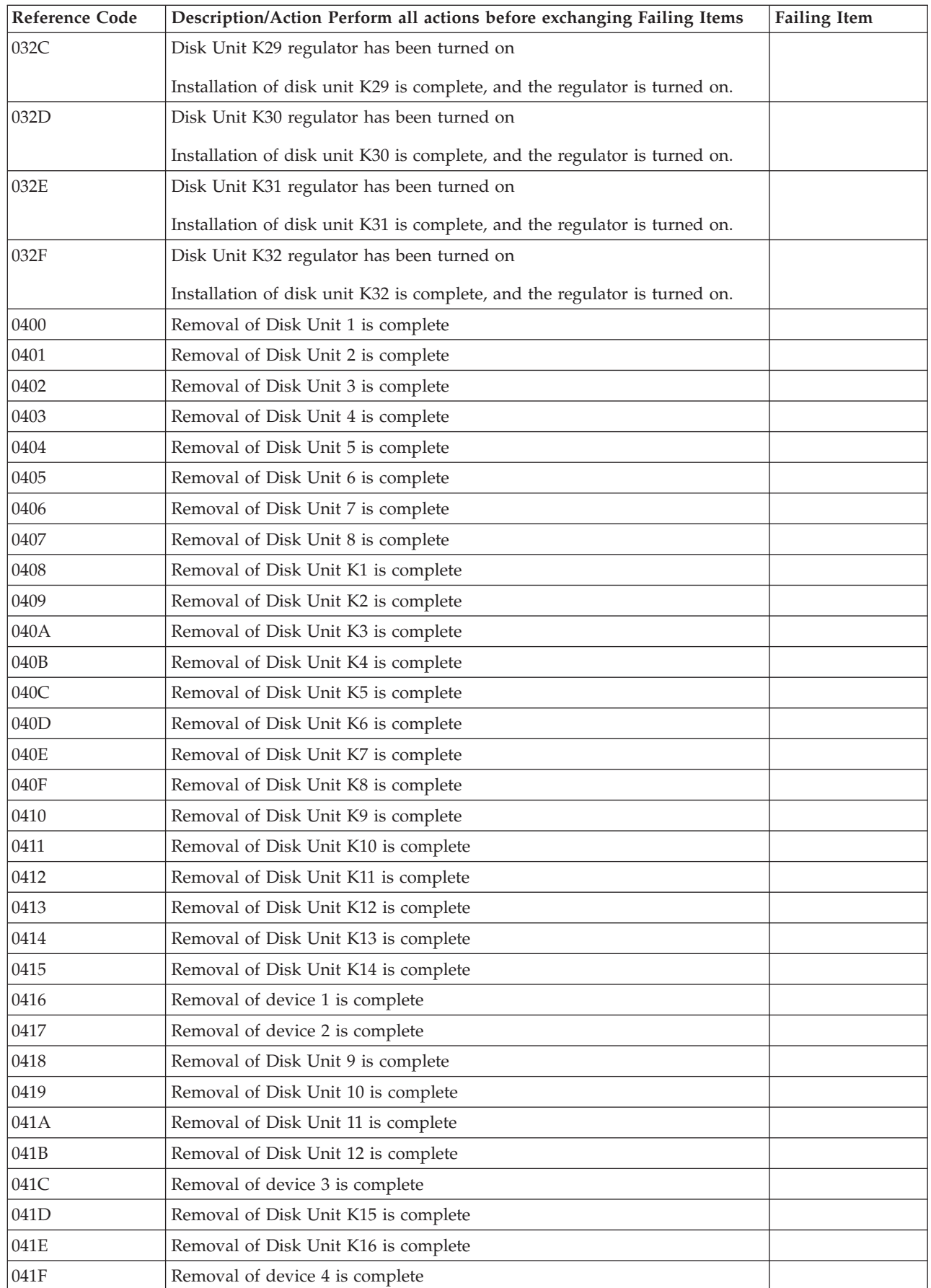

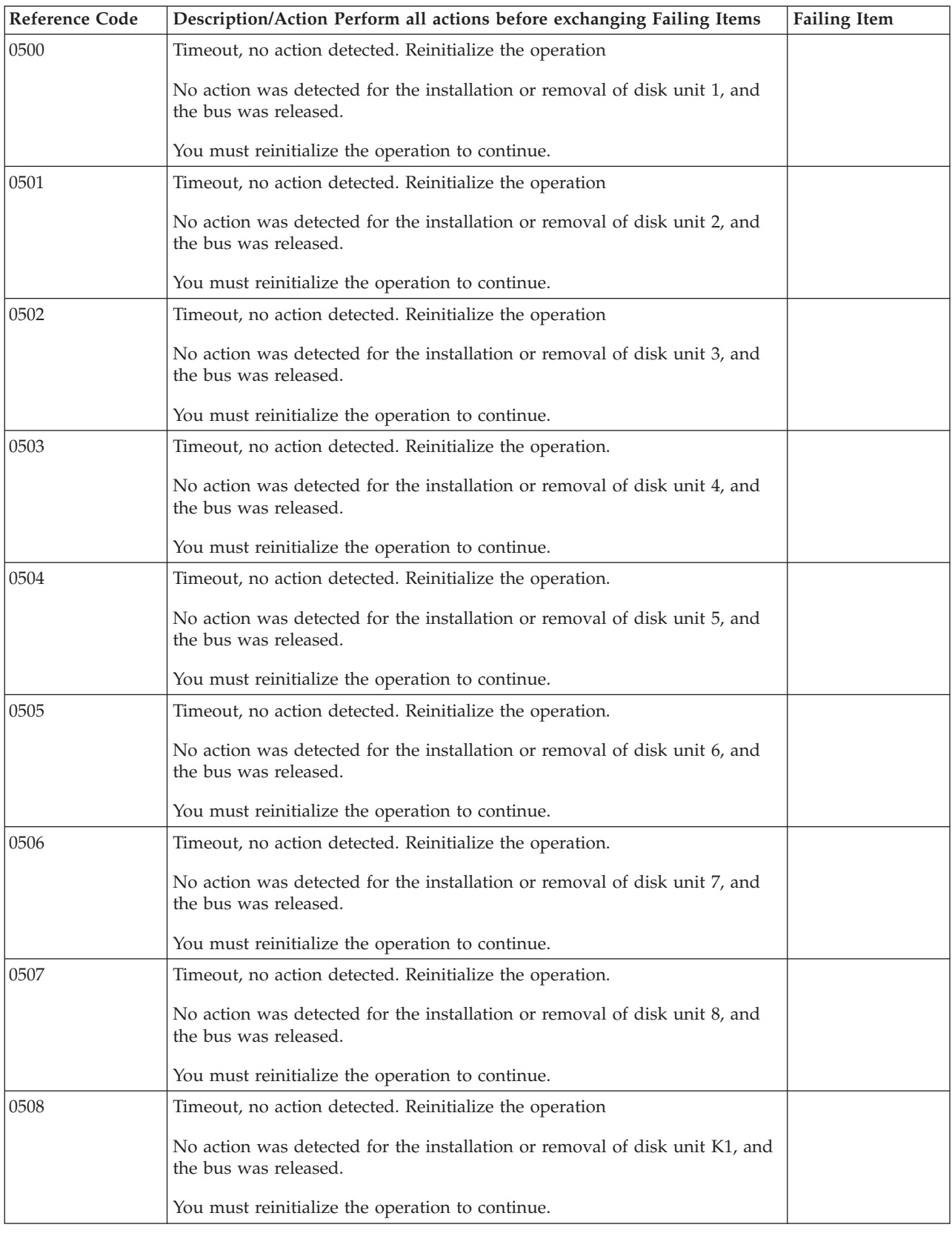

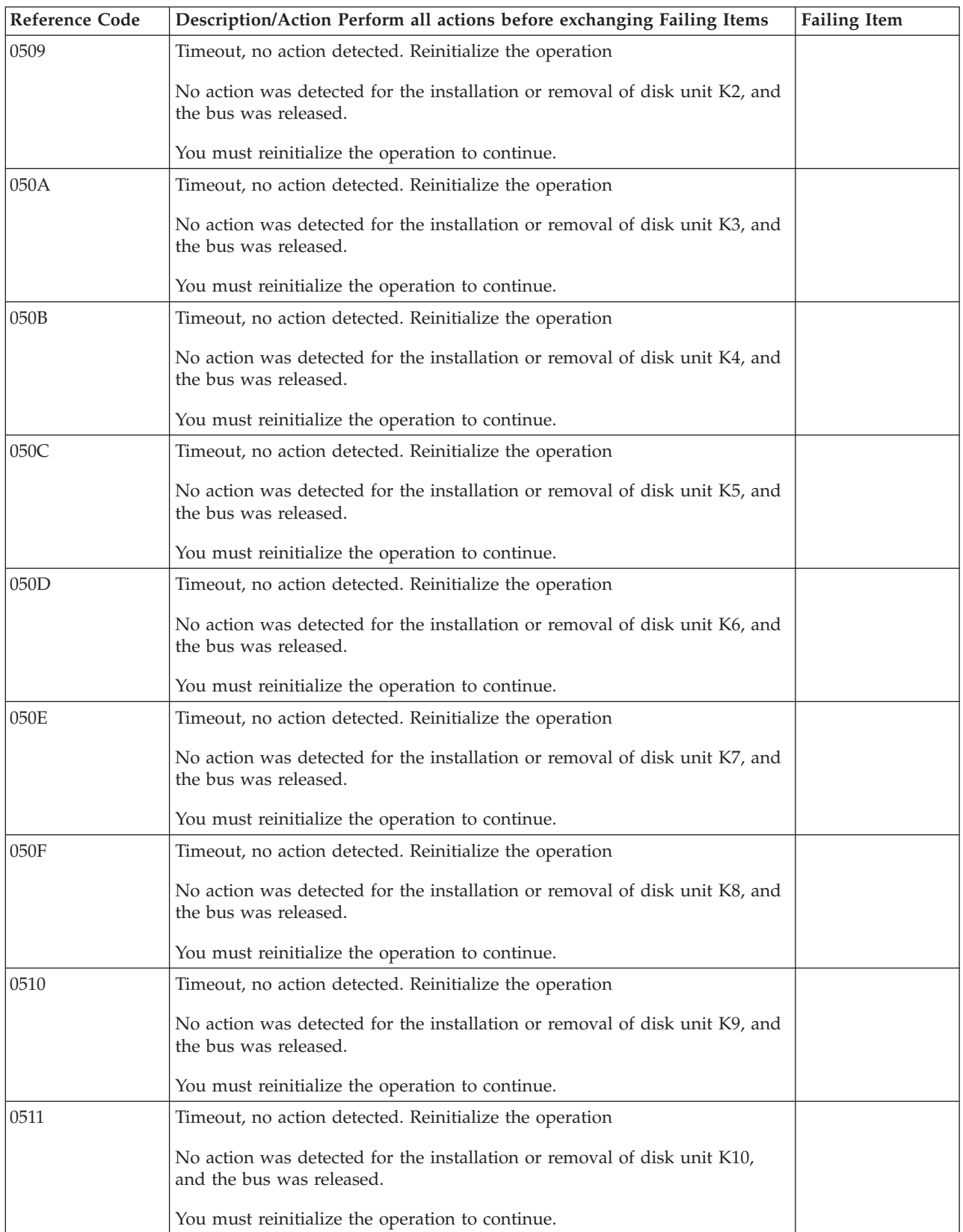

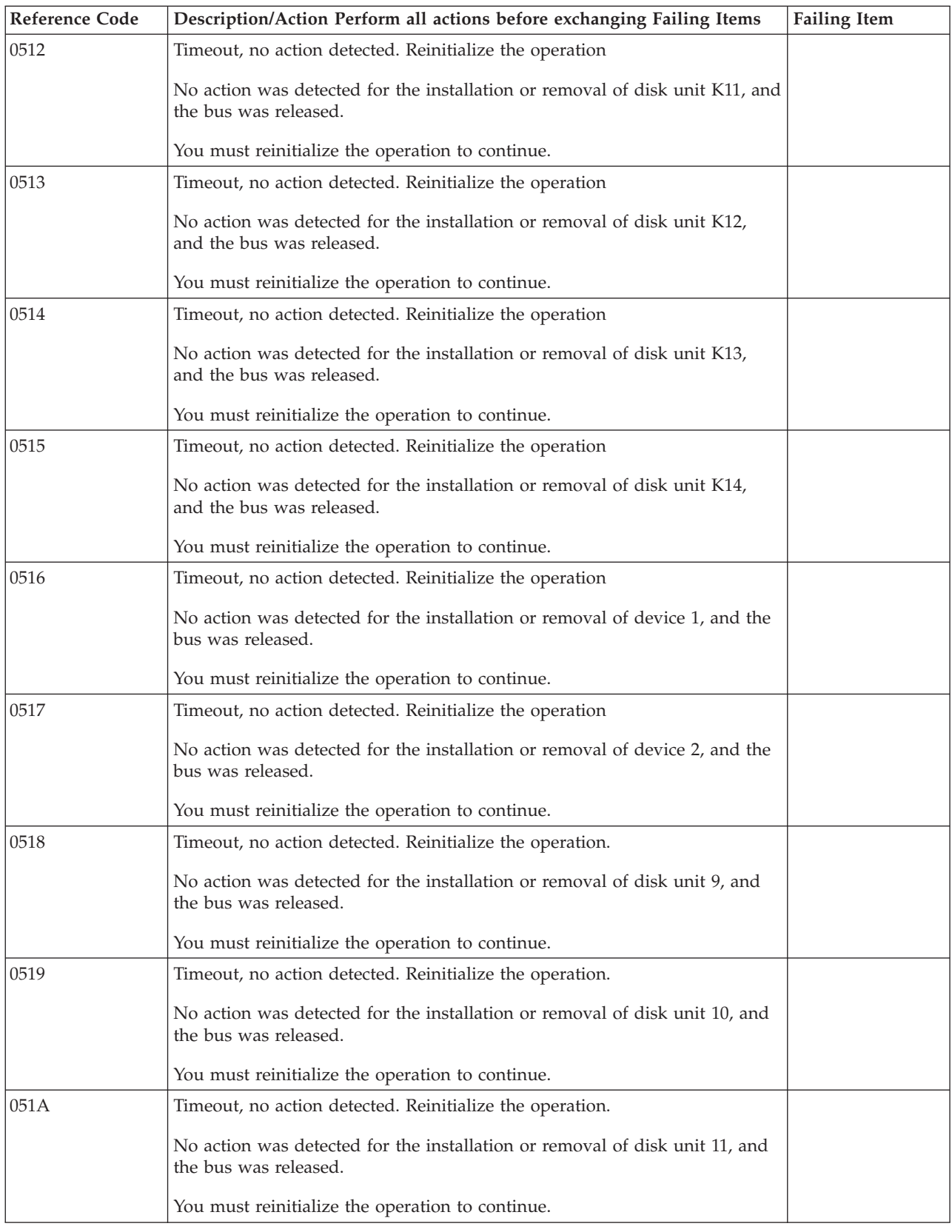

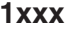

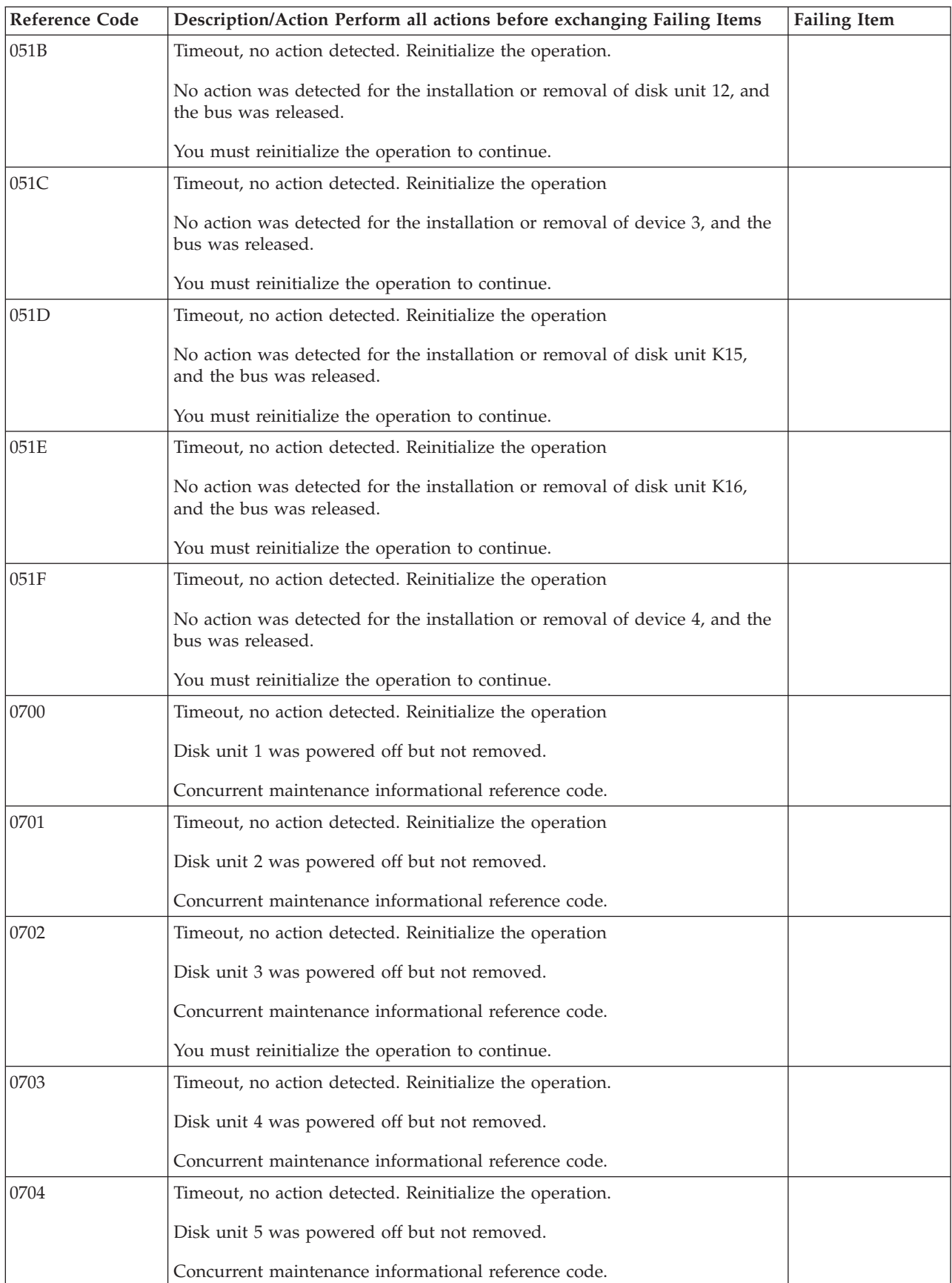

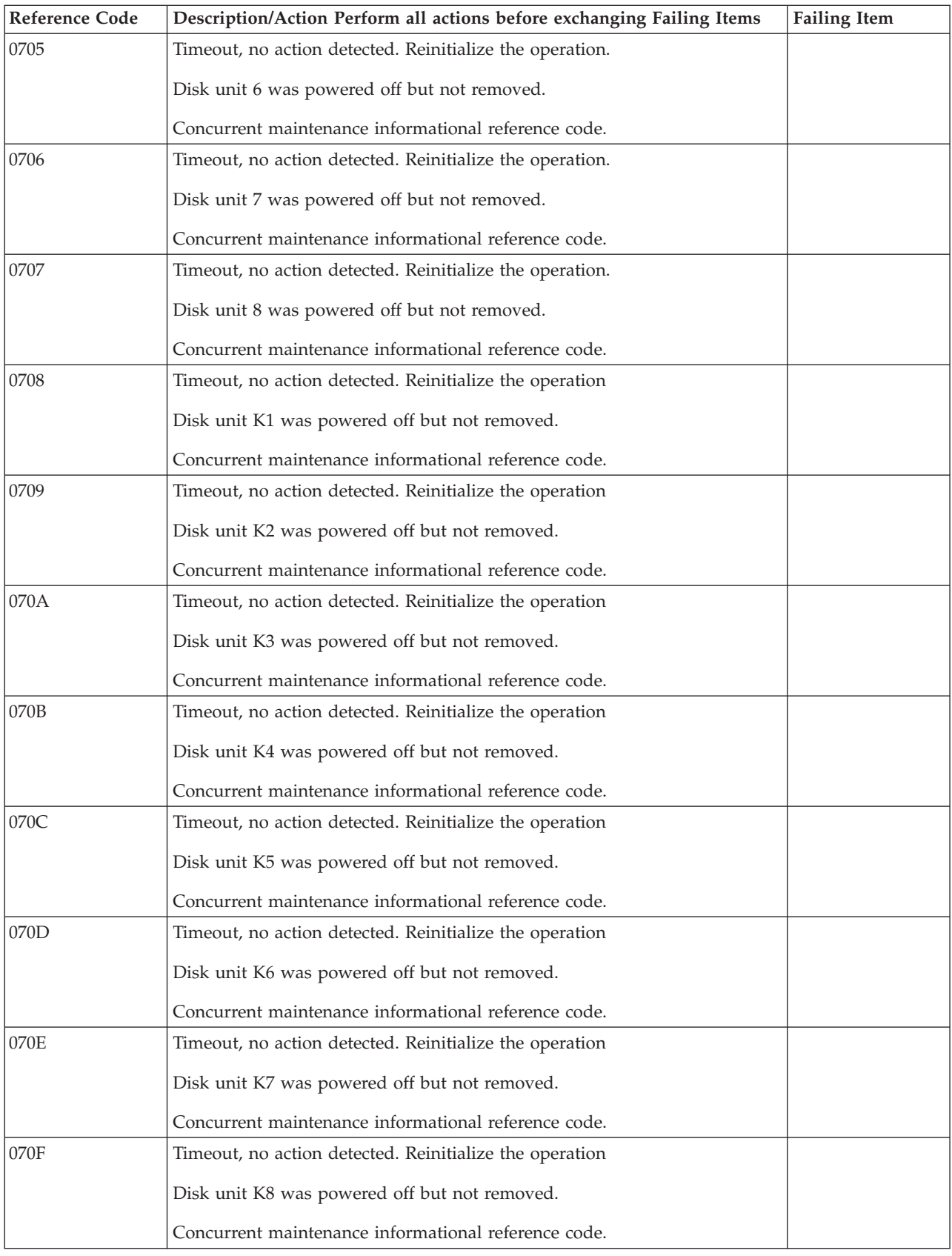

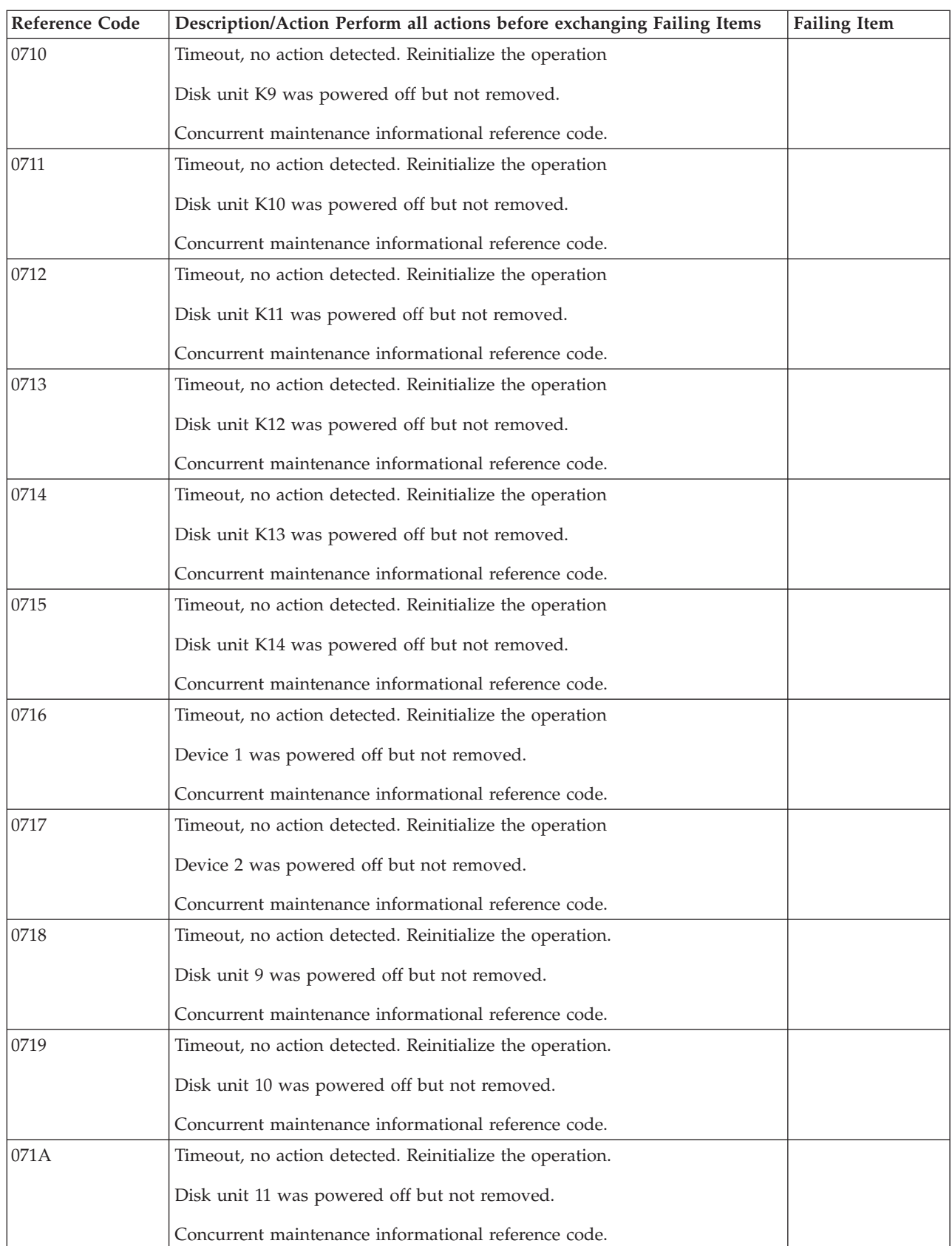

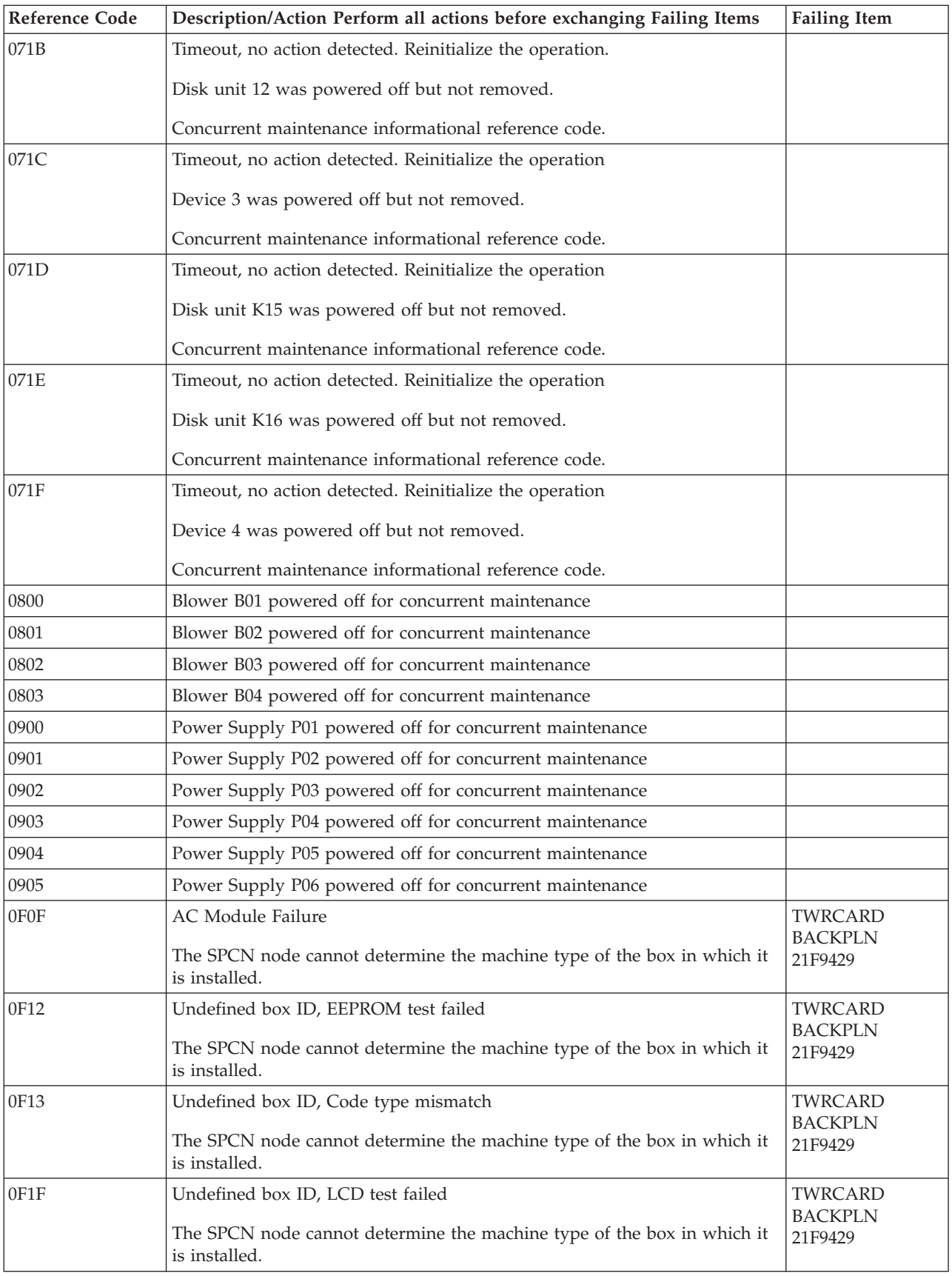

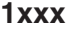

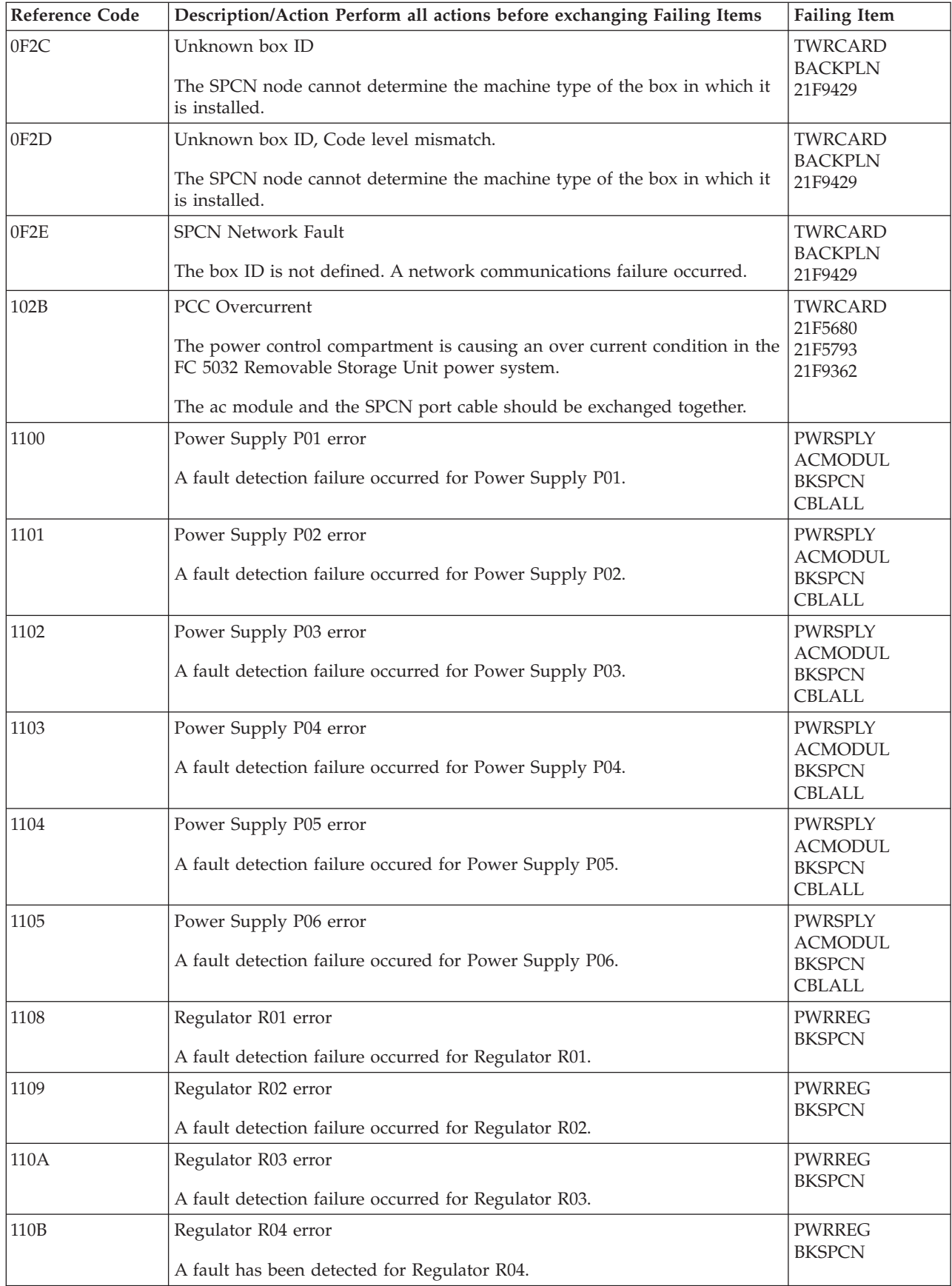

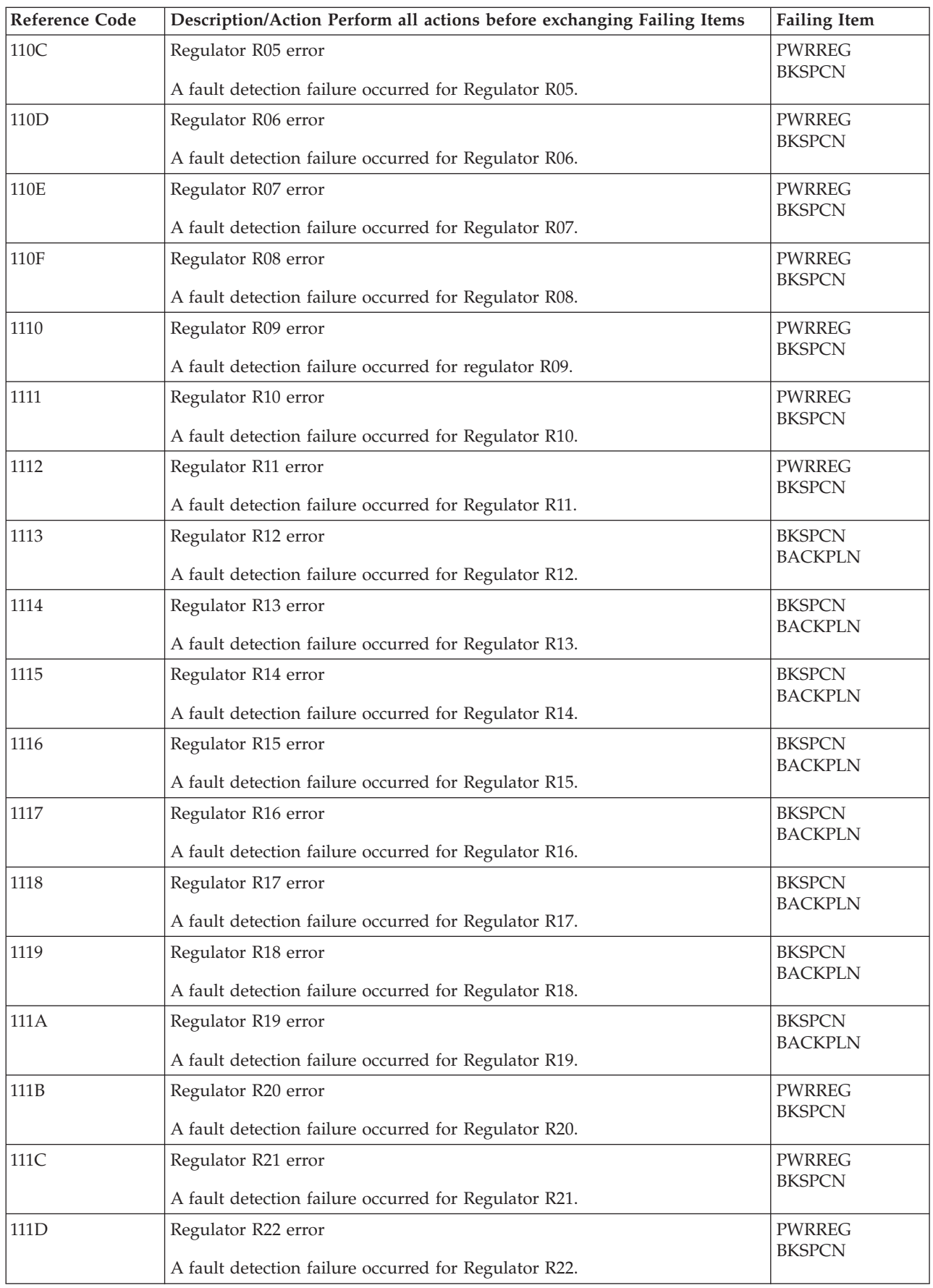

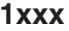

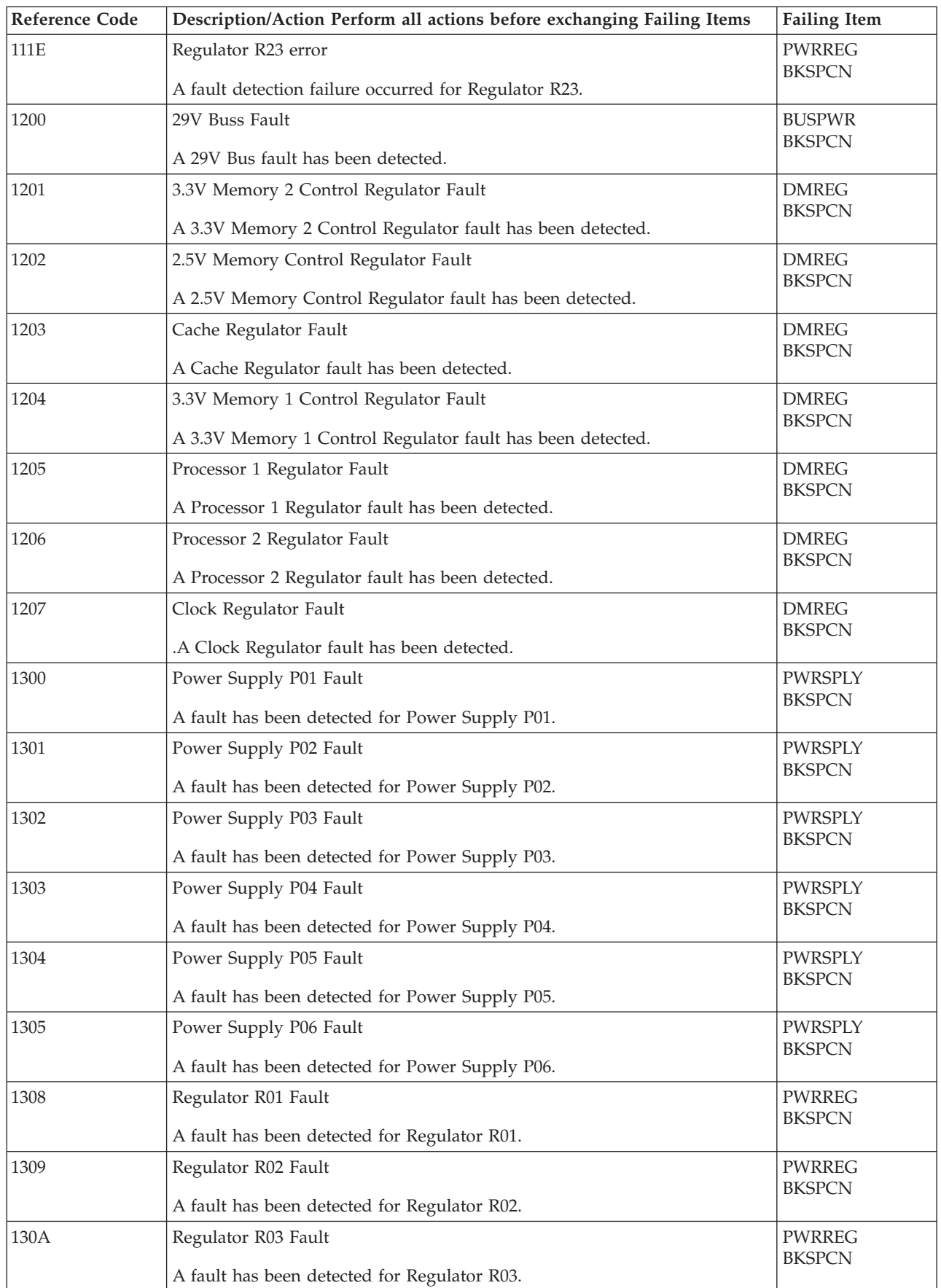

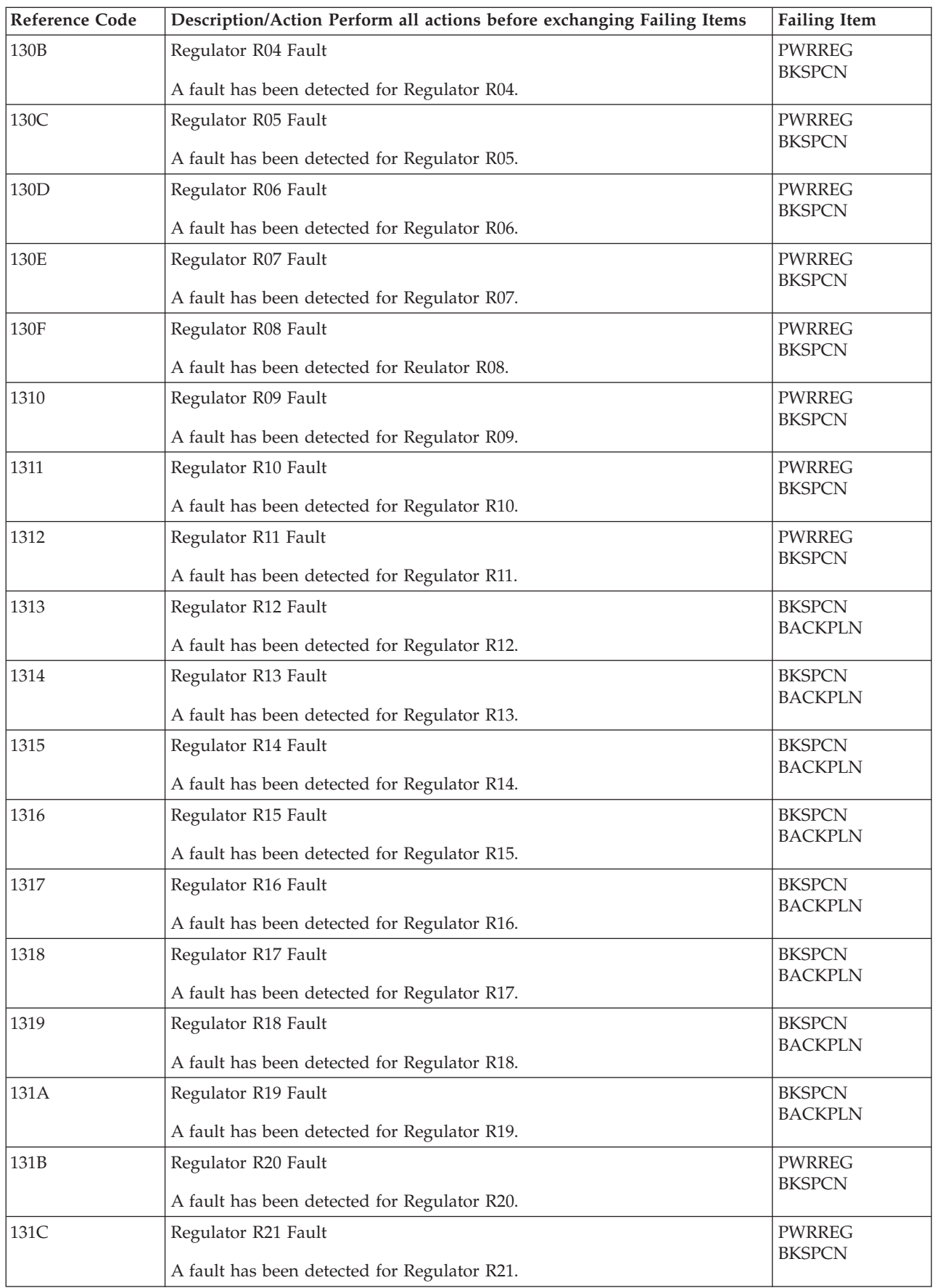

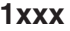

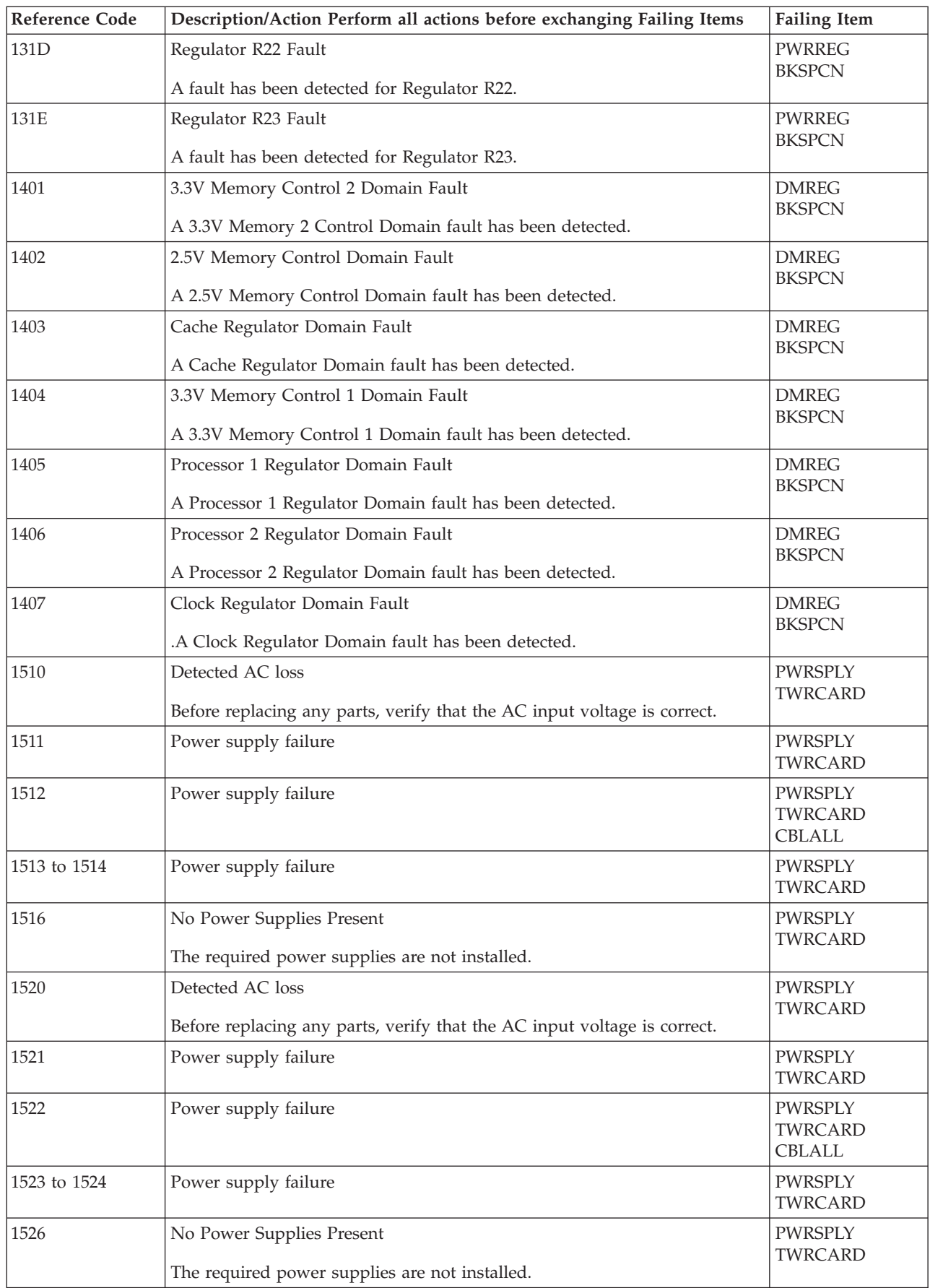

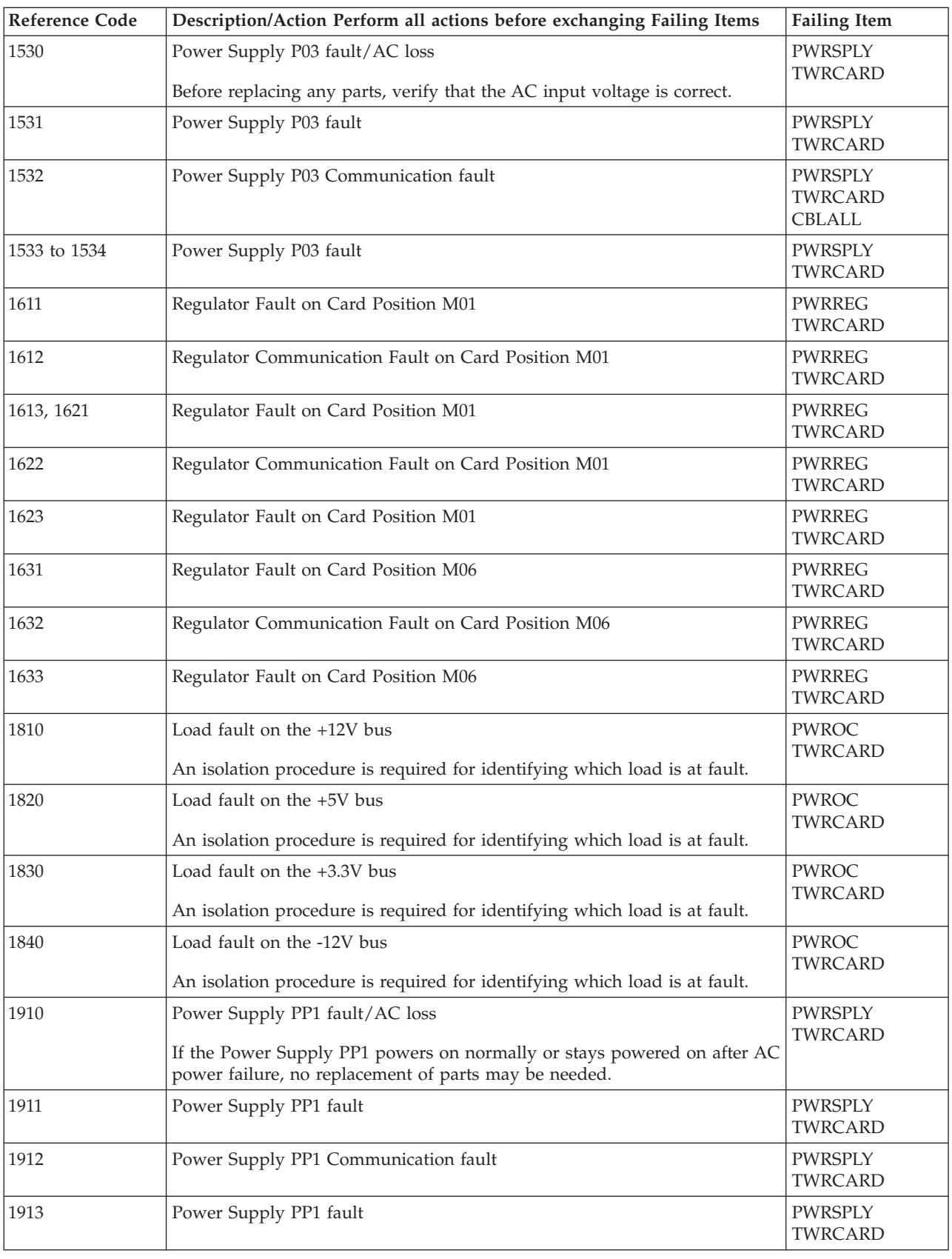

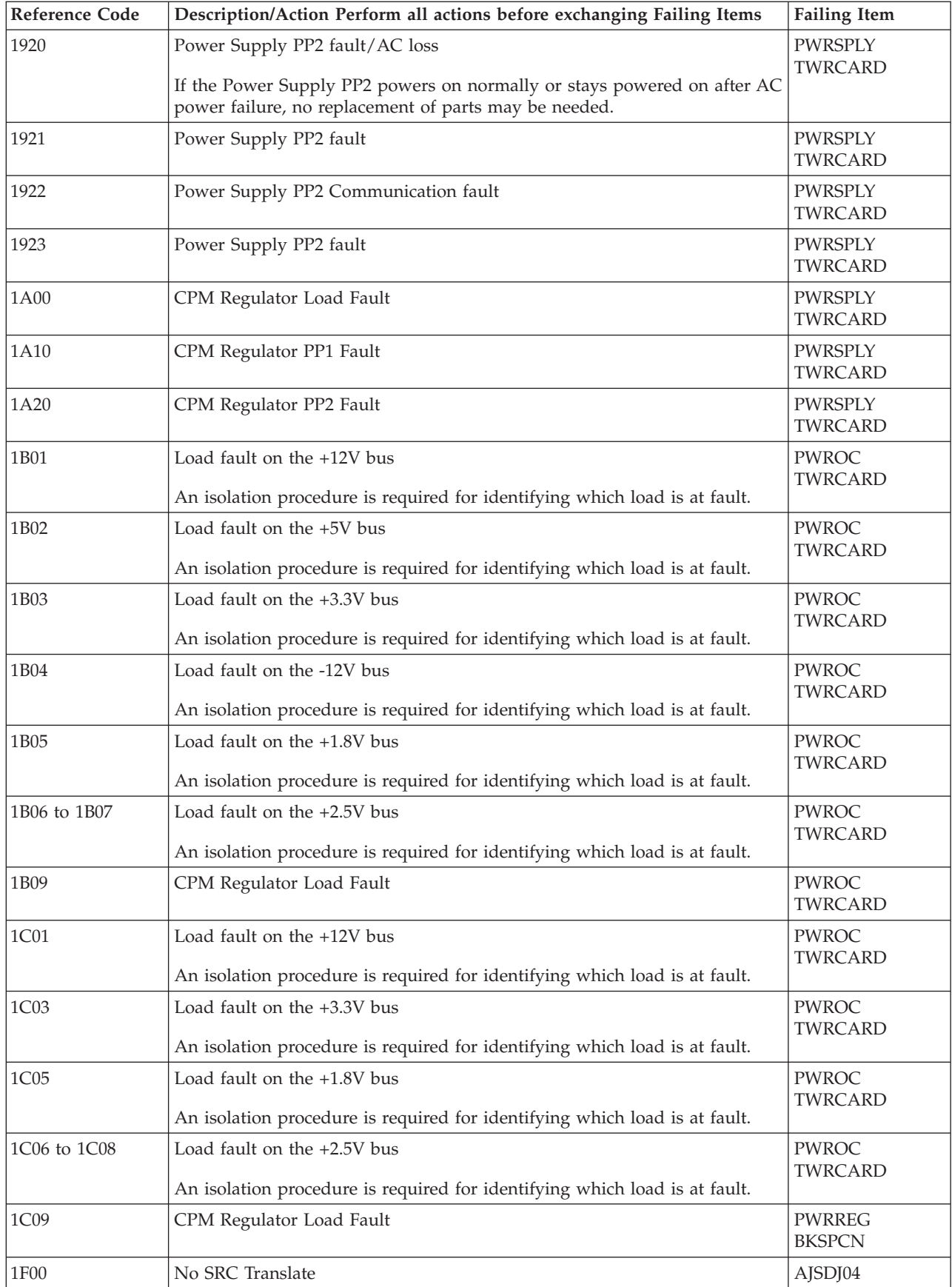

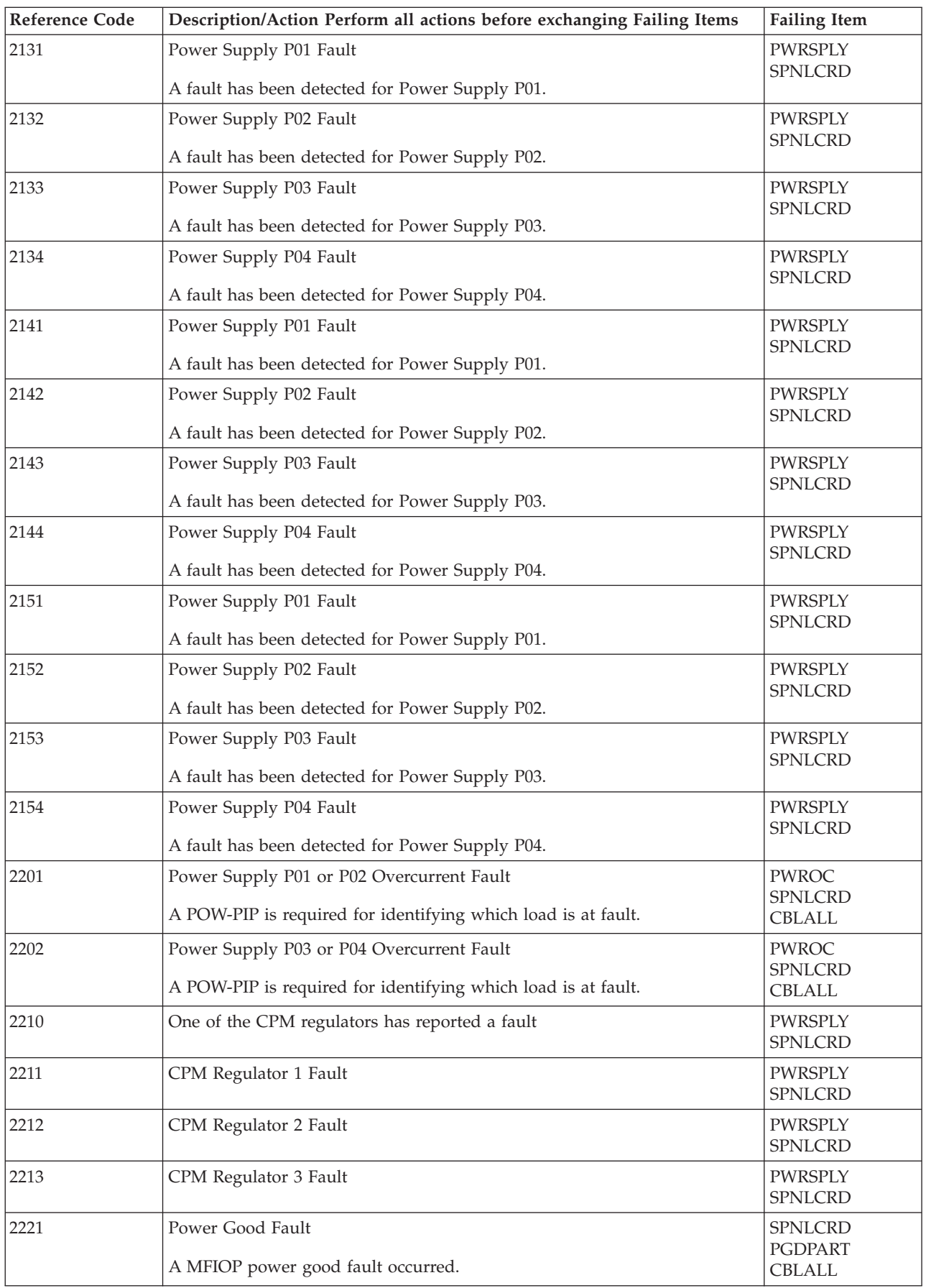

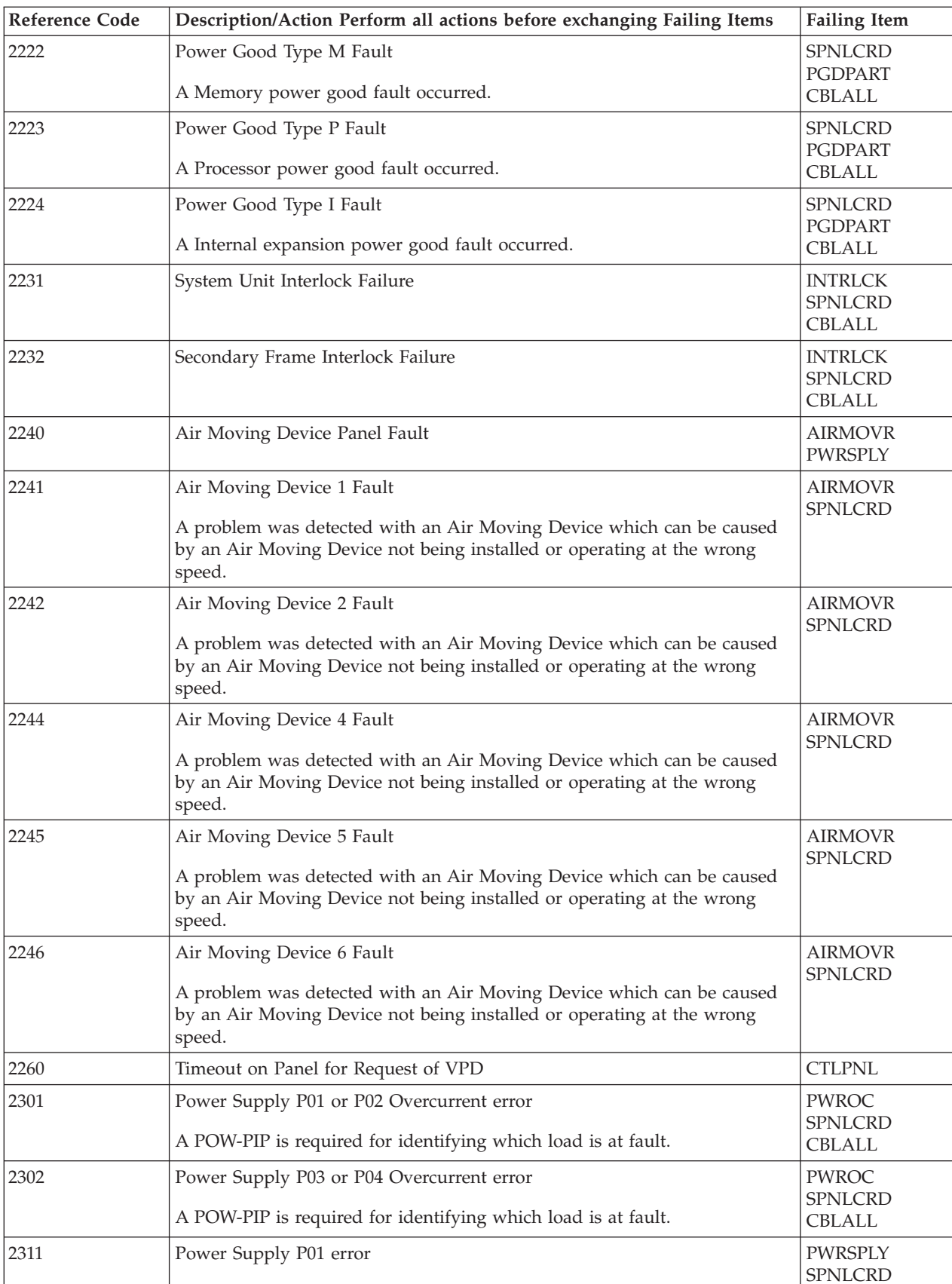

CBLALL

A fault detection failure occurred for Power Supply P01.

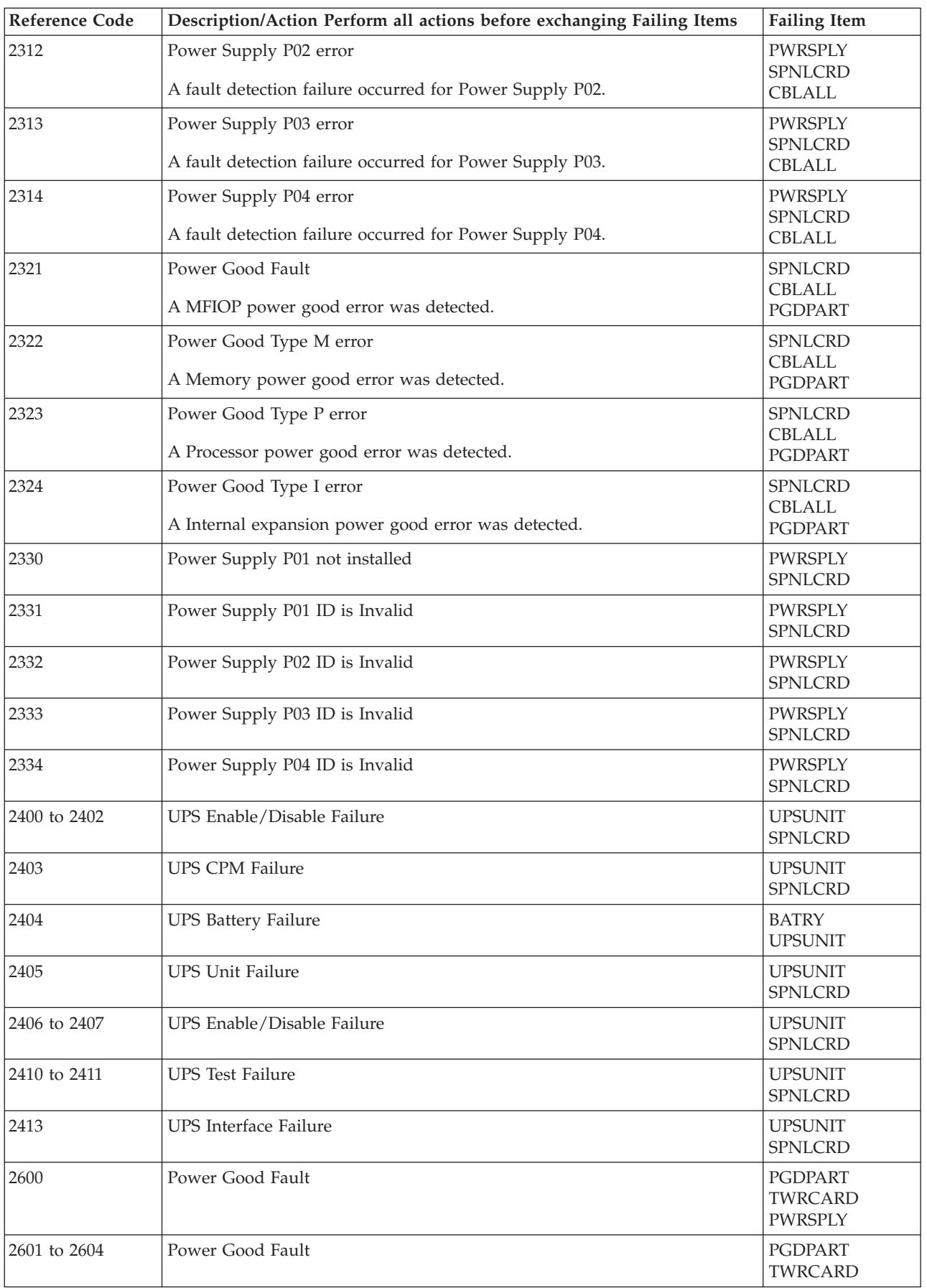

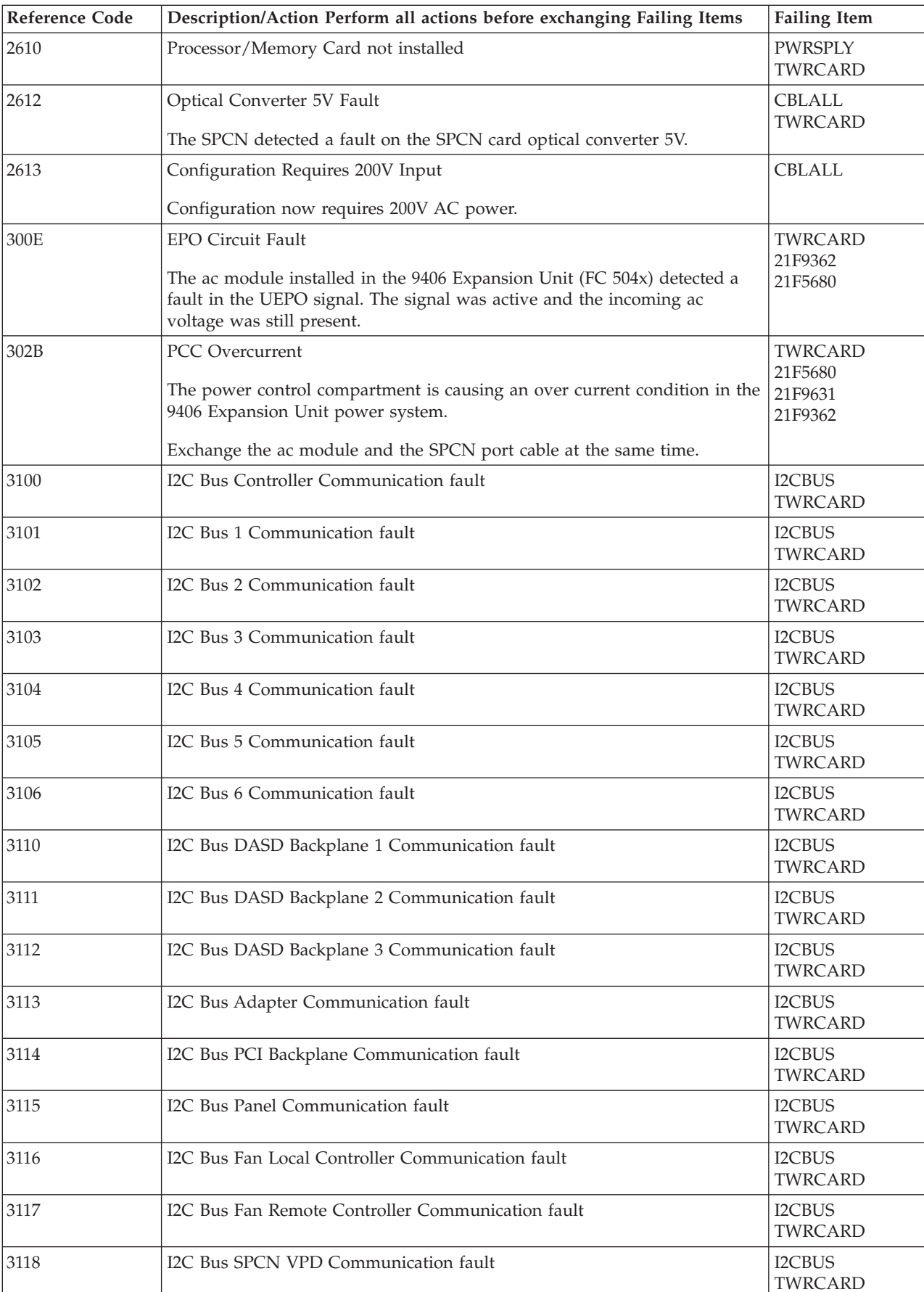

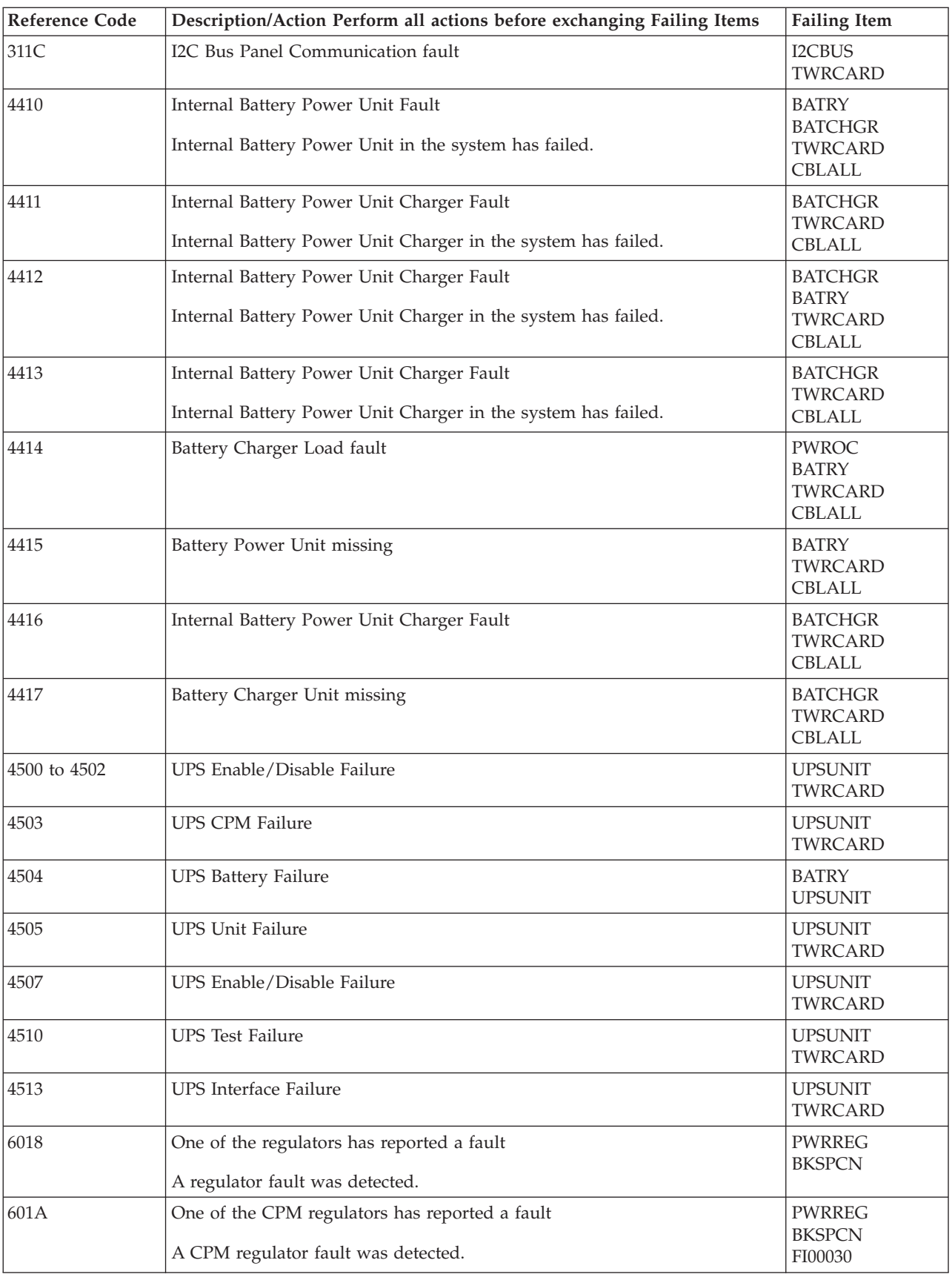

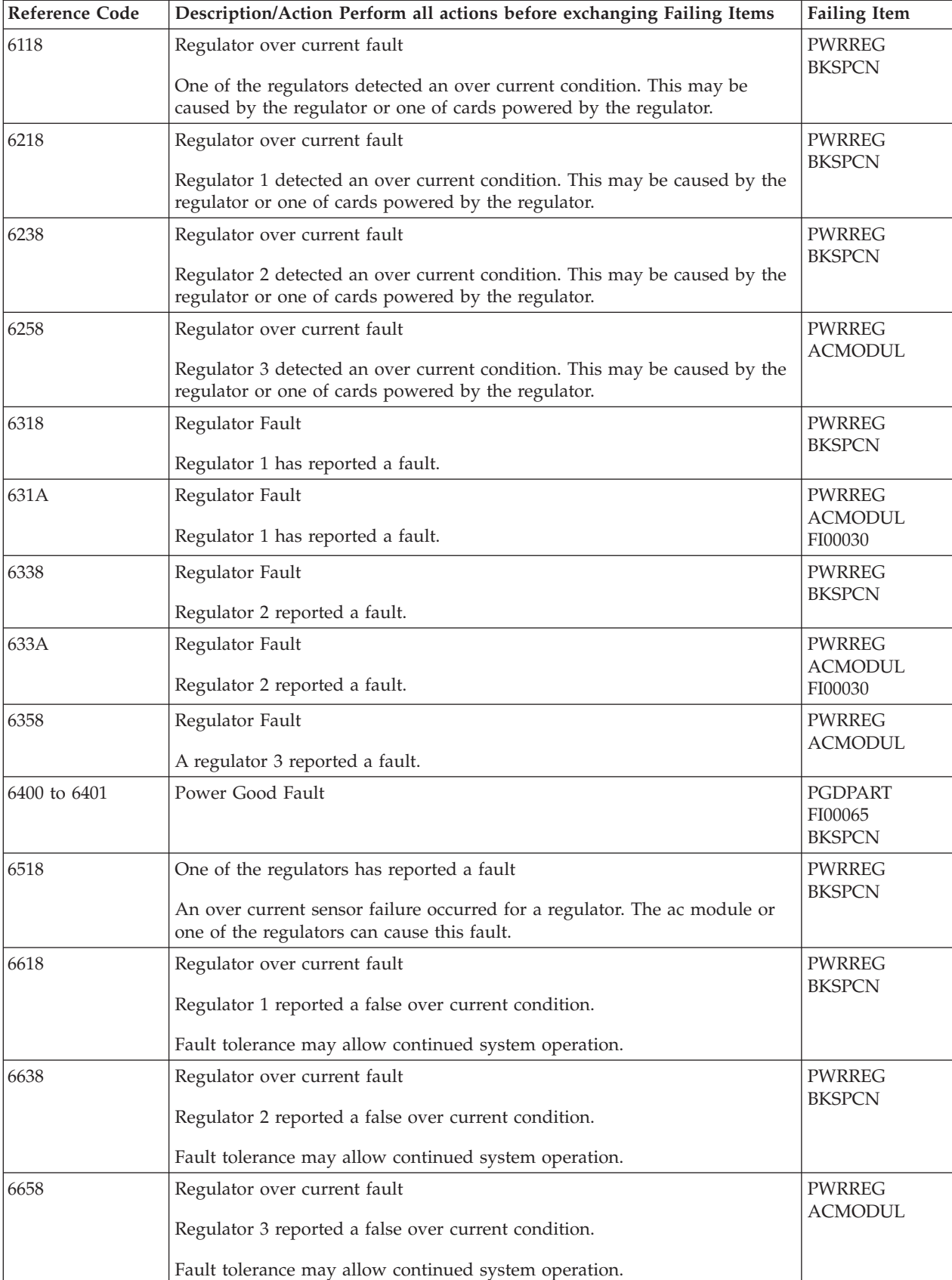

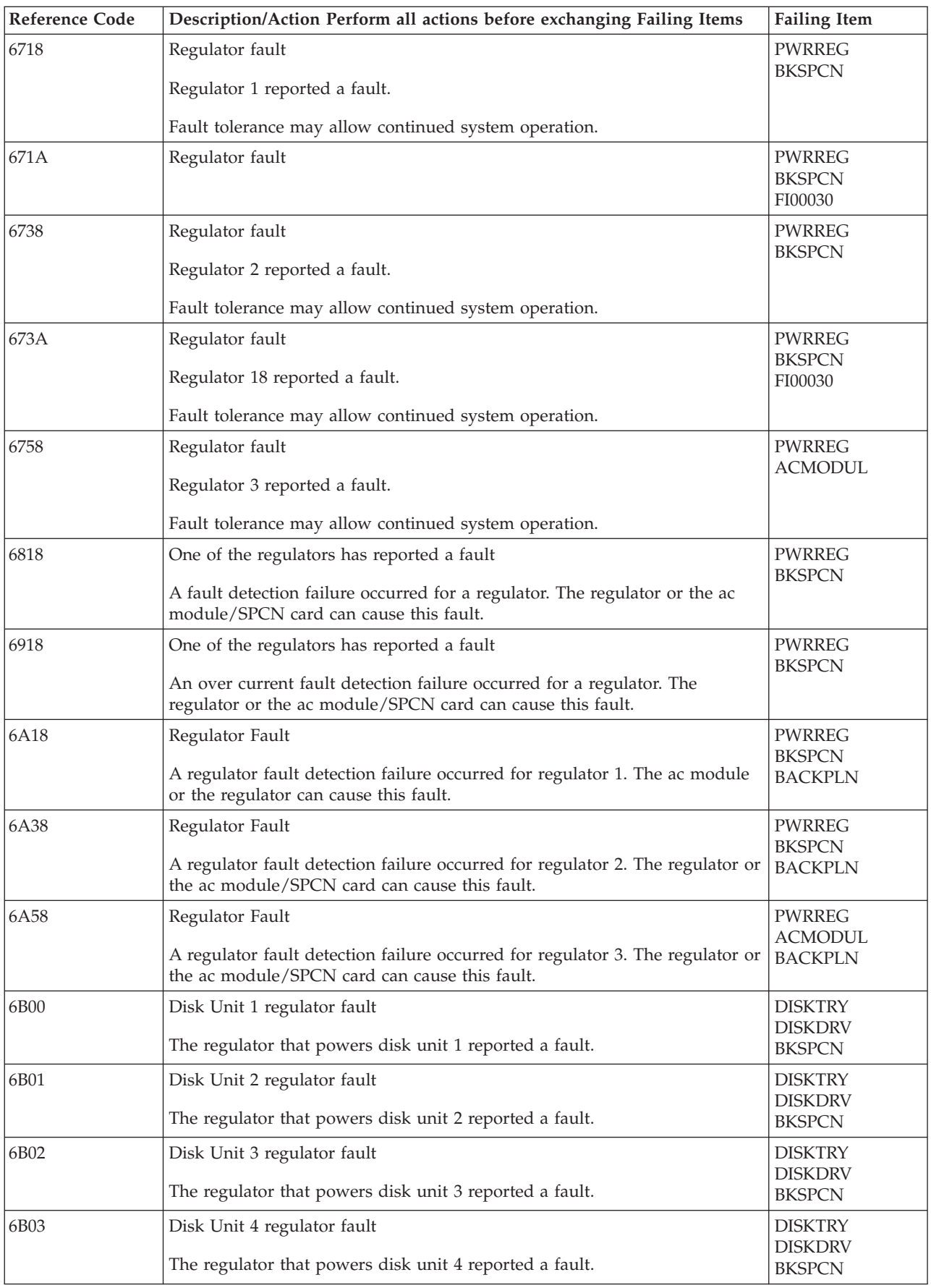

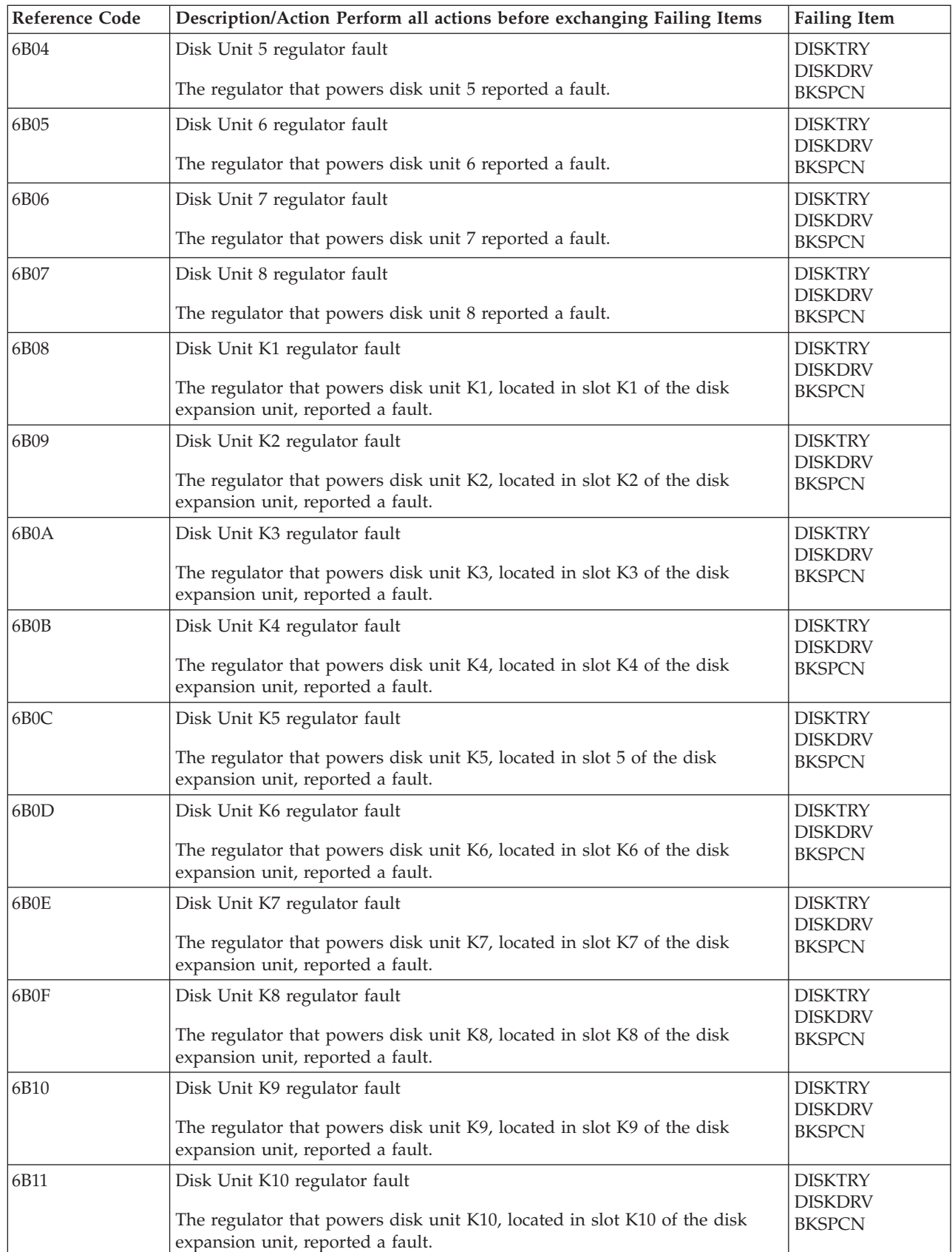

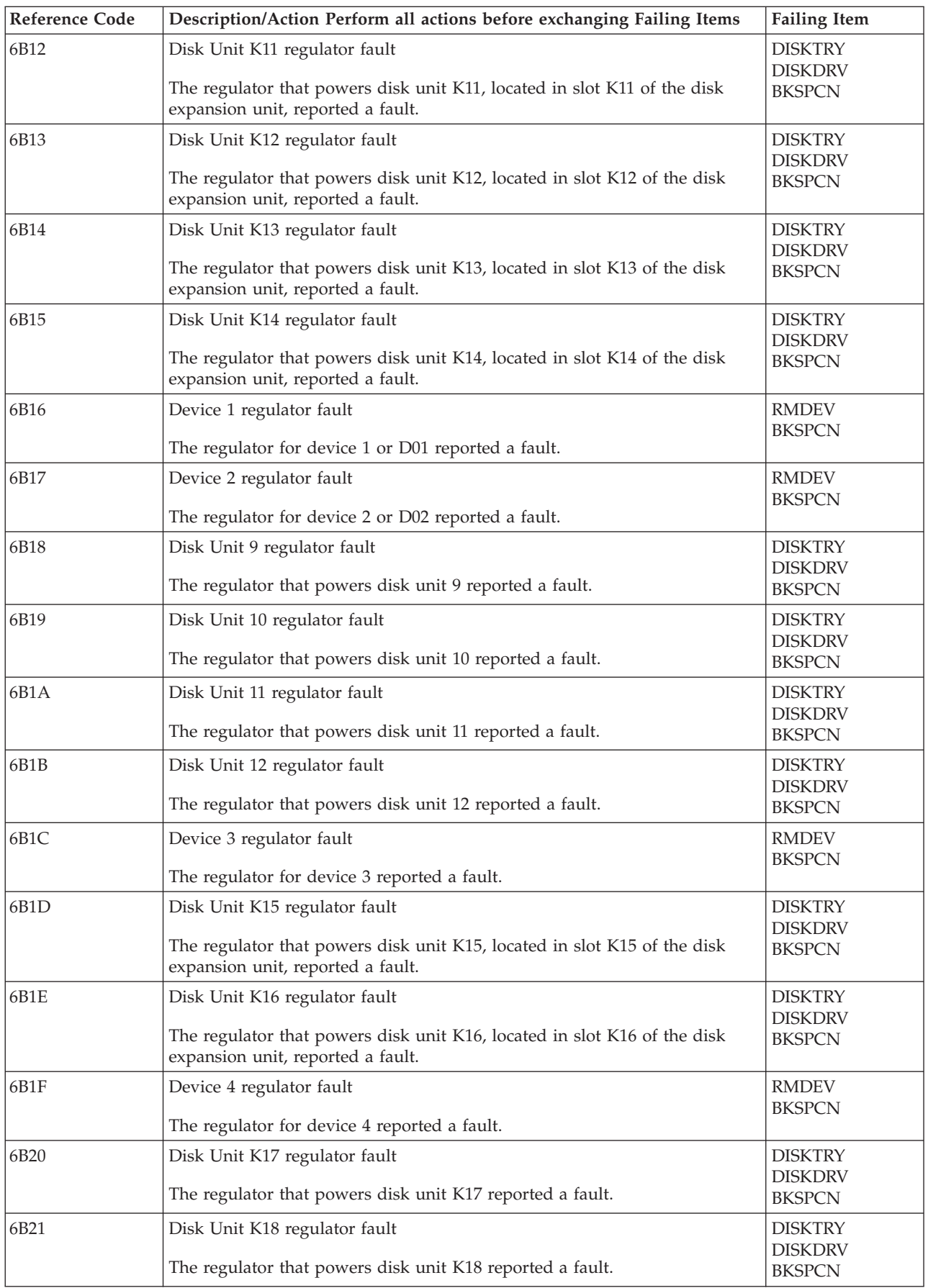

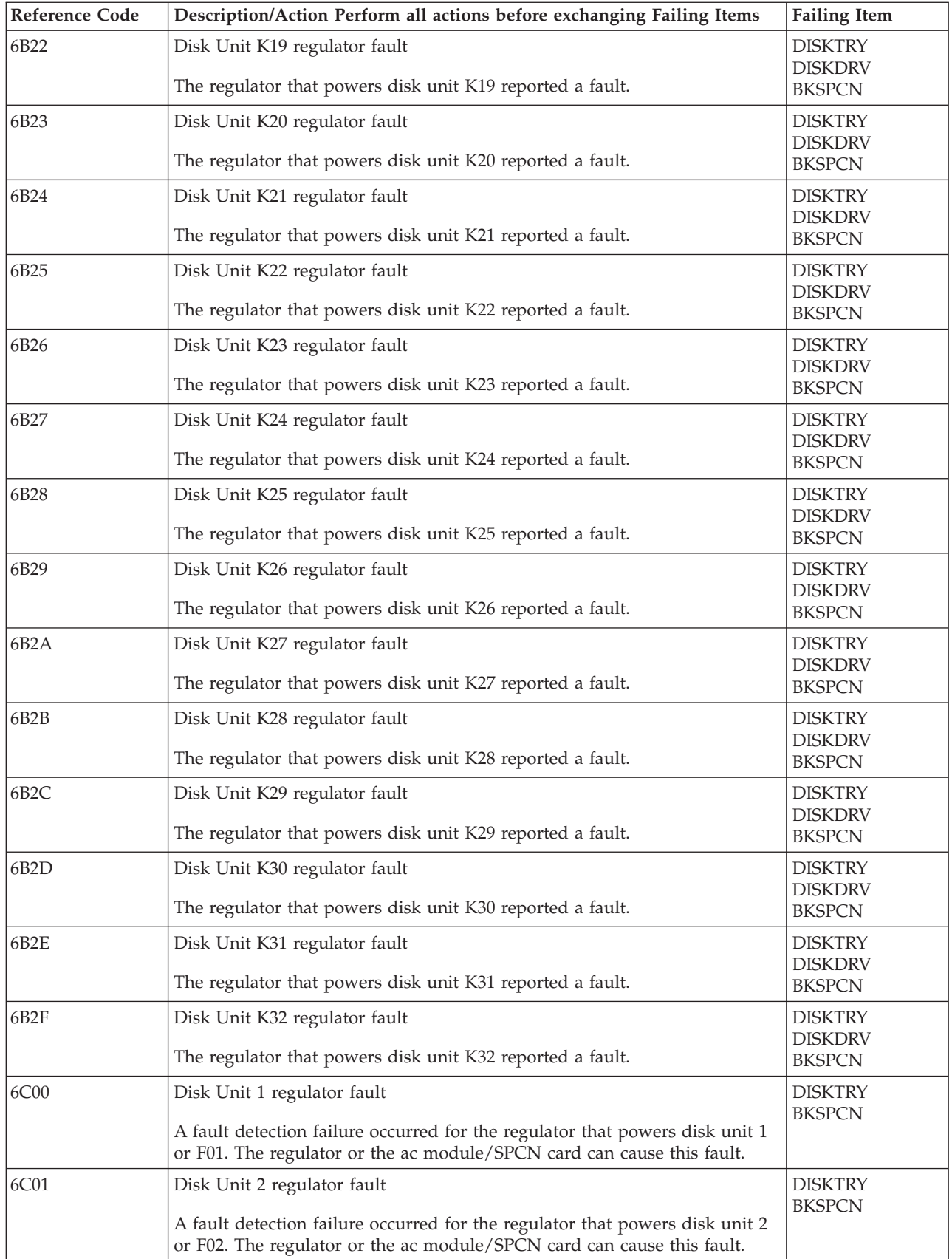

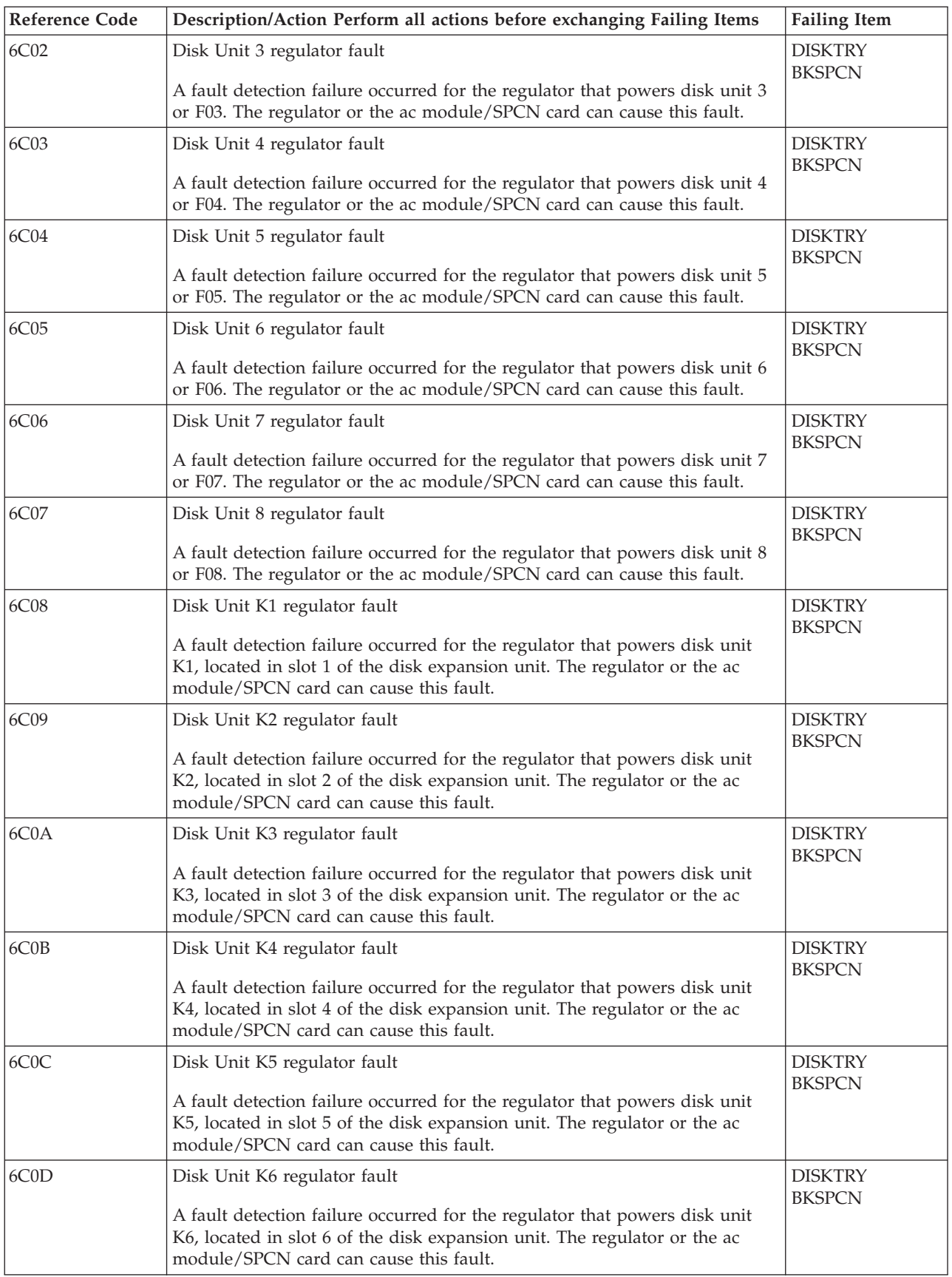

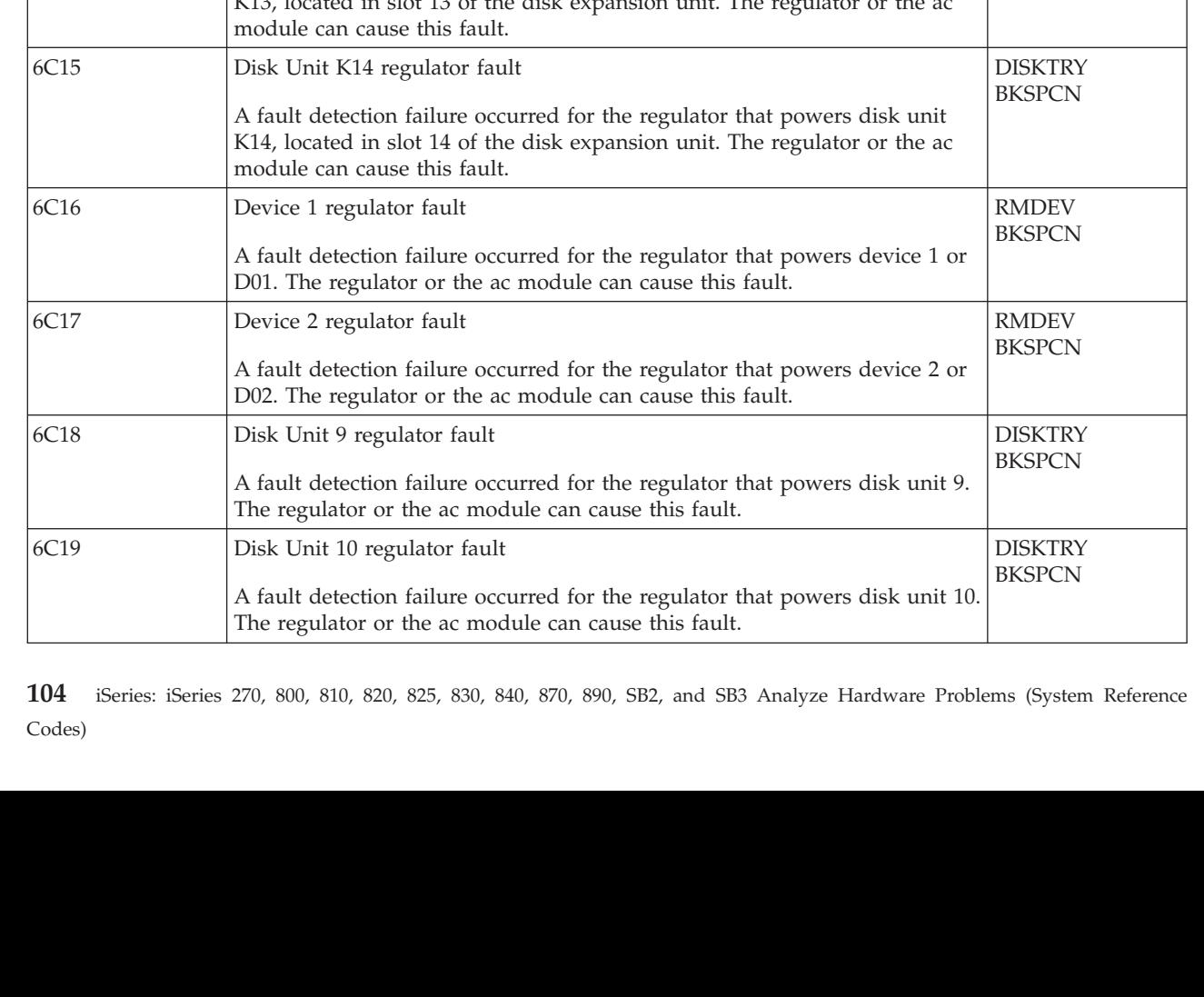

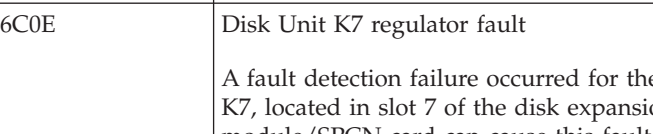

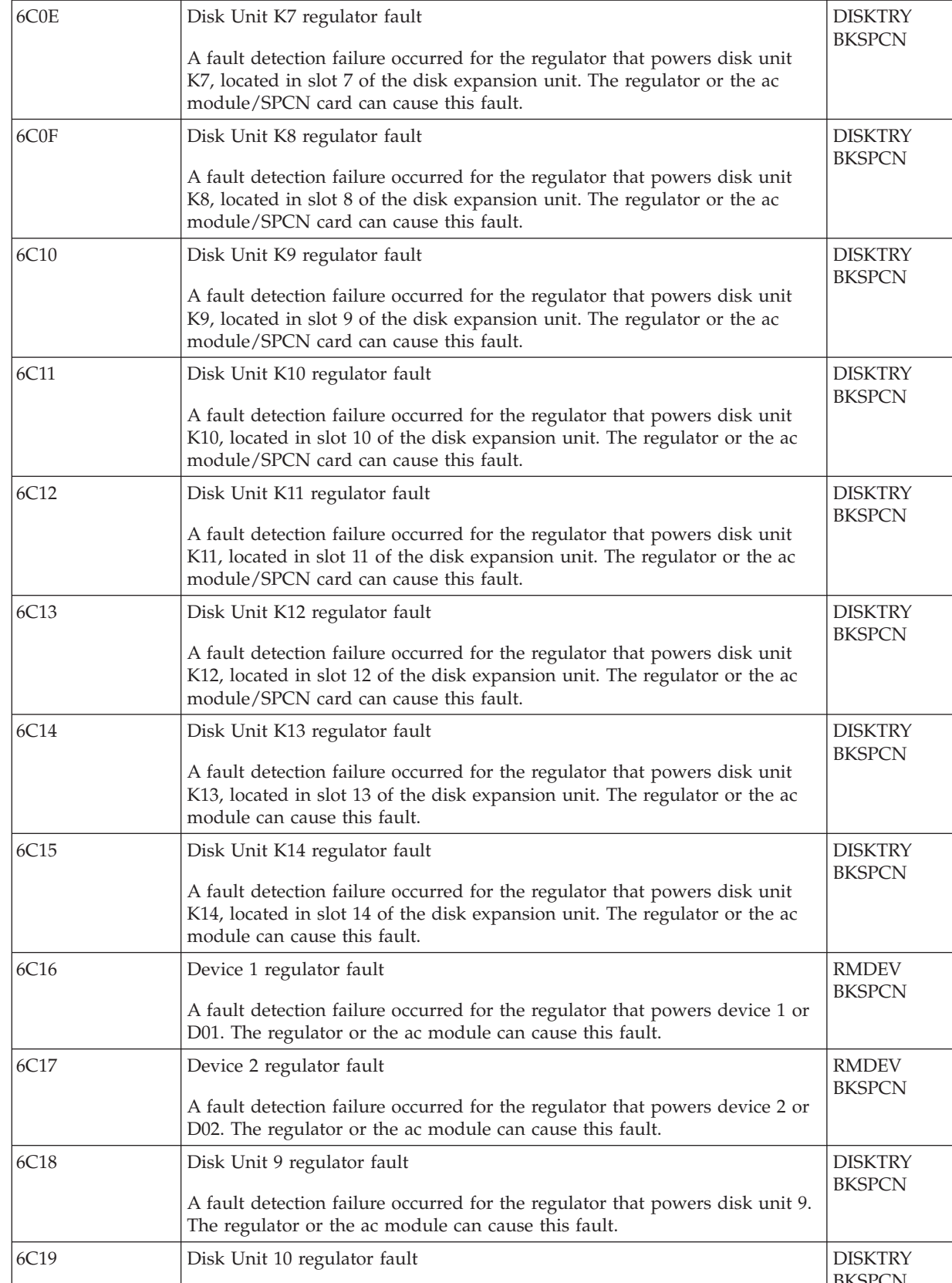

**Reference Code Description/Action Perform all actions before exchanging Failing Items Failing Item**
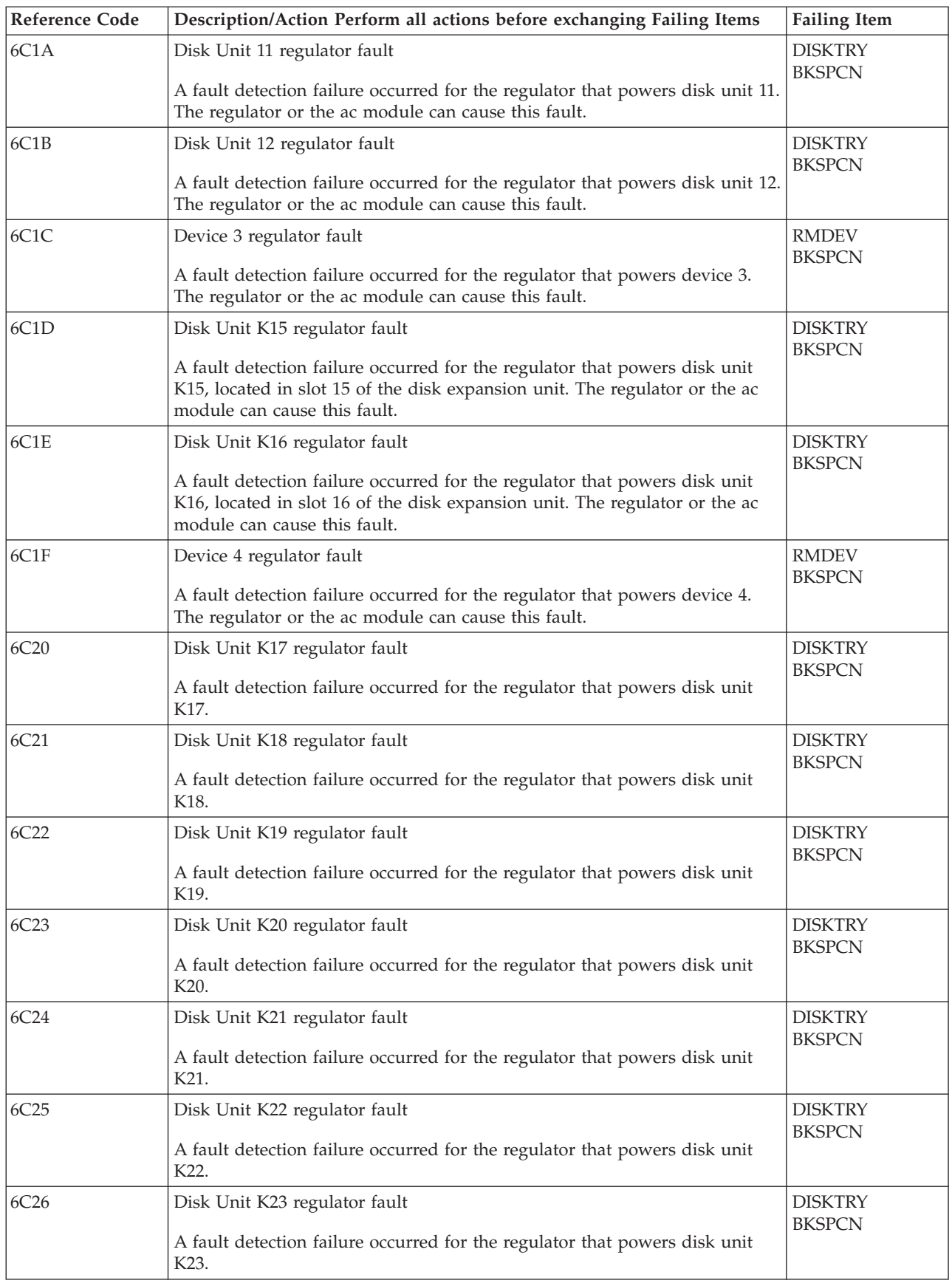

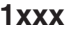

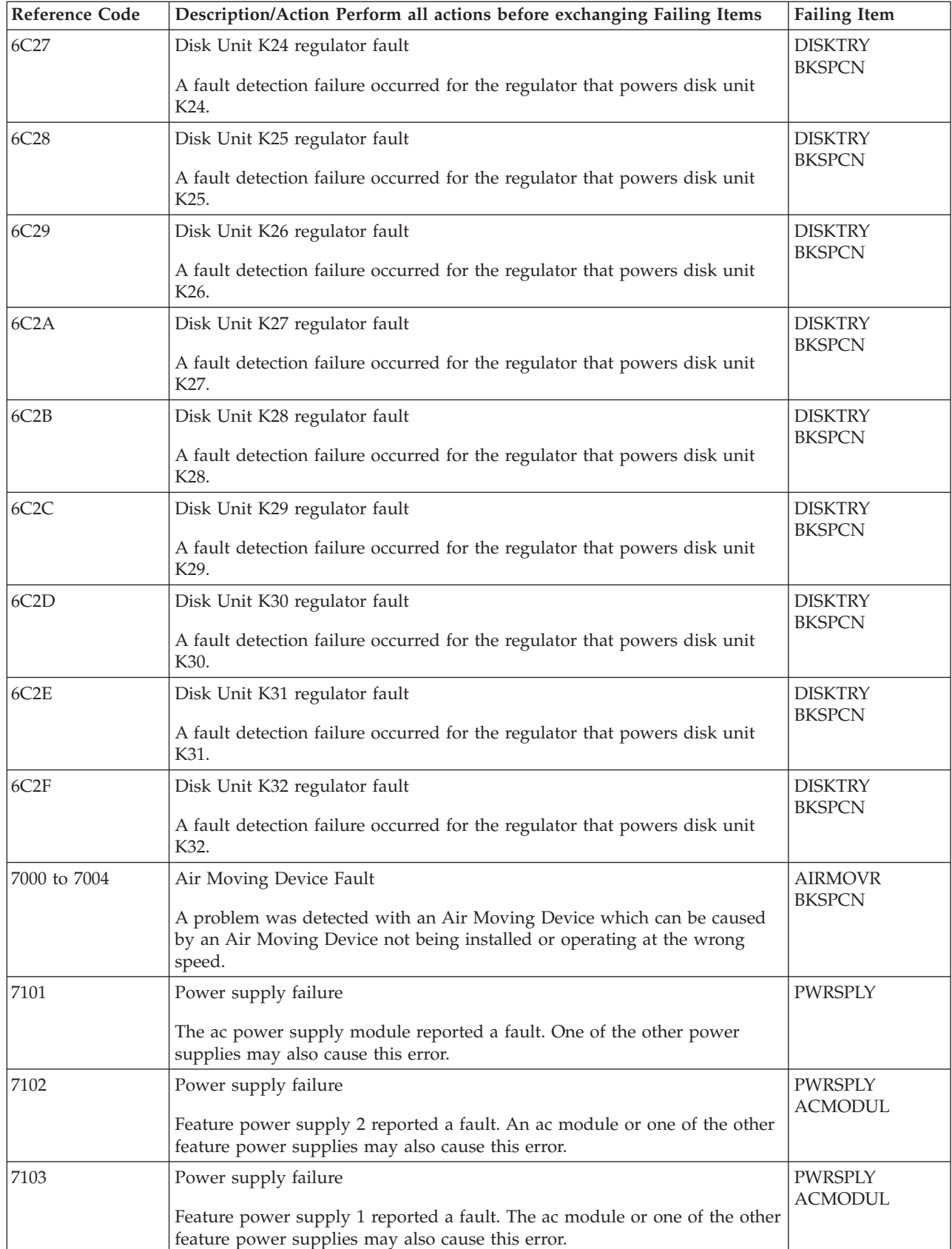

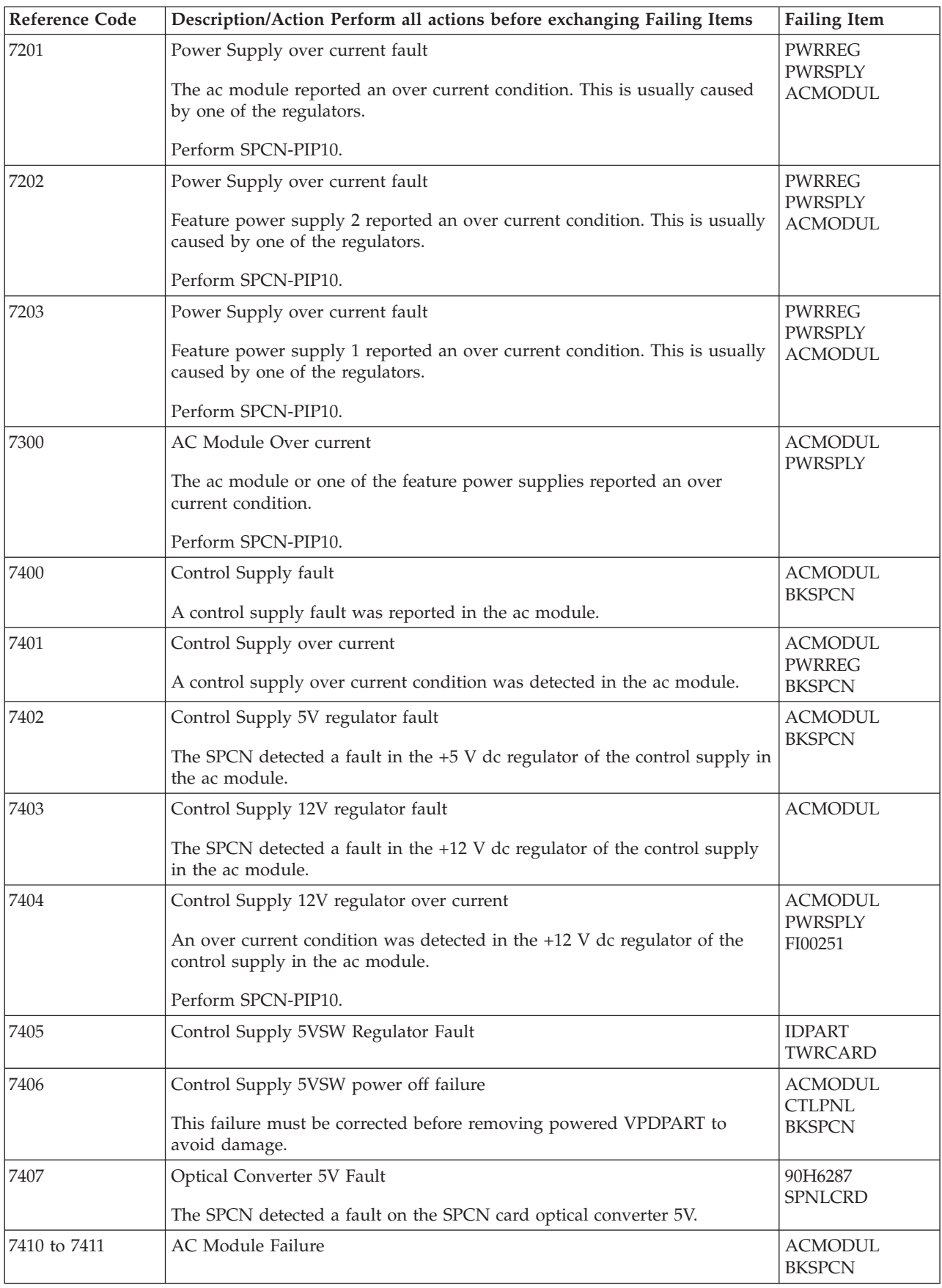

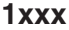

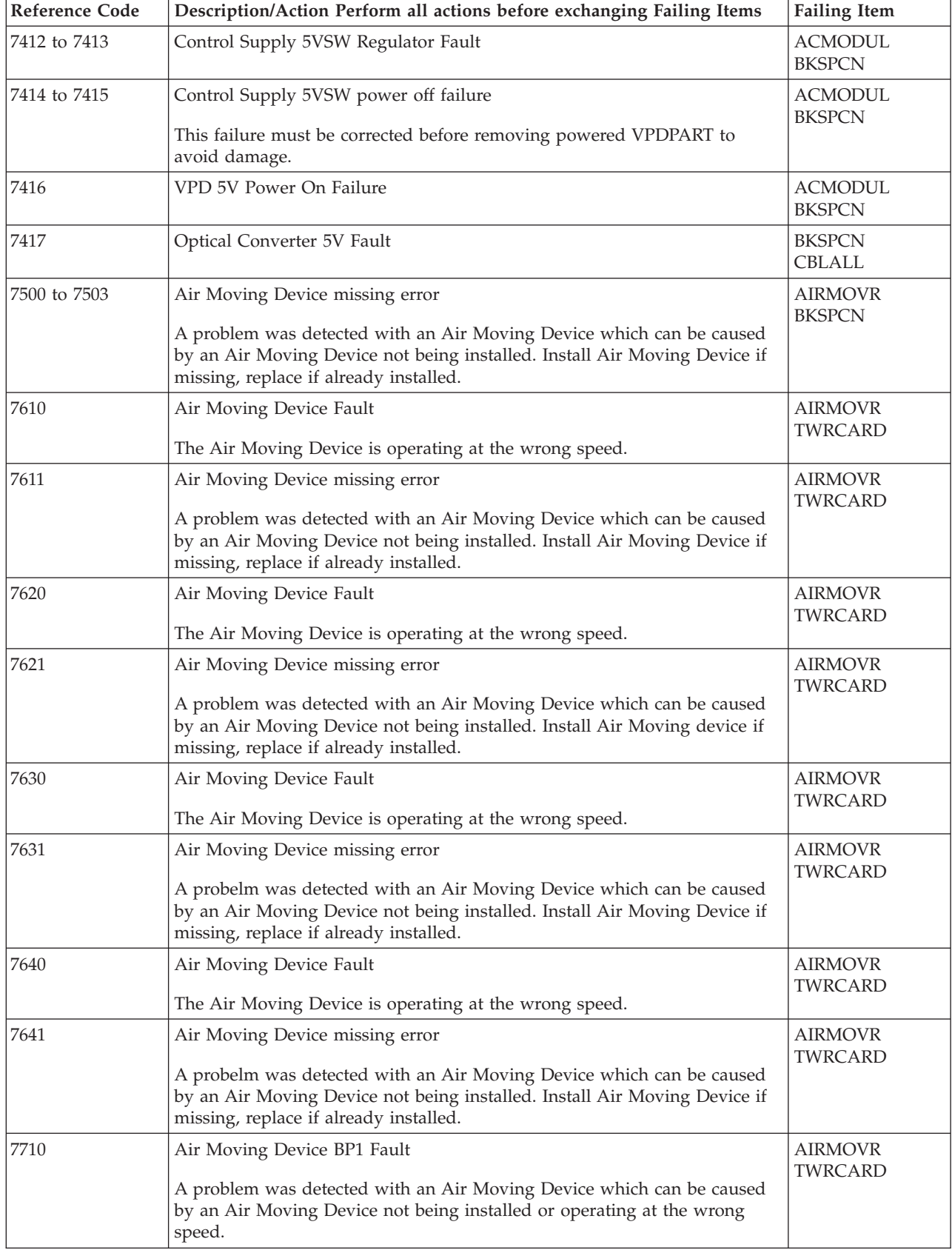

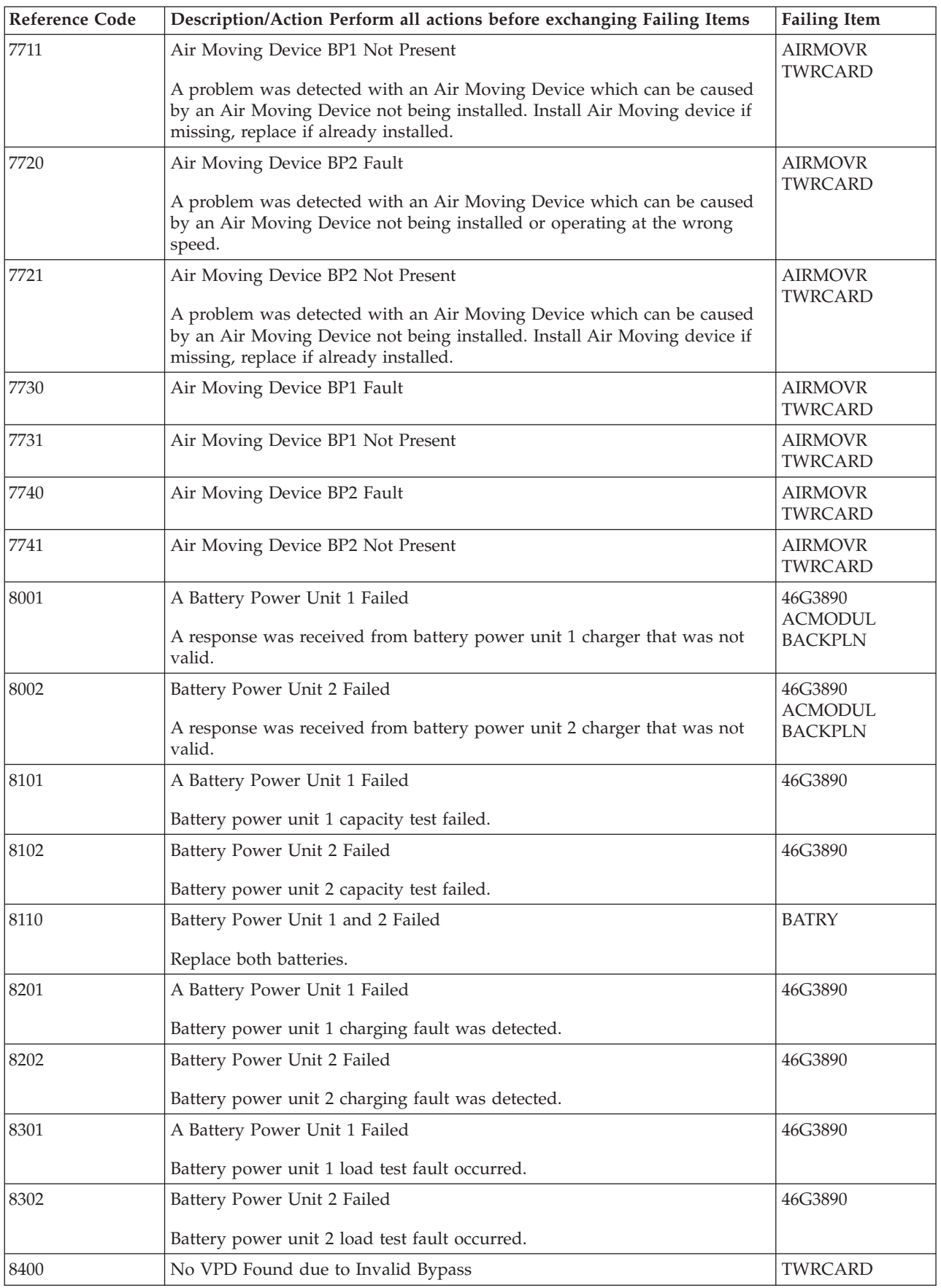

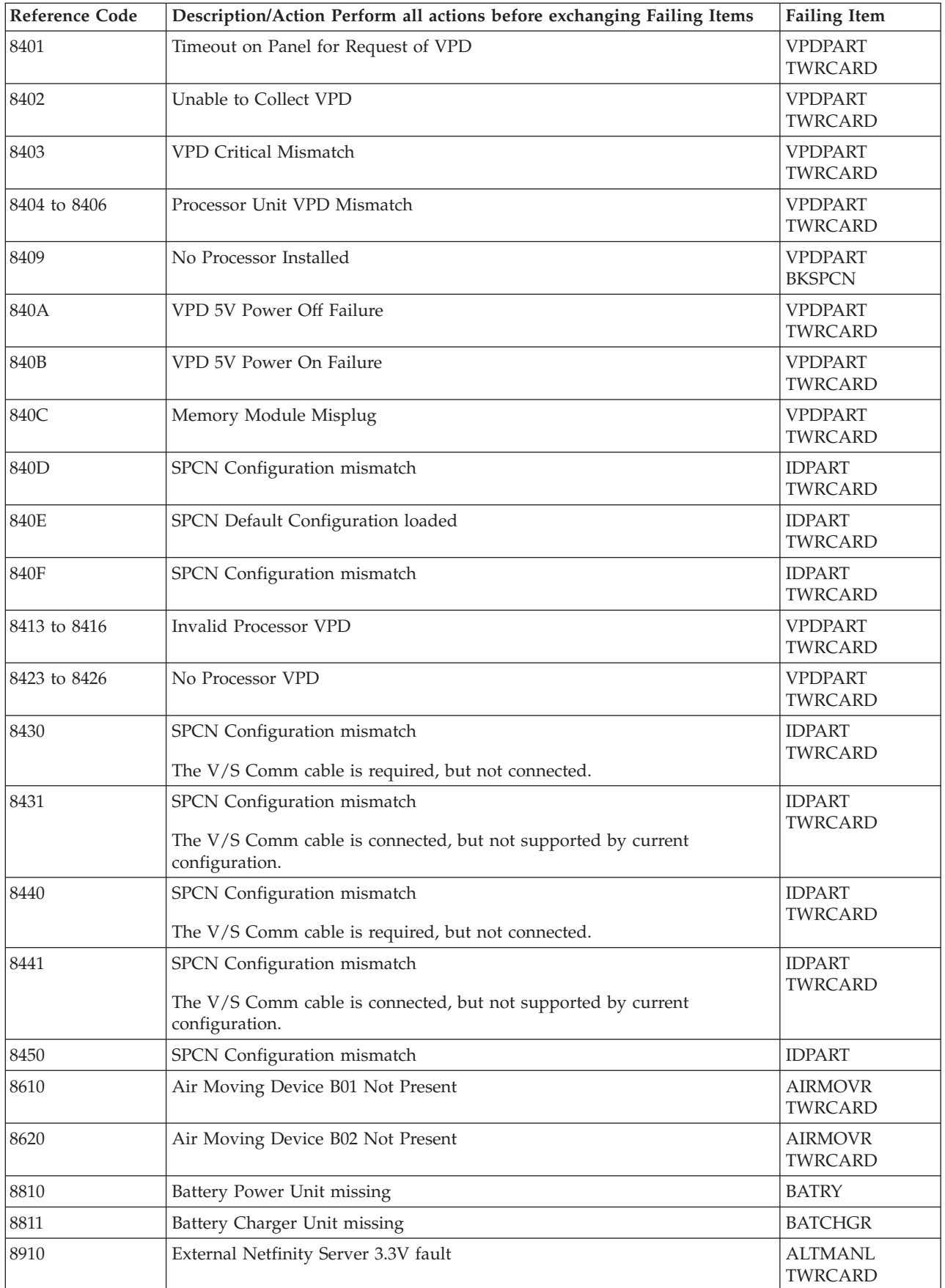

**110** iSeries: iSeries 270, 800, 810, 820, 825, 830, 840, 870, 890, SB2, and SB3 Analyze Hardware Problems (System Reference Codes)

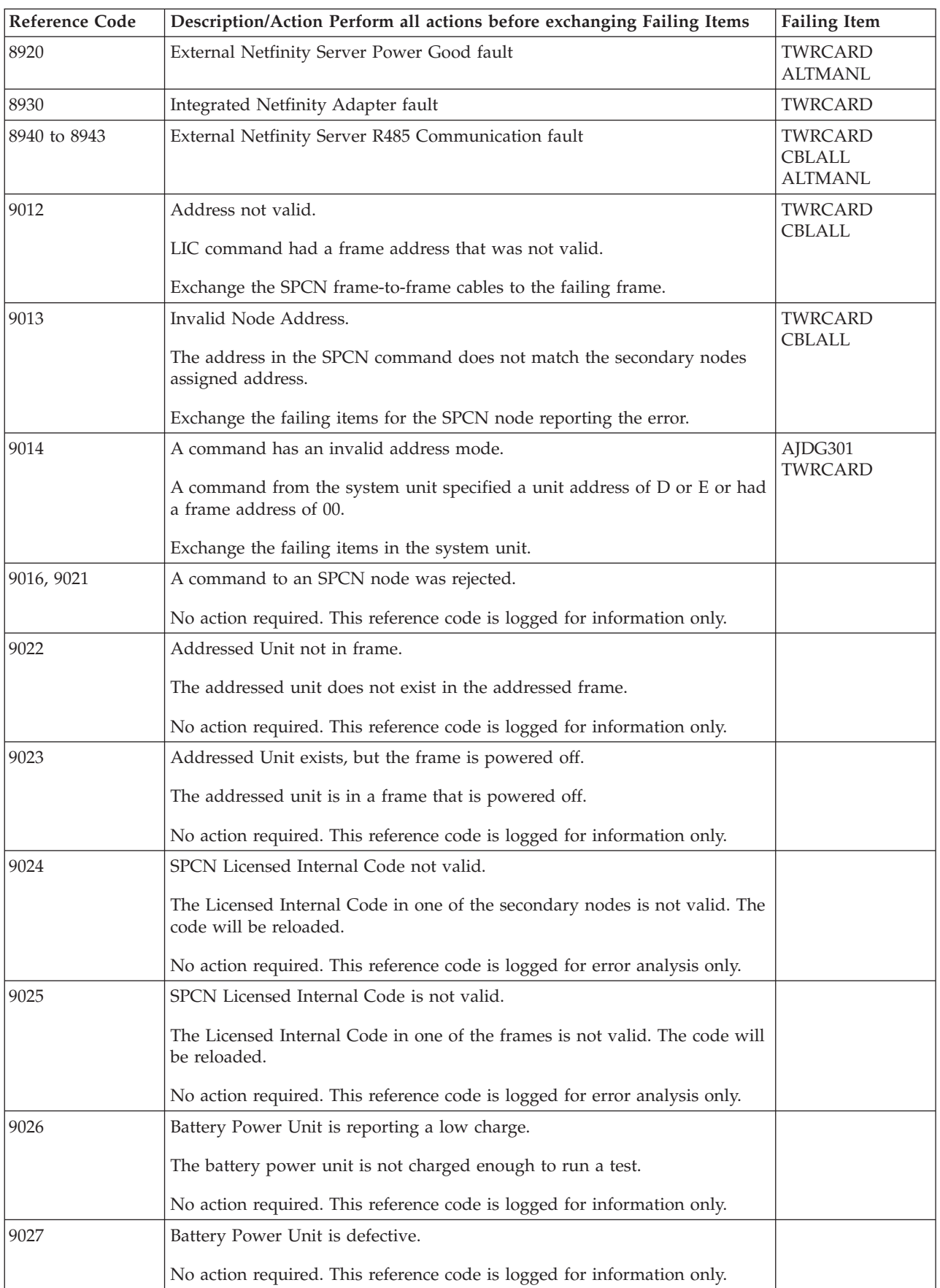

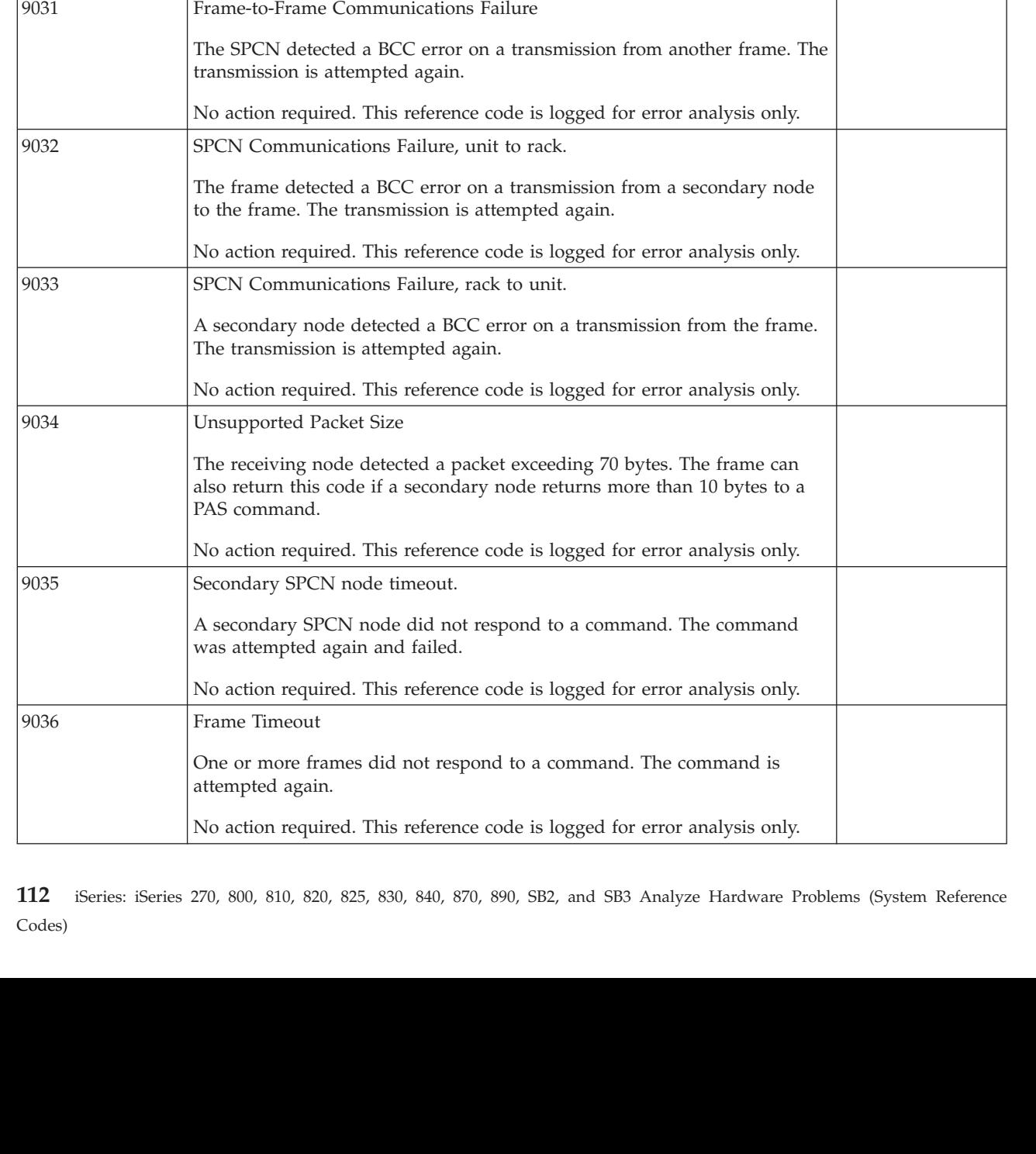

The Licensed Internal Code in the primary node is not valid. The code will

No action required. This reference code is logged for error analysis only.

No action required. This reference code is logged for information only.

No action required. This reference code is logged for information only.

TWRCARD

The VPD record in the EEPROM has bad data.

The battery power unit test was aborted.

902D Addressed frame is not in SPCN configuration table.

Exchange the failing items for the node reporting the failure.

The addressed frame is not in the SPCN configuration table.

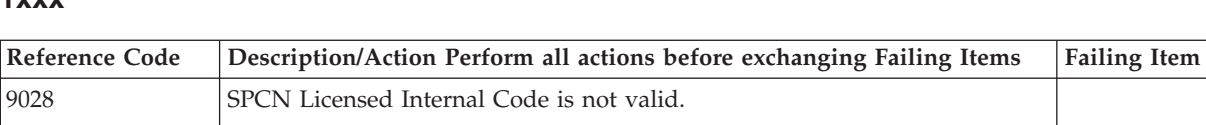

9029 SPCN VPD Damaged

be reloaded.

902C Battery Power Unit test was aborted.

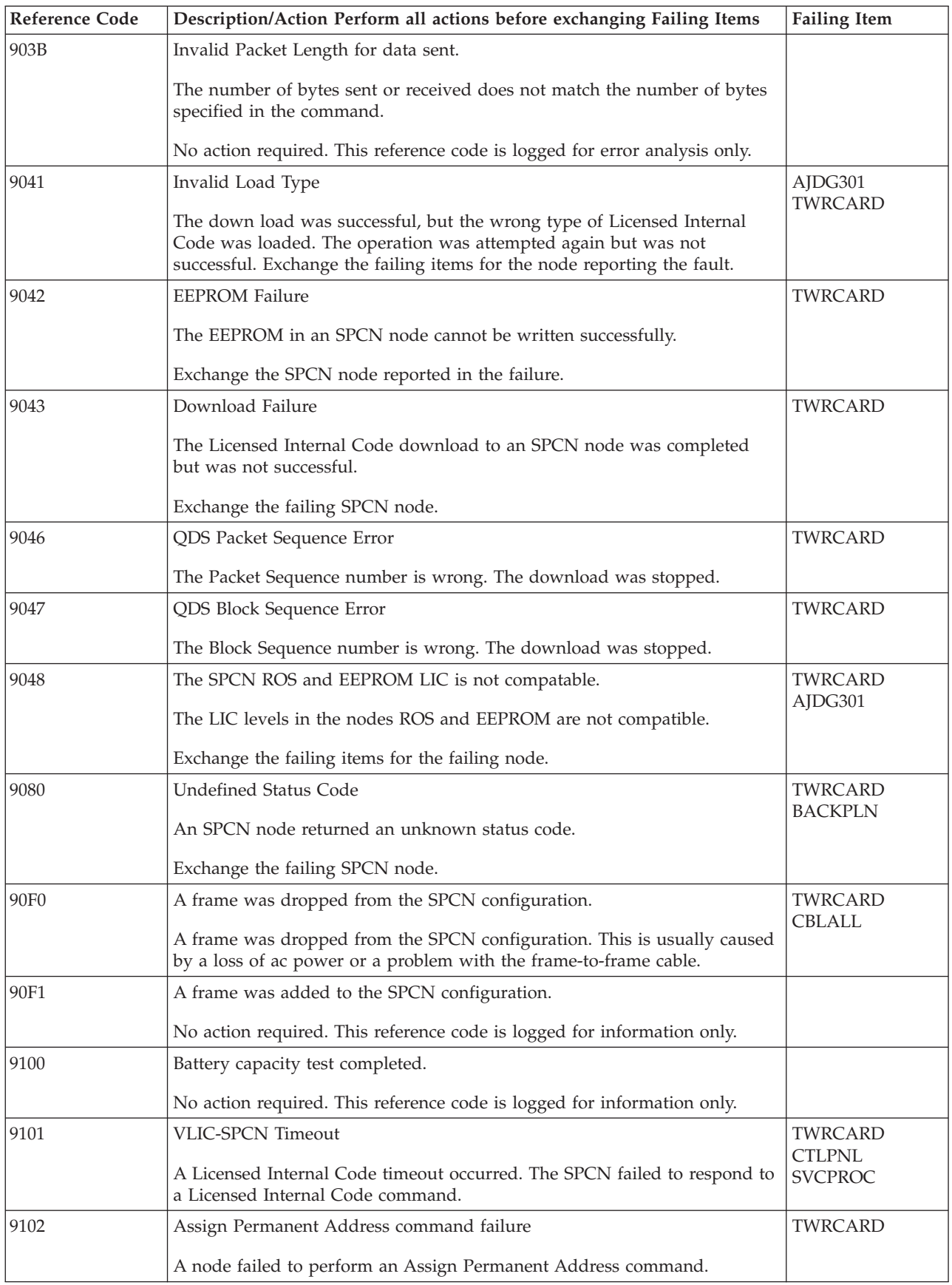

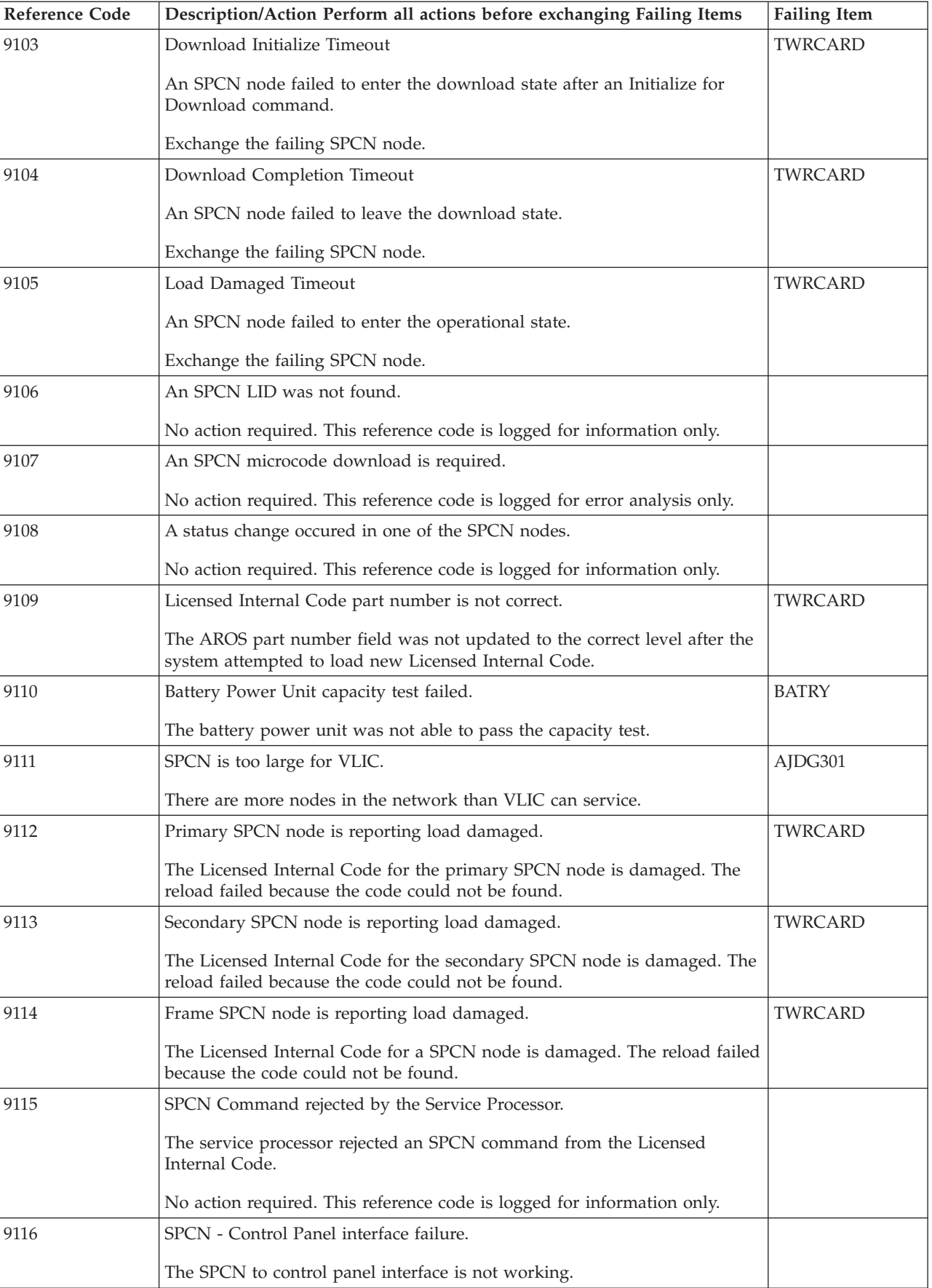

**114** iSeries: iSeries 270, 800, 810, 820, 825, 830, 840, 870, 890, SB2, and SB3 Analyze Hardware Problems (System Reference Codes)

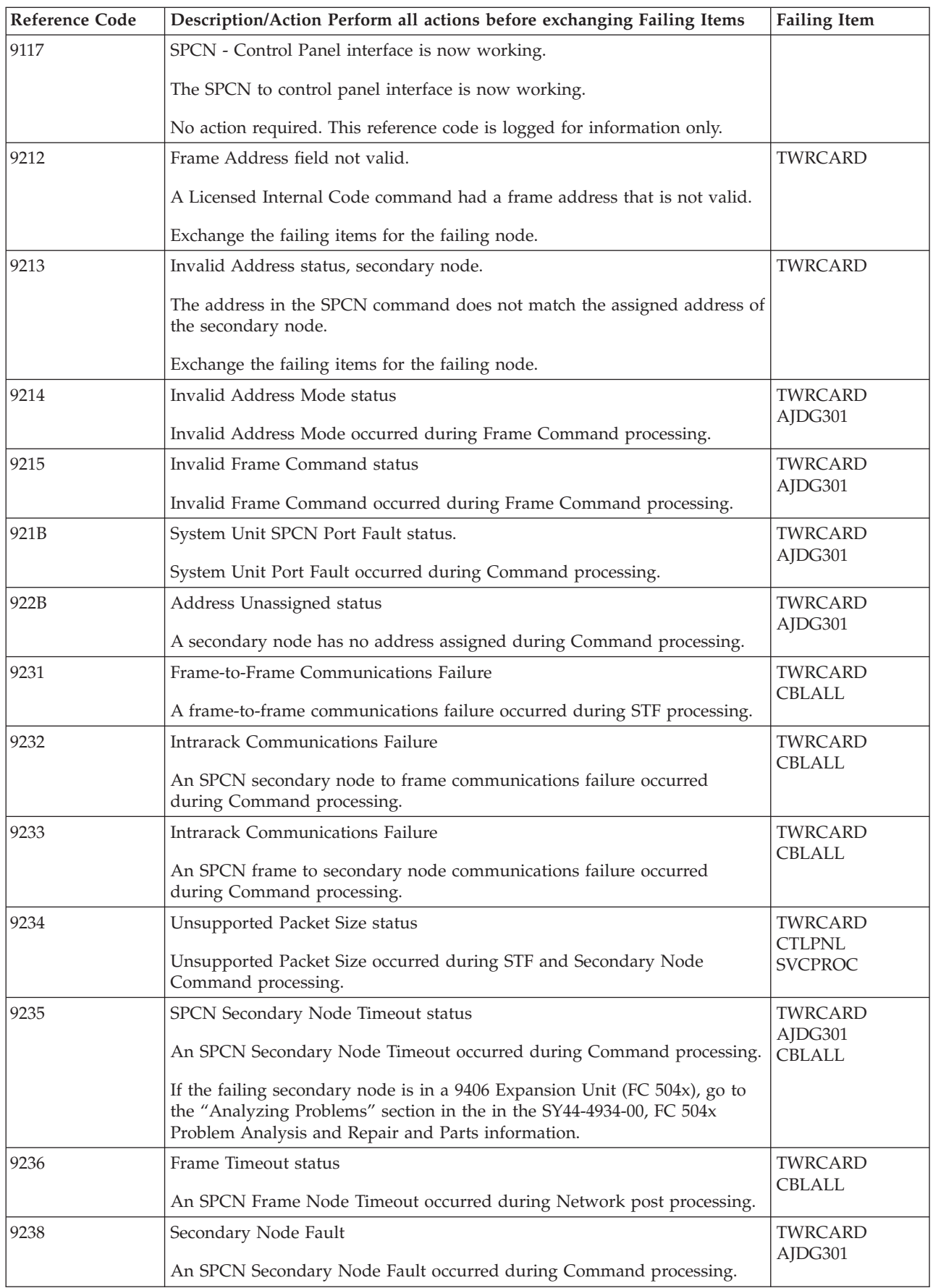

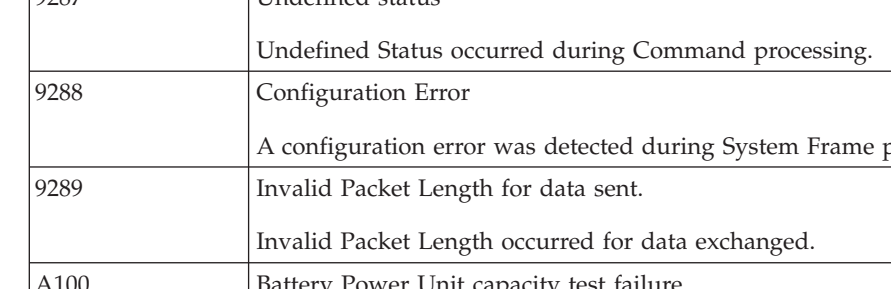

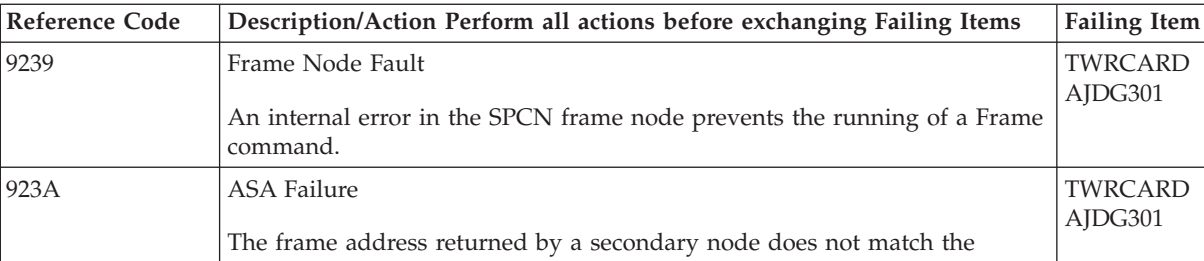

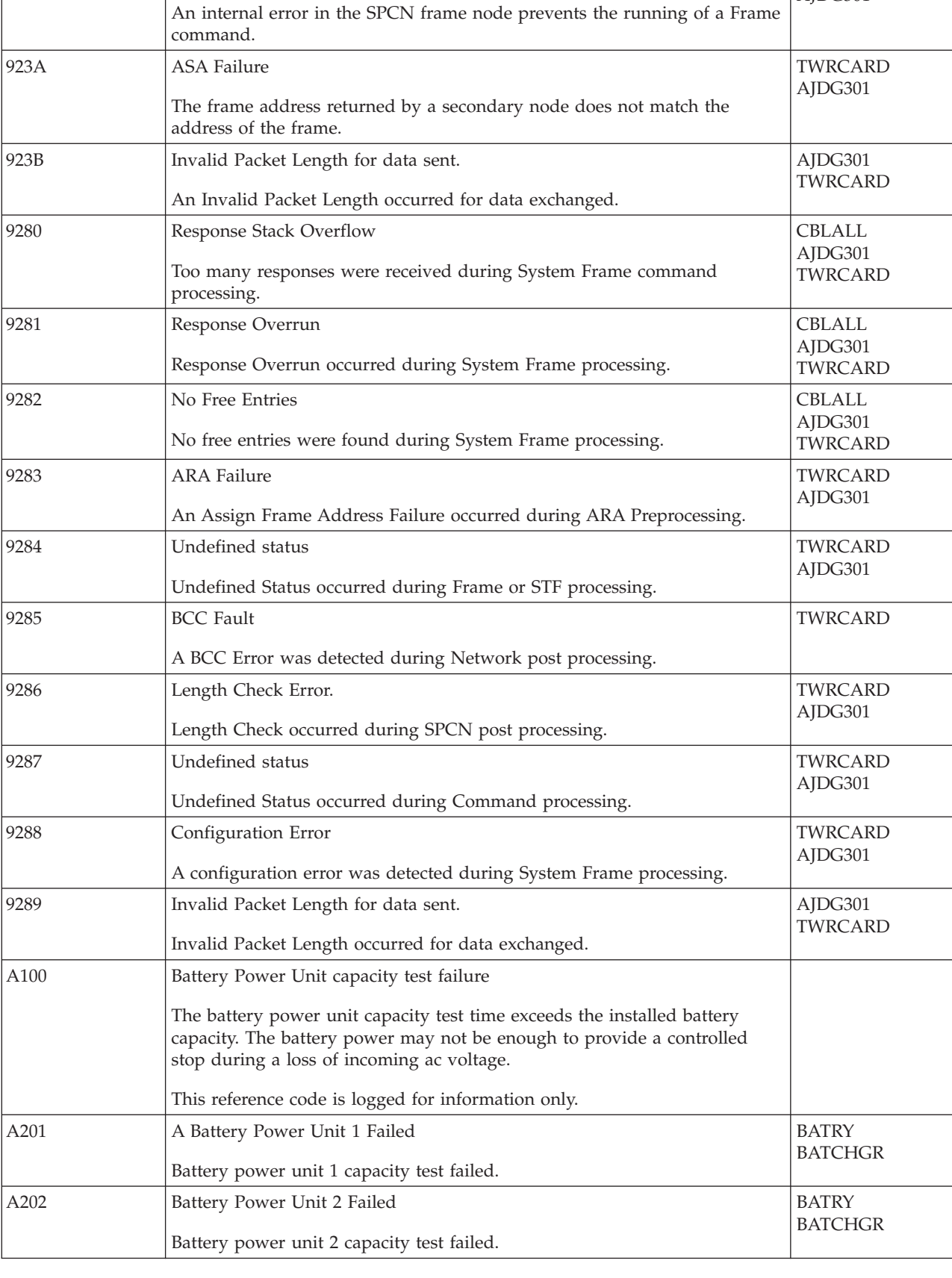

TWRCARD AJDG301

**116** iSeries: iSeries 270, 800, 810, 820, 825, 830, 840, 870, 890, SB2, and SB3 Analyze Hardware Problems (System Reference Codes)

#### **1xxx**

9239

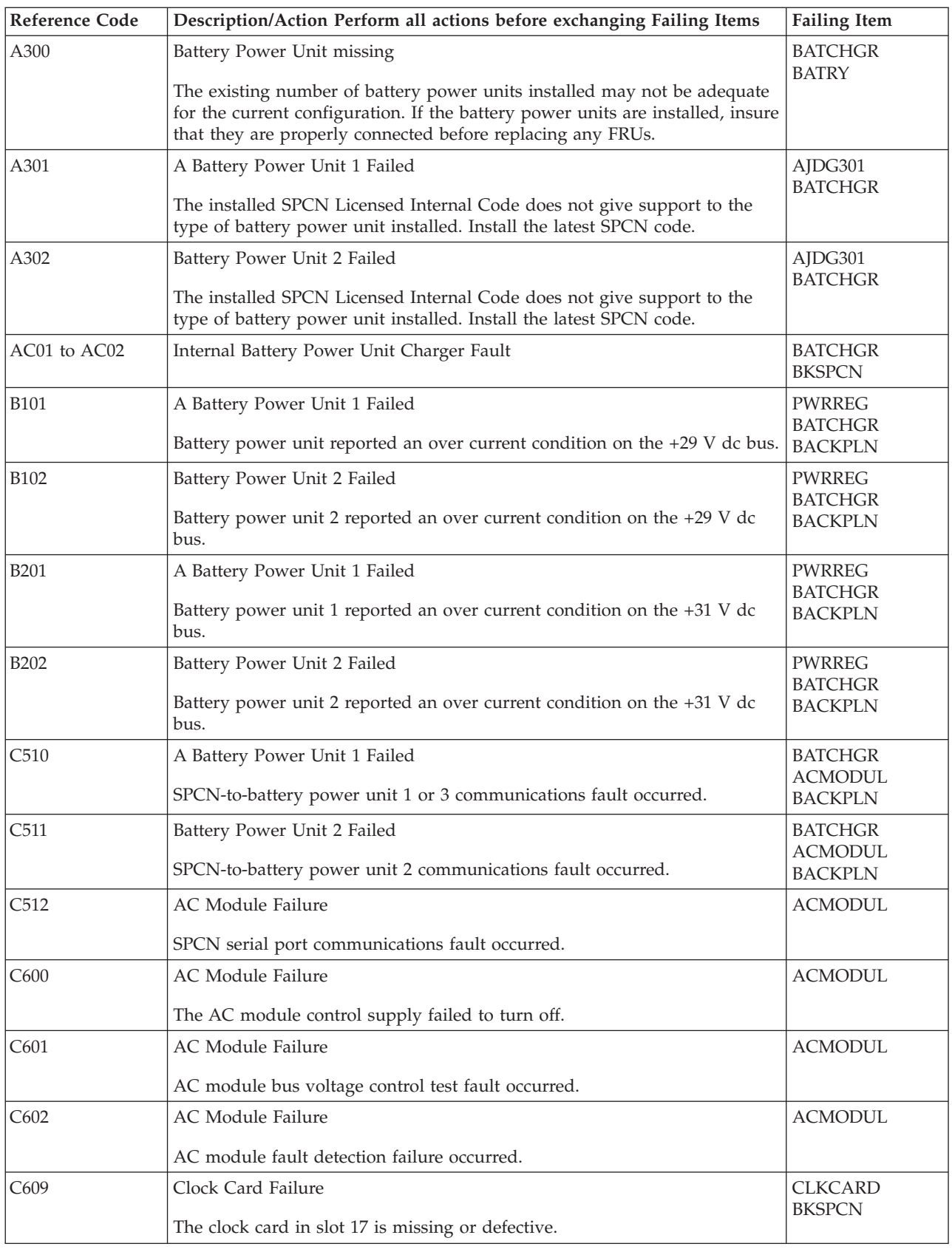

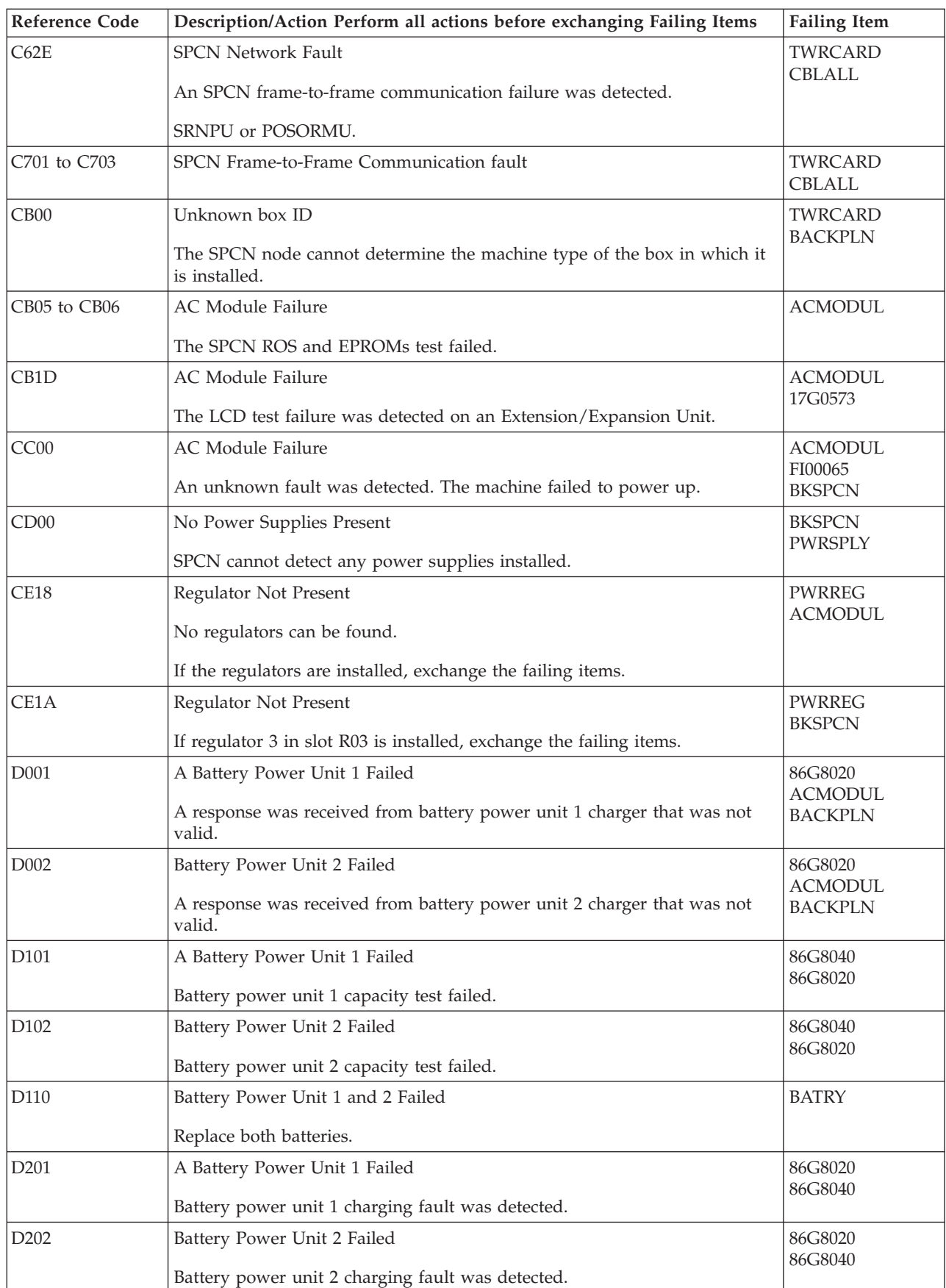

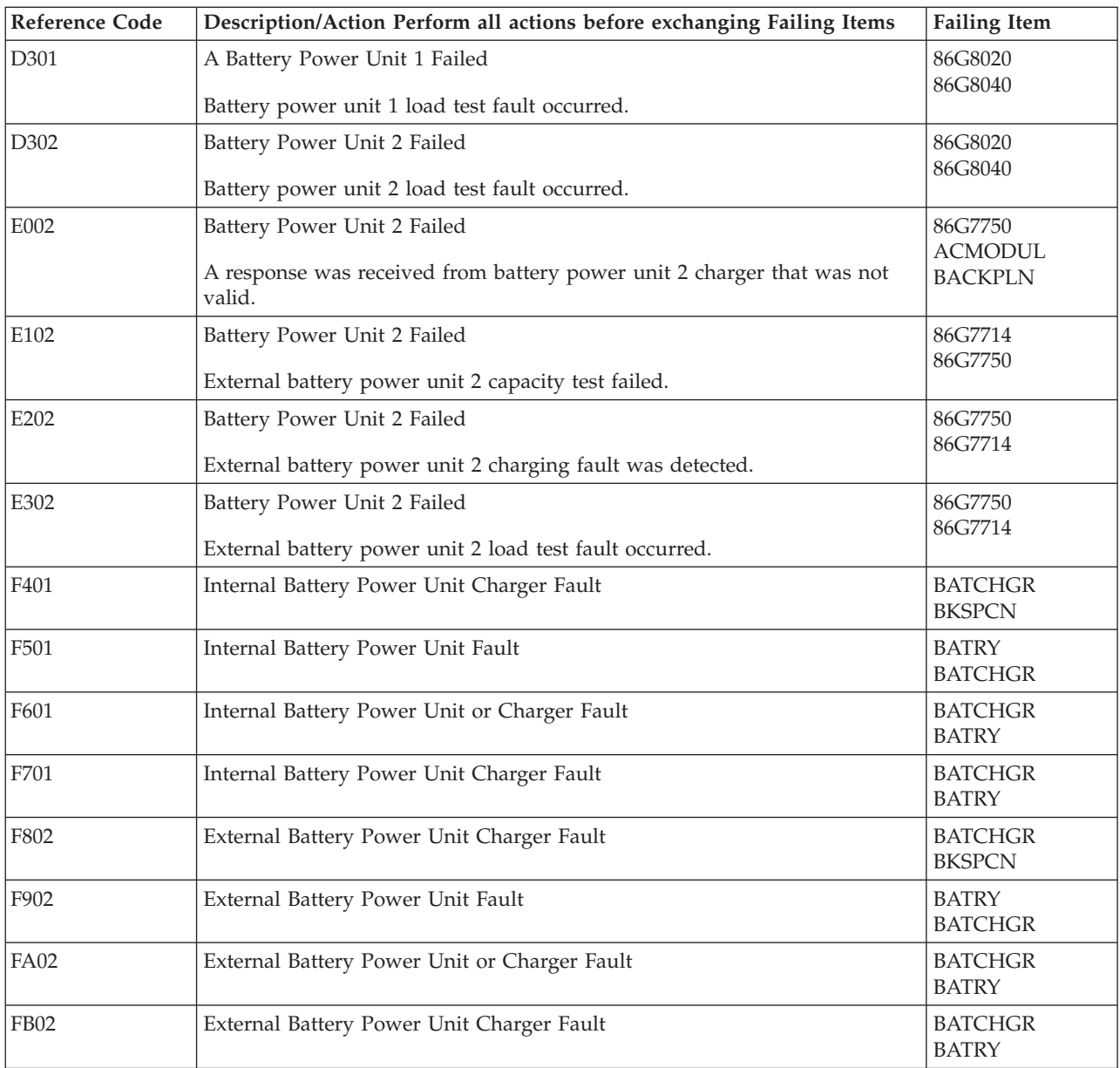

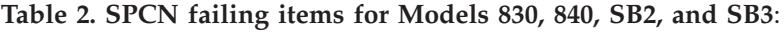

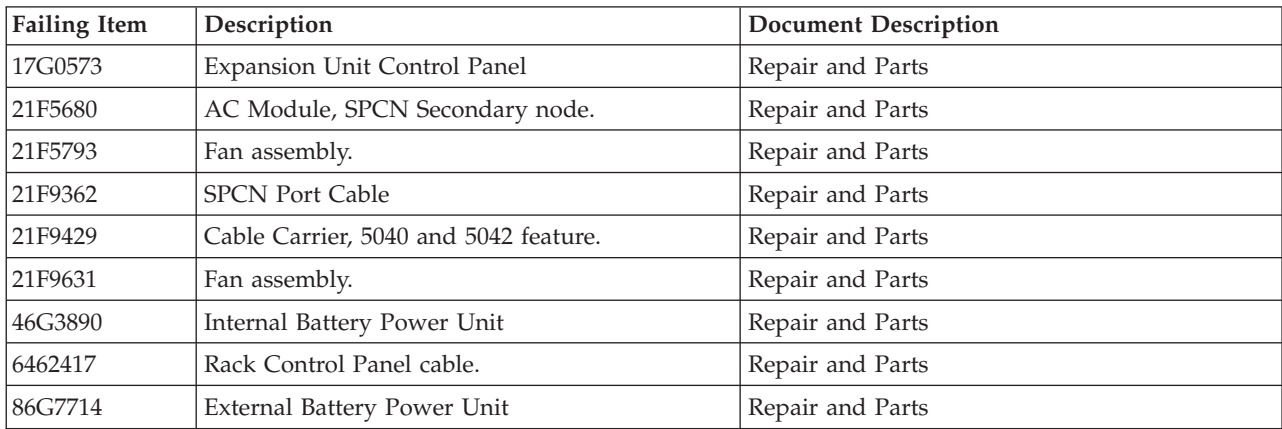

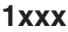

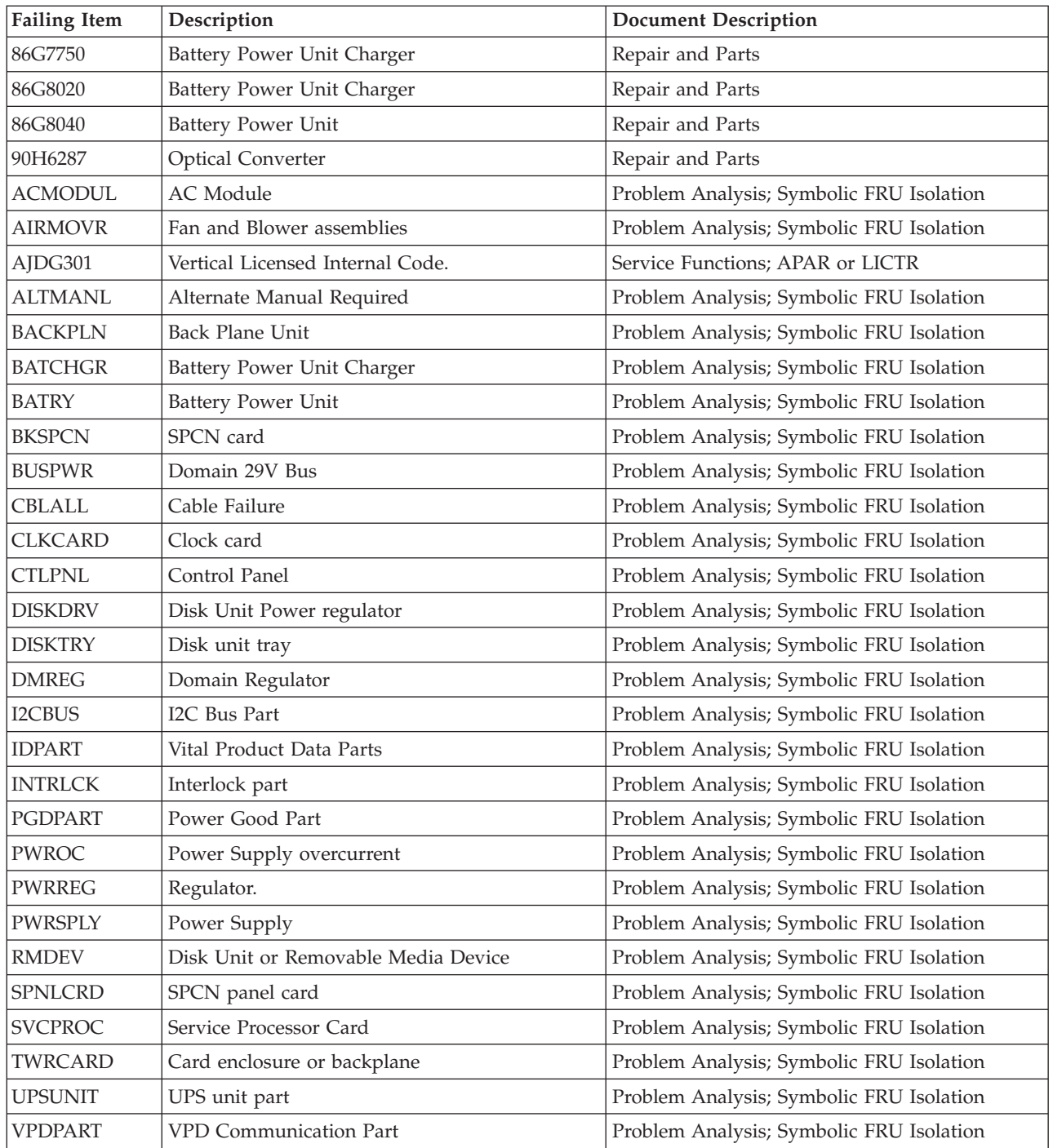

# **(1xxx) SPCN Reference Codes for Models 870 and 890**

If you reached this point from the Service Action Log (SAL), return to the SAL and display the failing item information for this entry. Go directly to the symbolic FRU specified in the failing items list.

**Note:** On Models 870 and 890, the two rightmost characters on the control panel display (following the dash) are the table identifier (-xx). The table identifier is required to determine which Model 870 or 890 reference code table applies to the unit reference code recorded.

**120** iSeries: iSeries 270, 800, 810, 820, 825, 830, 840, 870, 890, SB2, and SB3 Analyze Hardware Problems (System Reference Codes)

<span id="page-124-0"></span>For details on the Failing Item column entries, see the [SPCN Failing Items Detail](#page-139-0) table, which follow the Reference Code tables below.

#### **For system Models 870 and 890, SPCN Reference Codes**:

Choose from the following code format and table identifier:

- **Note:** On Models 870 and 890, the A, B, or C in the SRC (1xxA xxxx, 1xxB xxxx, or 1xxC xxxx) indicates that the failure is on the processor frame, not on the FC 9094 Base I/O Tower.
- v Table 1. SPCN reference codes for system Models 870 and 890 with table identifier 90
- v [Table 2. SPCN reference codes for system Models 870 and 890 with table](#page-135-0) [identifier A0](#page-135-0)
- v [Table 3. SPCN reference codes for system Models 870 and 890 with table](#page-137-0) [identifier B0](#page-137-0)

#### **Table 1. SPCN reference codes for system Models 870 and 890 with table identifier 90**:

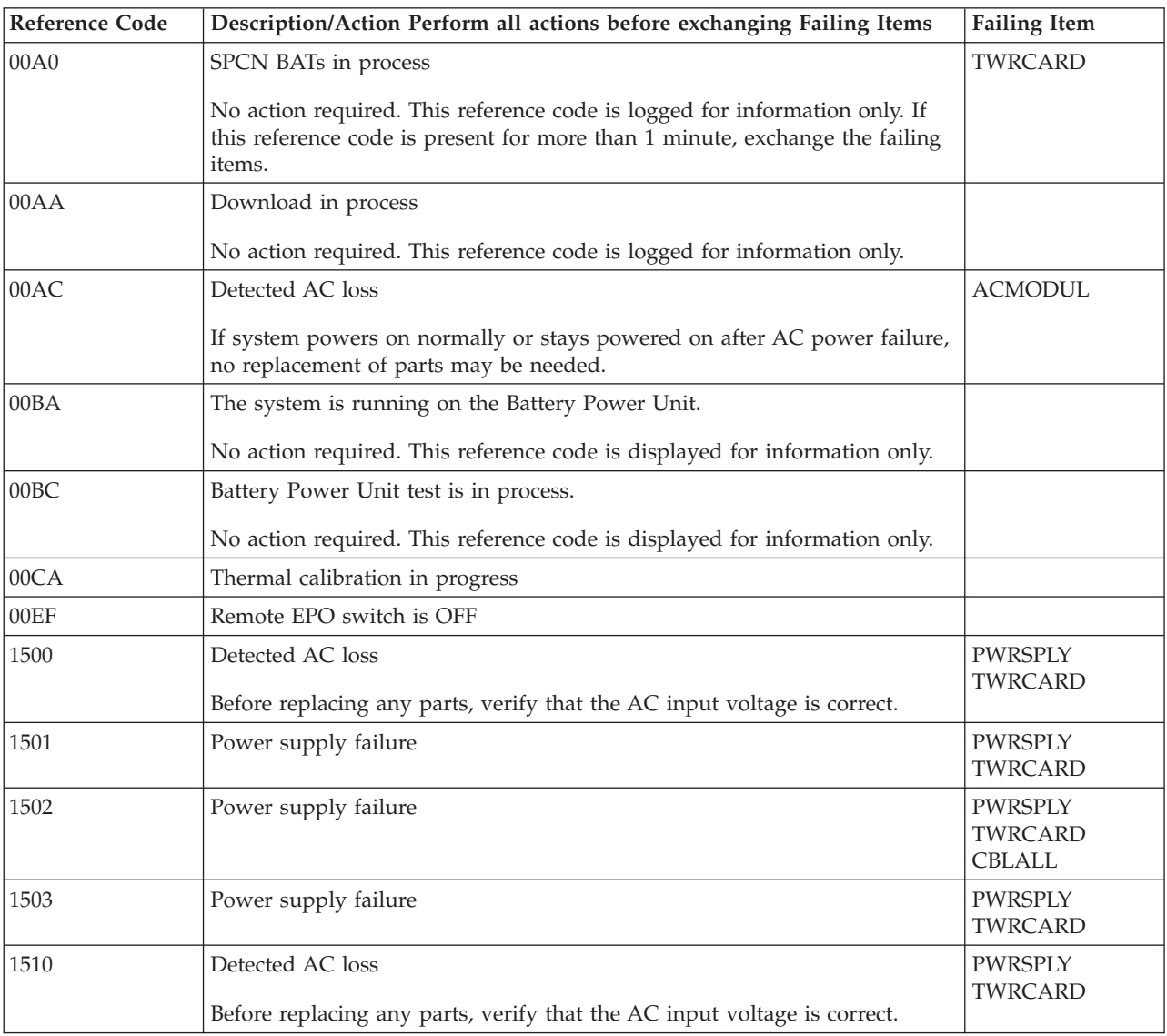

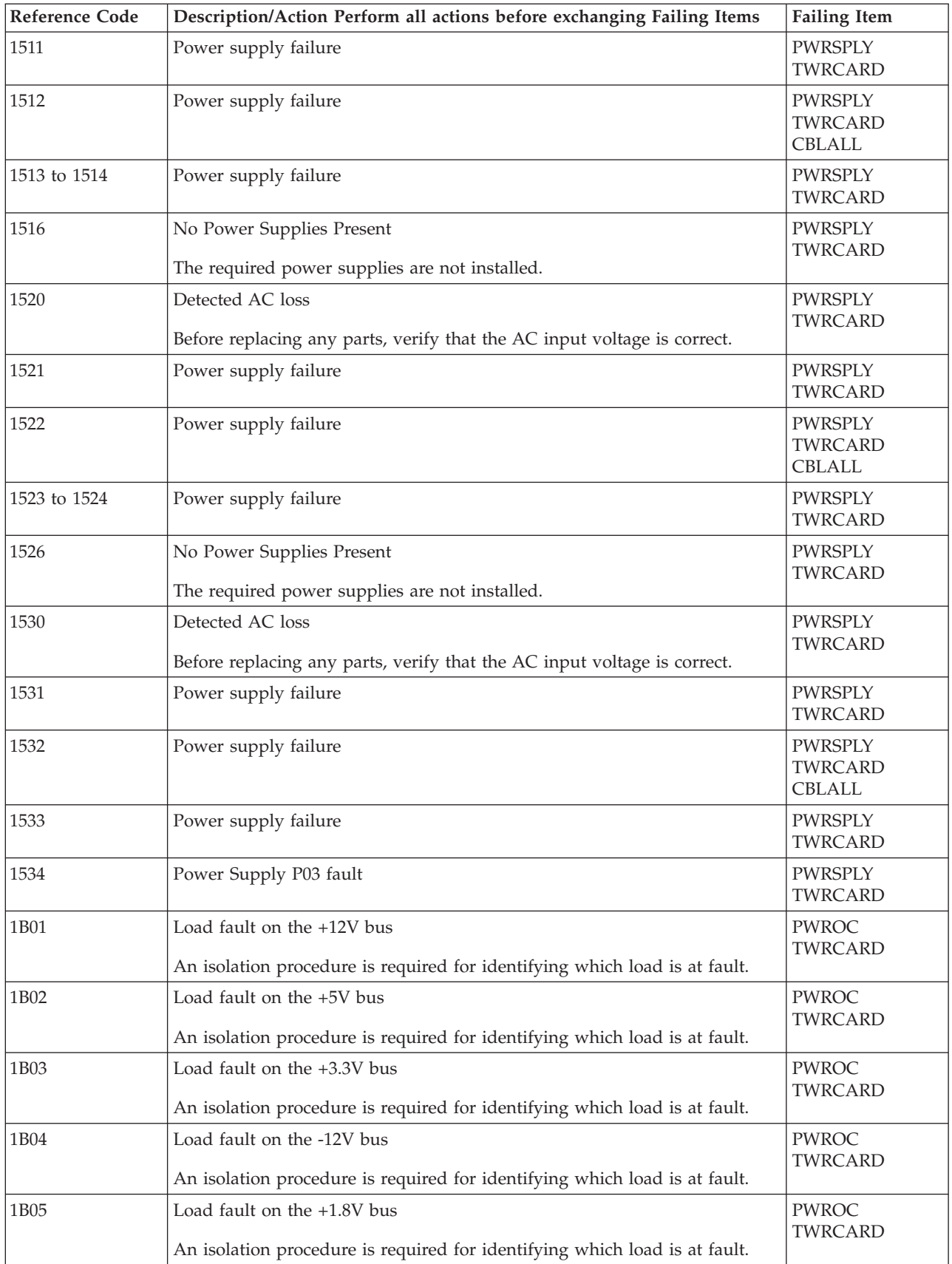

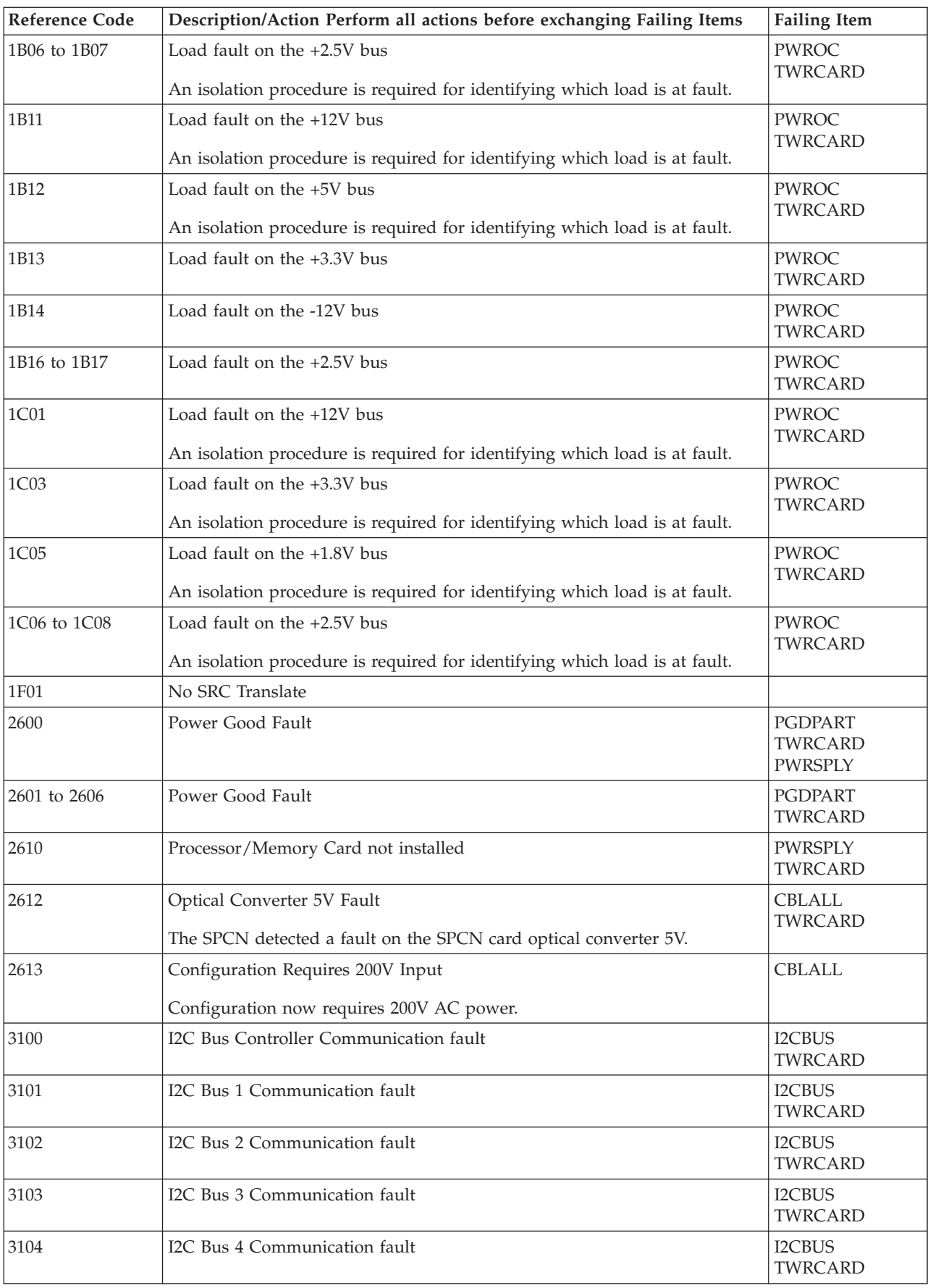

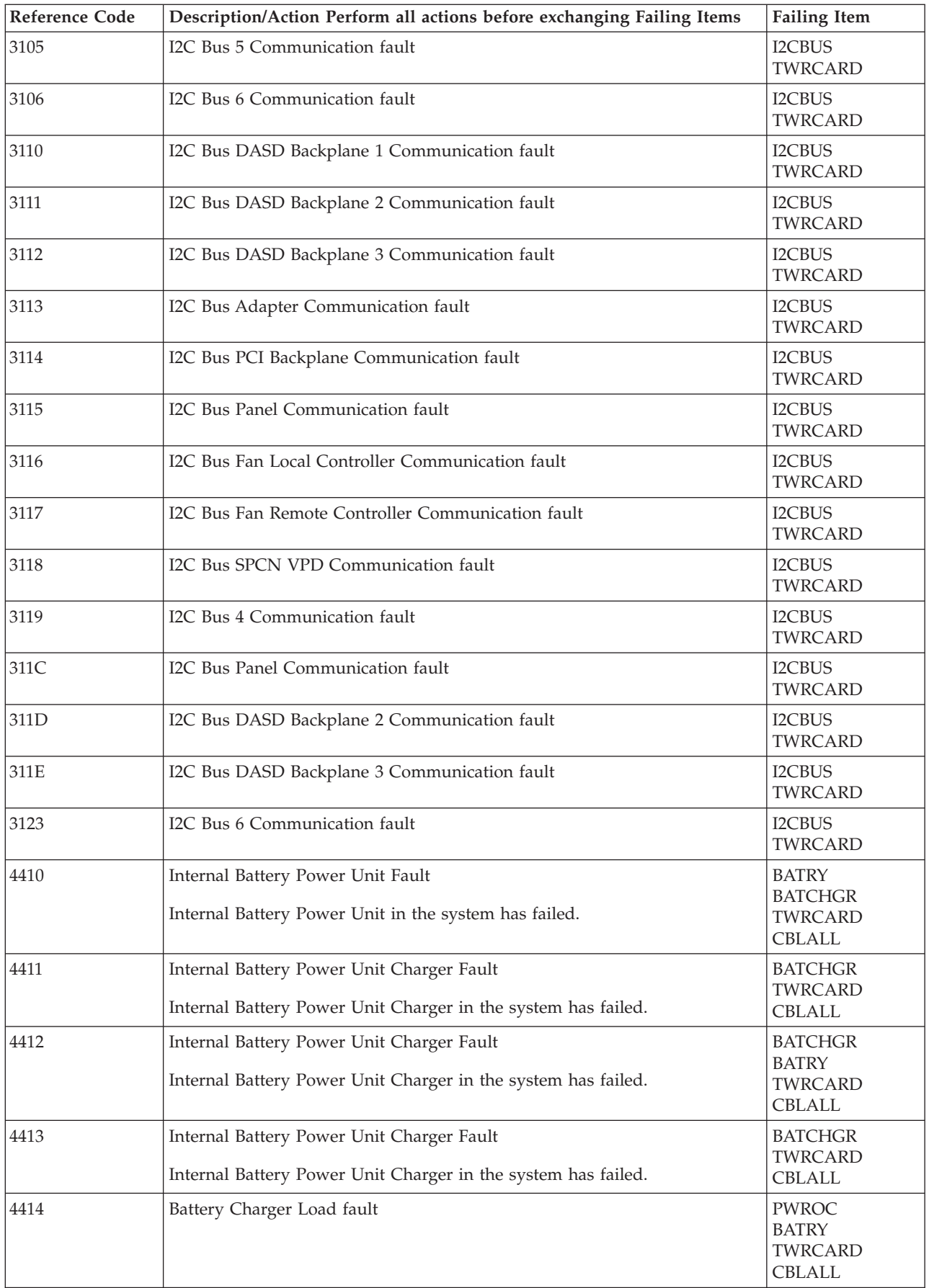

**124** iSeries: iSeries 270, 800, 810, 820, 825, 830, 840, 870, 890, SB2, and SB3 Analyze Hardware Problems (System Reference Codes)

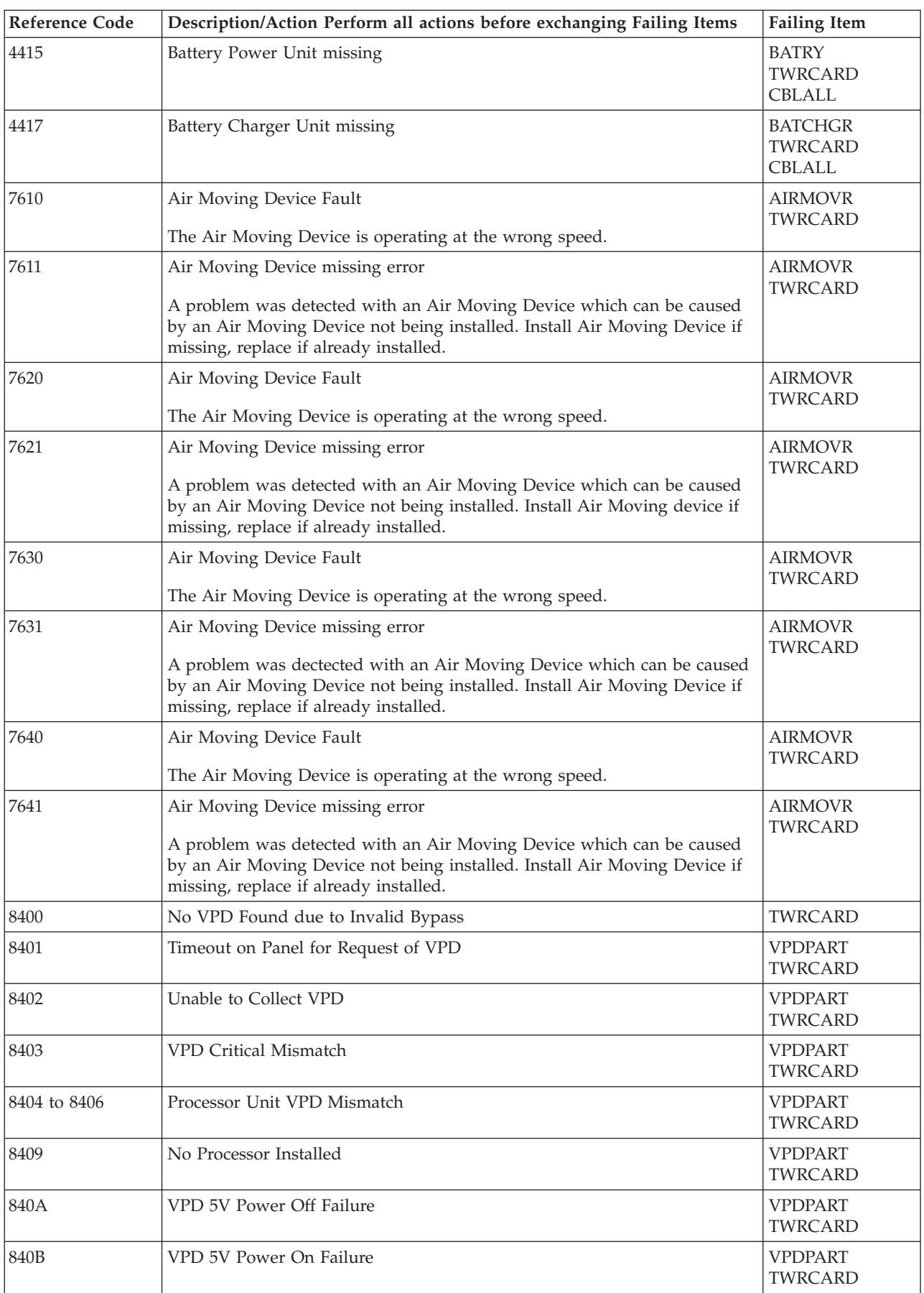

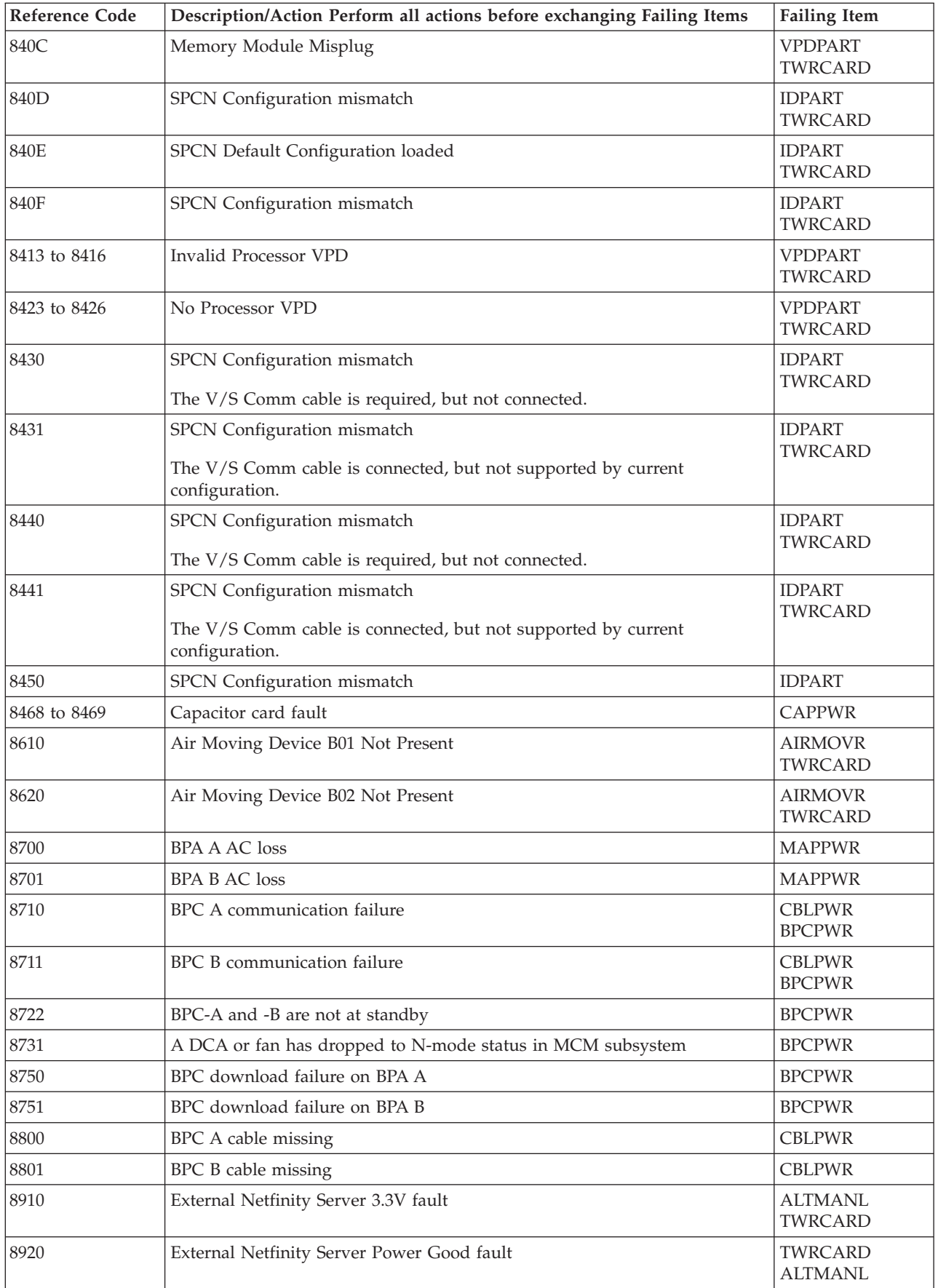

**126** iSeries: iSeries 270, 800, 810, 820, 825, 830, 840, 870, 890, SB2, and SB3 Analyze Hardware Problems (System Reference Codes)

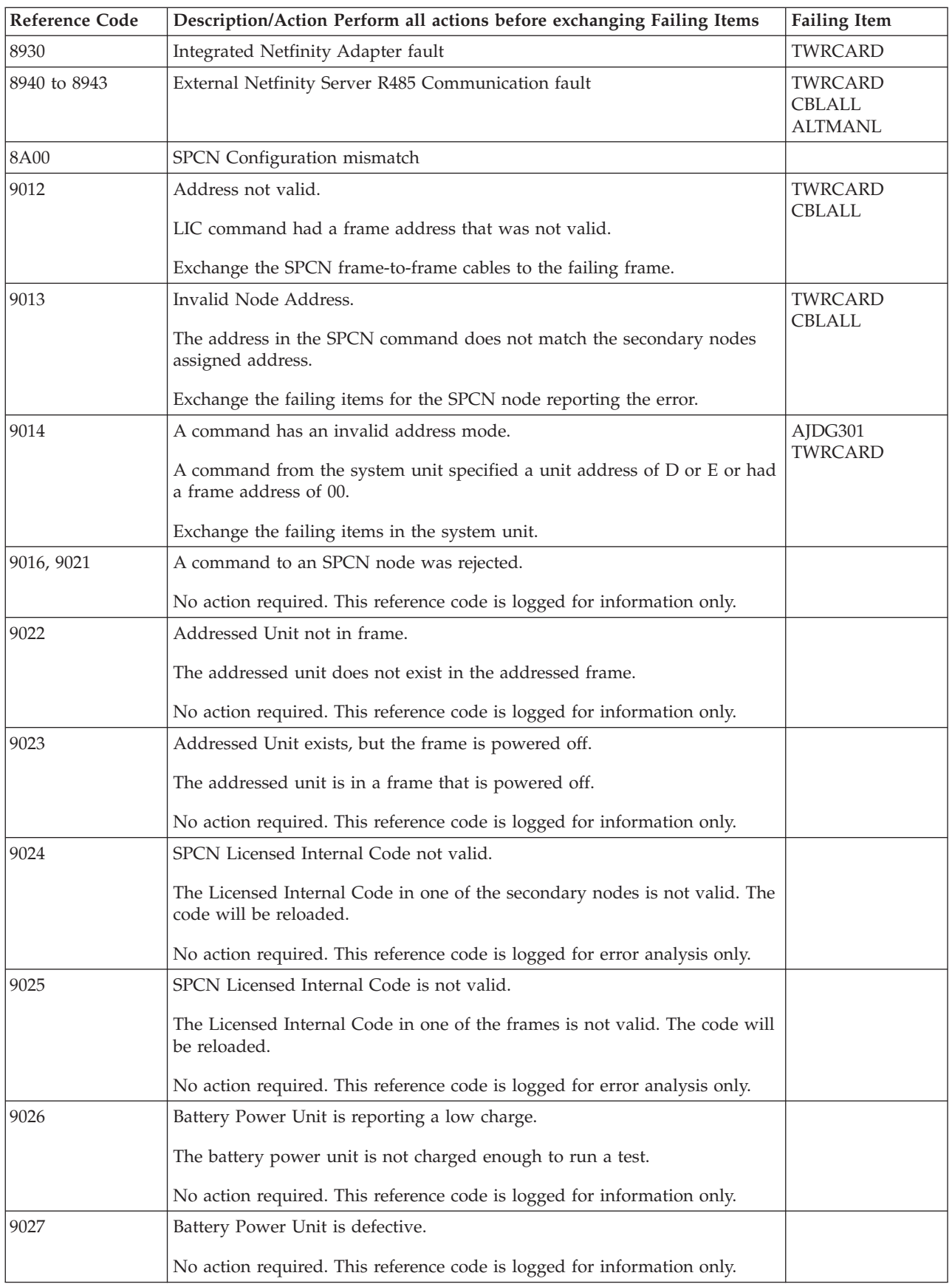

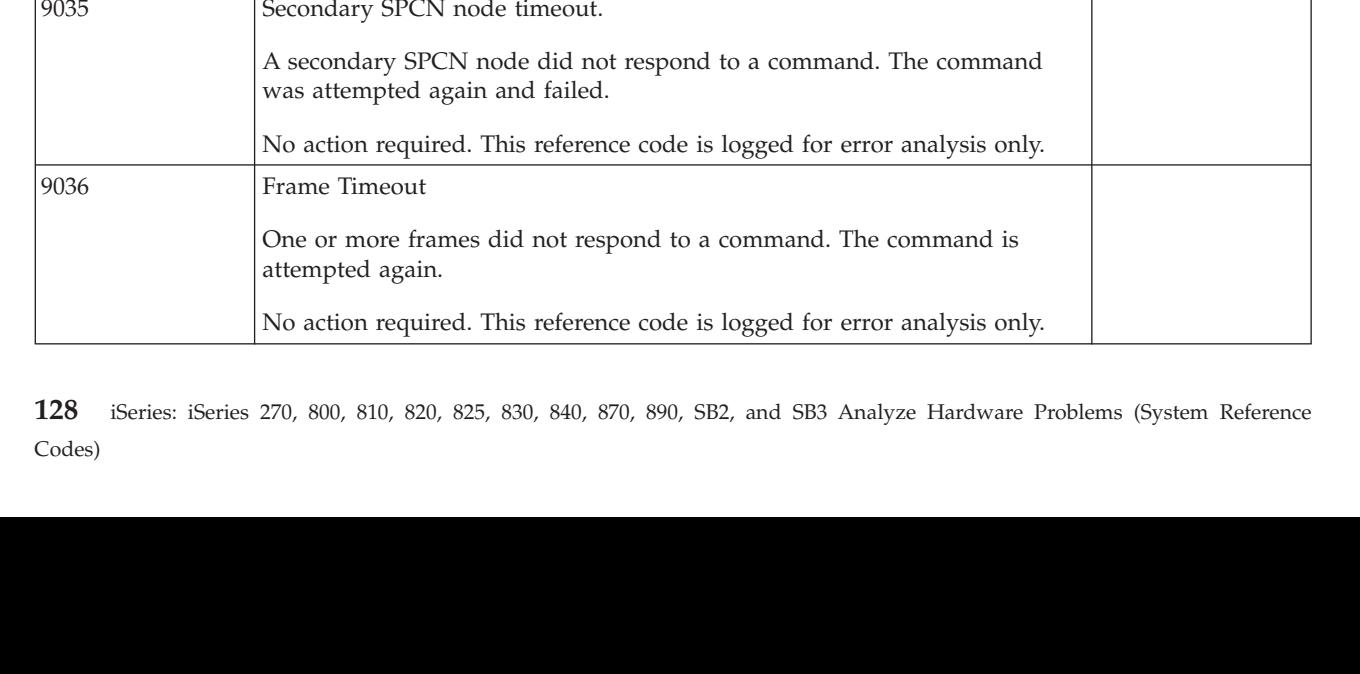

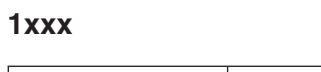

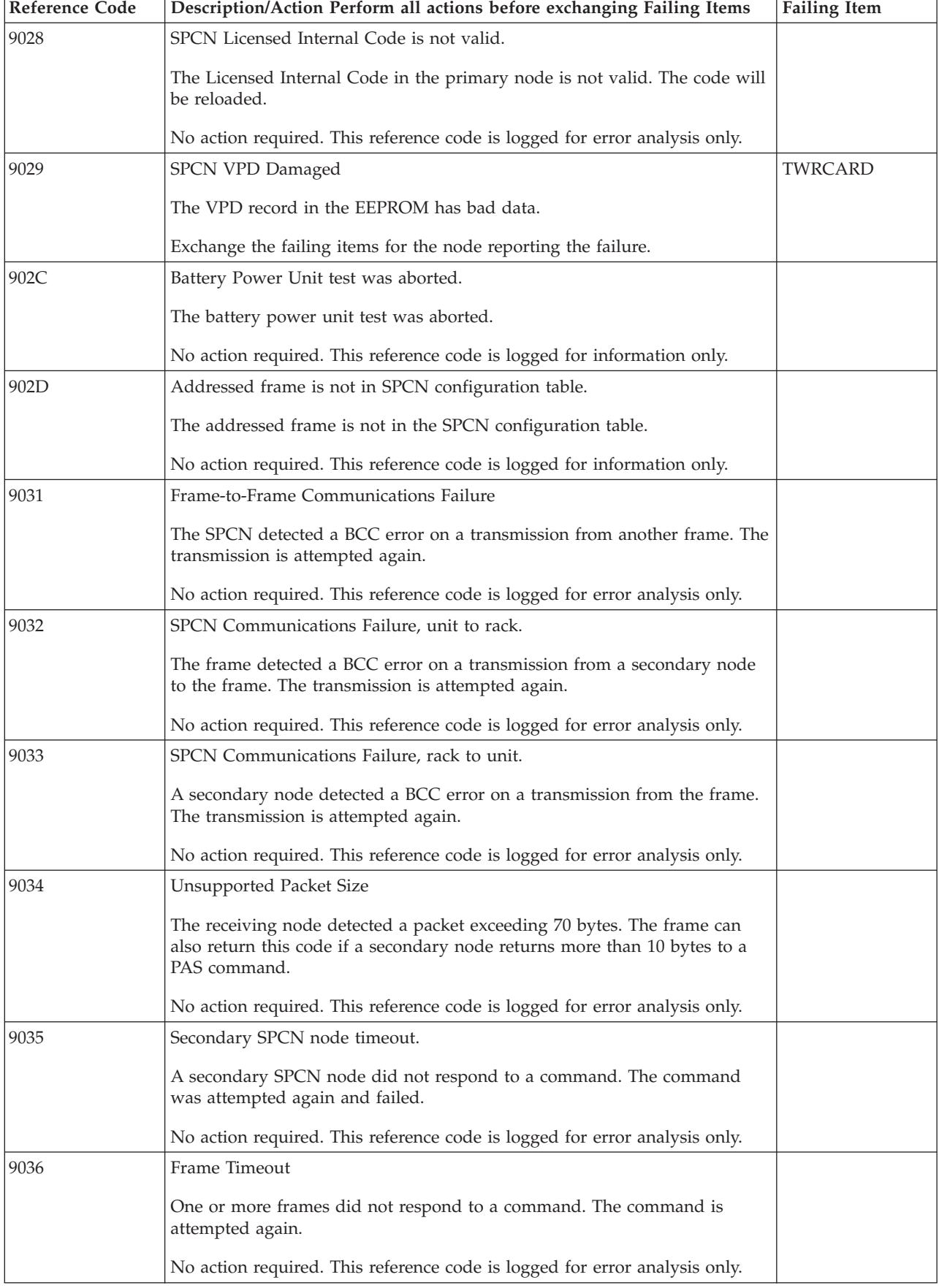

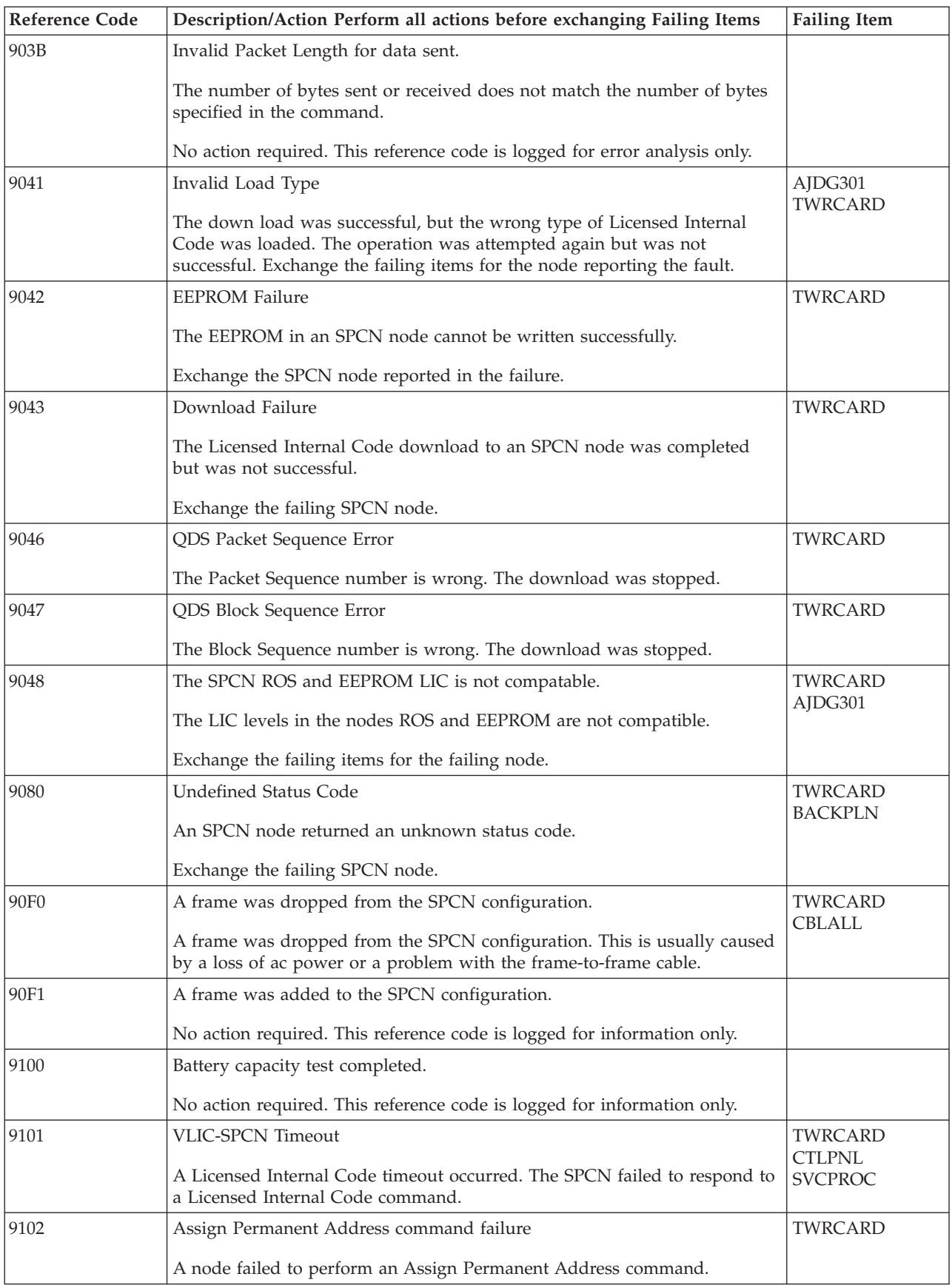

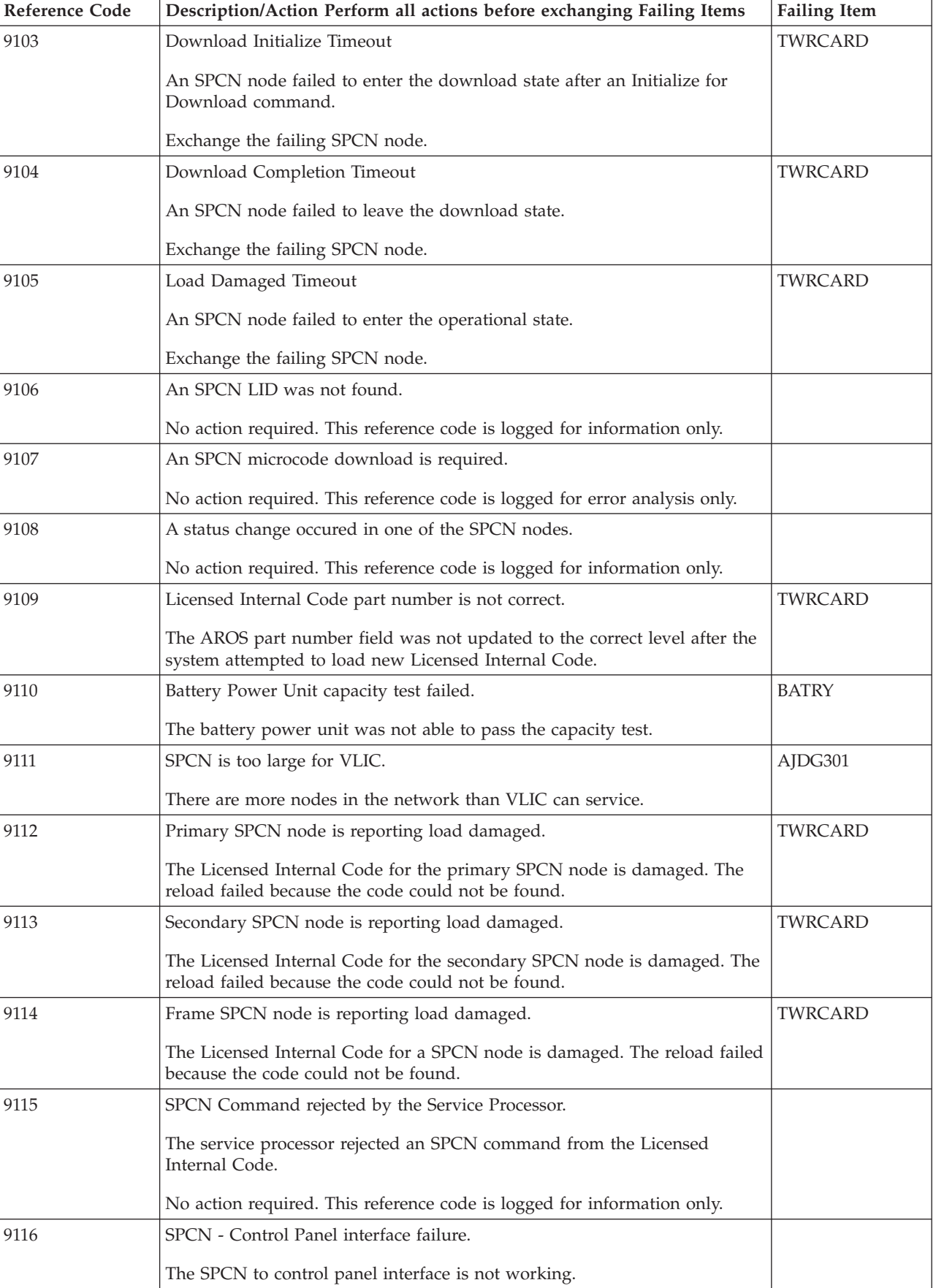

**130** iSeries: iSeries 270, 800, 810, 820, 825, 830, 840, 870, 890, SB2, and SB3 Analyze Hardware Problems (System Reference Codes)

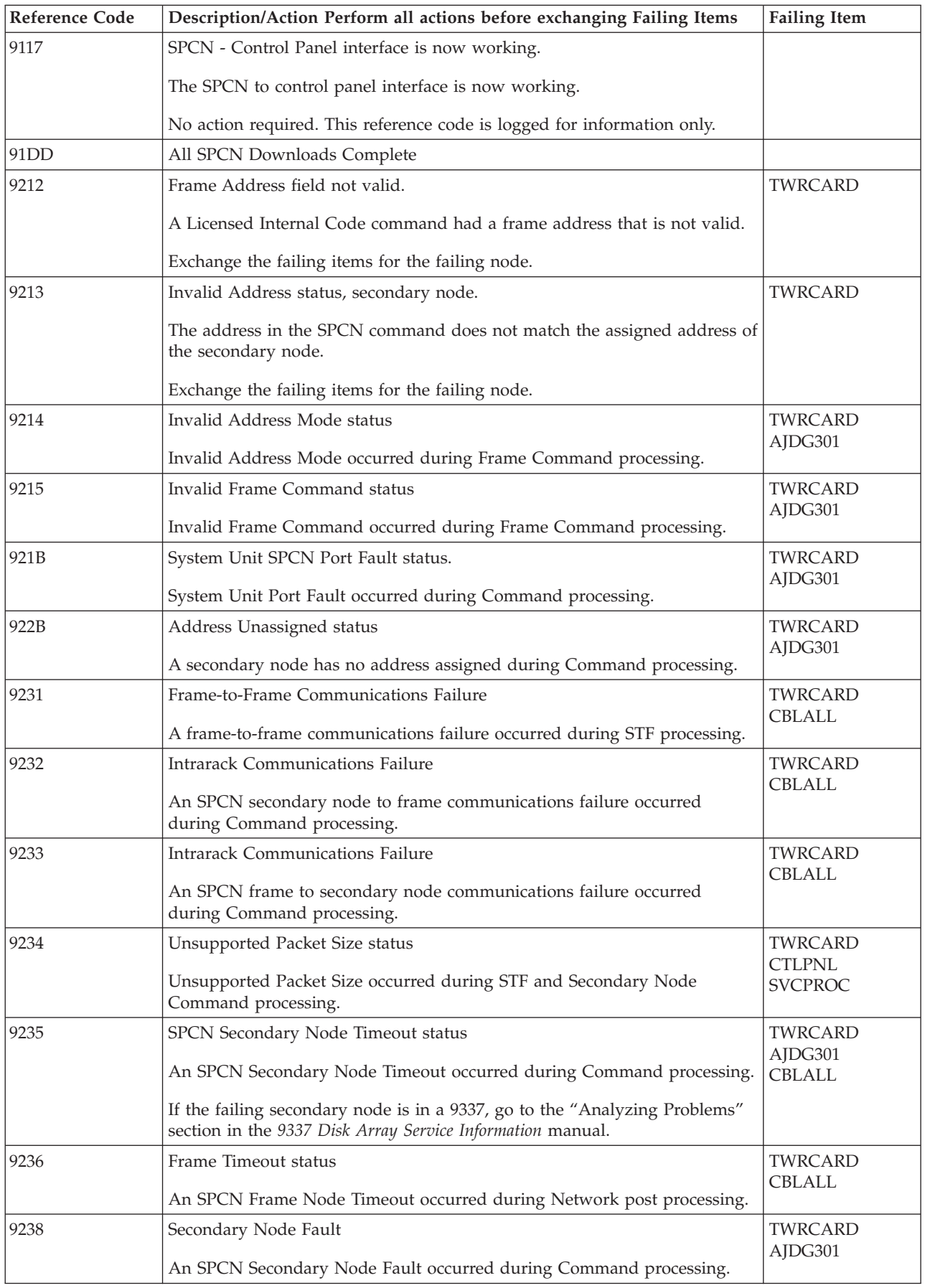

<span id="page-135-0"></span>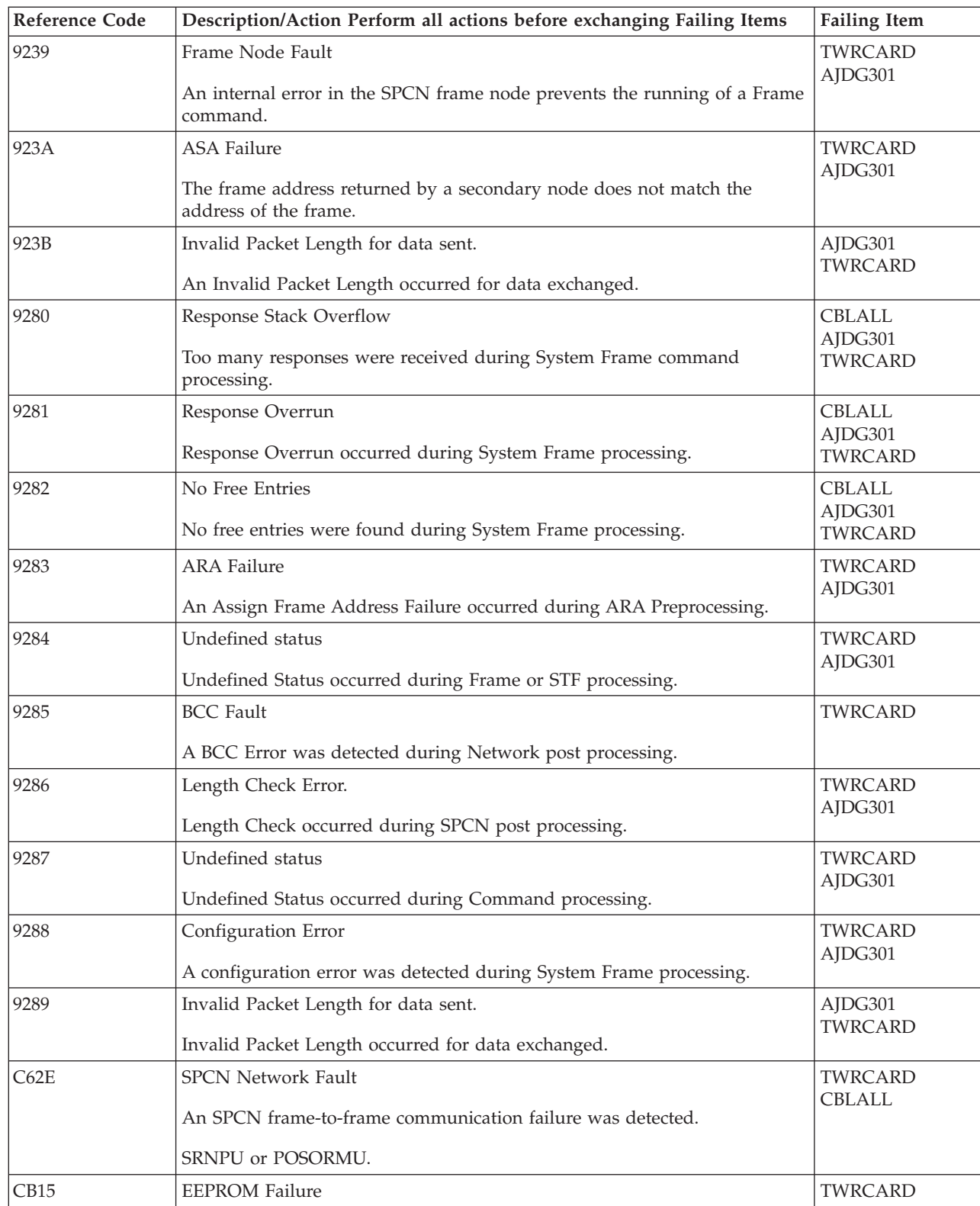

#### **Table 2. SPCN reference codes for system Models 870 and 890 with table identifier A0**:

For SRCs in this table, where x is a variable number or character, xnnn or xxnn will appear in the table representing the variable.

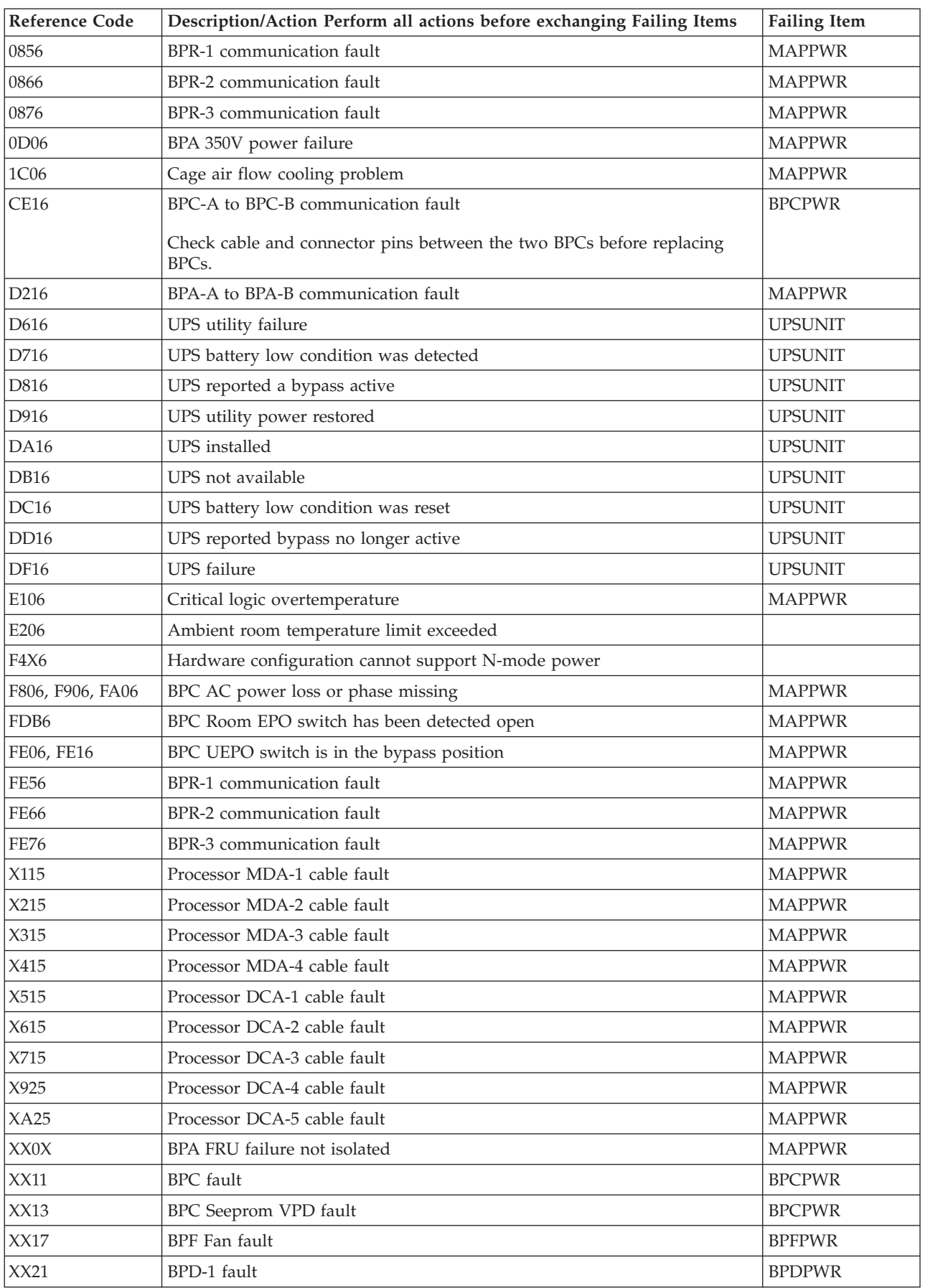

<span id="page-137-0"></span>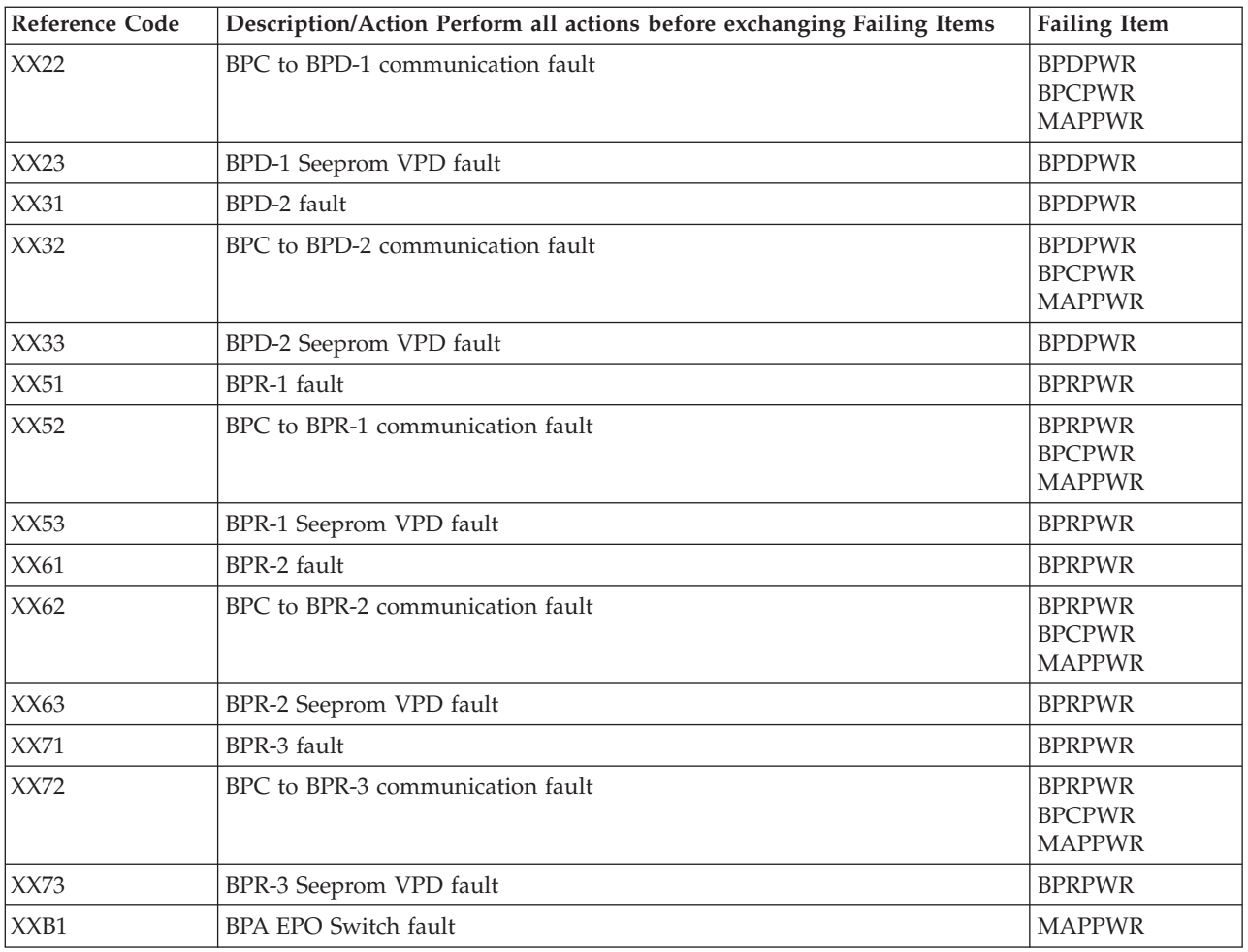

#### **Table 3. SPCN reference codes for system Models 870 and 890 with table identifier B0**:

For SRCs in this table where x is a variable number or character, xxnn will appear in the table representing the variable.

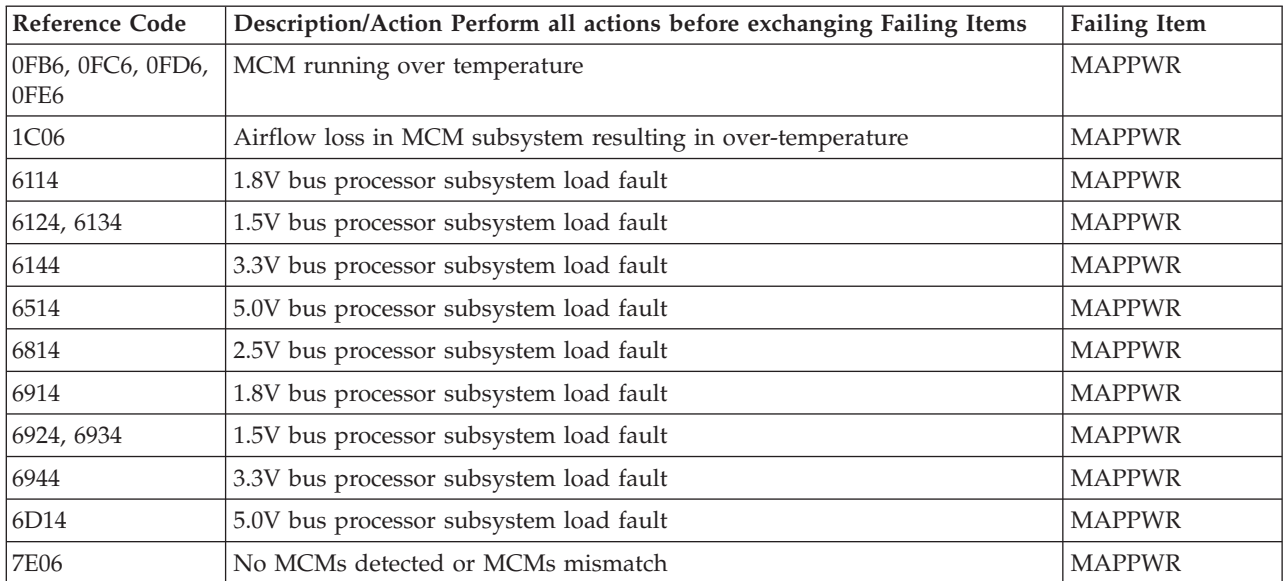

**134** iSeries: iSeries 270, 800, 810, 820, 825, 830, 840, 870, 890, SB2, and SB3 Analyze Hardware Problems (System Reference Codes)

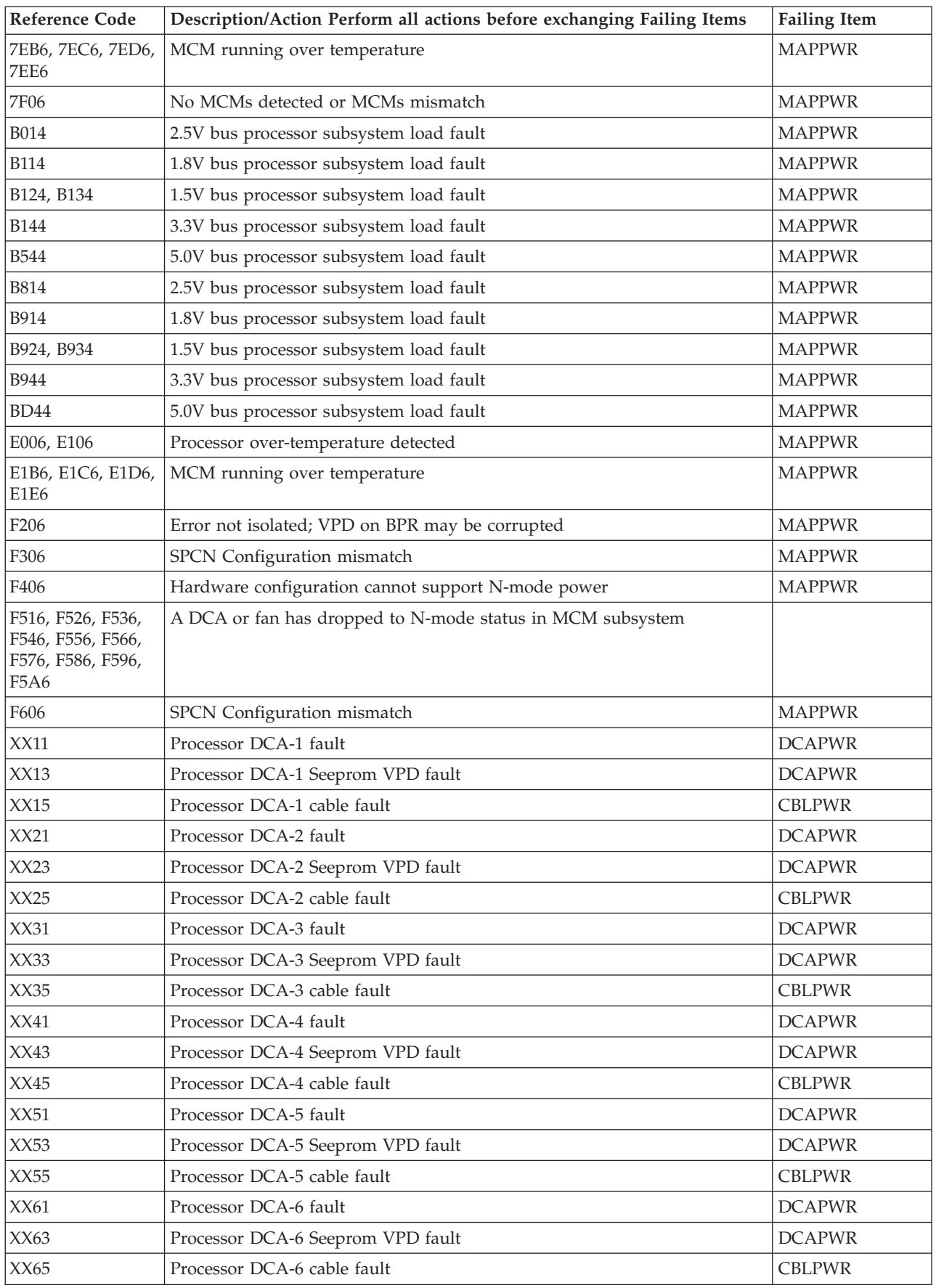

<span id="page-139-0"></span>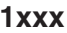

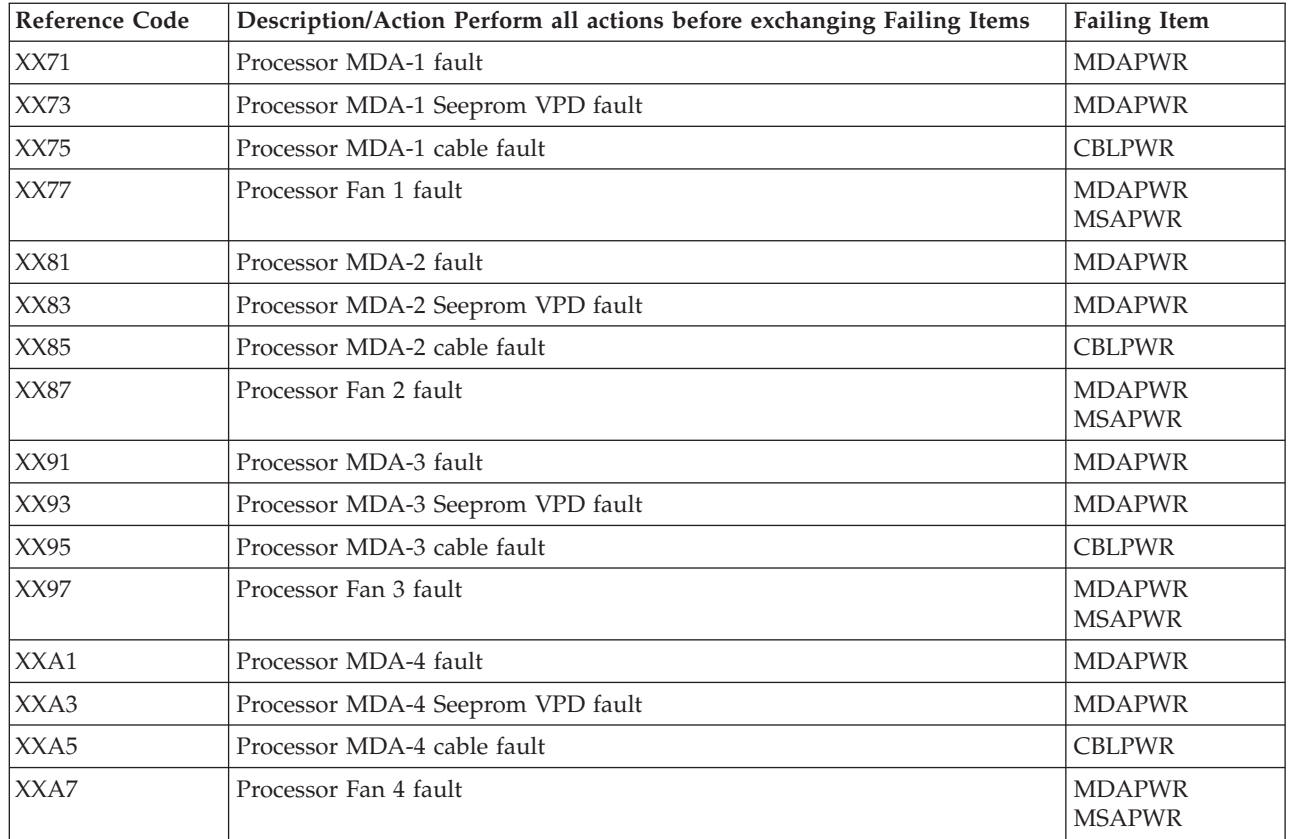

#### **SPCN failing items for Models 870 and 890**:

Choose from the following code format and table identifier:

- v [Table 4. SPCN failing items for Models 870 and 890 with table identifier 90](#page-124-0)
- [Table 5. SPCN failing items for Models 870 and 890 with table identifier A0](#page-140-0)
- [Table 6. SPCN failing items for Models 870 and 890 with table identifier B0](#page-140-0)

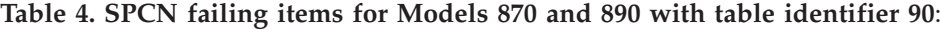

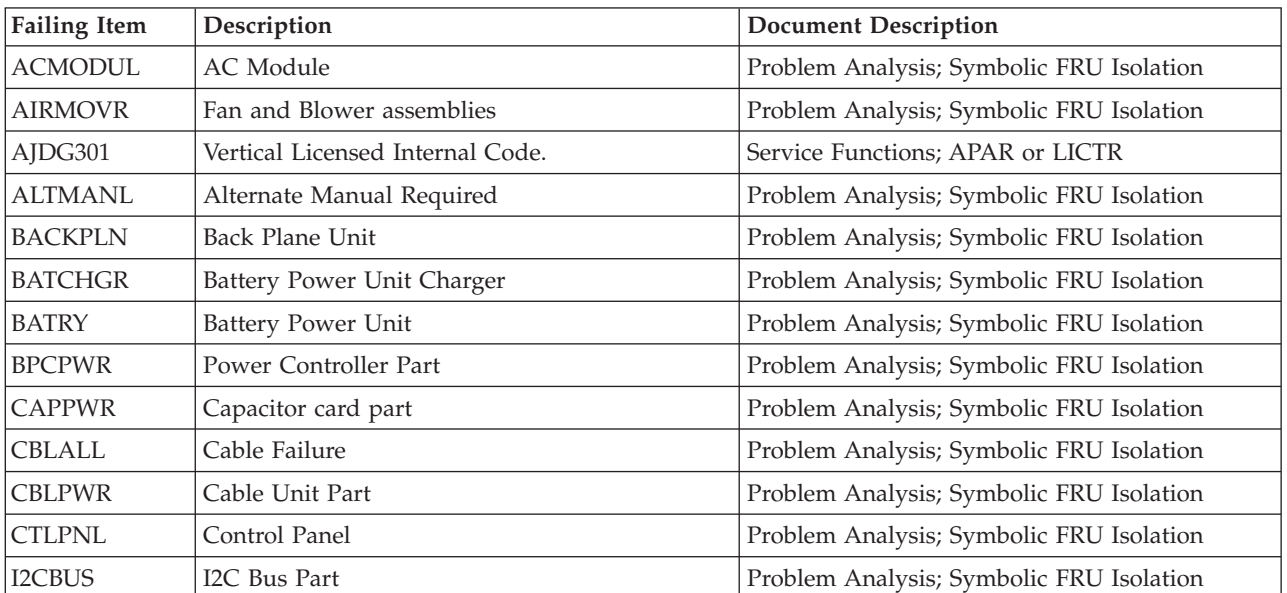

**136** iSeries: iSeries 270, 800, 810, 820, 825, 830, 840, 870, 890, SB2, and SB3 Analyze Hardware Problems (System Reference Codes)

<span id="page-140-0"></span>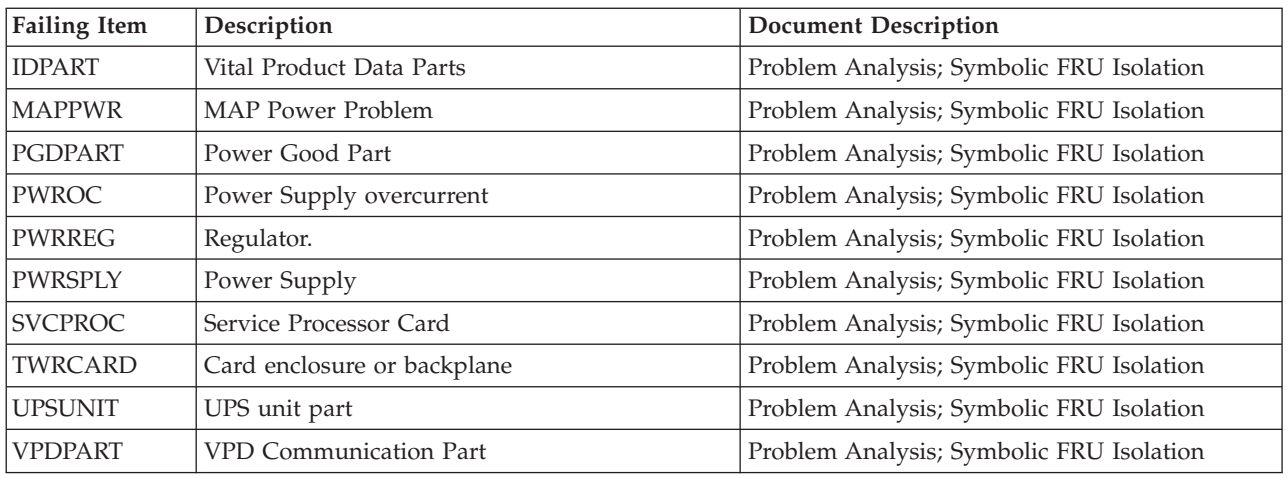

#### **Table 5. SPCN failing items for Models 870 and 890 with table identifier A0**:

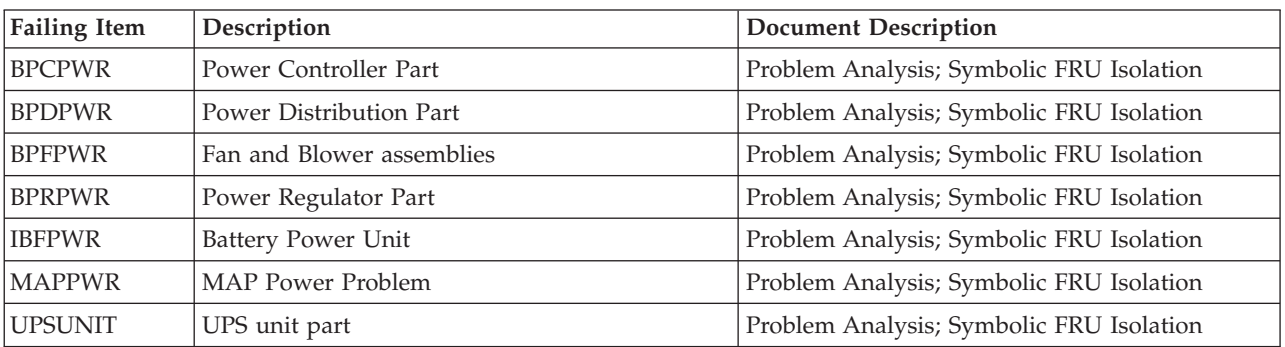

#### **Table 6. SPCN failing items for Models 870 and 890 with table identifier B0**:

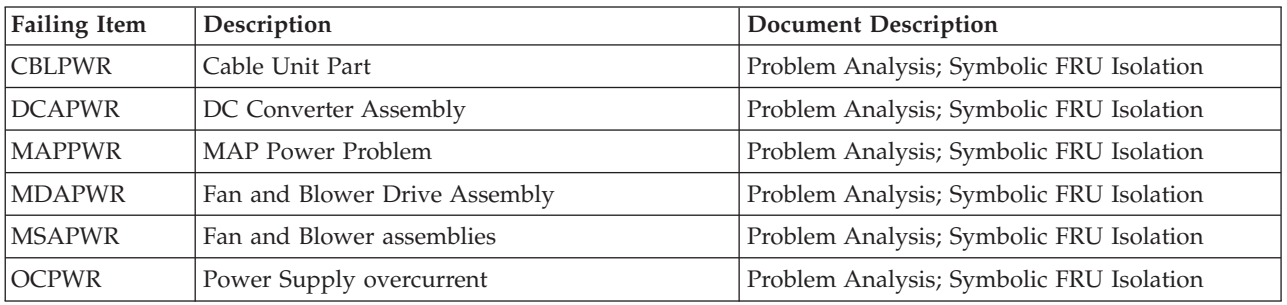

# **(2105) Disk Unit Reference Codes**

- 1. If the error is reported on the control panel, the unit reference code is characters 5 through 8 of the top 16 character line of function 11. If the error is reported on the console, the unit reference code is the 4 rightmost characters of word 1.
- 2. Find the unit reference code in the following table.

For more on the Failing Item column entries, see [Table 2. Disk Unit Failing Items](#page-141-0) [Details,](#page-141-0) which follows the reference code table below.

**Table 1. (2105) Disk Unit Reference Codes**

<span id="page-141-0"></span>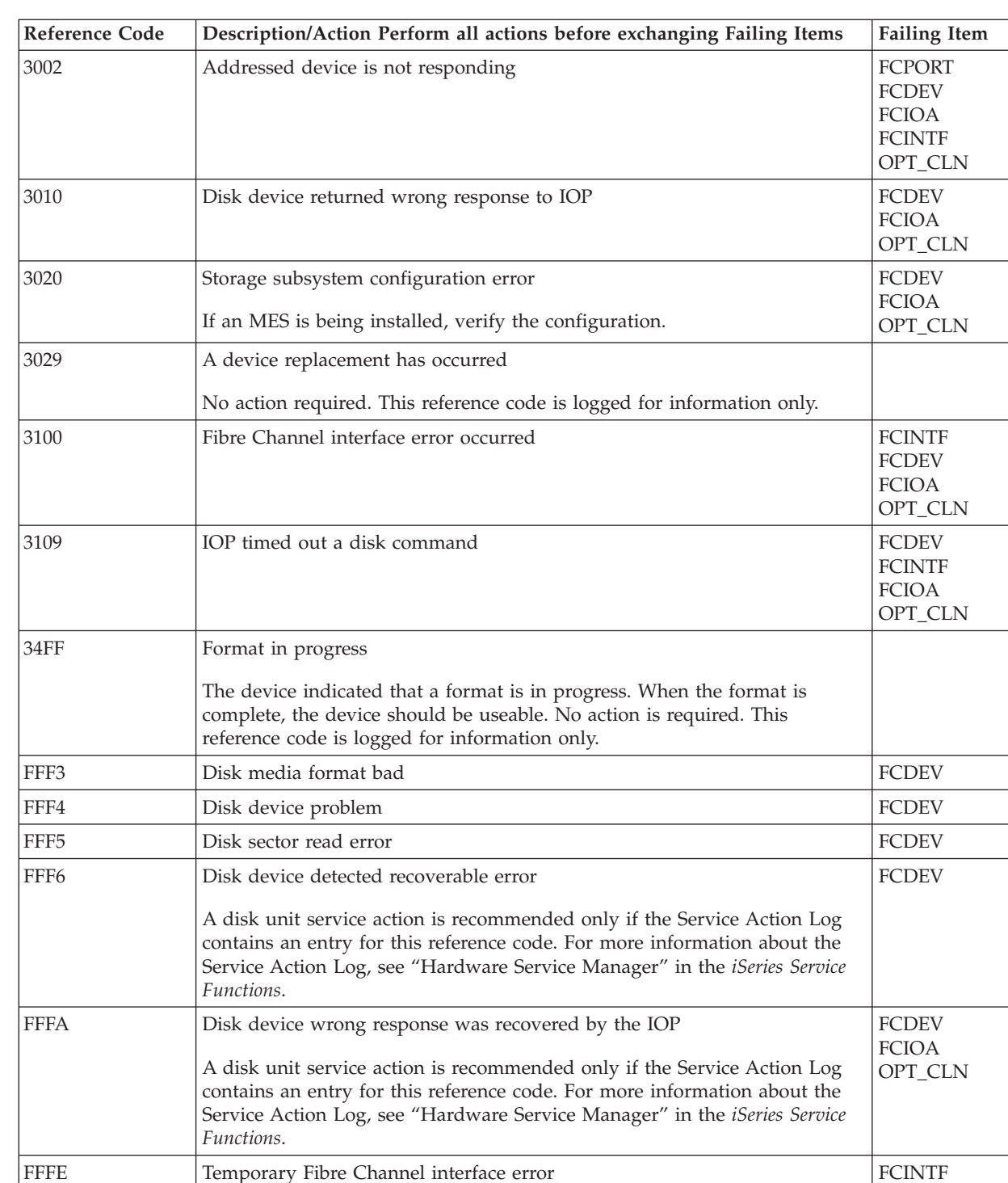

#### **Table 2. Disk Unit Failing Items Details**

*Functions*.

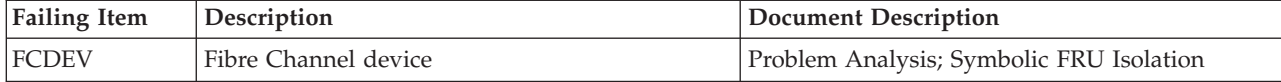

A disk unit service action is recommended only if the Service Action Log contains an entry for this reference code. For more information about the Service Action Log, see "Hardware Service Manager" in the *iSeries Service* FCDEV FCIOA OPT\_CLN

**138** iSeries: iSeries 270, 800, 810, 820, 825, 830, 840, 870, 890, SB2, and SB3 Analyze Hardware Problems (System Reference Codes)

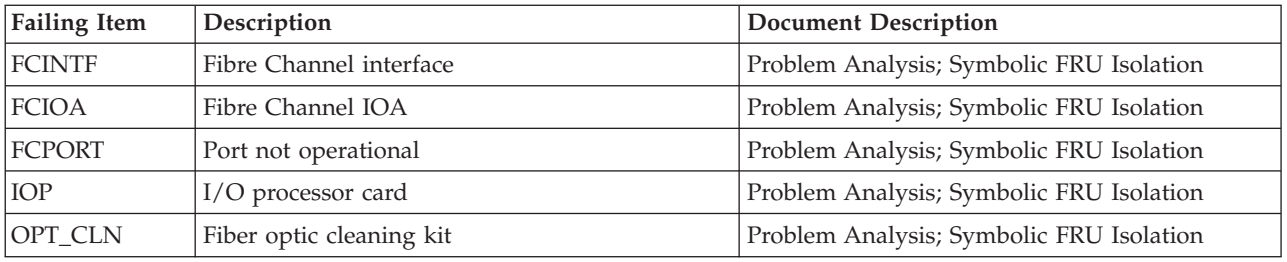

# **(2629, 2718, 2726, 2728, 2729, 2740, 2741, 2809, 2810, 2824, 282C, 6532, 6533, 6534, 671A) Reference Codes**

These Storage IOAs are allowed only on migrated towers. See [Migrated Expansion](http://publib.boulder.ibm.com/pubs/html/as400/v5r1/ic2924/v5r1hwpdf/pdf/y4459680.pdf) [Unit Problem Analysis, Repair and Parts, SY44-5968-00.](http://publib.boulder.ibm.com/pubs/html/as400/v5r1/ic2924/v5r1hwpdf/pdf/y4459680.pdf)

# **(2746) Twinaxial – Workstation Adapter Reference Codes**

- 1. Look at characters 5 through 8 of the top 16 character line of function 11 (4 rightmost characters of word 1). These 4 characters are the unit reference code.
- 2. Look at the last 8 characters of the top 16 character line of function 12 (word 3). These 8 characters are the direct select address of the card (BBBBCcbb). The unit address portion of the card address is characters 1 through 8 of the bottom 16 character line of function 11 (Word 4). Card locations can be found using the 16 character address. See SRC Address Formats.
- 3. Find the unit reference code in the following table.

For more on the Failing Item column entries, see Table 2. Workstation Adapter Failing Items Details, which follows the reference code table below.

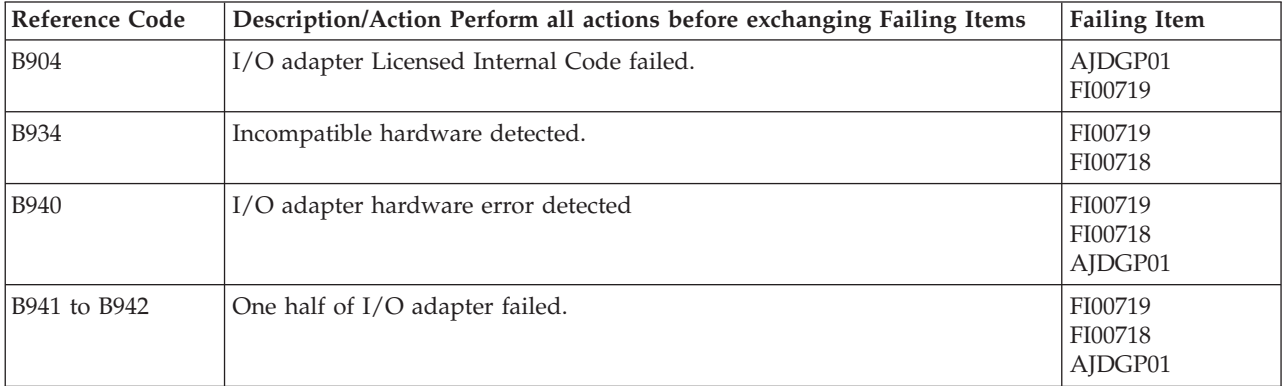

#### **Table 1. (2746) Twinaxial – Workstation Adapter Reference Codes**

#### **Table 2. Workstation Adapter Failing Items Details**

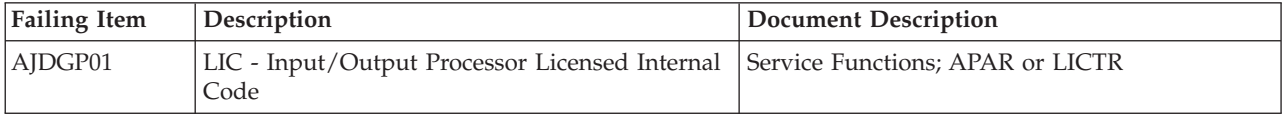

# **(2748, 2757, 2763, 2778, 2782, 5703) Reference Codes**

If the error is reported on the control panel, the unit reference code is characters 5 through 8 of the top 16 character line of function 11. If the error is reported on the console, the unit reference code is the 4 rightmost characters of word 1.

Find the unit reference code in the following table.

For more on the Failing Item column entries, see [Table 2. Failing Items Details,](#page-148-0) which follows the reference code table below.

| <b>Reference Code</b> | Description/Action Perform all actions before exchanging Failing Items                                                                                                    | <b>Failing Item</b>                                    |
|-----------------------|----------------------------------------------------------------------------------------------------|--------------------------------------------------------|
| 3006                  | System bus error                                                                                                    | <b>IOP</b><br><b>ANYBUS</b><br>STORIOA                 |
| 3020                  | I/O processor detected a SCSI bus configuration error<br>Error occurred on SCSI bus 0. To correct or isolate a possible user error or<br>configuration error, perform SDIOP-PIP17. Use the failing item (FI) codes to<br>find failing devices. | USER<br>FI01107<br><b>STORIOA</b>                      |
| 3021                  | I/O processor detected a SCSI bus configuration error<br>Error occurred on SCSI bus 1. To correct or isolate a possible user error or<br>configuration error, perform SDIOP-PIP17. Use the failing item (FI) codes to<br>find failing devices. | <b>USER</b><br>FI01107<br><b>STORIOA</b>               |
| 3022                  | I/O processor detected a SCSI bus configuration error<br>Error occurred on SCSI bus 2. To correct or isolate a possible user error or<br>configuration error, perform SDIOP-PIP17. Use the failing item (FI) codes to<br>find failing devices. | <b>USER</b><br>FI01107<br><b>STORIOA</b>               |
| 3023                  | I/O processor detected a SCSI bus configuration error<br>Error occurred on SCSI bus 3. To correct or isolate a possible user error or<br>configuration error, perform SDIOP-PIP17. Use the failing item (FI) codes to<br>find failing devices. | <b>USER</b><br>FI01107<br><b>STORIOA</b>               |
| 3100                  | I/O processor card detected interface error<br>Error occurred on SCSI bus 0.<br>Perform SDIOP-PIP13.                                                                                                    | FI01107<br>STORIOA<br>FI01140<br><b>BACKPLN</b>        |
| 3101                  | I/O processor card detected interface error<br>Error occurred on SCSI bus 1.<br>Perform SDIOP-PIP13.                                                                                                    | FI01107<br><b>STORIOA</b><br>FI01140<br>BACKPLN        |
| 3102                  | I/O processor card detected interface error<br>Error occurred on SCSI bus 2.<br>Perform SDIOP-PIP13.                                                                                                    | FI01107<br><b>STORIOA</b><br>FI01140<br><b>BACKPLN</b> |
| 3103                  | I/O processor card detected interface error<br>Error occurred on SCSI bus 3.<br>Perform SDIOP-PIP13.                                                                                                    | FI01107<br><b>STORIOA</b><br>FI01140<br><b>BACKPLN</b> |

**Table 1. (2748, 2757, 2763, 2778, 2782, 5703) Reference Codes**

**140** iSeries: iSeries 270, 800, 810, 820, 825, 830, 840, 870, 890, SB2, and SB3 Analyze Hardware Problems (System Reference Codes)
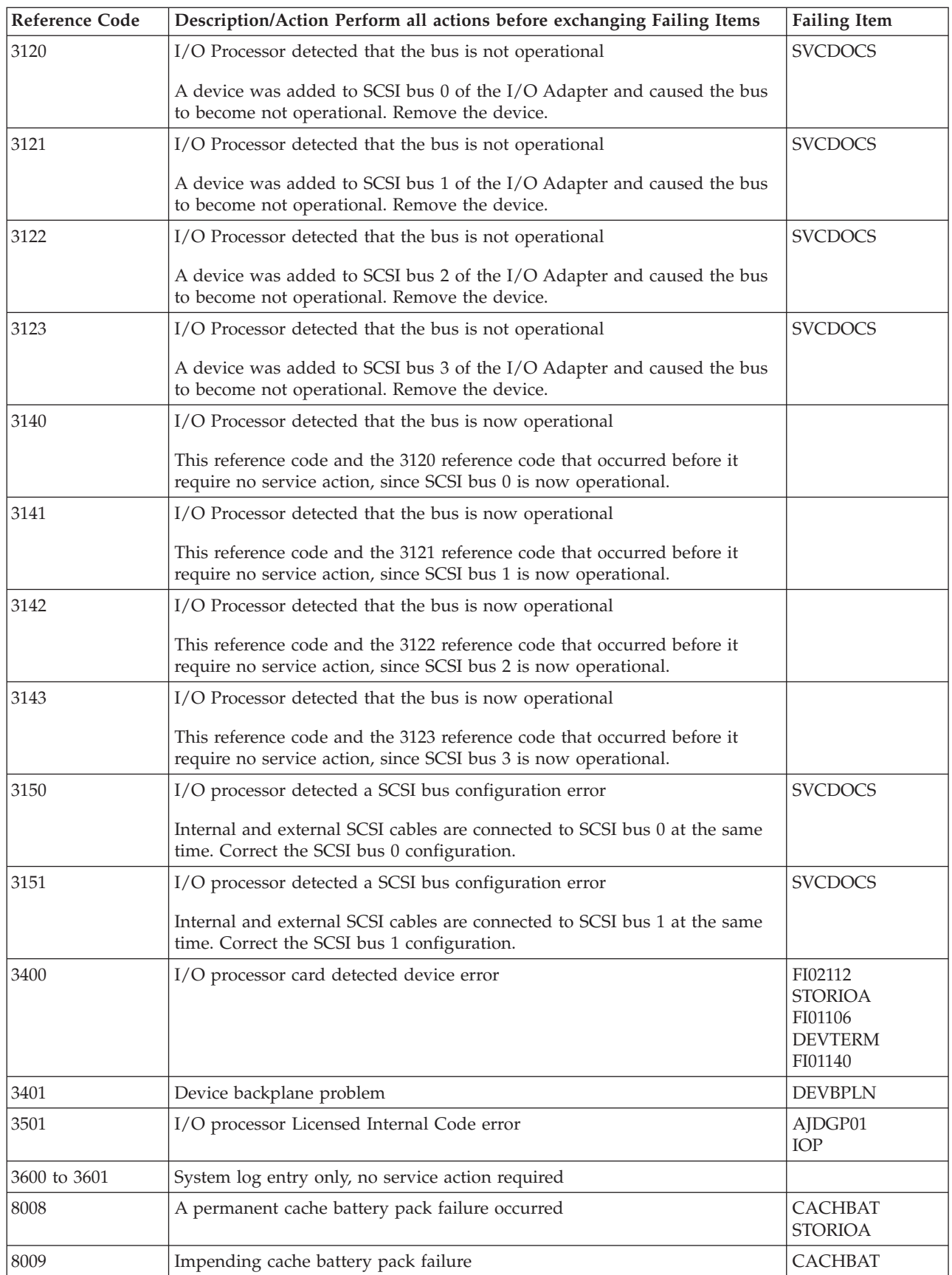

# **Reference Code Description/Action Perform all actions before exchanging Failing Items Failing Item** 8012 Attached read cache devices exceed capacity supported by IOA Reduce the number of read caches on the IOA. **SVCDOCS** 8100 I/O processor Licensed Internal Code error AJDGP01 IOP 8130 IOA detected recoverable device bus error An error occurred on SCSI bus 0. No action is required. This reference code is logged for information only. 8131 IOA detected recoverable device bus error An error occurred on SCSI bus 1. No action is required. This reference code is logged for information only. 8132 IOA detected recoverable device bus error An error occurred on SCSI bus 2. No action is required. This reference code is logged for information only. 8133 IOA detected recoverable device bus error An error occurred on SCSI bus 3. No action is required. This reference code is logged for information only. 8140 IOA detected recoverable device bus error No action is required. This reference code is logged for information only. 8141 IOA detected recoverable device error No action is required. This reference code is logged for information only. 8145 A recoverable I/O processor error occurred. STORIOA 8146 Disk device detected recoverable error FI01105 8150 A permanent I/O processor failure occurred STORIOA ANYBRDG 8151 I/O processor Licensed Internal Code error AJDGP01 STORIOA 8155 to 8156 A permanent I/O processor failure occurred AJDGP01 STORIOA 8157 | I/O adapter card error Display the Service Action Log entry for this SRC. If the Failing Item indicates I/O adapter, then replace the I/O adapter. If the Failing Item indicates SVCDOCS, then do NOT replace the I/O adapter. This is a recoverable error. Perform the following for the I/O processor that the I/O adapter is attached to: 1. If the I/O Processor is not operable and disk units are attached, use Hardware Service Manager to re-IPL the IOP. Other resources attached to the IOP may then need to be Varied On. 2. If disk units are not attached, perform the VRYCFG RESET(\*YES) command to reset the IOP and Vary On attached resources. **SVCDOCS** 8200 I/O processor Licensed Internal Code error AJDGP01 IOP 9000 I/O processor card detected device error FI01105 STORIOA

## **2748, 2757, 2763, 2778, 2782, 5703**

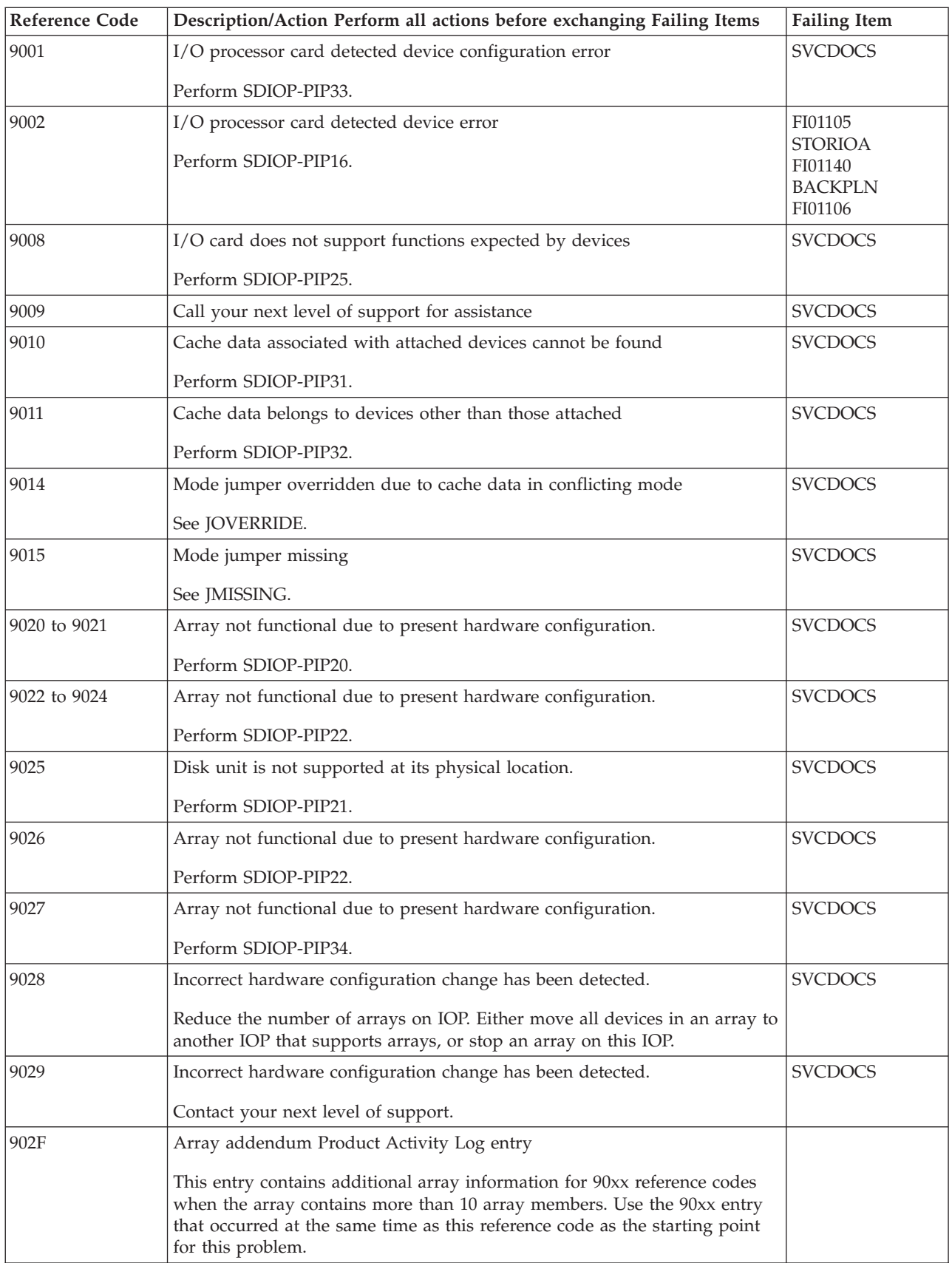

# **2748, 2757, 2763, 2778, 2782, 5703**

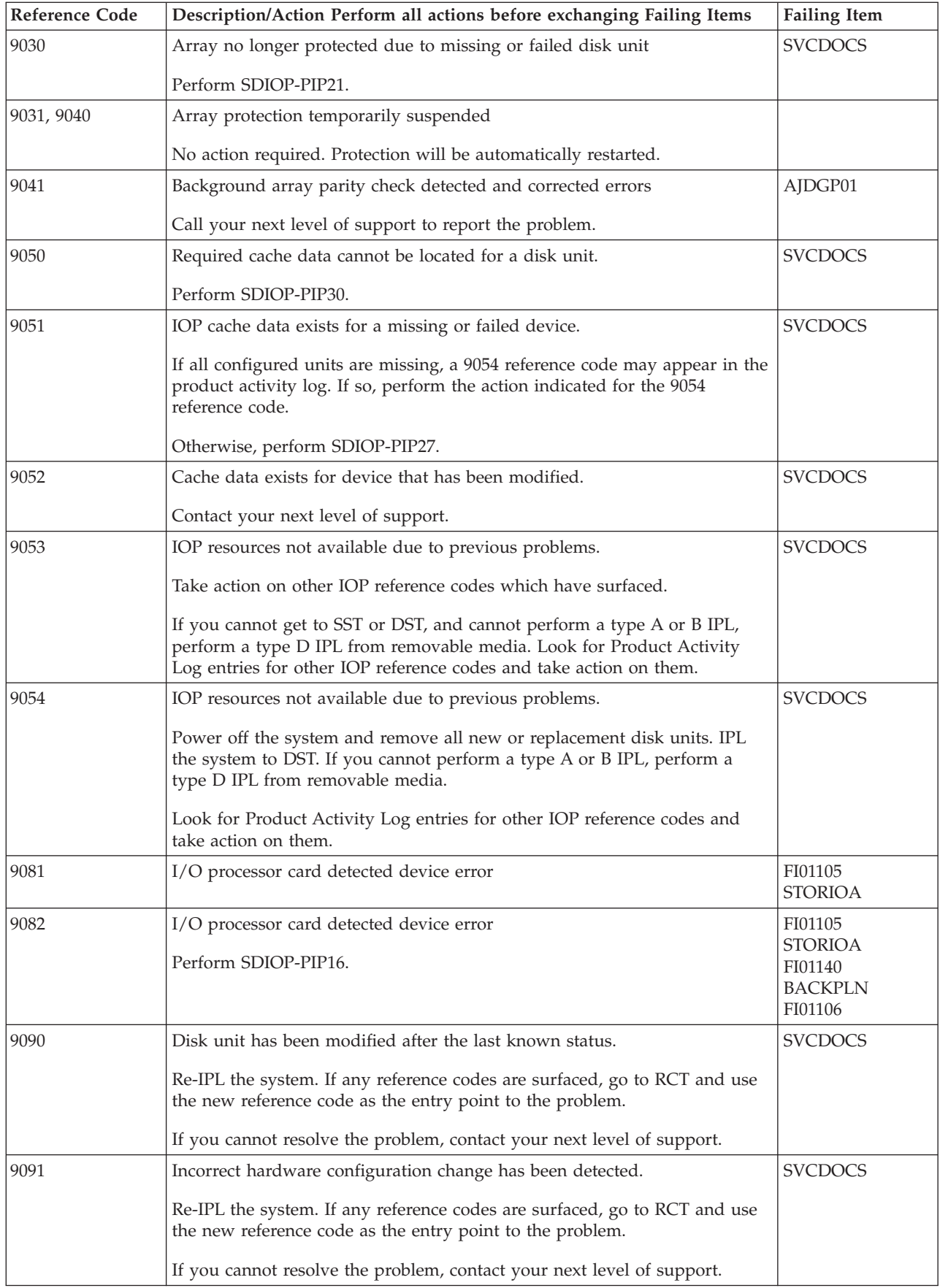

## **2748, 2757, 2763, 2778, 2782, 5703**

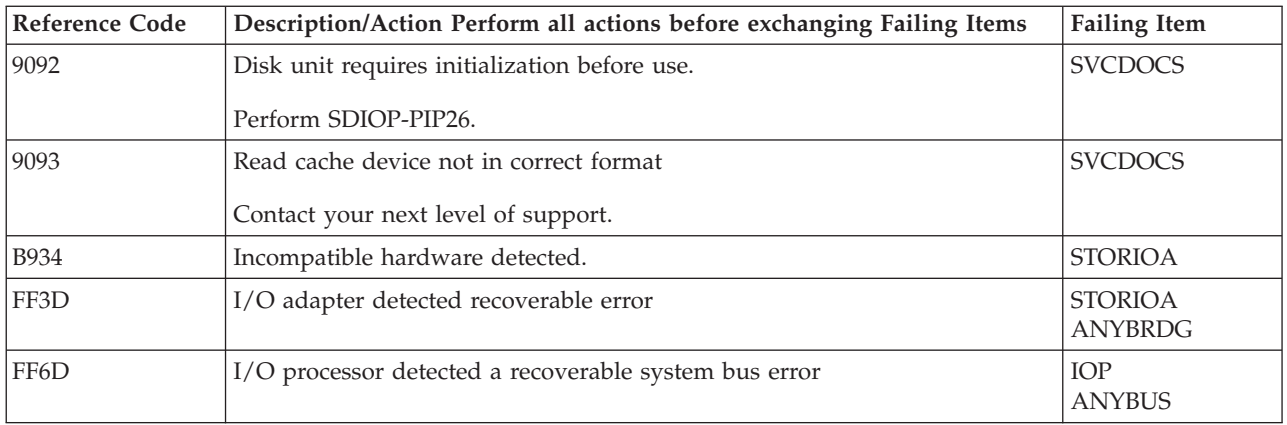

### **Table 2. Failing Items Details**

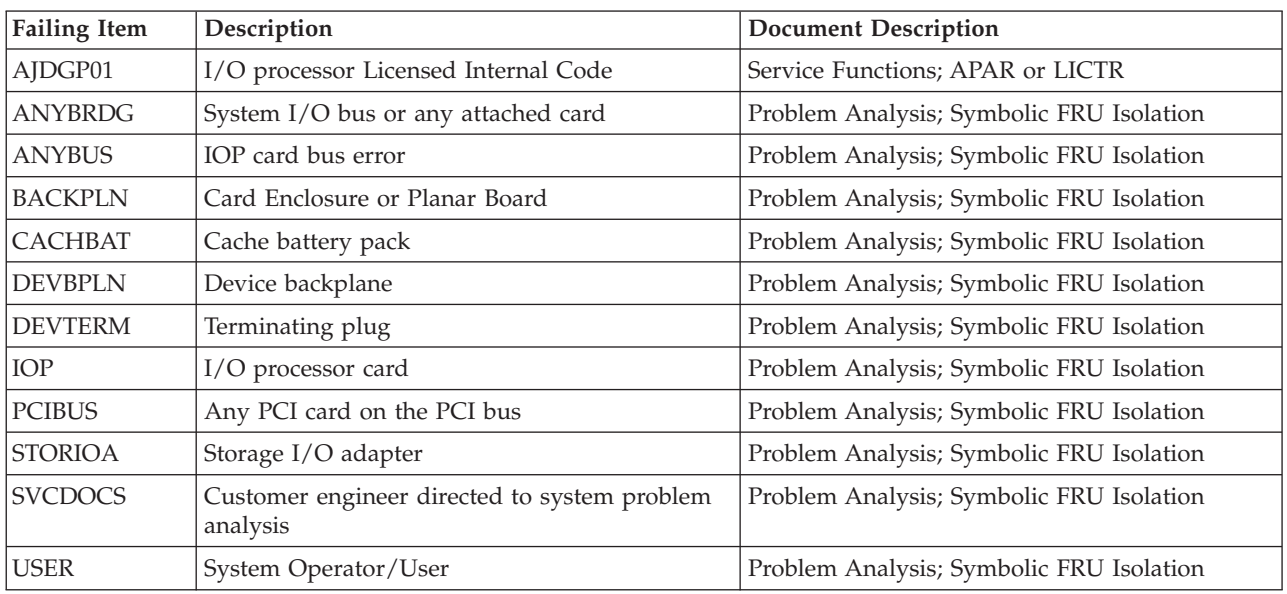

# **(2749, 2767, 2768, 2842, 2843, 2844, 284B, 284C, 284D, 284E, 286C, 286D, 286E, 286F, 5702) Reference Codes**

- 1. If the error is reported on the control panel, the unit reference code is characters 5 through 8 of the top 16 character line of function 11. If the error is reported on the console, the unit reference code is the 4 rightmost characters of word 1.
- 2. Find the unit reference code in the following table.

**Attention:** The 673x is a read cache. Perform all actions required for 673x as a disk drive and logic card except where separate 673x cache instructions are provided.

For more on the Failing Item column entries, see [Table 2. Failing Items Details,](#page-156-0) which follows the reference code table below.

**Table 1. (2749, 2767, 2768, 2842, 2843, 2844, 284B, 284C, 284D, 284D, 284E, 286C, 286D, 286E, 286F, 5702) Reference Codes**

| <b>Reference Code</b> | Description/Action Perform all actions before exchanging Failing Items                                                                                                    | <b>Failing Item</b>                             |
|-----------------------|----------------------------------------------------------------------------------------------------|-------------------------------------------------|
| 0A17                  | A permanent I/O processor failure occurred                                                                                                    | <b>IOP</b><br>MA_BRDG<br>AJDGP01<br>AJDG301     |
| 0A22                  | I/O processor detected a storage transfer error                                                                                                    | AJDGP01<br>AJDG301<br><b>IOP</b><br>MA_BRDG     |
| 102E                  | Out of alternate sectors for disk storage                                                                                                    | FI01105                                         |
| 1307                  | I/O processor resource not available                                                                                                    | AJDGP01<br>AJDG301                              |
| 1310                  | I/O processor resource not available                                                                                                    |                                                 |
|                       | The I/O processor error log is being filled faster than the errors are being<br>reported to the system. Check other errors reported to the system and<br>correct them.                                                                       |                                                 |
| 1317                  | I/O processor card error                                                                                                    | <b>SVCDOCS</b>                                  |
|                       | Display the Service Action Log entry for this SRC. If the Failing Item<br>indicates IOP, then replace the IOP. If the Failing Item indicates SVCDOCS,<br>then do NOT replace the IOP. This is a recoverable error. Perform the<br>following: |                                                 |
|                       | 1. If the I/O Processor is not operable and disk units are attached, use<br>Hardware Service Manager to re-IPL the IOP. Other resources attached to<br>the IOP may then need to be Varied On.                                                |                                                 |
|                       | 2. If disk units are not attached, perform the VRYCFG RESET(*YES)<br>command to reset the IOP and Vary On attached resources.                                                                                                    |                                                 |
| 2200                  | I/O processor Licensed Internal Code error                                                                                                    | AJDGP01                                         |
| 2201                  | Removable media error during IPL                                                                                                    | <b>USER</b><br>FI01105                          |
| 2202                  | Removable media error during IPL                                                                                                    | FI00022<br>FI01105                              |
| 3000                  | A permanent I/O processor failure occurred                                                                                                    | FI01101<br><b>IOP</b><br>MA_BRDG                |
| 3001                  | Not valid condition in I/O Processor Licensed Internal Code                                                                                                    | IOP                                             |
|                       | The Licensed Internal Code found a condition that should not have<br>occurred.                                                                                                    | AJDGP01                                         |
| 3002                  | Addressed device failed to respond to selection                                                                                                    | FI01105                                         |
|                       | Perform SDIOP-PIP16.                                                                                                    | <b>STORIOA</b><br>FI01140<br>FI01141<br>FI01106 |
| 3006                  | System bus error                                                                                                    | IOP<br><b>ANYBUS</b><br>FI01101                 |
| 3020                  | I/O processor detected a SCSI bus configuration error                                                                                                    | <b>USER</b>                                     |
|                       | Error occurred on SCSI bus 0. To correct or isolate a possible user error or<br>configuration error, perform SDIOP-PIP17. Use the failing item (FI) codes to<br>find failing devices.                                                        | FI01107<br><b>STORIOA</b>                       |

**2749, 2767, 2768, 2842, 2843, 2844, 284B, 284C, 284D, 284E, 286C, 286D, 286E, 286F, 5702**

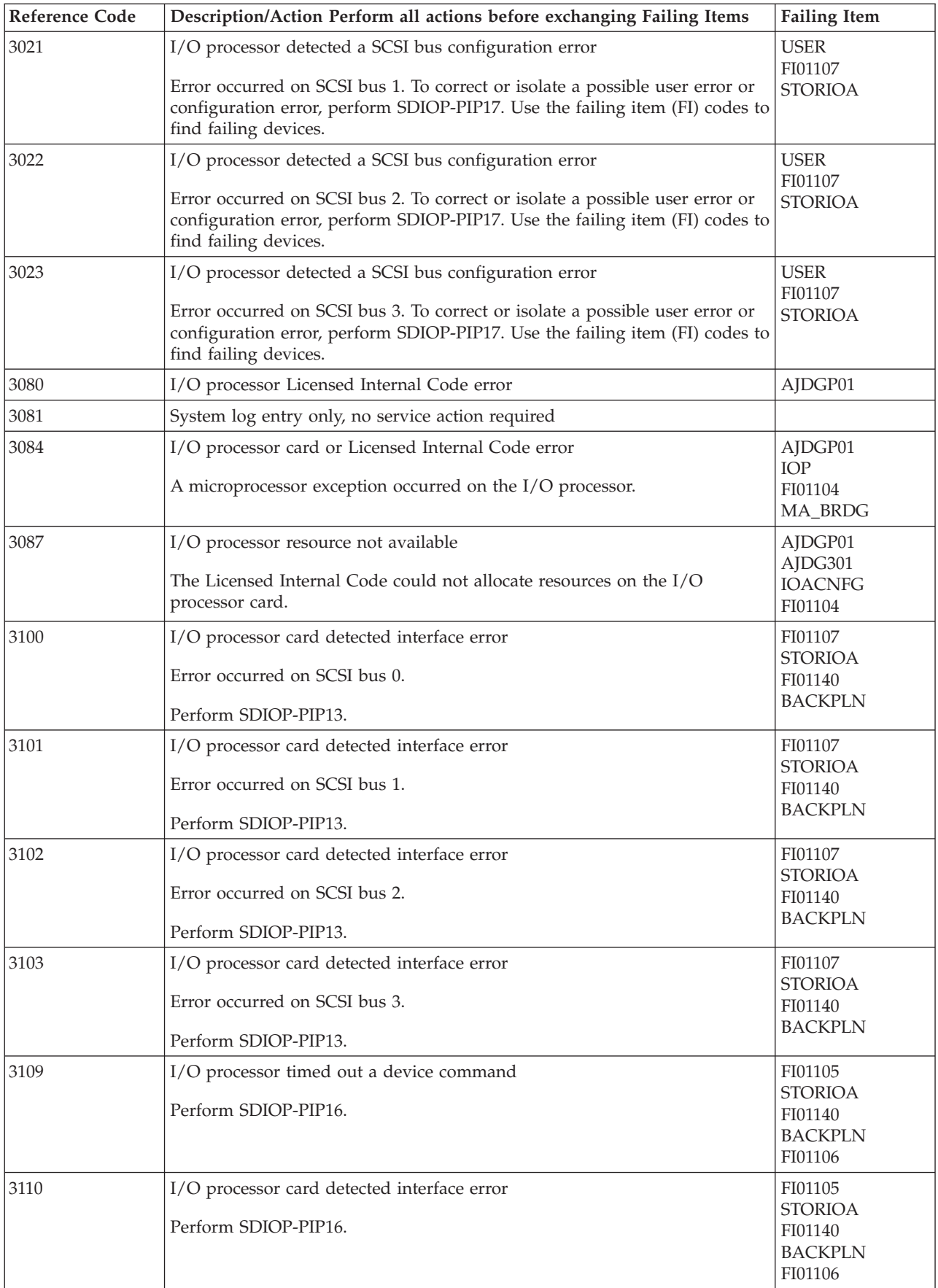

| <b>Reference Code</b> | Description/Action Perform all actions before exchanging Failing Items                                                                     | <b>Failing Item</b>                              |
|-----------------------|----------------------------------------------------------------------------------------------------|--------------------------------------------------|
| 3120                  | I/O Processor detected that the bus is not operational                                                                                     | <b>SVCDOCS</b>                                   |
|                       | A device was added to SCSI bus 0 of the I/O Adapter and caused the bus<br>to become not operational. Remove the device.                    |                                                  |
| 3121                  | I/O Processor detected that the bus is not operational                                                                                     | <b>SVCDOCS</b>                                   |
|                       | A device was added to SCSI bus 1 of the I/O Adapter and caused the bus<br>to become not operational. Remove the device.                    |                                                  |
| 3122                  | I/O Processor detected that the bus is not operational                                                                                     | <b>SVCDOCS</b>                                   |
|                       | A device was added to SCSI bus 2 of the I/O Adapter and caused the bus<br>to become not operational. Remove the device.                    |                                                  |
| 3123                  | I/O Processor detected that the bus is not operational                                                                                     | <b>SVCDOCS</b>                                   |
|                       | A device was added to SCSI bus 3 of the I/O Adapter and caused the bus<br>to become not operational. Remove the device.                    |                                                  |
| 3136                  | The removable media device is assigned elsewhere                                                                                           | <b>USER</b><br>FI01105                           |
| 3140                  | I/O Processor detected that the bus is now operational                                                                                     |                                                  |
|                       | This reference code and the 3120 reference code that occurred before it<br>require no service action, since SCSI bus 0 is now operational. |                                                  |
| 3141                  | I/O Processor detected that the bus is now operational                                                                                     |                                                  |
|                       | This reference code and the 3121 reference code that occurred before it<br>require no service action, since SCSI bus 1 is now operational. |                                                  |
| 3142                  | I/O Processor detected that the bus is now operational                                                                                     |                                                  |
|                       | This reference code and the 3122 reference code that occurred before it<br>require no service action, since SCSI bus 2 is now operational. |                                                  |
| 3143                  | I/O Processor detected that the bus is now operational                                                                                     |                                                  |
|                       | This reference code and the 3123 reference code that occurred before it<br>require no service action, since SCSI bus 3 is now operational. |                                                  |
| 3150                  | I/O processor detected a SCSI bus configuration error                                                                                      | <b>SVCDOCS</b>                                   |
|                       | Internal and external SCSI cables are connected to SCSI bus 0 at the same<br>time. Correct the SCSI bus 0 configuration.                   |                                                  |
| 3151                  | I/O processor detected a SCSI bus configuration error                                                                                      | <b>SVCDOCS</b>                                   |
|                       | Internal and external SCSI cables are connected to SCSI bus 1 at the same<br>time. Correct the SCSI bus 1 configuration.                   |                                                  |
| 3200                  | A tape/CD or disk device reported a failure                                                                                                | FI01105<br><b>STORIOA</b><br>IOP<br><b>MEDIA</b> |
| 3203                  | Disk media format bad                                                                                                    | FI01105                                          |
| 3205, 3215            | Disk sector read error                                                                                                    | FI01105                                          |
|                       | Disk unit data may need to be reloaded, but the disk unit does not need to<br>be replaced.                                                 |                                                  |
| 3250                  | Disk unit requires initialization before use.                                                                                              | <b>USER</b>                                      |
|                       | Perform a D-IPL and work on errors found in the log.                                                                                       |                                                  |

**2749, 2767, 2768, 2842, 2843, 2844, 284B, 284C, 284D, 284E, 286C, 286D, 286E, 286F, 5702**

# **2749, 2767, 2768, 2842, 2843, 2844, 284B, 284C, 284D, 284E, 286C, 286D, 286E, 286F, 5702**

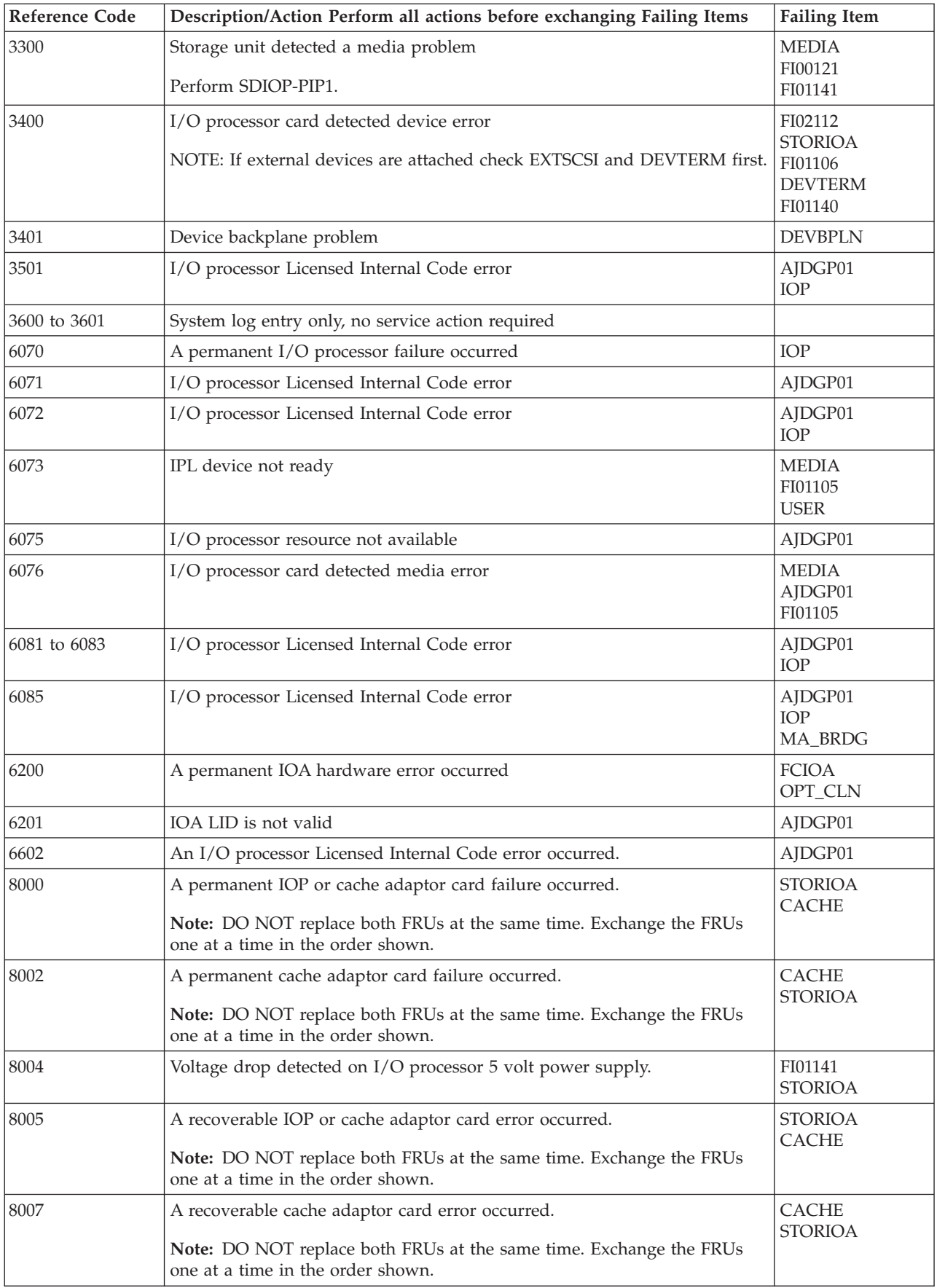

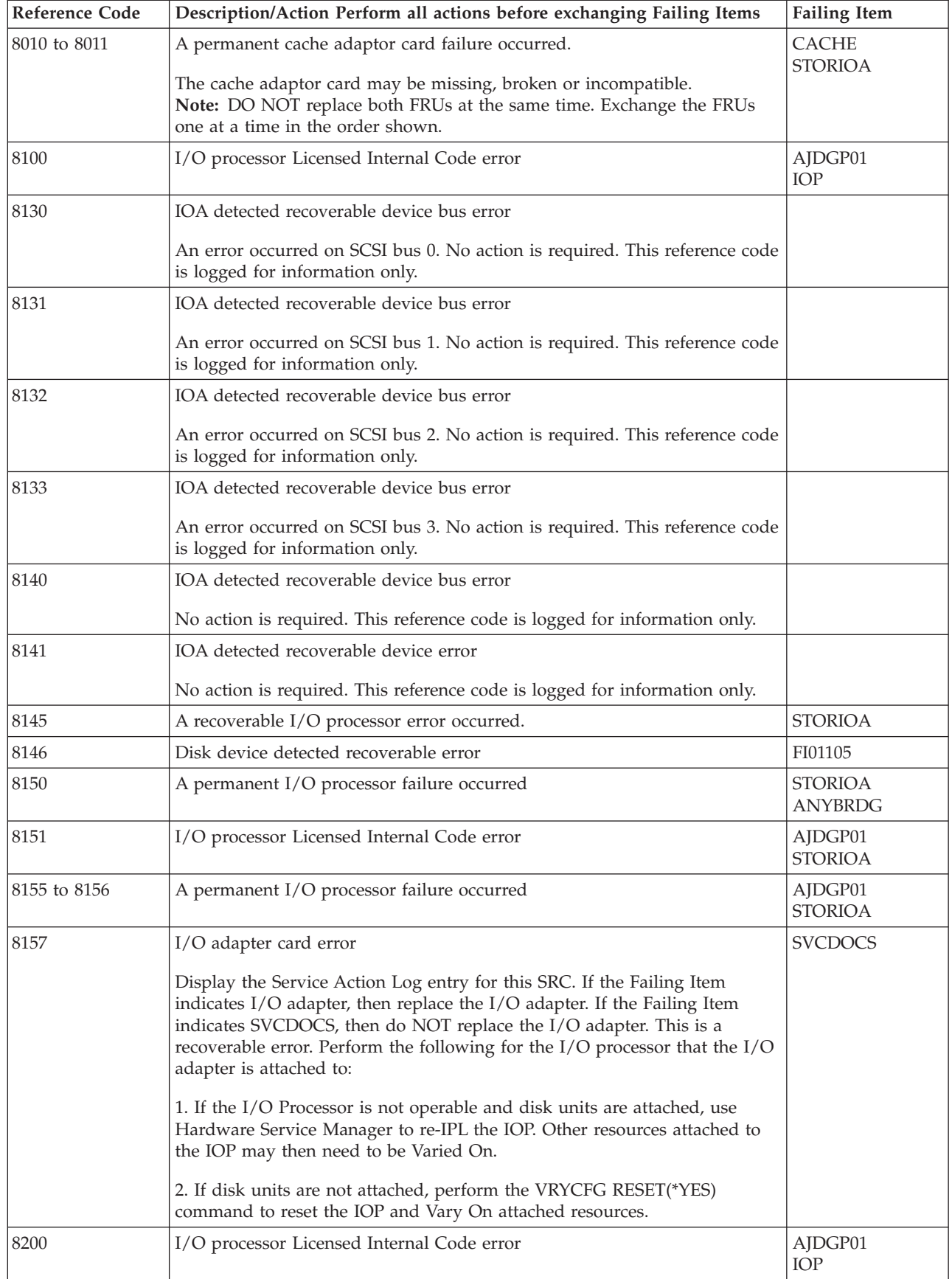

| <b>Reference Code</b> | Description/Action Perform all actions before exchanging Failing Items                                                                        | <b>Failing Item</b>                                               |
|-----------------------|----------------------------------------------------------------------------------------------------|-------------------------------------------------------------------|
| 8300                  | I/O processor card or Licensed Internal Code error                                                                                            | <b>STORIOA</b><br><b>IOP</b>                                      |
|                       | A microprocessor exception occurred on the I/O processor.                                                                                     | AJDGP01                                                           |
| 8301                  | Not valid condition in I/O Processor Licensed Internal Code<br>The Licensed Internal Code found a condition that should not have<br>occurred. | FI01101<br>AJDGP01<br><b>IOP</b>                                  |
| 8400                  | I/O processor Licensed Internal Code error                                                                                                    | AJDGP01                                                           |
| 9000                  | I/O processor card detected device error                                                                                                    | FI01105<br><b>STORIOA</b>                                         |
| 9001                  | I/O processor card detected device configuration error                                                                                        | <b>SVCDOCS</b>                                                    |
|                       | Perform SDIOP-PIP33.                                                                                                    |                                                                   |
| 9002                  | I/O processor card detected device error<br>Perform SDIOP-PIP16.                                                                              | FI01105<br><b>STORIOA</b><br>FI01140<br><b>BACKPLN</b><br>FI01106 |
| 9008                  | I/O card does not support functions expected by devices                                                                                       | <b>SVCDOCS</b>                                                    |
|                       | Perform SDIOP-PIP25.                                                                                                    |                                                                   |
| 9009                  | Call your next level of support for assistance                                                                                                | <b>SVCDOCS</b>                                                    |
| 9010                  | Cache data associated with attached devices cannot be found                                                                                   | <b>SVCDOCS</b>                                                    |
|                       | Perform SDIOP-PIP19.                                                                                                    |                                                                   |
| 9011                  | Cache data belongs to devices other than those attached                                                                                       | <b>SVCDOCS</b>                                                    |
|                       | Perform SDIOP-PIP19.                                                                                                    |                                                                   |
| 9012                  | IOP requires a cache adaptor card but cannot find it.                                                                                         | <b>CACHE</b>                                                      |
|                       | The cache adapter card is missing or broken.                                                                                                  |                                                                   |
|                       | Perform SDIOP-PIP29.                                                                                                    |                                                                   |
| 9013                  | The IOP and attached cache adaptor card are not compatible.                                                                                   | <b>SVCDOCS</b>                                                    |
|                       | Perform SDIOP-PIP19.                                                                                                    |                                                                   |
| 9020 to 9021          | Array not functional due to present hardware configuration.                                                                                   | <b>SVCDOCS</b>                                                    |
|                       | Perform SDIOP-PIP20.                                                                                                    |                                                                   |
| 9022 to 9024          | Array not functional due to present hardware configuration.                                                                                   | <b>SVCDOCS</b>                                                    |
|                       | Perform SDIOP-PIP22.                                                                                                    |                                                                   |
| 9025                  | Disk unit is not supported at its physical location.                                                                                          | <b>SVCDOCS</b>                                                    |
|                       | Perform SDIOP-PIP21.                                                                                                    |                                                                   |
| 9026 to 9027          | Array not functional due to present hardware configuration.                                                                                   | <b>SVCDOCS</b>                                                    |
|                       | Perform SDIOP-PIP22.                                                                                                    |                                                                   |
| 9028                  | Incorrect hardware configuration change has been detected.                                                                                    | <b>SVCDOCS</b>                                                    |
|                       | Reduce the number of arrays on IOP. Either move all devices in an array to<br>another IOP that supports arrays, or stop an array on this IOP. |                                                                   |

**2749, 2767, 2768, 2842, 2843, 2844, 284B, 284C, 284D, 284E, 286C, 286D, 286E, 286F, 5702**

| <b>Reference Code</b> | Description/Action Perform all actions before exchanging Failing Items                                                                                                    | <b>Failing Item</b>                                               |
|-----------------------|----------------------------------------------------------------------------------------------------|-------------------------------------------------------------------|
| 9029                  | Incorrect hardware configuration change has been detected.                                                                                                    | <b>SVCDOCS</b>                                                    |
|                       | Contact your next level of support.                                                                                                    |                                                                   |
| 902F                  | Array addendum Product Activity Log entry                                                                                                    |                                                                   |
|                       | This entry contains additional array information for 90xx reference codes<br>when the array contains more than 10 members. Use the 90xx entry that<br>occurred at the same time as this reference code as the starting point for<br>this problem. |                                                                   |
| 9030                  | Array no longer protected due to missing or failed disk unit                                                                                                    | <b>SVCDOCS</b>                                                    |
|                       | Perform SDIOP-PIP21.                                                                                                    |                                                                   |
| 9031, 9040            | Array protection temporarily suspended                                                                                                    |                                                                   |
|                       | No action required. Protection will be automatically restarted.                                                                                                    |                                                                   |
| 9041                  | Background array parity check detected and corrected errors                                                                                                    | AJDGP01                                                           |
|                       | Call your next level of support to report the problem.                                                                                                    |                                                                   |
| 9050                  | Required cache data cannot be located for a disk unit.                                                                                                    | <b>SVCDOCS</b>                                                    |
|                       | Perform SDIOP-PIP23.                                                                                                    |                                                                   |
| 9051                  | IOP cache data exists for a missing or failed device.                                                                                                    | <b>SVCDOCS</b>                                                    |
|                       | If all configured units are missing, a 9054 reference code may appear in the<br>product activity log. If so, perform the action indicated for the 9054<br>reference code.                                                                         |                                                                   |
|                       | Otherwise, perform SDIOP-PIP27.                                                                                                    |                                                                   |
| 9052                  | Cache data exists for device that has been modified.                                                                                                    | <b>SVCDOCS</b>                                                    |
|                       | Perform SDIOP-PIP28.                                                                                                    |                                                                   |
| 9053                  | IOP resources not available due to previous problems.                                                                                                    | <b>SVCDOCS</b>                                                    |
|                       | Take action on other IOP reference codes which have surfaced.                                                                                                    |                                                                   |
|                       | If you cannot get to SST or DST, and cannot perform a type A or B IPL,<br>perform a type D IPL from removable media. Look for Product Activity<br>Log entries for other IOP reference codes and take action on them.                              |                                                                   |
| 9054                  | IOP resources not available due to previous problems.                                                                                                    | <b>SVCDOCS</b>                                                    |
|                       | Power off the system and remove all new or replacement disk units. IPL<br>the system to DST. If you cannot perform a type A or B IPL, perform a<br>type D IPL from removable media.                                                               |                                                                   |
|                       | Look for Product Activity Log entries for other IOP reference codes and<br>take action on them.                                                                                                    |                                                                   |
| 9081                  | I/O processor card detected device error                                                                                                    | FI01105<br><b>STORIOA</b>                                         |
| 9082                  | I/O processor card detected device error<br>Perform SDIOP-PIP16.                                                                                                    | FI01105<br><b>STORIOA</b><br>FI01140<br><b>BACKPLN</b><br>FI01106 |

**2749, 2767, 2768, 2842, 2843, 2844, 284B, 284C, 284D, 284E, 286C, 286D, 286E, 286F, 5702**

<span id="page-156-0"></span>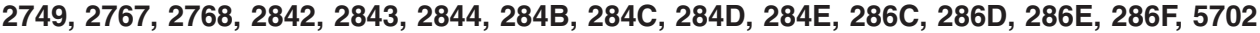

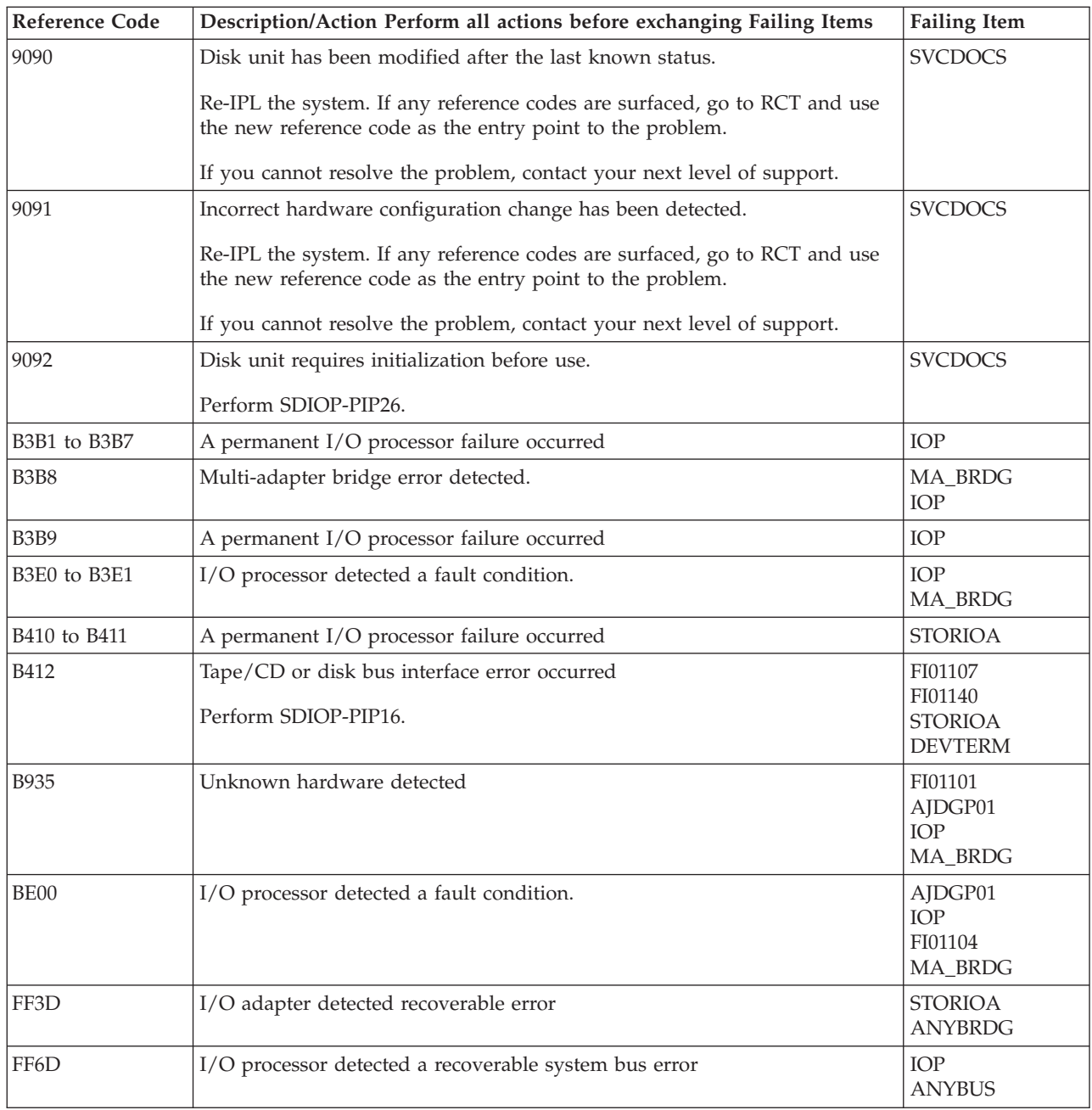

# **Table 2. Failing Items Details**

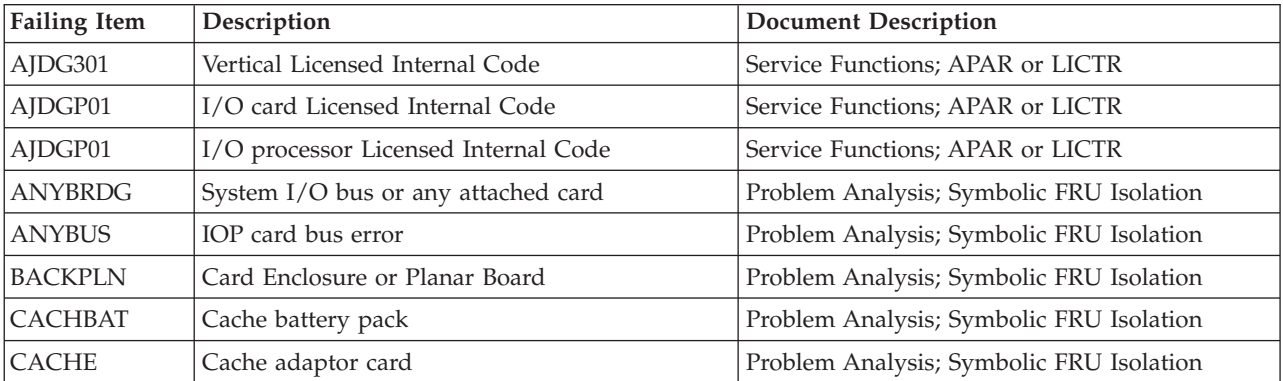

| <b>Failing Item</b> | Description                                                 | <b>Document Description</b>              |
|---------------------|-------------------------------------------------------------|------------------------------------------|
| <b>CMPRES1</b>      | Compressed device and compression IOA are<br>not compatible | Problem Analysis; Symbolic FRU Isolation |
| CTLPNL              | Control panel, or the interface to the Control<br>panel     | Problem Analysis; Symbolic FRU Isolation |
| <b>DEVBPLN</b>      | Device backplane                                            | Problem Analysis; Symbolic FRU Isolation |
| <b>DEVTERM</b>      | Terminating plug                                            | Problem Analysis; Symbolic FRU Isolation |
| <b>FCIOA</b>        | Fibre Channel IOA                                           | Problem Analysis; Symbolic FRU Isolation |
| <b>IOACNFG</b>      | Configuration error                                         | Problem Analysis; Symbolic FRU Isolation |
| <b>IOP</b>          | I/O processor card                                          | Problem Analysis; Symbolic FRU Isolation |
| MA_BRDG             | Multi-adapter bridge                                        | Problem Analysis; Symbolic FRU Isolation |
| <b>MEDIA</b>        | Defective media                                             | Problem Analysis; Symbolic FRU Isolation |
| OPT_CLN             | Fiber optic cleaning kit                                    | Problem Analysis; Symbolic FRU Isolation |
| <b>PCIBUS</b>       | Any PCI card on the PCI bus                                 | Problem Analysis; Symbolic FRU Isolation |
| <b>STORIOA</b>      | Storage I/O adapter                                         | Problem Analysis; Symbolic FRU Isolation |
| <b>SVCDOCS</b>      | Customer engineer directed to system problem<br>analysis    | Problem Analysis; Symbolic FRU Isolation |
| <b>USER</b>         | System Operator/User                                        | Problem Analysis; Symbolic FRU Isolation |

**2749, 2767, 2768, 2842, 2843, 2844, 284B, 284C, 284D, 284E, 286C, 286D, 286E, 286F, 5702**

# **(2765, 2766, 2787, 5704) Reference Codes**

If the error is reported on the control panel, the unit reference code is characters 5 through 8 of the top 16 character line of function 11. If the error is reported on the console, the unit reference code is the 4 rightmost characters of word 1.

Find the unit reference code in the following table.

For more on the Failing Item column entries, see [Table 2. Failing Items Details,](#page-158-0) which follows the reference code table below.

| <b>Reference Code</b> | Description/Action Perform all actions before exchanging Failing Items                                                           | <b>Failing Item</b>                                      |
|-----------------------|----------------------------------------------------------------------------------------------------|----------------------------------------------------------|
| 3020                  | I/O processor detected a configuration error                                                                                     | <b>SVCDOCS</b>                                           |
|                       | Either too many devices or the wrong kind of devices have been<br>configured under the IOA. Change the configuration.            |                                                          |
| 3100                  | I/O processor card detected interface error                                                                                      | <b>FCINTF</b><br><b>ANYFC</b><br><b>FCIOA</b><br>OPT_CLN |
| 3120                  | I/O processor detected a port failure                                                                                            | <b>FCPORT</b><br><b>FCIOA</b><br><b>FCDEV</b><br>OPT_CLN |
| 3140                  | I/O Processor detected that a port is now operational<br>This reference code and the 3120 reference code that occurred before it |                                                          |
|                       | require no service action, since the port is now operational.                                                                    |                                                          |

**Table 1. (2765, 2766, 2787, 5704) Reference Codes**

# **2765, 2766, 2787, 5704**

<span id="page-158-0"></span>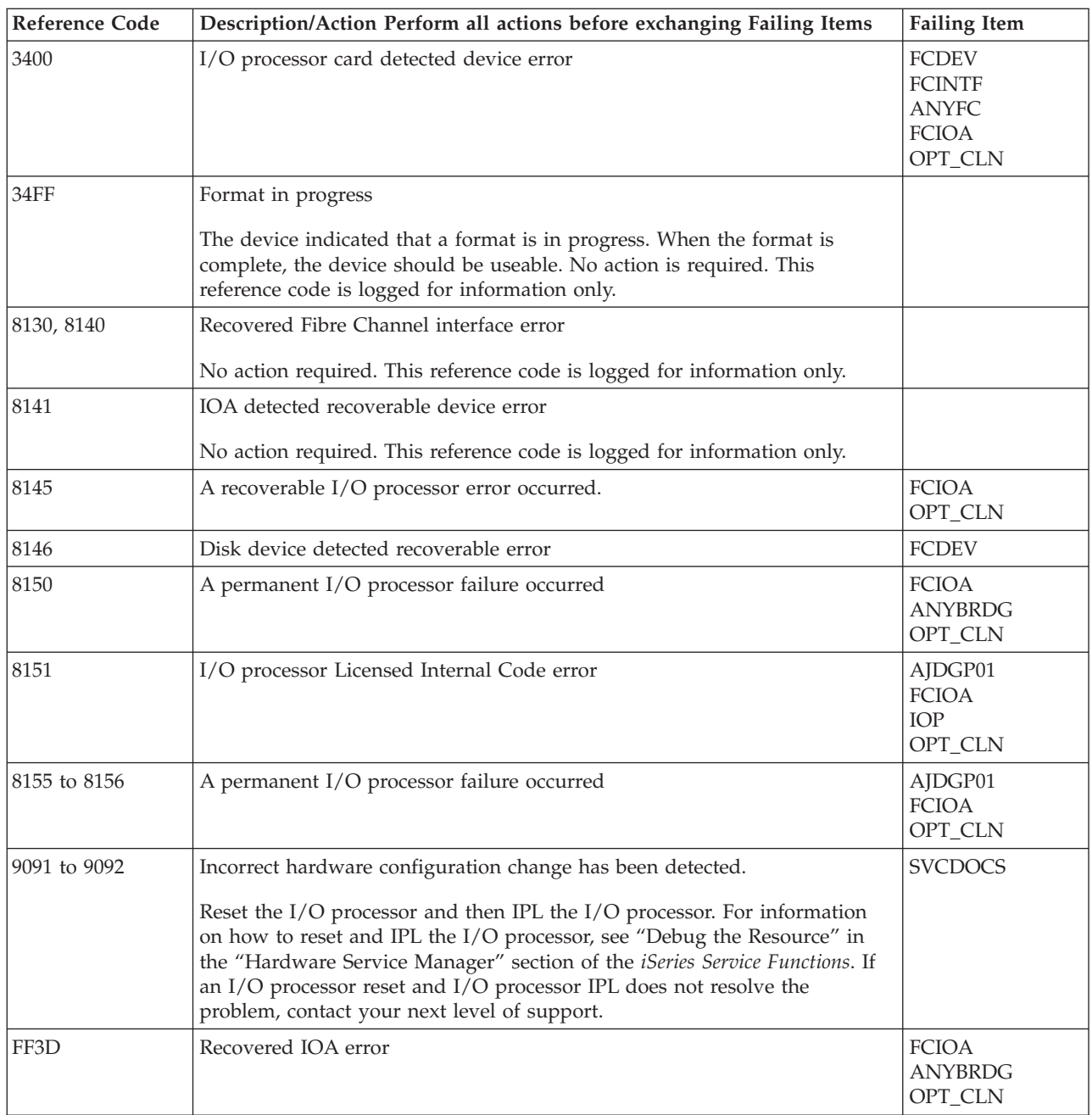

# **Table 2. Failing Items Details**

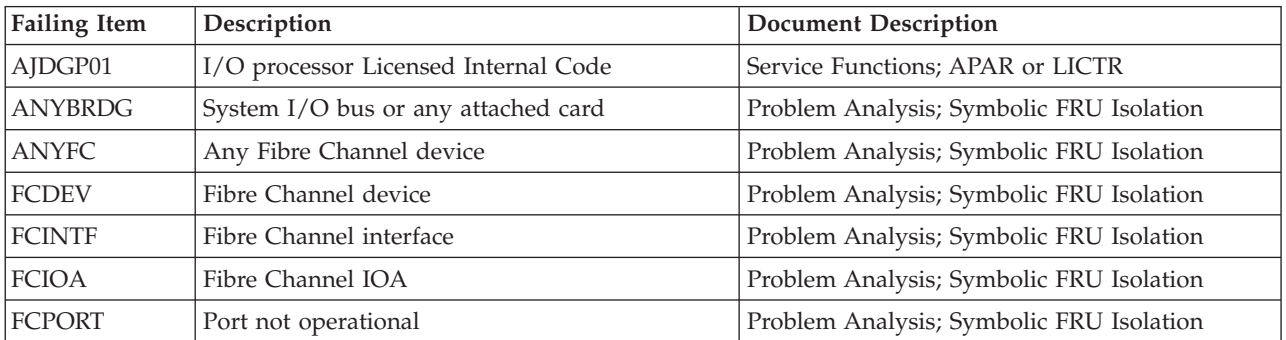

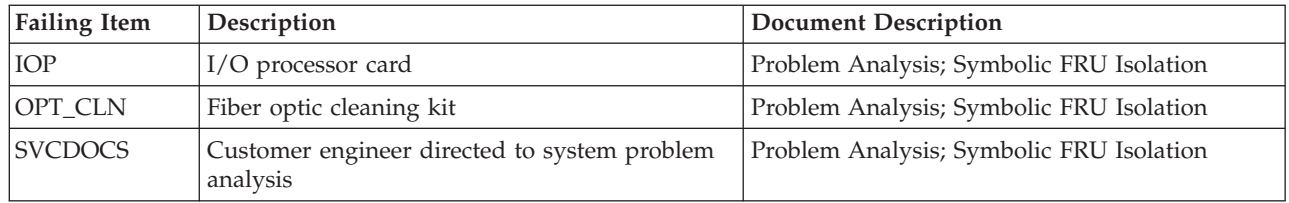

# **(283C, 283D, 283F, 28B9, 28BC, 28CB, 28CC, 28CD, 5306) Device Backplane Reference Codes**

- 1. If the error is reported on the control panel, the unit reference code is characters 5 through 8 of the top 16 character line of function 11. If the error is reported on the console, the unit reference code is the 4 rightmost characters of word 1.
- 2. Find the unit reference code in the following table.

**Attention:** The 673x is a read cache. Perform all actions required for 673x as a disk drive and logic card except where separate 673x cache instructions are provided.

For more on the Failing Item column entries, see Table 2. Device Backplane Failing Items Details, which follows the reference code table below.

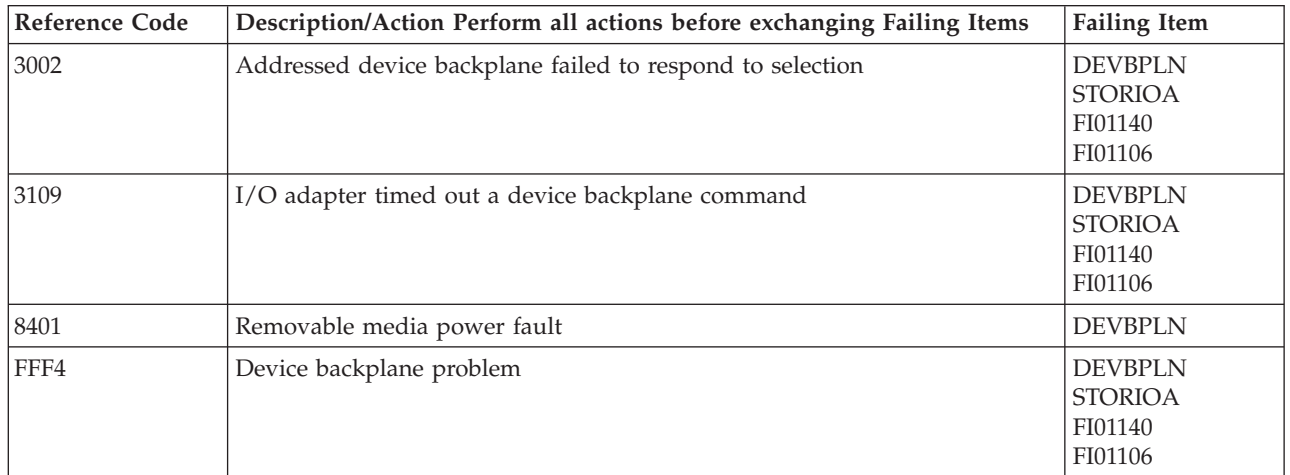

#### **Table 1. (283C, 283D, 283F, 28B9, 28BC, 28CB, 28CC, 28CD, 5306) Device Backplane Reference Codes**

### **Table 2. Device Backplane Failing Items Details**

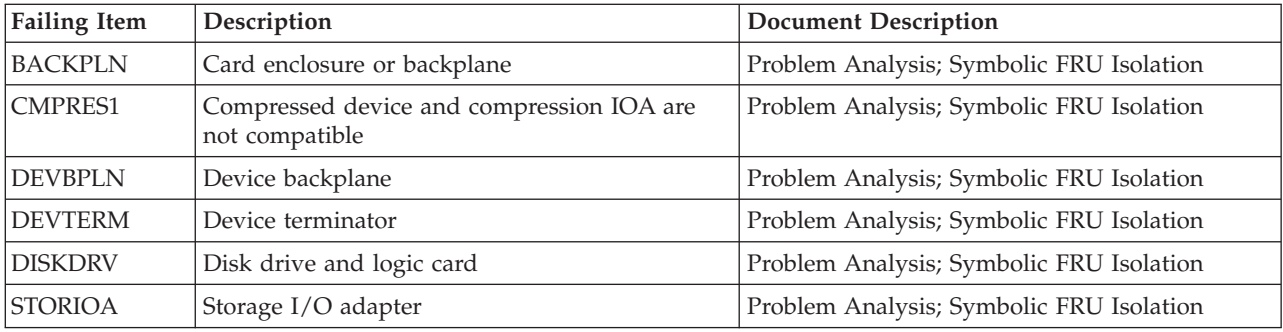

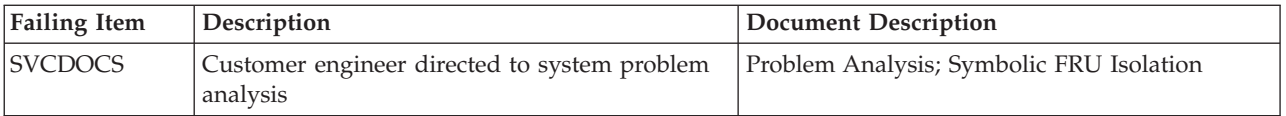

# **(3490) Tape Unit Reference Codes**

A tape or a 3490 Tape Unit failure occurred.

**Note:** For tape device and IOP reset procedures, see TU-PIP4.

- 1. Is the operating system available and can you enter commands from the command line?
	- v **Yes**: Is OS/400 available on the system (see "Determining the Dominant Operating System" in the *iSeries Service Functions*)?
		- **No**: Continue with the next step.
		- **Yes**: Use the online problem analysis procedures to isolate the problem. Use the Work with Problem (**WRKPRB**) command to determine if a recent problem was entered in the problem log, or use the Verify Tape (**VFYTAP**) command to run verification tests.
	- No: Continue with the next step.
- 2. Verify that the 3490 is powered on.
- 3. Verify that the channel Enable/Disable switches are set to the Enable position.
- 4. Verify that the 3490 online/offline switches are set to the online position.
- 5. Load the first tape.
- 6. Start a type **D** IPL from the system unit control panel.

Does the IPL complete successfully?

- Yes: The problem has been corrected.
	- **This ends the procedure.**
- **No**: Obtain another copy of the tape. Repeat steps 5 and 6 using the new tape. If this does not correct the problem, continue with the next step.
- 7. Look at the 4 rightmost characters of the Data display for word 1. These 4 characters are the unit reference code.
- 8. If the 3490 indicator panel shows a check (CHK) code or an error code, see the "Start" section of the 3490 service information.
- 9. See SRC Address Formats to determine the IOP, IOA, and device address.
- 10. Find the unit reference code in the following table.
- 11. See the "Start" section of the 3490 service information.

For more on the Failing Item column entries, see [Table 2. Tape Unit Failing Items](#page-164-0) [Details,](#page-164-0) which follows the reference code table below.

#### **Table 1. (3490) Tape Unit Reference Codes**

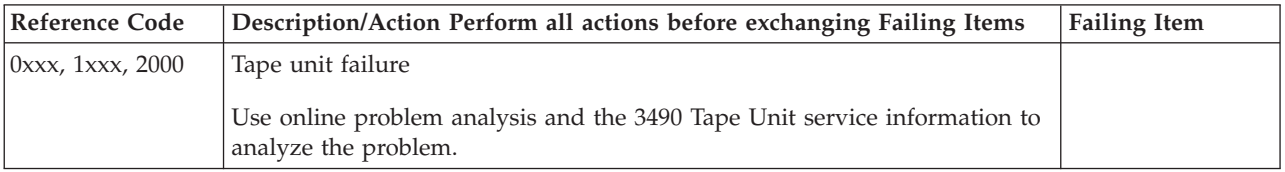

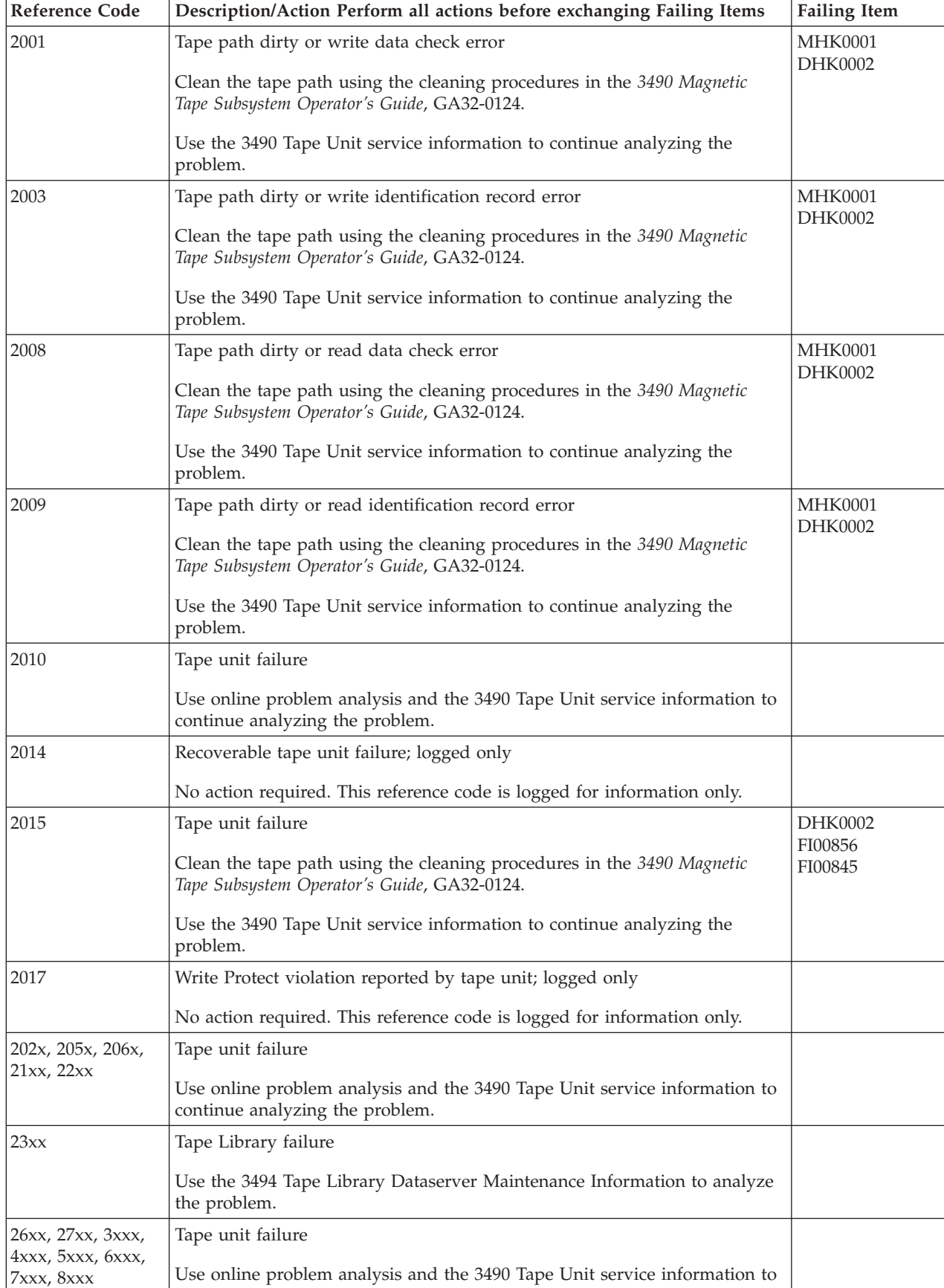

continue analyzing the problem.

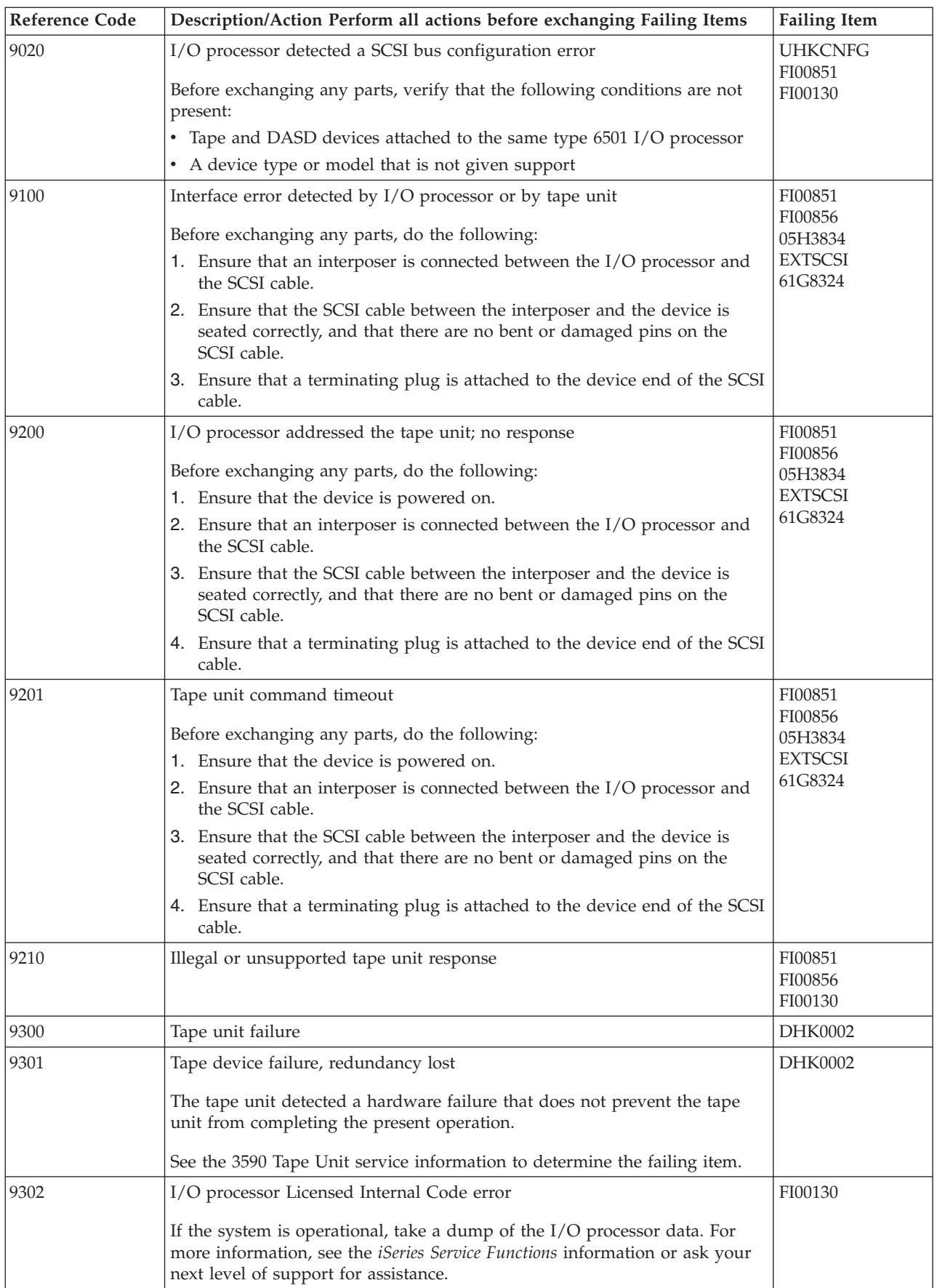

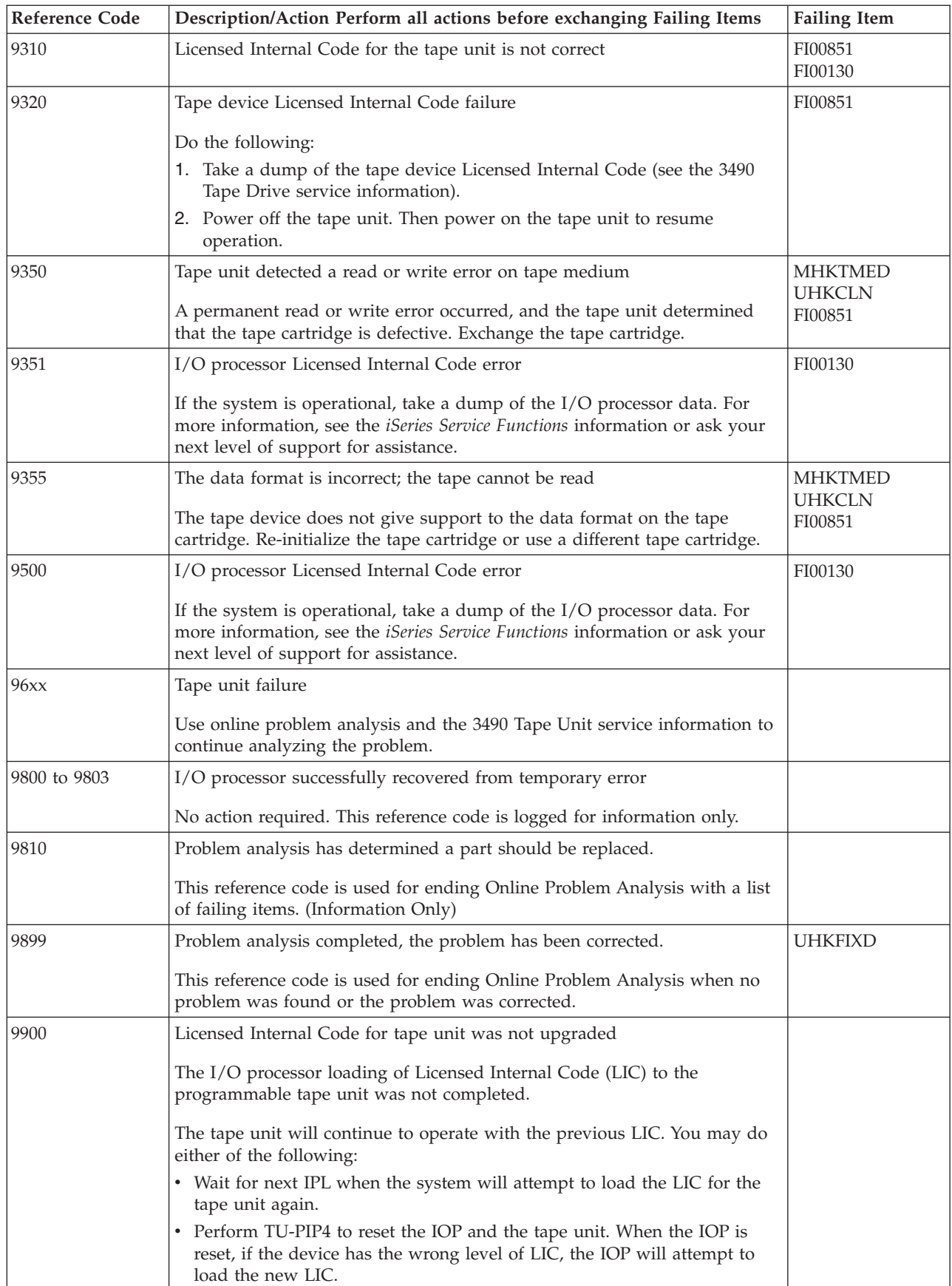

<span id="page-164-0"></span>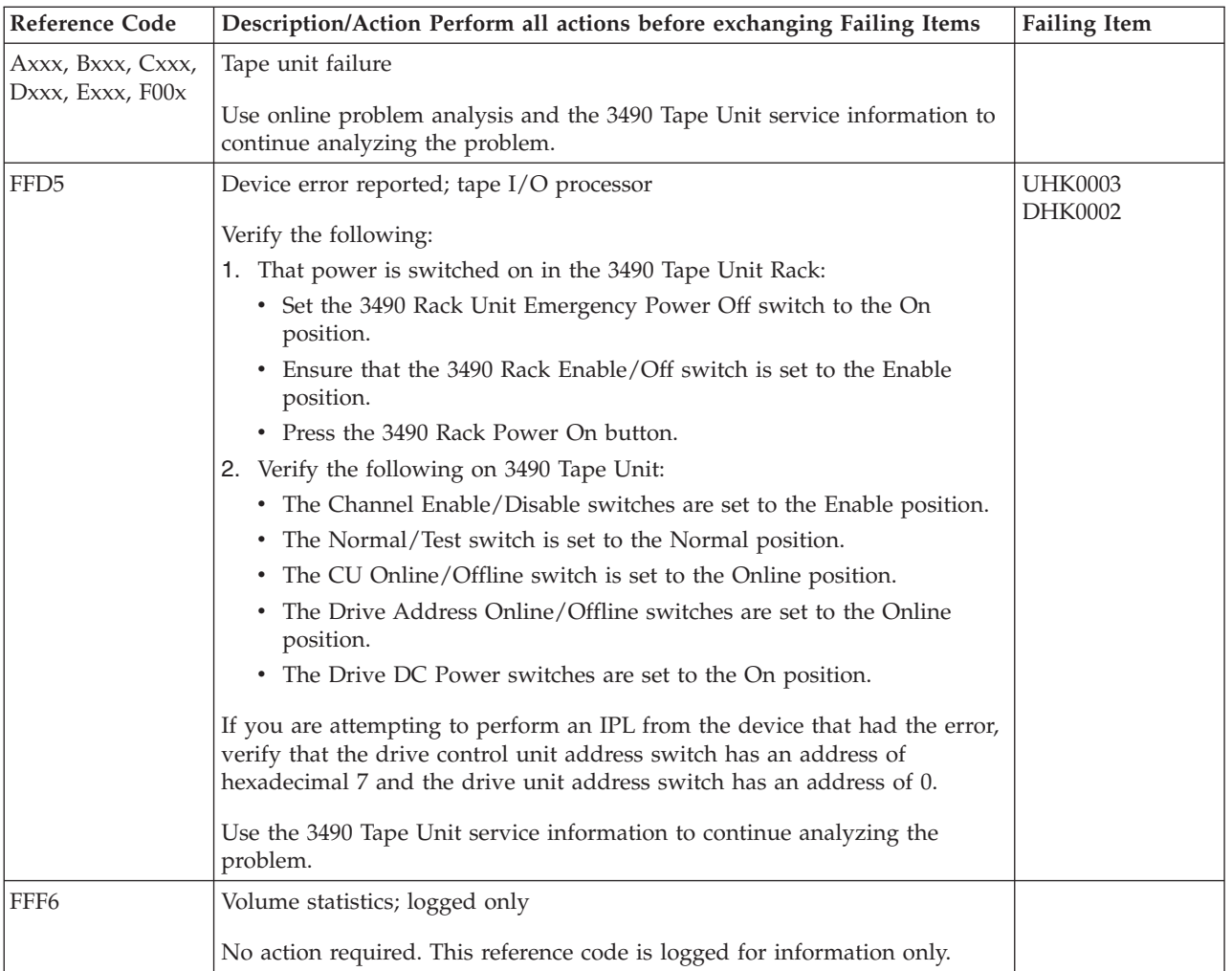

# **Table 2. Tape Unit Failing Items Details**

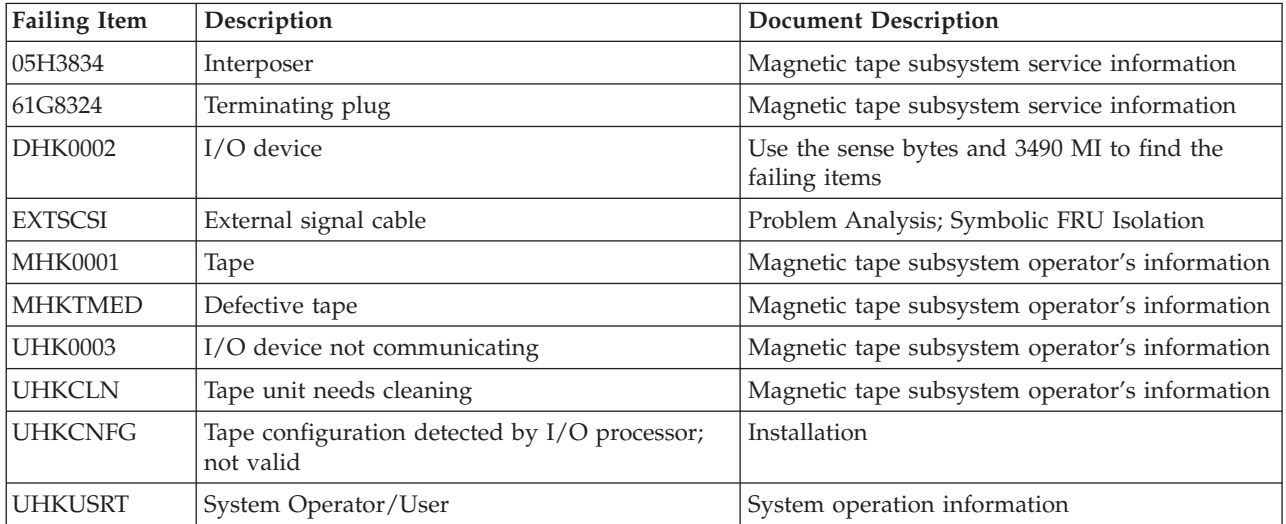

# **(3494) Tape Library Reference Codes**

A tape or a tape library failure occurred.

**Note:** For tape device and IOP reset procedures, see TU-PIP4.

- 1. Is the operating system available, and can you enter commands from the command line?
	- v **Yes**: Is OS/400 available on the system (see "Determining the Dominant Operating System" in the *iSeries Service Functions*)?
		- **No**: Continue with the next step.
		- **Yes**: Use the online problem analysis procedures to isolate the problem. Use the Work with Problem (**WRKPRB**) command to determine if a recent problem was entered in the problem log, or use the Verify Tape (**VFYTAP**) command to run verification tests.
	- **No**: Continue with the next step.
- 2. Find the unit reference code in the following table.

For more on the Failing Item column entries, see [Table 2. Tape Library Failing](#page-166-0) [Items Details,](#page-166-0) which follows the reference code table below.

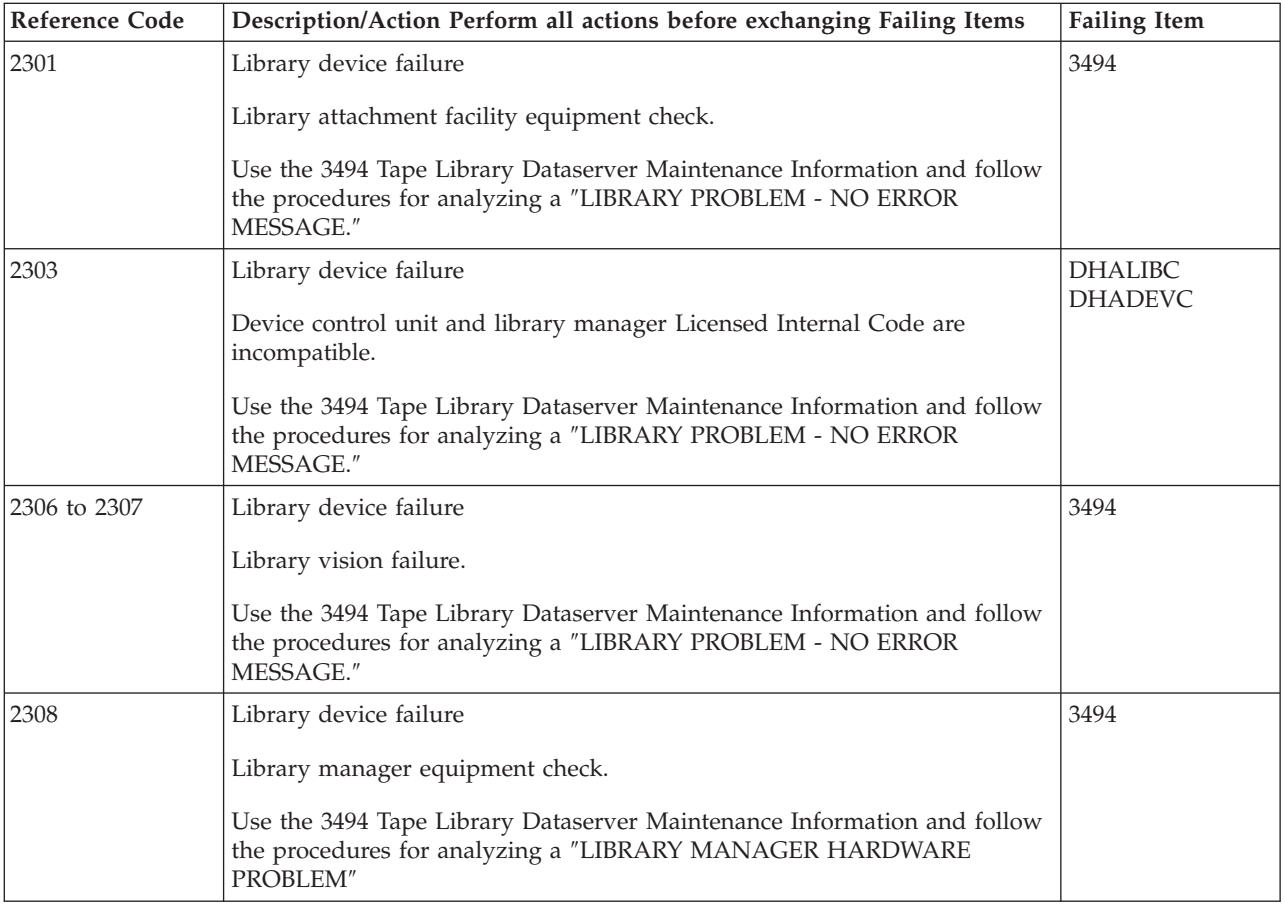

#### **Table 1. (3494) Tape Library Reference Codes**

<span id="page-166-0"></span>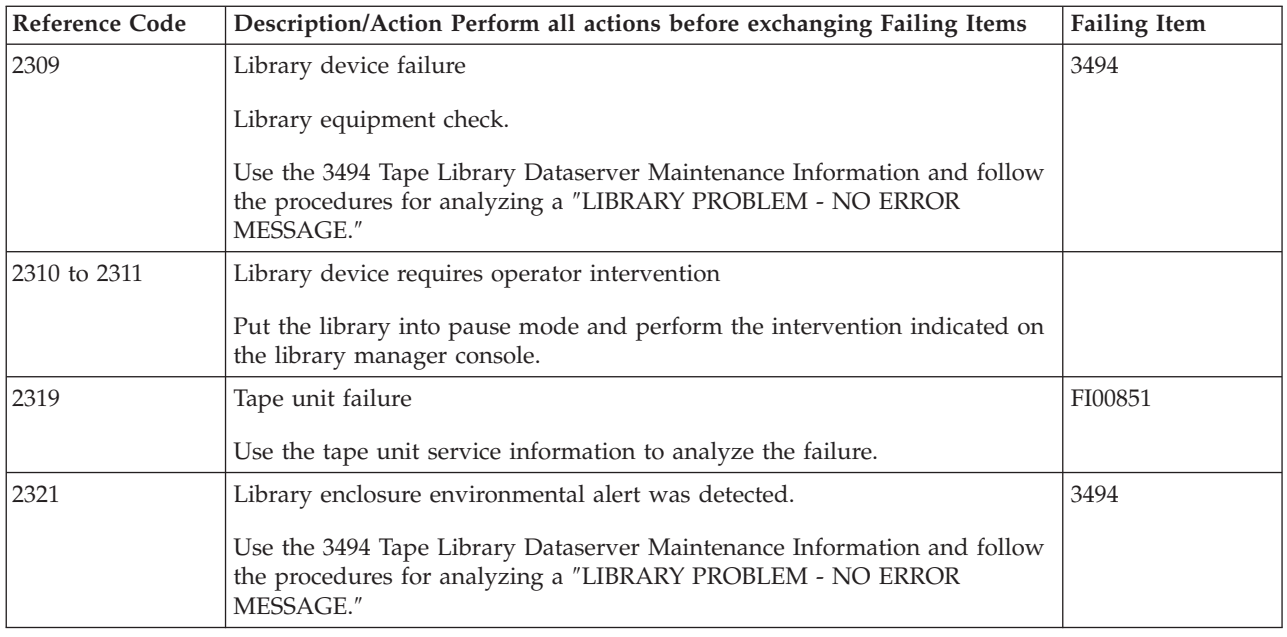

### **Table 2. Tape Library Failing Items Details**

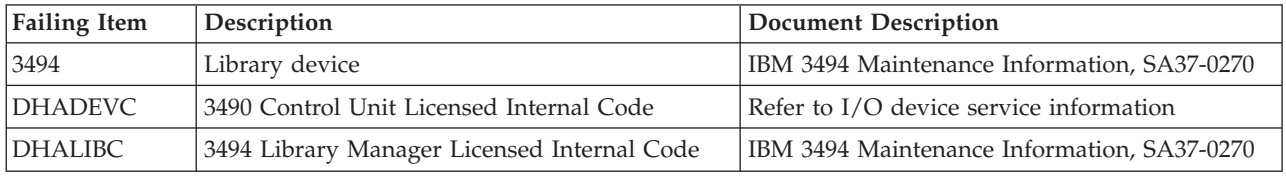

# **(3570) Tape Unit Reference Codes**

A tape or a 3570 Tape Unit failure occurred.

**Note:** For tape device and IOP reset procedures, see TU-PIP4.

- 1. Is the operating system available and can you enter commands from the command line?
	- v **Yes**: Is OS/400 available on the system (see "Determining the Dominant Operating System" in the *iSeries Service Functions*)?
		- **No**: Continue with the next step.
		- **Yes**: Use the online problem analysis procedures to isolate the problem. Use the Work with Problem (**WRKPRB**) command to determine if a recent problem was entered in the problem log, or use the Verify Tape (**VFYTAP**) command to run verification tests.
	- No: Continue with the next step.
- 2. Verify that the 3570 is powered on.
- 3. Ensure that the 3570 SCSI address is set to "0".
- 4. Load the first tape.
- 5. Start a type **D** IPL from the system unit control panel. Does the IPL complete successfully?
	- Yes: The problem has been corrected. **This ends the procedure.**

• No: Obtain another copy of the tape. Repeat this step using the new tape. If this does not correct the problem, continue with the next step of this procedure.

- 6. Look at the 4 rightmost characters of the Data display for word 1. These 4 characters are the unit reference code.
- 7. If the amber light on the 3570 indicator panel is on continuously, see the "Start" section of the 3570 service information.
- 8. See SRC Address Formats to determine the IOP, IOA, and device address.
- 9. Find the unit reference code in the following table.
- 10. See the "Start" section of the 3570 service information.

For more on the Failing Item column entries, see [Table 2. Tape Unit Failing Items](#page-170-0) [Details,](#page-170-0) which follows the reference code table below.

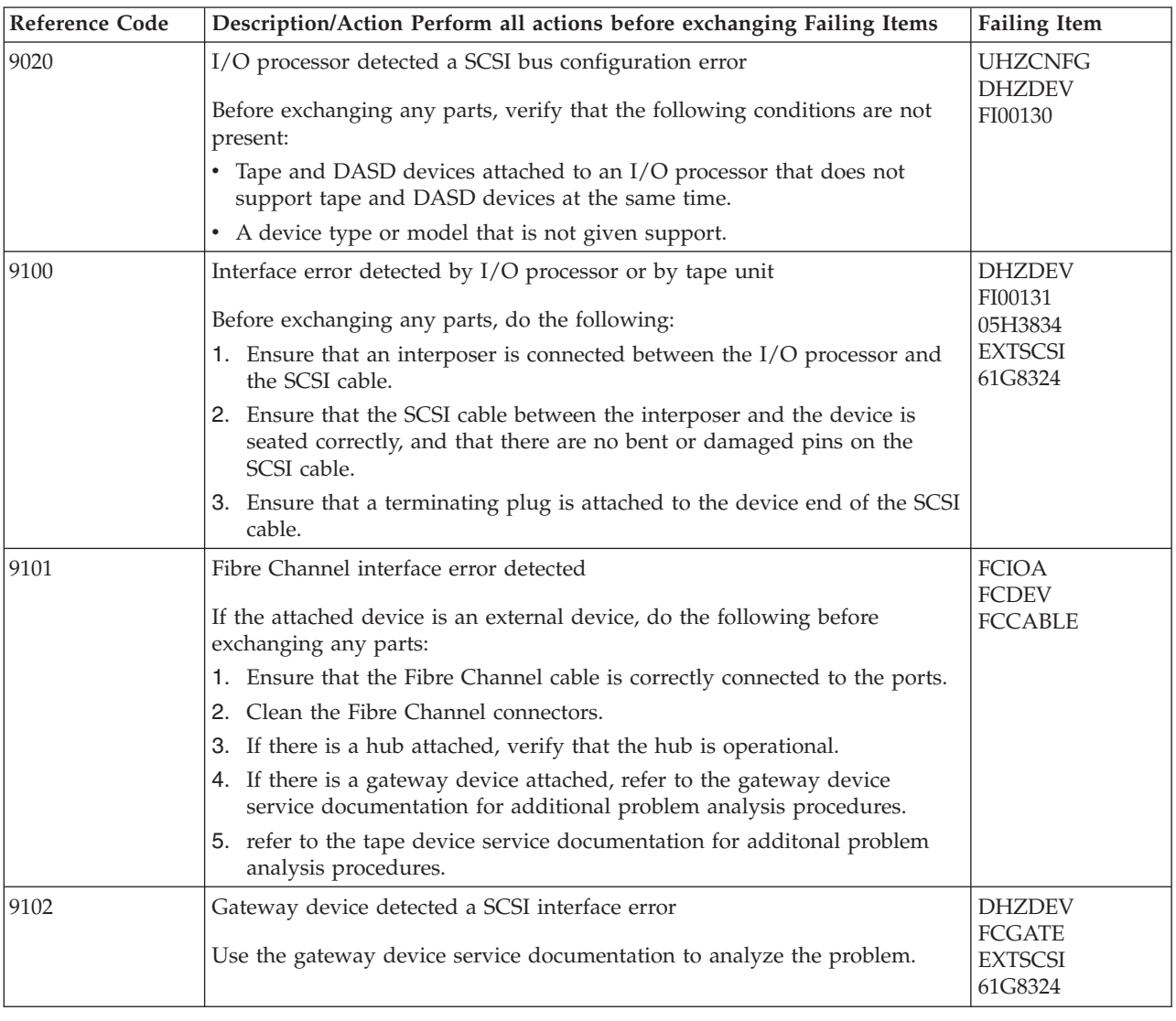

#### **Table 1. (3570) Tape Unit Reference Codes**

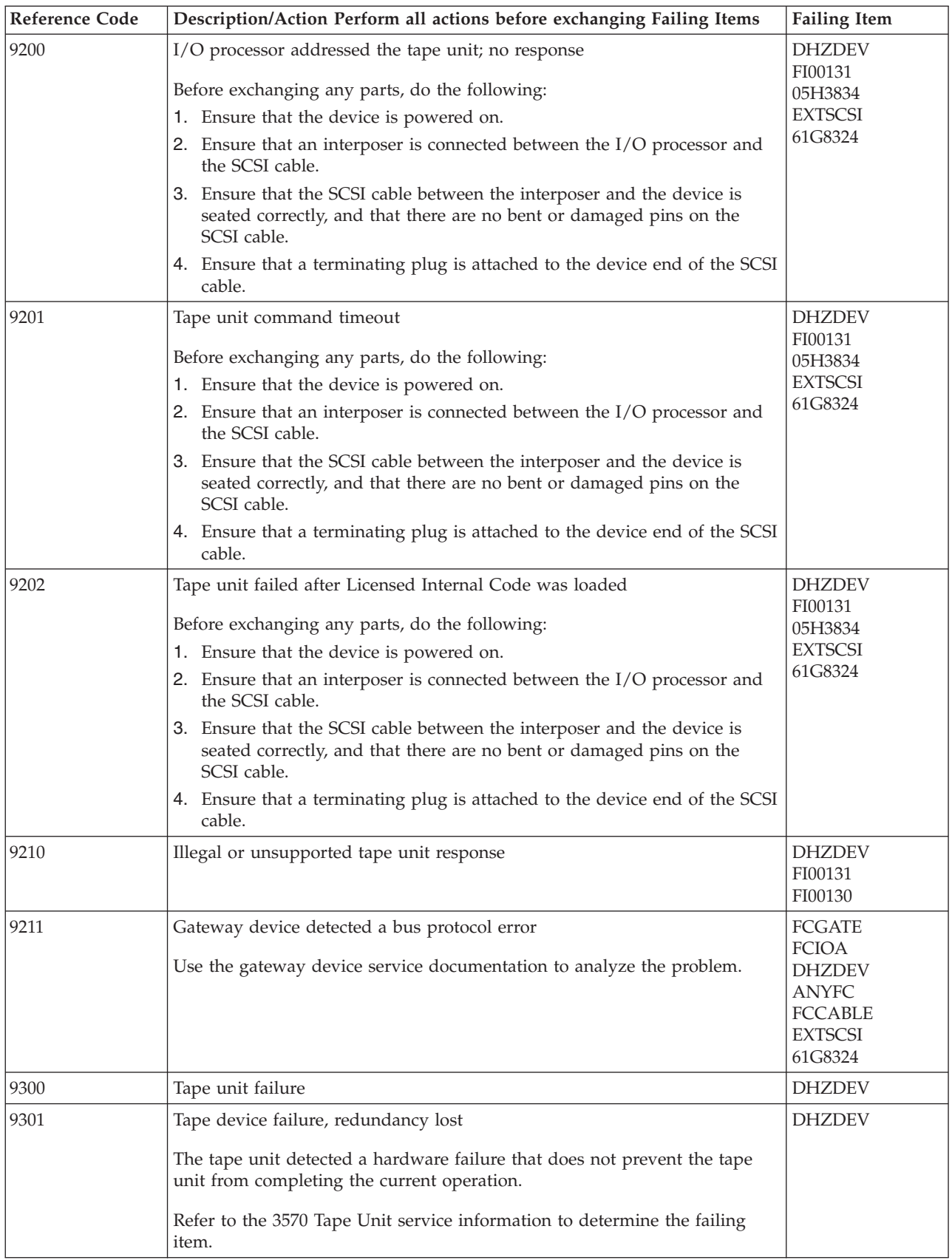

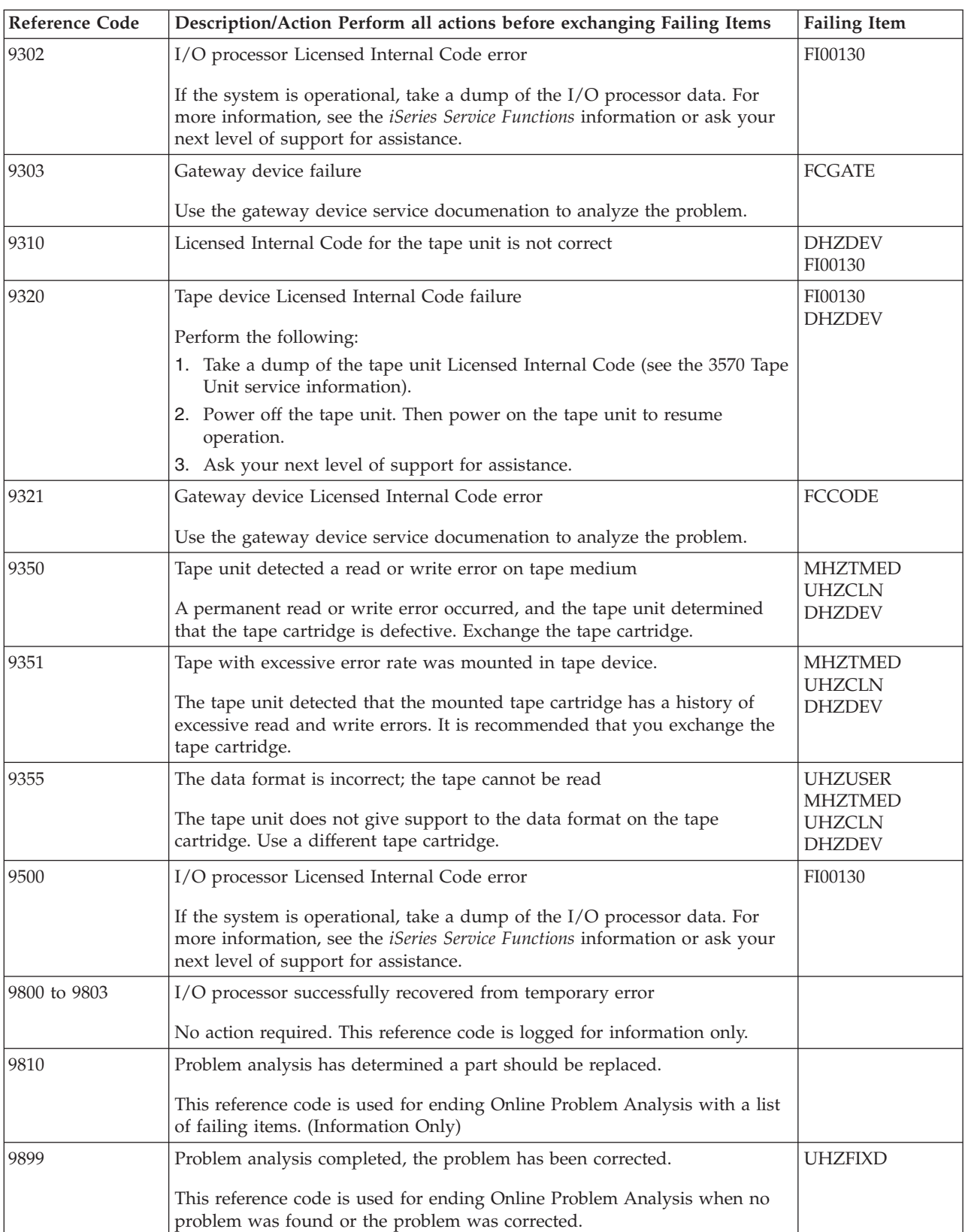

<span id="page-170-0"></span>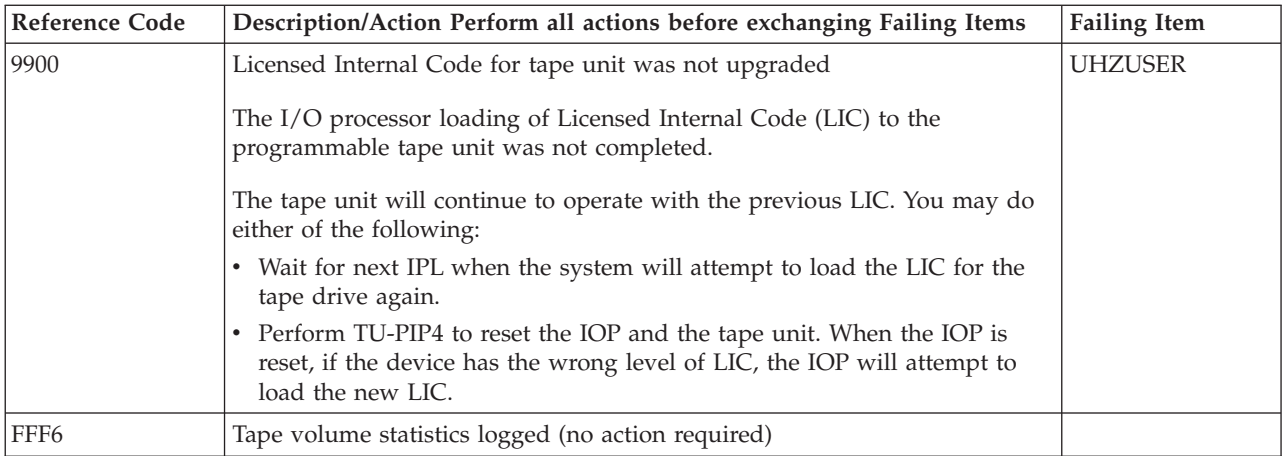

#### **Table 2. Tape Unit Failing Items Details**

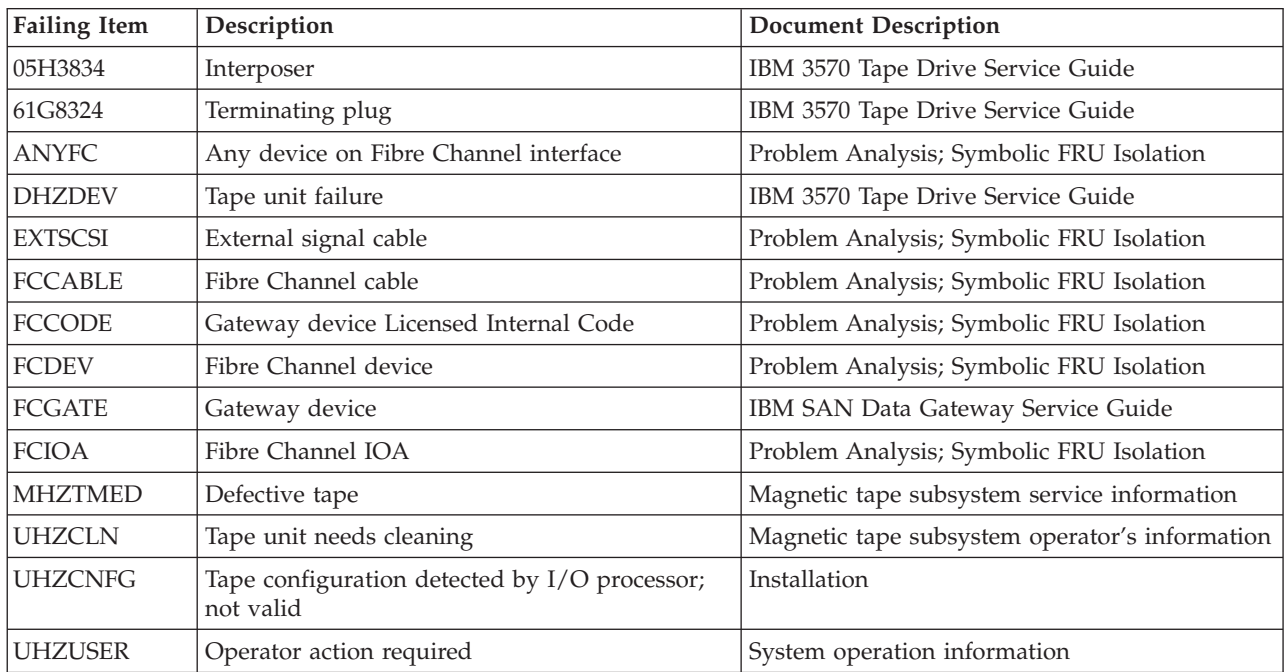

# **(3590) Tape Unit Reference Codes**

A tape or a 3590 Tape Unit failure occurred.

**Note:** For tape device and IOP reset procedures, see TU-PIP4.

- 1. Is the operating system available and can you enter commands from the command line?
	- v **Yes**: Is OS/400 available on the system (see "Determining the Dominant Operating System" in the *iSeries Service Functions*)?
		- **No**: Continue with the next step.
		- **Yes**: Use the online problem analysis procedures to isolate the problem. Use the Work with Problem (**WRKPRB**) command to determine if a recent problem was entered in the problem log, or use the Verify Tape (**VFYTAP**) command to run verification tests.
- No: Continue with the next step.
- 2. Verify that the 3590 is powered on.
- 3. Ensure that the 3590 SCSI address is set to "0".
- 4. Verify that the 3590 online/offline switches are set to the online position.
- 5. Load the first tape.
- 6. Start a type **D** IPL from the system unit control panel.
	- Does the IPL complete successfully?
	- v **Yes**: The problem has been corrected.

### **This ends the procedure.**

- v **No**: Obtain another copy of the tape. Repeat this step using the new tape. If this does not correct the problem, continue with the next step.
- 7. If the 3590 indicator panel shows a FRU identifier (FID) code, see the "Start" section of the 3590 service information.
- 8. Look at the 4 rightmost characters of the Data display for word 1. These 4 characters are the unit reference code.
- 9. See SRC Address Formats to determine the IOP, IOA, and device address.
- 10. Find the unit reference code in the following table.
- 11. See the "Start" section of the 3590 service information.

For more on the Failing Item column entries, see [Table 2. Tape Unit Failing Items](#page-174-0) [Details,](#page-174-0) which follows the reference code table below.

| <b>Reference Code</b> | Description/Action Perform all actions before exchanging Failing Items                                                                                       | <b>Failing Item</b>       |
|-----------------------|----------------------------------------------------------------------------------------------------|---------------------------|
| 9020                  | I/O processor detected a SCSI bus configuration error                                                                                                    | <b>UHQCNFG</b><br>FI00851 |
|                       | Before exchanging any parts, verify that the following conditions are not<br>present:                                                                        | FI00130                   |
|                       | • Tape and DASD devices attached to an I/O processor that does not<br>support tape and DASD devices at the same time.                                        |                           |
|                       | • A device type or model that is not given support                                                                                                    |                           |
| 9100                  | Interface error detected by I/O processor or by tape unit                                                                                                    | FI00851<br>FI00131        |
|                       | Before exchanging any parts, do the following:                                                                                                    | 05H3834                   |
|                       | 1. Ensure that an interposer is connected between the I/O processor and<br>the SCSI cable.                                                                   | <b>EXTSCSI</b><br>61G8324 |
|                       | 2. Ensure that the SCSI cable between the interposer and the device is<br>seated correctly, and that there are no bent or damaged pins on the<br>SCSI cable. |                           |
|                       | 3. Ensure that a terminating plug is attached to the device end of the SCSI<br>cable.                                                                        |                           |

**Table 1. (3590) Tape Unit Reference Codes**

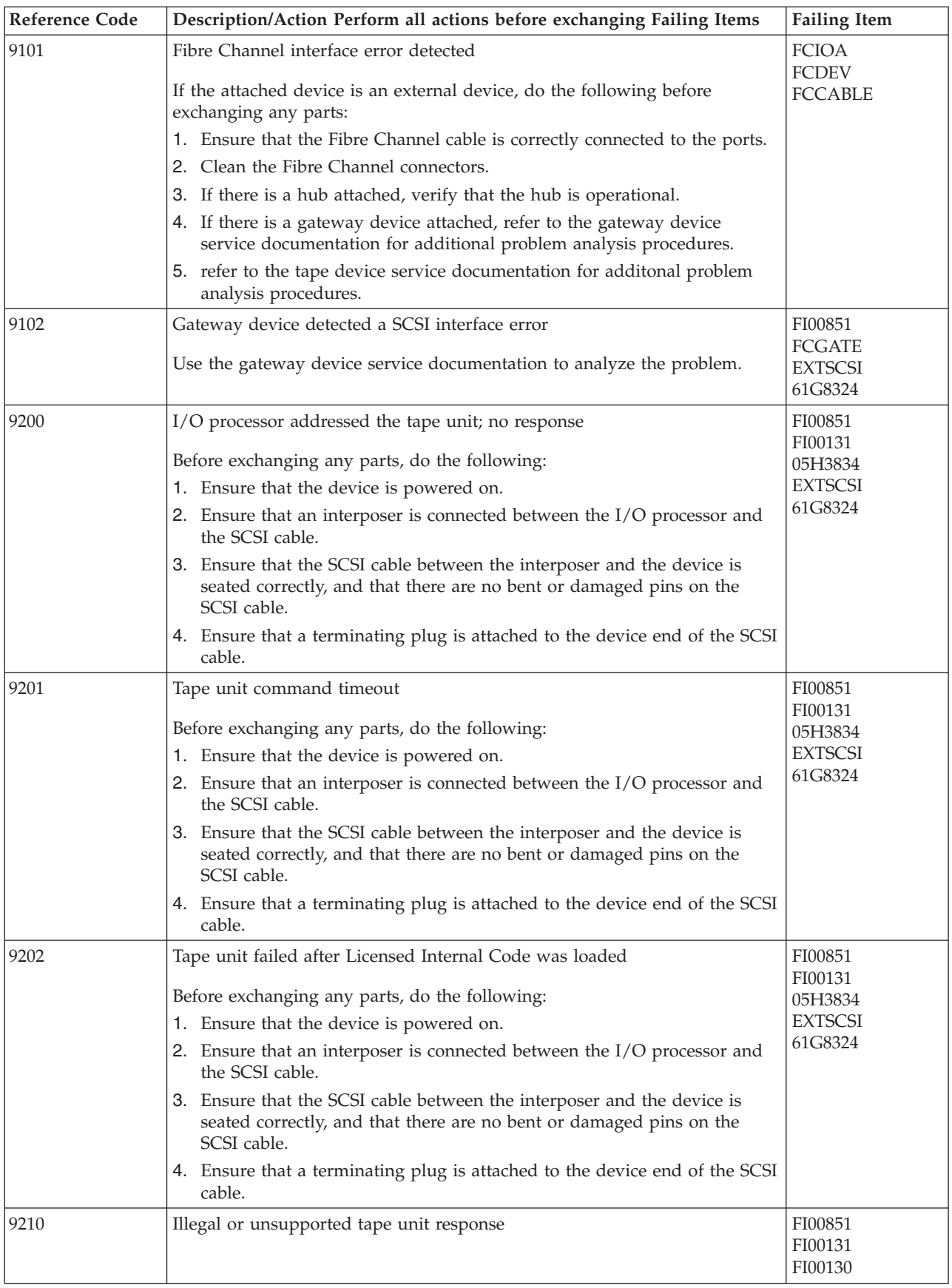

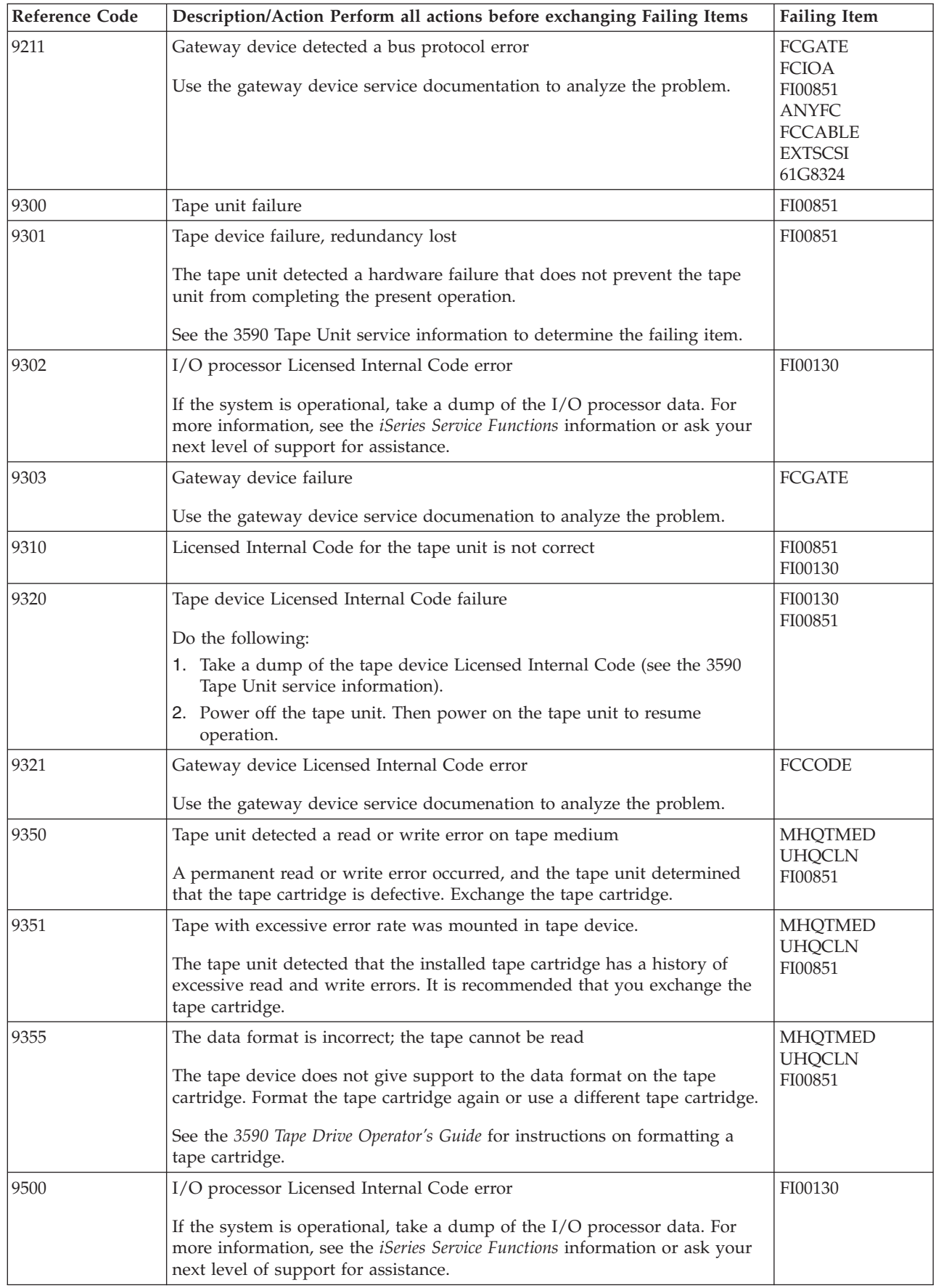

<span id="page-174-0"></span>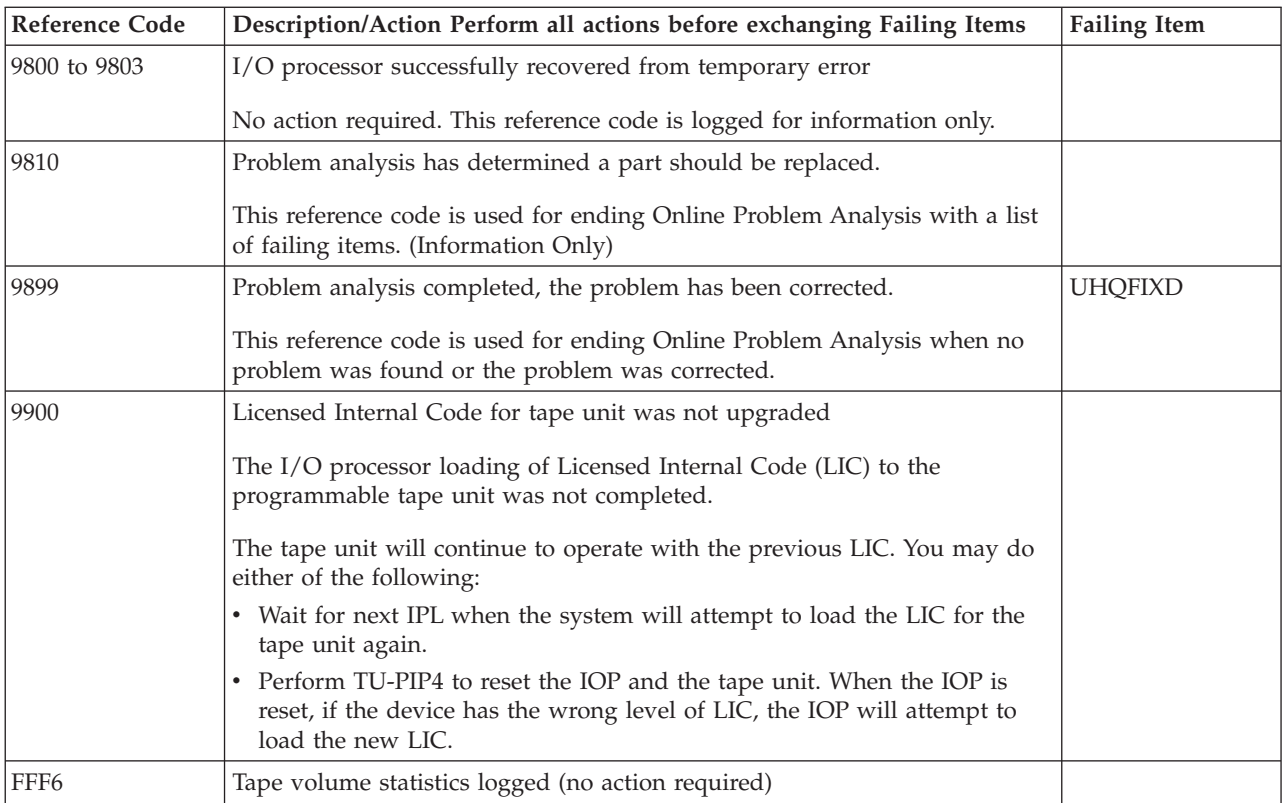

### **Table 2. Tape Unit Failing Items Details**

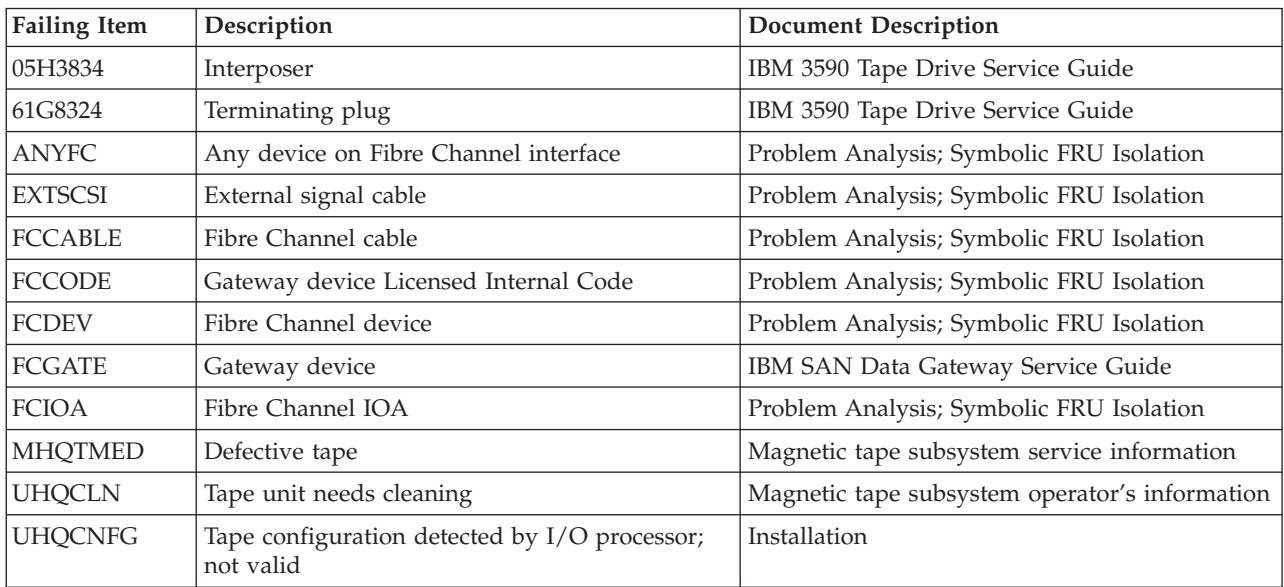

# **(432x, 660x, 671x, 673x) Disk Unit Reference Codes**

If the error is reported on the control panel, the unit reference code is characters 5 through 8 of the top 16 character line of function 11. If the error is reported on the console, the unit reference code is the 4 rightmost characters of word 1.

### **432x, 660x, 671x, 673x**

Find the unit reference code in the following table. If the failing item is a disk unit, go to Start Disk Service.

**Attention:** The 673x is a read cache. Perform all actions required for 673x as a disk drive and logic card except where separate 673x cache instructions are provided.

For more on the Failing Item column entries, see [Table 2. Disk Unit Failing Items](#page-177-0) [Details,](#page-177-0) which follows the reference code table below.

| <b>Reference Code</b> | Description/Action Perform all actions before exchanging Failing Items                                                                                                  | <b>Failing Item</b>                                                      |
|-----------------------|----------------------------------------------------------------------------------------------------|--------------------------------------------------------------------------|
| 102E                  | Out of alternate sectors for disk storage                                                                                                    | <b>DISKDRV</b>                                                           |
| 3002                  | Addressed device failed to respond to selection                                                                                                    | <b>DISKDRV</b><br><b>STORIOA</b><br><b>BACKPLN</b><br>FI01106<br>FI01140 |
| 3010                  | Disk device returned wrong response to IOP                                                                                                    | <b>DISKDRV</b><br><b>STORIOA</b><br>FI01140<br>FI01141                   |
| 3020                  | Storage subsystem configuration error<br>If an MES is being installed, verify the configuration.                                                                        | <b>DISKDRV</b><br>FI01106<br><b>STORIOA</b><br>FI01140                   |
| 3029                  | A device replacement has occurred<br>No action required. This reference code is logged for information only.                                                            |                                                                          |
| 3100                  | Tape/CD or disk bus interface error occurred<br>Perform DU-PIP3.                                                                                                    | <b>DISKDRV</b><br><b>STORIOA</b><br>FI01106<br>FI01140                   |
| 3109                  | IOP timed out a disk command                                                                                                    | <b>DISKDRV</b><br><b>STORIOA</b><br>FI01106<br>FI01140                   |
| 3110                  | Disk bus interface error occurred<br>Perform DU-PIP3.                                                                                                    | <b>STORIOA</b><br><b>DISKDRV</b><br>FI01106<br>FI01140                   |
| 3130                  | Device Licensed Internal Code<br>The device is not supported with the level of code currently on the system.<br>Contact your next level of support.                     | <b>SVCDOCS</b>                                                           |
| 3131                  | Device or IOA Licensed Internal Code<br>The device does not support a needed attribute and is running with<br>degraded performance. Contact your next level of support. | <b>SVCDOCS</b>                                                           |
| 7000                  | Disk sector read error<br>No action required. This reference code is logged for information only.                                                                       | <b>DISKDRV</b>                                                           |

**Table 1. (432x, 660x, 671x, 673x) Disk Unit Reference Codes**

# **432x, 660x, 671x, 673x**

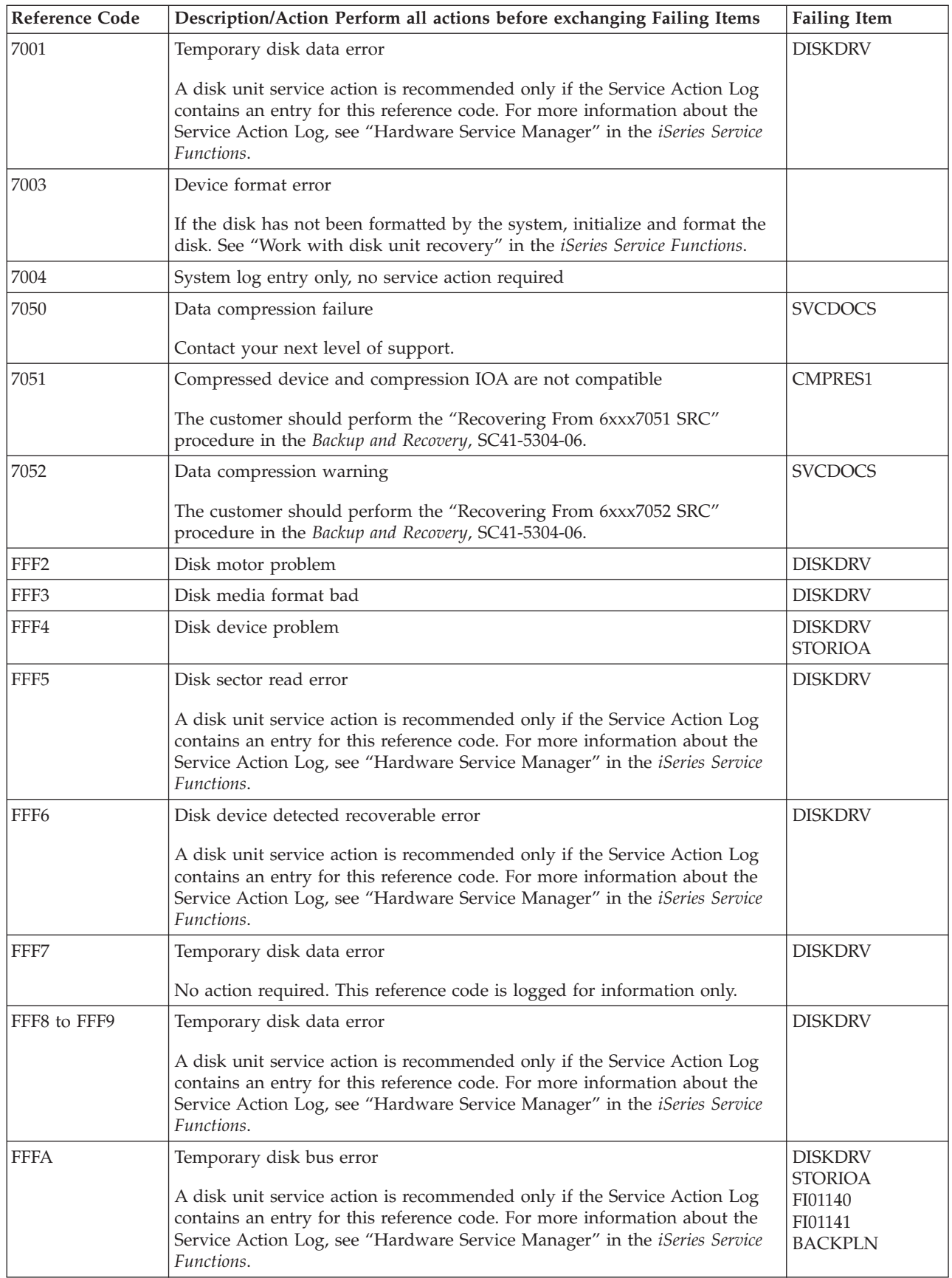

## <span id="page-177-0"></span>**432x, 660x, 671x, 673x**

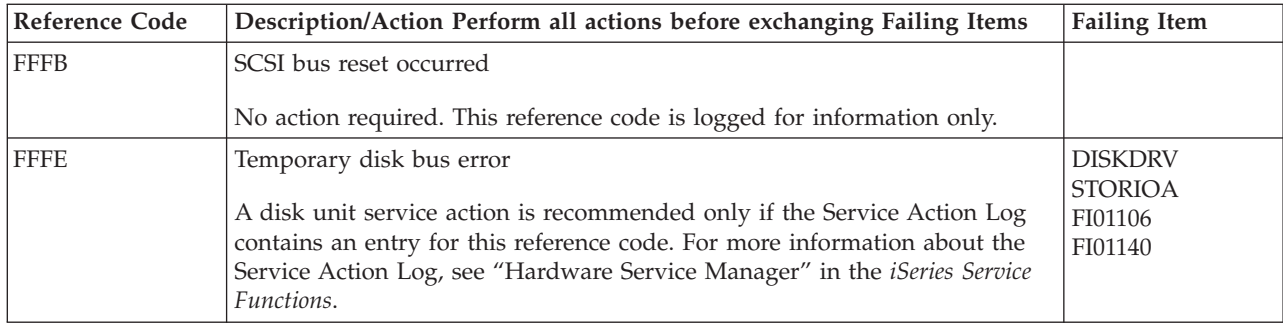

### **Table 2. Disk Unit Failing Items Details**

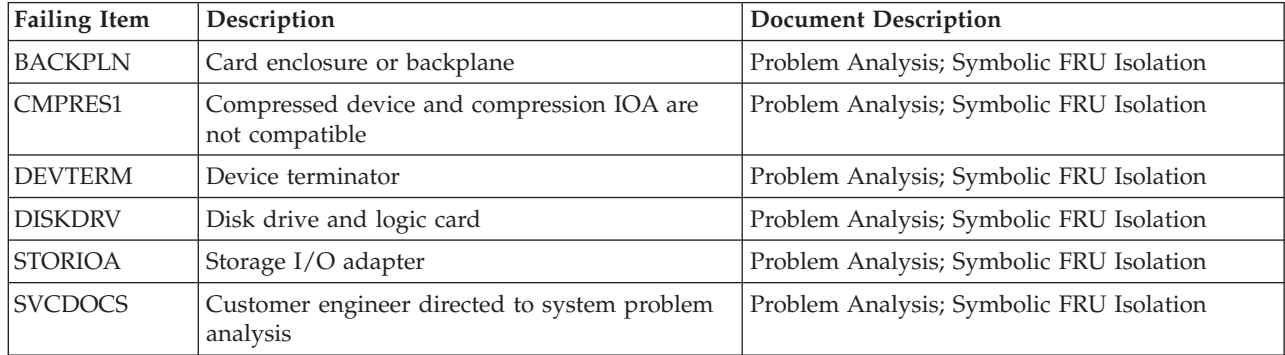

# **(632x, 6330, 6336) Optical Storage Unit Reference Codes**

An optical storage unit failure occurred.

### **Notes:**

- 1. If the system is available, use online diagnostic tests when possible.
- 2. Search the problem log (**WRKPRB**) for a recent optical storage entry that may assist in analyzing the problem. The WRKPRB entry will provide a unit reference code that can be found in the following table.
- 3. Use the Hardware Service Manager (HSM) verify function (via DST or SST) and verify that the unit is operating correctly.

### Perform the following:

1. If the system is available, attempt the failing operation again with an optical media that is known to be good.

Does the operation complete successfully?

• Yes: The original optical media may be defective, or the problem may be intermittent.

Attempt the failing operation again with the original optical media to verify. **This ends the procedure.**

• **No**: Look at the 4 rightmost characters of the Data display for word 1. These 4 characters are the unit reference code. Find the unit reference code in the following table.

For more on the Failing Item column entries, see [Table 2. Optical Storage Unit](#page-179-0) [Failing Items Details,](#page-179-0) which follows the reference code table below.

### **Table 1. (632x, 6330, 6336) Optical Storage Unit Reference Codes**

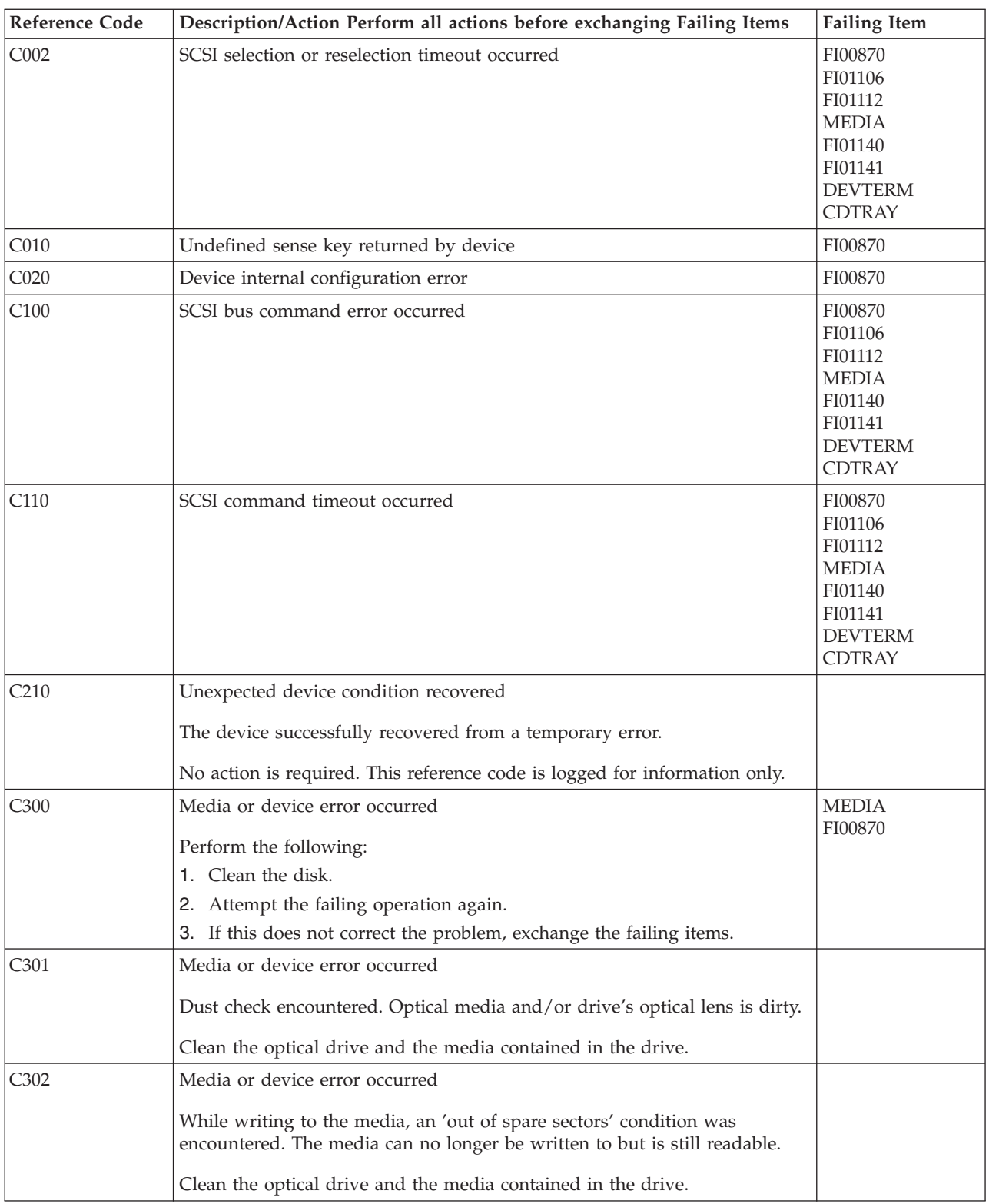

## <span id="page-179-0"></span>**632x, 6330, 6336**

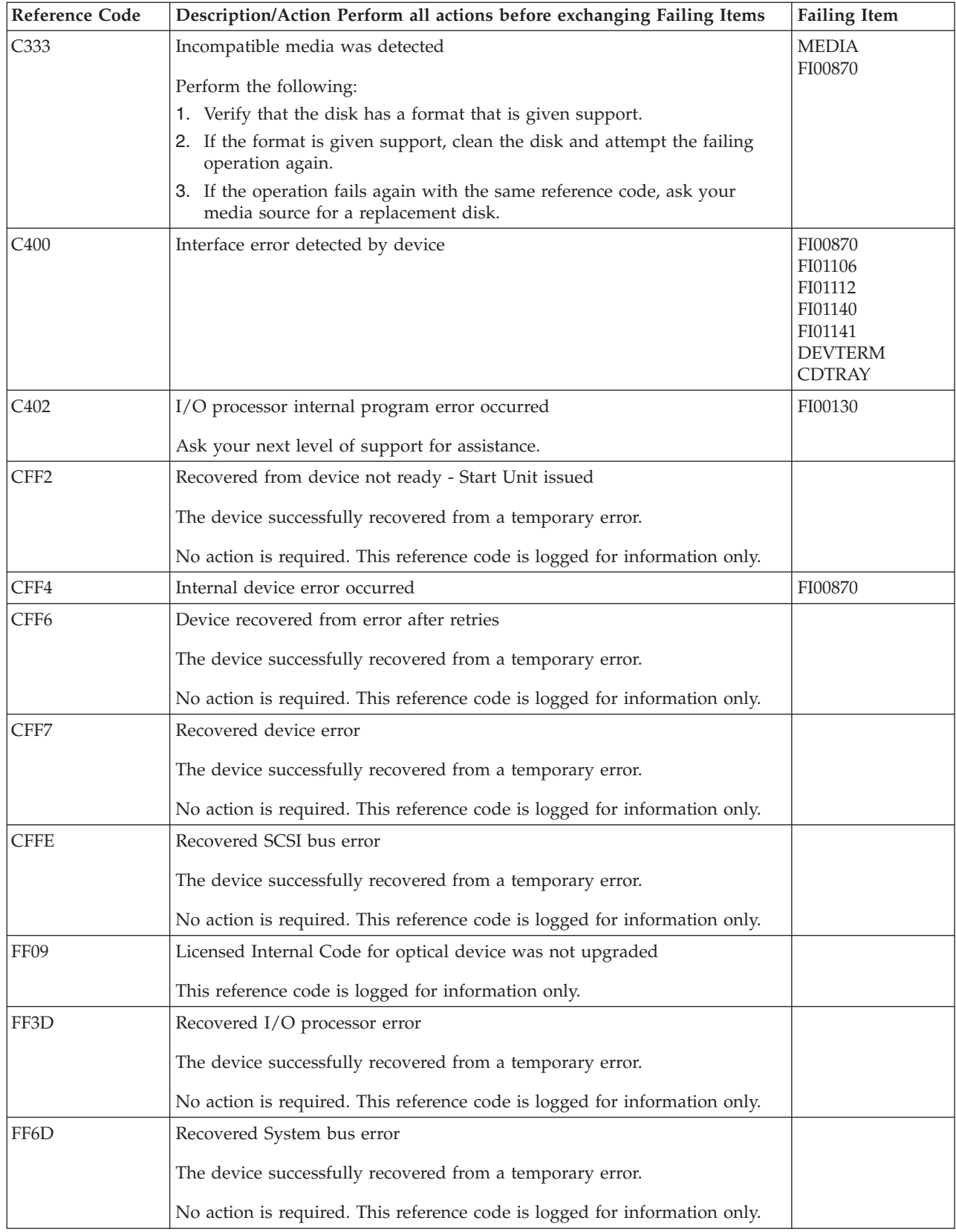

## **Table 2. Optical Storage Unit Failing Items Details**
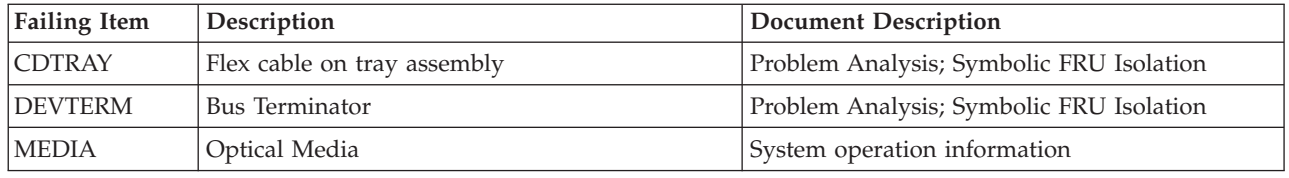

# **(63A0) Tape Unit Reference Codes**

A tape unit failure occurred.

**Note:** For tape device and IOP reset procedures, see TU-PIP4.

- 1. Is the operating system available and can you enter commands from the command line?
	- v **Yes**: Is OS/400 available on the system (see "Determining the Dominant Operating System" in the *iSeries Service Functions*)?
		- **No**: Continue with the next step.
		- **Yes**: Use the online problem analysis procedures to isolate the problem. Use the Work with Problem (**WRKPRB**) command to determine if a recent problem was entered in the problem log, or use the Verify Tape (**VFYTAP**) command to run verification tests.
	- No: Continue with the next step.
- 2. Clean the recording head in the tape unit.
- 3. Attempt the failing operation again.

Does the operation complete successfully?

- v **Yes**: The original data cartridge is defective. The problem has been corrected. **This ends the procedure.**
- No: Look at the 4 rightmost characters of the Data display for word 1. These 4 characters are the unit reference code. Find the unit reference code in the following table.

For more on the Failing Item column entries, see [Table 2. Tape Unit Failing Items](#page-183-0) [Details,](#page-183-0) which follows the reference code table below.

| <b>Reference Code</b> | Description/Action Perform all actions before exchanging Failing Items                                                | <b>Failing Item</b>       |
|-----------------------|----------------------------------------------------------------------------------------------------|---------------------------|
| 9020                  | I/O processor detected a SCSI bus configuration error                                                                 | <b>UH7CNFG</b><br>FI00871 |
|                       | Before exchanging any parts, verify that the following condition is not<br>present:                                   | FI00130                   |
|                       | • Tape and DASD devices attached to an I/O Processor that does not<br>support Tape and Dasd devices at the same time. |                           |
| 9100                  | Interface error detected by I/O processor or by tape unit                                                             | FI00871<br>FI01112        |
|                       | If the attached device is an external device, do the following before<br>exchanging any parts:                        | FI00872<br><b>DEVTERM</b> |
|                       | 1. If an interposer is required, make sure that it is connected between the<br>I/O processor and the SCSI cable.      |                           |
|                       | 2. Ensure that the SCSI cable is seated correctly, and that there are no bent<br>or damaged pins on the SCSI cable.   |                           |
|                       | 3. Ensure that a terminating plug is attached to the device end of the SCSI<br>cable.                                 |                           |

**Table 1. (63A0) Tape Unit Reference Codes**

# **63A0**

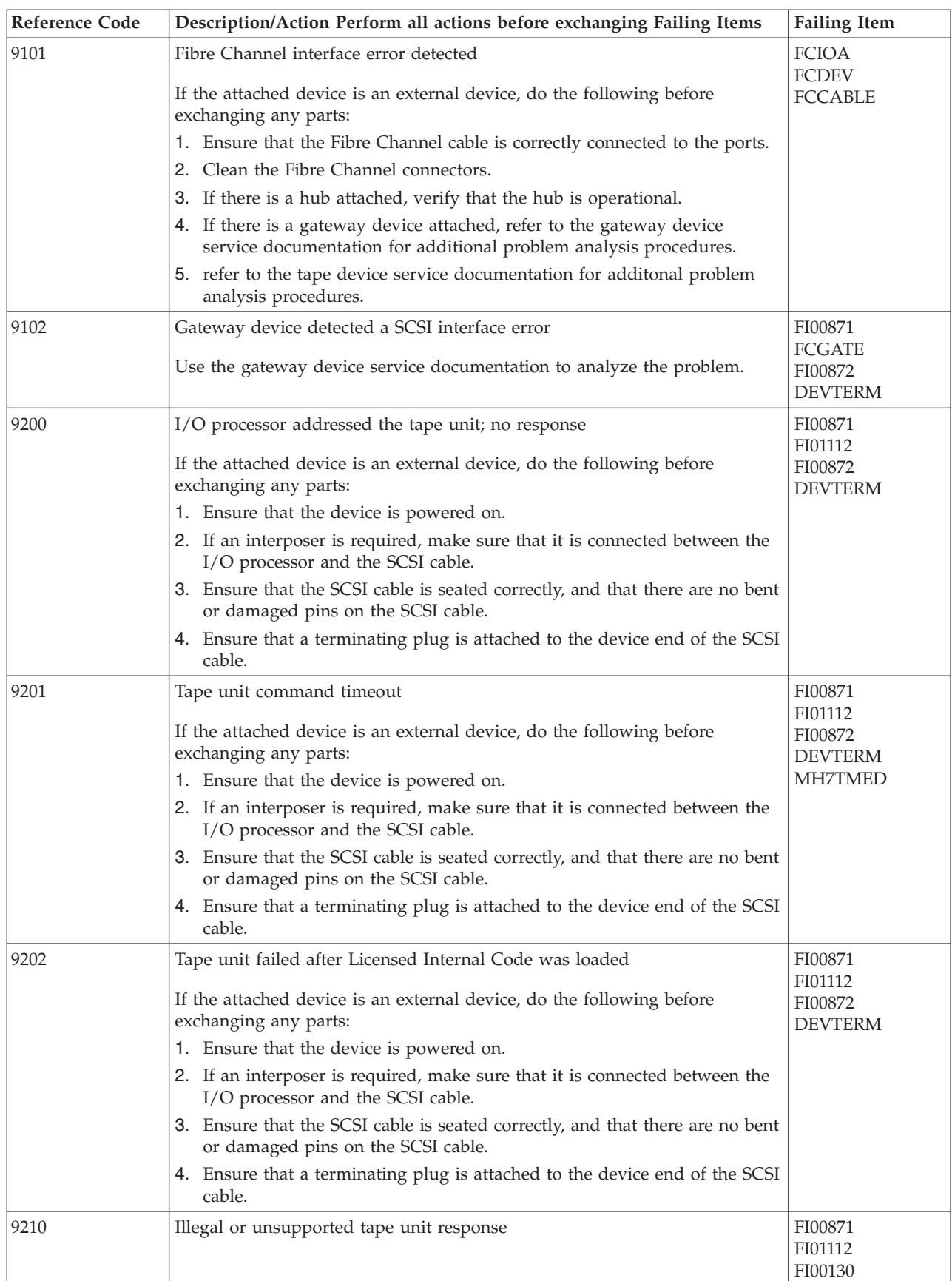

### **63A0**

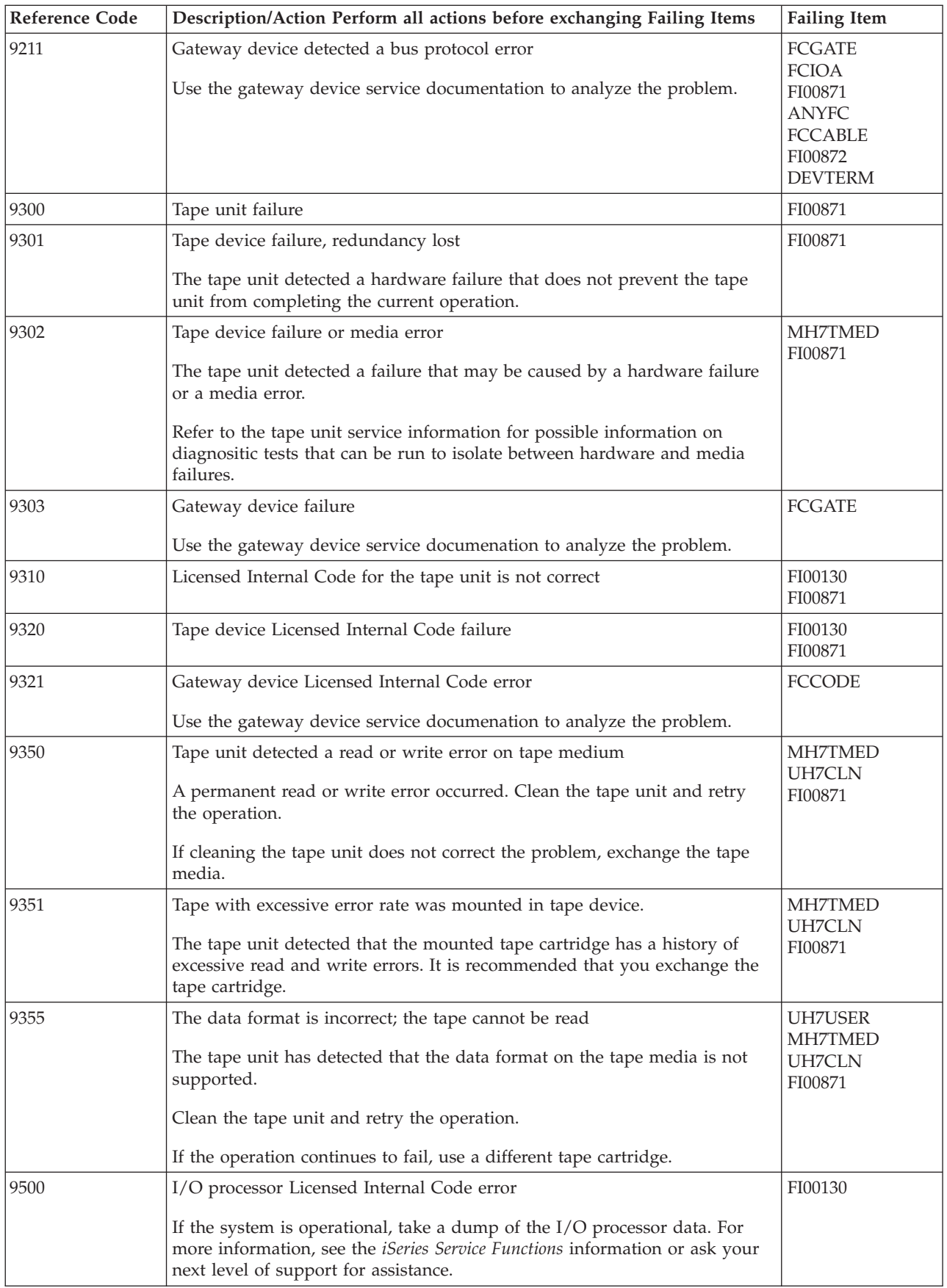

#### <span id="page-183-0"></span>**63A0**

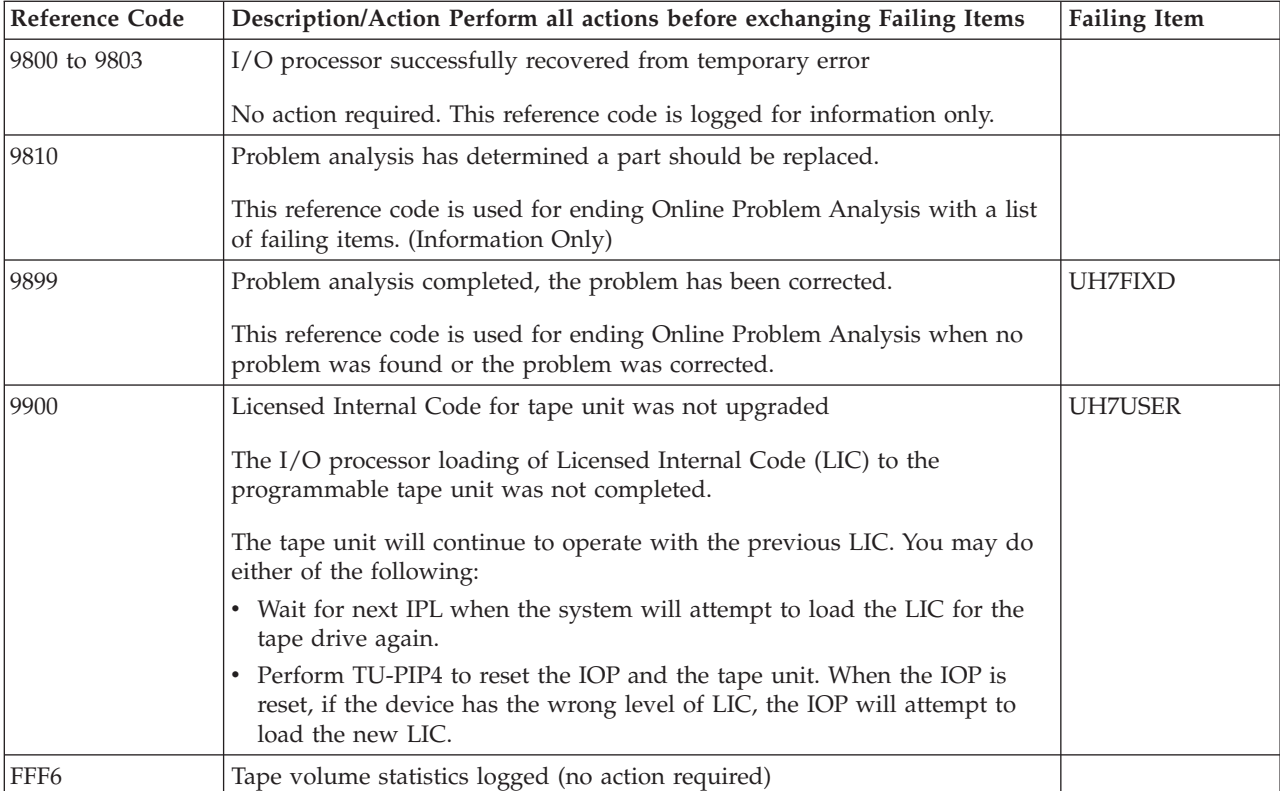

#### **Table 2. Tape Unit Failing Items Details**

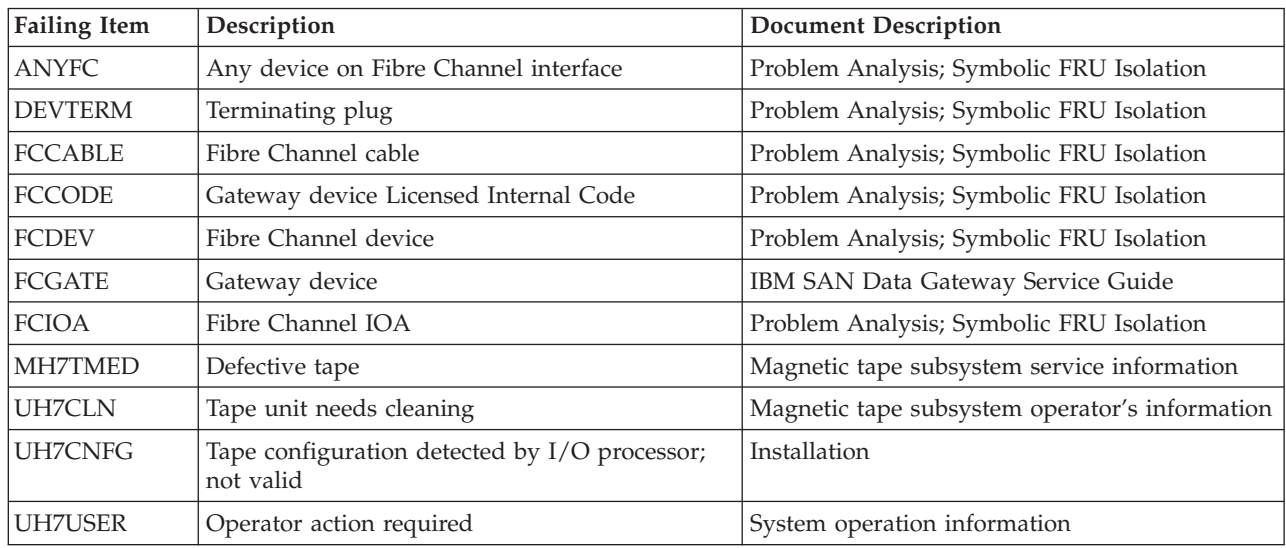

# **(6A59) Workstation Adapter Console Reference Codes**

The workstation adapter console detected a failure.

Look at characters 5 through 8 of the top 16 character line of function 11 (4 rightmost characters of word 1). These 4 characters are the unit reference code. Find the unit reference code in the following table.

For more on the Failing Item column entries, see Table 2. Workstation Adapter Console Failing Items Details, which follows the reference code table below.

| <b>Reference Code</b>             | Description/Action Perform all actions before exchanging Failing Items | <b>Failing Item</b>               |
|-----------------------------------|------------------------------------------------------------------------|-----------------------------------|
| 0AD2 to 0AD3                      | Communications adapter card test failed                                | FI00718                           |
| 0B25                              | Communications adapter card test failed                                | FI00719<br>FI00718<br>FI00727     |
| OBAO, OBAB, OBBO,<br>0BD0 to 0BD1 | Communications adapter card test failed                                | FI00719<br>FI00718                |
| 0BEE                              | I/O card Licensed Internal Code ended abnormally                       | FI00719<br>FI00718                |
| 0C10                              | Communications adapter card test failed                                | FI00719<br>FI00718<br>FI00727     |
| 0C20                              | Communications adapter card test failed                                | FI00719<br>FI00718                |
| 0C30                              | Adapter card failed modem interface test                               | FI00719<br>FI00718                |
| 0C40, 0C43                        | Synchronous-data-link-control send-receive test failed                 | FI00719<br>FI00718                |
| 0C50, 0C53                        | Binary synchronous control send-receive test failed                    | FI00719<br>FI00718                |
| 0C60, 0C63                        | Asynchronous send-receive test failed                                  | FI00719<br>FI00718                |
| 0C70, 0C80                        | Communications adapter card test failed                                | FI00719<br>FI00718                |
| 0C90                              | Communications adapter card X.21 test failed                           | FI00719<br>FI00718                |
| 0CA1, 0CC0                        | Communications adapter card test failed                                | FI00719<br>FI00718                |
| 5007                              | Diagnostic wrap test completed; no errors detected                     |                                   |
| 5008                              | Diagnostic wrap test completed; error was detected                     | FI00719<br><b>DPAC</b><br>FI00718 |
| <b>FFFF</b>                       | User suspected communications problem.                                 | <b>UNAUPPR</b>                    |

**Table 1. (6A59) Workstation Adapter Console Reference Codes**

#### **Table 2. Workstation Adapter Console Failing Items Details**

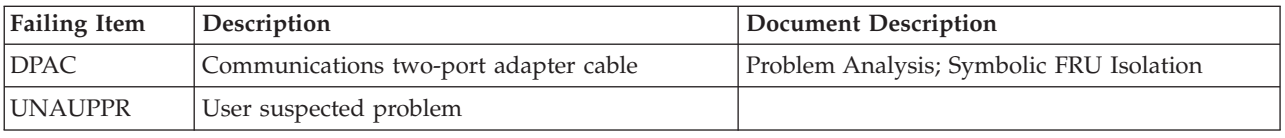

# **(7208) Tape Drive Reference Codes**

An 8mm tape drive failure occurred.

**Note:** For tape device and IOP reset procedures, see TU-PIP4.

- 1. Is the operating system available and can you enter commands from the command line?
	- Yes: Is OS/400 available on the system (see "Determining the Dominant Operating System" in the *iSeries Service Functions*)?
		- **No**: Continue with the next step.
		- **Yes**: Use the online problem analysis procedures to isolate the problem. Use the Work with Problem (**WRKPRB**) command to determine if a recent problem was entered in the problem log, or use the Verify Tape (**VFYTAP**) command to run verification tests.
	- **No**: Go to step 4 of this procedure.
- 2. Clean the recording head in the tape unit. Use the correct IBM Cleaning Cartridge Kit:
	- v In Canada, the United States, and all other countries use part 16G8467.
- 3. Attempt the failing operation again.
	- Does the operation complete successfully?
	- **No**: Continue with the next step.
	- v **Yes**: The original data cartridge is defective. The problem has been corrected. **This ends the procedure.**
- 4. Look at the 4 rightmost characters of the Data display for word 1. These 4 characters are the unit reference code.

Is the failing tape unit located in a type 9427 Tape Library device?

- v **Yes**: Go to ["\(9427\) Tape Unit Reference Codes"](#page-195-0) on page 192.
- v **No**: Does the label on the front of the 7208 Tape Drive show 7208-002?
	- **Yes**: See Table 1. (7208) Model 002 Tape Drive Reference Codesand find the unit reference code.
	- **No**: The label shows 7208-012. See [Table 3. \(7208\) Model 012 Tape Drive](#page-189-0) [Reference Codes](#page-189-0) and find the unit reference code.

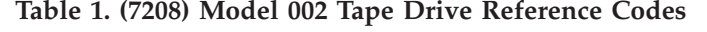

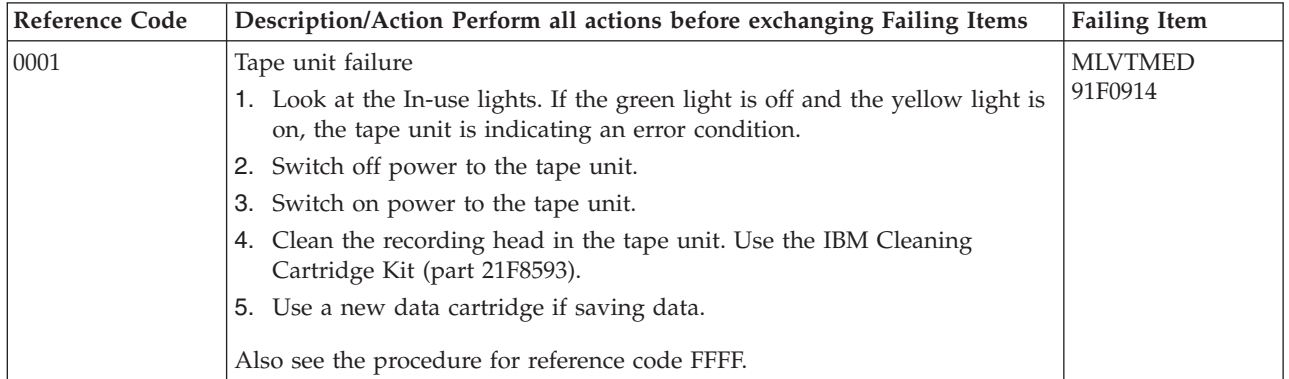

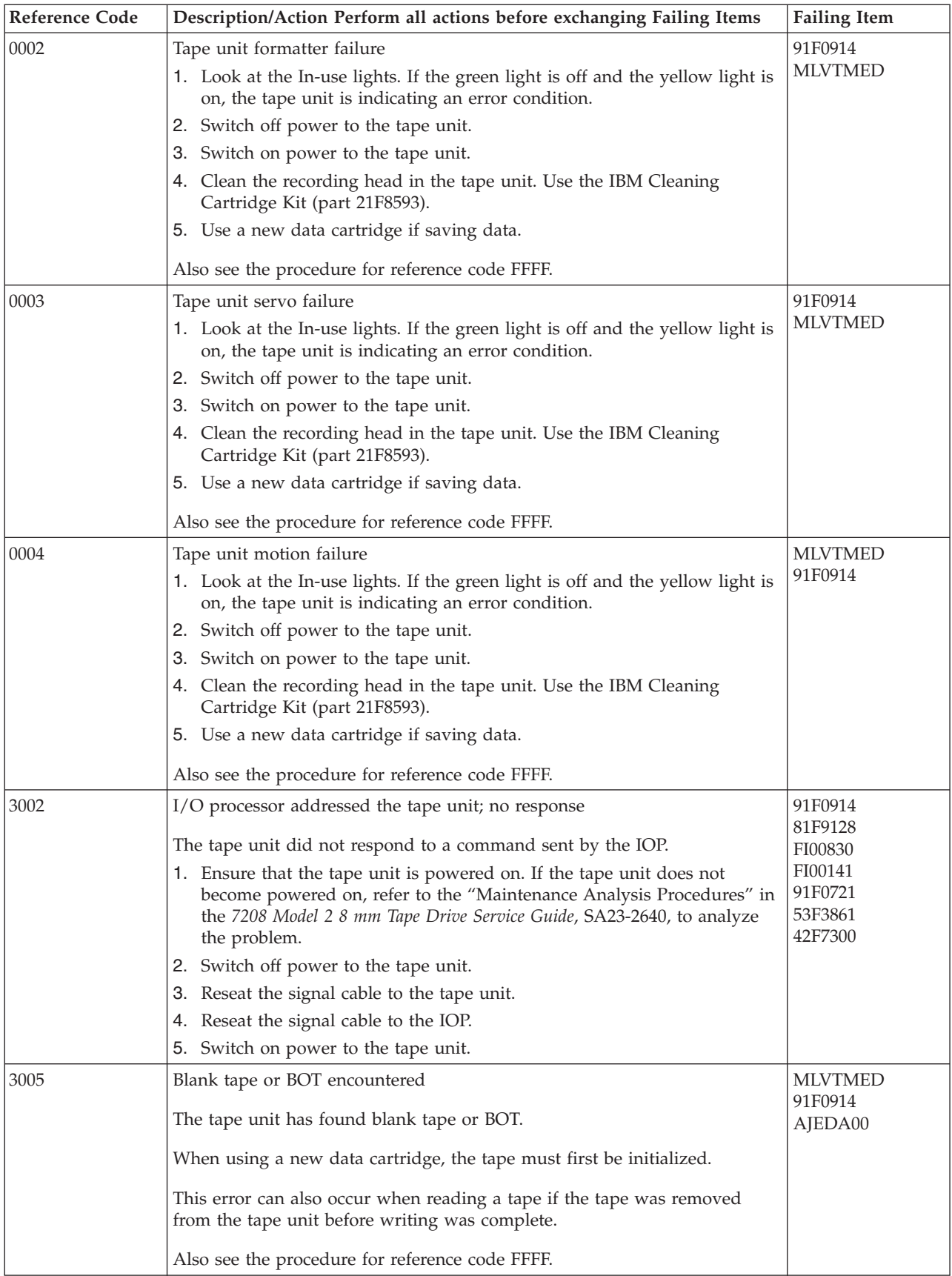

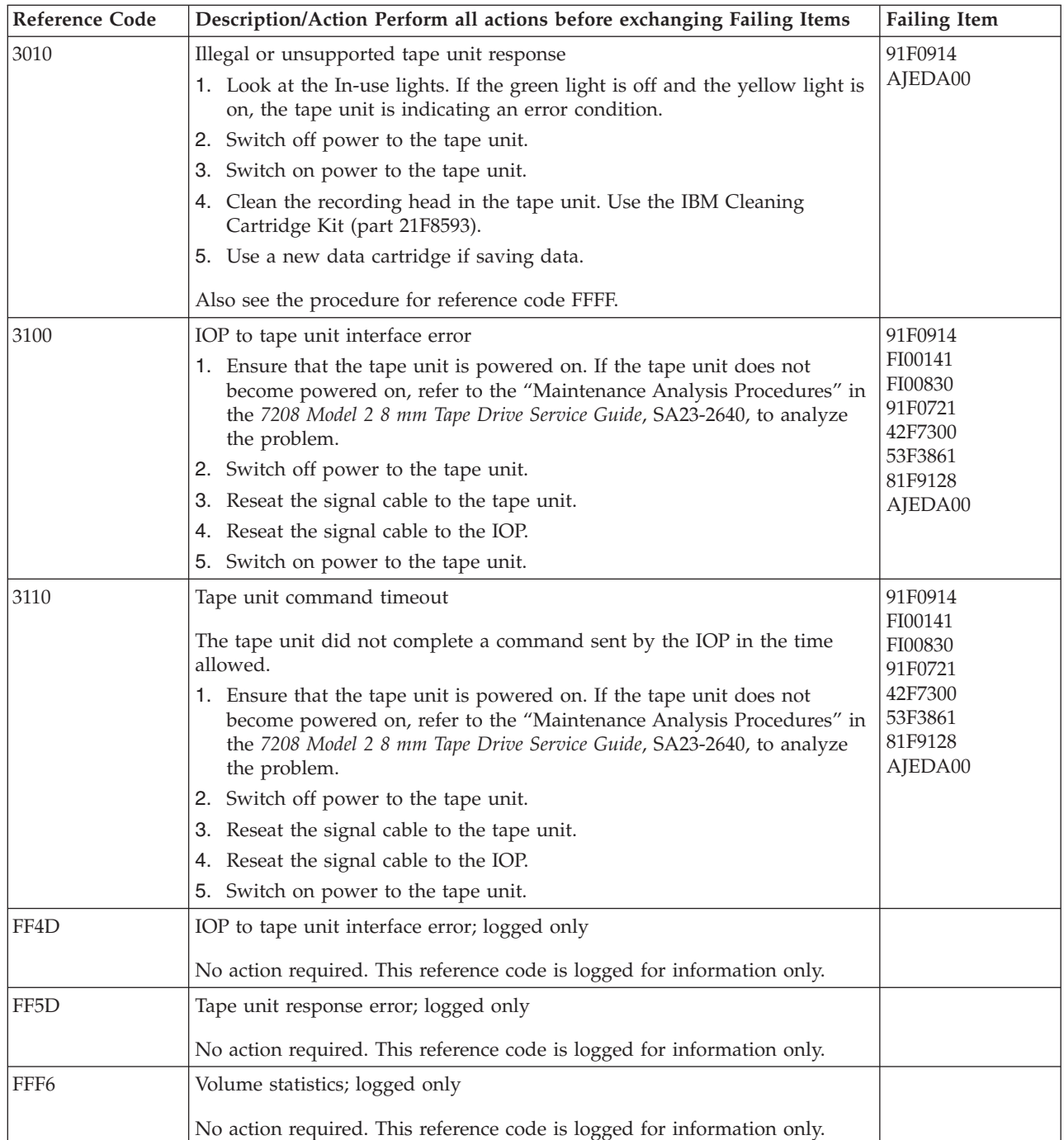

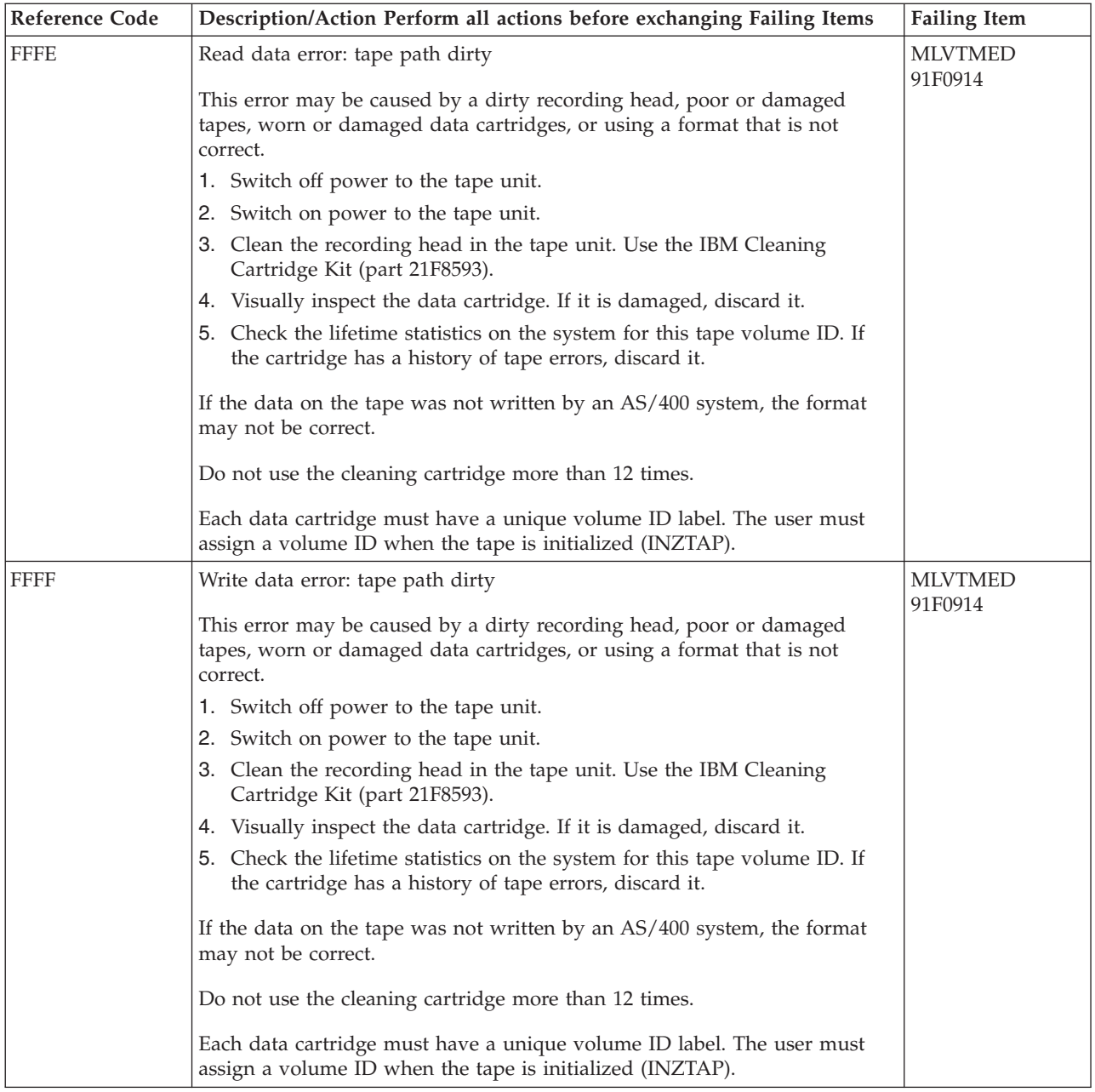

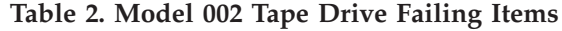

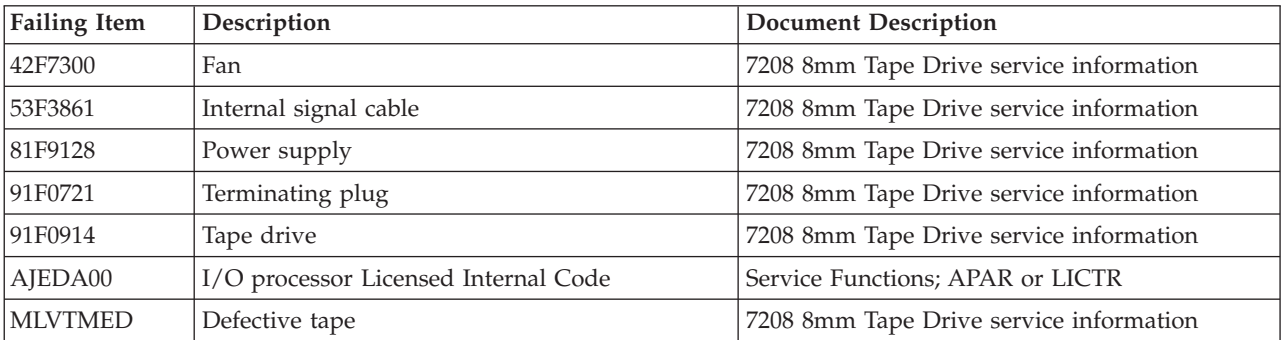

<span id="page-189-0"></span>

| <b>Reference Code</b> | Description/Action Perform all actions before exchanging Failing Items                                                                                                    | <b>Failing Item</b>           |
|-----------------------|----------------------------------------------------------------------------------------------------|-------------------------------|
| 0001                  | Tape unit failure                                                                                                    | 46G2227<br>ML2TMED            |
|                       | The tape drive reported a hardware error to the IOP; the amber light on<br>the tape drive may be blinking.                                                                                                    |                               |
|                       | Perform TU-PIP2.                                                                                                    |                               |
| 030B                  | Tape unit detected a read error on the tape medium                                                                                                    | <b>ML2TMED</b><br>46G2227     |
|                       | Read (or write) errors may be caused by:                                                                                                    | 46G3934                       |
|                       | • Poor or damaged tape                                                                                                    | 42F7300                       |
|                       | • Dirty read/write heads                                                                                                    |                               |
|                       | • Damaged data cartridges                                                                                                    |                               |
|                       | • Using a data cartridge previously recorded in a format or density that is<br>not correct                                                                                                    |                               |
|                       | • Using the wrong data cartridge (for example, one in a different format or<br>density from another set of data cartridges)                                                                                                    |                               |
|                       | If the data on the tape was not written by an $AS/400$ system, the format or<br>the density may not be correct. Get or make a new copy of the data<br>cartridge.                                                                                                  |                               |
|                       | If you are performing a write or a save operation, initialize the tape. See<br>the note below.                                                                                                    |                               |
|                       | If you are performing a read or a restore operation, the tape may be worn<br>or the device that wrote the tape may be the cause of the problem.                                                                                                    |                               |
|                       | Perform TU-PIP2.                                                                                                    |                               |
|                       | When the system is available, perform the following:                                                                                                    |                               |
|                       | • Verify the operation of the tape drive. Use the VFYTAP system<br>command.                                                                                                    |                               |
|                       | Note: When a tape is initialized, a new label is recorded at the beginning<br>of the tape, and any data recorded previously is erased and overwritten. To<br>initialize used tapes, use the INZTAP system command with "Check for<br>active files" option of *NO. |                               |
|                       | Use of the INZTAP "Clear" (security erase) option is not recommended.<br>The 7208 Tape Drive performs a write operation to erase all of the tape;<br>writing (erasing) a full-size tape takes up to 3.5 hours.                                                    |                               |
| 0311, 0316            | Tape unit detected a read error on the tape medium                                                                                                    | ML2TMED                       |
|                       | Perform the Action for reference code 030B.                                                                                                    | 46G2227<br>46G3934<br>42F7300 |
| 031C                  | The data format is incorrect; the tape cannot be read                                                                                                    | ML2TMED                       |
|                       | The tape format is not known or not compatible. The data cartridge may<br>not have been recorded on an AS/400 system.                                                                                                    | 46G2227                       |
|                       | Get another copy of the data cartridge recorded in a format and density<br>given support by the AS/400 system.                                                                                                    |                               |

**Table 3. (7208) Model 012 Tape Drive Reference Codes**

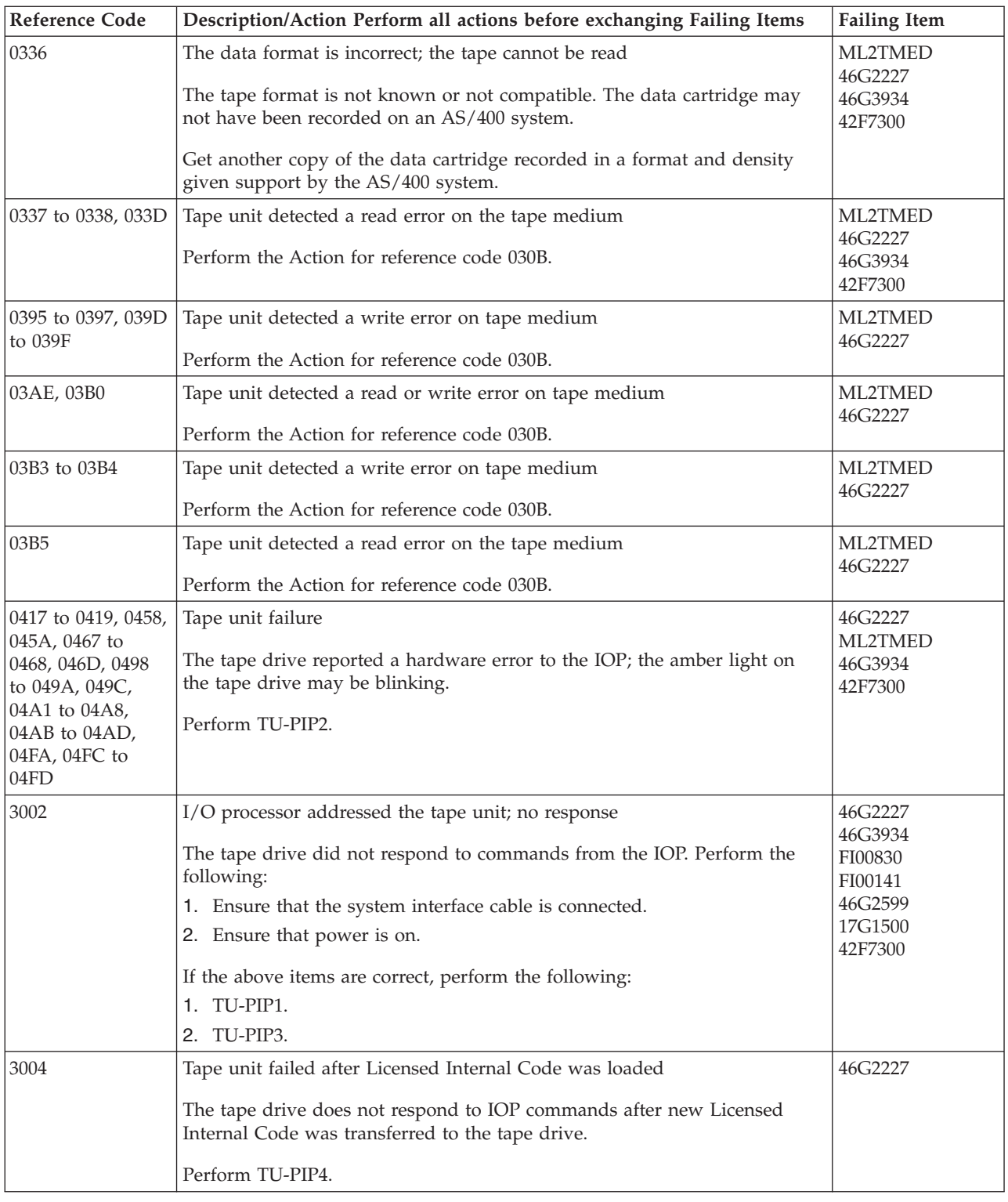

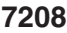

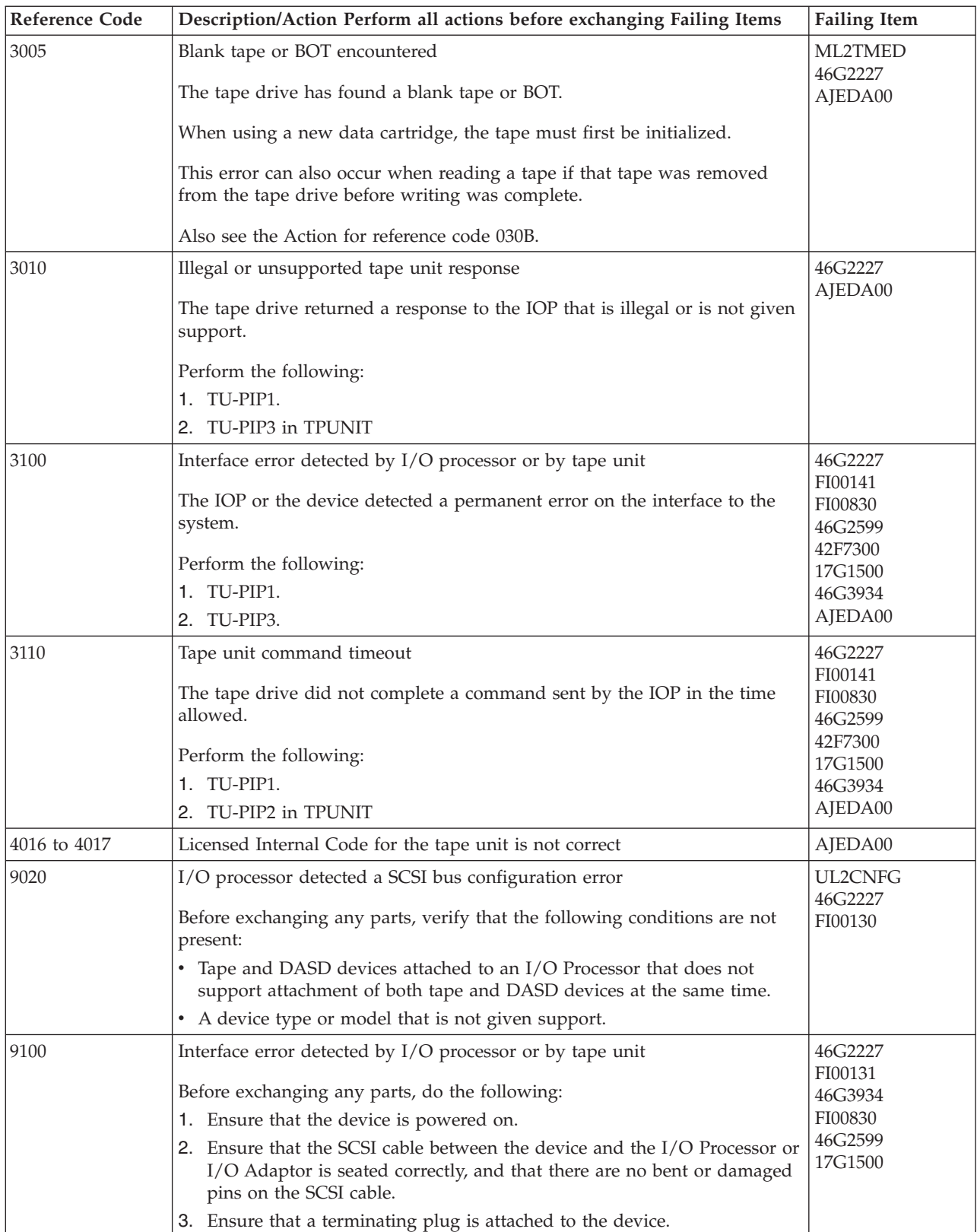

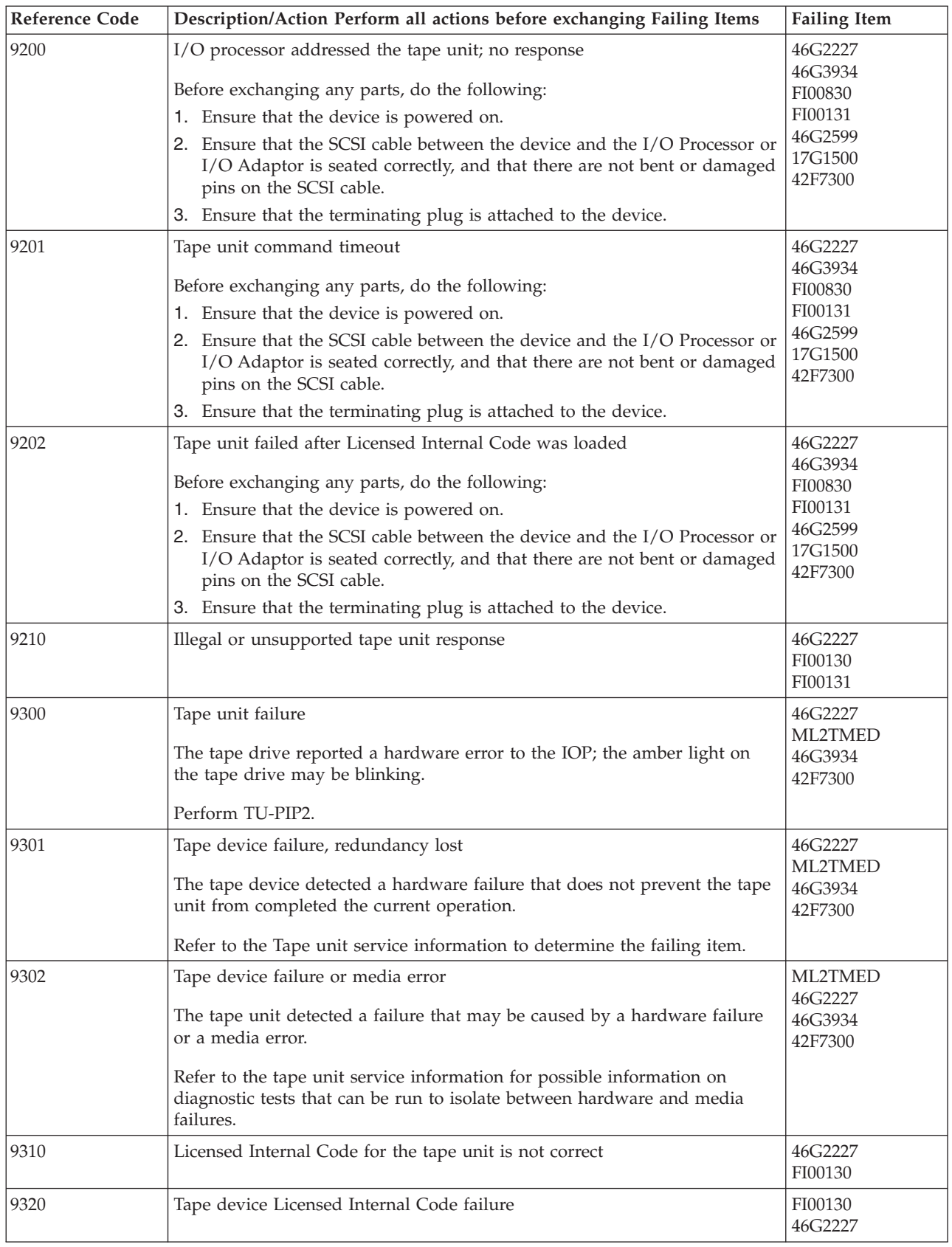

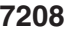

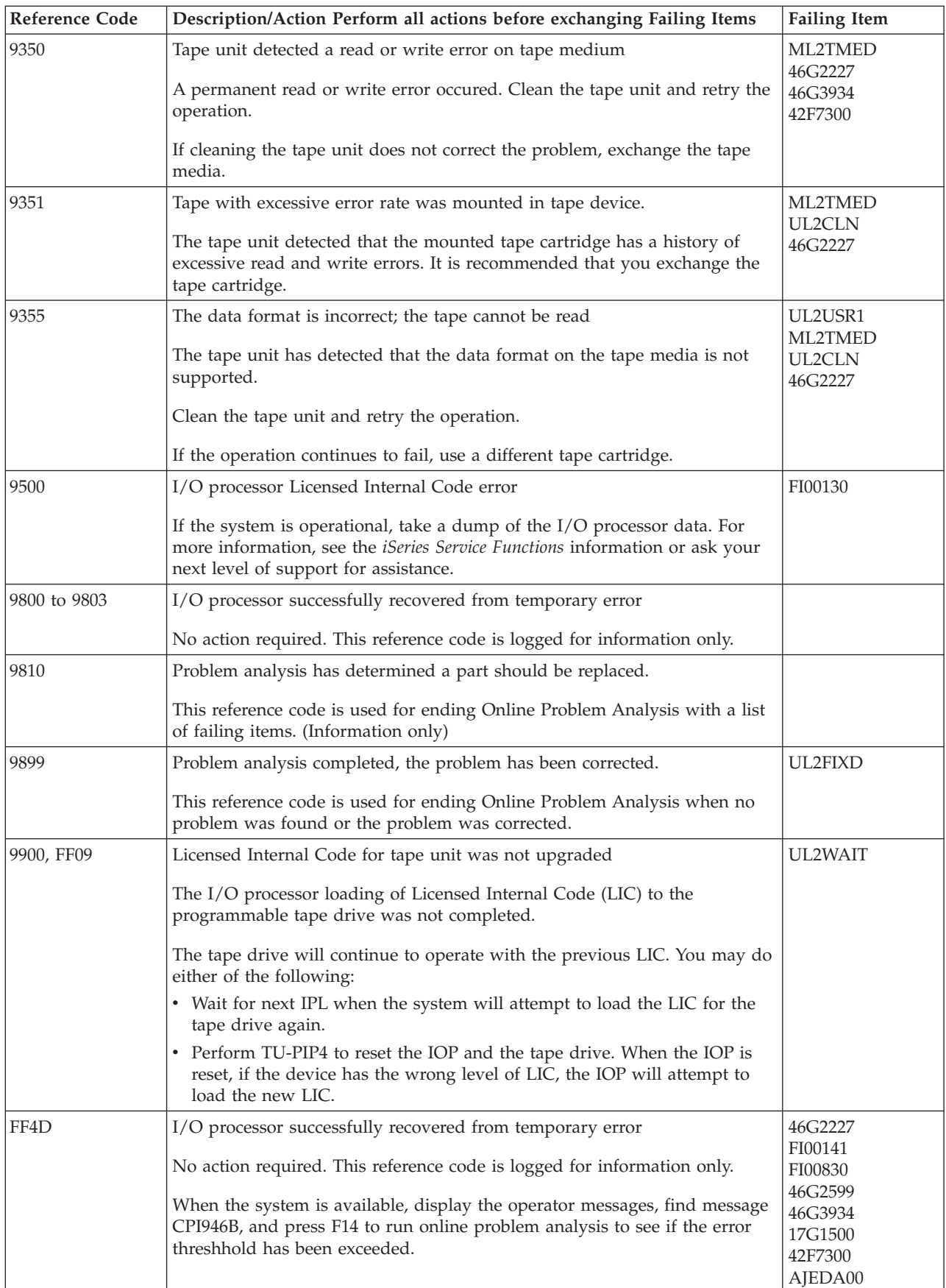

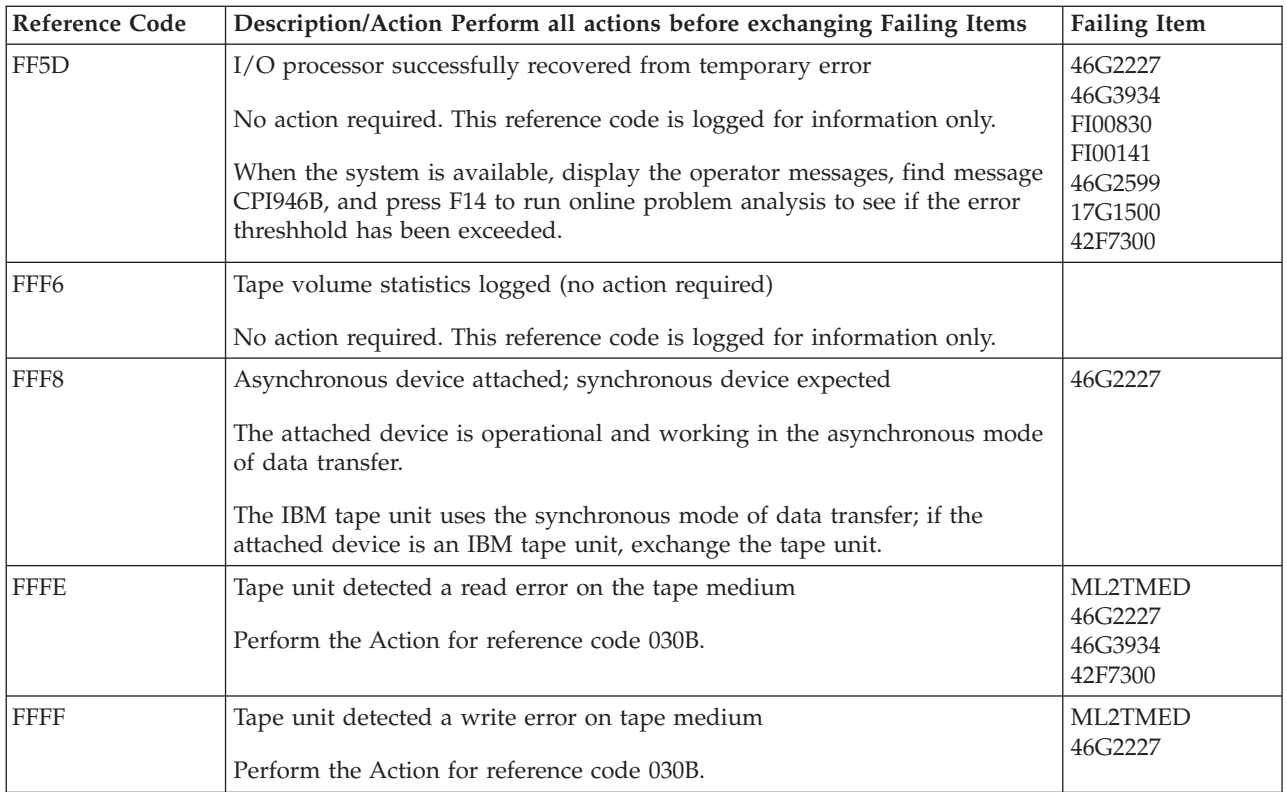

# **Table 4. Model 012 Tape Drive Failing Items**

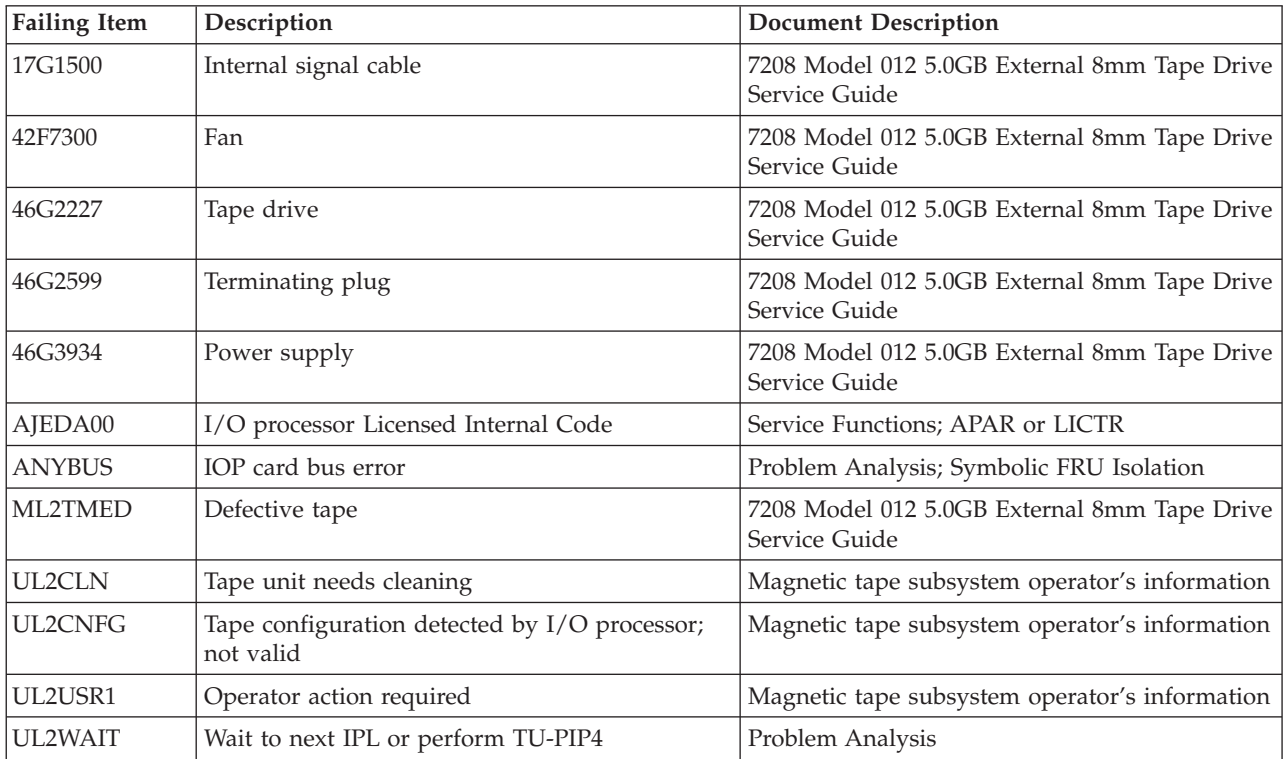

# <span id="page-195-0"></span>**(9348) Tape Unit Reference Codes**

A tape or a 9348 Tape Unit failure occurred.

- **Note:** If the system is available, use the online diagnostic tests when possible. Use the Work with Problem ( **WRKPRB**) command to determine if a recent problem has been entered in the problem log, or use the Verify Tape (**VFYTAP**) command. Other helpful commands are Work with Hardware Resources (**WRKHDWRSC \*STG**) and Work with Configuration Status (**WRKCFGSTS \*DEV \*TAP**). For tape device and IOP reset procedures, see TU-PIP4.
- 1. Verify that the 9348 Tape Unit is powered on and that the interface cable connections are correct for each 9348 Tape Unit.
- 2. Clean the tape path as described in the *9348 Tape Unit Service Information*.
- 3. Load the first tape and start a type "D" IPL from the system unit control panel. Does the IPL complete successfully?
	- Yes: The problem has been corrected.
		- **This ends the procedure.**
	- v **No**: Obtain another copy of the tape. Repeat this step using the new tape. If this does not correct the problem, continue with the next step.
- 4. Look at the 4 rightmost characters of the Data display for word 1. These 4 characters are the unit reference code.
- 5. If the tape unit indicator panel shows an error condition, see the *9348 Tape Unit Service Information* and find the unit reference code.

# **(9427) Tape Unit Reference Codes**

The tape library detected a failure.

- 1. Look at the 4 rightmost characters of the Data display for word 1. These 4 characters are the unit reference code.
- 2. Find the unit reference code in the following table.

For more on the Failing Item column entries, see [Table 2. Tape Unit Failing Items](#page-199-0) [Details,](#page-199-0) which follows the reference code table below.

#### **Table 1. (9427) Tape Unit Reference Codes**

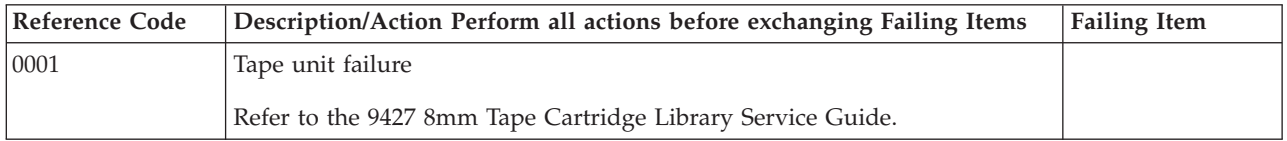

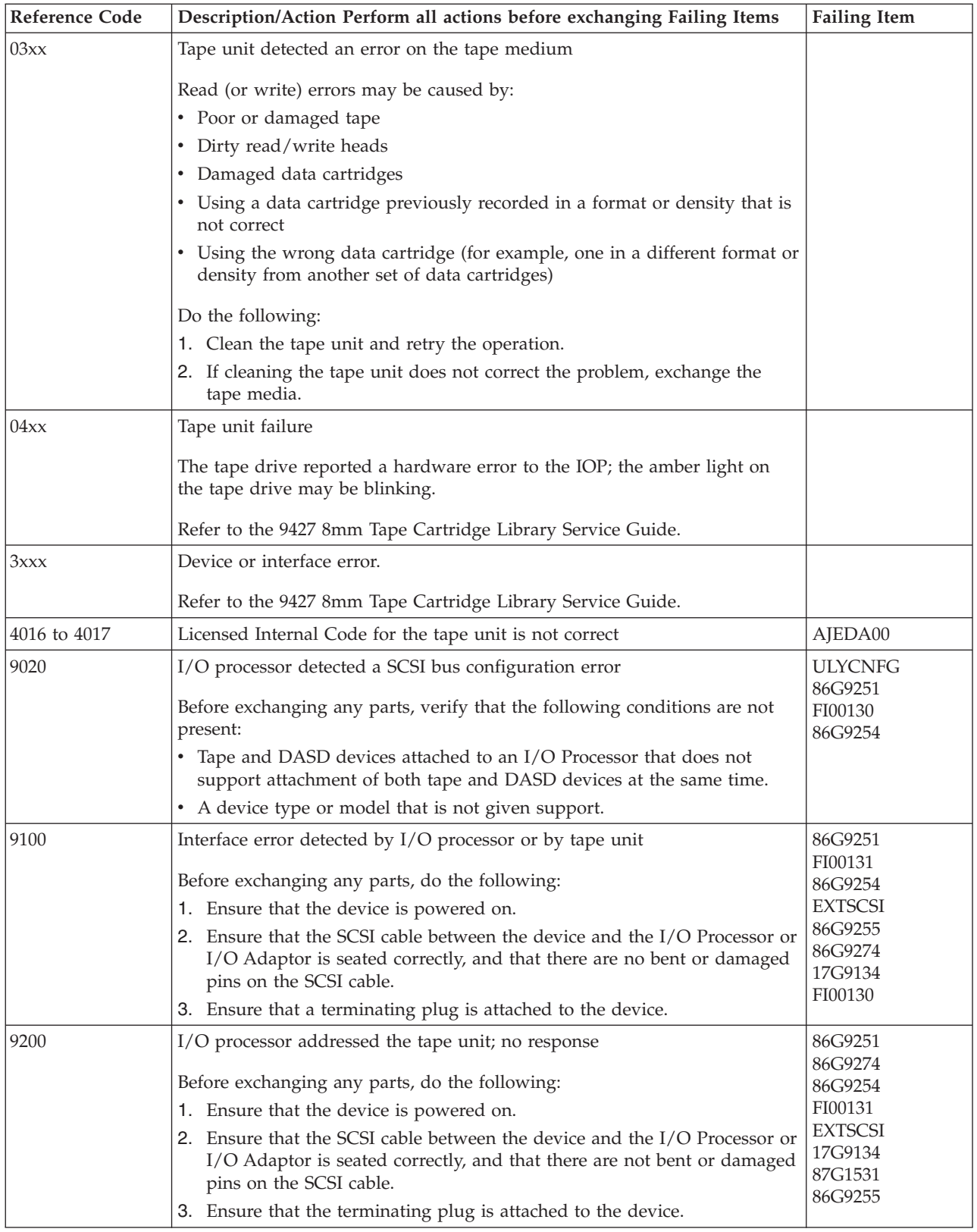

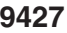

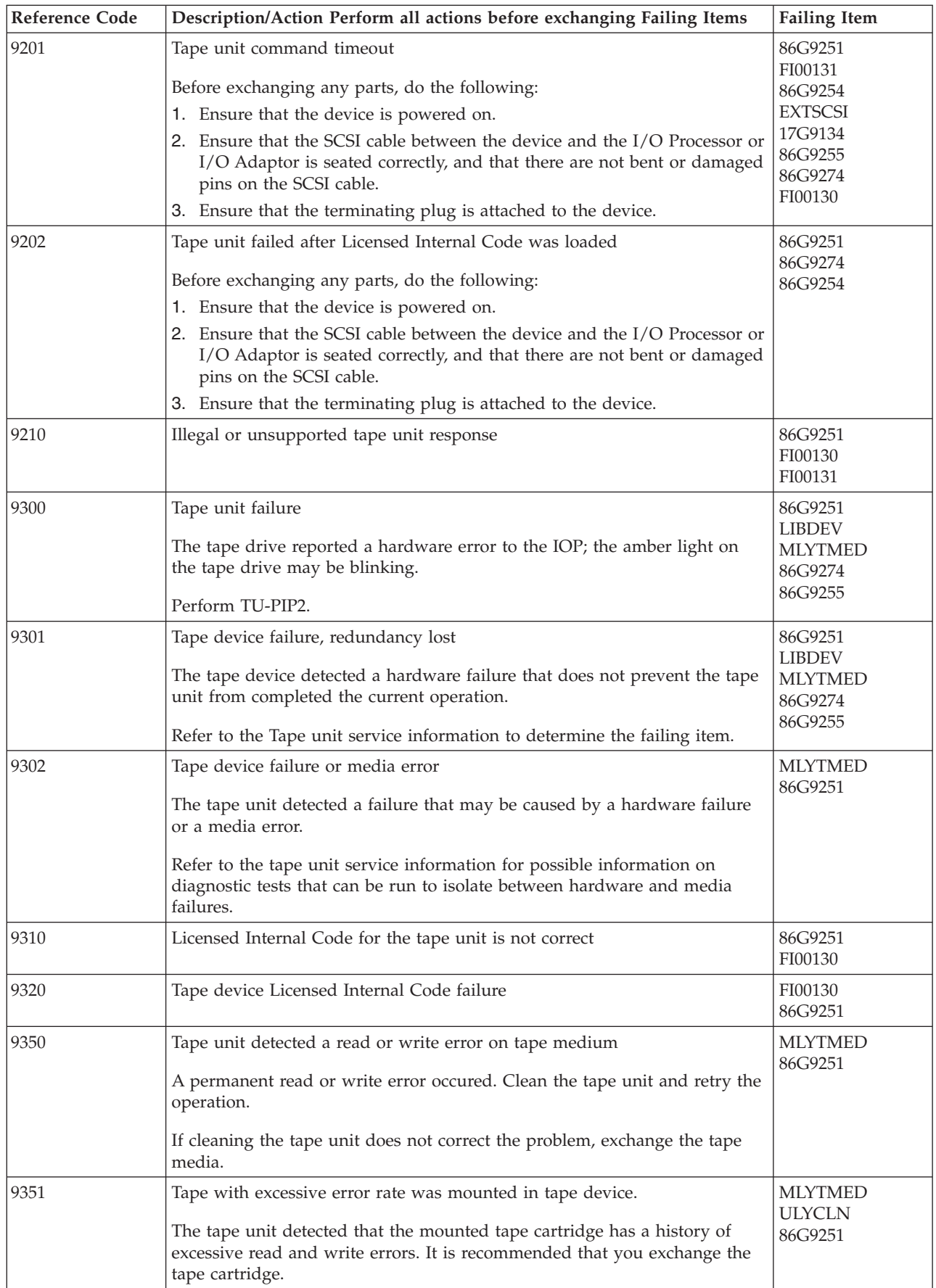

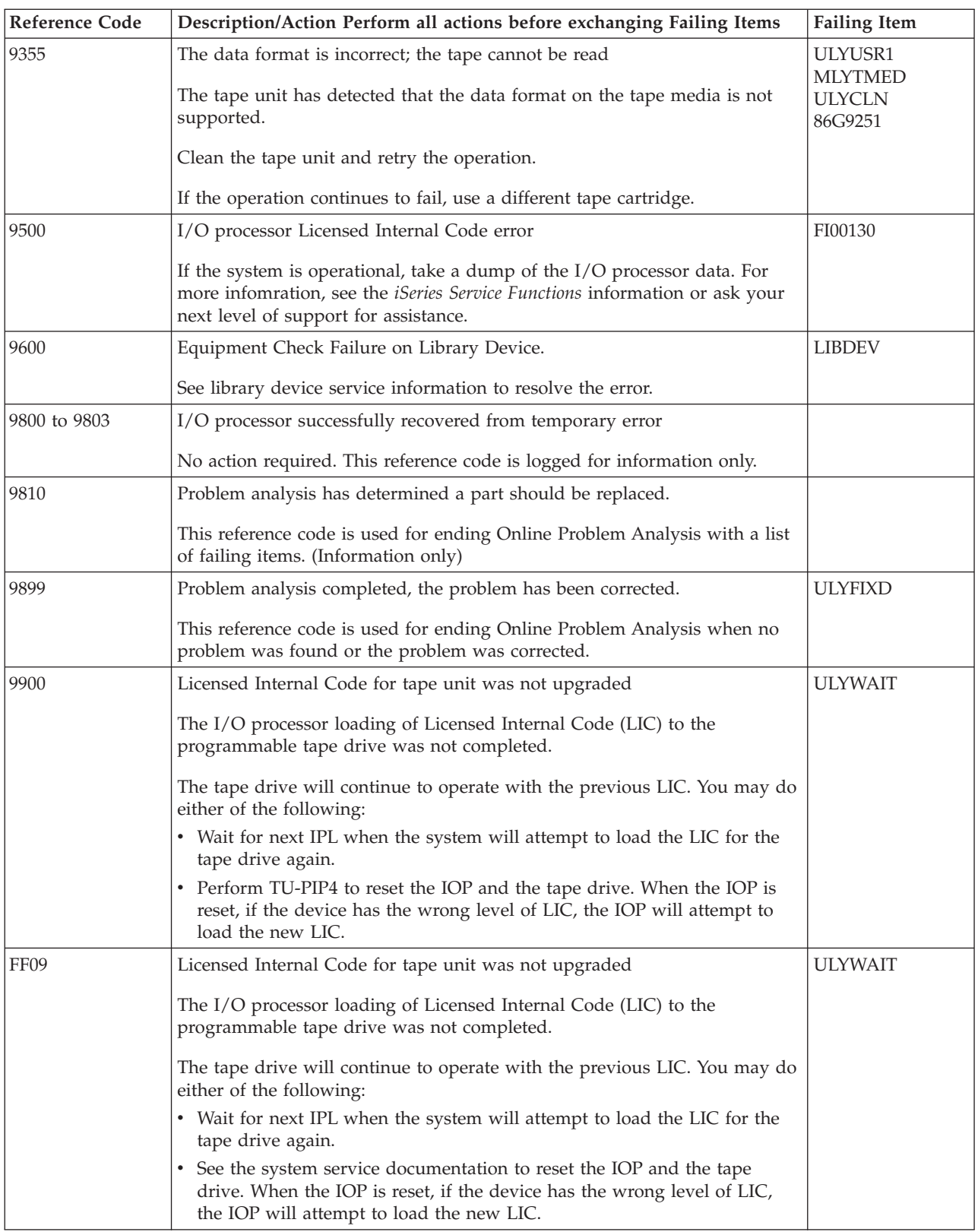

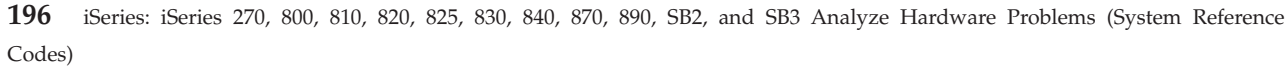

<span id="page-199-0"></span>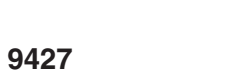

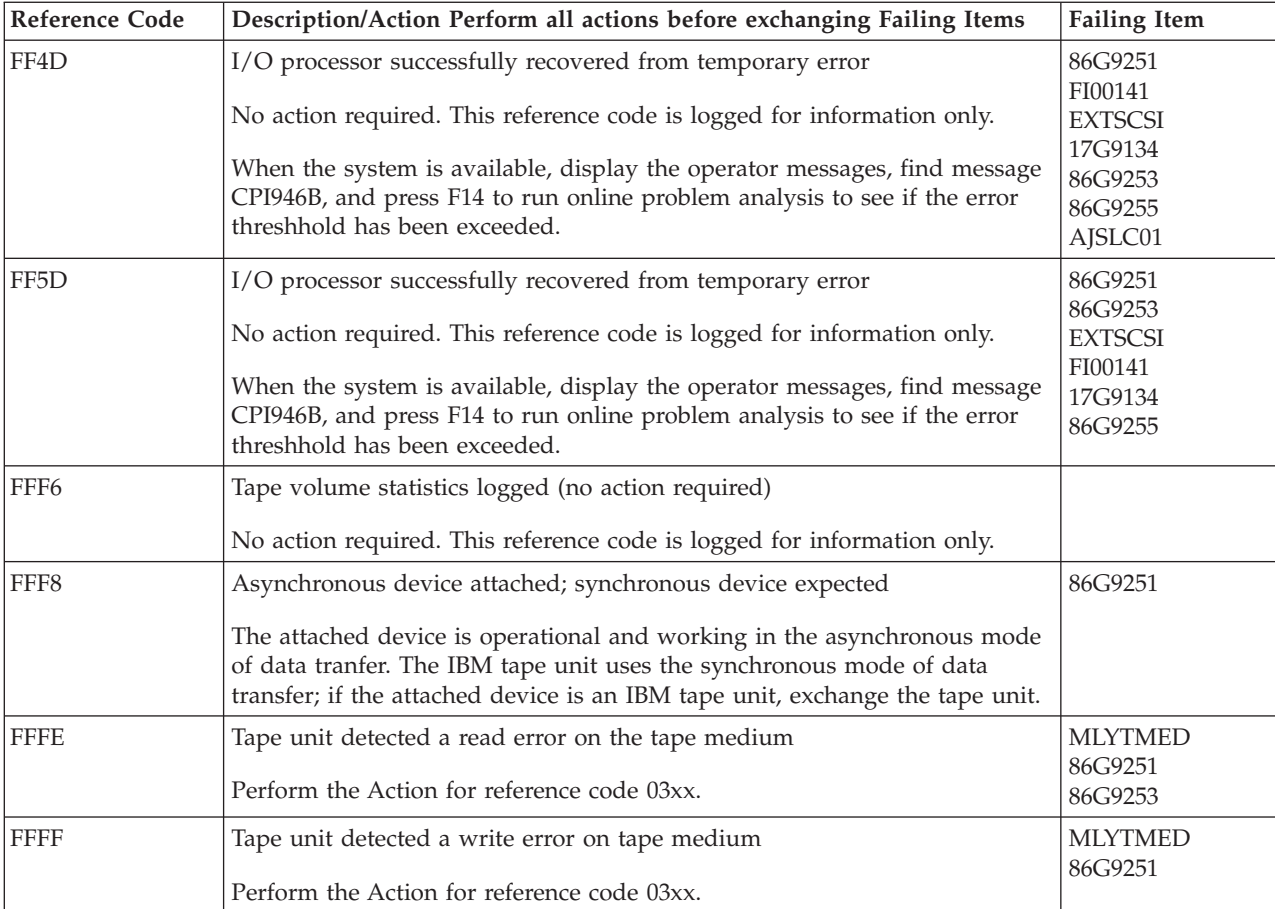

# **Table 2. Tape Unit Failing Items Details**

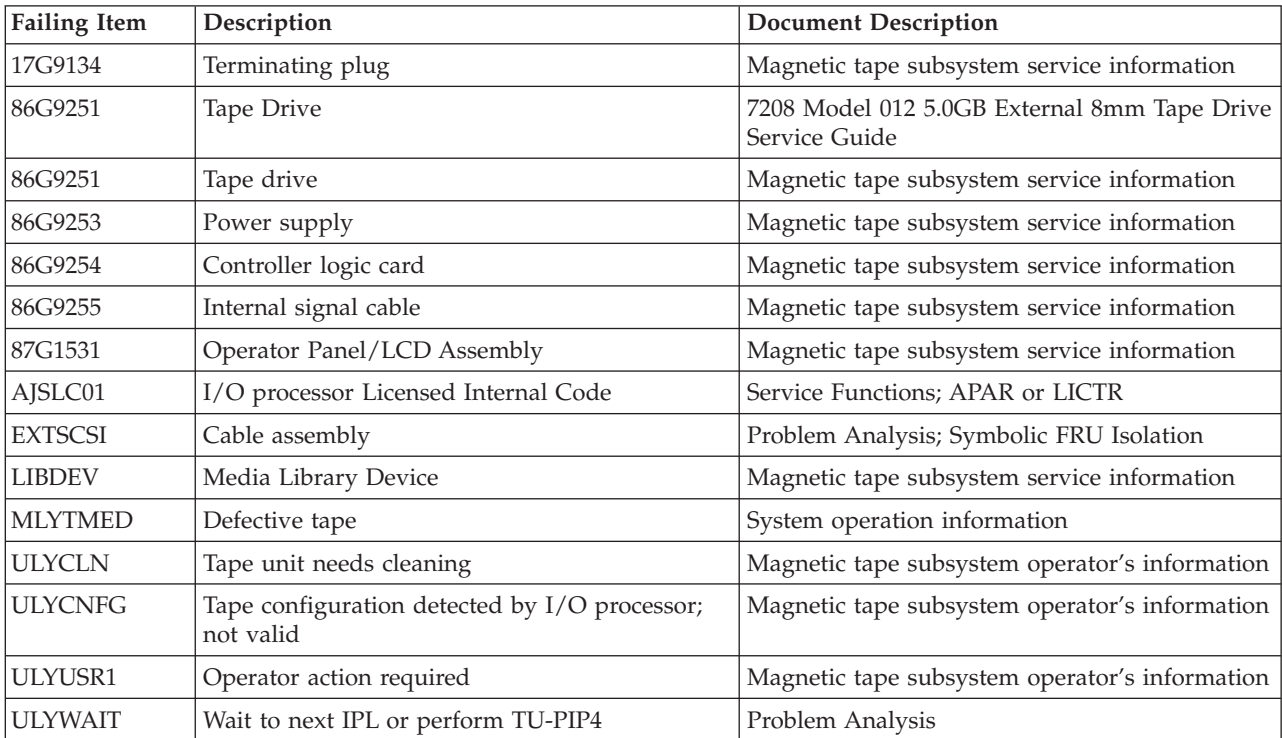

# **(A1xx, B1xx) Service Processor Reference Codes**

If the SRC is A1xx 3xxx, see *Working with Storage Dumps* in the *iSeries Service Functions* information.

If the SRC is A1xx 8xxx, go to Powering Off the System.

- 1. Look at the 4 rightmost characters of the Data display for word 1. These 4 characters are the unit reference code.
- 2. Find the unit reference code in the following table.

For more on the Failing Item column entries, see [Table 2. Service Processor Failing](#page-203-0) [Items Details,](#page-203-0) which follows the reference code table below.

| <b>Reference Code</b>                                    | Description/Action Perform all actions before exchanging Failing Items                                                                                                    | <b>Failing Item</b>                  |
|----------------------------------------------------------|----------------------------------------------------------------------------------------------------|--------------------------------------|
| 1000, 1002, 1005                                         | Service processor card failure                                                                                                    | <b>SVCPROC</b>                       |
| 1007 to 1008                                             | Service processor real time clock problem                                                                                                    | <b>SVCPROC</b>                       |
| 100E to 100F, 1300                                       | Service processor card failure                                                                                                    | <b>SVCPROC</b>                       |
| 1360                                                     | Service processor reset was issued<br>LIC has detected a problem with the Service processor and has reset it but<br>has not initiated reload of the Service processor. Some system service<br>operations have been suspended and the system should be scheduled for<br>power down as soon as possible. Perform a system IPL. If no PTFs are<br>available to fix this problem, send the Service processor dump in to IBM. | AJDGP01<br>AJDG301<br><b>SVCPROC</b> |
| 1370, 1380                                               | Service processor card failure                                                                                                    | <b>SVCPROC</b>                       |
| 1381                                                     | Service processor card failure                                                                                                    | AJDGP01<br><b>SVCPROC</b>            |
| 1384                                                     | Service processor card failure                                                                                                    | <b>SVCPROC</b>                       |
| 1387                                                     | Service processor card failure                                                                                                    | <b>SVCPROC</b>                       |
|                                                          | The Licensed Internal Code could not allocate resources on the Service<br>processor.                                                                                                    |                                      |
| 1400 to 1401, 1670,<br>1672, 1675, 1681 to<br>1683, 4600 | Service processor card failure                                                                                                    | <b>SVCPROC</b>                       |
| 4601                                                     | System Card(s) or BackPlane                                                                                                    | <b>SYSUNIT</b>                       |
| 4602                                                     | Any device attached to Bus 1                                                                                                    | BUS1                                 |
| 4603                                                     | Service processor card failure                                                                                                    | AJDGP01<br><b>SVCPROC</b>            |
| 4604                                                     | Any device attached to Bus 1 or the Load Source IOP<br>Perform SP-PIP45.                                                                                                    | <b>IPLINTF</b>                       |
| 4605                                                     | Problem with load source device media                                                                                                    | <b>LSMEDIA</b>                       |
| 4606                                                     | Problem detected with control panel                                                                                                    | <b>CTLPNL</b>                        |
| 4607                                                     | Alternate load source device (tape/optical)                                                                                                    | <b>LSMEDIA</b>                       |
| 4608                                                     | Service Processor Problem Isolation Procedure<br>Perform SP-PIP42.                                                                                                    | AJDGP01<br><b>SVCPROC</b>            |

**Table 1. (A1xx, B1xx) Service Processor Reference Codes**

# **A1xx, B1xx**

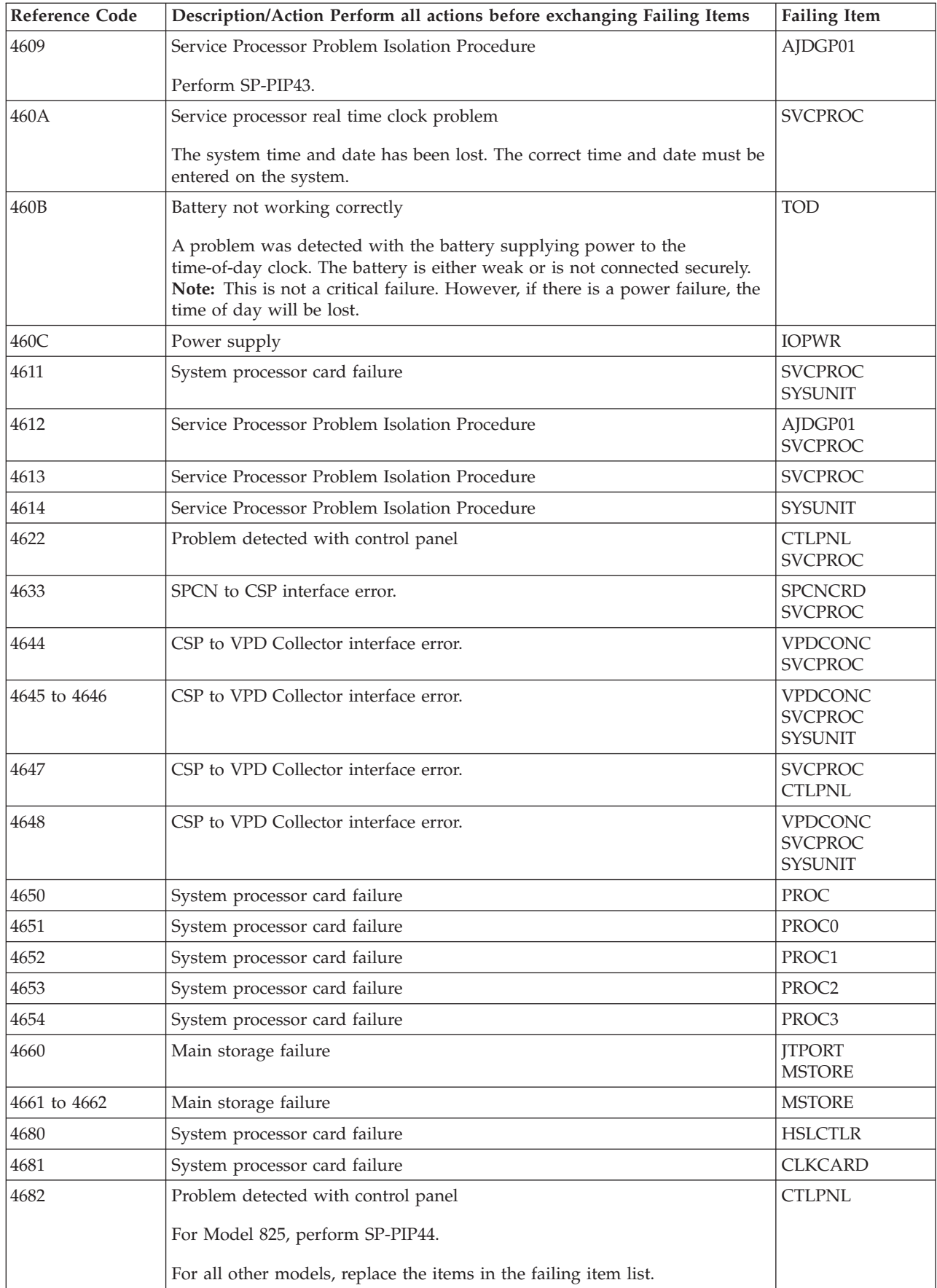

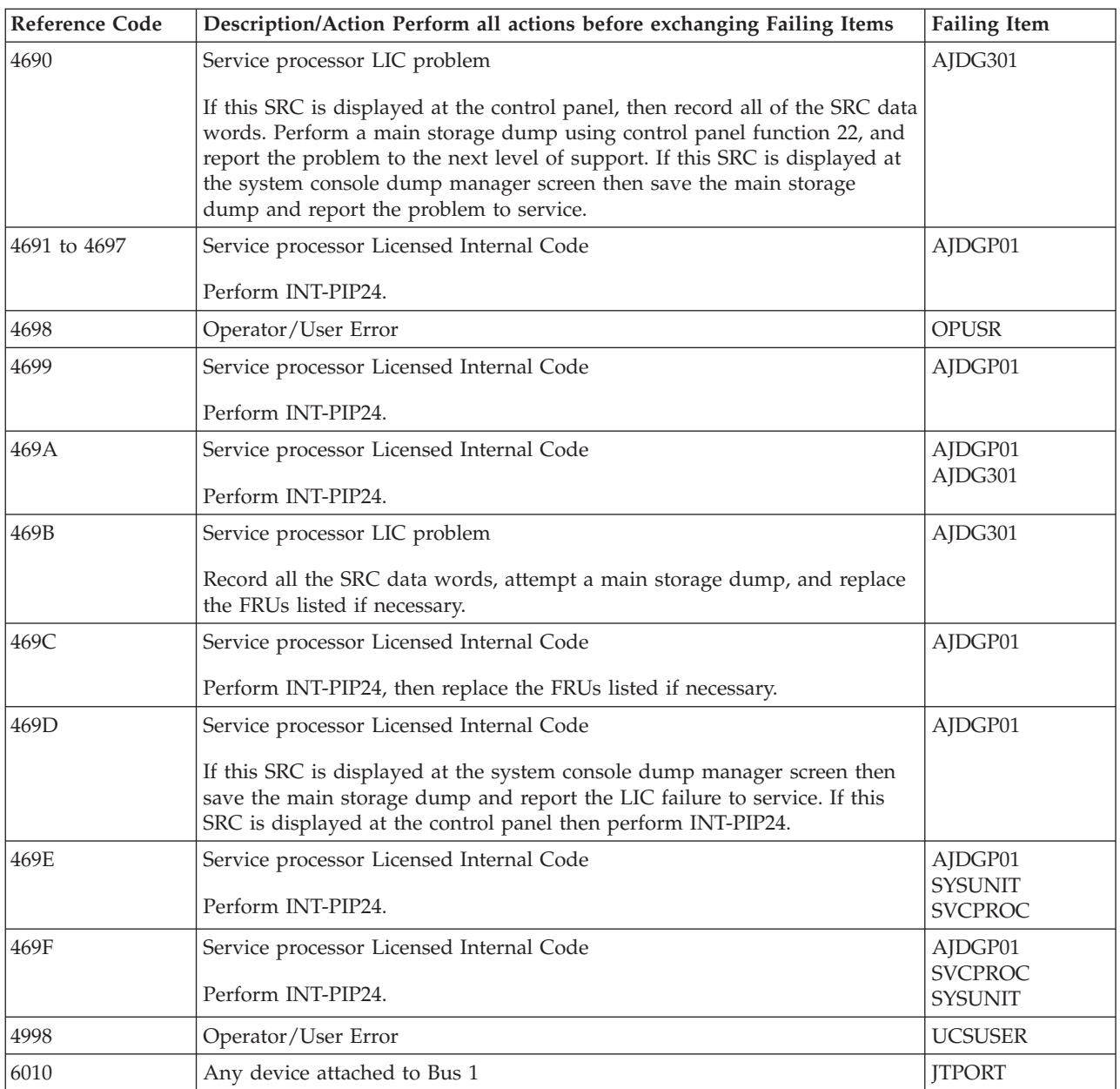

# <span id="page-203-0"></span>**A1xx, B1xx**

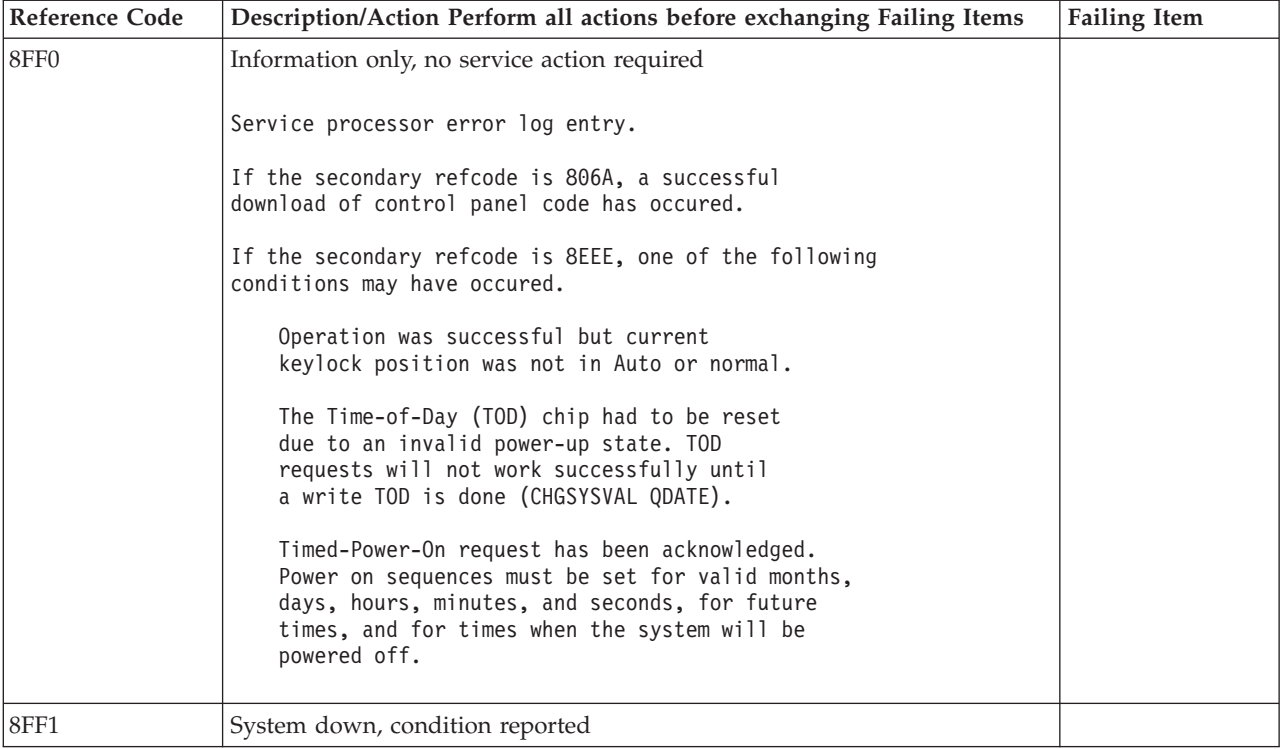

#### **Table 2. Service Processor Failing Items Details**

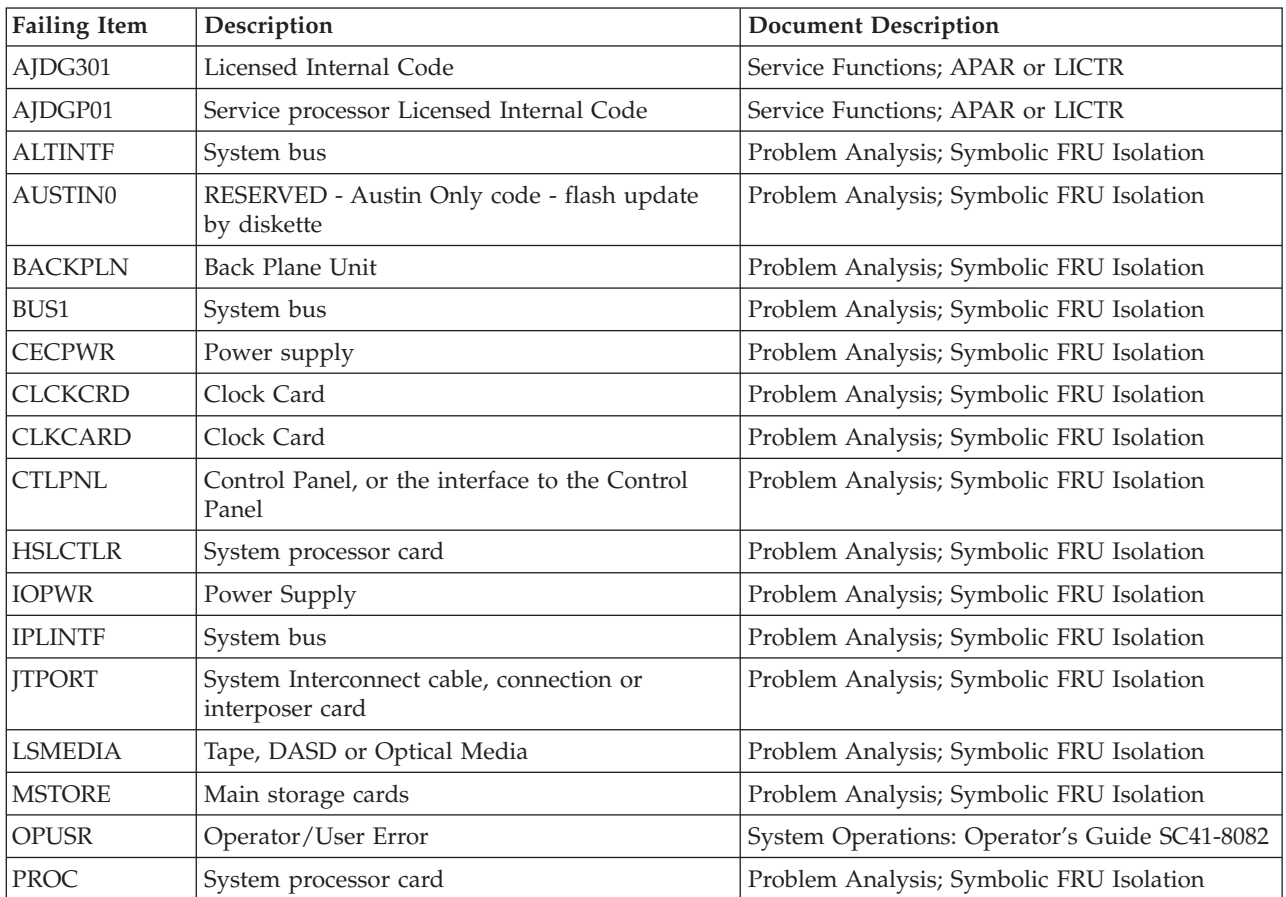

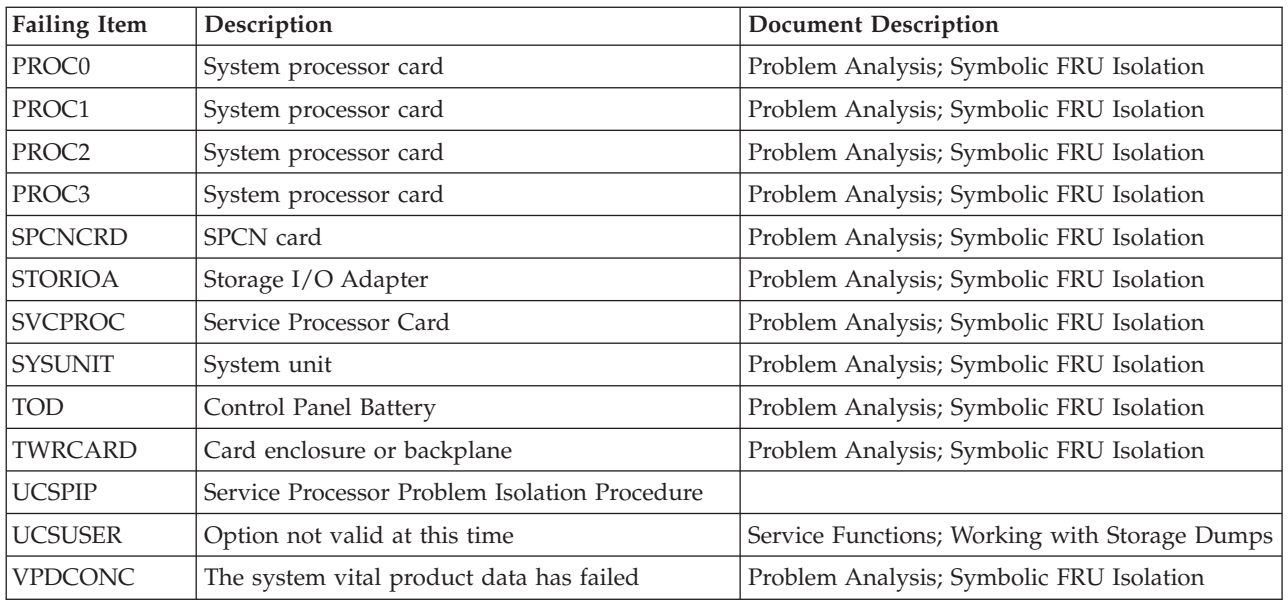

# **(A6xx) LIC Reference Codes**

Use the ["\(B6xx\) Licensed Internal Code \(LIC\) Reference Codes"](#page-265-0) on page 262.

# **(A9xx, B9xx) Reference Codes**

This section informs service representatives that all A9xx and B9xxx SRCs and their associated unit reference codes give information about the user (customer) program.

- 1. The service representative should have the user see "Problem Handling Tables and Procedures" in the Information Center at http://www.ibm.com/eserver/iseries/infocenter for the descriptions and actions indicated by these reference codes. For additional help, the user should contact their next level of support.
	- **Note:** A brief description of some of the C9xx codes can be found in the *iSeries Service Functions* information (see "IPL Status SRC Sequence" under "Initial Program Load Information").

A complete description and definition of these codes are found in the *iSeries OS/400 Diagnostic Aids* information under "Unit Reference Codes". This information is used by the support representatives.

- 2. If a Licensed Internal Code error is suspected and the recovery action recommends an IPL, then take a main storage dump to save the error conditions (see "Working with Storage Dumps" in the *iSeries Service Functions* information) **before** the customer does an IPL. Support may need the information saved in this dump.
- 3. Have the customer continue with the recommended recovery action.

# **(B003) Asynchronous Communications Reference Codes**

The Asynchronous Communications detected a failure.

- 1. Look at characters 5 through 8 of the top 16 character line of function 11 (4 rightmost characters of word 1). These 4 characters are the unit reference code.
- 2. Find the unit reference code in the following table.

For more on the Failing Item column entries, see [Table 2. Asynchronous](#page-210-0) [Communications Failing Items Details,](#page-210-0) which follows the reference code table below.

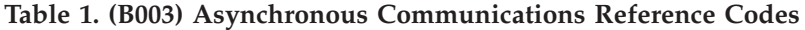

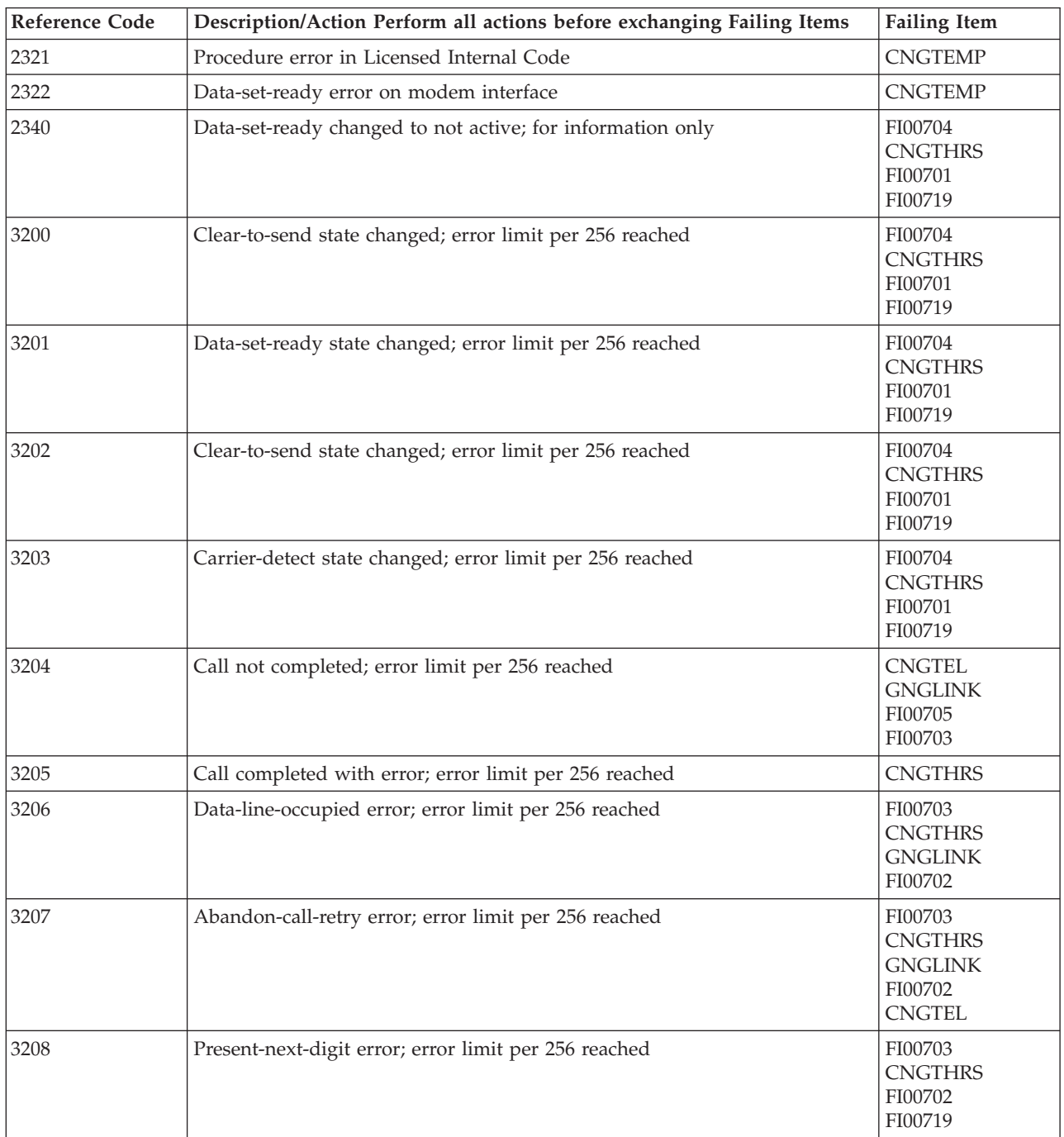

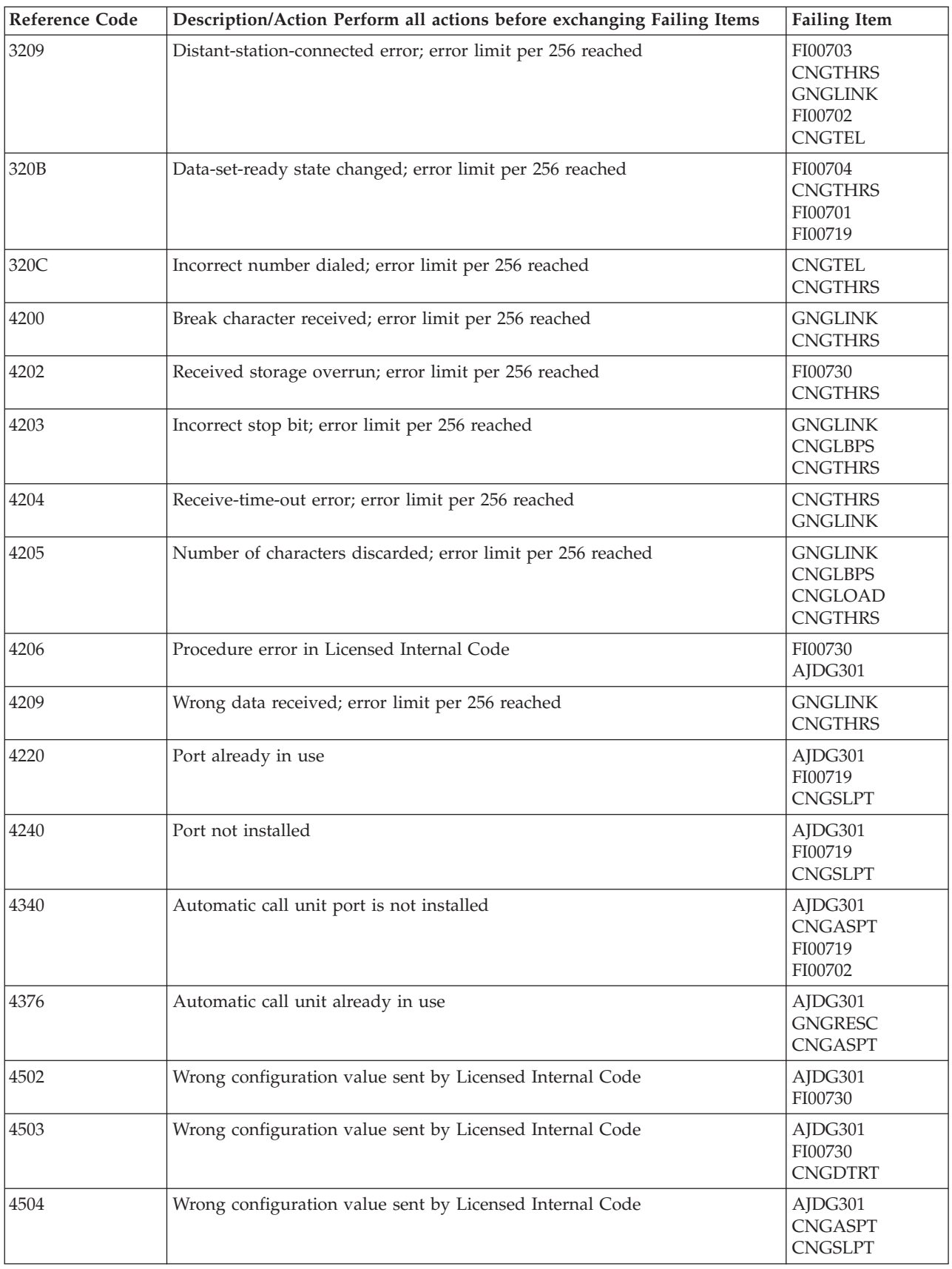

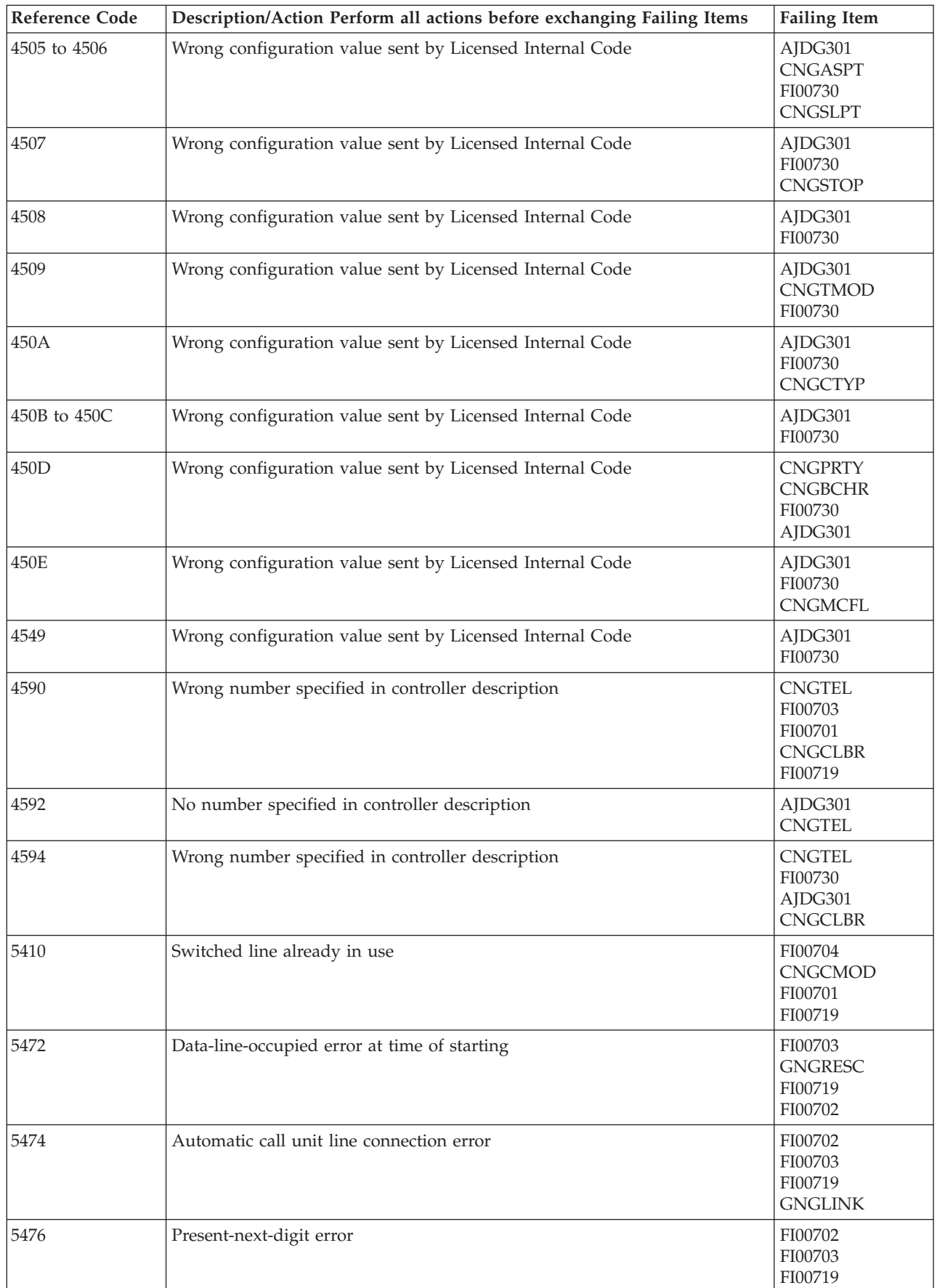

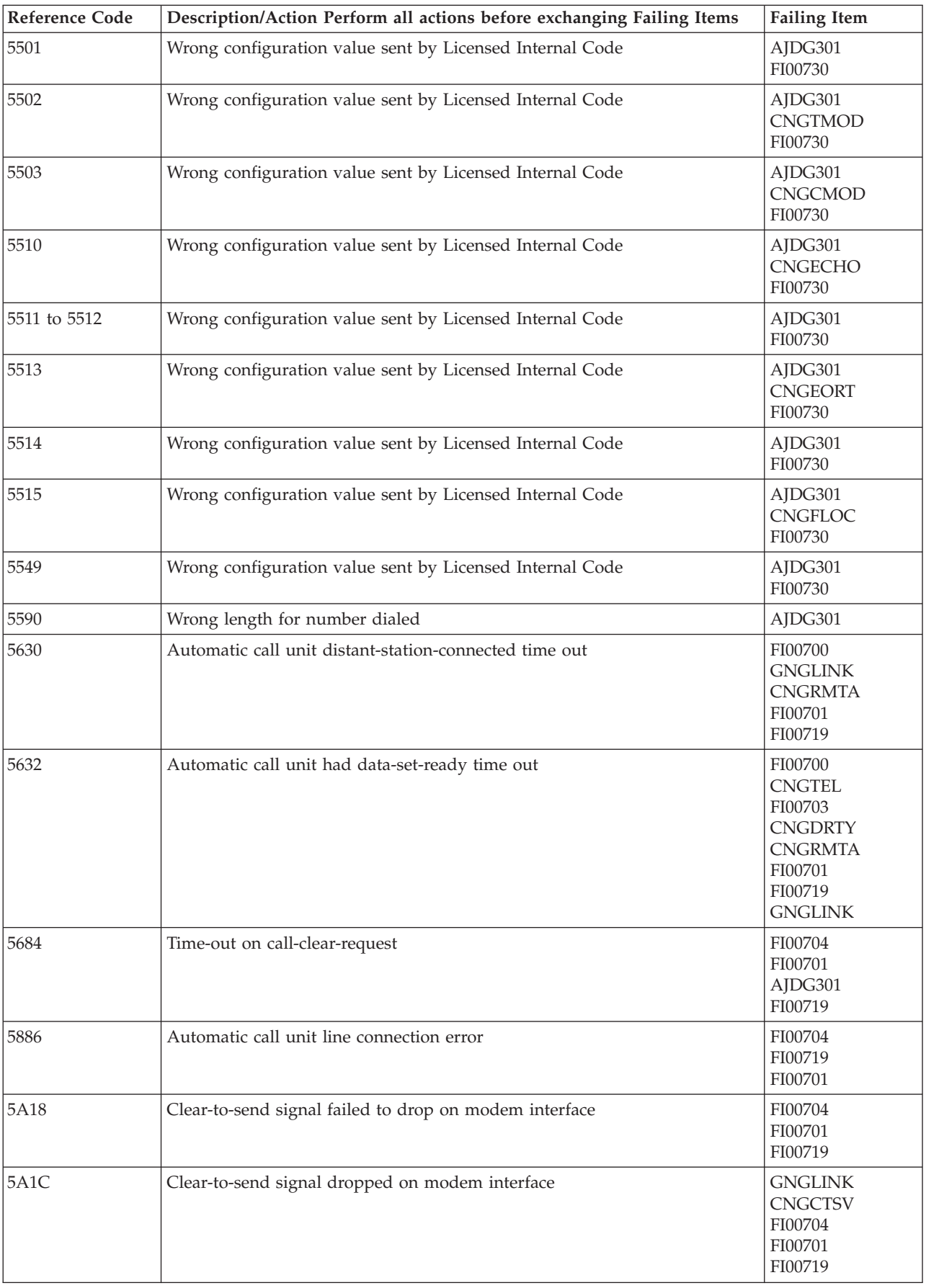

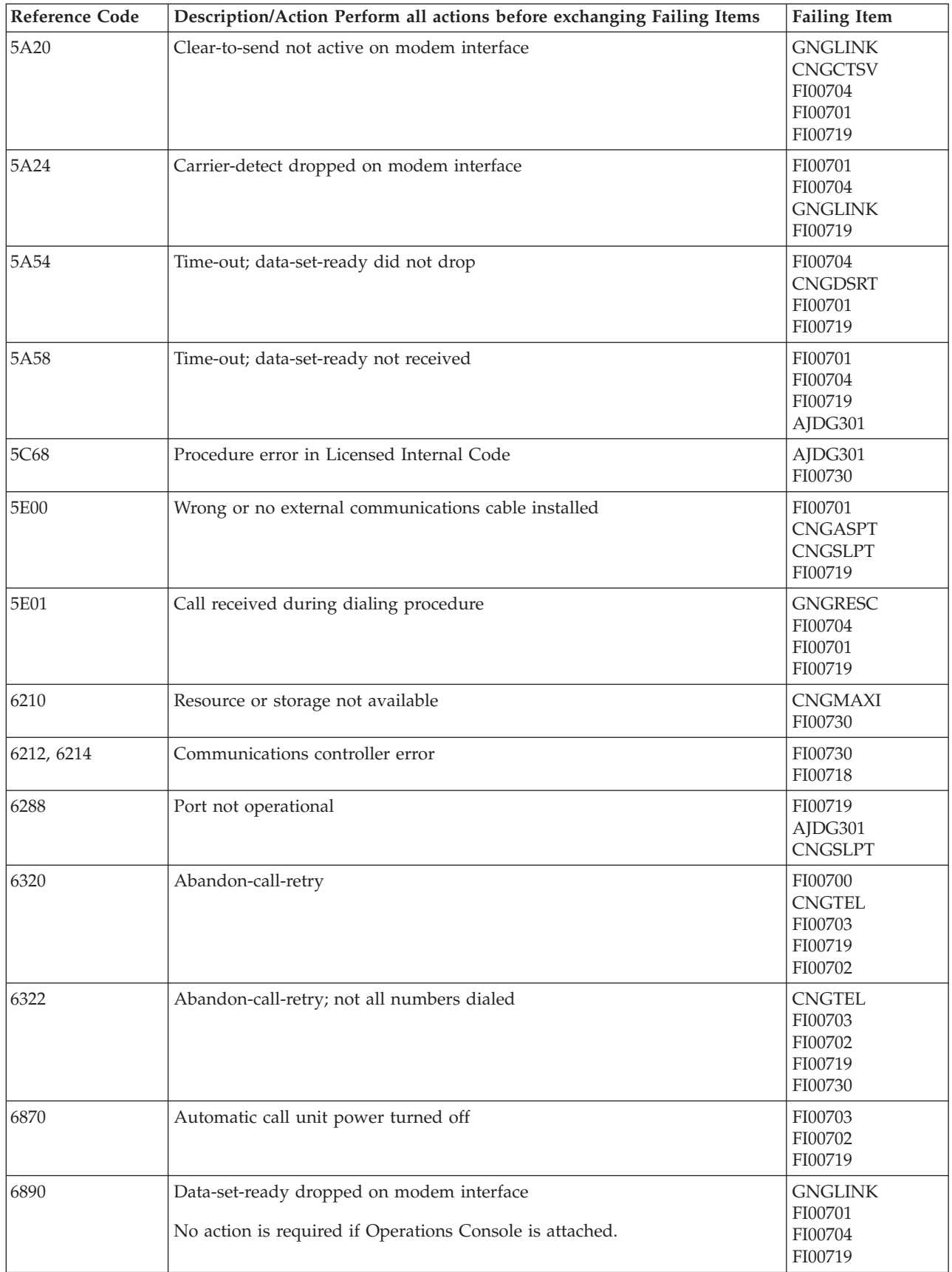

<span id="page-210-0"></span>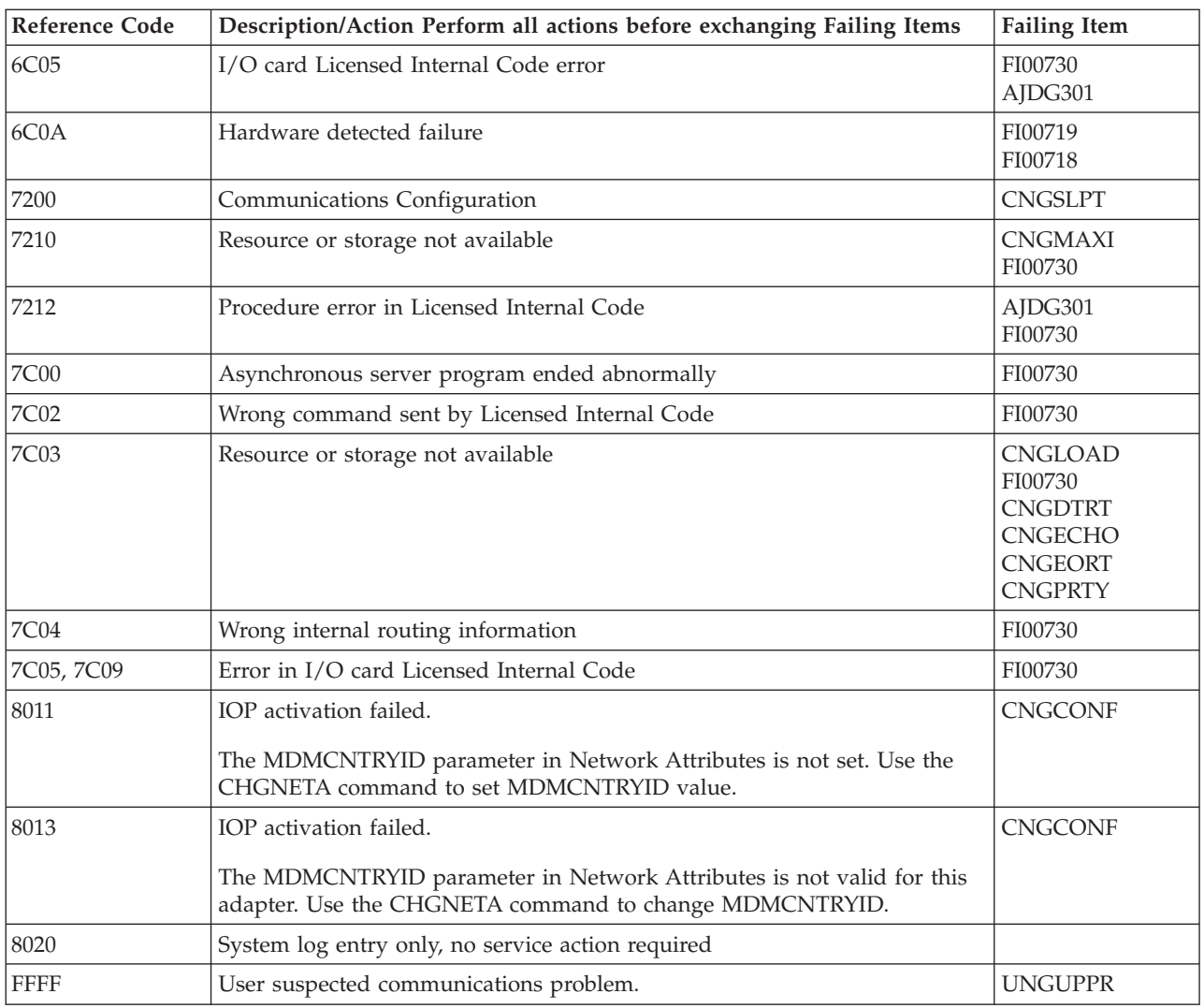

### **Table 2. Asynchronous Communications Failing Items Details**

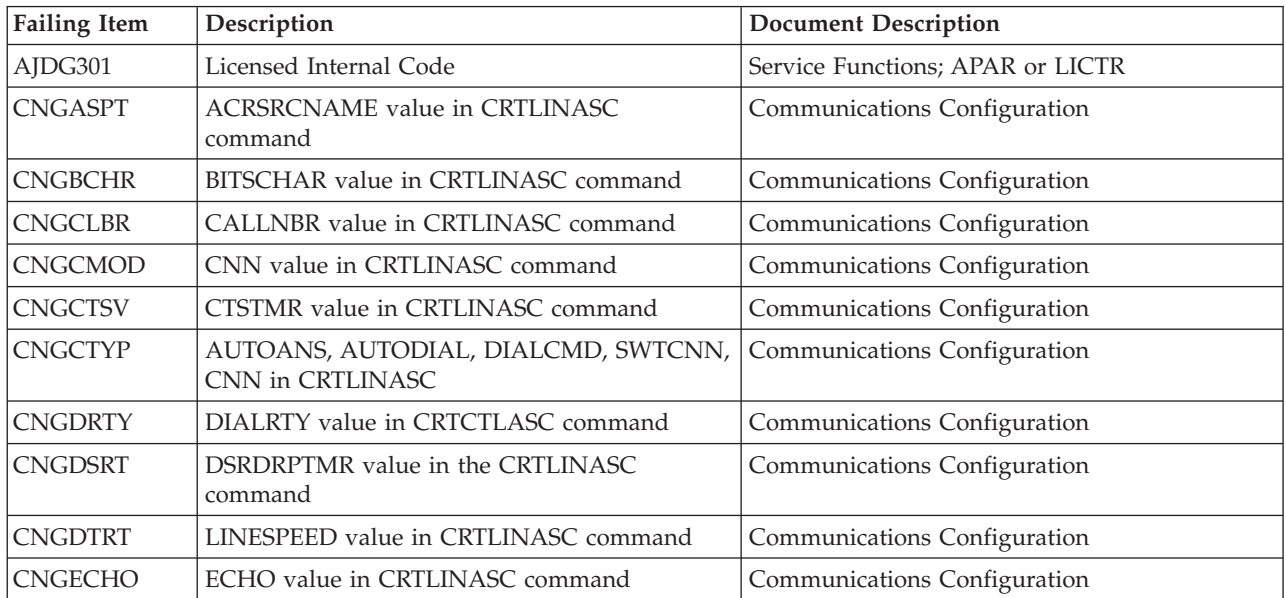

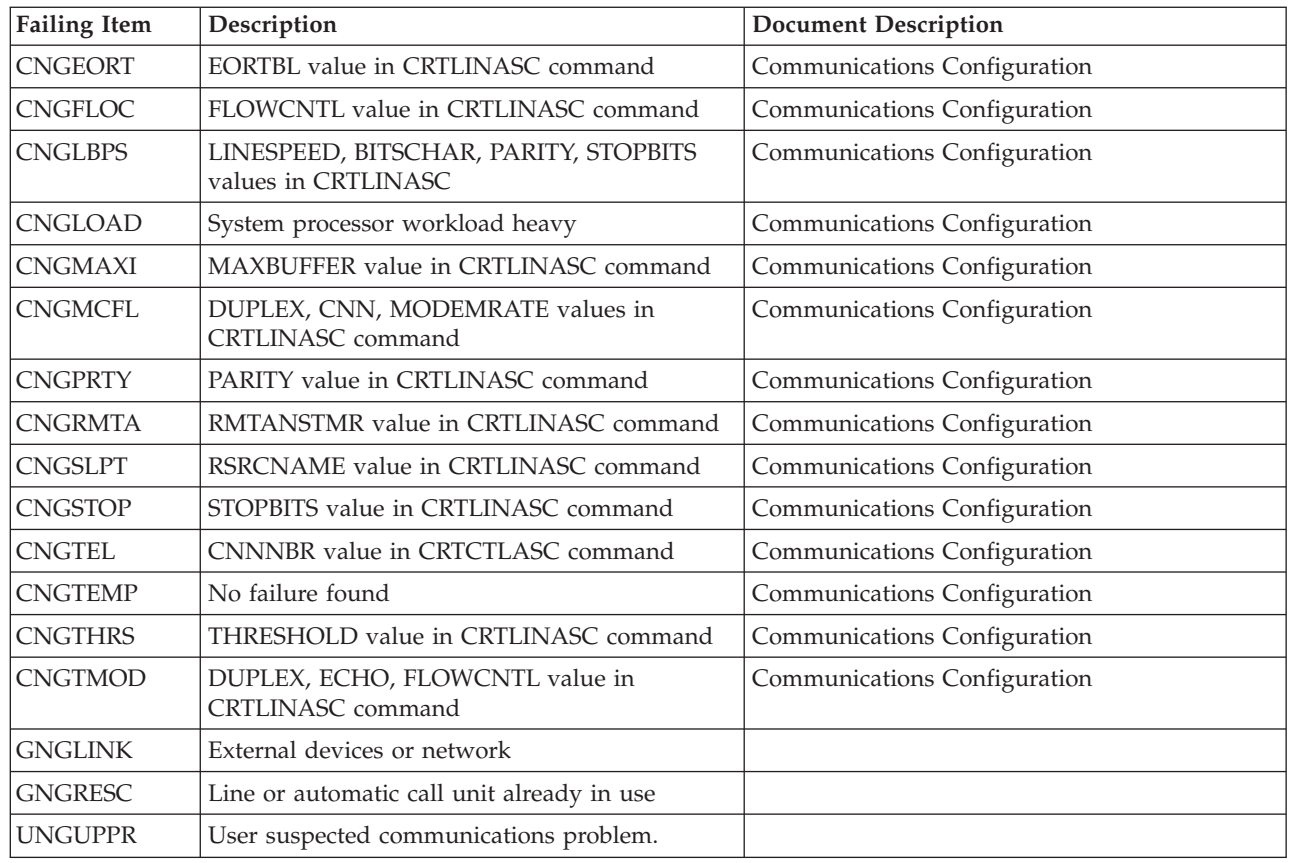

# **(B006) Common Licensed Internal Code Reference Codes**

The common Licensed Internal Code detected a failure.

- 1. Look at charcters 5 through 8 of the top 16 character line of function 11 (4 rightmost characters of word 1). These 4 characters are the unit reference code.
- 2. Find the unit reference code in the following table.

For more on the Failing Item column entries, see [Table 2. Common Licensed](#page-215-0) [Internal Code Failing Items Details,](#page-215-0) which follows the reference code table below.

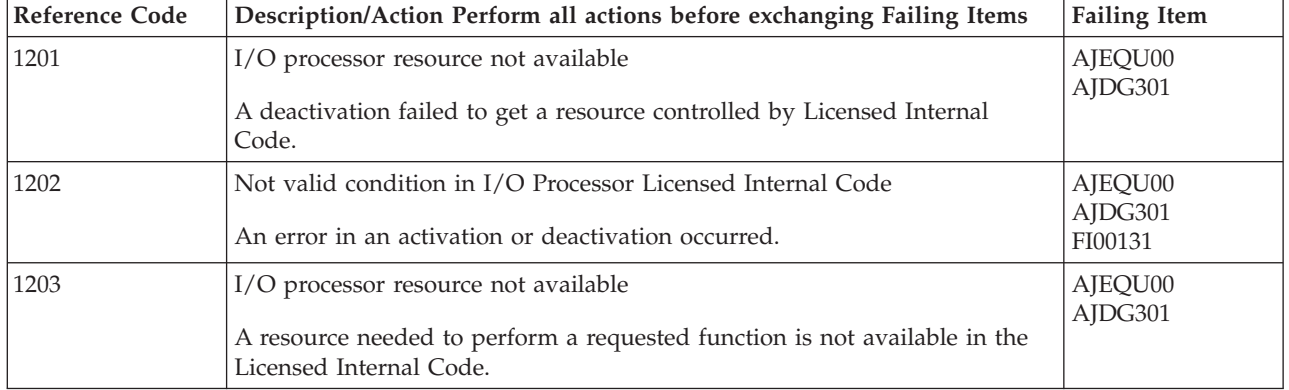

#### **Table 1. (B006) Common Licensed Internal Code Reference Codes**

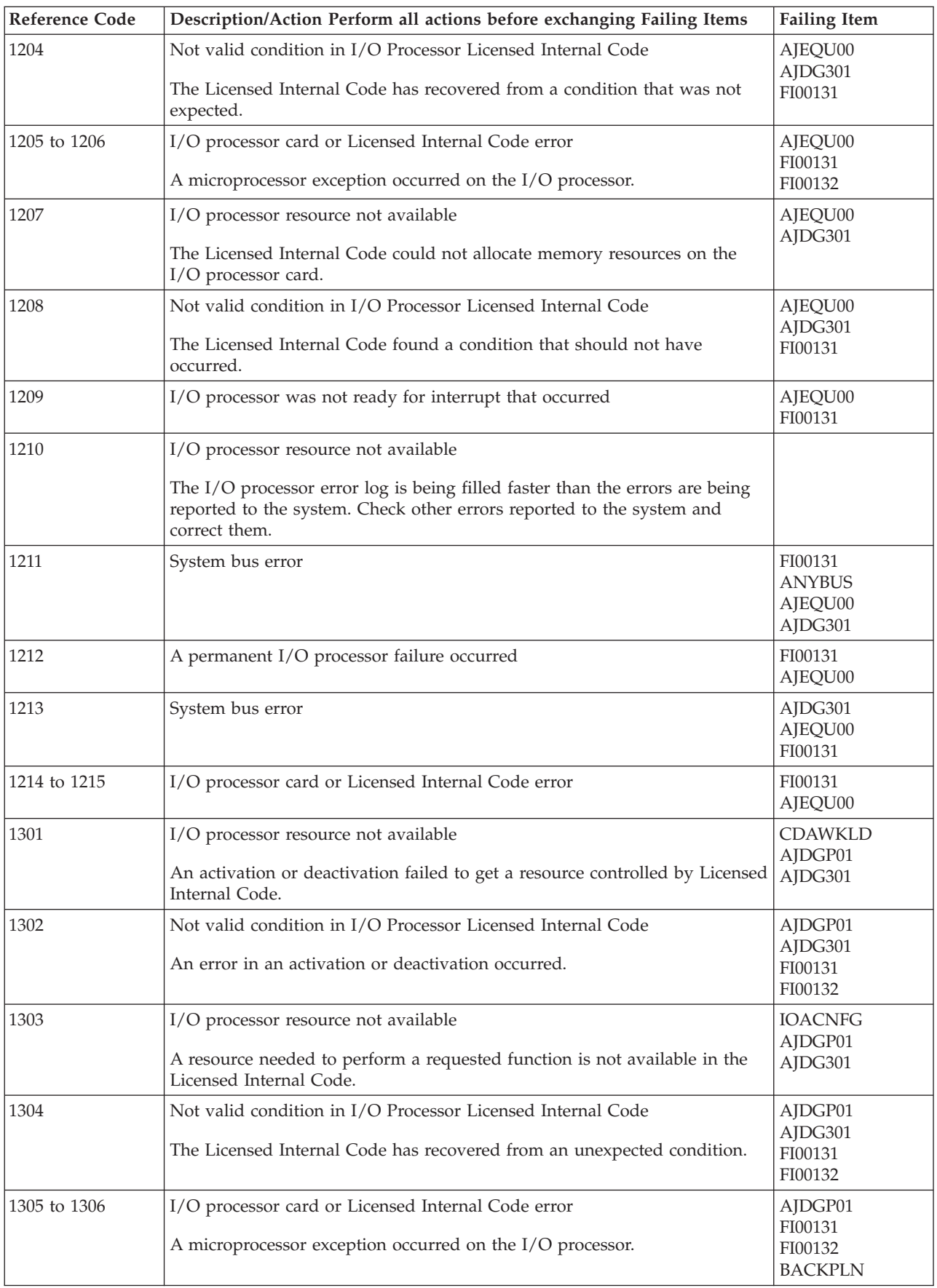

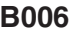

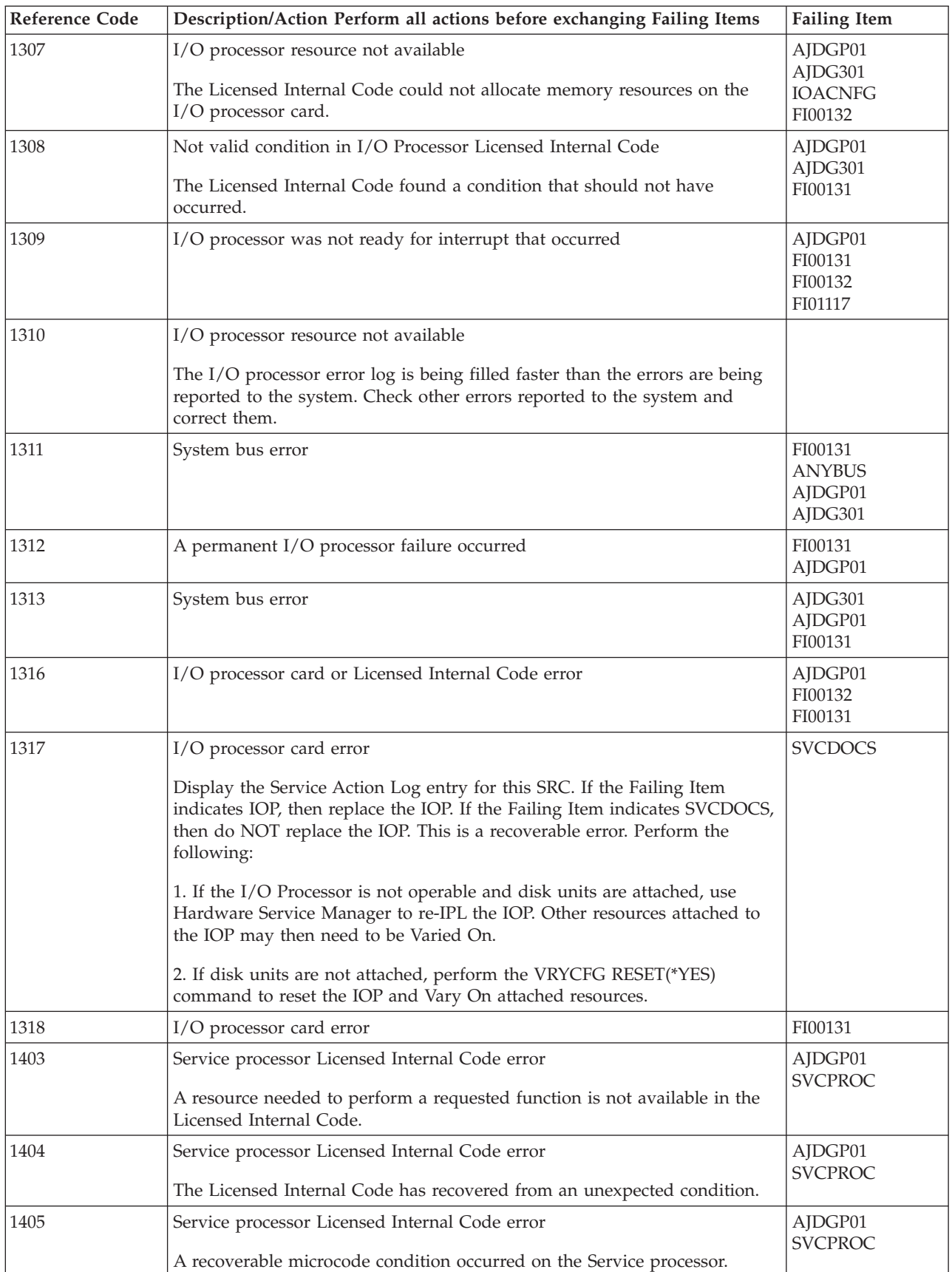

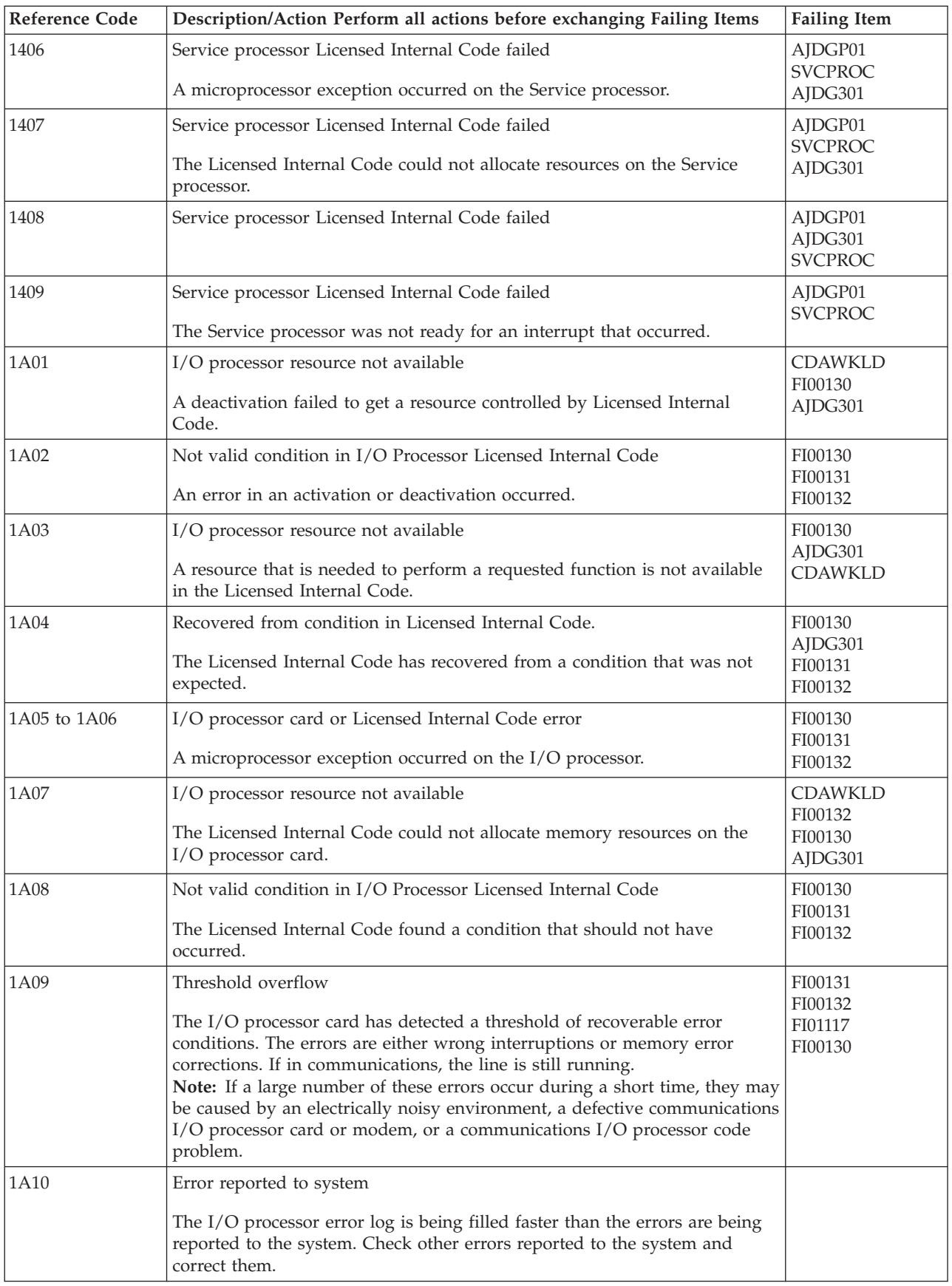

<span id="page-215-0"></span>

| <b>Failing Item</b> | Description                                              | <b>Document Description</b>              |
|---------------------|----------------------------------------------------------|------------------------------------------|
| AJDG301             | Licensed Internal Code                                   | Service Functions; APAR or LICTR         |
| AJDGP01             | Licensed Internal Code                                   | Service Functions; APAR or LICTR         |
| AJDGP01             | I/O processor Licensed Internal Code                     | Service Functions; APAR or LICTR         |
| AJEQU00             | I/O processor Licensed Internal Code                     | Service Functions; APAR or LICTR         |
| <b>ANYBUS</b>       | System bus                                               | Problem Analysis; Symbolic FRU Isolation |
| <b>BACKPLN</b>      | Card enclosure or backplane                              | Problem Analysis; Symbolic FRU Isolation |
| <b>CDAWKLD</b>      | Too many communications lines in use                     |                                          |
| <b>IOACNEG</b>      | Configuration error                                      | Problem Analysis; Symbolic FRU Isolation |
| <b>SVCDOCS</b>      | Customer engineer directed to system problem<br>analysis | Problem Analysis; Symbolic FRU Isolation |
| <b>SVCPROC</b>      | Service Processor Card                                   | Problem Analysis; Symbolic FRU Isolation |

**Table 2. Common Licensed Internal Code Failing Items Details**

# **(B070) Reference Codes**

- 1. Look at charcters 5 through 8 of the top 16 character line of function 11 (4 rightmost characters of word 1). These 4 characters are the unit reference code.
- 2. Find the unit reference code in the following table.

For more on the Failing Item column entries, see [Table 2. Failing Items Details,](#page-223-0) which follows the reference code table below.

| <b>Reference Code</b> | Description/Action Perform all actions before exchanging Failing Items                                                                                                    | <b>Failing Item</b>                                                          |
|-----------------------|----------------------------------------------------------------------------------------------------|------------------------------------------------------------------------------|
| 0000                  | Device no response time-out; temporary error                                                                                                    | FI00601<br>FI00602<br>FI00610                                                |
| 0001                  | WS IOP detected error when transmitting data<br>Is the problem intermittent?<br>N <sub>0</sub><br><b>Yes</b><br>Perform the following procedures:<br>↓<br>1. INT-PIP5<br>2. INT-PIP14<br>Perform TWSC-PIP1.           | FI00602<br>FI00601<br><b>GAU7777</b><br><b>GAU8888</b><br>FI00610<br>FI00615 |
| 0003                  | WS IOP detected parity error from device<br>Is the problem intermittent?<br>N <sub>0</sub><br>Yes<br>Perform the following procedures in Intermittent PIPs;<br>↓<br>1. INT-PIP5<br>2. INT-PIP14<br>Perform TWSC-PIP1. | FI00602<br>FI00601<br><b>GAU7777</b><br>FI00610                              |

**Table 1. (B070) Reference Codes**
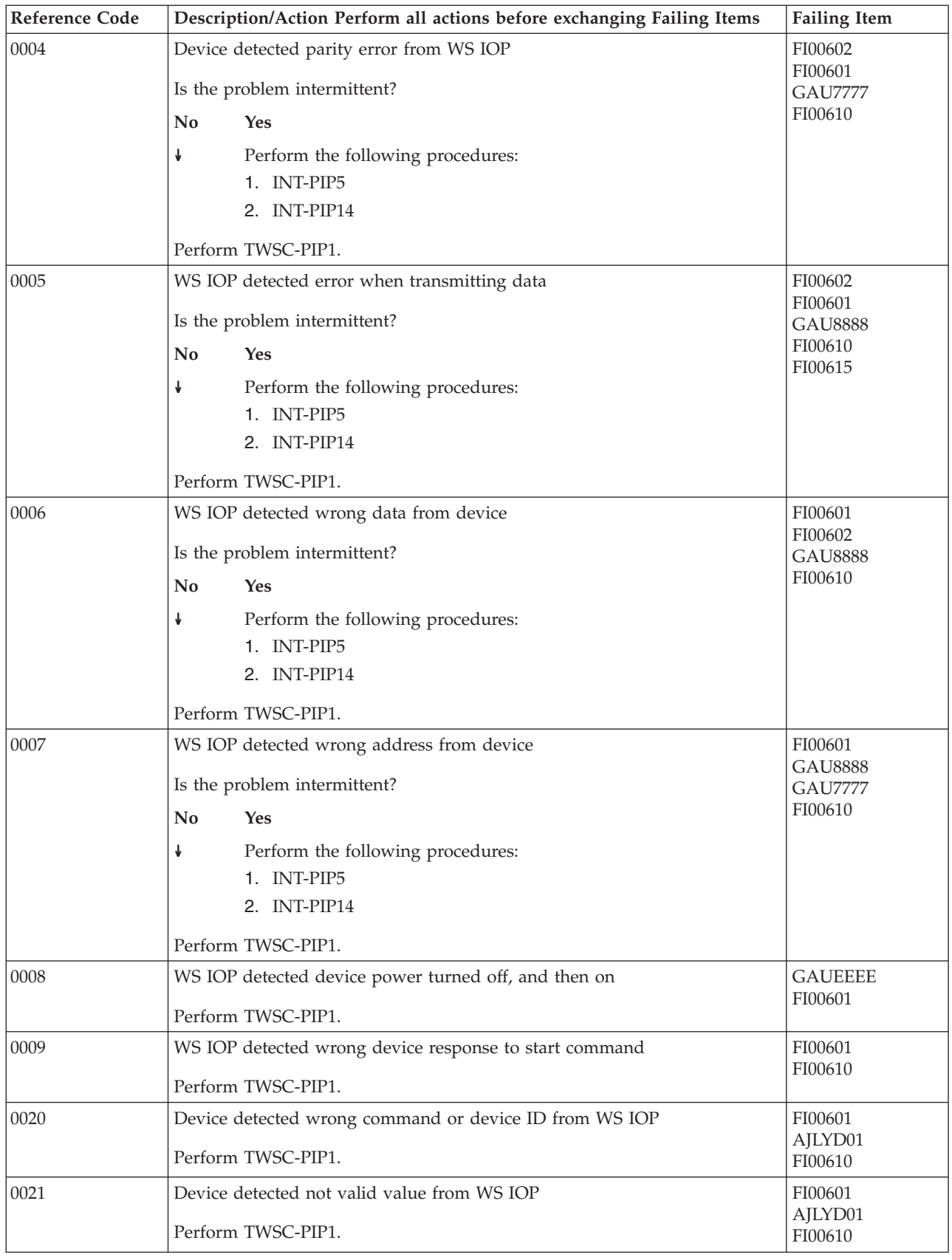

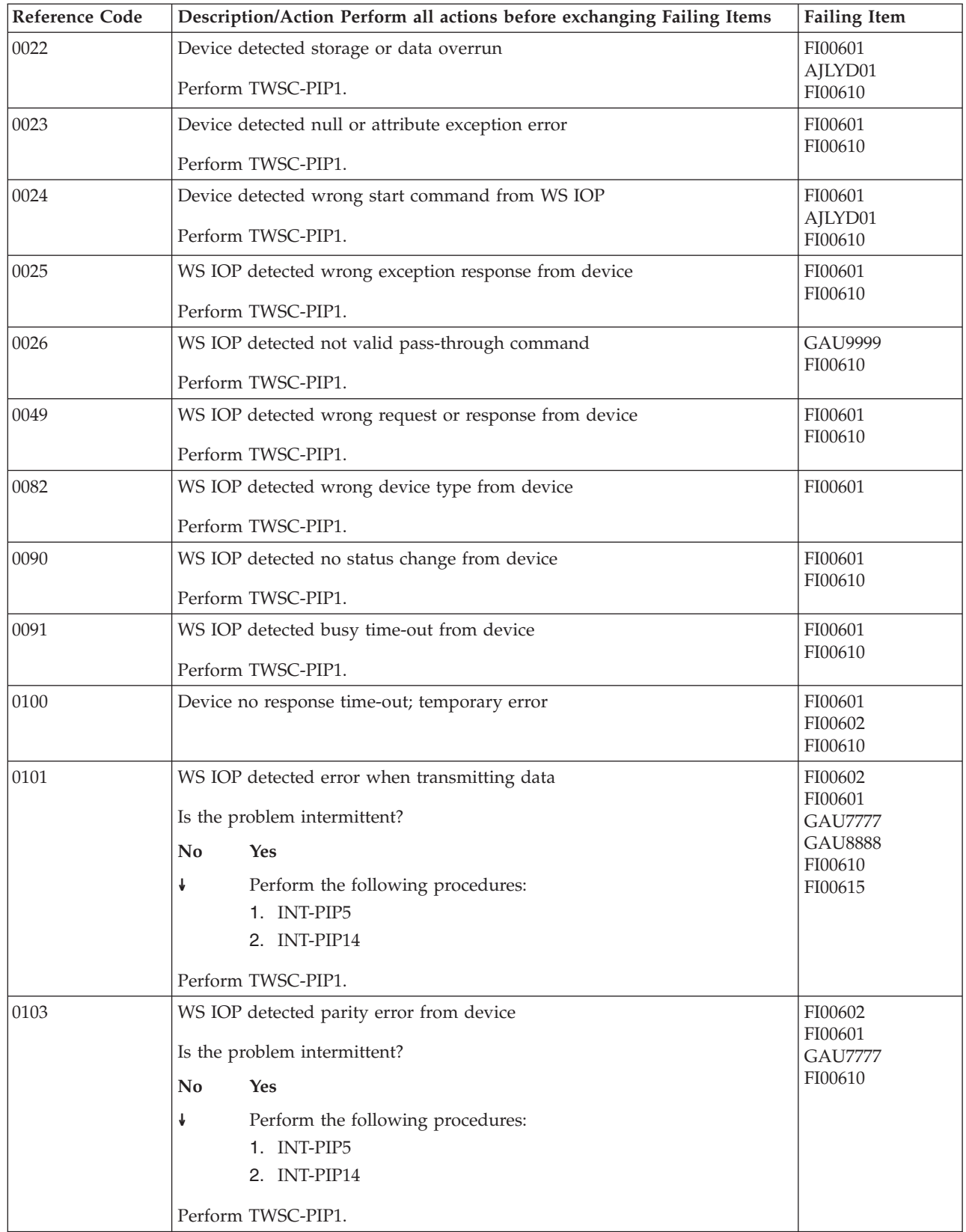

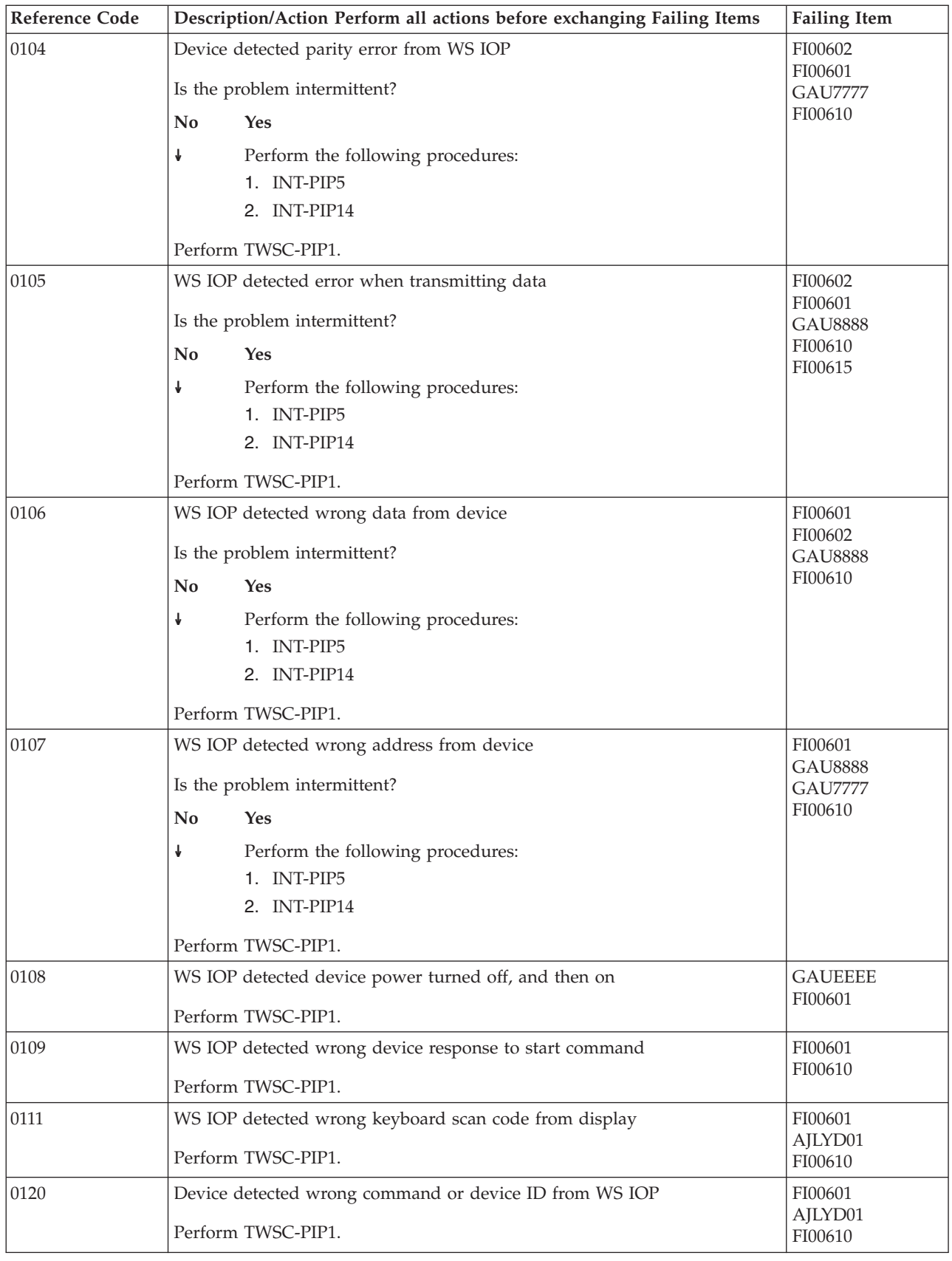

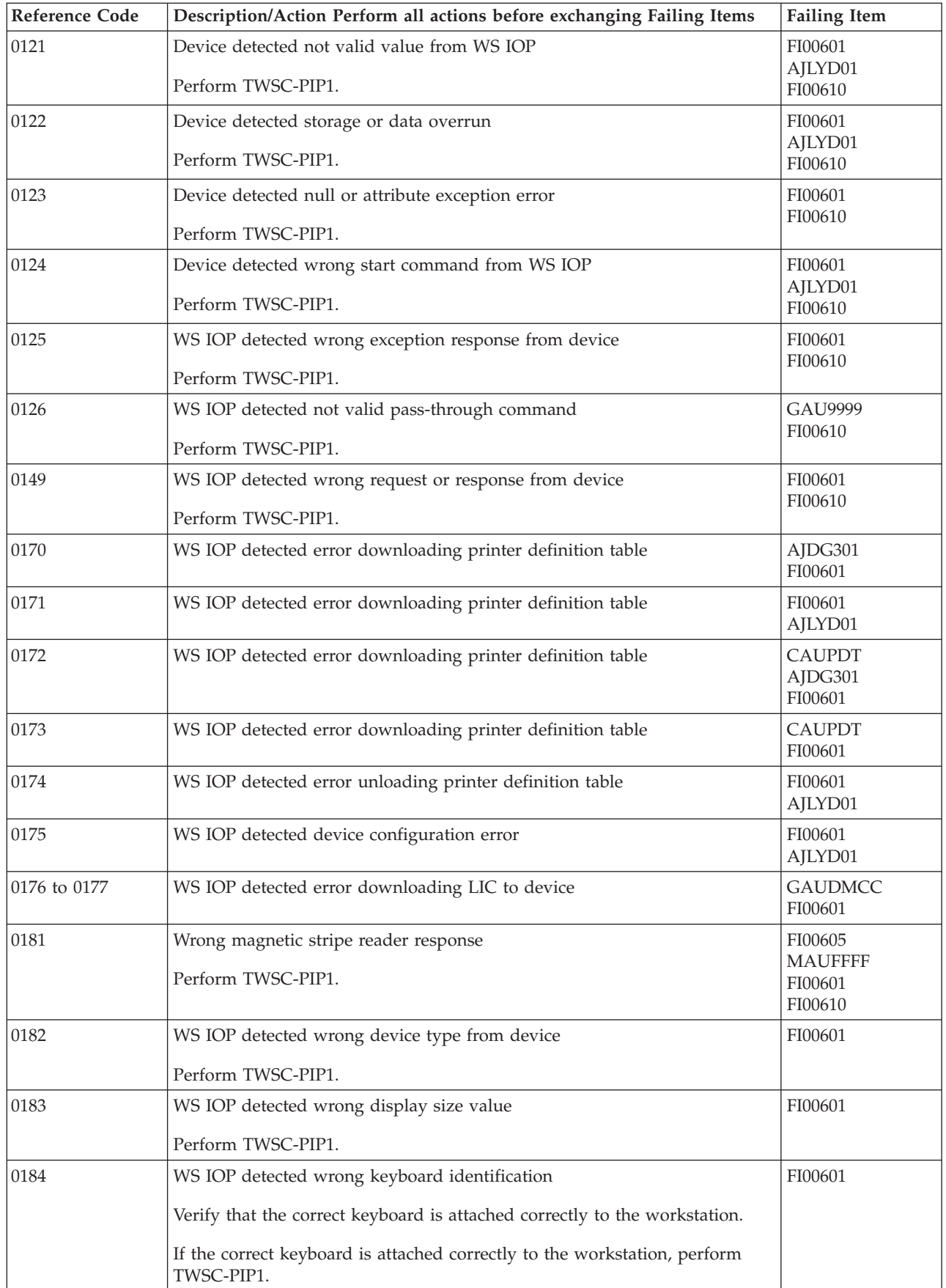

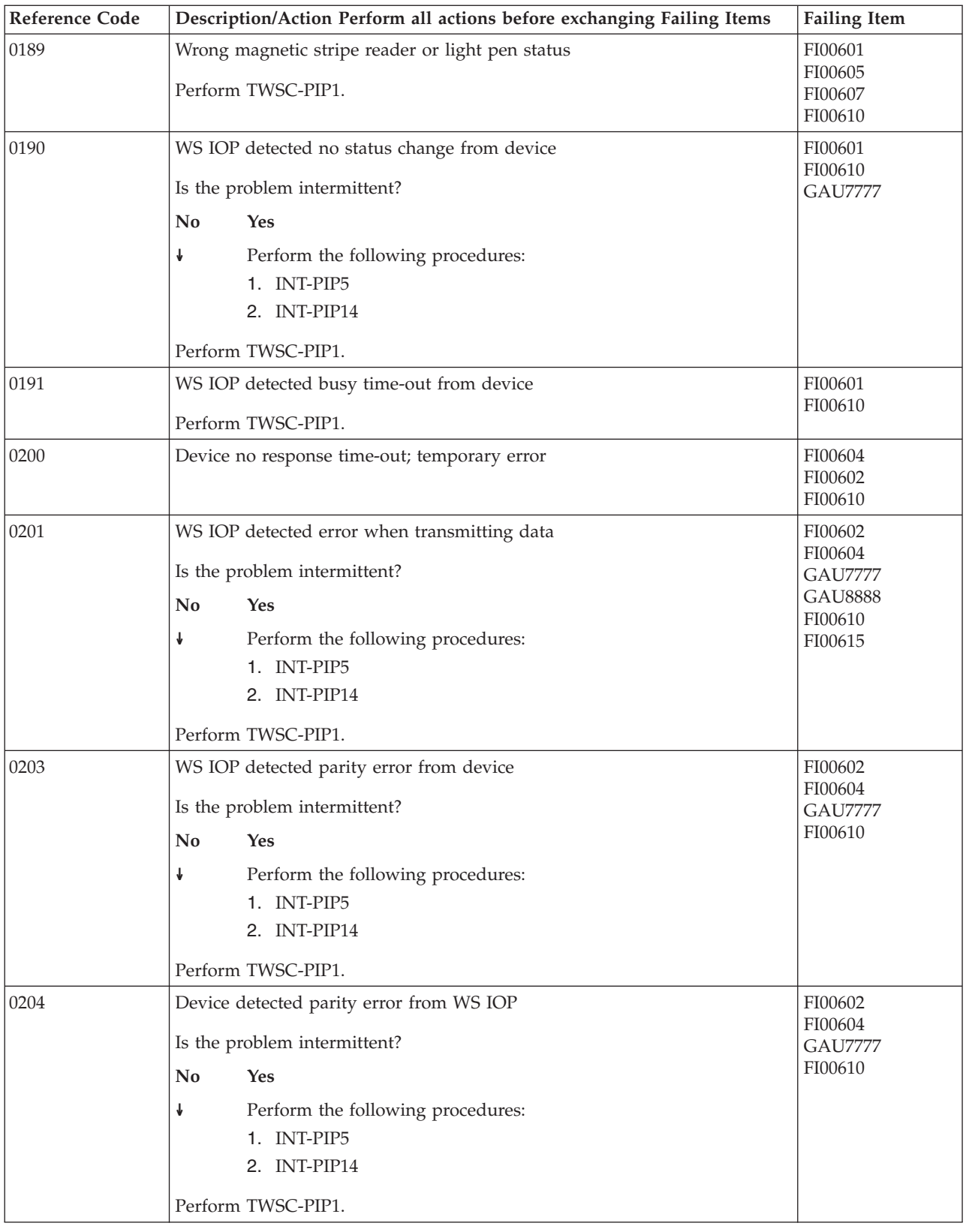

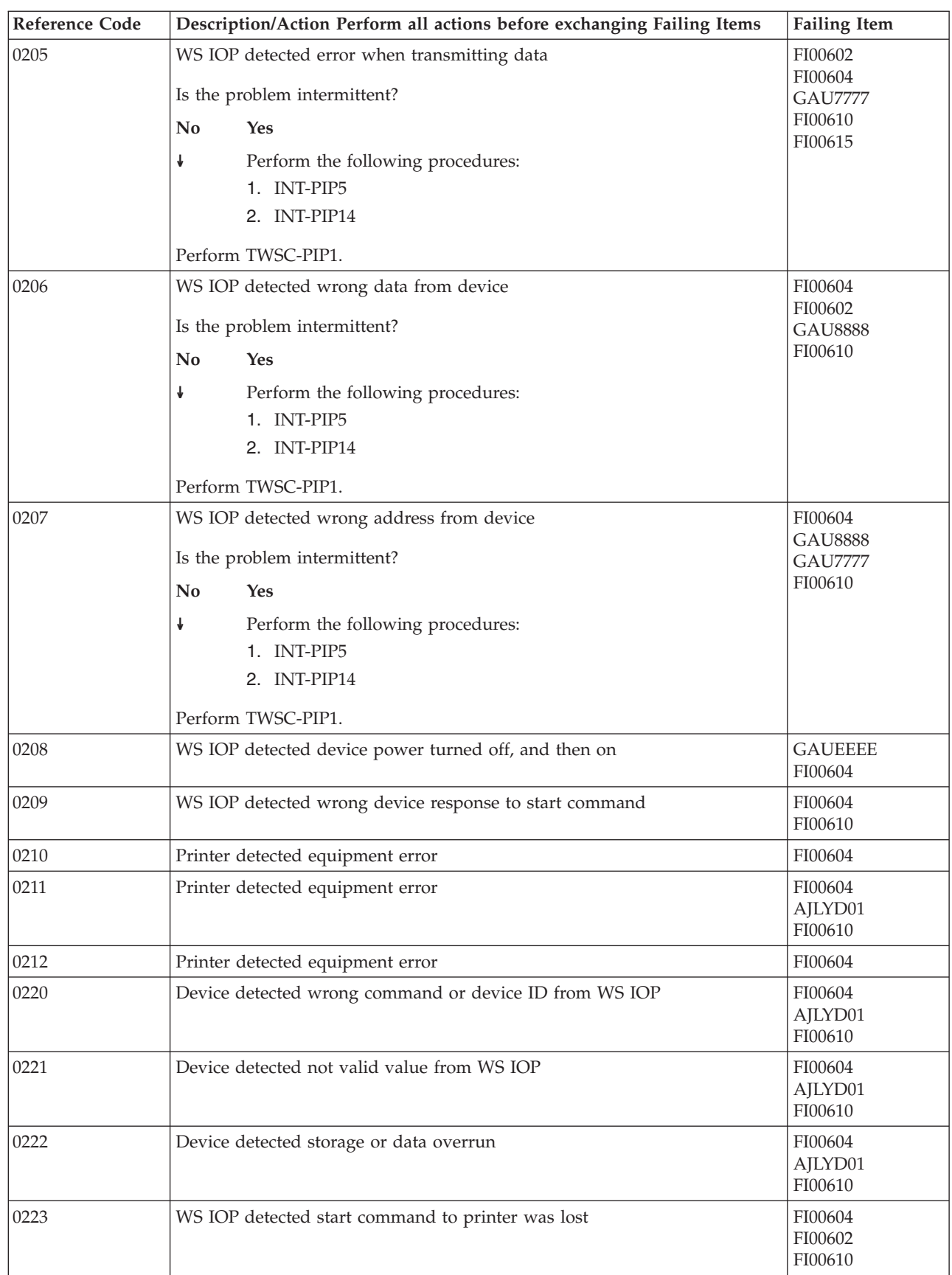

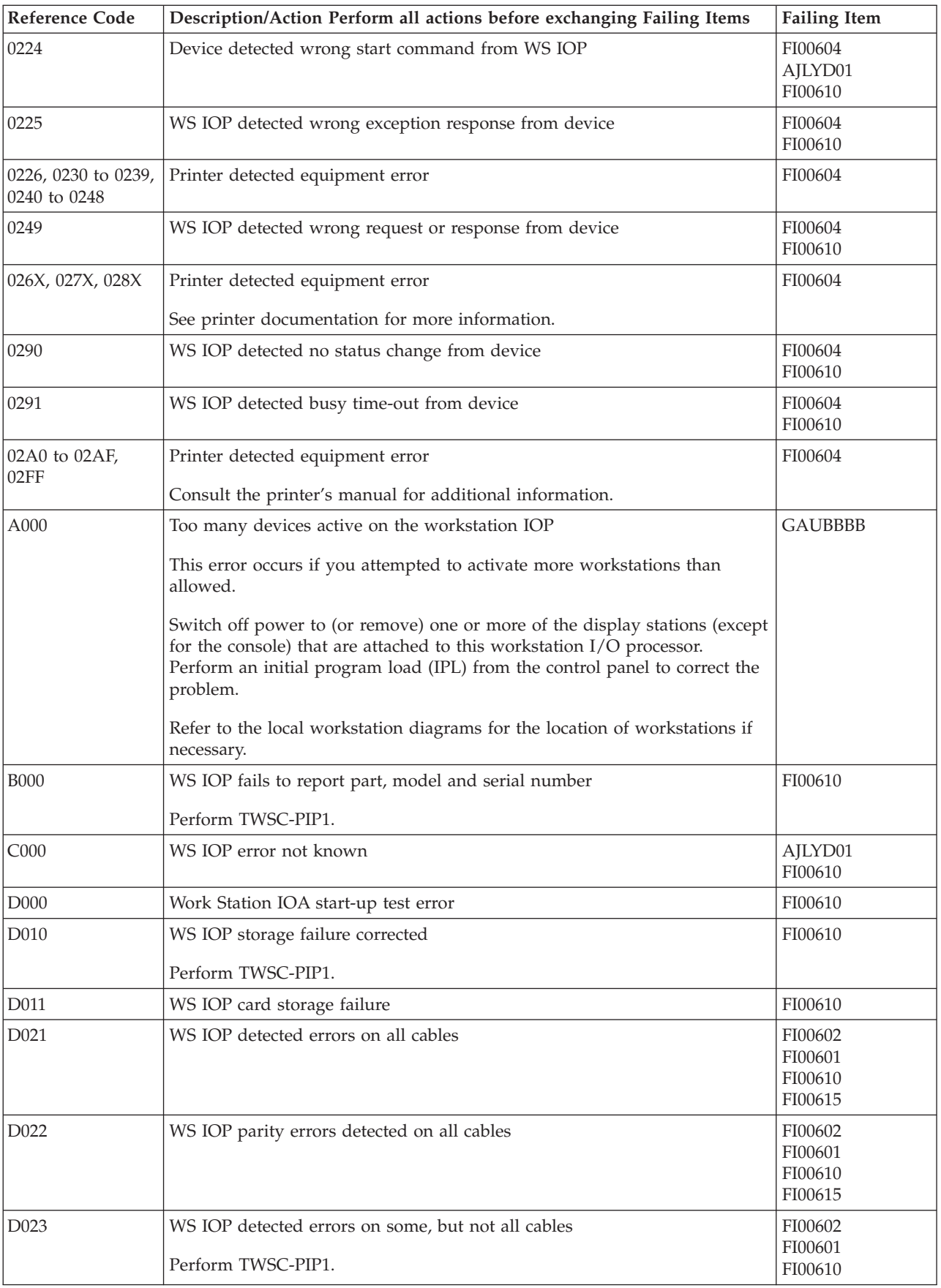

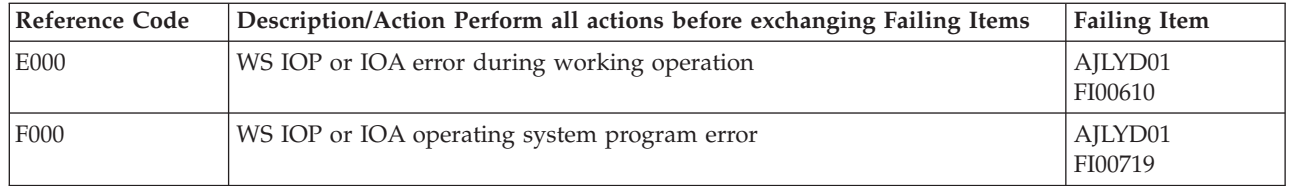

#### **Table 2. Failing Items Details**

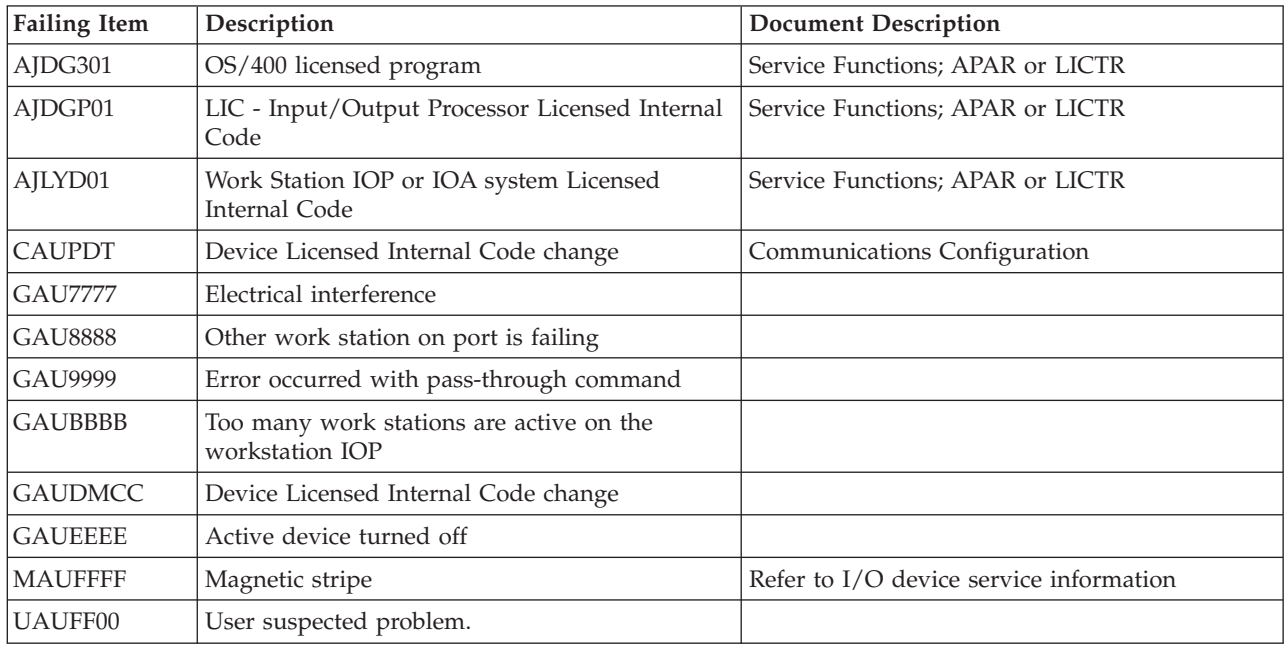

# **(B075) Workstation Adapter Console Reference Codes**

The workstation adapter console detected a failure.

- 1. Look at characters 5 through 8 of the top 16 character line of function 11 (4 rightmost characters of word 1). These 4 characters are the unit reference code.
- 2. Find the unit reference code in the following table.

For more on the Failing Item column entries, see [Table 2. Workstation Adapter](#page-227-0) [Console Failing Items Details,](#page-227-0) which follows the reference code table below.

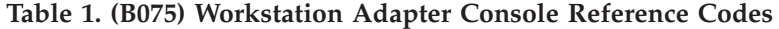

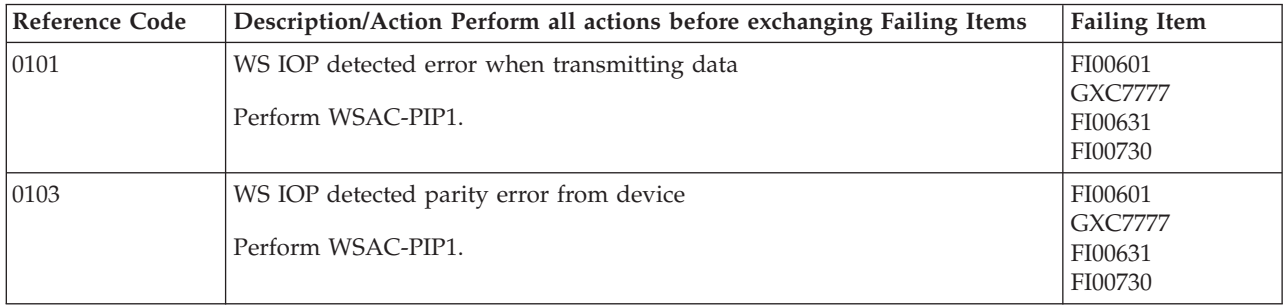

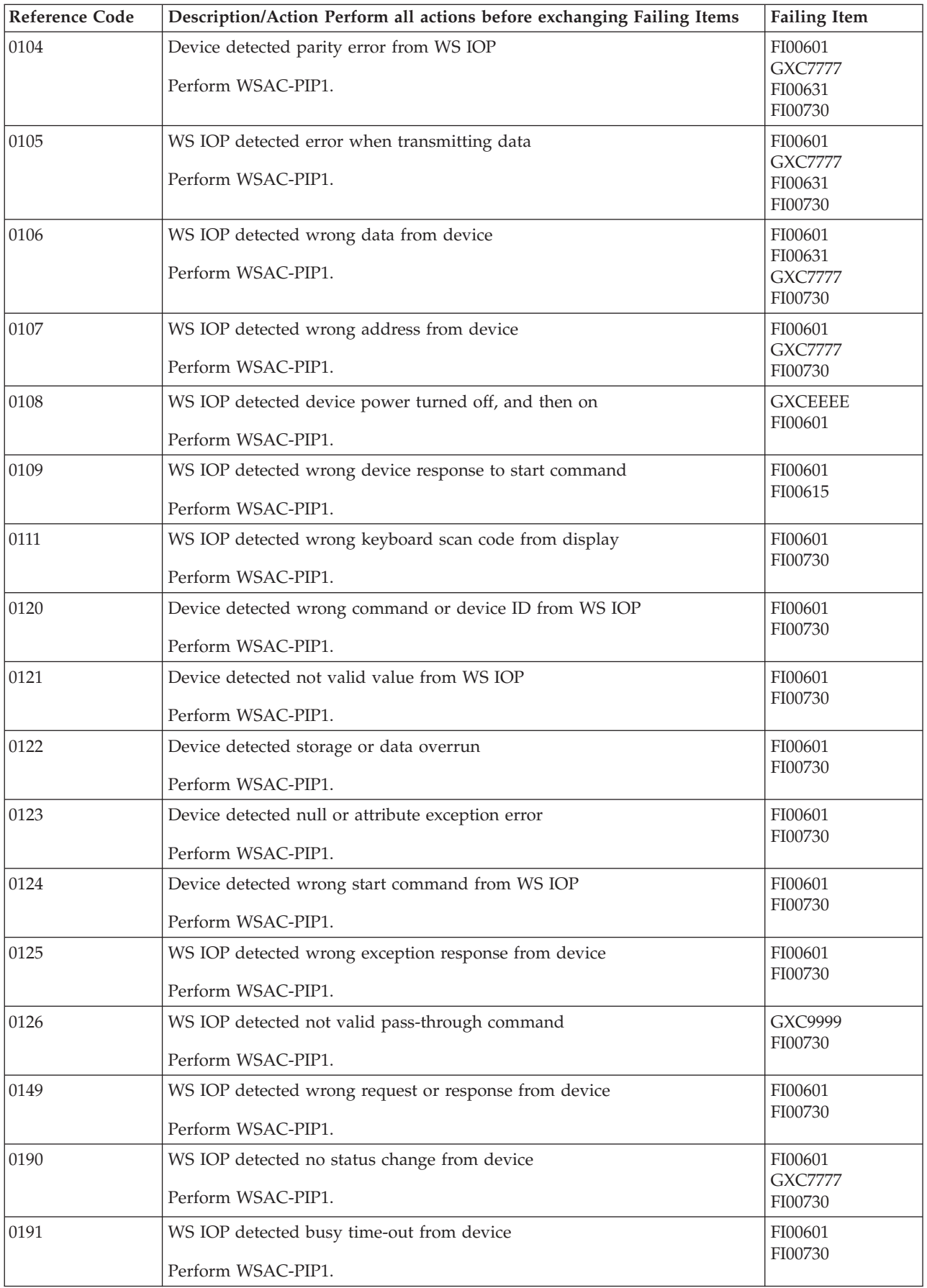

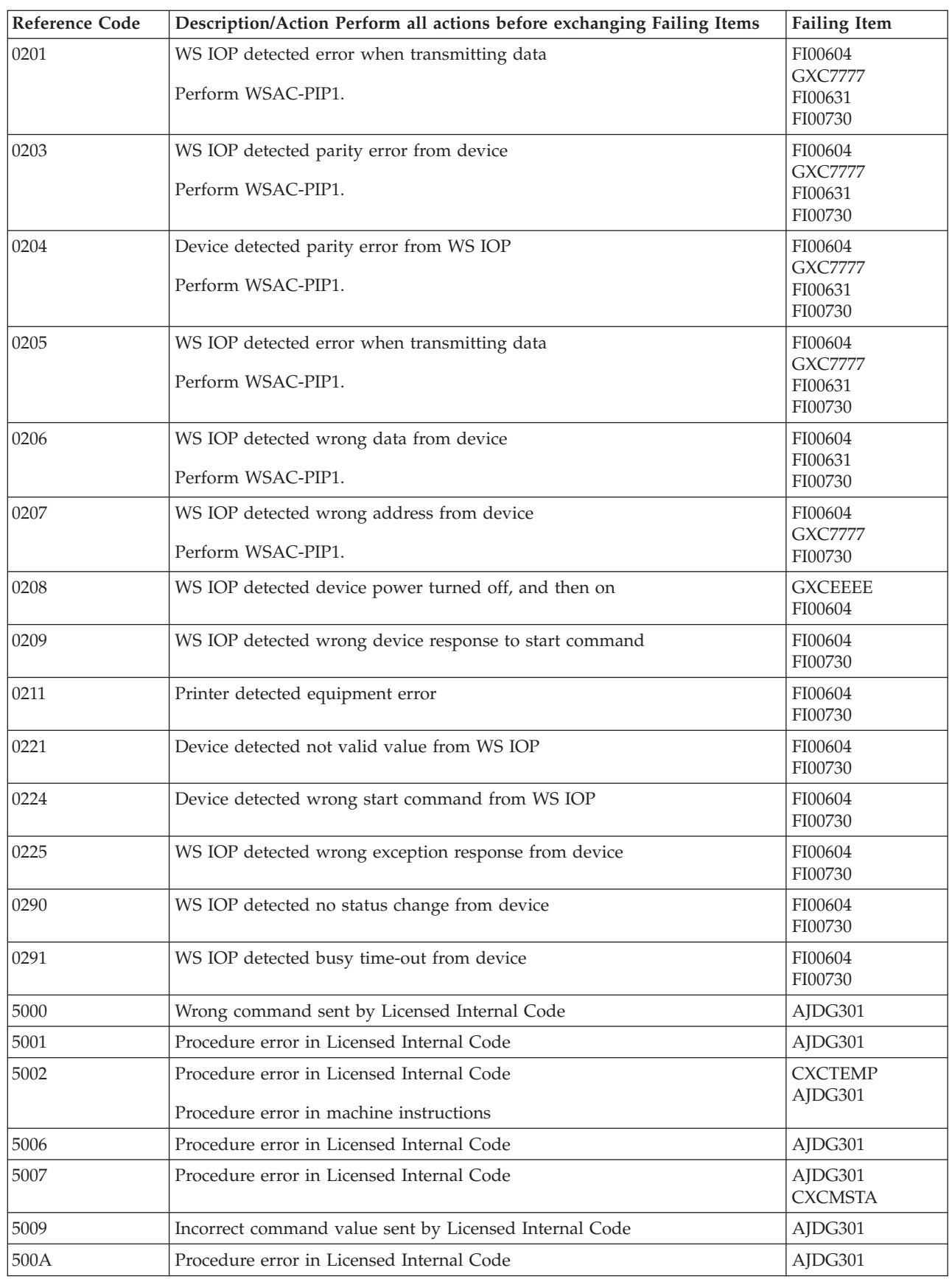

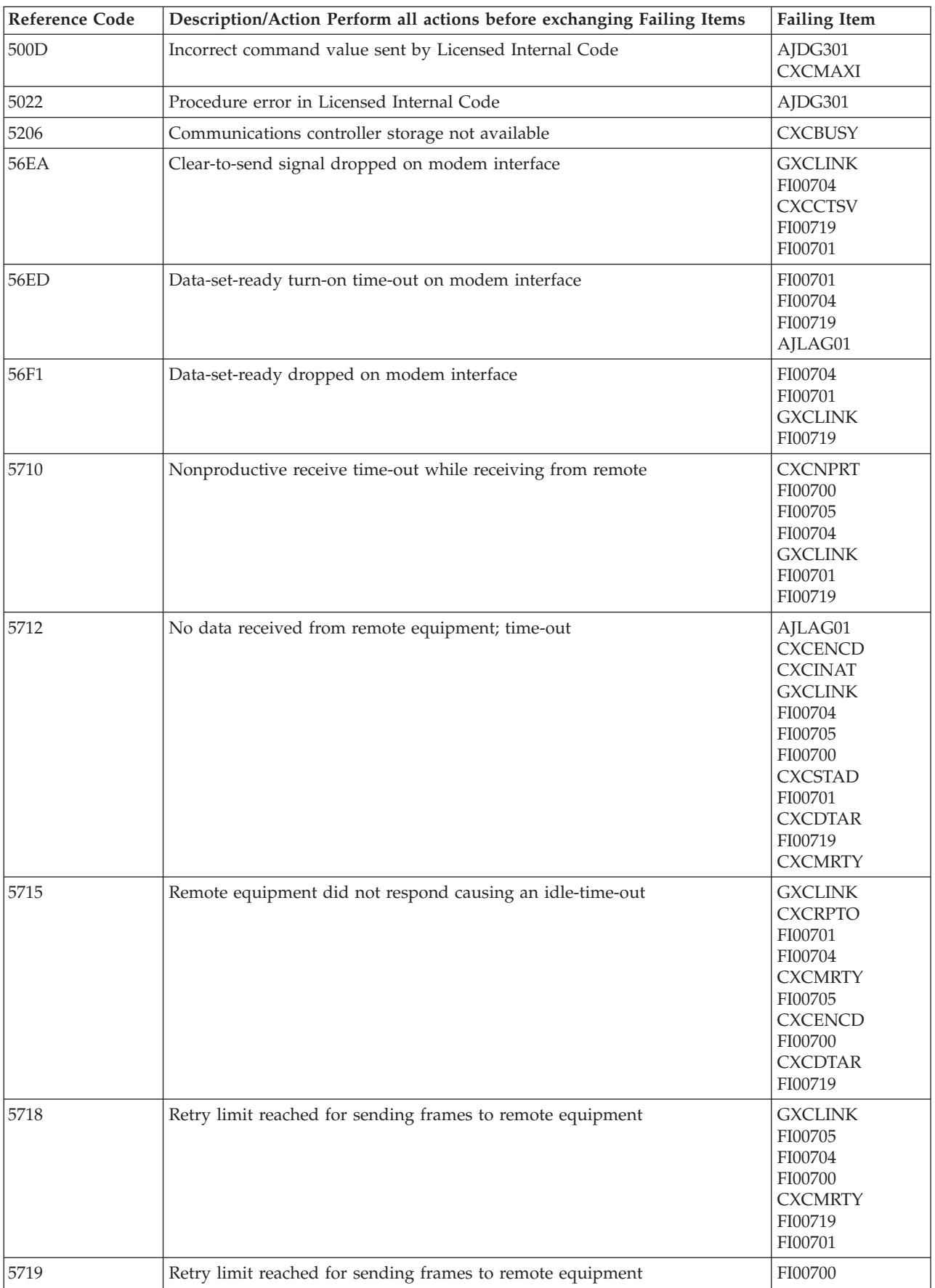

<span id="page-227-0"></span>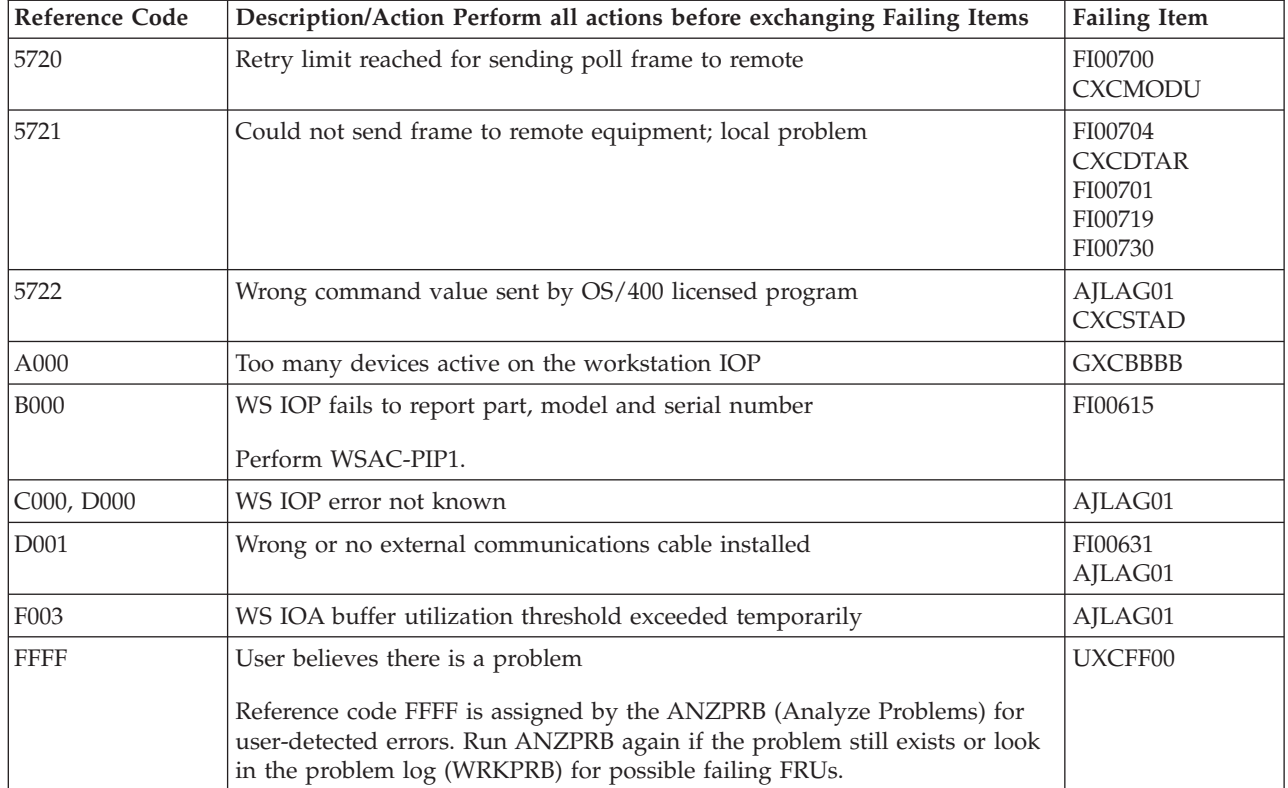

## **Table 2. Workstation Adapter Console Failing Items Details**

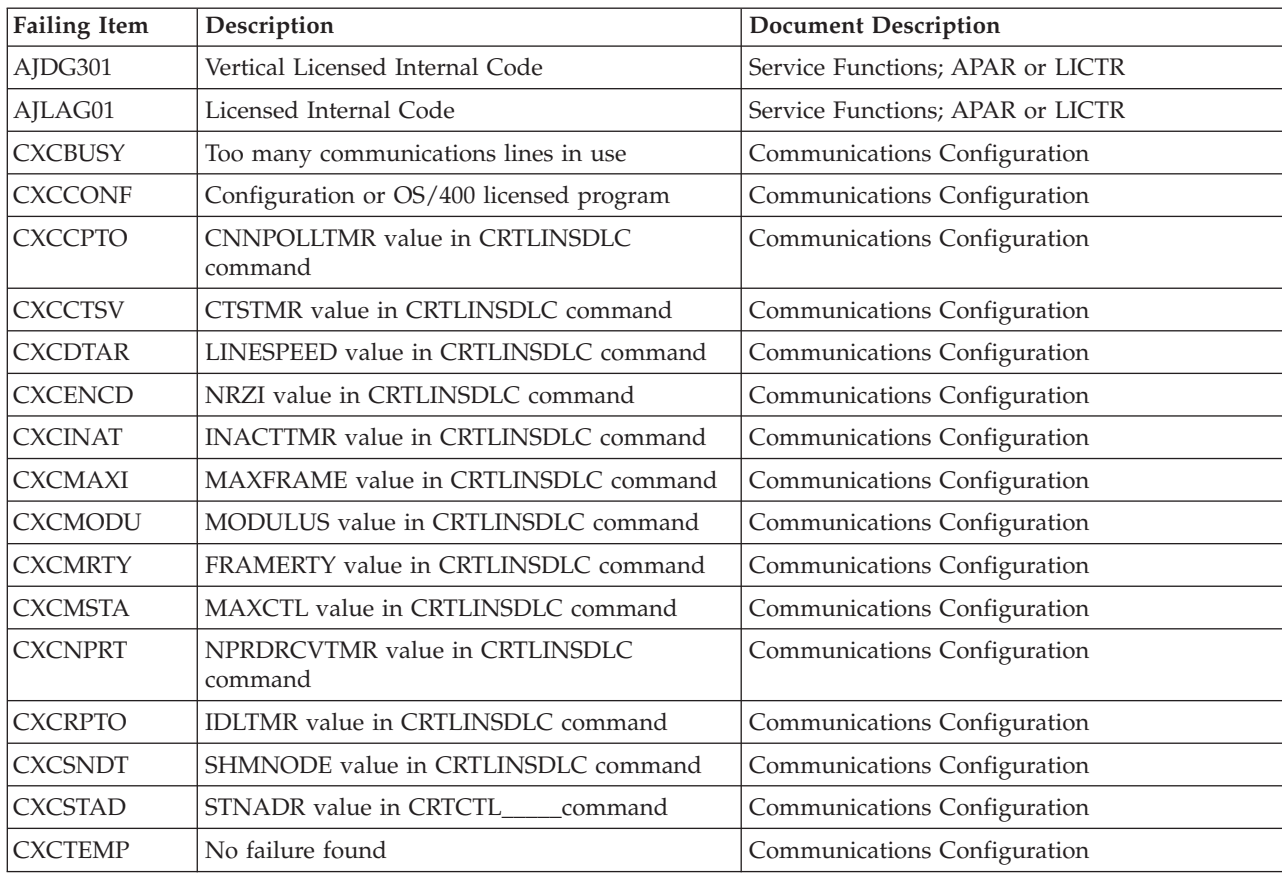

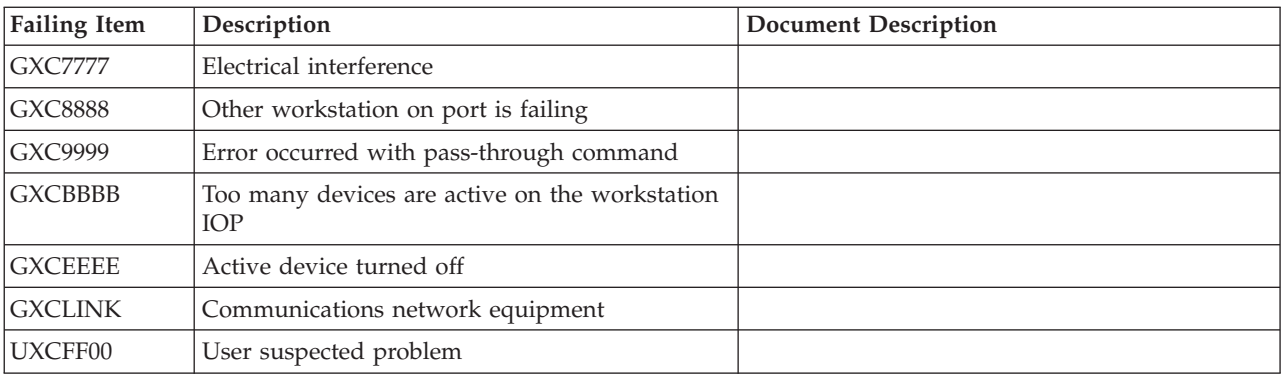

# **(B2xx) Logical Partition Reference Codes**

The code that logically partitions the system detected an error in the logical partition. These reference codes are posted in the Partition Status screens under the SST/DST **Work with system partitions** option.

- 1. Characters 3 and 4 of word 1 are the partition ID of the logical partition with the problem.
- 2. Find the unit reference code in the following table.

For more on the Failing Item column entries, see [Logical Partition Failing Items](#page-236-0) [Details,](#page-236-0) which follows the reference code table below.

| <b>Reference Code</b> | Description/Action Perform all actions before exchanging Failing Items                                                                                                    | <b>Failing Item</b>       |
|-----------------------|----------------------------------------------------------------------------------------------------|---------------------------|
| 1210                  | A problem occurred during the IPL of a secondary partition                                                                                                    | FI00580                   |
|                       | The partition ID is characters 3 and 4 of the B2xx reference code in word 1<br>of the SRC. Read and understand the information about logical partitions.<br>See the <i>iSeries Service Functions</i> information.                                                                                                    |                           |
|                       | Look in the Primary partition's Service Action Log for a B6005090 during<br>the secondary partition IPL. Use that SRC and go to RCT.                                                                                                    |                           |
|                       | If you do not find a B6005090 in the Service Action Log of the Primary<br>partition then look for any SRC which was logged during the IPL of the<br>Primary partition. Search the Service Action Log first and if you do not<br>find an SRC there then search the Product Activity Log. Use the new SRC<br>and go to RCT. |                           |
| 1220                  | A problem occurred during the IPL of a secondary partition                                                                                                    | FI00099                   |
|                       | The partition ID is characters 3 and 4 of the B2xx reference code in word 1<br>of the SRC. Read and understand the information about logical partitions.<br>See the <i>iSeries Service Functions</i> information.                                                                                                    |                           |
|                       | Initiate a Primary partition main storage dump then contact your next level<br>of support.                                                                                                    |                           |
| 1230                  | A problem occurred during the IPL of a secondary partition                                                                                                    | FI00099<br><b>LPARCFG</b> |
|                       | The partition ID is characters 3 and 4 of the B2xx reference code in word 1<br>of the SRC. See the <i>iSeries Service Functions</i> information.                                                                                                    |                           |
|                       | This is a partitioning configuration problem. The partition is lacking the<br>necessary resources to IPL. Refer the customer to their software support.                                                                                                    |                           |

**Table 1. (B2xx) Logical Partition Reference Codes**

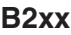

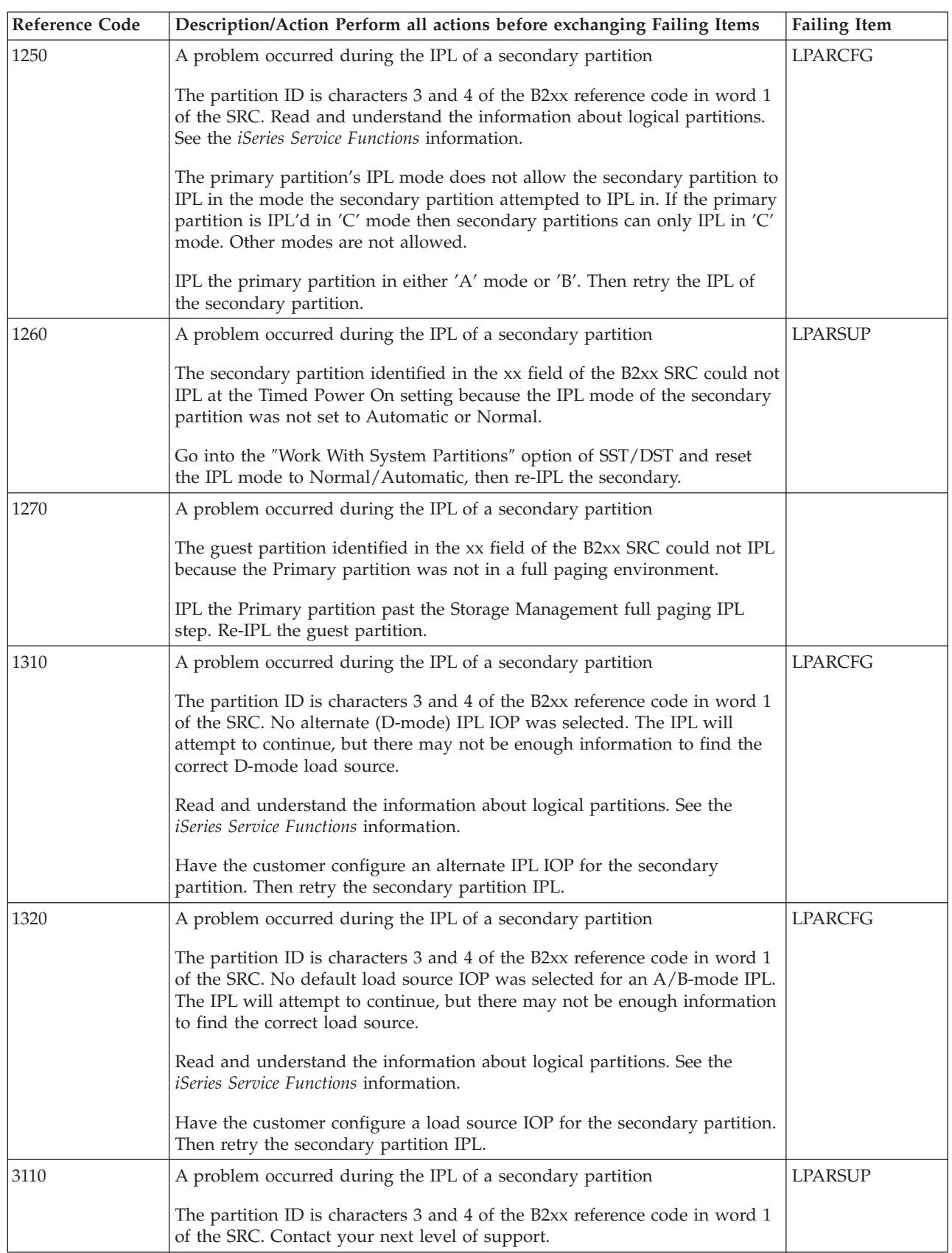

## **B2xx**

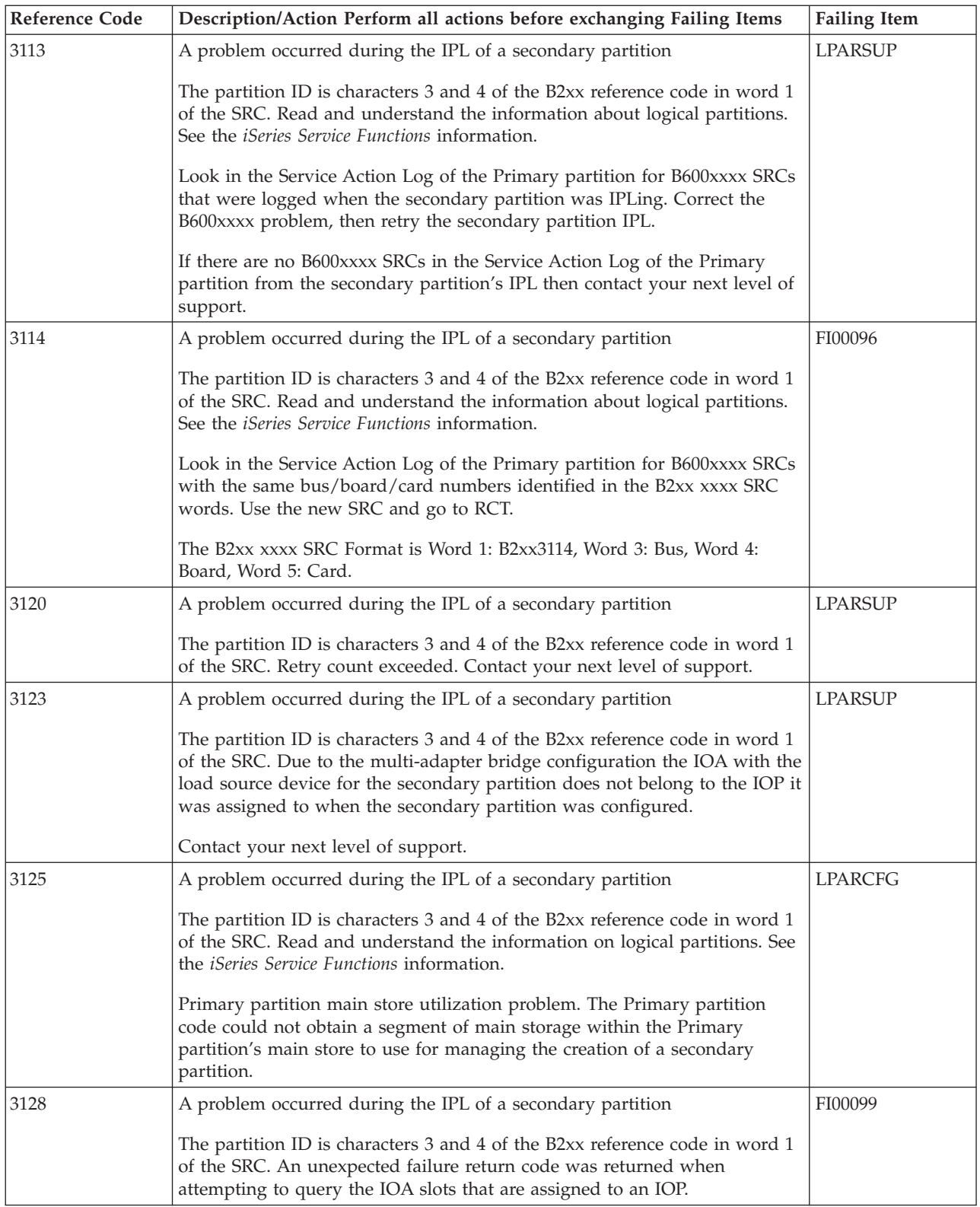

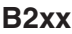

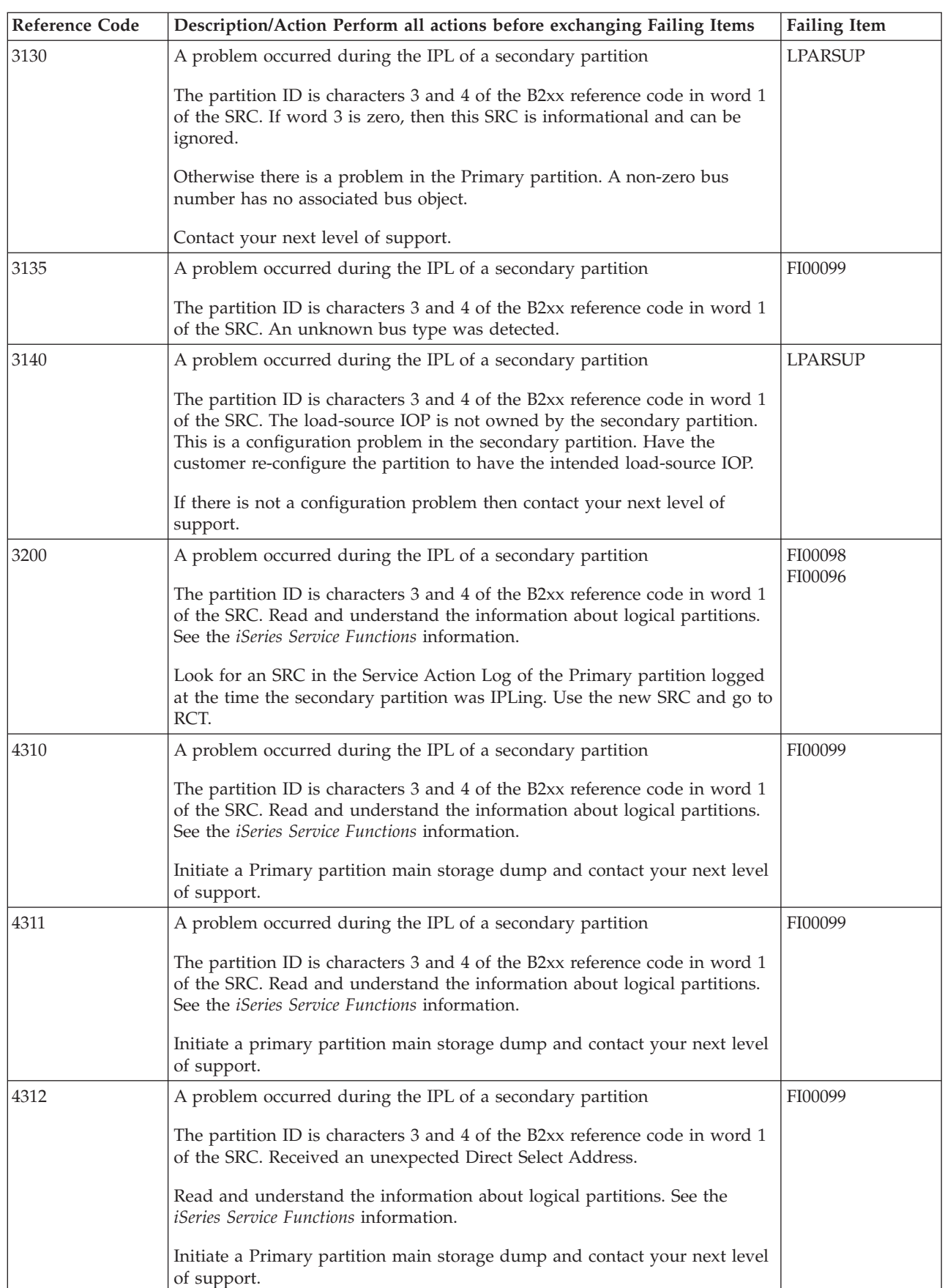

## **B2xx**

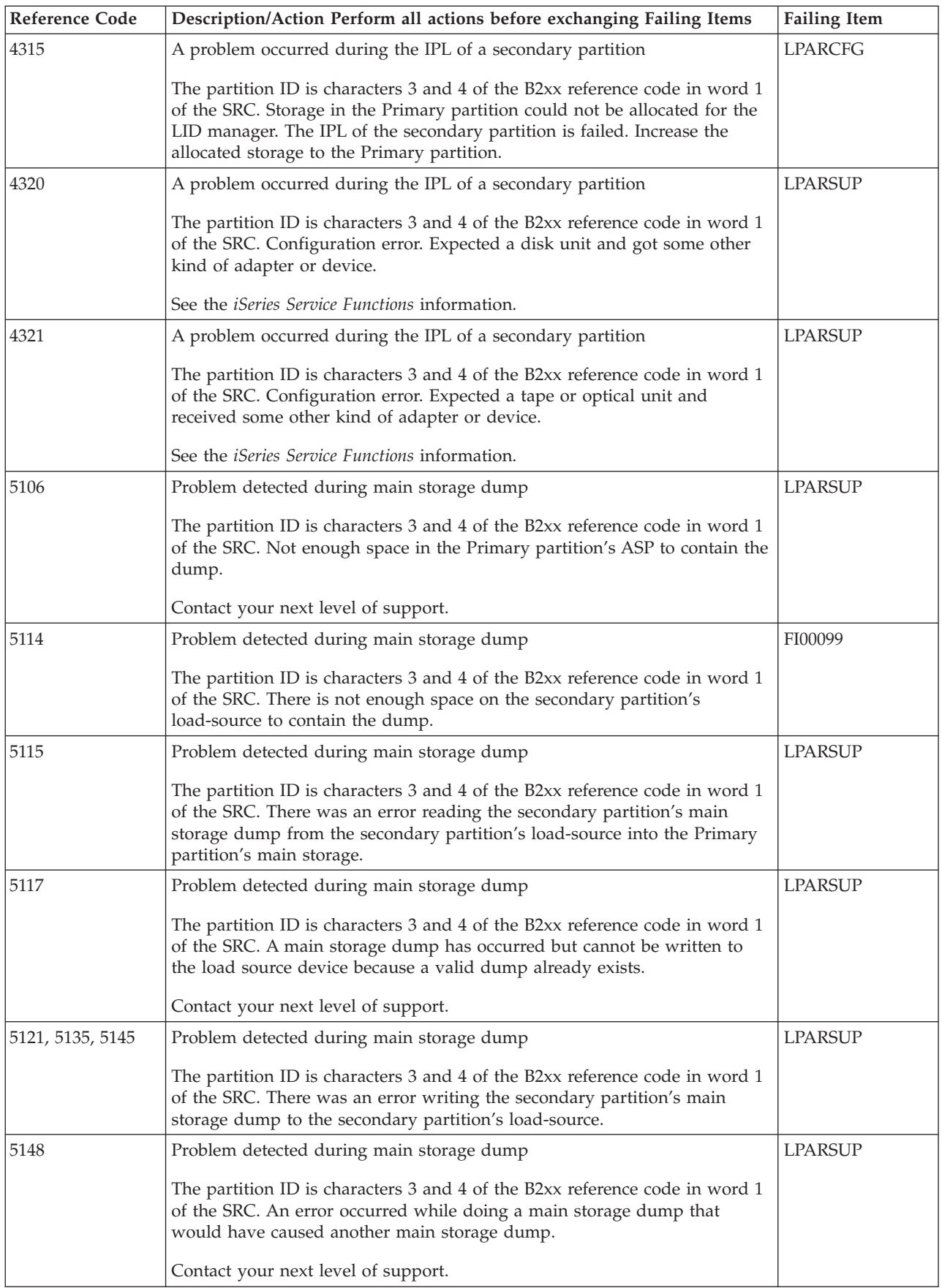

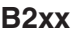

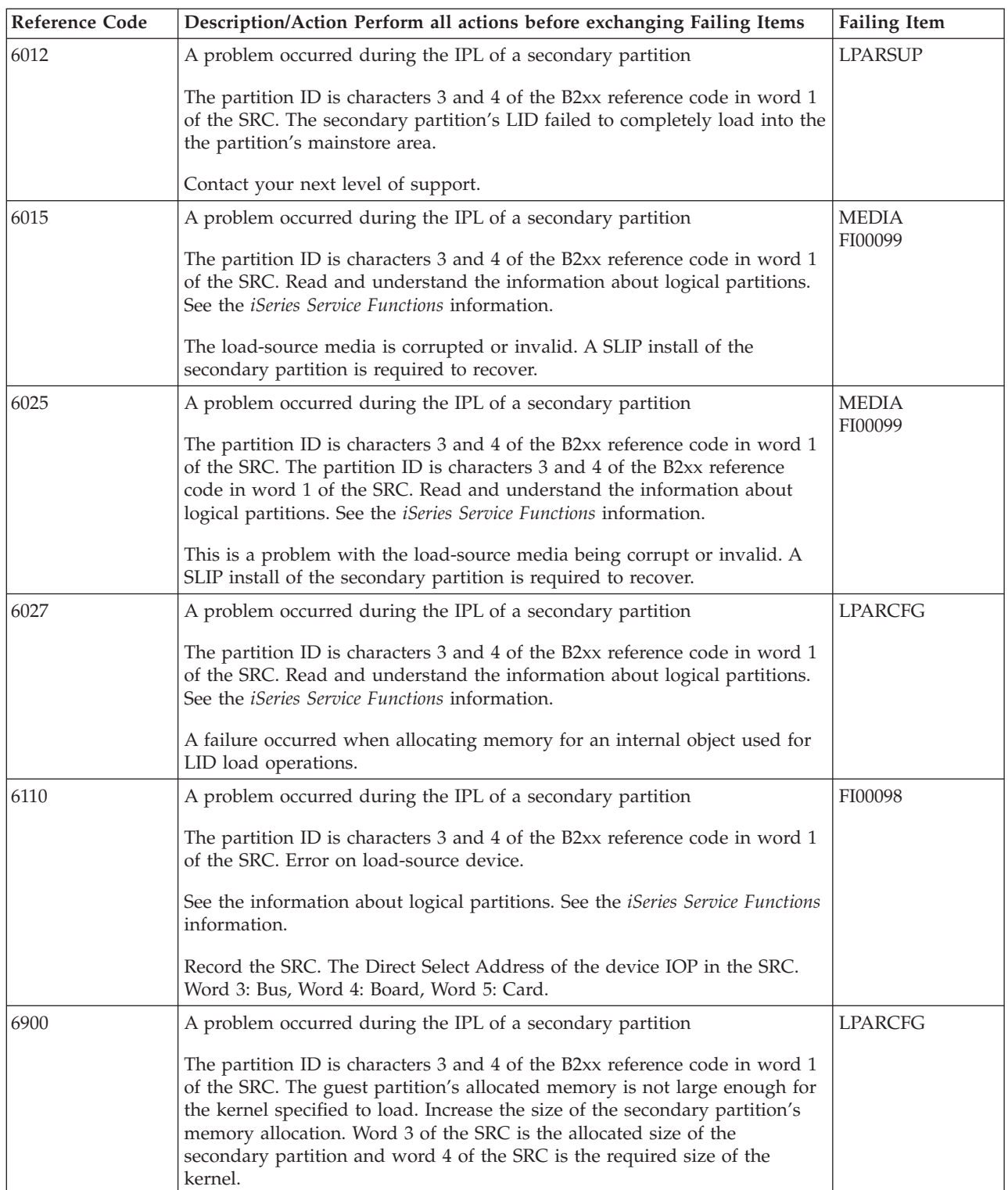

## **B2xx**

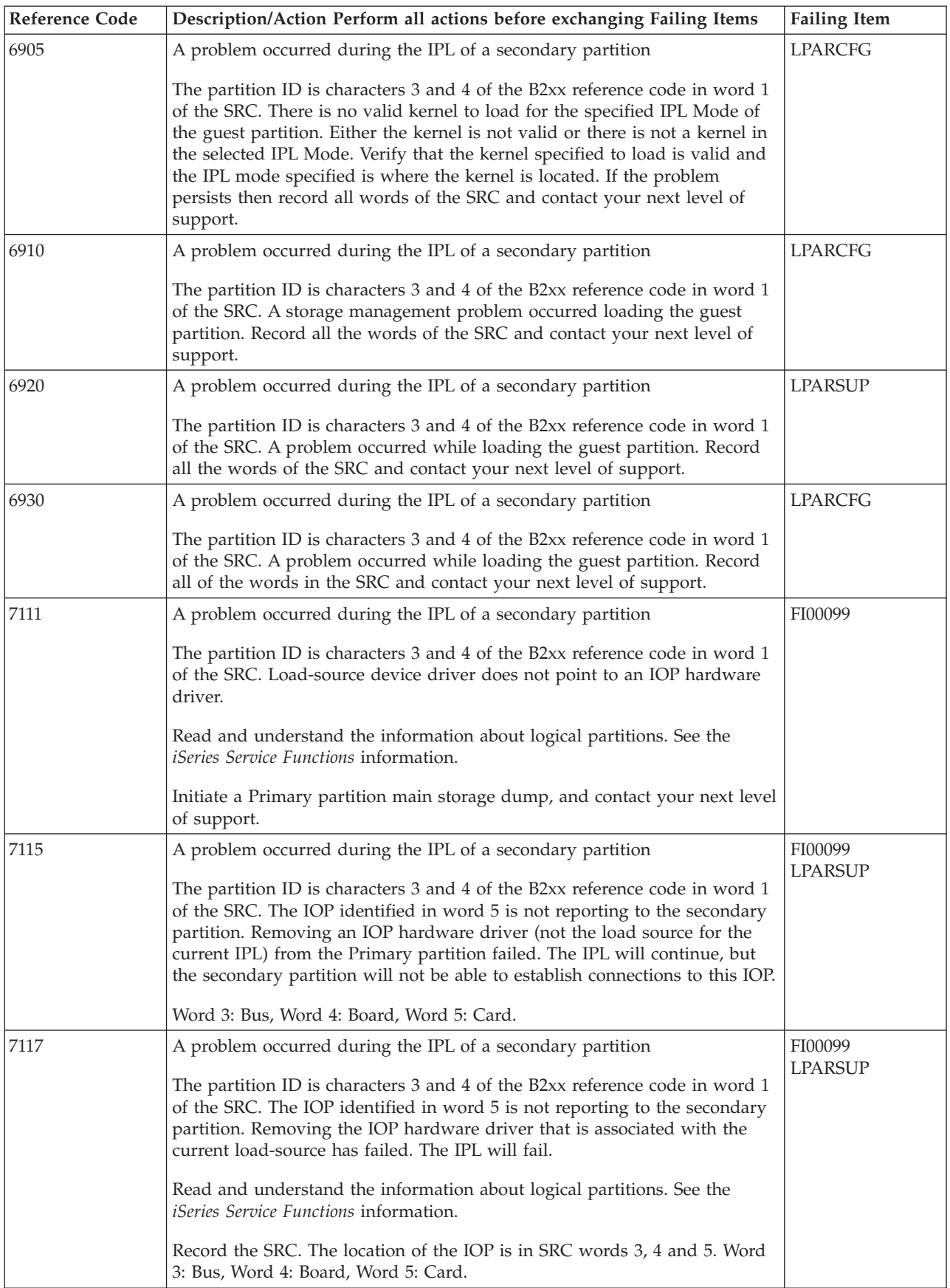

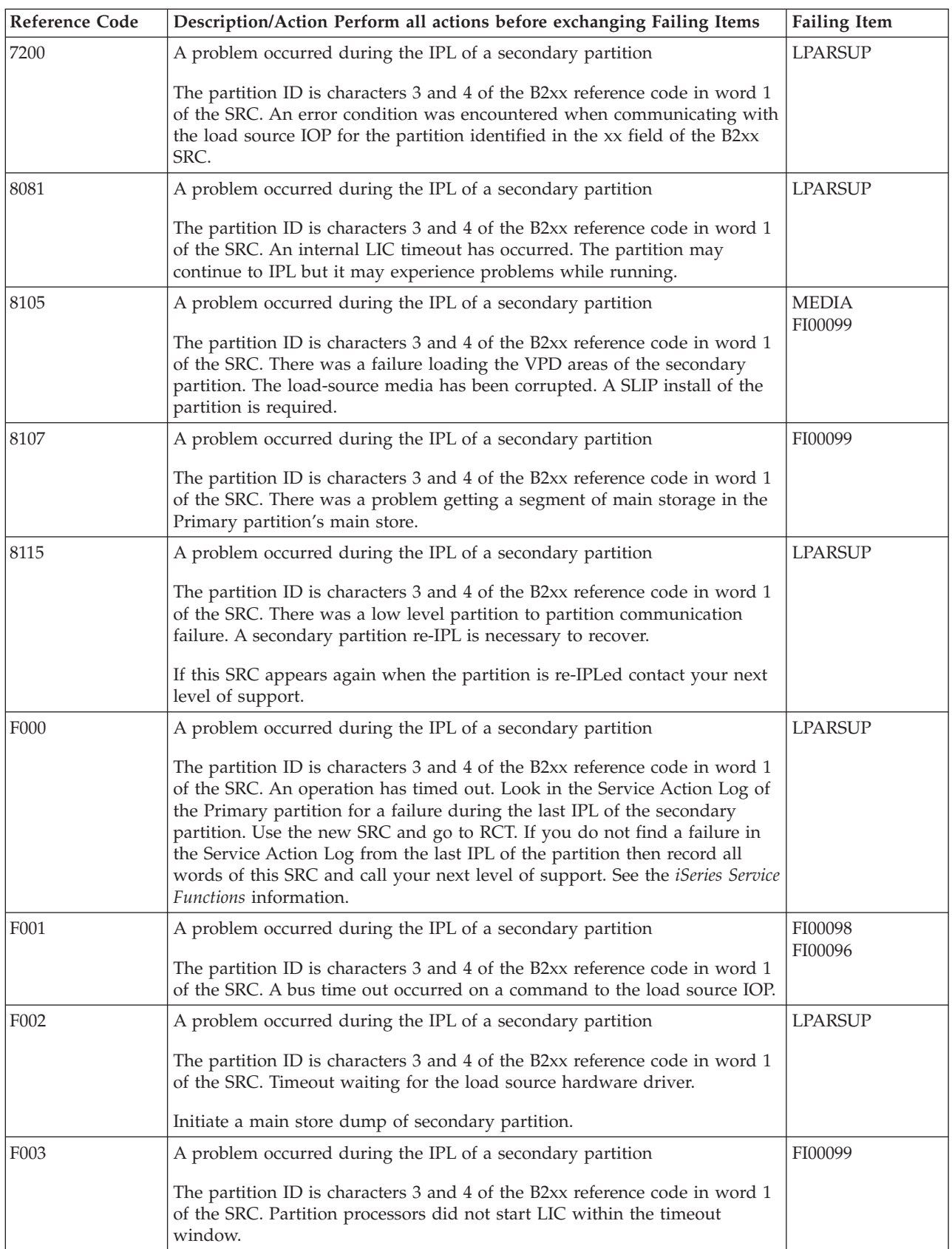

<span id="page-236-0"></span>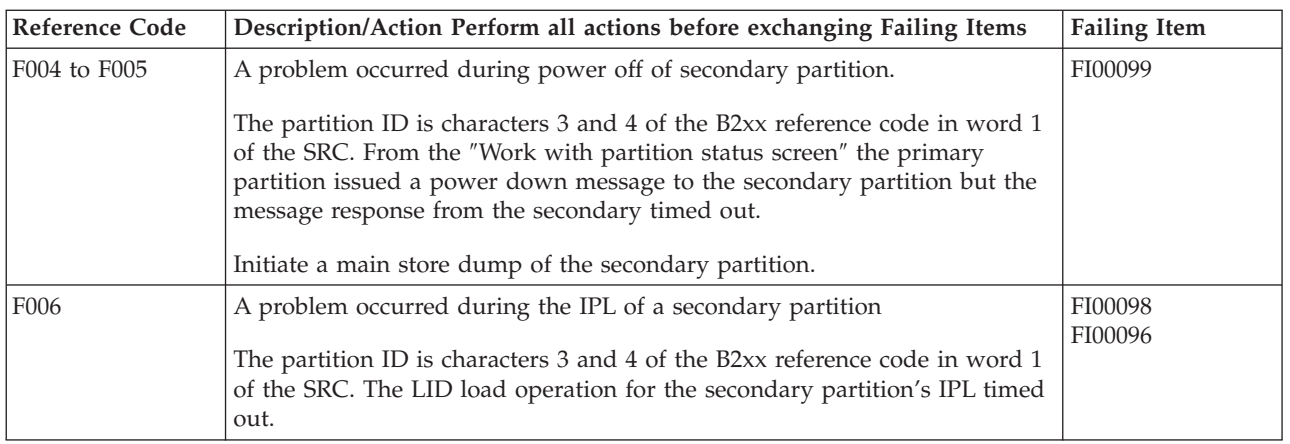

### **Logical Parition Failing Items Details**

If the system has logical partitions, perform this procedure from the logical partition that reported the problem.

**Table 2. Logical Partition Failing Items**

| <b>Failing Item</b> | Description                                                    | <b>Document Description</b>              |
|---------------------|----------------------------------------------------------------|------------------------------------------|
| <b>LPARCFG</b>      | LPAR configuration, processors, memory,<br>console or load-src | Problem Analysis; Symbolic FRU Isolation |
| <b>LPARSUP</b>      | LPAR complex problem, call next level of<br>support            | Problem Analysis; Symbolic FRU Isolation |
| <b>MEDIA</b>        | Load source media corrupted                                    | Problem Analysis; Symbolic FRU Isolation |

# **(2742, 2793, 2805) – Reference Codes**

- 1. Look at characters 5 through 8 of the top 16 character line of function 11 (4 rightmost characters of word 1). These 4 characters are the unit reference code.
- 2. Look at the last 8 characters of the top 16 character line of function 12 (word 3). These 8 characters are the direct select address of the card (BBBBCcbb). The unit address portion of the card address is characters 1 through 8 of the bottom 16 character line of function 11 (Word 4). Card locations can be found using the 16 character address. See SRC Address Formats.
- 3. Find the unit reference code in the following table.

For more on the Failing Item column entries, see Table 2. Failing Items Details, which follows the reference code table below.

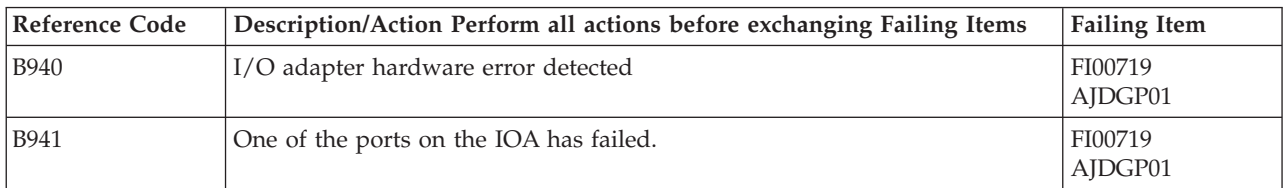

#### **Table 1. (2742, 2793, 2805) Reference Codes**

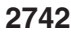

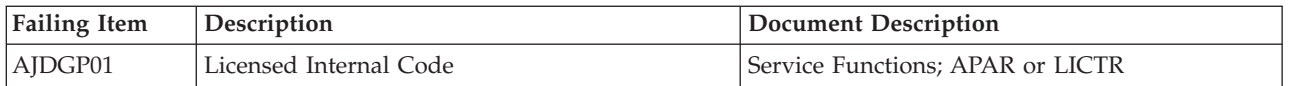

# **(2750, 2751) – Reference Codes**

- 1. Look at characters 5 through 8 of the top 16 character line of function 11 (4 rightmost characters of word 1). These 4 characters are the unit reference code.
- 2. Look at the last 8 characters of the top 16 character line of function 12 (word 3). These 8 characters are the direct select address of the card (BBBBCcbb). The unit address portion of the card address is characters 1 through 8 of the bottom 16 character line of function 11 (Word 4). Card locations can be found using the 16 character address. See SRC Address Formats.
- 3. Find the unit reference code in the following table.

#### **Table 1. (2750, 2751) Reference Codes**

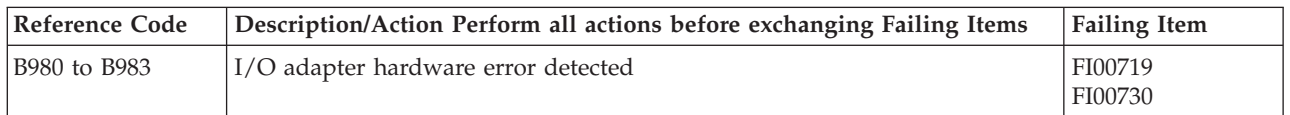

# **(2838, 2849) – Reference Codes**

- 1. Look at characters 5 through 8 of the top 16 character line of function 11 (4 rightmost characters of word 1). These 4 characters are the unit reference code.
- 2. Look at the last 8 characters of the top 16 character line of function 12 (word 3). These 8 characters are the direct select address of the card (BBBBCcbb). The unit address portion of the card address is characters 1 through 8 of the bottom 16 character line of function 11 (Word 4). Card locations can be found using the 16 character address. See SRC Address Formats.
- 3. Find the unit reference code in the following table.

For more on the Failing Item column entries, see Table 2. Failing Items Details, which follows the reference code table below.

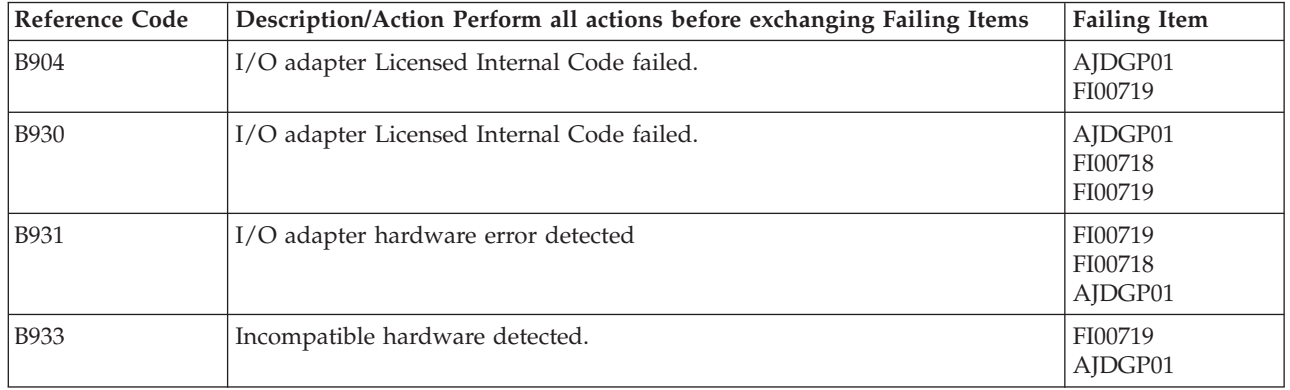

#### **Table 1. (2838, 2849) Reference Codes**

### **Table 2. Failing Items Details**

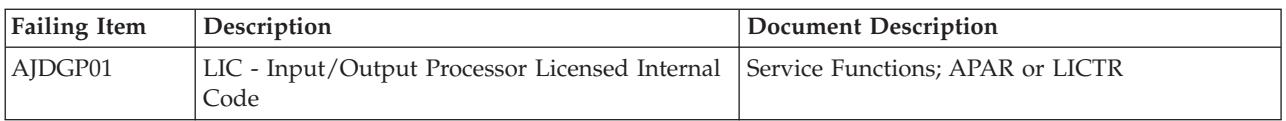

# **(2761) – Reference Codes**

- 1. Look at characters 5 through 8 of the top 16 character line of function 11 (4 rightmost characters of word 1). These 4 characters are the unit reference code.
- 2. Look at the last 8 characters of the top 16 character line of function 12 (word 3). These 8 characters are the direct select address of the card (BBBBCcbb). The unit address portion of the card address is characters 1 through 8 of the bottom 16 character line of function 11 (Word 4). Card locations can be found using the 16 character address. See SRC Address Formats.
- 3. Find the unit reference code in the following table.

#### **Table 1. (2761) Reference Codes**

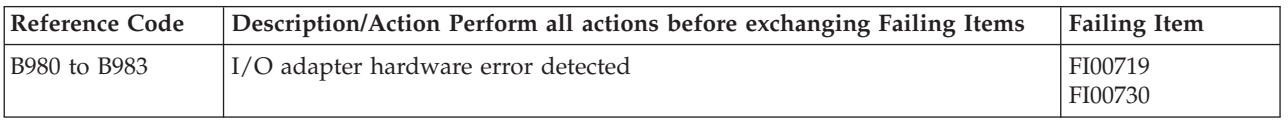

# **(2745) – Reference Codes**

- 1. Look at characters 5 through 8 of the top 16 character line of function 11 (4 rightmost characters of word 1). These 4 characters are the unit reference code.
- 2. Look at the last 8 characters of the top 16 character line of function 12 (word 3). These 8 characters are the direct select address of the card (BBBBCcbb). The unit address portion of the card address is characters 1 through 8 of the bottom 16 character line of function 11 (Word 4). Card locations can be found using the 16 character address. See SRC Address Formats.
- 3. Find the unit reference code in the following table.

For more on the Failing Item column entries, see Table 2. Failing Items Details, which follows the reference code table below.

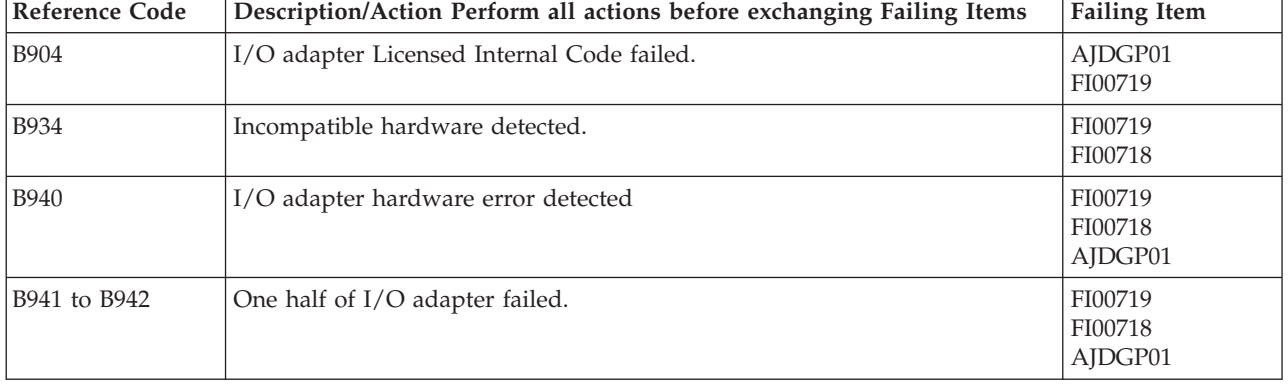

#### **Table 1. (2745) Reference Codes**

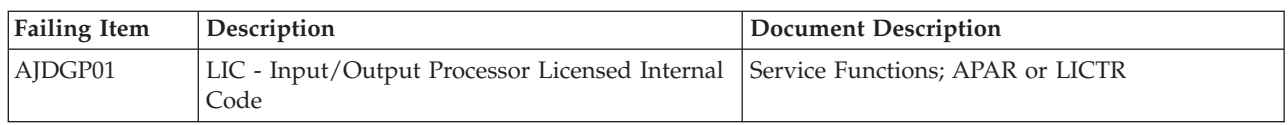

# **(2771, 2772) – Reference Codes**

- 1. Look at characters 5 through 8 of the top 16 character line of function 11 (4 rightmost characters of word 1). These 4 characters are the unit reference code.
- 2. Look at the last 8 characters of the top 16 character line of function 12 (word 3). These 8 characters are the direct select address of the card (BBBBCcbb). The unit address portion of the card address is characters 1 through 8 of the bottom 16 character line of function 11 (Word 4). Card locations can be found using the 16 character address. See SRC Address Formats.
- 3. Find the unit reference code in the following table.

For more on the Failing Item column entries, see Table 2. Failing Items Details, which follows the reference code table below.

| Reference Code | Description/Action Perform all actions before exchanging Failing Items | <b>Failing Item</b>           |
|----------------|------------------------------------------------------------------------|-------------------------------|
| <b>B904</b>    | I/O adapter Licensed Internal Code failed.                             | AJDGP01<br>FI00719            |
| <b>B934</b>    | Incompatible hardware detected.                                        | FI00719<br>FI00718            |
| <b>B940</b>    | I/O adapter hardware error detected                                    | FI00719<br>FI00718<br>AJDGP01 |
| B941 to B942   | One half of I/O adapter failed.                                        | FI00719<br>FI00718<br>AJDGP01 |

**Table 1. (2771, 2772) Reference Codes**

### **Table 2. Failing Items Details**

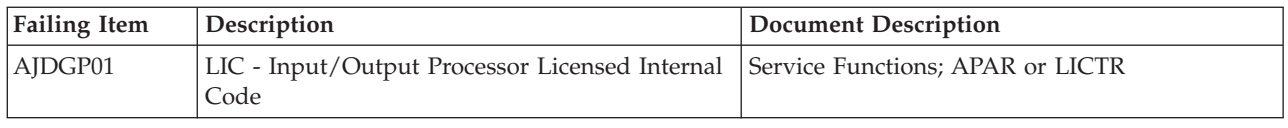

# **(287F) – Reference Codes**

- 1. Look at characters 5 through 8 of the top 16 character line of function 11 (4 rightmost characters of word 1). These 4 characters are the unit reference code.
- 2. Look at the last 8 characters of the top 16 character line of function 12 (word 3). These 8 characters are the direct select address of the card (BBBBCcbb). The unit address portion of the card address is characters 1 through 8 of the bottom 16 character line of function 11 (Word 4). Card locations can be found using the 16 character address. See SRC Address Formats.
- 3. Find the unit reference code in the following table.

For more on the Failing Item column entries, see [Table 2. Failing Items Details,](#page-240-0) which follows the reference code table below.

**236** iSeries: iSeries 270, 800, 810, 820, 825, 830, 840, 870, 890, SB2, and SB3 Analyze Hardware Problems (System Reference Codes)

**Table 1. (287F) Reference Codes**

<span id="page-240-0"></span>

| Reference Code | Description/Action Perform all actions before exchanging Failing Items | <b>Failing Item</b> |
|----------------|------------------------------------------------------------------------|---------------------|
| B9A0           | I/O adapter hardware error detected                                    | FI00719<br>AJDGP01  |

### **Table 2. Failing Items Details**

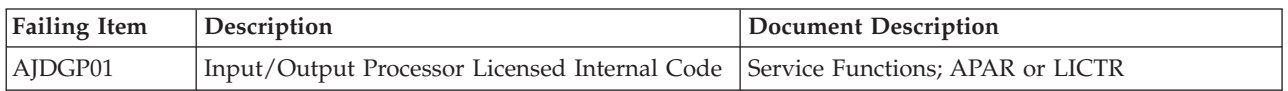

# **(2724, 2744, 6149) – Reference Codes**

- 1. Look at characters 5 through 8 of the top 16 character line of function 11 (4 rightmost characters of word 1). These 4 characters are the unit reference code.
- 2. Look at the last 8 characters of the top 16 character line of function 12 (word 3). These 8 characters are the direct select address of the card (BBBBCcbb). The unit address portion of the card address is characters 1 through 8 of the bottom 16 character line of function 11 (Word 4). Card locations can be found using the 16 character address. See SRC Address Formats.
- 3. Find the unit reference code in the following table.

For more on the Failing Item column entries, see Table 2. Failing Items Details, which follows the reference code table below.

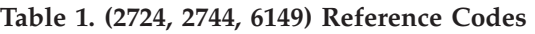

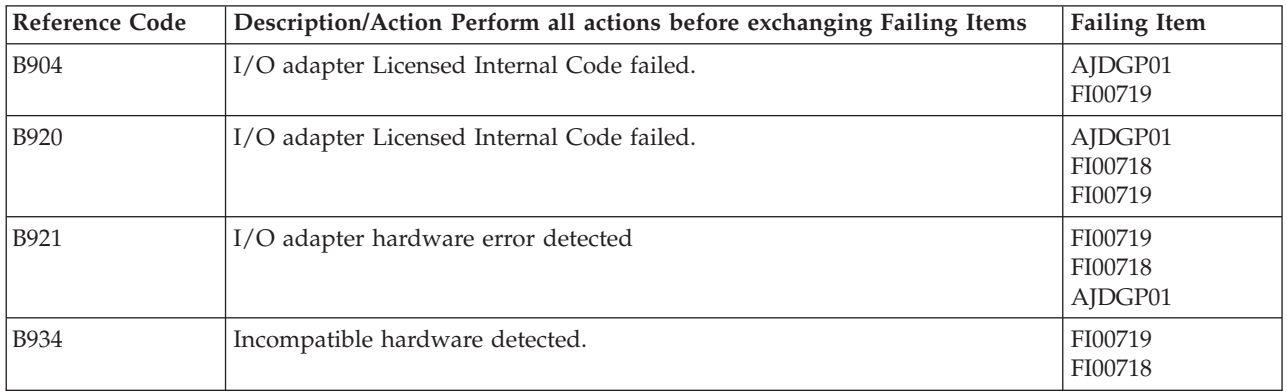

### **Table 2. Failing Items Details**

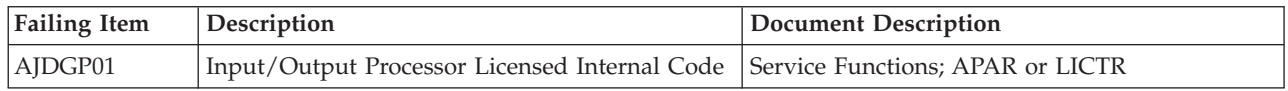

# **(2743, 2760, 5700, 5701) – Reference Codes**

- 1. Look at characters 5 through 8 of the top 16 character line of function 11 (4 rightmost characters of word 1). These 4 characters are the unit reference code.
- 2. Look at the last 8 characters of the top 16 character line of function 12 (word 3). These 8 characters are the direct select address of the card (BBBBCcbb). The unit address portion of the card address is characters 1 through 8 of the bottom

16 character line of function 11 (Word 4). Card locations can be found using the 16 character address. See SRC Address Formats.

3. Find the unit reference code in the following table.

For more on the Failing Item column entries, see Table 2. Failing Items Details, which follows the reference code table below.

**Table 1. (2760, 2743, 5700, 5701) Reference Codes**

| Reference Code | Description/Action Perform all actions before exchanging Failing Items | <b>Failing Item</b>           |
|----------------|------------------------------------------------------------------------|-------------------------------|
| B9A0           | I/O adapter hardware error detected                                    | FI00719<br>FI00718<br>AJDGP01 |

#### **Table 2. Failing Items Details**

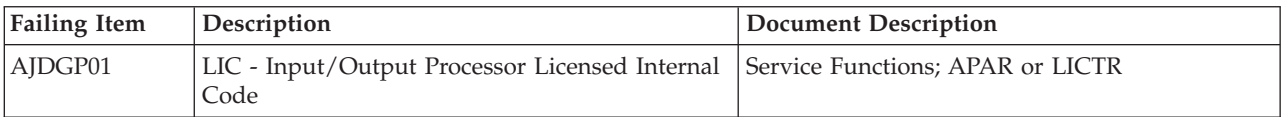

## **(281x) – Reference Codes**

- 1. Look at characters 5 through 8 of the top 16 character line of function 11 (4 rightmost characters of word 1). These 4 characters are the unit reference code.
- 2. Look at the last 8 characters of the top 16 character line of function 12 (word 3). These 8 characters are the direct select address of the card (BBBBCcbb). The unit address portion of the card address is characters 1 through 8 of the bottom 16 character line of function 11 (Word 4). Card locations can be found using the 16 character address. See SRC Address Formats.
- 3. Find the unit reference code in the following table.

#### **Table 1. (281x) Reference Codes**

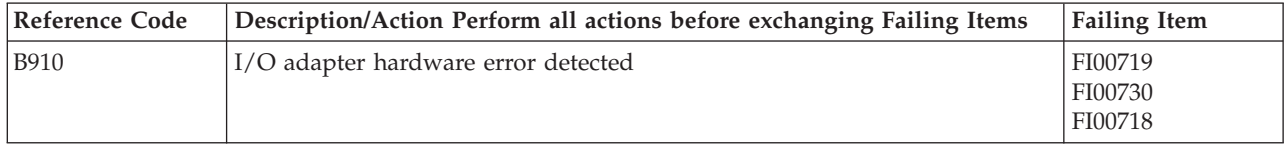

## **(B427) System Processor Reference Codes**

The system processor detected a failure.

These reference codes are for the Models 270, 800, 810, 820, and 825.

Collect data from Functions 11, 12, and 13 of the system panel, or words 1 through 9 from the Main Store Dump (MSD) screen. This SRC, beginning with ″**B4**″, may contain up to five FRUs. Eight characters of this data represent a single FRU. The FRU characters have two parts: a unit reference code, and a type number. The location of this data is shown below:

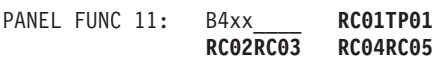

PANEL FUNC 12: DATA0012 DATA0013

**238** iSeries: iSeries 270, 800, 810, 820, 825, 830, 840, 870, 890, SB2, and SB3 Analyze Hardware Problems (System Reference Codes)

#### **TP02TP03 TP04TP05**

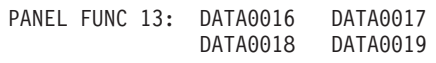

The FRU information for FRU 1 would be RC01 and TP01, for FRU 2 would be RC02 and TP02, etc.

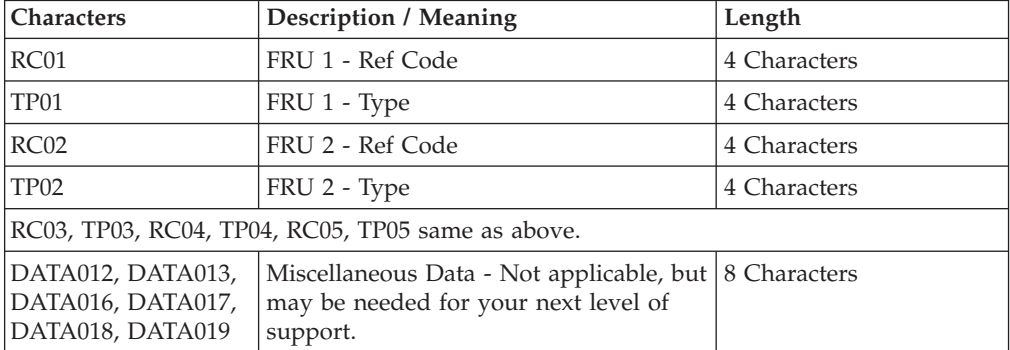

The example below shows relevant data for three FRUs: RC01=4300, TP01=244A, RC02=8200, TP02=2884, RC03=8100, TP03=2884, the remaining values are zeroes.

PANEL FUNC 11: B427\_\_\_\_ **4300244A 82008100 00000000**

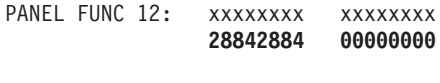

PANEL FUNC 13: xxxxxxxx xxxxxxxx xxxxxxxx xxxxxxxx

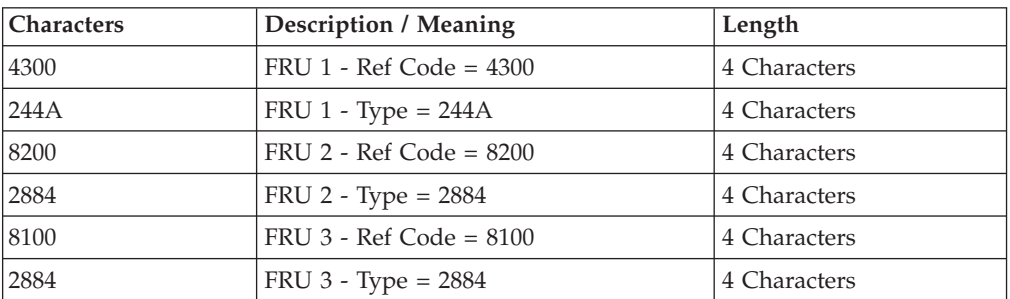

Below is the information as shown in a MSD SCREEN:

1 - B4xx\_\_\_\_**RC01TP01RC02RC03RC04RC05** 2 - DATA0012 3 - DATA0013 4 - **TP02TP03** 5 - **TP04TP05** . . . 9 - DATA0019

The FRU information for FRU 1 would be **FI1A** and **FI1B** or for FRU 2 it would be **FI2A** and **FI2B**, and so forth.

Each reference code has an associated Failing Item, given in the table below. Here the failing item is a Symbolic FRU. When you use the reference code and

description when following the procedure described in the Symbolic FRU documentation, you should end up with a hardware FRU, code update, or directions to call your next level of support.

Each reference code also has an associated Priority Code. The first digit of the reference code in the table below gives the priority.

- v **Mandatory** priority reference codes start with either a **4**, **5**, or **7**. You should replace all mandatory failing items before the next IPL.
- v **High** priority reference codes start with either a **8**, **9**, or **B**. A FRU with a high priority has a high probability of resolving the problem. Replace high priority failing items in order, one at a time with an IPL in between.
- Low priority reference codes start with either a **C**, **D**, or **F**. A FRU with a low priority has a low probability of resolving the problem. Replace low priority failing items after replacement of mandatory and high priority items.

The second part of the FRU information is the type number. This will be used in combination with the Failing Item information to determine the Part Number from the Type, Model, and Part Number list. If the failing item is given as a Symbolic FRU, go to the Symbolic FRU section to determine the failing part. Then go to the tables in the Locations and Addresses section for the physical mapping of the information in the Location column.

For more on the Failing Item column entries, see [Table 2. System Processor Failing](#page-246-0) [Items Details,](#page-246-0) which follows the reference code table below.

| <b>Reference Code</b>                                                                              | Description/Action Perform all actions before exchanging Failing Items | <b>Failing Item</b> |
|----------------------------------------------------------------------------------------------------|------------------------------------------------------------------------|---------------------|
| 4001                                                                                               | System Card(s) or BackPlane                                            | <b>CCIN</b>         |
| 4003                                                                                               | System Card(s) or BackPlane                                            | <b>ANYPROC</b>      |
| 4004 to 4005                                                                                       | System Sub-Card(s)                                                     | <b>CTLPNCD</b>      |
| 4009                                                                                               | System Card(s) or BackPlane                                            | <b>ANYMEM</b>       |
| 400A to 400D,<br>4010 to 4017                                                                      | System Sub-Card(s)                                                     | <b>CCIN</b>         |
| 40A0                                                                                               | Service processor Licensed Internal Code                               | AJDGP01             |
| 40A1                                                                                               | Licensed Internal Code error                                           | AJDG301             |
| 40A2                                                                                               | Service processor Licensed Internal Code                               | AJDGP01             |
| 40A4                                                                                               | Call your next level of support for assistance                         | NEXTLVL             |
| 40A6                                                                                               | Main storage failure                                                   | <b>NOMSUSE</b>      |
| 40A9                                                                                               | System memory card configuration problem detected                      | <b>MEMCFG</b>       |
| 40E1                                                                                               | Service processor Licensed Internal Code                               | AJDGP01             |
| 4100                                                                                               | System Card(s) or BackPlane                                            | <b>CCIN</b>         |
| 4101 to 4104, 410D<br>to 410E, 4111 to<br>4114, 411D, 4121 to<br>4124, 412D, 4131<br>to 4134, 413D | System Sub-Card(s)                                                     | <b>CCIN</b>         |
| 4200                                                                                               | System Card(s) or BackPlane                                            | <b>CCIN</b>         |

**Table 1. (B427) System Processor Reference Codes**

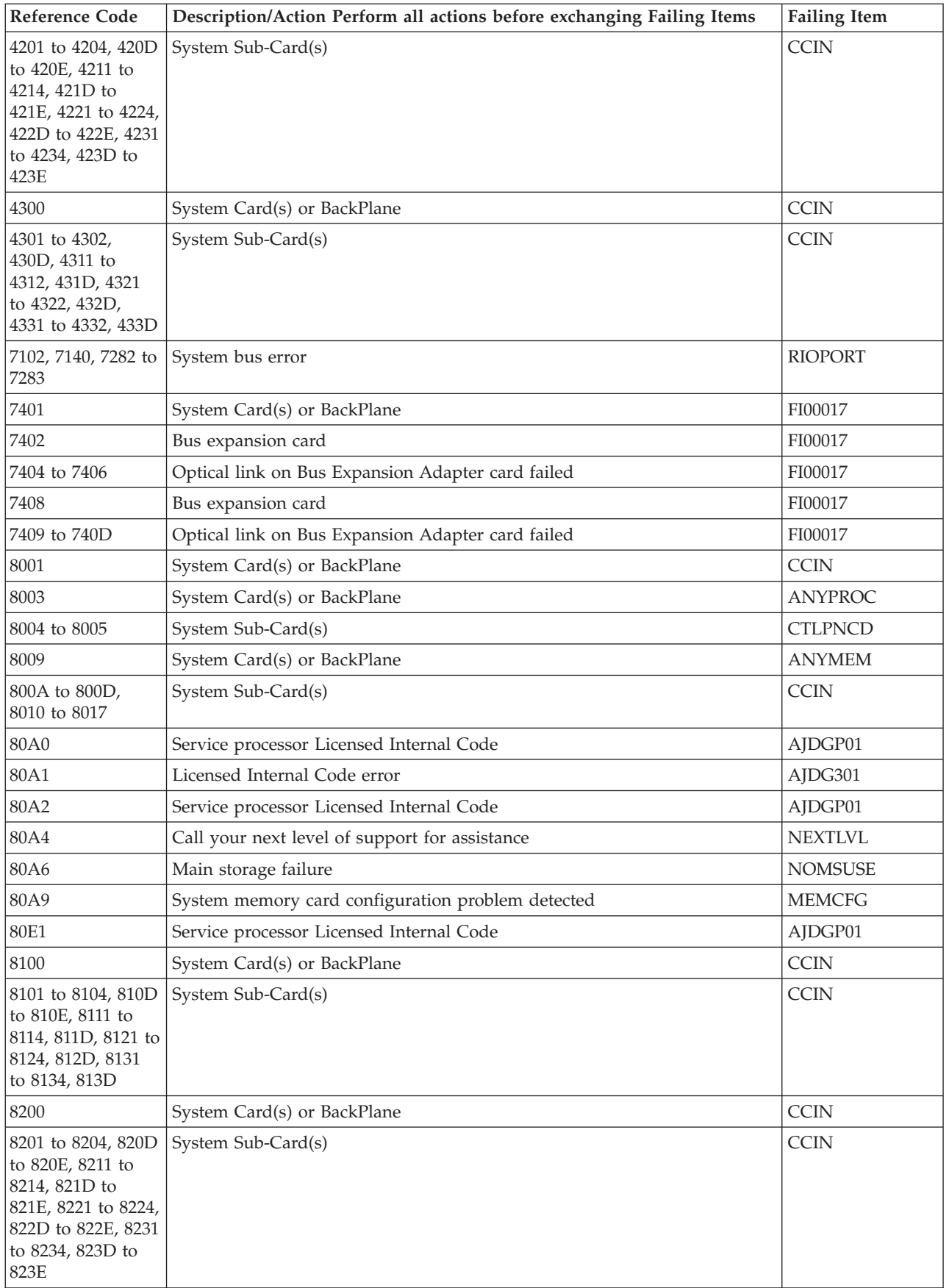

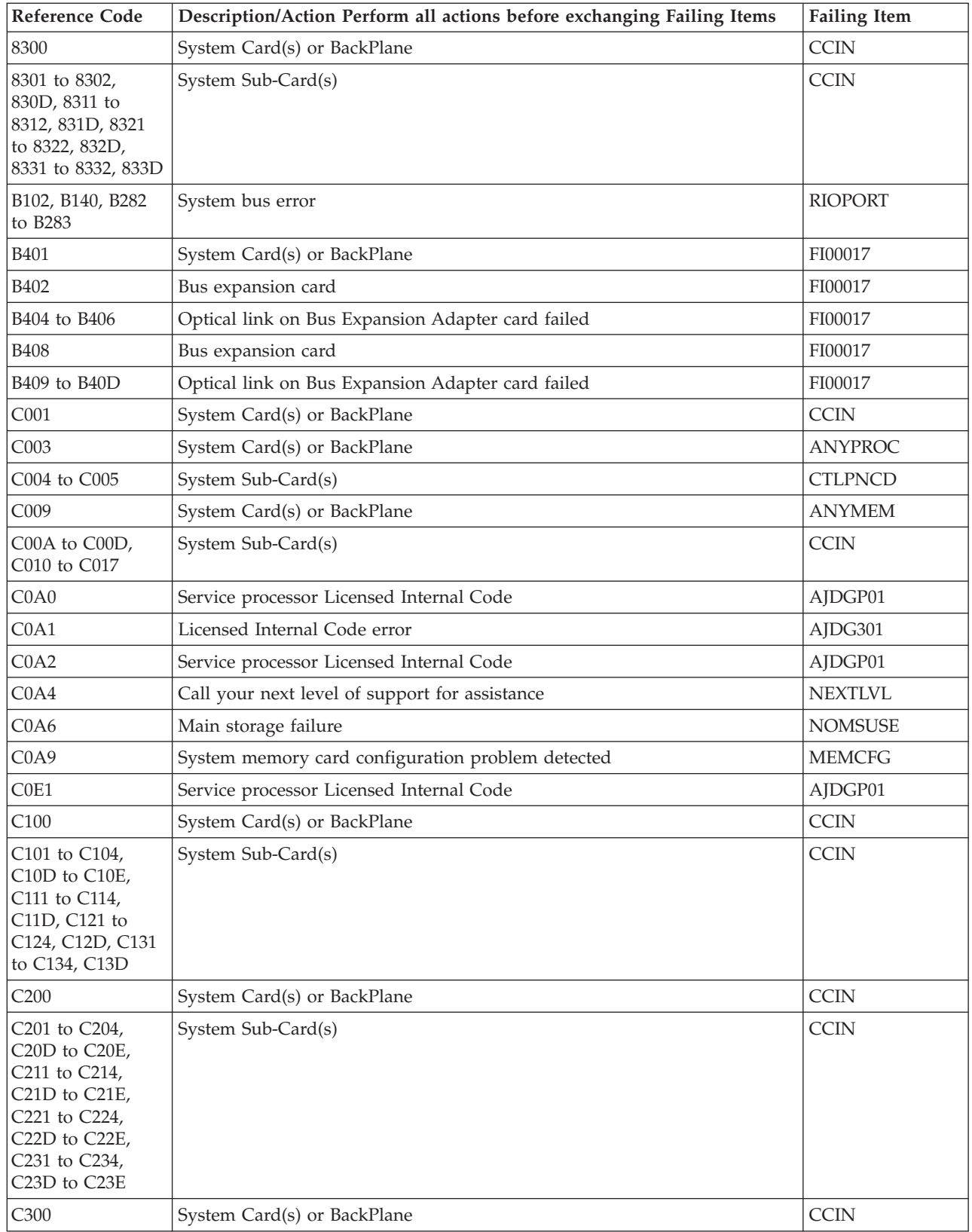

<span id="page-246-0"></span>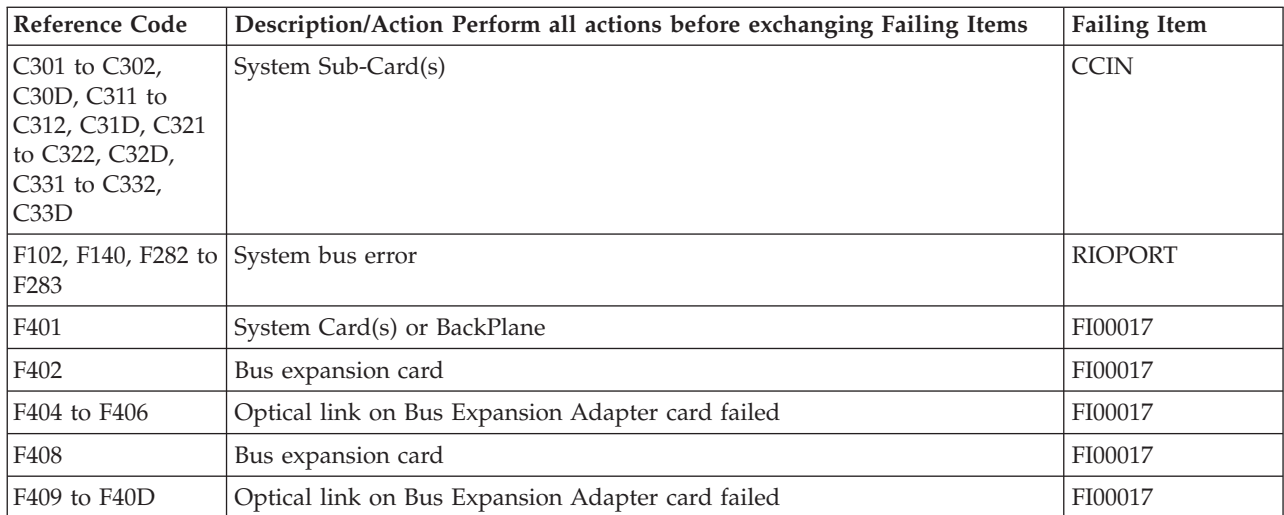

#### **System Processor Failing Items Detail**

Use this table for details on the Failing Item column in the Reference Codes table(s) above.

#### **Table 2. System Processor Failing Items Details**

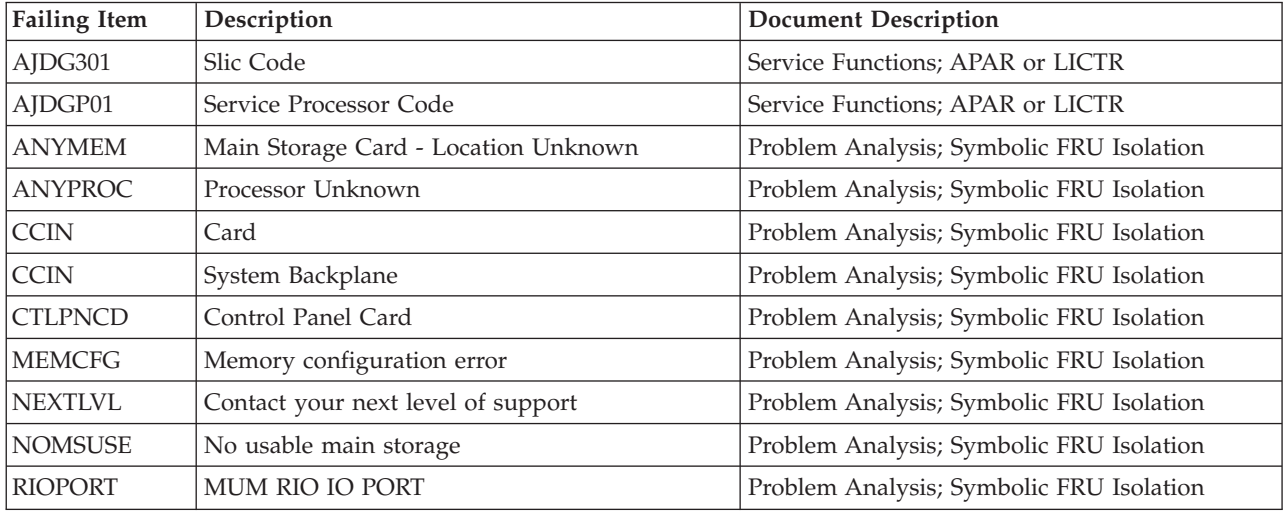

# **(B428, B448) System Processor Reference Codes**

The system processor detected a failure.

These reference codes are for Models 825, 870, and 890.

If the system is operational, look in the Service Action Log for a list of failing items. If the failing item is a Symbolic FRU, go to that section of the documentation and follow the procedure. If the failing item is hardware, go to the locations tables for the model on which you are working. The table will match a FRU to the failing component, direct you to the proper remove and replace procedure, and provide location information.

The following gives background information regarding processor / memory SRC formats and control panel functions.

Collect data from Functions 11, 12, and 13 of the system panel, or words 1 through 9 from the Main Store Dump (MSD) screen. This SRC, beginning with ″**B4**″, may contain up to five FRUs. Eight characters of this data represent a single FRU. The FRU characters have two parts: a unit reference code, and a type number. The type number is usually a CCIN. If the number is 0000, either the fix will involve software, or the CCIN for the failed hardware cannot be determined without using the procedure to which you will be directed. The location of this data is shown below:

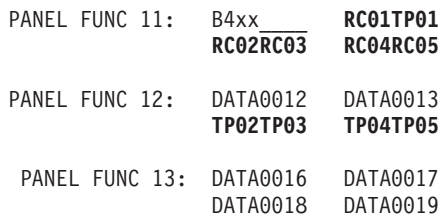

The FRU information for FRU 1 would be RC01 and TP01, for FRU 2 would be RC02 and TP02, etc.

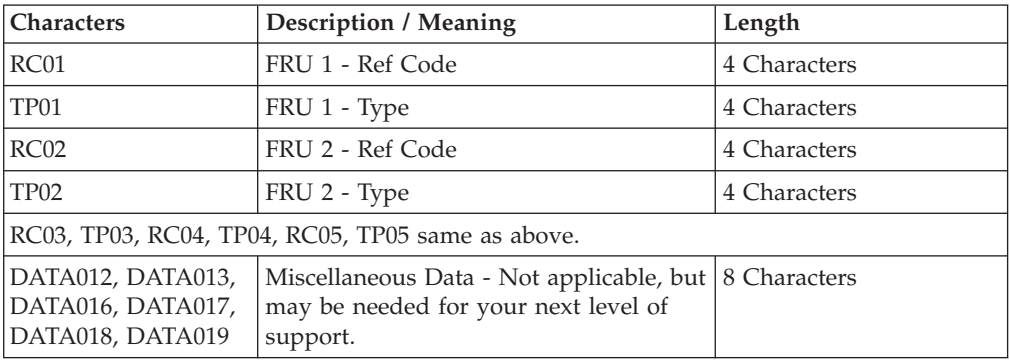

The example below shows relevant data for three FRUs: RC01=4300, TP01=244A, RC02=8200, TP02=2884, RC03=8100, TP03=2884, the remaining values are zeroes.

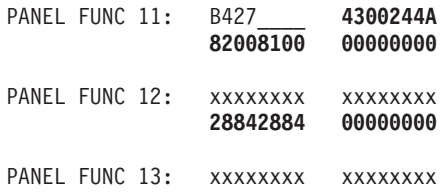

xxxxxxxx xxxxxxxx

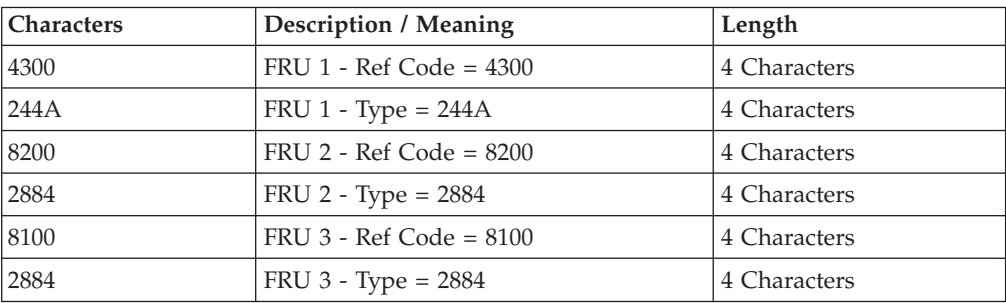

Below is the information as shown in a MSD SCREEN:

1 - B4xx\_\_\_\_**RC01TP01RC02RC03RC04RC05** 2 - DATA0012 3 - DATA0013 4 - **TP02TP03** 5 - **TP04TP05** . . . 9 - DATA0019

The FRU information for FRU 1 would be **FI1A** and **FI1B** or for FRU 2 it would be **FI2A** and **FI2B**, and so forth.

The first part of the FRU information is the unit reference code. Find the reference codes in the table below to determine the Priority and Location of the failing items. See the tables in the Locations and addresses topic for the physical mapping of the information in the Location column.

Each reference code also has an associated Priority Code. The first digit of the reference code in the table below gives the priority.

- v **Mandatory** priority reference codes start with a **4**. You should replace all mandatory failing items before the next IPL.
- v **High** priority reference codes start with an **8**. A FRU with a high priority has a high probability of resolving the problem. Replace high priority failing items in order, one at a time with an IPL in between.
- Low priority reference codes start with a C. A FRU with a low priority has a low probability of resolving the problem. Replace low priority failing items after replacement of mandatory and high priority items.

The second part of the FRU information is the type number. This will be used in combination with the Failing Item information to determine the Part Number from the Type, Model, and Part Number list. If the failing item is given as a Symbolic FRU, go to the Symbolic FRU topic to determine the failing part. Then go to the tables in the Locations and Addresses topic for the physical mapping of the information in the Location column.

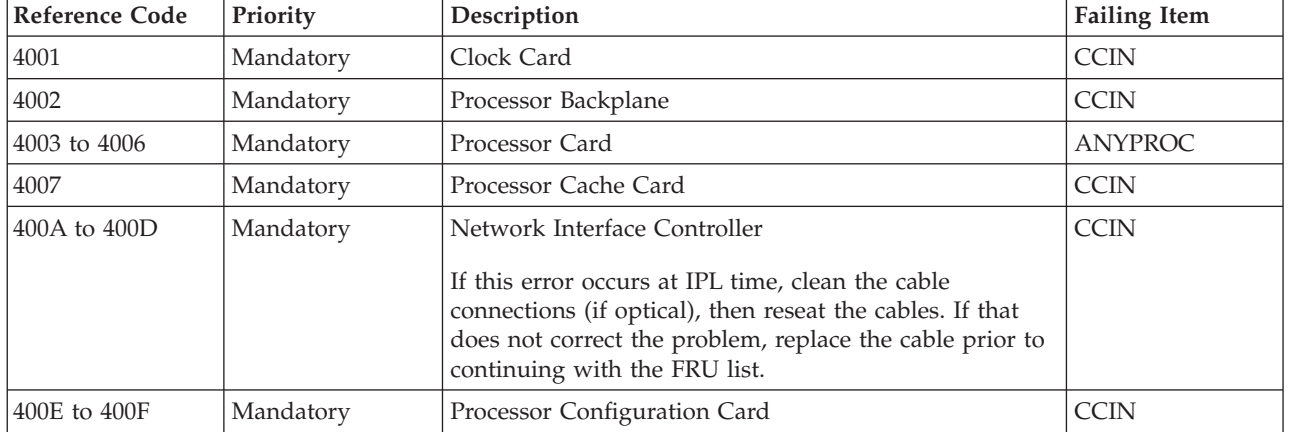

#### **Table 1. (B428, B448) System Processor Reference Codes**

## **B428, B448**

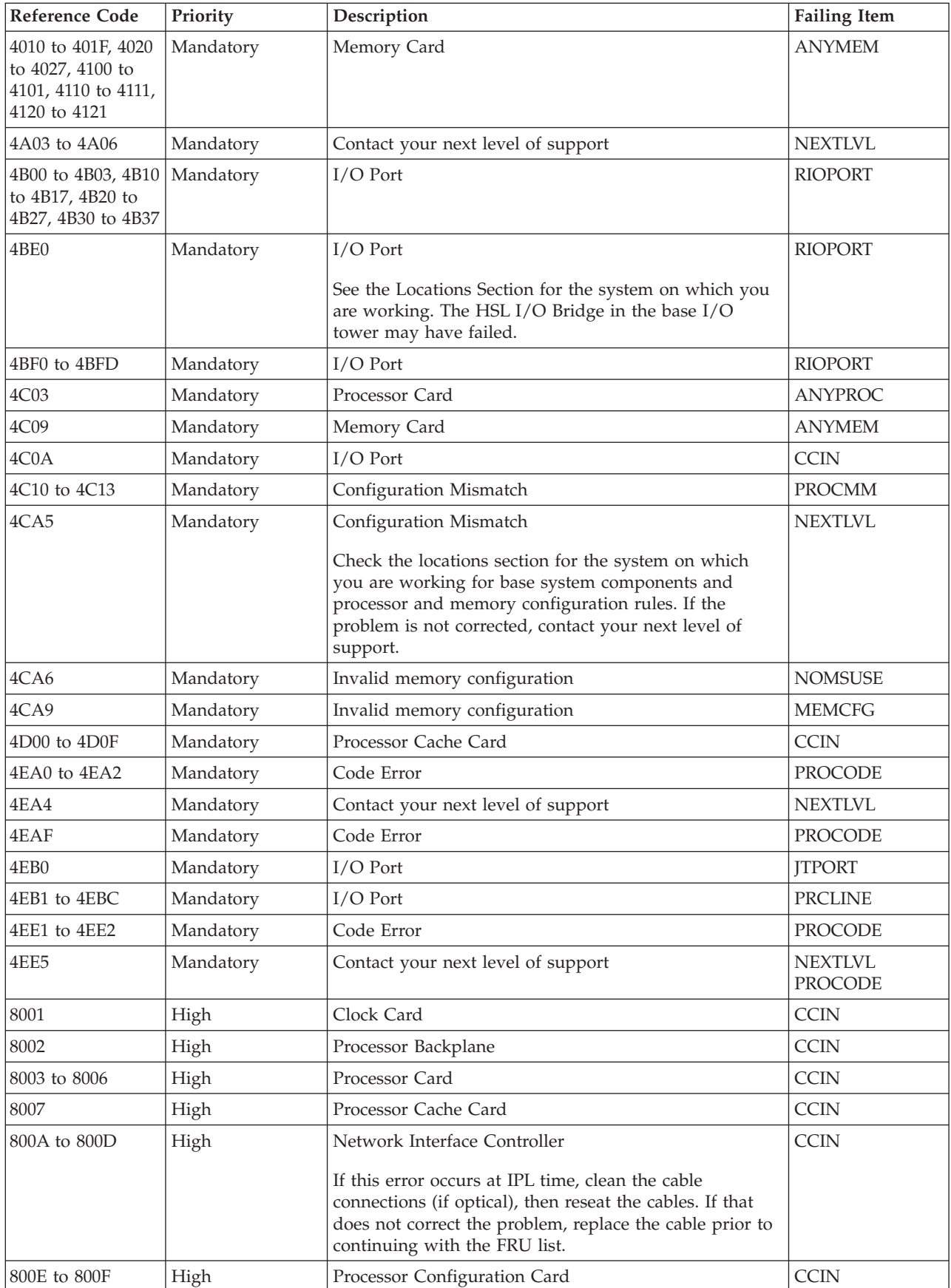

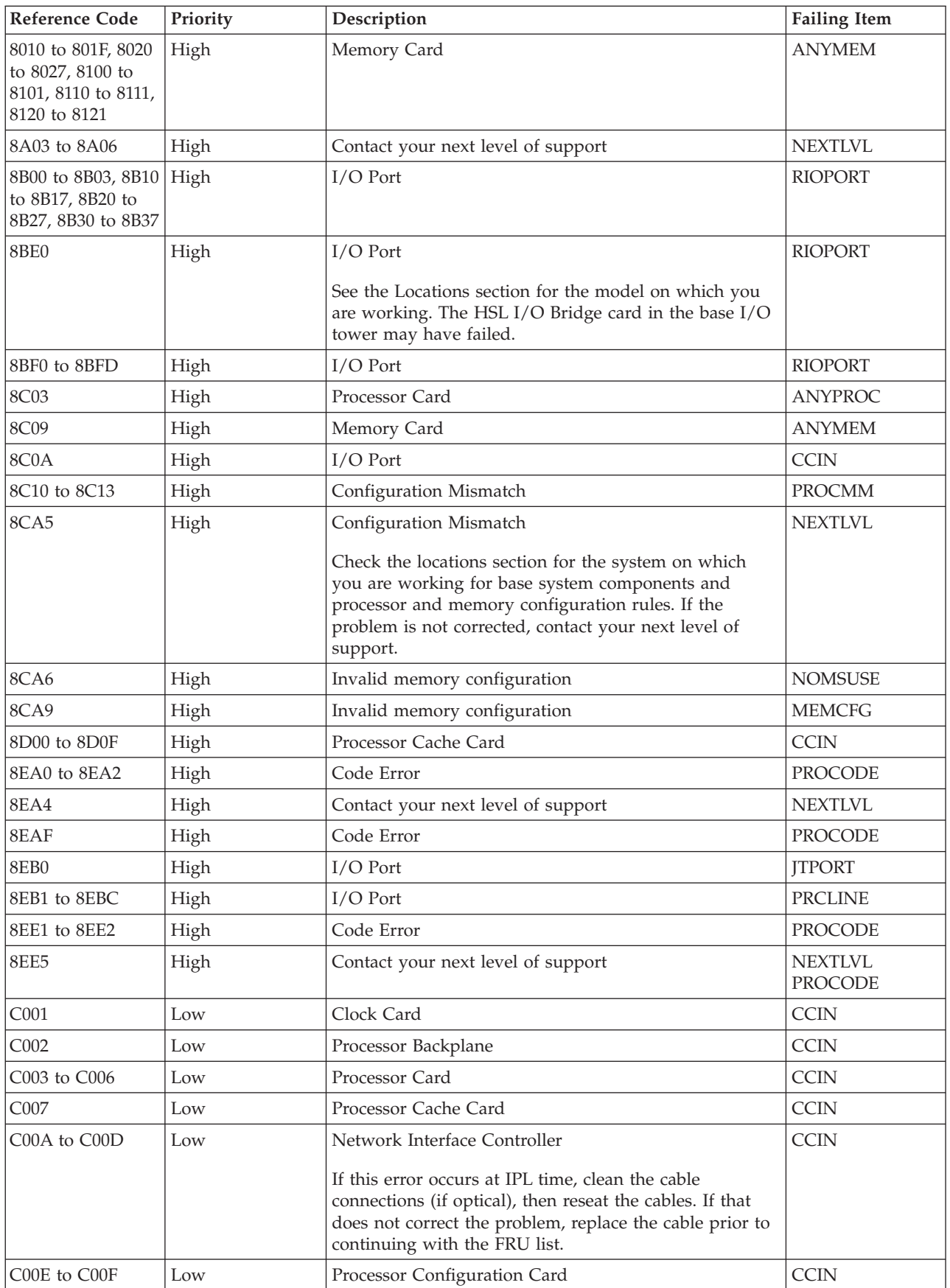

### **B428, B448**

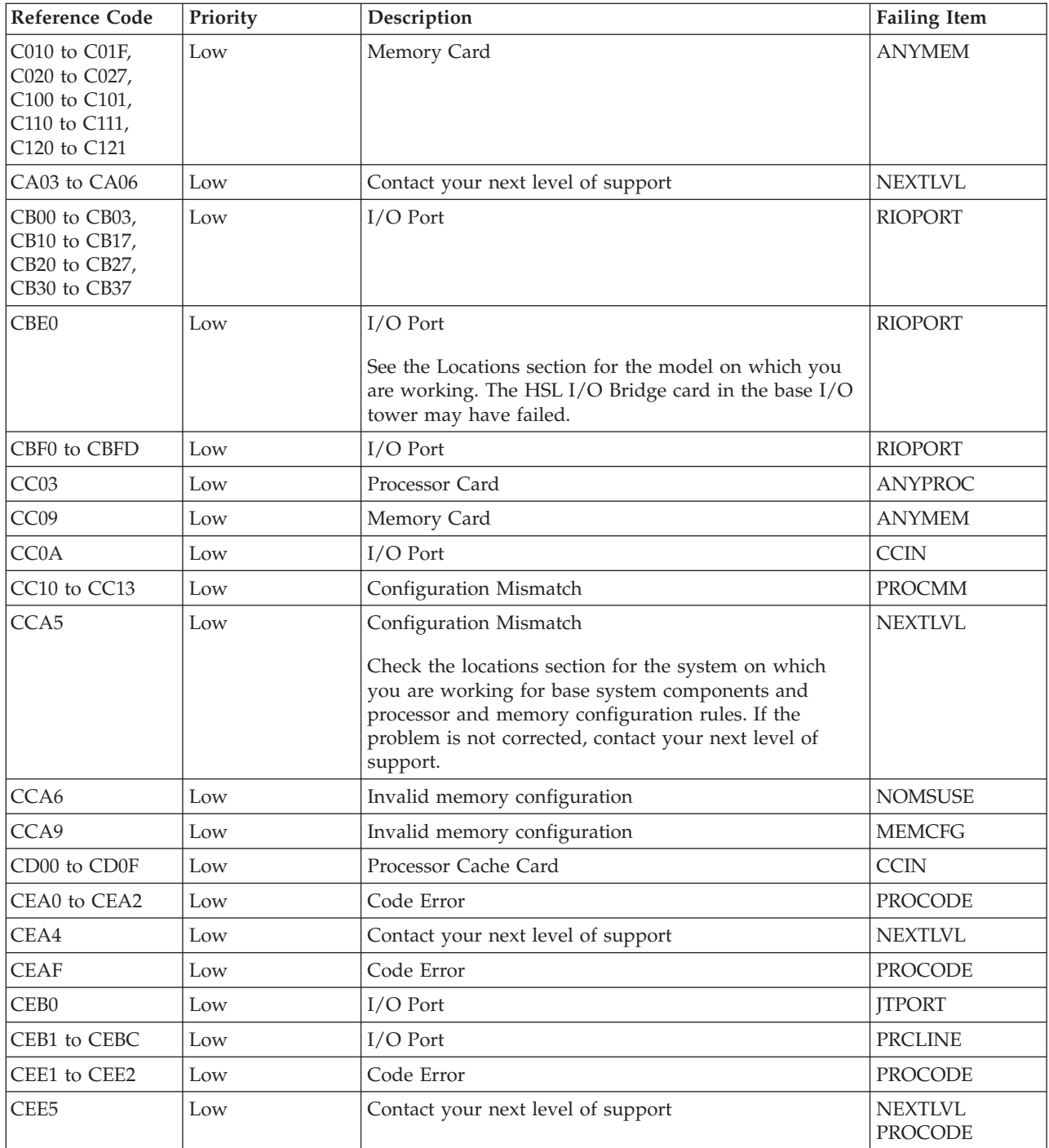

# **(B437) System Processor Reference Codes**

The system processor detected a failure.

**Note:** This procedure applies only to system Models 830, and SB2.

Collect data from Functions 11, 12, and 13 of the system panel, or words 1 through 9 from the Main Store Dump (MSD) screen. This SRC, beginning with ″**B4**″, may
contain up to five FRUs. Eight characters of this data represent a single FRU. The FRU characters have two parts: a unit reference code, and a type number. The location of this data is shown below:

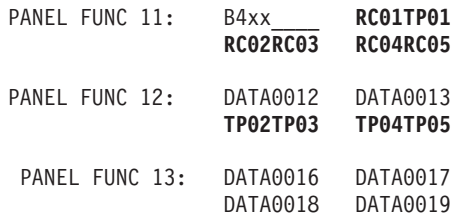

The FRU information for FRU 1 would be RC01 and TP01, for FRU 2 would be RC02 and TP02, etc.

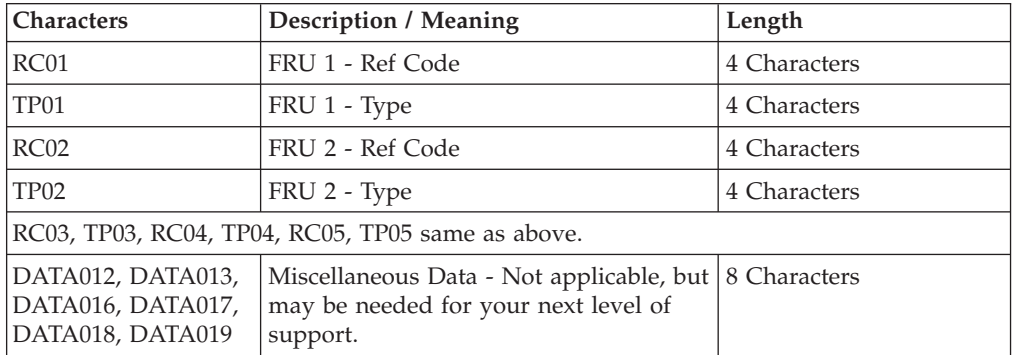

The example below shows relevant data for three FRUs: RC01=4300, TP01=245C, RC02=8200, TP02=2881, RC03=8600, TP03=2732, the remaining values are zeroes.

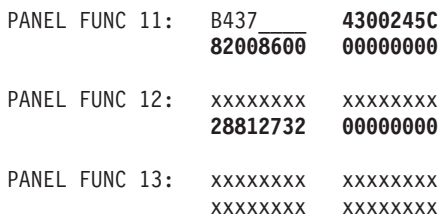

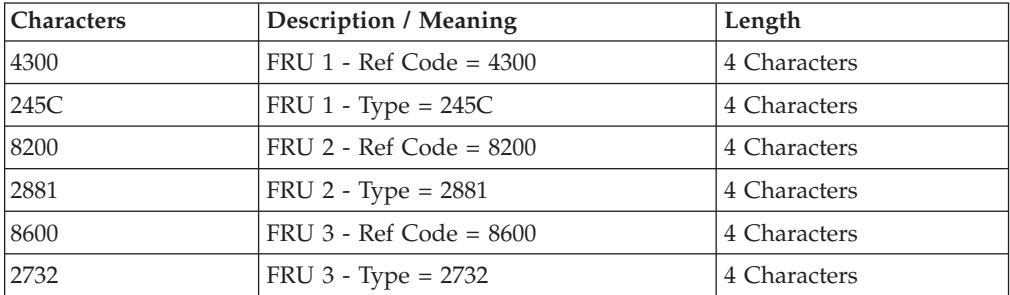

Below is the information as shown in a MSD SCREEN:

#### 1 - B4xx\_\_\_\_**RC01TP01RC02RC03RC04RC05**

2 - DATA0012

- 3 DATA0013
- 4 **TP02TP03**
- 5 **TP04TP05**

```
.
     .
9 - DATA0019
```
.

Each reference code has an associated Failing Item, given in the table below. Here the failing item is a Symbolic FRU. When you use the reference code and description when following the procedure described in the Symbolic FRU documentation, you should end up with a hardware FRU, code update, or directions to call your next level of support.

Each reference code also has an associated Priority Code. The first digit of the reference code in the table below gives the priority.

- v **Mandatory** priority reference codes start with either a **4**, **5**, or **7**.
- v **High** priority reference codes start with either a **8**, **9**, or **B**.
- v **Low** priority reference codes start with either a **C**, **D**, or **F**.

You should replace all mandatory failing items before the next IPL. A FRU with a high priority has a high probability of resolving the problem. Replace high priority failing items in order, one at a time with an IPL in between. A FRU with a low priority has a low probability of resolving the problem. Replace low priority failing items after replacement of mandatory and high priority items.

For more on the Failing Item column entries, see [Table 2. System Processor Failing](#page-256-0) Items Details — [Models 830 & SB2,](#page-256-0) which follows the reference code table below.

| <b>Reference Code</b>                                                                                                    | Description/Action Perform all actions before exchanging Failing Items | <b>Failing Item</b> |
|----------------------------------------------------------------------------------------------------|------------------------------------------------------------------------|---------------------|
| 4001                                                                                                    | System Card(s) or BackPlane                                            | <b>CCIN</b>         |
| 4003                                                                                                    | System Card(s) or BackPlane                                            | <b>ANYPROC</b>      |
| 4004 to 4005                                                                                                    | System Sub-Card(s)                                                     | <b>CTLPNCD</b>      |
| 4009                                                                                                    | System Card(s) or BackPlane                                            | <b>ANYMEM</b>       |
| 40A0                                                                                                    | Service processor Licensed Internal Code                               | AJDGP01             |
| 40A1                                                                                                    | Licensed Internal Code error                                           | AJDG301             |
| 40A2                                                                                                    | Service processor Licensed Internal Code                               | AJDGP01             |
| 40A4                                                                                                    | Call your next level of support for assistance                         | <b>NEXTLVL</b>      |
| 40A6                                                                                                    | Main storage failure                                                   | <b>NOMSUSE</b>      |
| 40E1                                                                                                    | Service processor Licensed Internal Code                               | AJDGP01             |
| 4200                                                                                                    | System Card(s) or BackPlane                                            | <b>CCIN</b>         |
| 4201 to 4208, 420D<br>to 420F, 4211 to<br>4218, 421D to<br>421F, 4221 to 4228,<br>422D to 422F, 4231<br>to 4238, 423D to<br>423F | System Sub-Card(s)                                                     | <b>CCIN</b>         |
| 42FF                                                                                                    | System Sub-Card(s)                                                     | <b>ANYMEMX</b>      |
| 4300, 4400, 4500                                                                                                    | System Card(s) or BackPlane                                            | <b>CCIN</b>         |

**Table 1. (B437) System Processor Reference Codes**

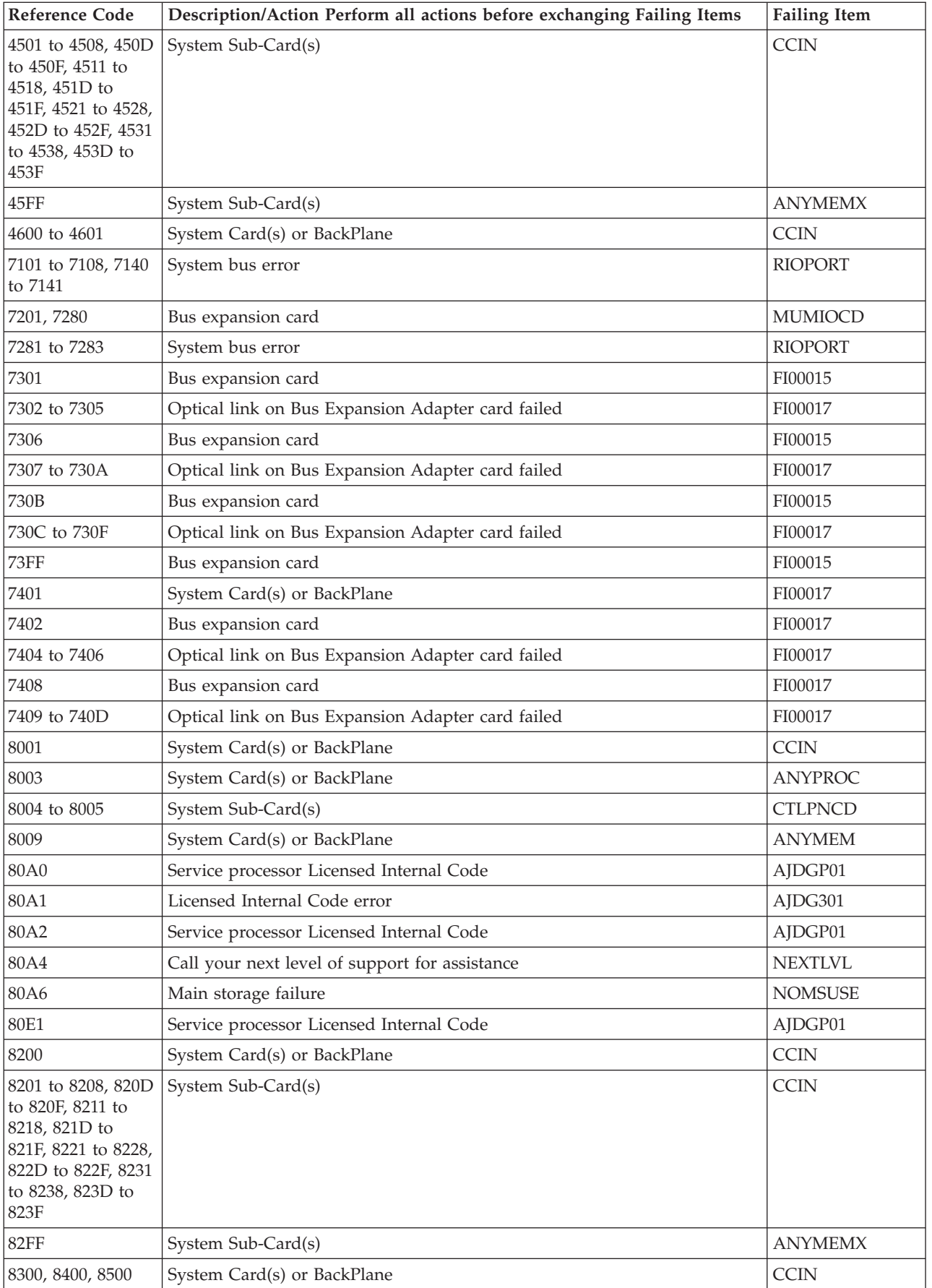

| <b>Reference Code</b>                                                                                                    | Description/Action Perform all actions before exchanging Failing Items | <b>Failing Item</b> |
|----------------------------------------------------------------------------------------------------|------------------------------------------------------------------------|---------------------|
| 8501 to 8508, 850D<br>to 850F, 8511 to<br>8518, 851D to<br>851F, 8521 to 8528,<br>852D to 852F, 8531<br>to 8538, 853D to<br>853F    | System Sub-Card(s)                                                     | <b>CCIN</b>         |
| 85FF                                                                                                    | System Sub-Card(s)                                                     | <b>ANYMEMX</b>      |
| 8600 to 8601                                                                                                    | System Card(s) or BackPlane                                            | <b>CCIN</b>         |
| B101 to B108, B140<br>to B141                                                                                                    | System bus error                                                       | <b>RIOPORT</b>      |
| B201, B280                                                                                                    | Bus expansion card                                                     | <b>MUMIOCD</b>      |
| B281 to B283                                                                                                    | System bus error                                                       | <b>RIOPORT</b>      |
| <b>B301</b>                                                                                                    | Bus expansion card                                                     | FI00015             |
| B302 to B305                                                                                                    | Optical link on Bus Expansion Adapter card failed                      | FI00017             |
| <b>B306</b>                                                                                                    | Bus expansion card                                                     | FI00015             |
| B307 to B30A                                                                                                    | Optical link on Bus Expansion Adapter card failed                      | FI00017             |
| B <sub>30</sub> B                                                                                                    | Bus expansion card                                                     | FI00015             |
| B30C to B30F                                                                                                    | Optical link on Bus Expansion Adapter card failed                      | FI00017             |
| B3FF                                                                                                    | Bus expansion card                                                     | FI00015             |
| <b>B401</b>                                                                                                    | System Card(s) or BackPlane                                            | FI00017             |
| <b>B402</b>                                                                                                    | Bus expansion card                                                     | FI00017             |
| B404 to B406                                                                                                    | Optical link on Bus Expansion Adapter card failed                      | FI00017             |
| <b>B408</b>                                                                                                    | Bus expansion card                                                     | FI00017             |
| B409 to B40D                                                                                                    | Optical link on Bus Expansion Adapter card failed                      | FI00017             |
| CO <sub>01</sub>                                                                                                    | System Card(s) or BackPlane                                            | <b>CCIN</b>         |
| C <sub>003</sub>                                                                                                    | System Card(s) or BackPlane                                            | <b>ANYPROC</b>      |
| C004 to C005                                                                                                    | System Sub-Card(s)                                                     | <b>CTLPNCD</b>      |
| C009                                                                                                    | System Card(s) or BackPlane                                            | <b>ANYMEM</b>       |
| COA0                                                                                                    | Service processor Licensed Internal Code                               | AJDGP01             |
| COA1                                                                                                    | Licensed Internal Code error                                           | AJDG301             |
| COA2                                                                                                    | Service processor Licensed Internal Code                               | AJDGP01             |
| COA4                                                                                                    | Call your next level of support for assistance                         | <b>NEXTLVL</b>      |
| COA6                                                                                                    | Main storage failure                                                   | <b>NOMSUSE</b>      |
| COE1                                                                                                    | Service processor Licensed Internal Code                               | AJDGP01             |
| C200                                                                                                    | System Card(s) or BackPlane                                            | <b>CCIN</b>         |
| C201 to C208,<br>C20D to C20F,<br>C211 to C218,<br>C21D to C21F,<br>C221 to C228,<br>C22D to C22F,<br>C231 to C238,<br>C23D to C23F | System Sub-Card(s)                                                     | <b>CCIN</b>         |
| C2FF                                                                                                    | System Sub-Card(s)                                                     | <b>ANYMEMX</b>      |

**252** iSeries: iSeries 270, 800, 810, 820, 825, 830, 840, 870, 890, SB2, and SB3 Analyze Hardware Problems (System Reference Codes)

#### **B437**

<span id="page-256-0"></span>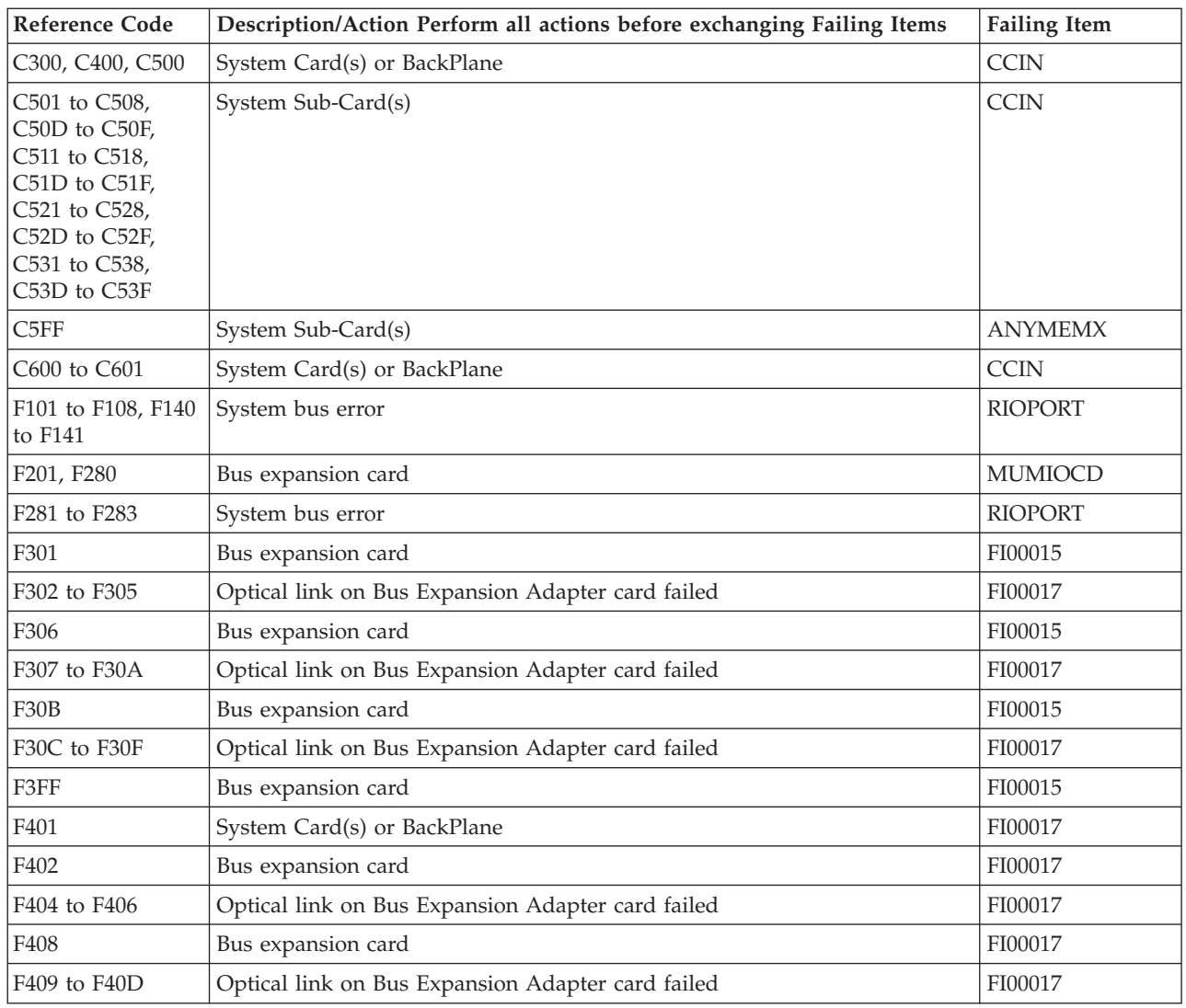

# **Table 2. System Processor Failing Items Details — Models 830 & SB2**

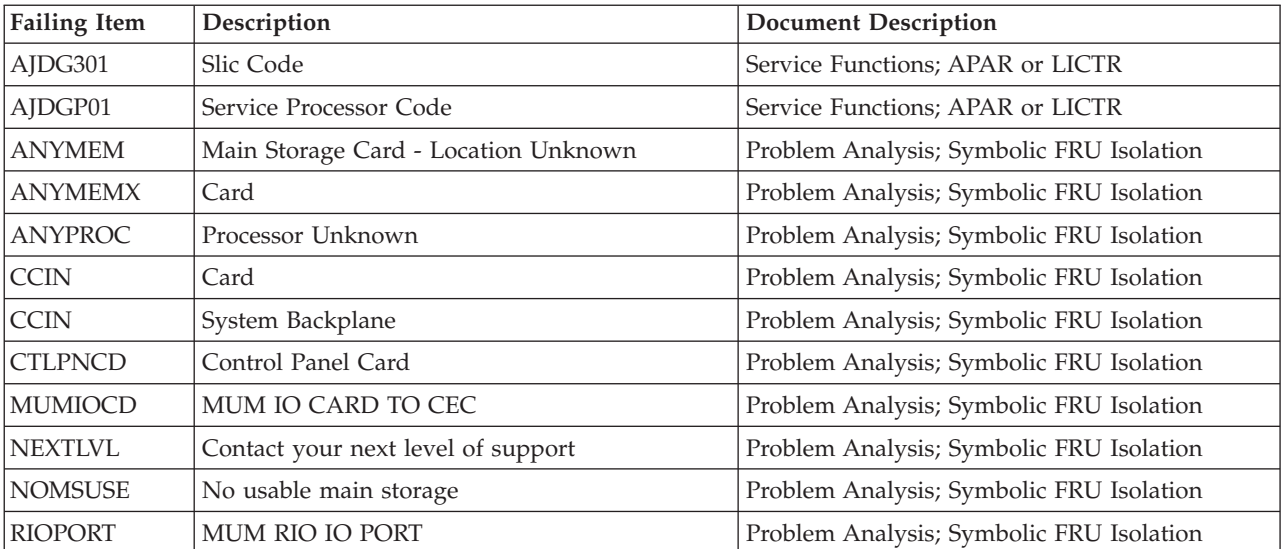

### **(B467) System Processor Reference Codes**

The system processor detected a failure.

**Note:** This procedure applies only to system Models 840 and SB3.

Collect data from Functions 11, 12, and 13 of the system panel, or words 1 through 9 from the Main Store Dump (MSD) screen. This SRC, beginning with ″**B4**″, may contain up to five FRUs. Eight characters of this data represent a single FRU. The FRU characters have two parts: a unit reference code, and a type number. The location of this data is shown below:

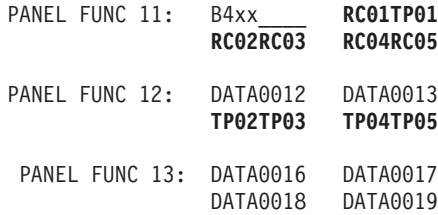

The FRU information for FRU 1 would be RC01 and TP01, for FRU 2 would be RC02 and TP02, etc.

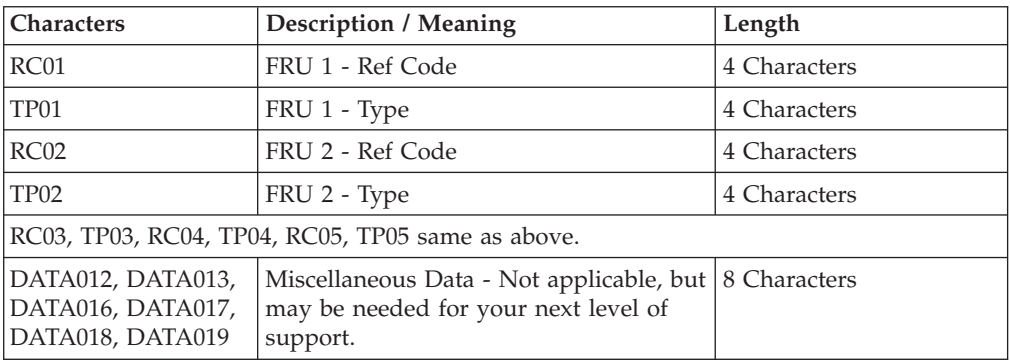

The example below shows relevant data for three FRUs: RC01=5200, TP01=245E, RC02=8100, TP02=3197, RC03=9300, TP03=25AA, the remaining values are zeroes.

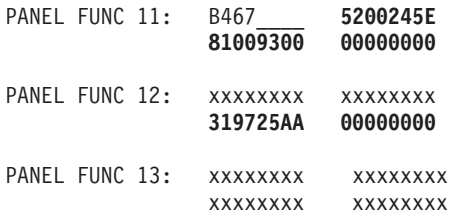

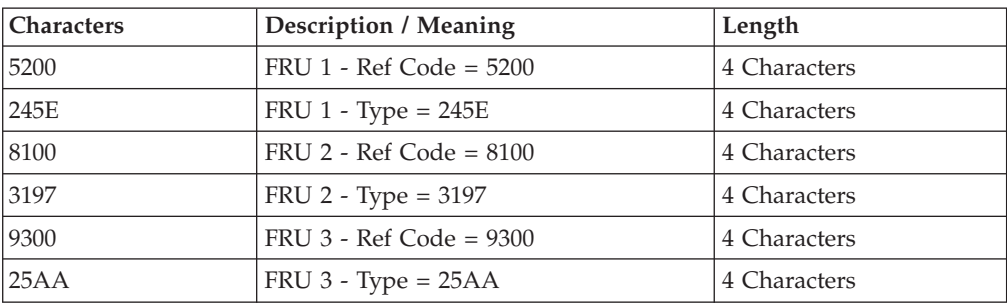

**254** iSeries: iSeries 270, 800, 810, 820, 825, 830, 840, 870, 890, SB2, and SB3 Analyze Hardware Problems (System Reference Codes)

1 - B4xx\_\_\_\_**RC01TP01RC02RC03RC04RC05** 2 - DATA0012 3 - DATA0013 4 - **TP02TP03** 5 - **TP04TP05** . . . 9 - DATA0019

The FRU information for FRU 1 would be **FI1A** and **FI1B** or for FRU 2 it would be **FI2A** and **FI2B**, and so forth.

Each reference code has an associated Failing Item, given in the table below. Here the failing item is a Symbolic FRU. When you use the reference code and description when following the procedure described in the Symbolic FRU documentation, you should end up with a hardware FRU, code update, or directions to call your next level of support.

Each reference code also has an associated Priority Code. The first digit of the reference code in the table below gives the priority.

- v **Mandatory** priority reference codes start with either a **4**, **5**, or **7**.
- v **High** priority reference codes start with either a **8**, **9**, or **B**.
- v **Low** priority reference codes start with either a **C**, **D**, or **F**.

You should replace all mandatory failing items before the next IPL. A FRU with a high priority has a high probability of resolving the problem. Replace high priority failing items in order, one at a time with an IPL in between. A FRU with a low priority has a low probability of resolving the problem. Replace low priority failing items after replacement of mandatory and high priority items.

For more on the Failing Item column entries, see [Table 2. System Processor Failing](#page-260-0) Items Details — [Models 840 & SB3,](#page-260-0) which follows the reference code table below.

| Reference Code | Description/Action Perform all actions before exchanging Failing Items | <b>Failing Item</b> |
|----------------|------------------------------------------------------------------------|---------------------|
| 4001           | System Card(s) or BackPlane                                            | <b>CCIN</b>         |
| 4002           | Control panel                                                          | CTLPNL              |
| 4003           | System Card(s) or BackPlane                                            | <b>ANYPROC</b>      |
| 4004 to 4005   | System Sub-Card(s)                                                     | <b>CTLPNCD</b>      |
| 4009           | System Card(s) or BackPlane                                            | <b>ANYMEM</b>       |
| 400A to 400D   | System Card(s) or BackPlane                                            | <b>CCIN</b>         |
| 40A0           | Service processor Licensed Internal Code                               | AJDGP01             |
| 40A1           | Licensed Internal Code error                                           | AJDG301             |
| 40A2           | Service processor Licensed Internal Code                               | AJDGP01             |
| 40A4           | Call your next level of support for assistance                         | <b>NEXTLVL</b>      |
| 40A6           | Main storage failure                                                   | <b>NOMSUSE</b>      |
| 40E1           | Service processor Licensed Internal Code                               | AJDGP01             |

**Table 1. (B467) System Processor Reference Codes**

#### **B467**

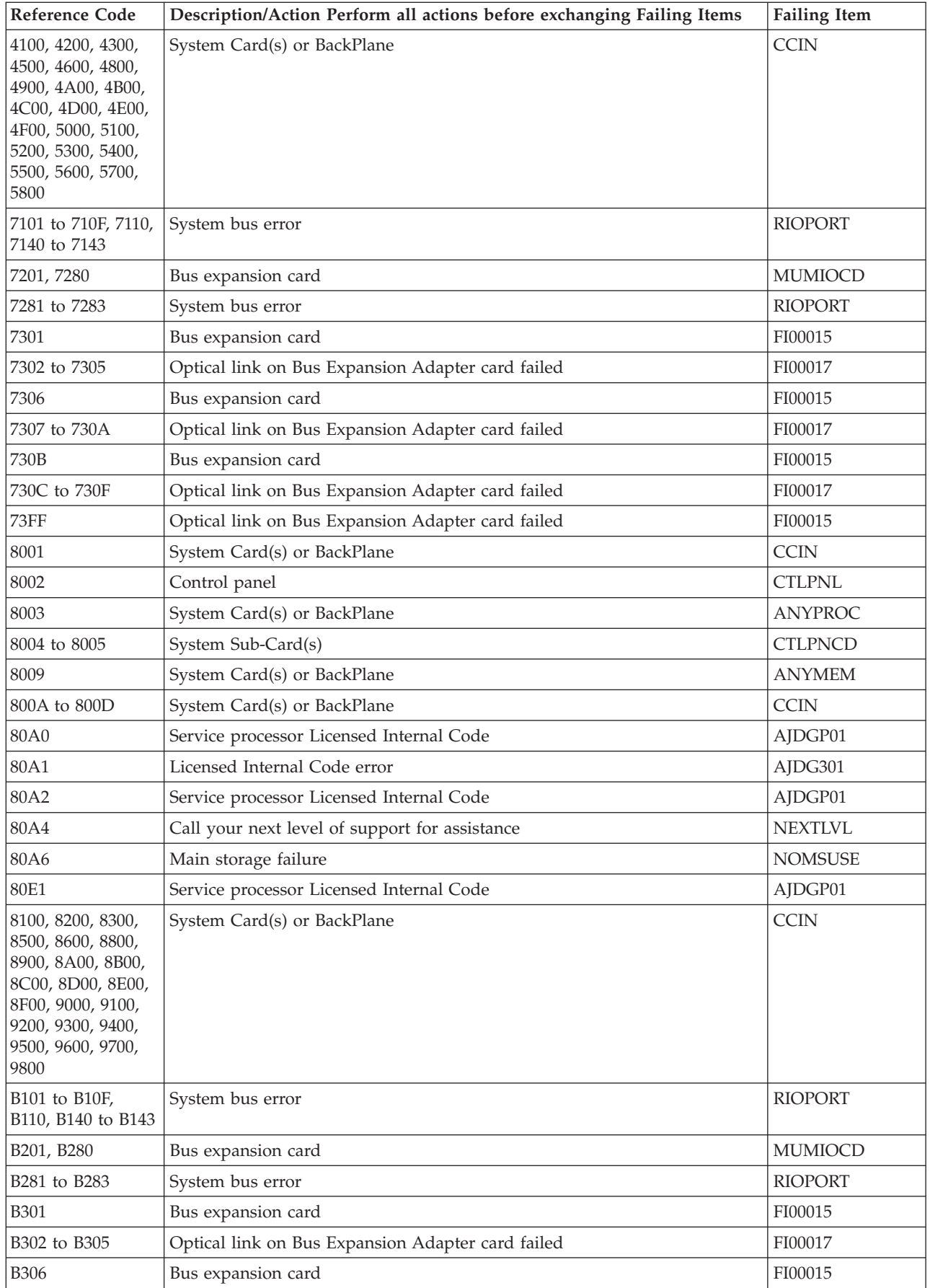

**256** iSeries: iSeries 270, 800, 810, 820, 825, 830, 840, 870, 890, SB2, and SB3 Analyze Hardware Problems (System Reference Codes)

<span id="page-260-0"></span>

| <b>Reference Code</b>                                                                                                    | Description/Action Perform all actions before exchanging Failing Items | <b>Failing Item</b> |
|----------------------------------------------------------------------------------------------------|------------------------------------------------------------------------|---------------------|
| B307 to B30A                                                                                                    | Optical link on Bus Expansion Adapter card failed                      | FI00017             |
| B <sub>30</sub> B                                                                                                    | Bus expansion card                                                     | FI00015             |
| B30C to B30F                                                                                                    | Optical link on Bus Expansion Adapter card failed                      | FI00017             |
| B3FF                                                                                                    | Bus expansion card                                                     | FI00015             |
| C <sub>001</sub>                                                                                                    | System Card(s) or BackPlane                                            | <b>CCIN</b>         |
| C <sub>002</sub>                                                                                                    | Control panel                                                          | <b>CTLPNL</b>       |
| CO <sub>03</sub>                                                                                                    | System Card(s) or BackPlane                                            | <b>ANYPROC</b>      |
| C004 to C005                                                                                                    | System Sub-Card(s)                                                     | <b>CTLPNCD</b>      |
| C <sub>009</sub>                                                                                                    | System Card(s) or BackPlane                                            | <b>ANYMEM</b>       |
| C00A to C00D                                                                                                    | System Card(s) or BackPlane                                            | <b>CCIN</b>         |
| COA0                                                                                                    | Service processor Licensed Internal Code                               | AJDGP01             |
| COA1                                                                                                    | Licensed Internal Code error                                           | AJDG301             |
| COA2                                                                                                    | Service processor Licensed Internal Code                               | AJDGP01             |
| COA4                                                                                                    | Call your next level of support for assistance                         | <b>NEXTLVL</b>      |
| COA6                                                                                                    | Main storage failure                                                   | <b>NOMSUSE</b>      |
| COE1                                                                                                    | Service processor Licensed Internal Code                               | AJDGP01             |
| C100, C200, C300,<br>C500, C600, C800,<br>C900, CA00, CB00,<br>CC00, CD00,<br>CE00, CF00, D000,<br>D100, D200, D300,<br>D400, D500, D600,<br>D700, D800 | System Card(s) or BackPlane                                            | <b>CCIN</b>         |
| F101 to F10F, F110,<br>F140 to F143                                                                                                    | System bus error                                                       | <b>RIOPORT</b>      |
| F201, F280                                                                                                    | Bus expansion card                                                     | <b>MUMIOCD</b>      |
| F281 to F283                                                                                                    | System bus error                                                       | <b>RIOPORT</b>      |
| F301                                                                                                    | Bus expansion card                                                     | FI00015             |
| F302 to F305                                                                                                    | Optical link on Bus Expansion Adapter card failed                      | FI00017             |
| F306                                                                                                    | Bus expansion card                                                     | FI00015             |
| F307 to F30A                                                                                                    | Optical link on Bus Expansion Adapter card failed                      | FI00017             |
| F30B                                                                                                    | Bus expansion card                                                     | FI00015             |
| F30C to F30F                                                                                                    | Optical link on Bus Expansion Adapter card failed                      | FI00017             |
| F3FF                                                                                                    | Bus expansion card                                                     | FI00015             |

**Table 2. System Processor Failing Items Details — Models 840 & SB3**

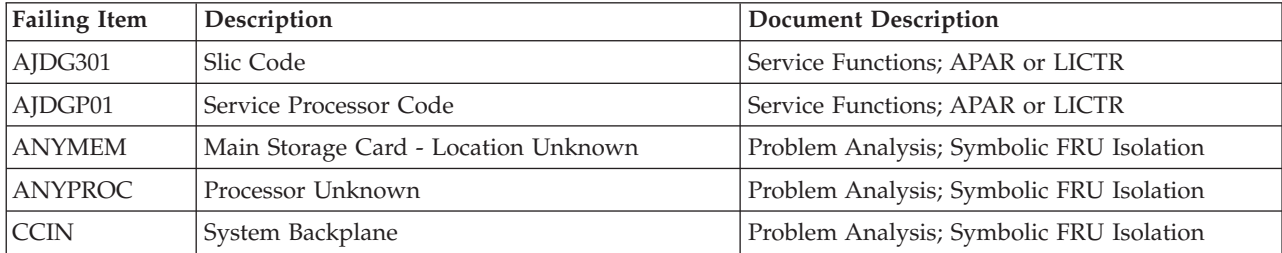

**B467**

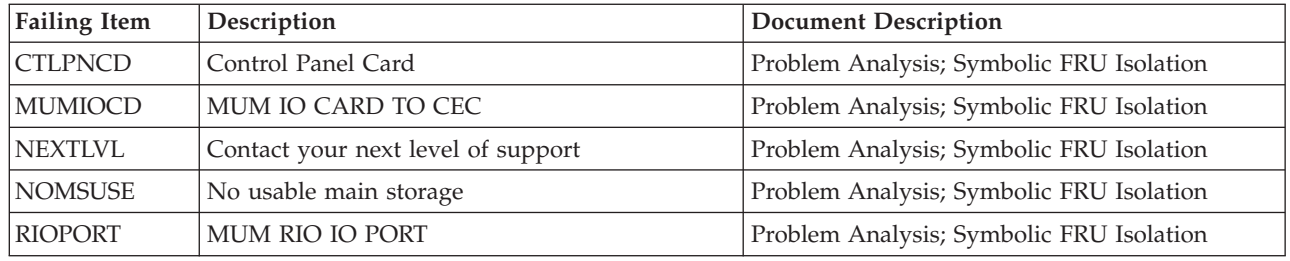

# **(B4FF) System Processor Reference Codes**

Follow the instructions for the model you are working on:

- Models 270, 820, 830, SB2, or SB3
- [Models 800, 810, 825, 870, or 890](#page-264-0)

#### **(B4FF) System Processor Reference Codes — Instructions for Models 270, 820, 830, SB2, or SB3**

A major system problem has occurred.

The reference code is the first eight characters of the display data for panel function 11.

- 1. Is the reference code B4FF 0003?
	- Yes: The System cannot find any processors. If you are working on a Model 830 or Model 840, the PCI drawer may be the failing item. See the Symbolic FRU TWRPLNR. If that fails to correct the problem, exchange the J-Tag cable. See the Power and signal cables table for the system on which you are working. If that fails to correct the problem, any processor may be the failing item. Refer to Symbolic FRU ANYPROC, for the procedure to determine processor location and part information.

If this does not fix the problem, contact your next level of support.

#### **This ends the procedure.**

- **No**: Continue with the next step.
- 2. Is the reference code B4FF 00B7?
	- v **Yes**: The system did not pass a check for a minimum amount of hardware present in order for the IPL to continue. There may be a hardware failure causing the problem. Please choose from the following actions:
		- **For Models 270 and 820:** Replace the System Unit Backplane (see Locations – Model 270 or Locations – Model 820).
		- **For Models 830 and SB2:** Replace the Bridge card in C08 of the FC 9074 Base I/O Tower (see Locations – Model 830).
		- **For Models 840 and SB3:** Replace the Bridge card in C08 of the FC 9079 Base I/O Tower (see Locations – Model 840

If the problem is not resolved after replacing the part listed above, contact your next level of support. They will need the step code in word 13 of the SRC to proceed.

- **No**: Continue with the next step.
- 3. Is the reference code B4FF 80A0?
- v **Yes**: There was a failed attempt to call the SRC function instruction start or instruction stop. This may be caused by a code problem. Load AJDGP01 from RETAIN. IPL the system. If the problem is not corrected, contact your next level of support.
- **No**: Continue with the next step.
- 4. Choose one of the following:
	- v If you are working on a system Model 270 or 820, then continue with the next step.
	- v If you are working on a system Model 830, 840, SB2, or SB3, then go to step 6 of this procedure.
- 5. Is the reference code B4FF 00B0 or B4FF 00B1?
	- **No**: Contact your next level of support.

**This ends the procedure.**

v **Yes**: If the reference code is B4FF00B1, then the System Unit Backplane may be the failing item. If the reference code is B4FF00B0, then the System Unit Backplane may be the failing item, or the failure may be caused by the Licensed Internal code. For either reference code, perform the following:

**Note:** If the reference code B4FF 00B1 occurred after a power outage, try removing incoming power, reapplying it, and then retrying the IPL.

- a. Before exchanging any parts, verify that all connections to the System Unit Backplane are secure.
- b. Exchange the System Unit Backplane in position MB1.
	- **For Model 270**: To determine the location, CCIN, part number, and removal and installation procedure for the System Unit Backplane, locate card position MB1 in the FRU Locations and Failing Components table for the processor feature code of the Model 270 you are working on. Use Locations -- Model 270 and the processor feature code to determine which Model 270 locations diagram and FRU Locations and Failing Components table to use.
	- **For Model 820**: To determine the location of the System Unit Backplane, see Model 820 locations. To determine the CCIN, part number, and removal and installation procedure for the System Unit Backplane, locate card position MB1 and FRU name ″System Unit Backplane″ in Model 820.

If this does not fix the problem, contact your next level of support.

#### **This ends the procedure.**

- 6. Is the reference code B4FF 00B0 or B4FF 00B1?
	- Yes: Continue with the next step.
	- No: Go to step [8 on page 260](#page-263-0) of this procedure.
- 7. If the SRC B4FF 00B1 occurred after a power outage, remove the incoming power, wait 30 seconds, reapply the power and retry the IPL. If the system IPLs without the error, the procedure is complete. If the reference code is B4FF00B1, then the HSL I/O bridge card may be the failing item. If the reference code is B4FF00B0, then the HSL I/O bridge Card may be the failing item, or the failure may be caused by the Licensed Internal code. For either reference code, exchange HSL I/O bridge card in location C08. To determine the CCIN, part number, and removal and installation procedure, locate card position C08 and FRU name ″HSL I/O bridge card″ from the following:
- <span id="page-263-0"></span>v For Models 830 and SB2, see Locations -- Models 830, SB2 System Unit with FC 9074 Base I/O Tower.
- For Models 840 and SB3, see Locations -- Models 840, SB3 System Unit with Processor Tower and FC 9079 Base I/O Tower.

Did this fix the problem?

- v **Yes**: **This ends the procedure.**
- No: Exchange the Tower Card in position CB1. To determine CCIN, part number, and removal and installation procedure, locate card position CB1 and FRU name ″ Tower Card″ from the following:
	- For Model 830, SB2 see Locations -- Models 830, SB2 System Unit with FC 9074 Base I/O Tower.
	- For Model 840, SB3 see Locations -- Models 840, SB3 System Unit with Processor Tower and FC 9079 Base I/O Tower.

If the problem still has not been fixed, contact your next level of support.

#### **This ends the procedure.**

- 8. Is the reference code B4FF00B3?
	- **No**: Contact your next level of support.

**This ends the procedure.**

- Yes: Continue with the next step.
- 9. Choose one of the following:
	- The system cannot find any processors. If you are working on a Model 830 or a Model 840, the PCI drawer may be the failing item. See Symbolic FRU TWRPLNR . If that fails to correct the problem, exchange the J-Tag cable. See the Power and Signal cables table for the system on which you are working. If that fails to correct the problem, any processor may be the failing item. Refer to Symbolic FRU ANYPROC for the procedure to determine processor location and part information.
	- **For system Models 830 and SB2:** The Clock card in location M06A may be the failing item. To determine the CCIN, part number, and removal and installation procedure, locate card position M06A and FRU name ″Clock Card″ in Locations -- Models 830, SB2 System Unit with FC 9074 Base I/O Tower. Exchange the failing item.

Did this fix the problem?

- **Yes**: **This ends the procedure.**
- **No**: Exchange the network interface controller (NIC) card. To determine the CCIN, part number, and removal and installation procedure, locate card position M06 and FRU name ″network interface controller (NIC) card″ in Locations -- Models 830, SB2 System Unit with FC 9074 Base I/O Tower.

If the problem still is not fixed, contact your next level of support.

#### **This ends the procedure.**

v **For system Models 840 and SB3:** The network interface controller (NIC) card in location M17 may be the failing item. To determine the CCIN, part number, and removal and installation procedure, locate card position M17 and FRU name ″network interface controller (NIC) card″ in Locations -- Models 840, SB3 System Unit with Processor Tower and FC 9079 Base I/O Tower. Exchange the failing item.

If this did not fix the problem, contact your next level of support.

#### **This ends the procedure.**

#### <span id="page-264-0"></span>**(B4FF) System Processor Reference Codes — Instructions for Models 800, 810, 825, 870, and 890**

An SRC starting with B4FF indicates the system failed to complete an IPL because of a processor related problem. Find the full SRC from the list below and take the indicated action to correct the problem.

**B4FF00B0 or B4FF00B1**: Indicates a problem with either the Service Processor code or the load source RIO Bridge.

- 1. If the SRC B4FF 00B1 occurred after a power outage, remove the incoming power, wait 30 seconds, reapply the power and retry IPL. If the system IPLs without the error, the procedure is complete.
- 2. Load AJDGP01 from RETAIN. IPL the system. If the problem is not corrected, continue with the next step.
- 3. Replace the load source RIO Bridge.
	- v For **Models 800 and 810**: Replace the System Unit Backplane. See Locations Models 800 and 810 for location information, and a link to the remove and replace instructions.
	- v For **Model 825**: Replace the System Unit Backplane. See Locations Model 825 for location information, and a link to the remove and replace instructions.
	- v For **Models 870 and 890**: Replace the Tower card in the base I/O Unit. See Locations – Models 870 and 890
- 4. **B4FF00B3**: Indicates a problem with a processor or Service Processor code. Load AJDGP01 from RETAIN. IPL the system. If the problem is not corrected, follow the instructions for the Model you are working on.
	- v For **Models 800 and 810**: Replace the System unit backplane. See Locations Models 800 and 810 for location information, and a link to the remove and replace instructions.
	- v For **Model 825**: Replace the MCM module. See Locations Model 825 for location information, and a link to the remove and replace instructions.
	- v For **Models 870 and 890**: Replace the MCM module in location M21. See Locations – Models 870 and 890 for location information, and a link to the remove and replace instructions.
- 5. **B4FF00B4**: Indicates a problem with a processor or Service Processor code. Load AJDGP01 from RETAIN. IPL the system. If the problem is not corrected, follow the instructions for the Model you are working on.
	- For **Models 800 and 810**: Replace the System unit backplane. See Locations Models 800 and 810 for location information, and a link to the remove and replace instructions.
	- v For **Model 825**: Replace the Processor in location C13. See Locations Model 825 for location information, and a link to the remove and replace instructions.
	- v For **Models 870 and 890**: Replace the MCM module in location M11. See Locations – Models 870 and 890
- 6. **B4FF00B5**: Indicates a problem with a processor or Service Processor code. Load AJDGP01 from RETAIN. IPL the system. If the problem is not corrected, follow the instructions for the Model you are working on.
	- v For **Models 800 and 810**: Replace the System unit backplane. See Locations Models 800 and 810 for location information, and a link to the remove and replace instructions.
- v For **Model 825**: Replace the Processor in location C13. See Locations Model 825 for location information, and a link to the remove and replace instructions.
- v For **Models 870 and 890**: Replace the MCM module in location M16. See Locations – Models 870 and 890 for location information, and the link to the remove and replace instructions.
- 7. **B4FF00B6**: Indicates a problem with a processor or Service Processor code. Load AJDGP01 from RETAIN. IPL the system. If the problem is not corrected, follow the instructions for the Model you are working on.
	- v For **Models 800 and 810**: Replace the System unit backplane. See Locations Models 800 and 810 for location information, and a link to the remove and replace instructions.
	- v For **Models 870 and 890**: Replace the MCM module in location M14. See Locations – Models 870 and 890 for location information, and a link to the remove and replace instructions.
- 8. **B4FF00B7**: The system did not pass a check for a minimum hardware configuration present in order for the IPL to continue. The group of chips failed to meet the requirement are given in word 13 of the SRC. Check to see if the PCI cards are properly seated in the card slots, and that any cables are cleaned and properly connected to the cards. Then re-IPL the system. If that does not correct the problem, replace the Service Processor. See the Locations and addresses page for the model you are working on. If that does not correct the problem, call your next level of support.
- 9. **B4FF0EAF**: Indicates a problem with Service Processor code. Load AJDGP01 from RETAIN. IPL the system. If the problem is not corrected, contact your next level of support.

# **(B6xx) Licensed Internal Code (LIC) Reference Codes**

Use this table for both A6xx and B6xx reference codes.Bus errors are of the form B600 69xx. Other subsystems that produce Licensed Internal Code errors are also represented in the B600 Reference Code Table.

Perform the following:

- 1. Find the SRC in the **SRC** column of the following table.
- 2. Perform the actions in the **What You Should Do** column of the table.

In all cases, once the failing item is determined, go to the locations table for the system or tower you are working on to determine the location, and remove and replace procedure for the failing item.

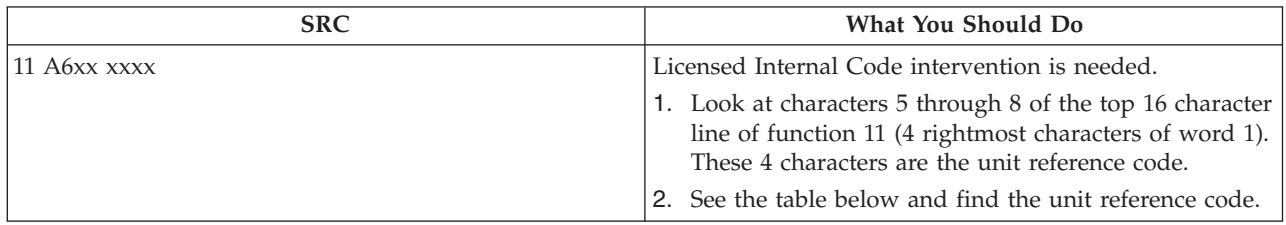

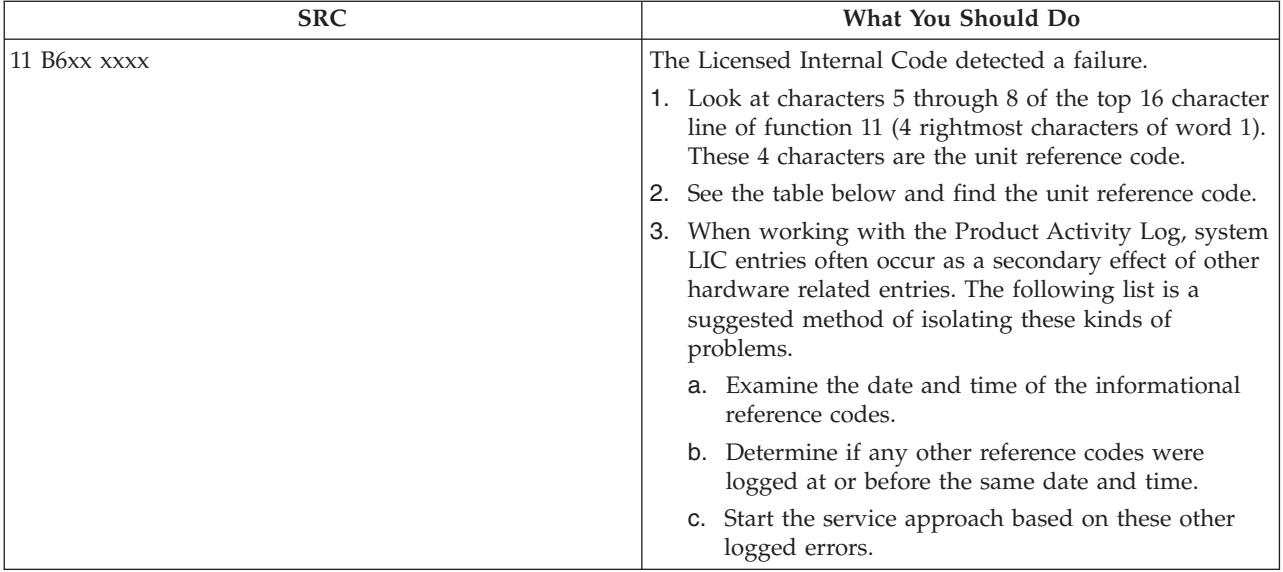

For more on the Failing Item column entries, see [Licensed Internal Code \(LIC\)](#page-299-0) [Failing Items Details,](#page-299-0) which follows the reference code table below.

| <b>Reference Code</b> | Description/Action Perform all actions before exchanging Failing Items                                                                                                    | <b>Failing Item</b> |
|-----------------------|----------------------------------------------------------------------------------------------------|---------------------|
| 0000                  | Operating system status code                                                                                                    |                     |
|                       | This reference code is for information only. It is shown in the Product<br>activity log as a side effect of a condition that was detected by LIC.                                               |                     |
|                       | Normally, no action should be taken as a result of information reference<br>codes. However, to isolate the root cause, use these suggestions:                                                   |                     |
|                       | 1. Examine the date and time of the informational reference code.                                                                                                    |                     |
|                       | 2. Determine if any other reference codes have been logged at or before<br>the same date and time.                                                                                              |                     |
|                       | 3. Begin the service approach based on these other logged errors.                                                                                                    |                     |
| 0102                  | A machine check occurred during IPL                                                                                                    |                     |
|                       | Words 2 to 9 of this SRC contain additional diagnostic information. Record<br>SRC words 1 through 9 before attempting to IPL again and report the<br>problem to your Software Service Provider. |                     |
| 0103                  | Main storage dump must be copied for service.                                                                                                    |                     |
|                       | Perform LIC-PIP1.                                                                                                    |                     |
| 0104                  | Terminate Immediate reference code is bad                                                                                                    | AJDG301             |
|                       | Perform LIC-PIP8.                                                                                                    |                     |
| 0105                  | More than one request to terminate the system was issued                                                                                                    | AJDG301             |
|                       | Perform LIC-PIP8.                                                                                                    |                     |
| 0106                  | Terminate Immediate data is not valid                                                                                                    | AJDG301             |
|                       | Perform LIC-PIP8.                                                                                                    |                     |

**Table 1. (B6xx) Licensed Internal Code (LIC) Reference Codes**

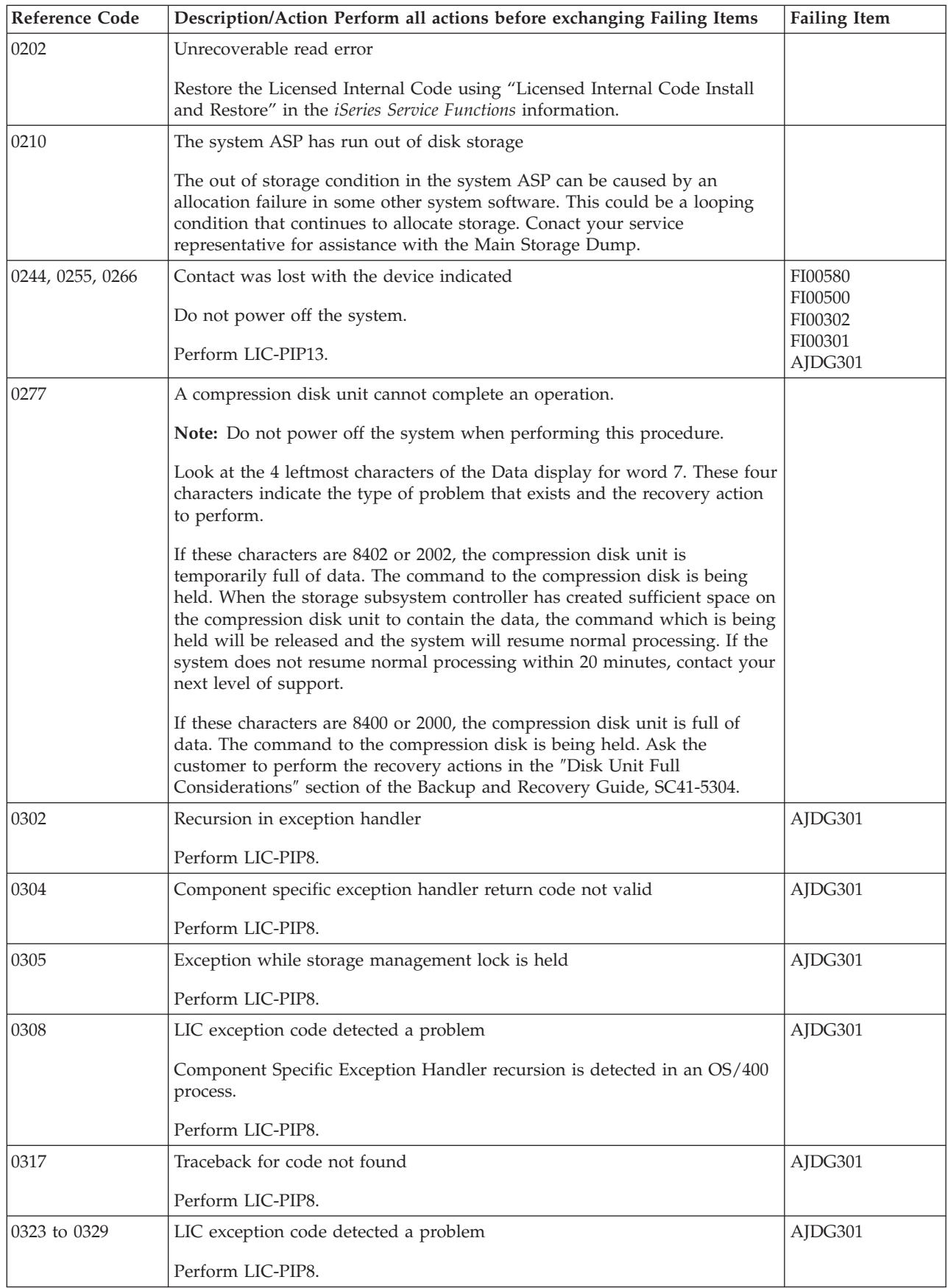

**264** iSeries: iSeries 270, 800, 810, 820, 825, 830, 840, 870, 890, SB2, and SB3 Analyze Hardware Problems (System Reference Codes)

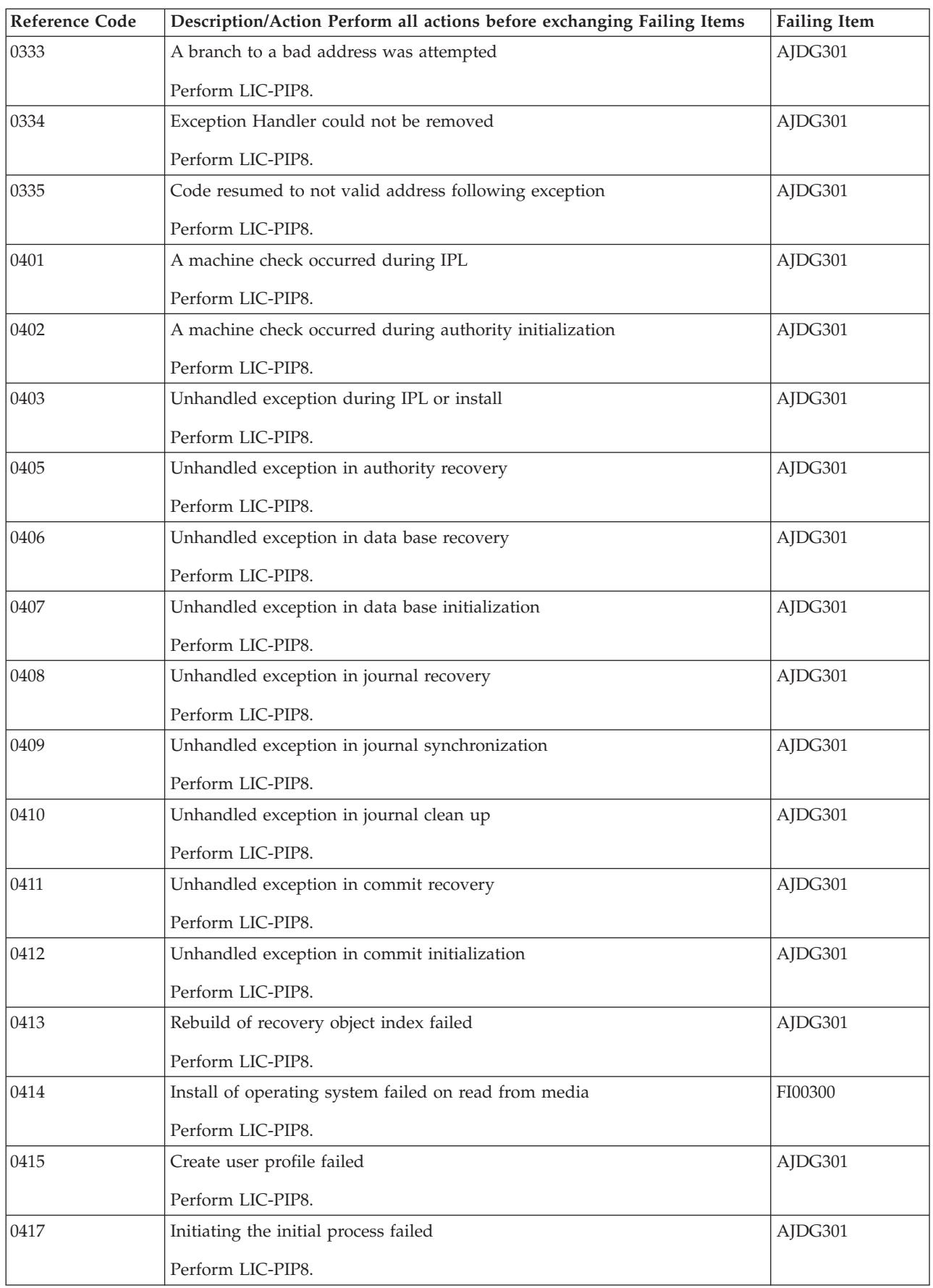

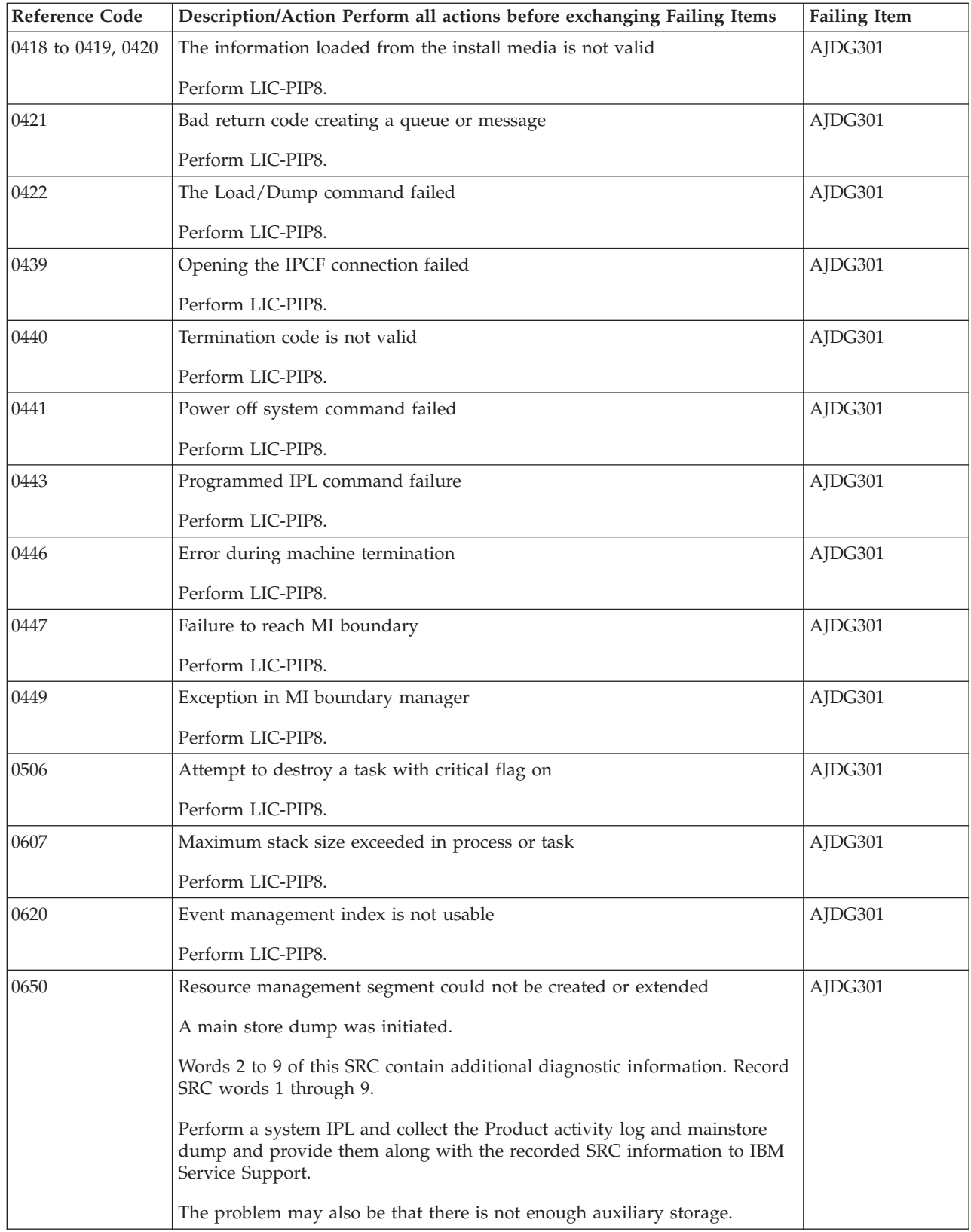

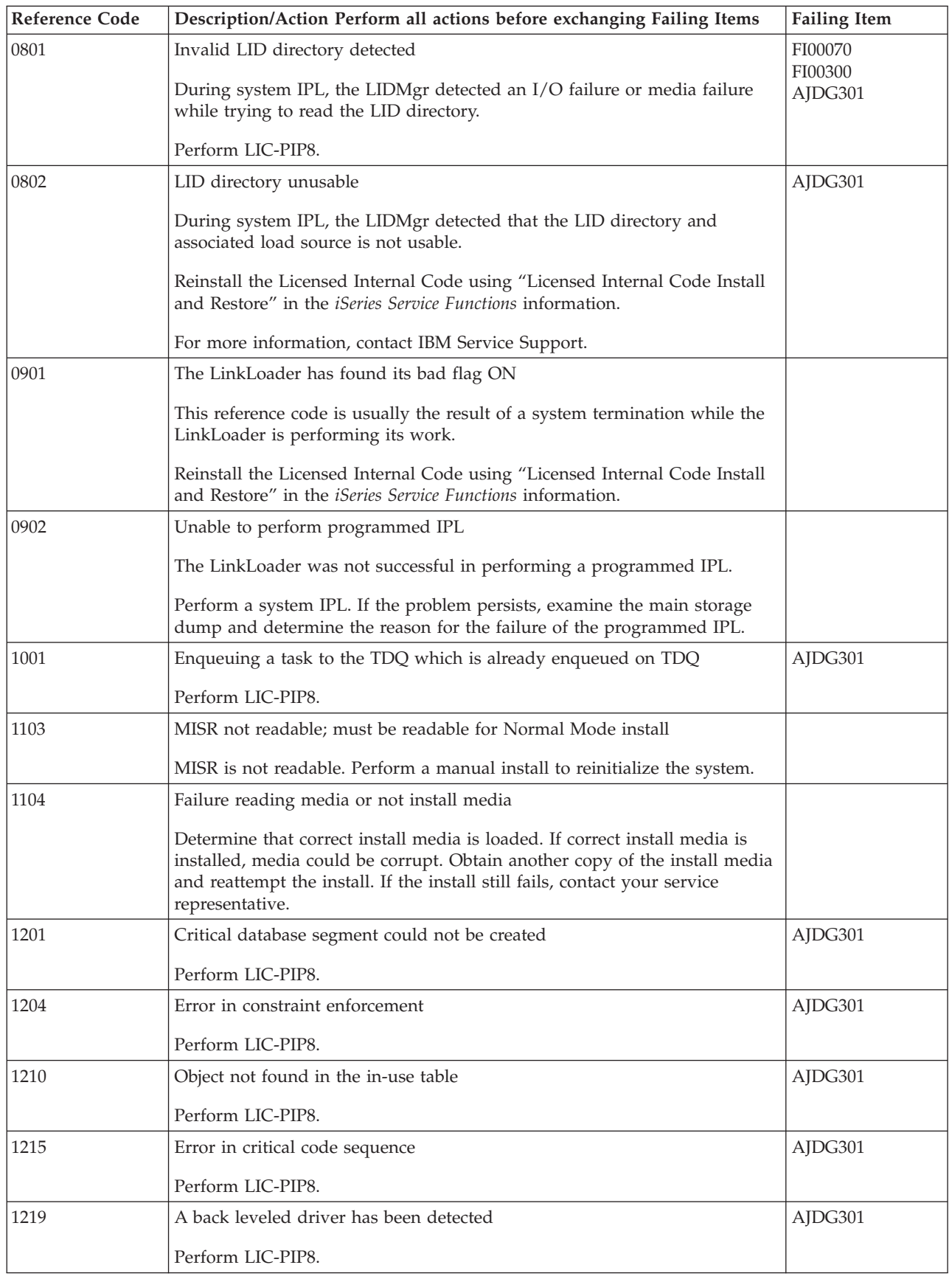

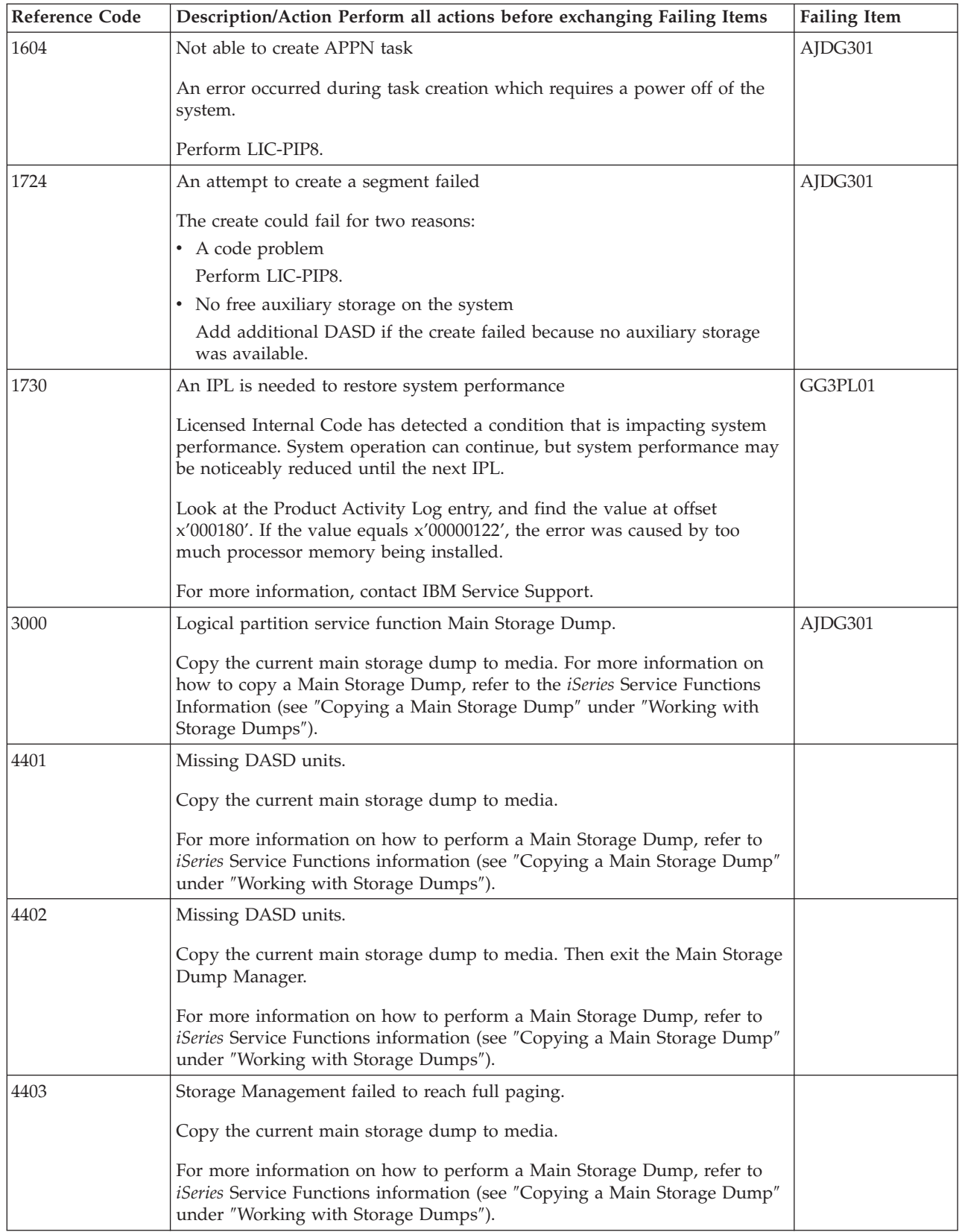

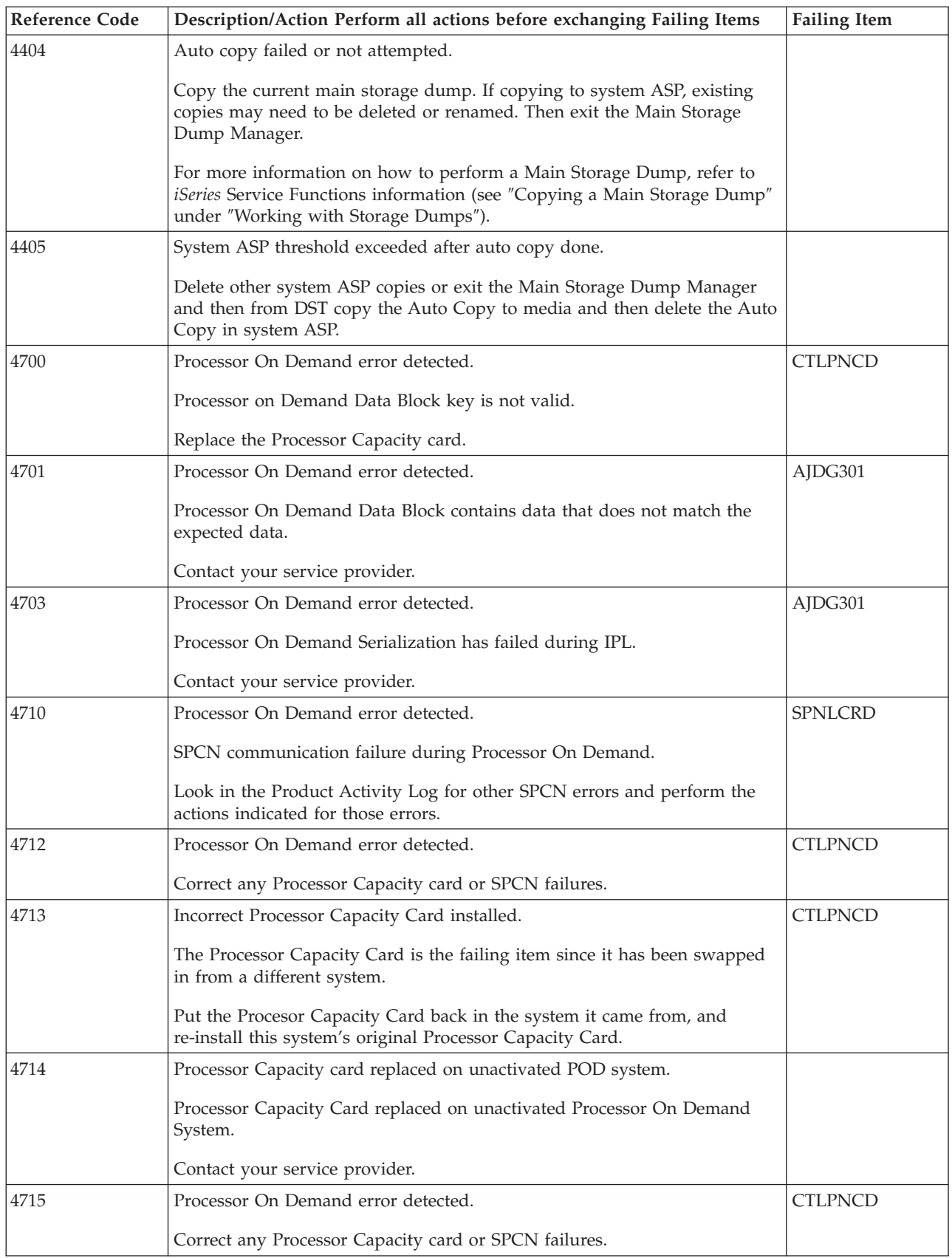

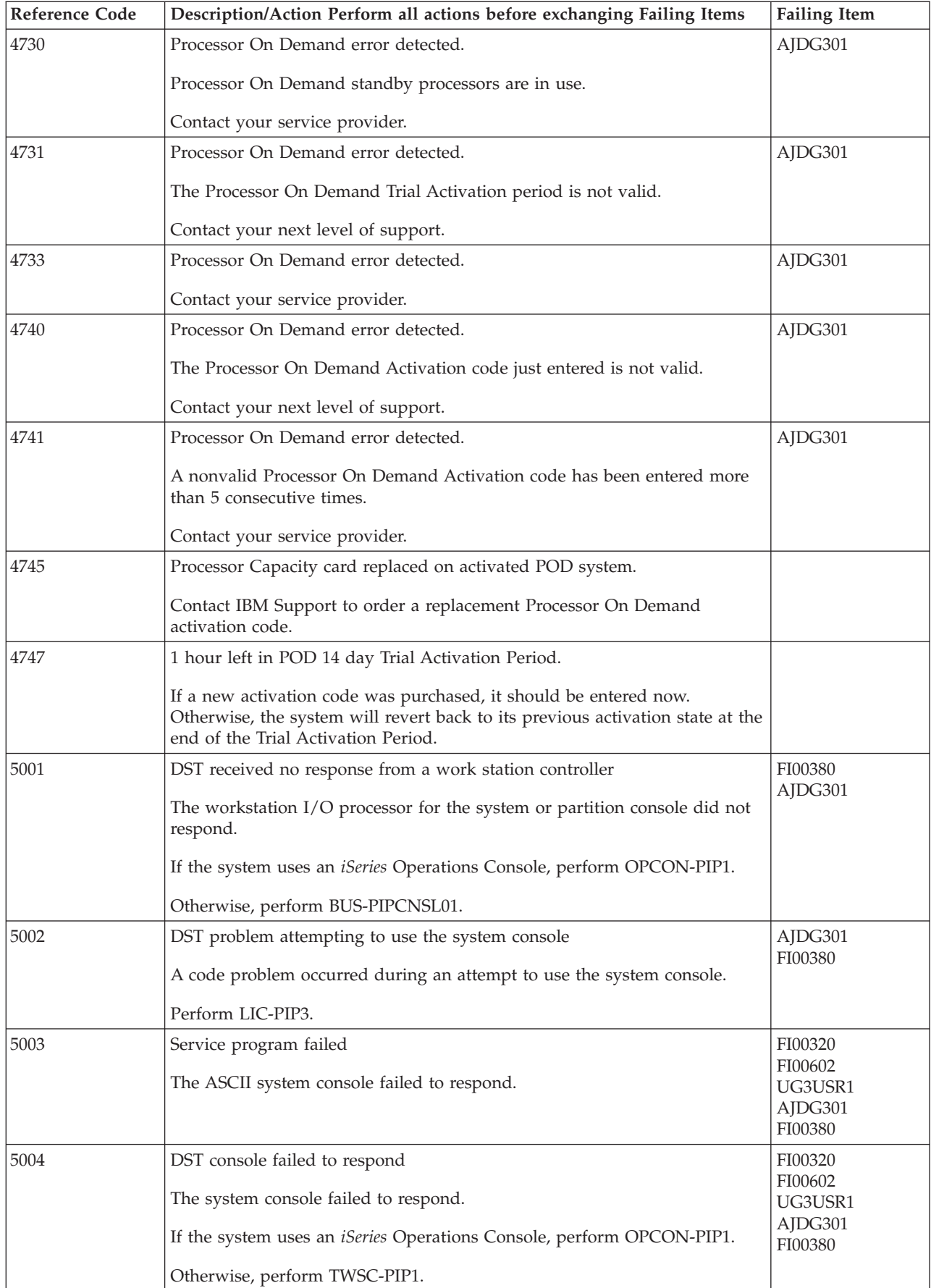

**270** iSeries: iSeries 270, 800, 810, 820, 825, 830, 840, 870, 890, SB2, and SB3 Analyze Hardware Problems (System Reference Codes)

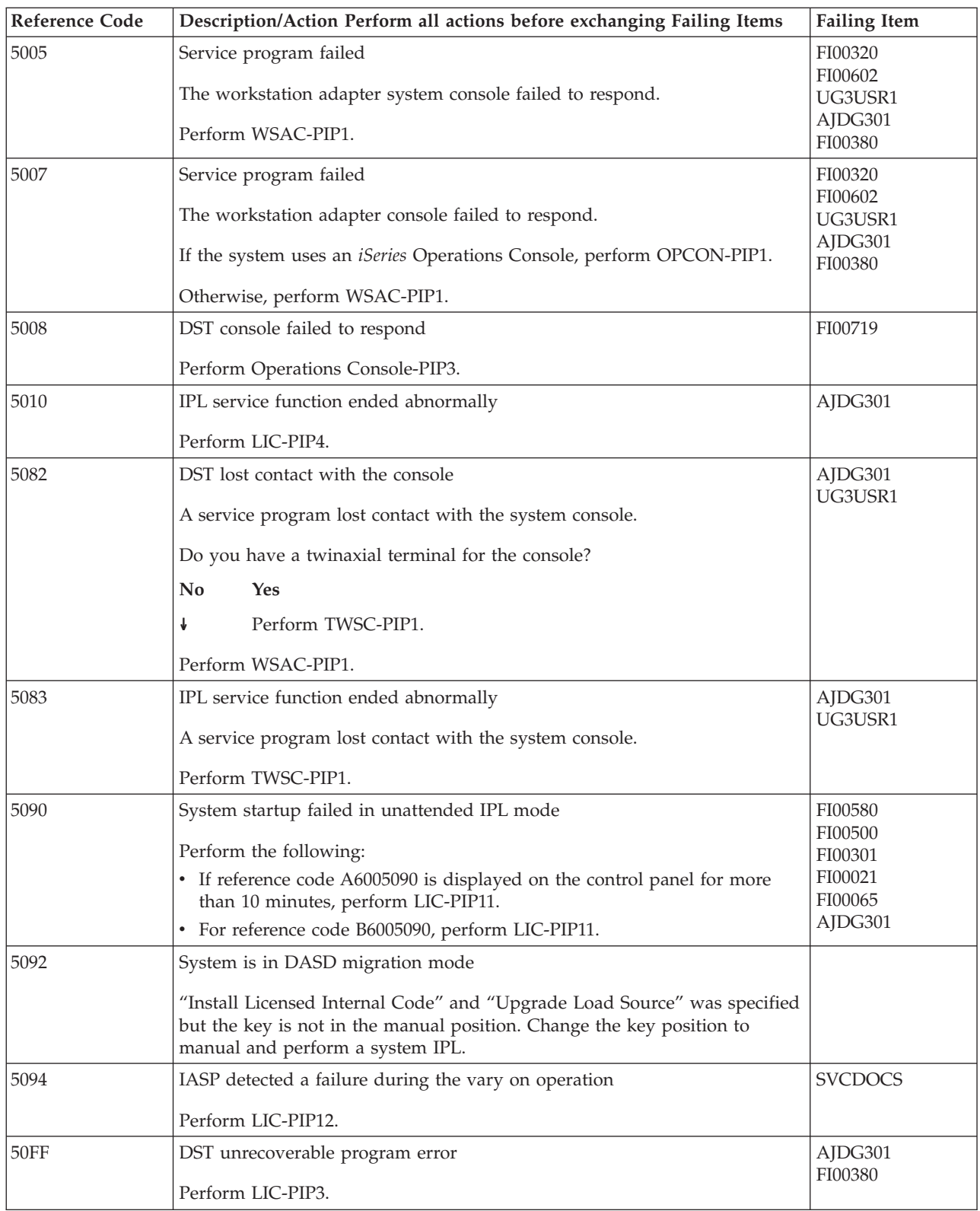

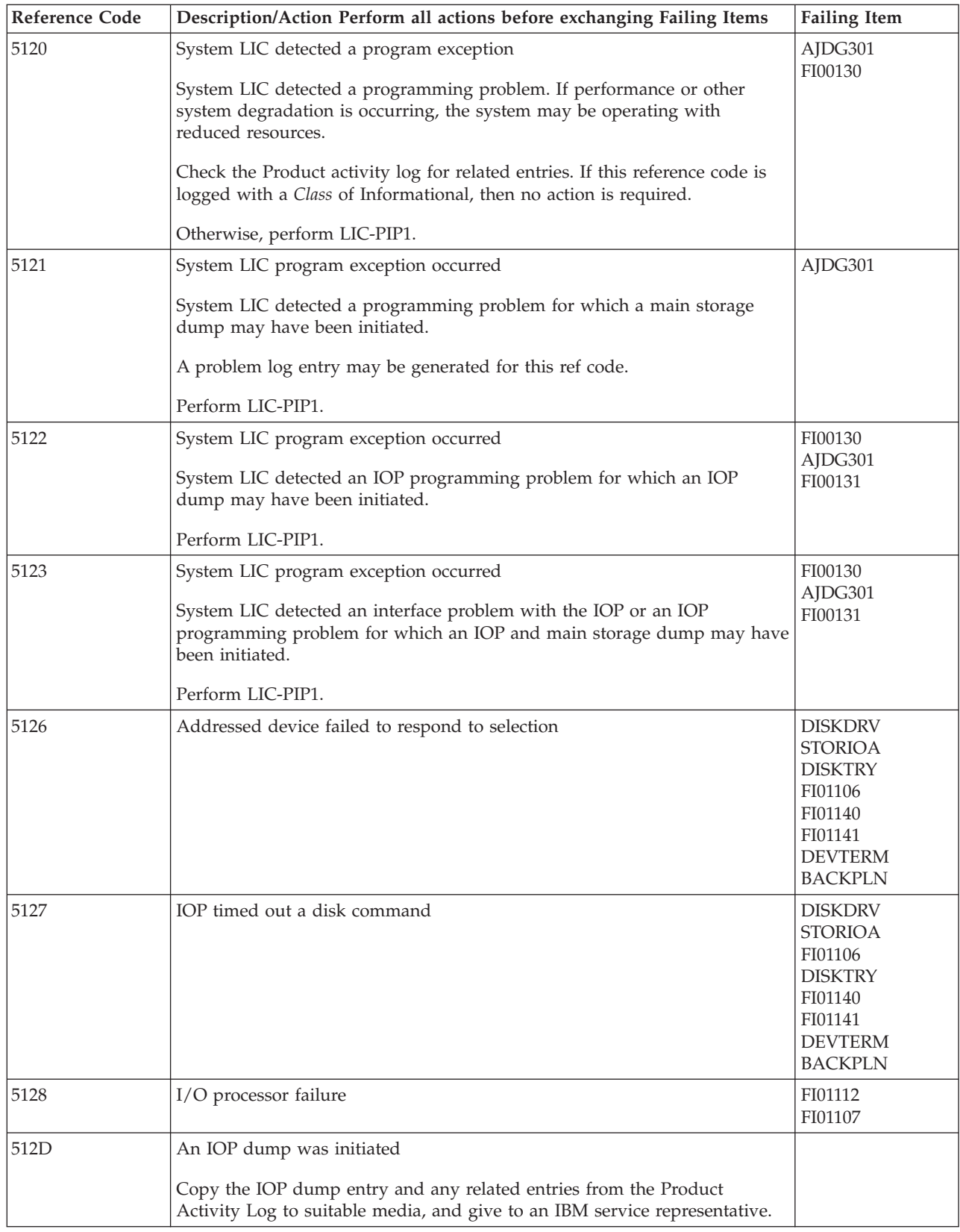

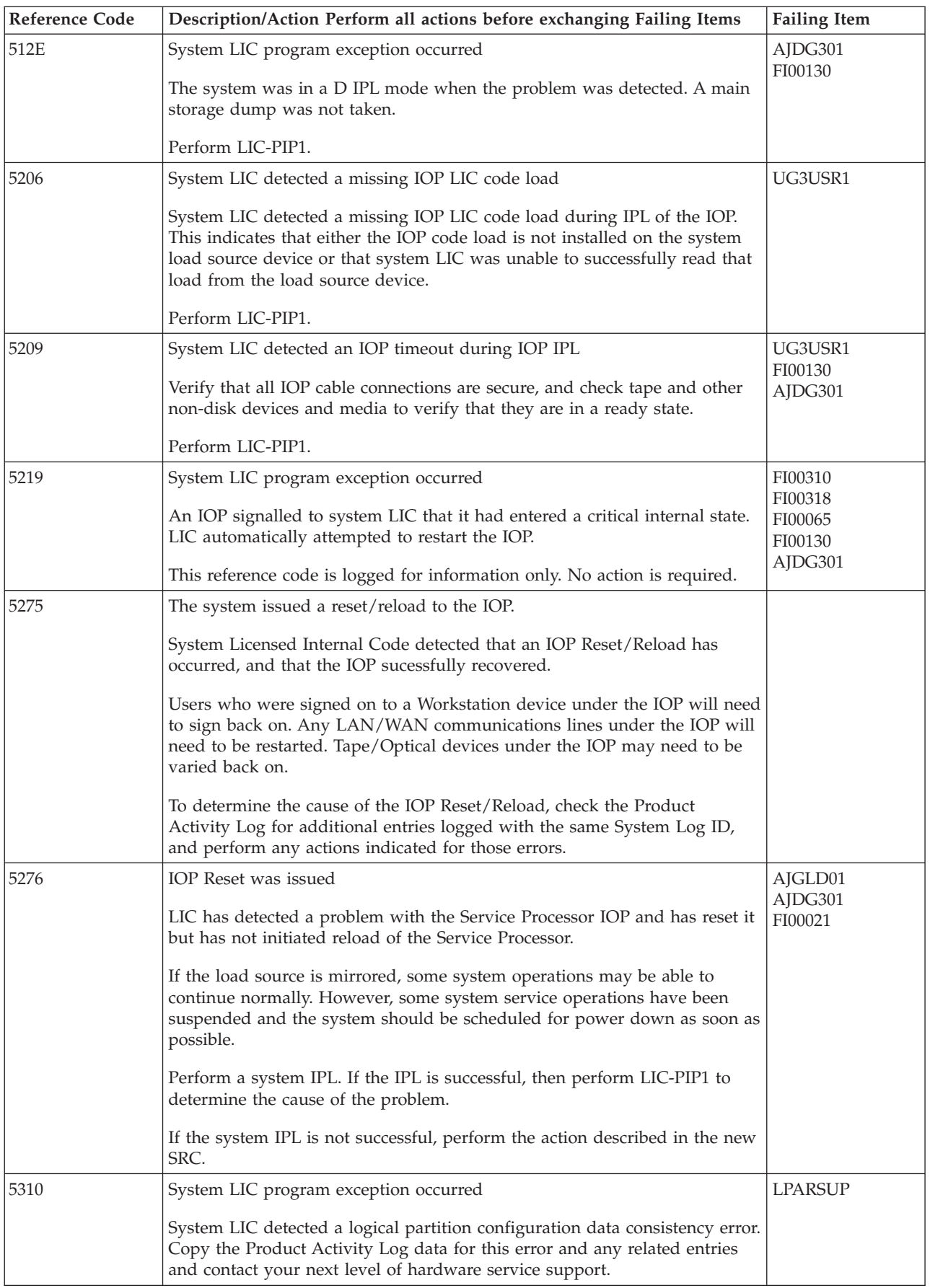

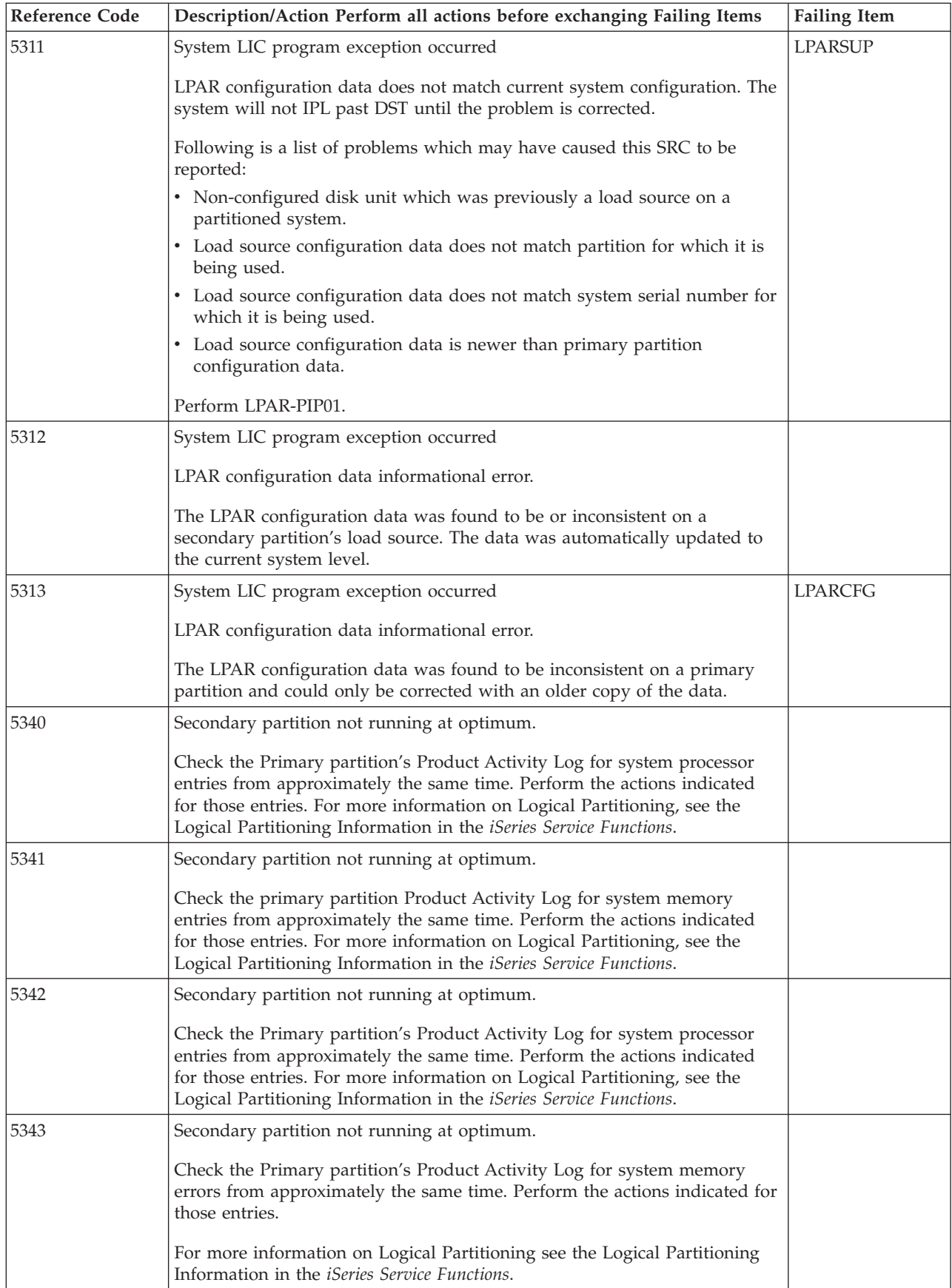

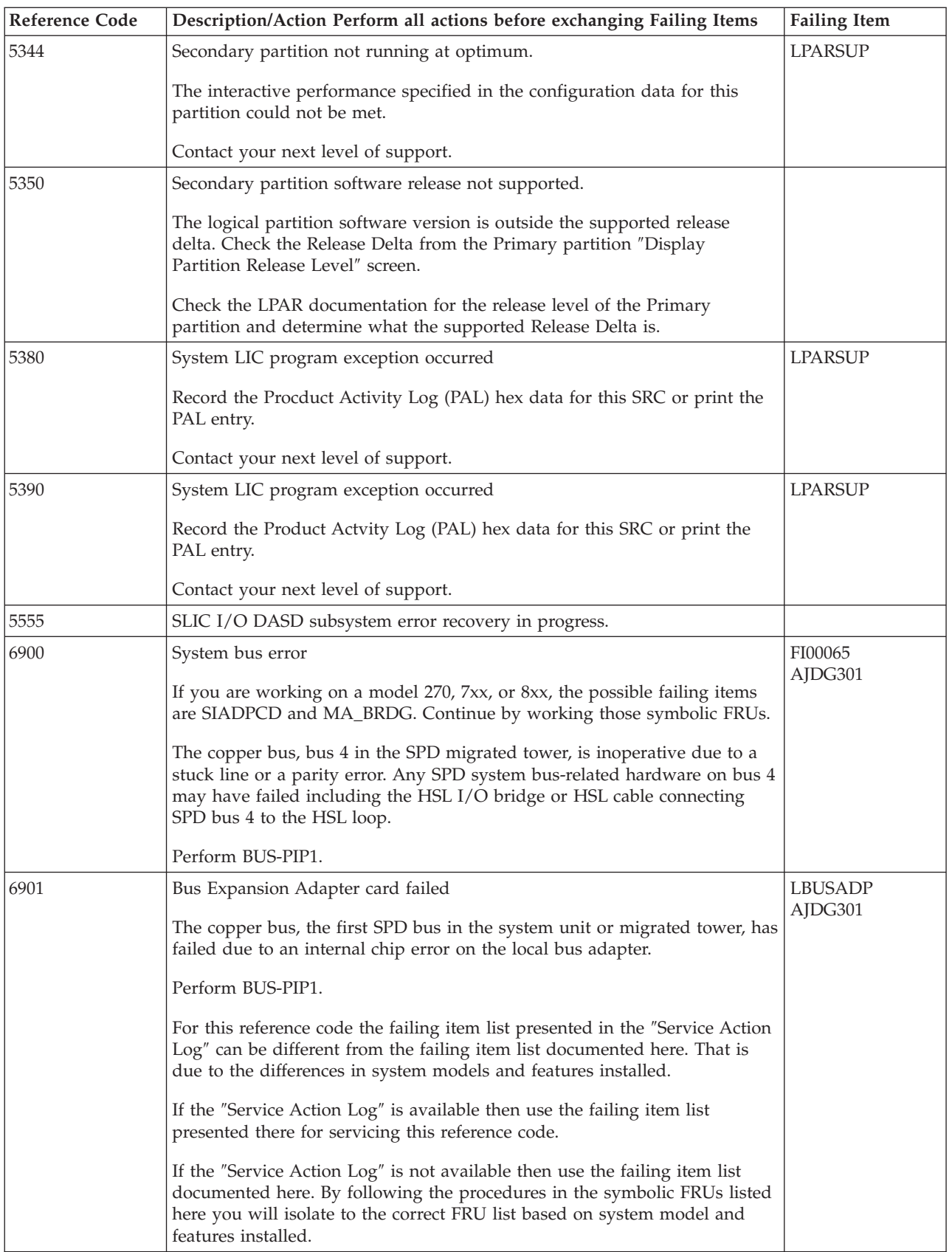

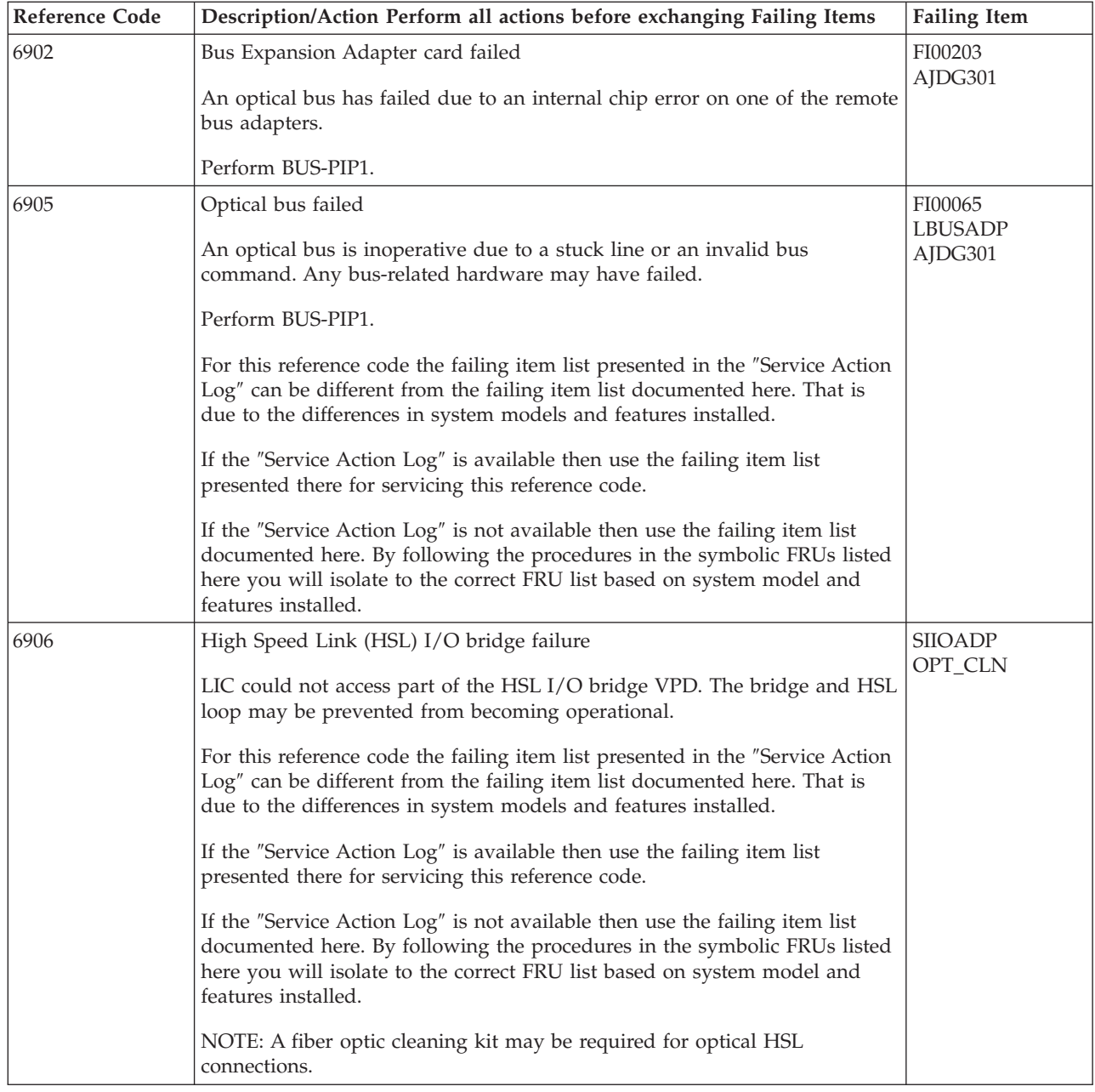

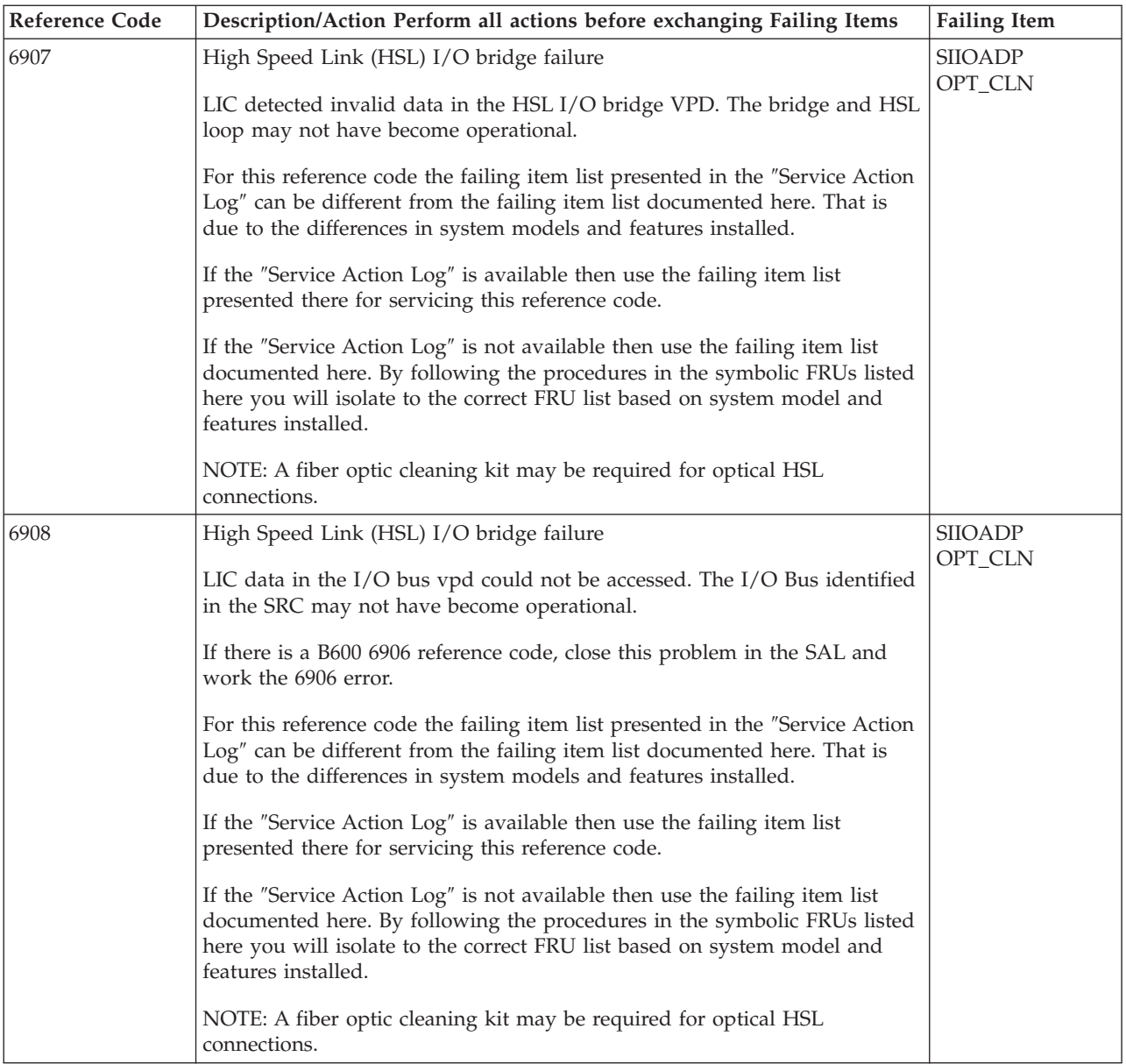

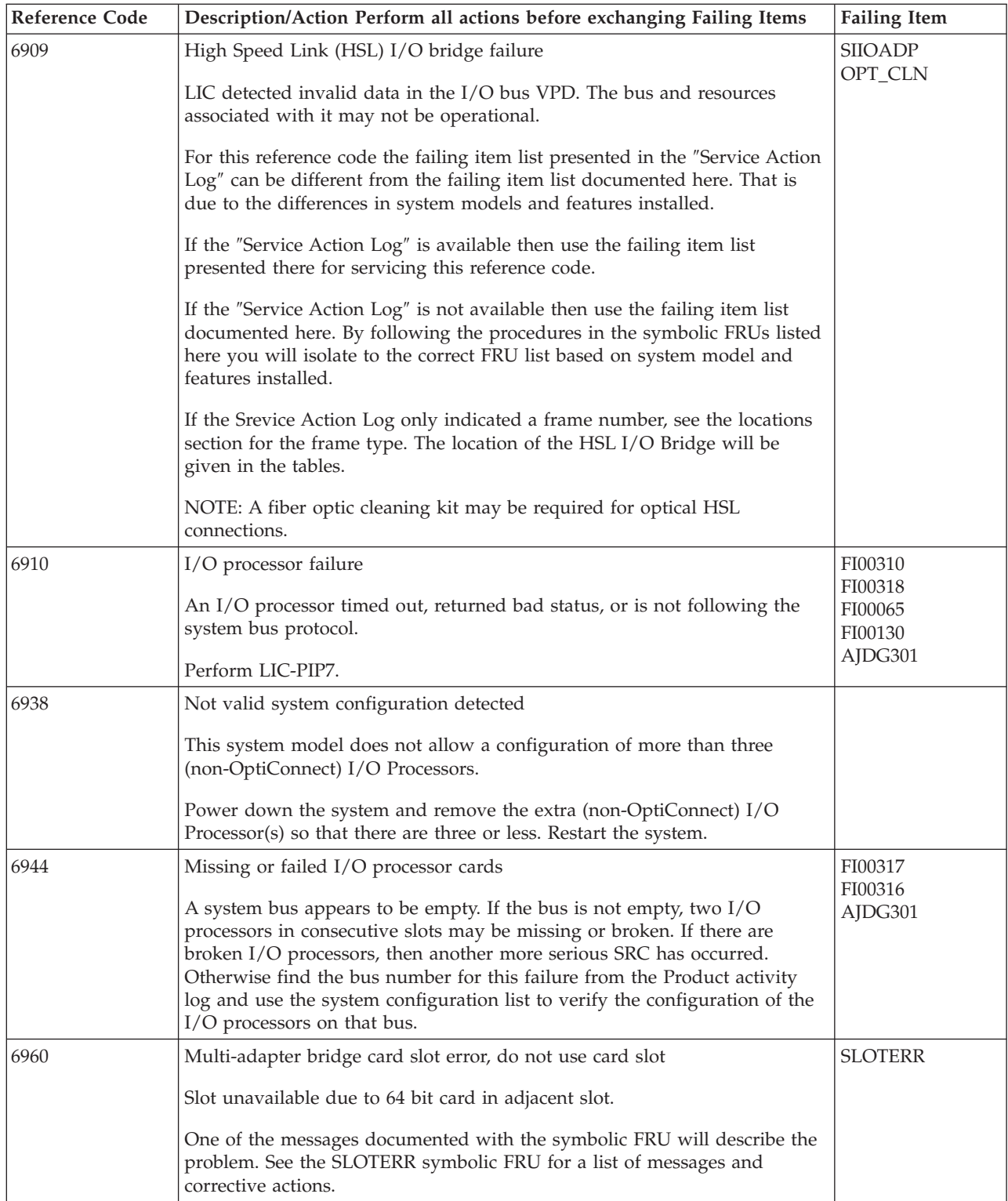

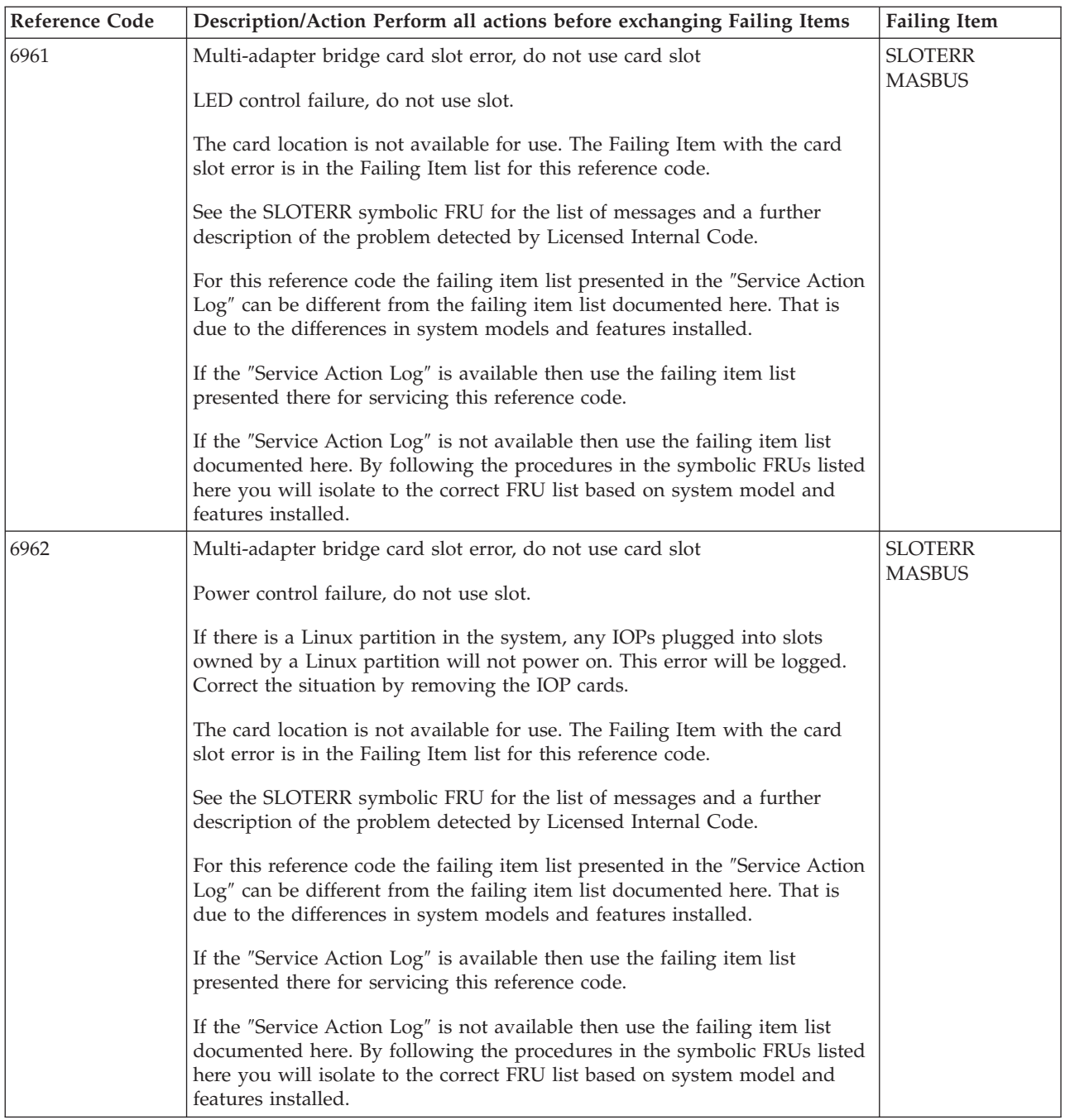

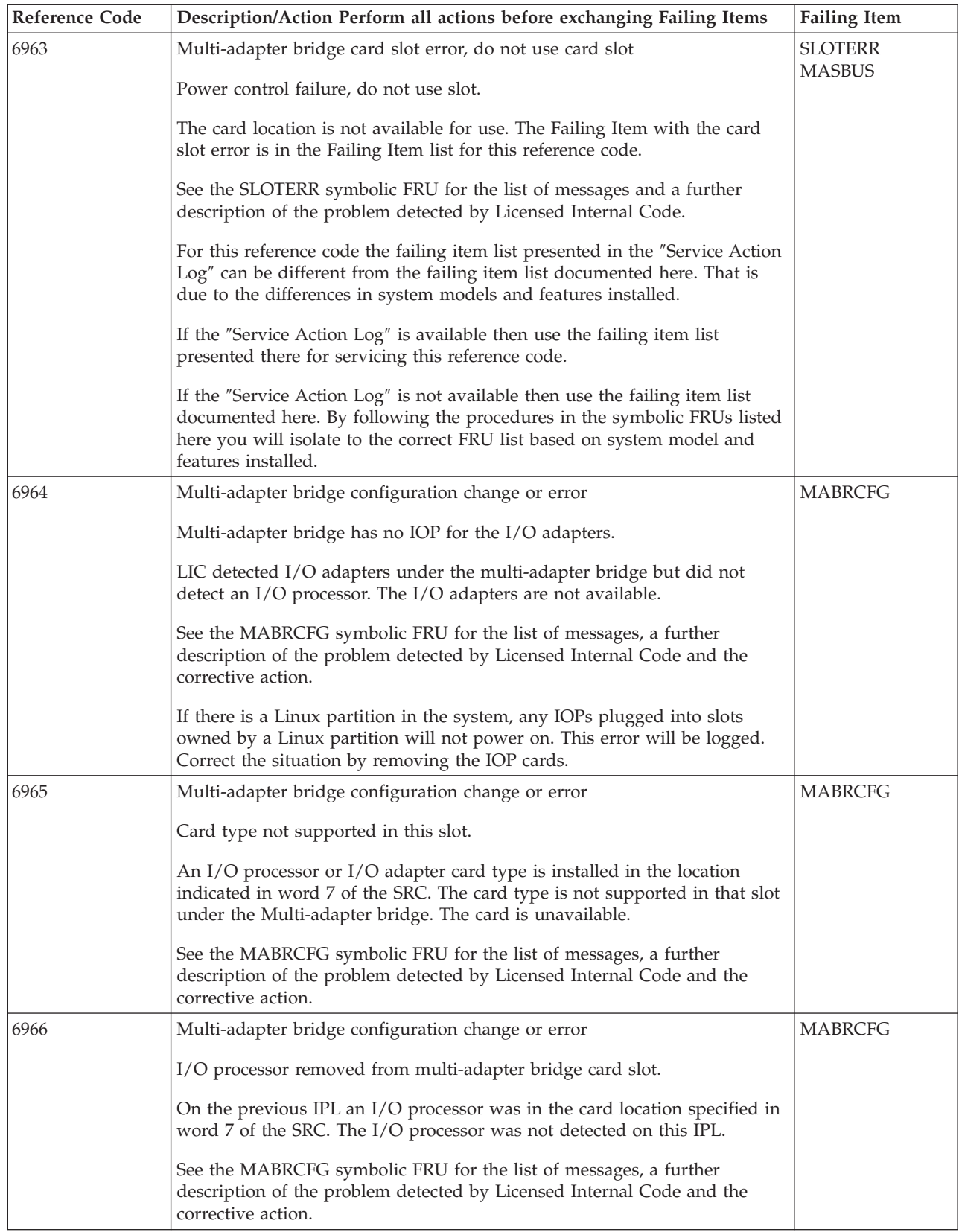

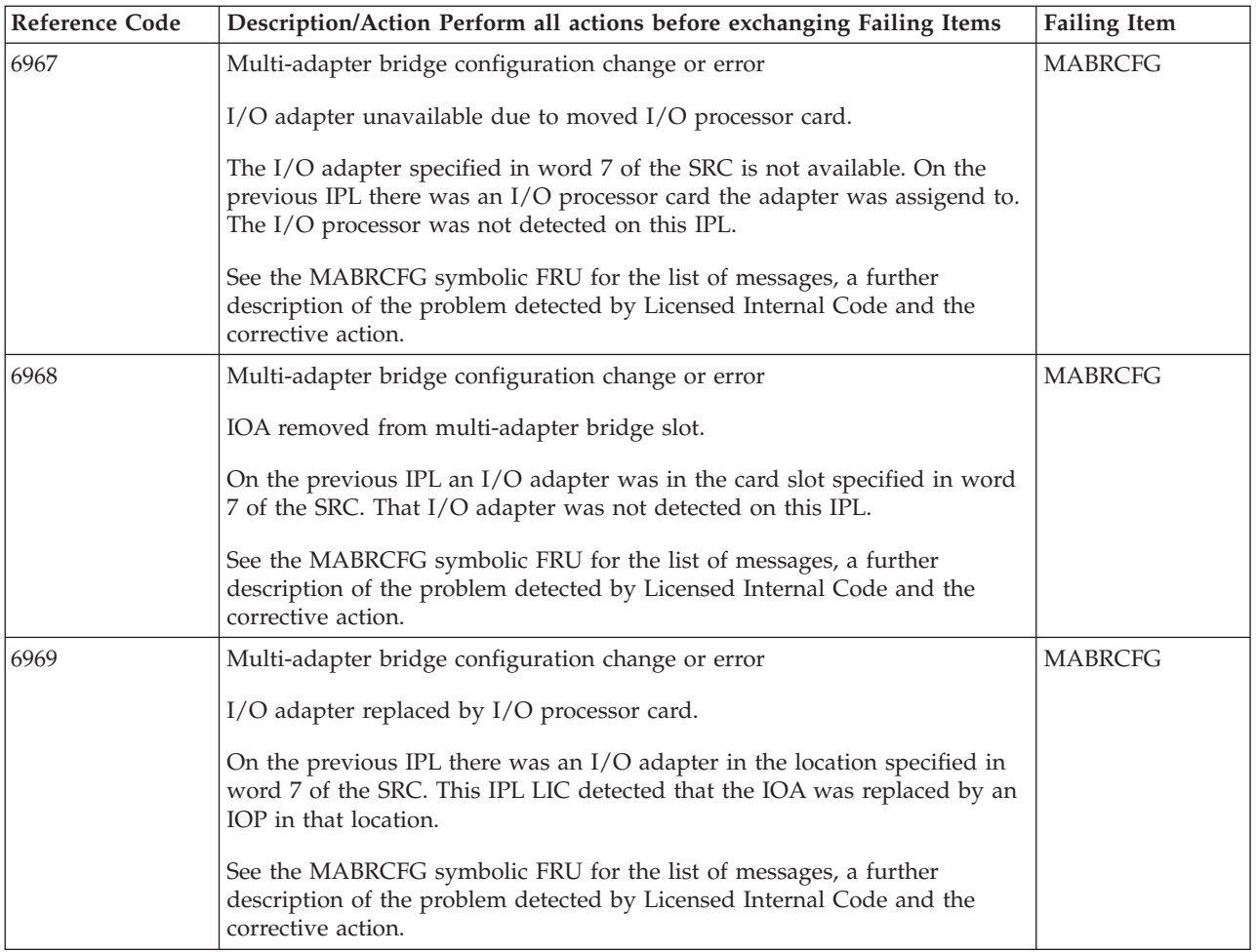

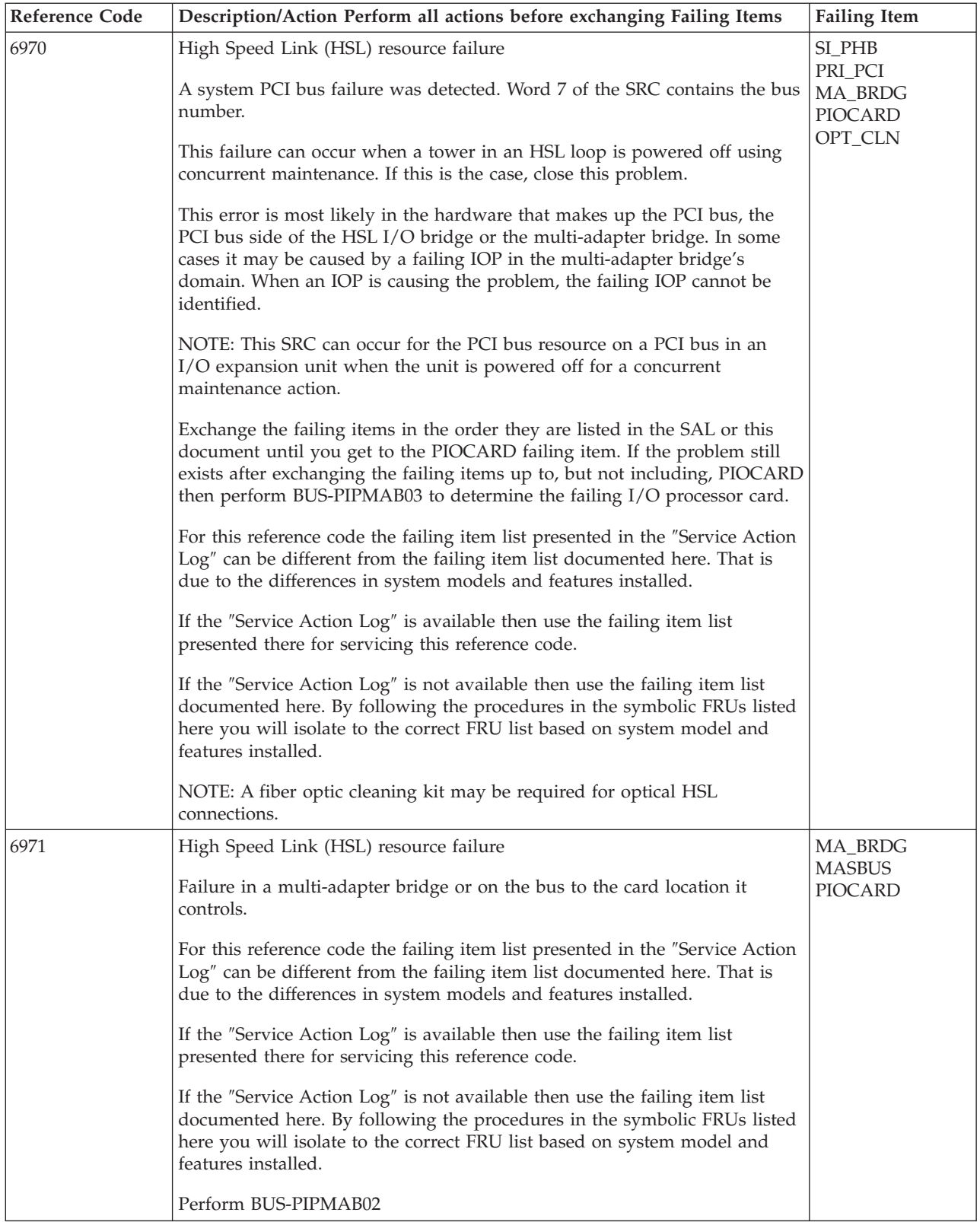

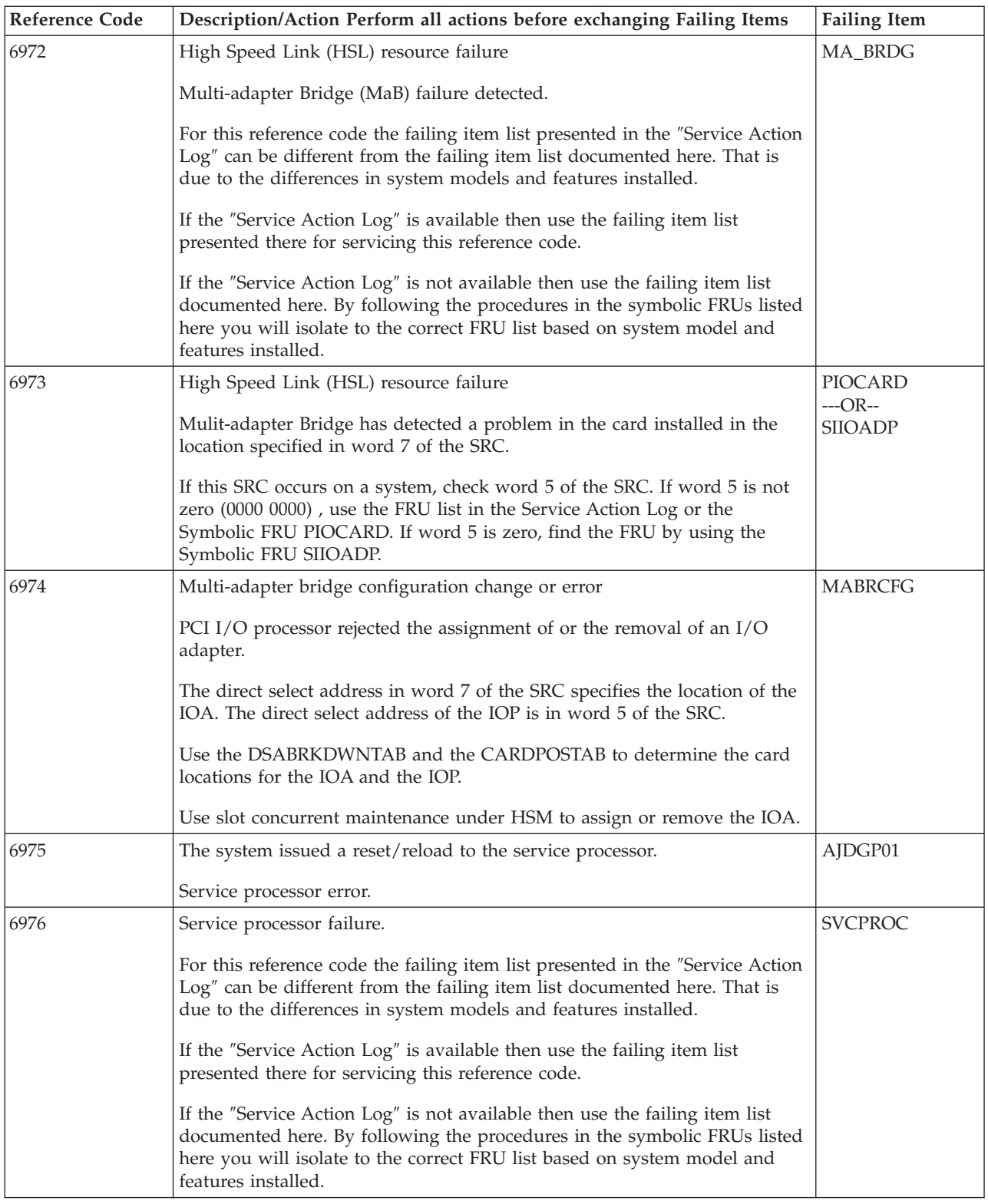

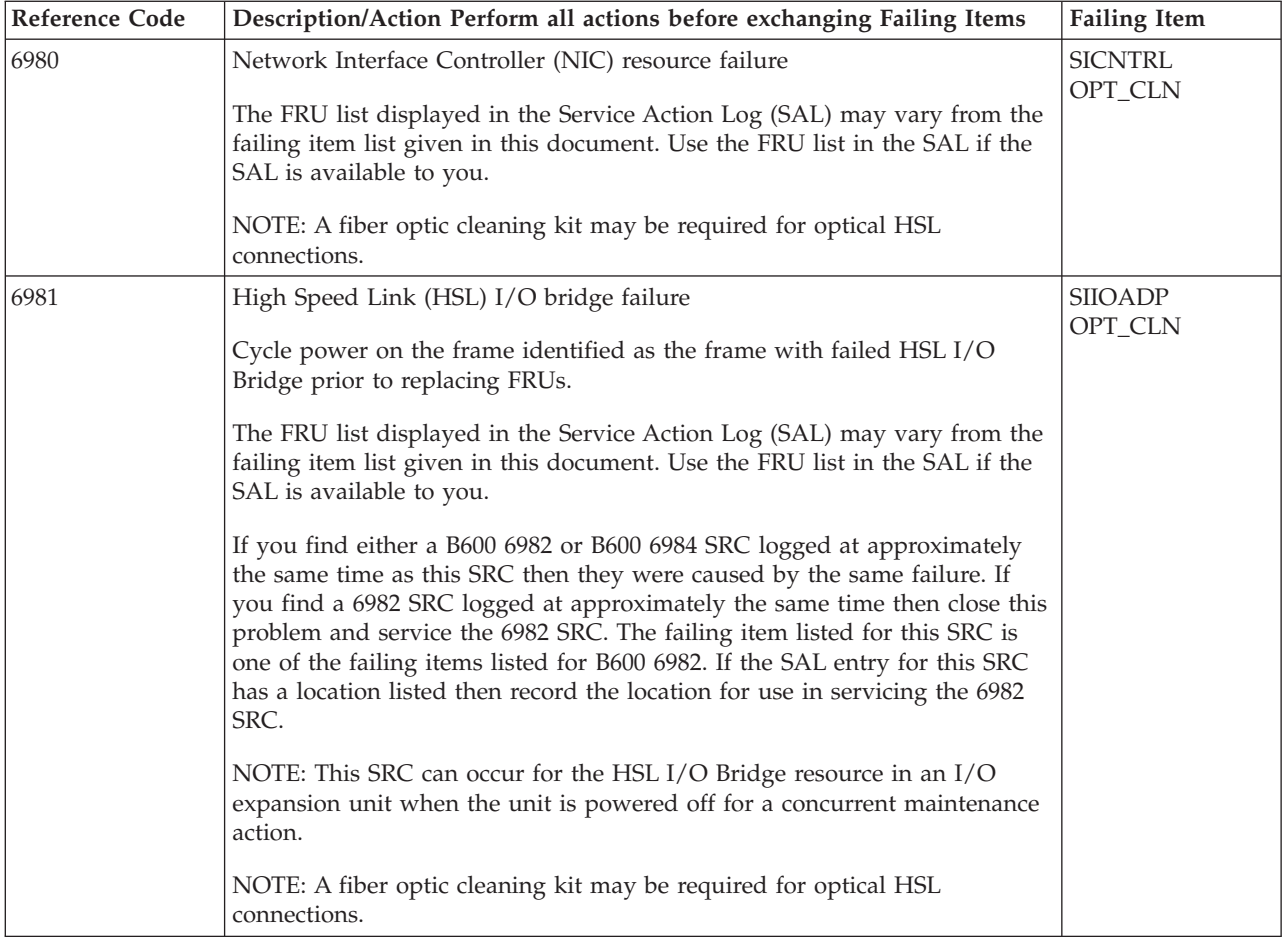
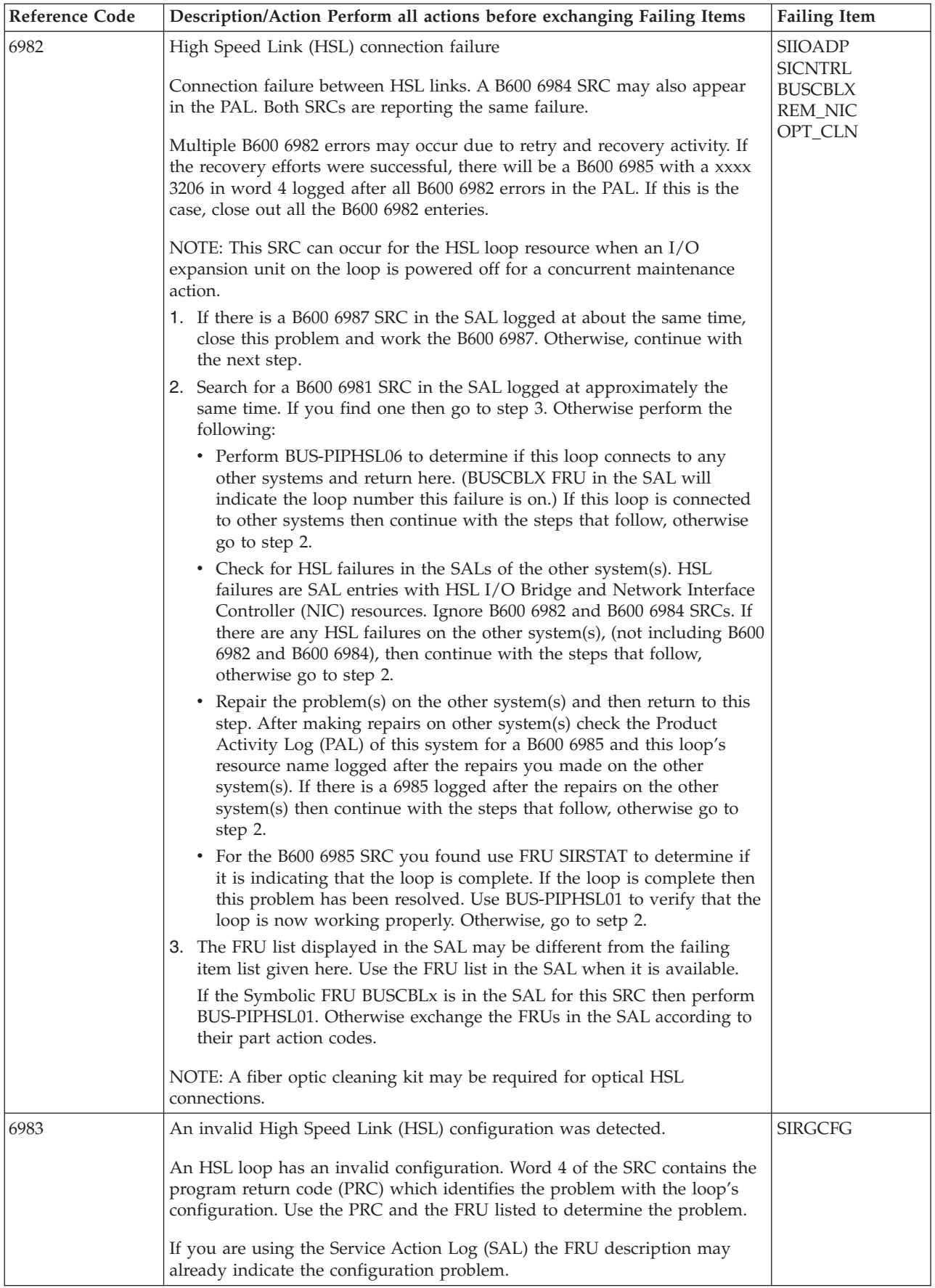

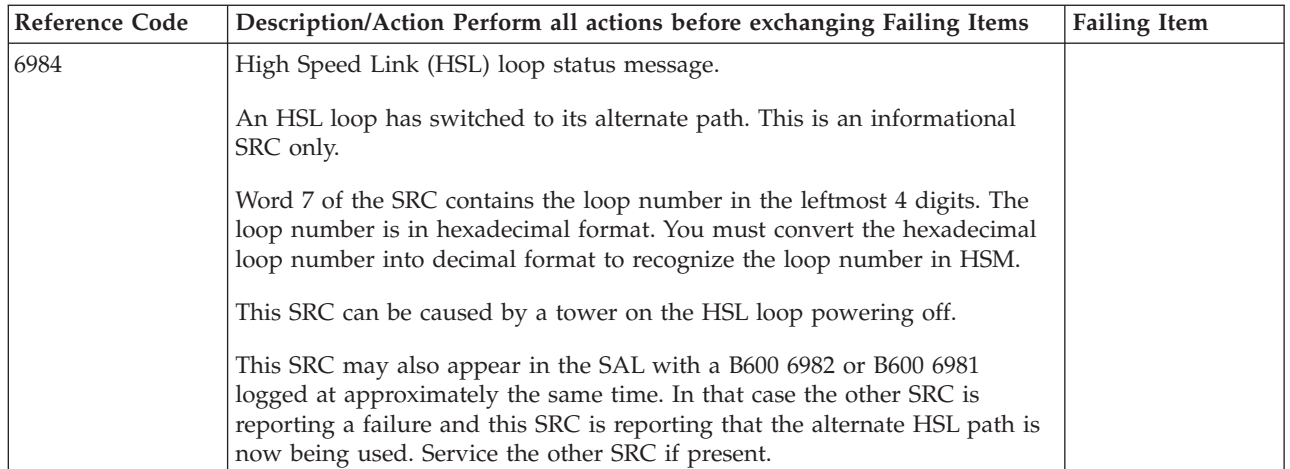

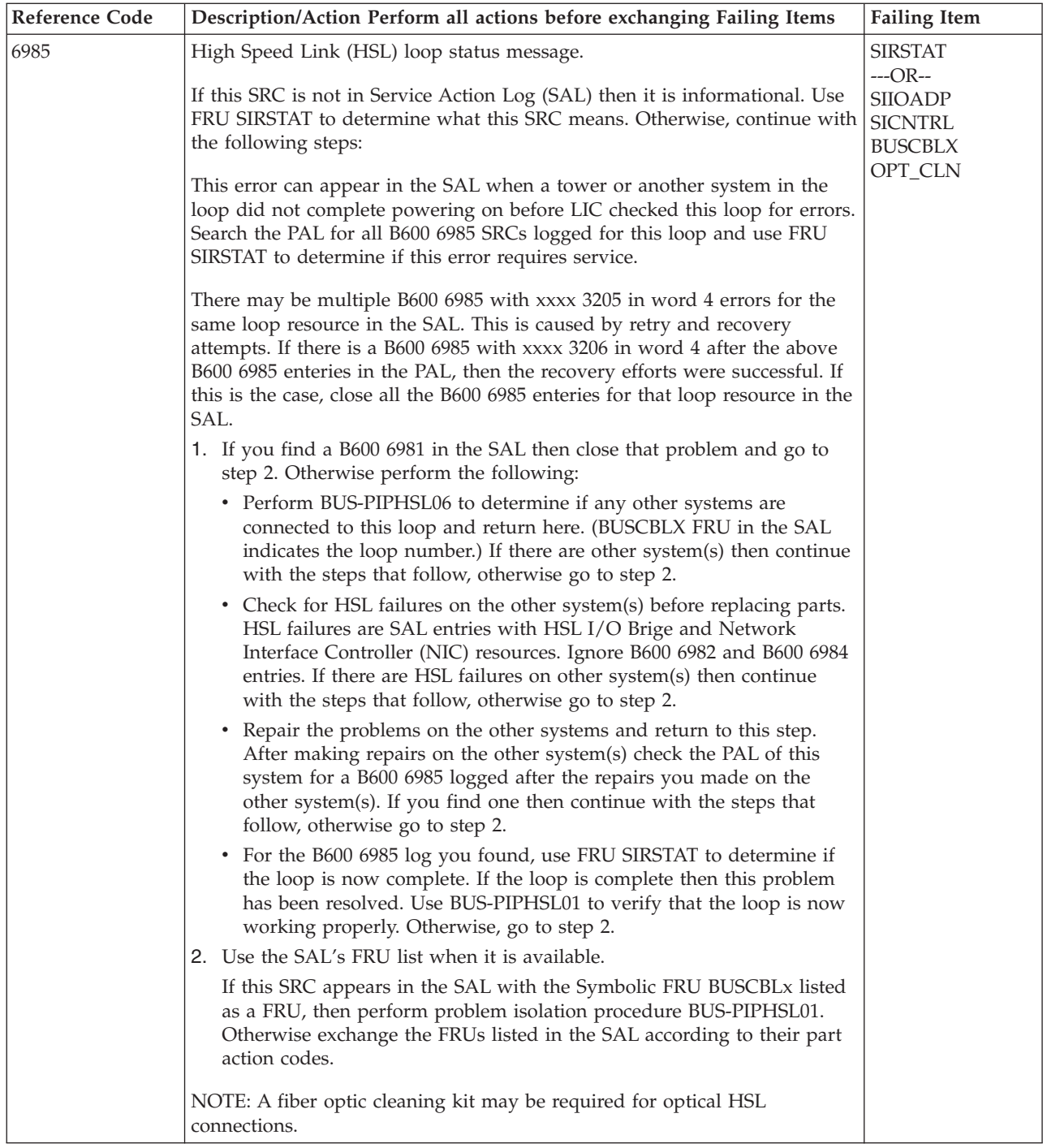

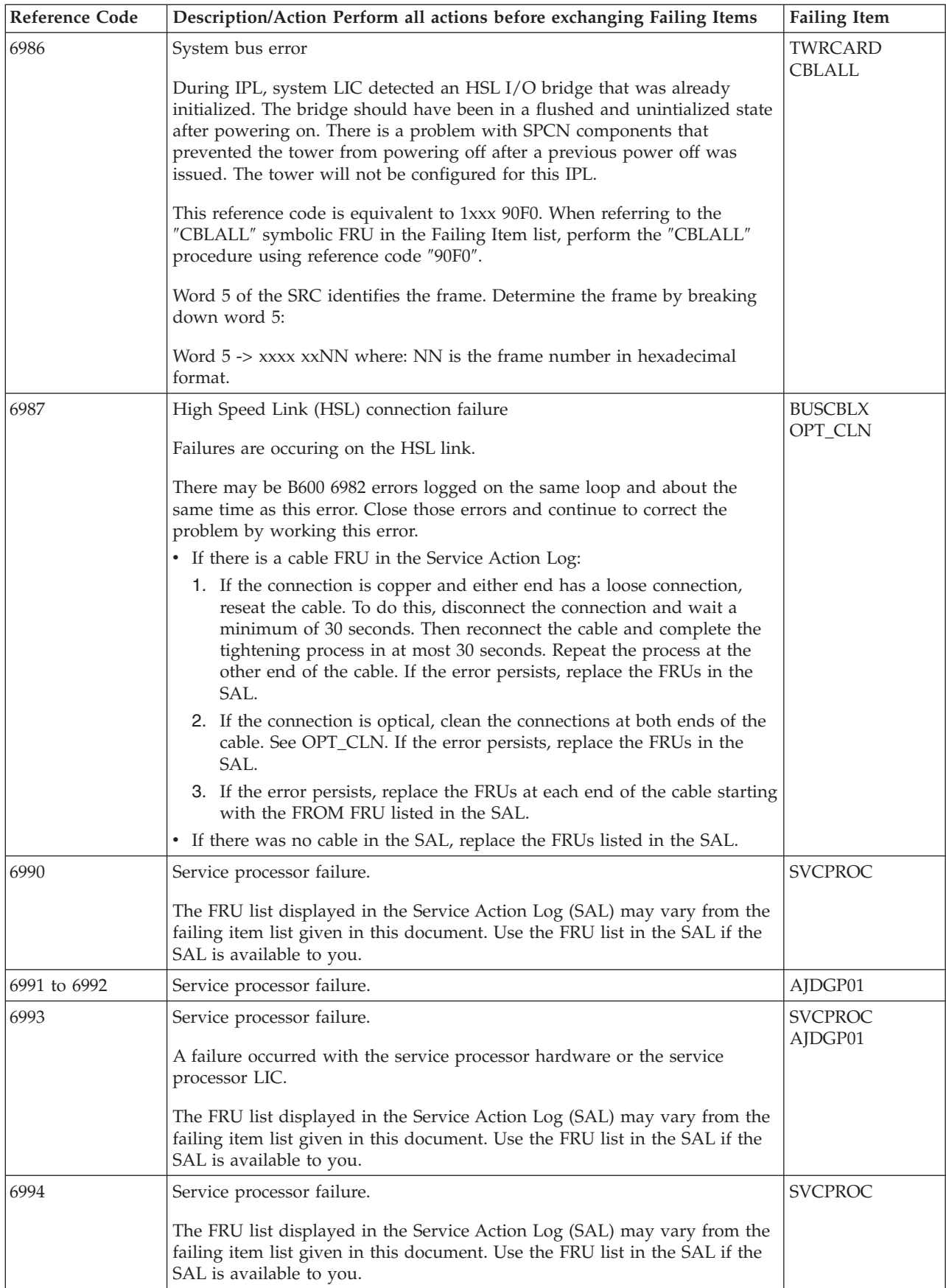

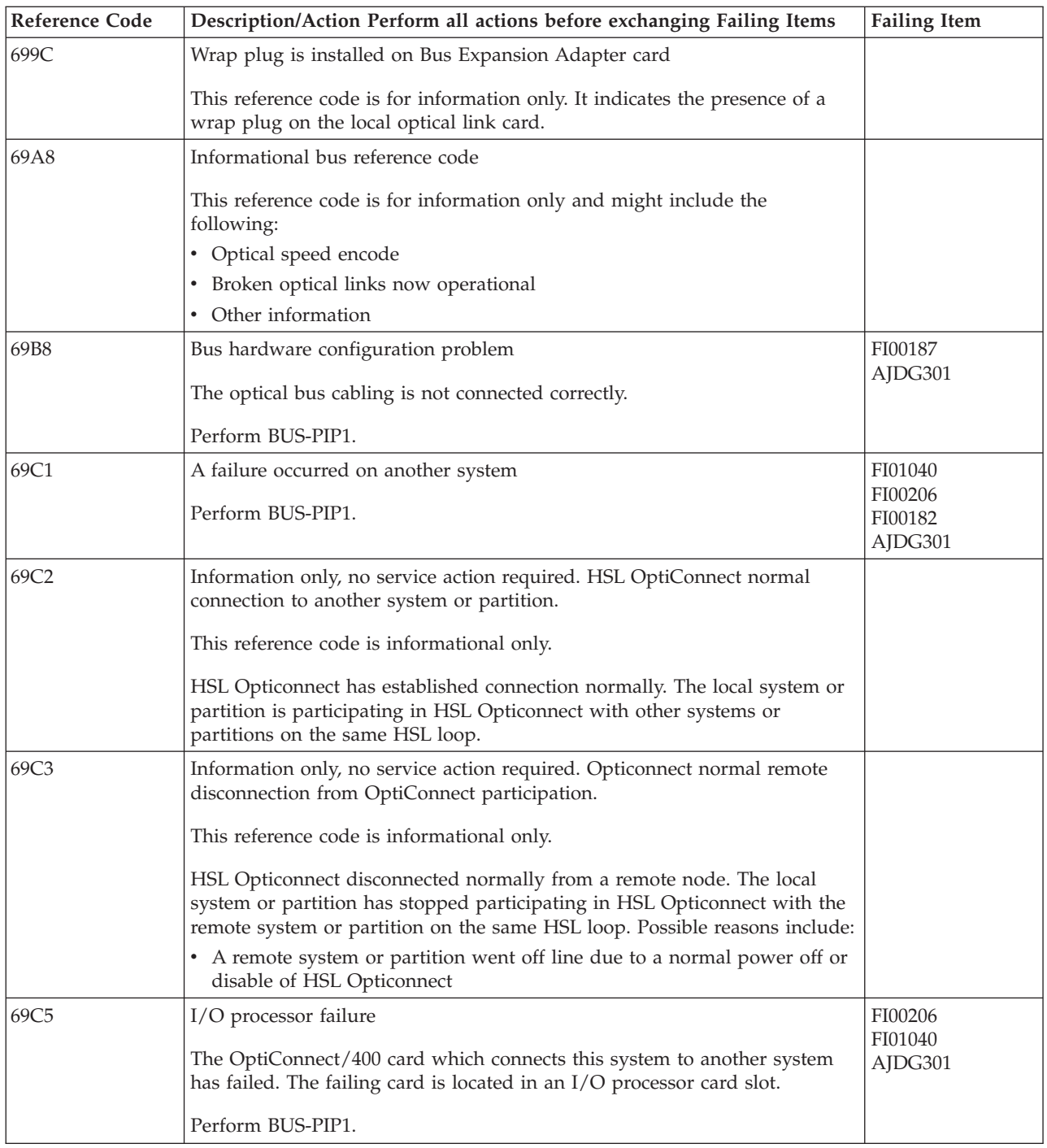

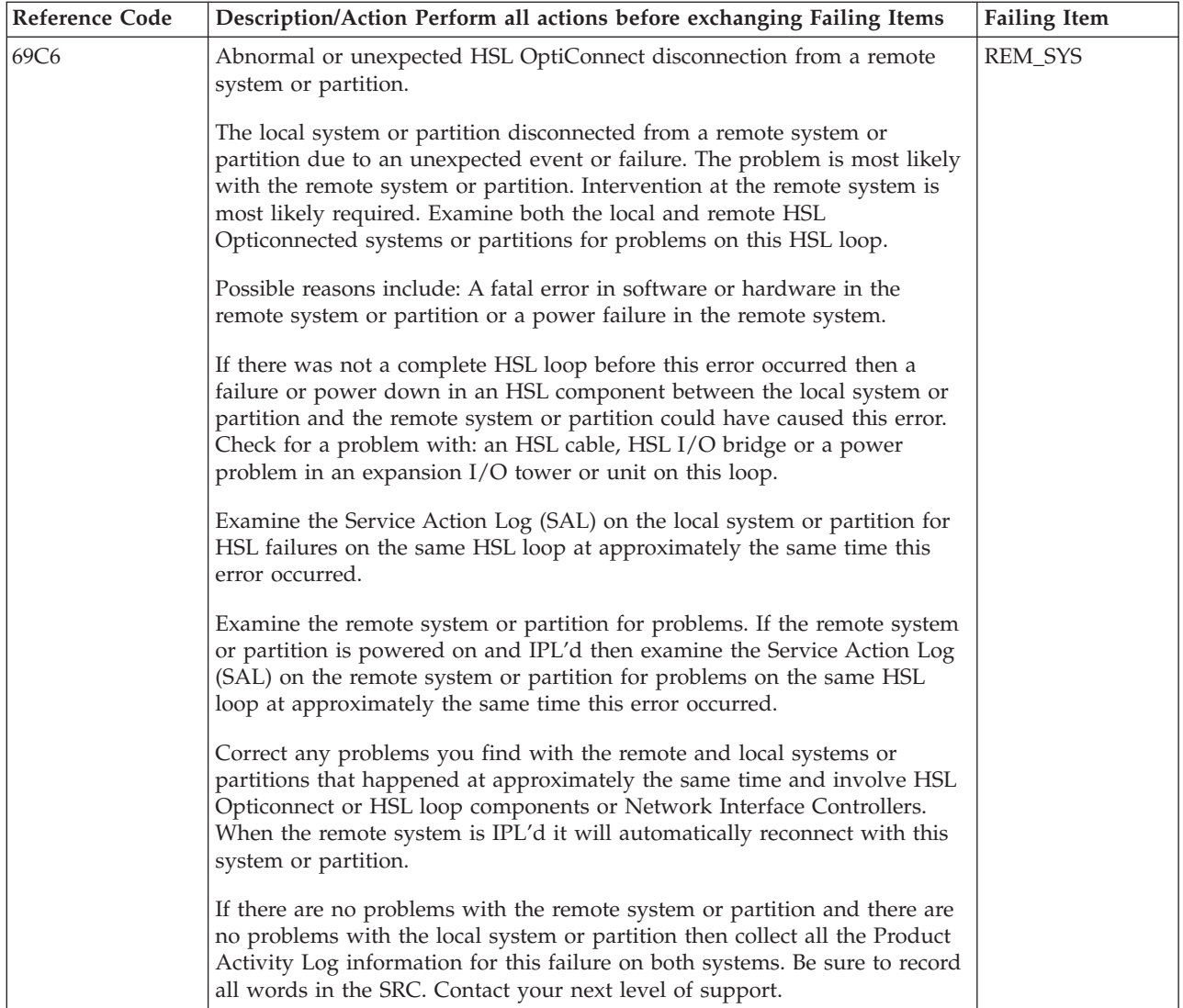

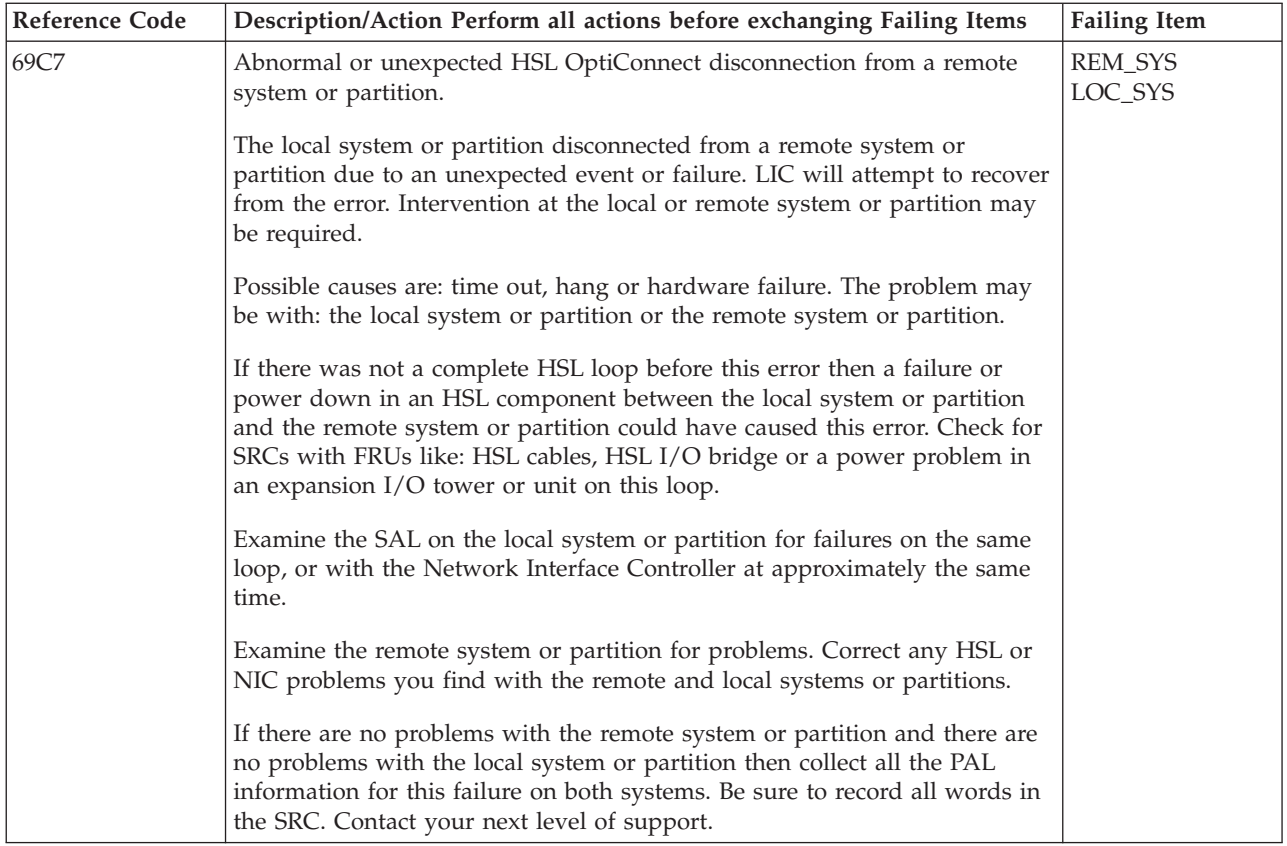

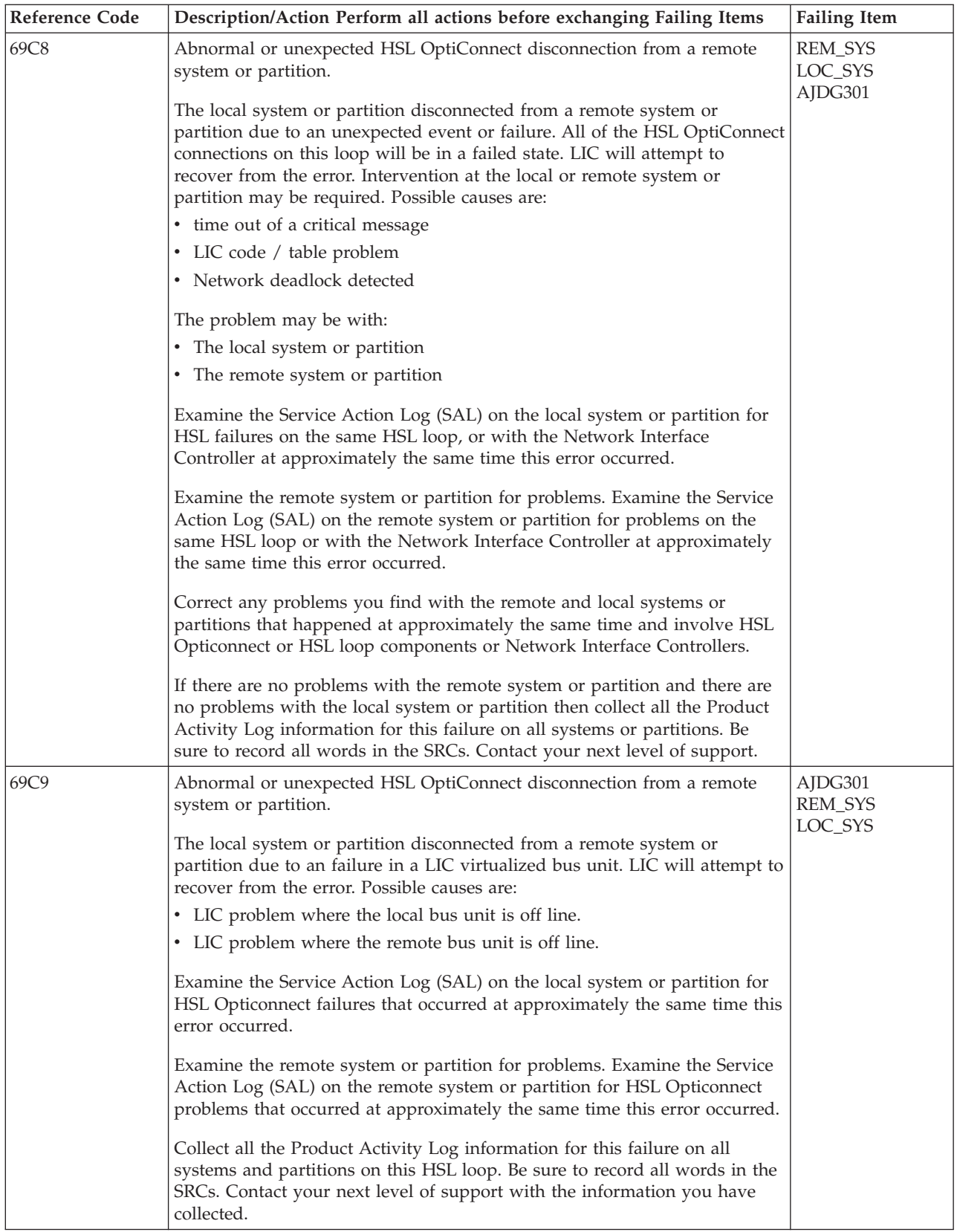

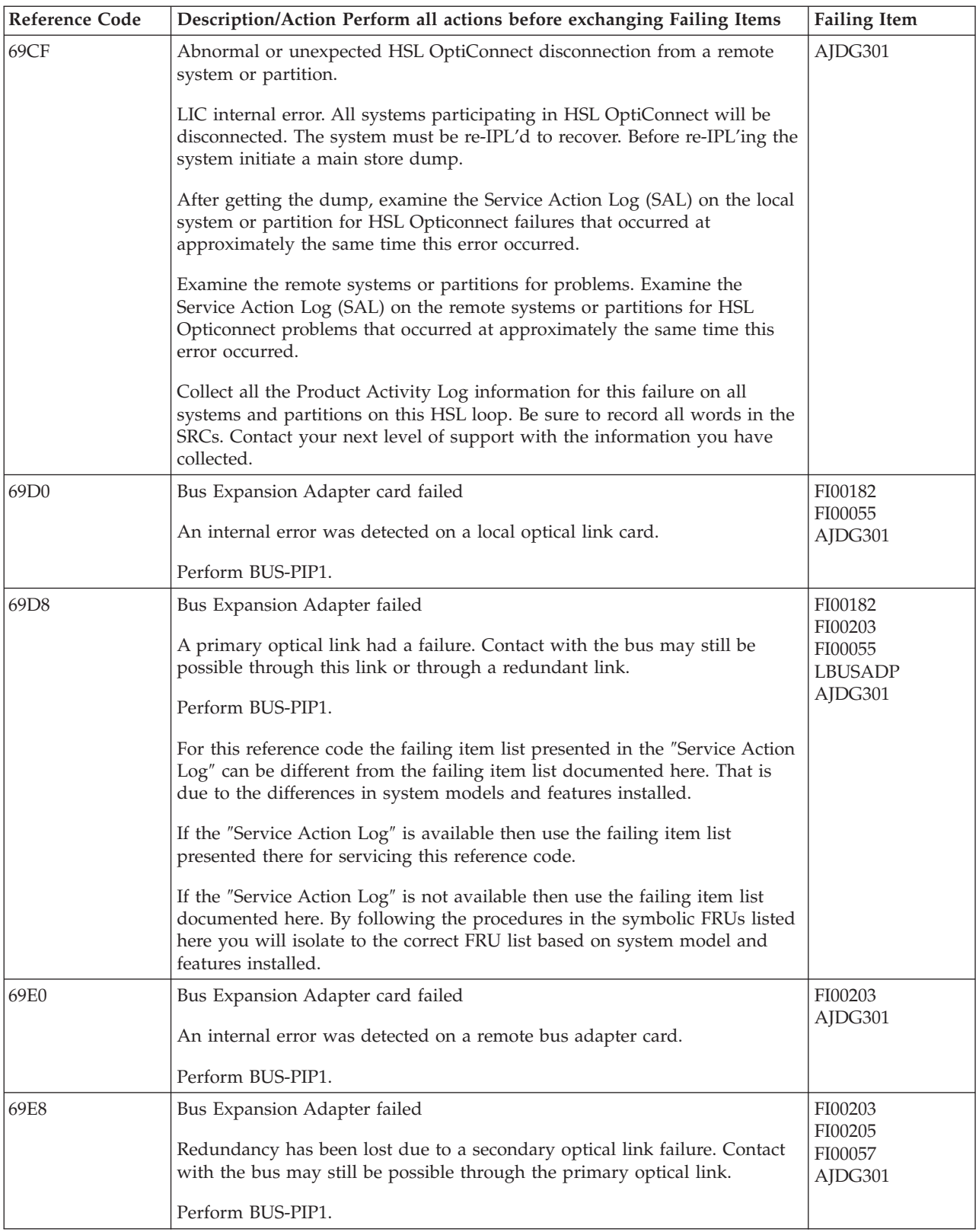

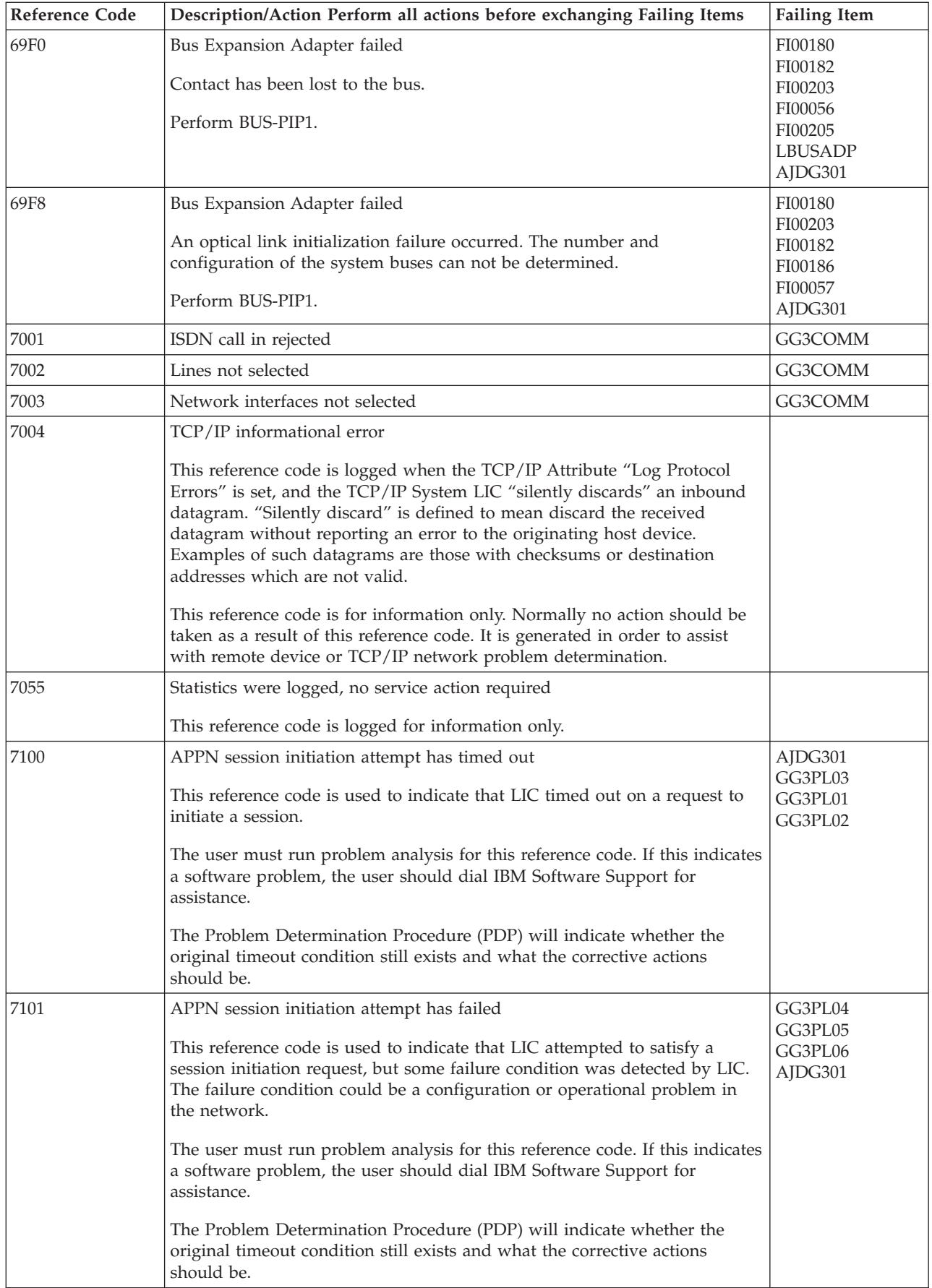

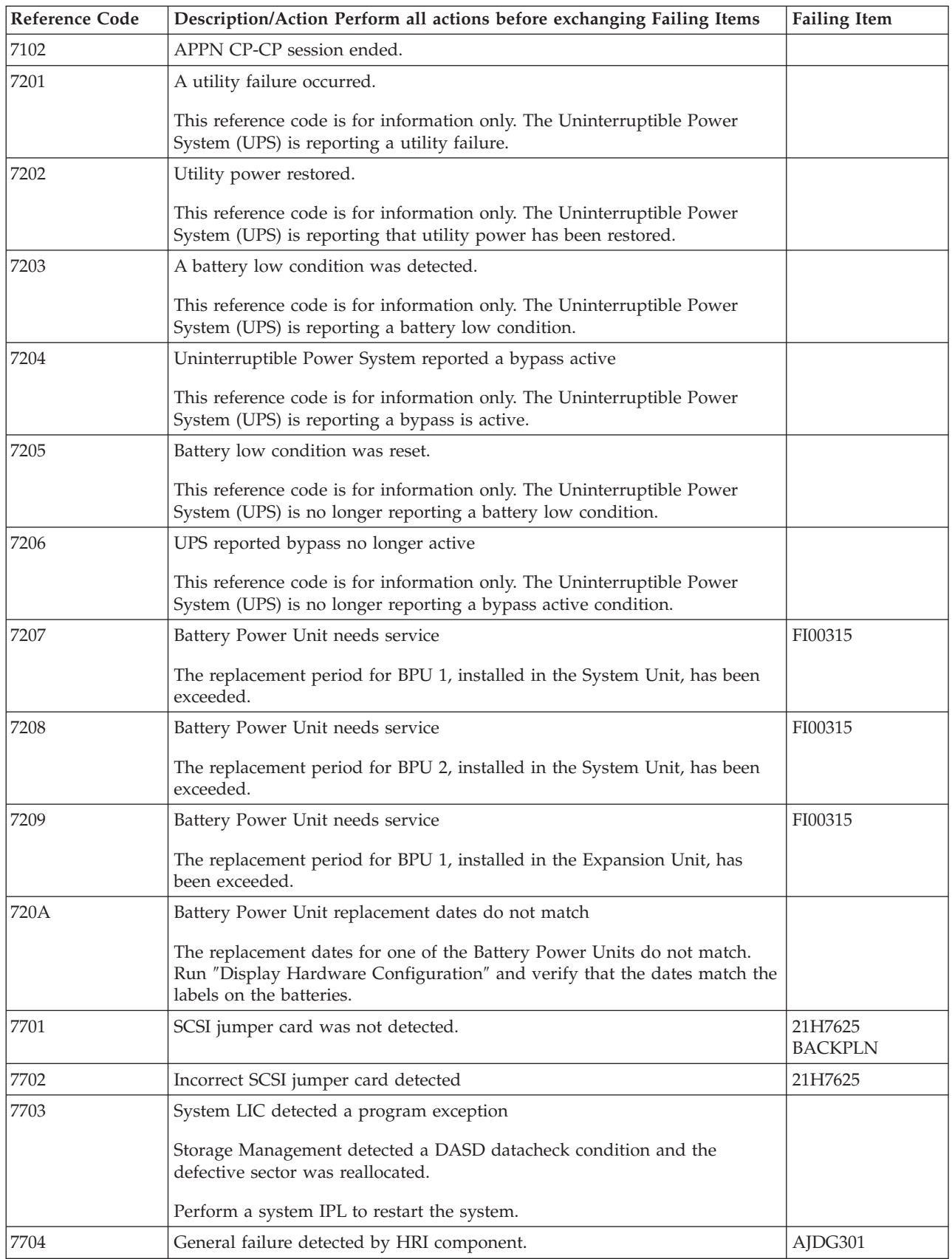

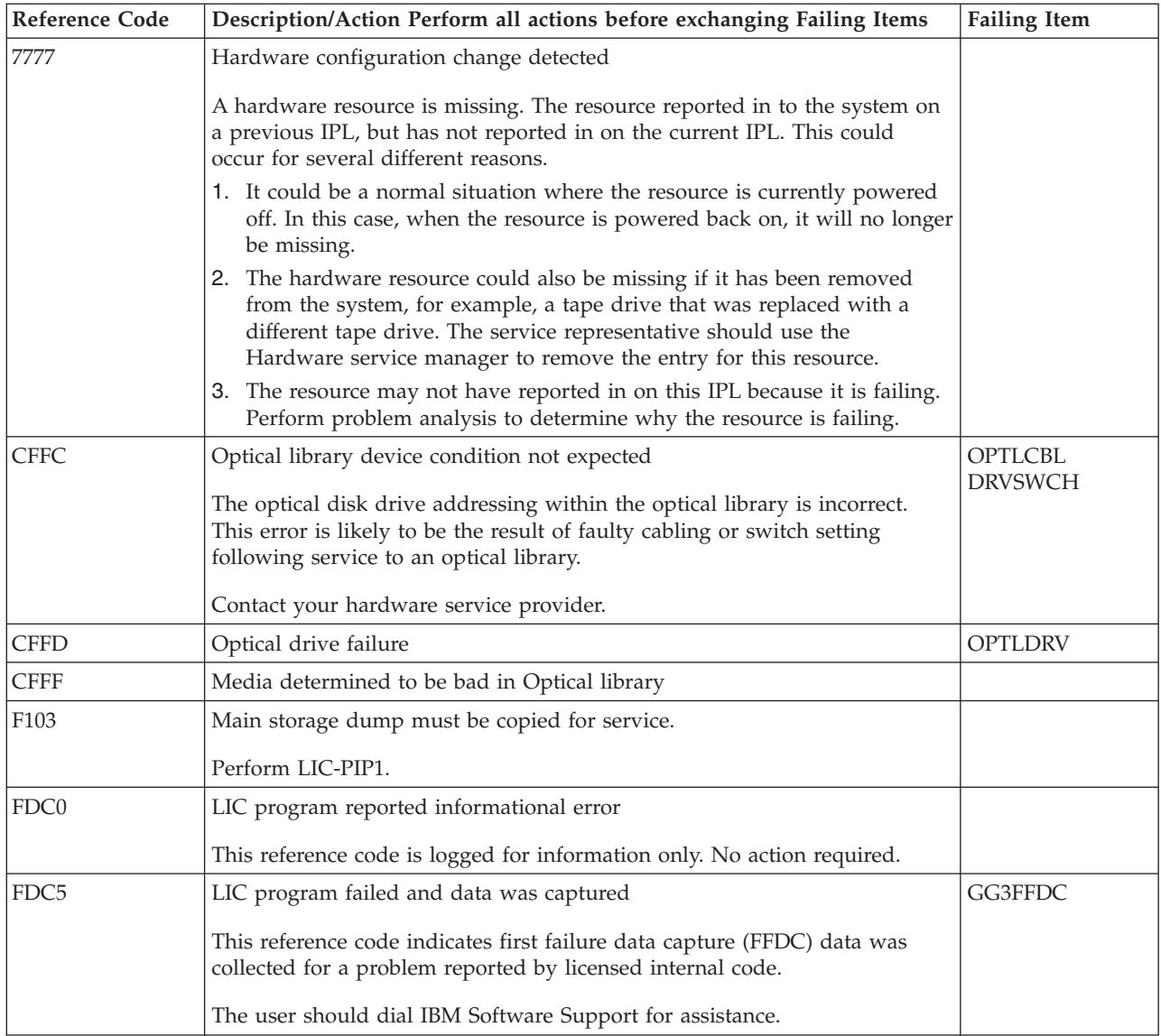

#### **Table 2. Licensed Internal Code (LIC) Failing Items Details**

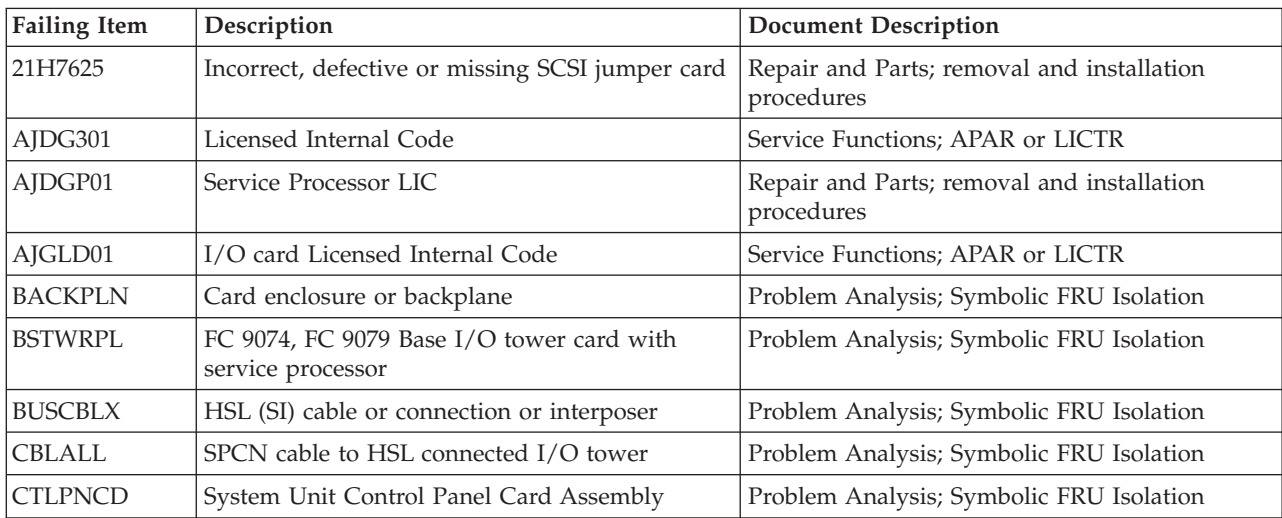

**296** iSeries: iSeries 270, 800, 810, 820, 825, 830, 840, 870, 890, SB2, and SB3 Analyze Hardware Problems (System Reference Codes)

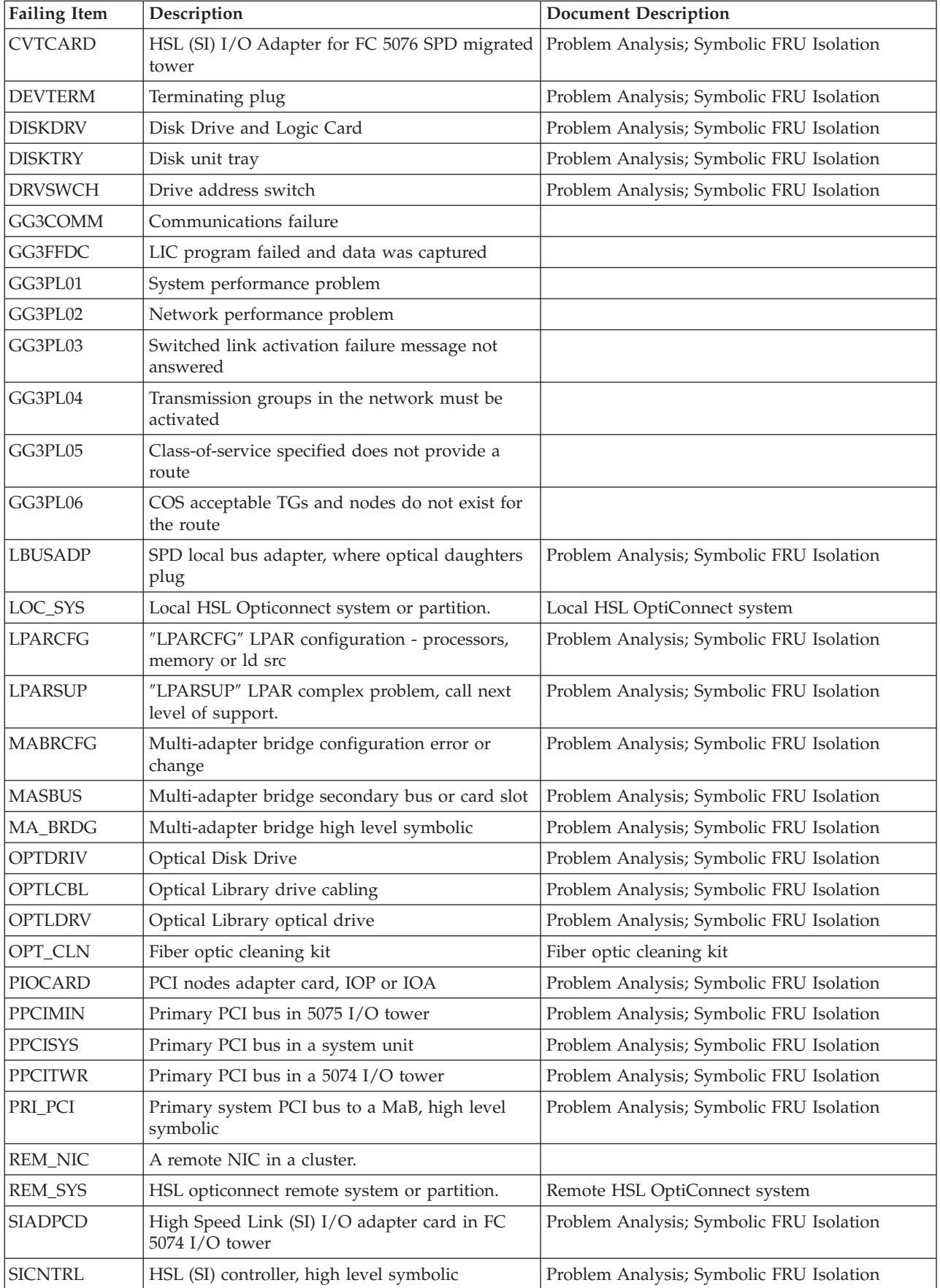

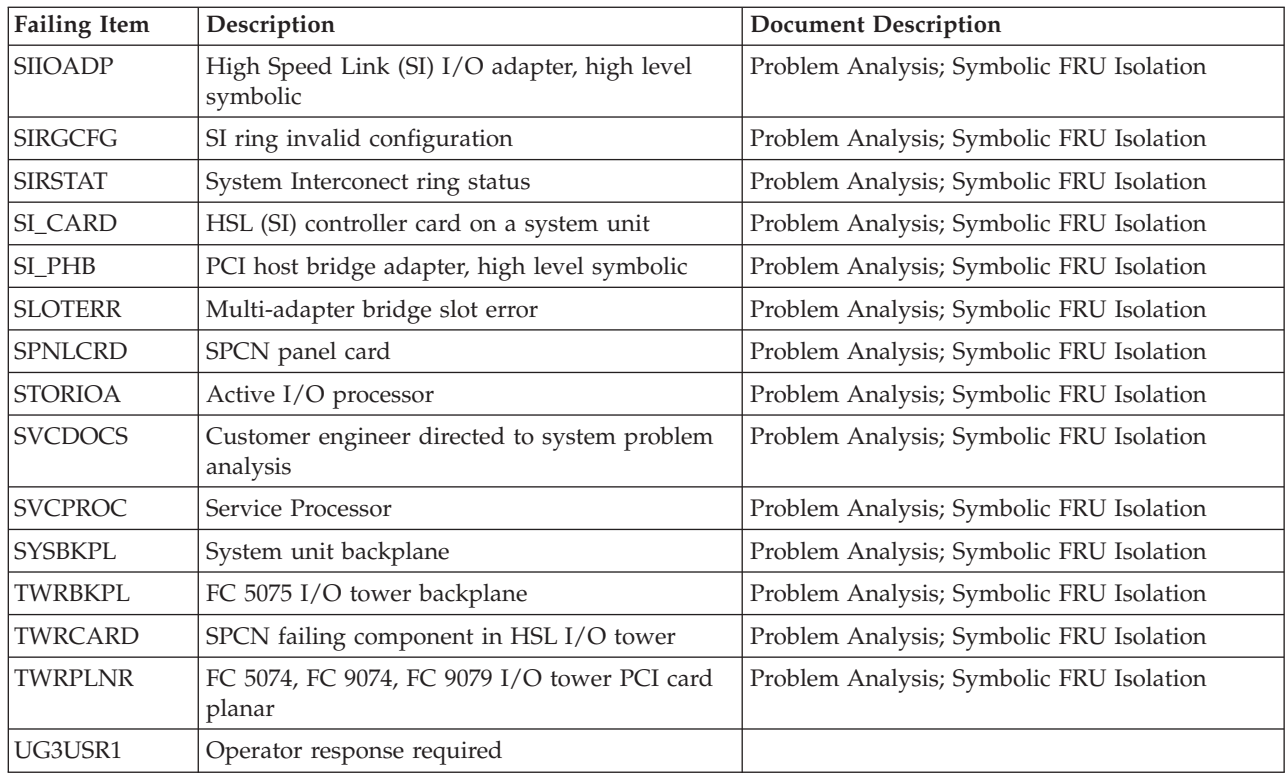

# **(C1xx) Service Processor IPL Status Reference Code**

This is a normal reference code during the IPL of the system. You may suspect that the IPL is not advancing correctly when the 6 rightmost characters do not change for 2 minutes. The IPL may take longer with more I/O units and main storage. Perform the the ″IPL Status SRCs″ procedure in the *iSeries Service Functions* if you suspect a problem.

If, after performing that procedure, there is still a problem, ask your next level of support for assistance.

**This ends the procedure.**

# **(D1xx 3xxx) Service Processor Main Storage Dump Status Reference Code**

This is a normal reference code showing the status of the system when performing a main storage dump. You may suspect that the system is not operating correctly when the rightmost characters do not change for 2 minutes.

**Note:** It takes approximately 1 minute to dump each 20MB of main storage. For more information on main storage dumps, see ″Working with Storage Dumps″ in the *iSeries Service Functions* information.

## **Notices**

## **Notices**

This information was developed for products and services offered in the U.S.A. IBM may not offer the products, services, or features discussed in this document in other countries. Consult your local IBM representative for information on the products and services currently available in your area. Any reference to an IBM product, program, or service is not intended to state or imply that only that IBM product, program, or service may be used. Any functionally equivalent product, program, or service that does not infringe any IBM intellectual property right may be used instead. However, it is the user's responsibility to evaluate and verify the operation of any non-IBM product, program, or service.

IBM may have patents or pending patent applications covering subject matter described in this document. The furnishing of this document does not give you any license to these patents. You can send license inquiries, in writing, to:

IBM Director of Licensing IBM Corporation 500 Columbus Avenue Thornwood, NY 10594 U.S.A.

For license inquiries regarding double-byte (DBCS) information, contact the IBM Intellectual Property Department in your country or send inquiries, in writing, to:

IBM World Trade Asia Corporation Licensing 2-31 Roppongi 3-chome, Minato-ku Tokyo 106-0032, Japan

**The following paragraph does not apply to the United Kingdom or any other country where such provisions are inconsistent with local law:** INTERNATIONAL BUSINESS MACHINES CORPORATION PROVIDES THIS PUBLICATION "AS IS" WITHOUT WARRANTY OF ANY KIND, EITHER EXPRESS OR IMPLIED, INCLUDING, BUT NOT LIMITED TO, THE IMPLIED WARRANTIES OF NON-INFRINGEMENT, MERCHANTABILITY OR FITNESS FOR A PARTICULAR PURPOSE. Some states do not allow disclaimer of express or implied warranties in certain transactions, therefore, this statement may not apply to you.

This information could include technical inaccuracies or typographical errors. Changes are periodically made to the information herein; these changes will be incorporated in new editions of the publication. IBM may make improvements and/or changes in the product(s) and/or the program(s) described in this publication at any time without notice.

Any references in this information to non-IBM Web sites are provided for convenience only and do not in any manner serve as an endorsement of those Web sites. The materials at those Web sites are not part of the materials for this IBM product and use of those Web sites is at your own risk.

If you are viewing this information softcopy, the photographs and color illustrations may not appear.

The drawings and specifications contained herein shall not be reproduced in whole or in part without the written permission of IBM.

IBM has prepared this publication for use by hardware service representatives in the maintenance or repair of the specific machines indicated. IBM makes no representations that it is suitable for any other purpose.

The drawings and specifications contained herein shall not be reproduced in whole or in part without the written permission of IBM.

IBM has prepared this publication for use by customer personnel for operating and planning for the specific machines indicated. IBM makes no representations that it is suitable for any other purpose.

#### **Trademarks**

The following terms are trademarks of International Business Machines Corporation in the United States, other countries, or both:

Application System/400 AS/400 e (logo) IBM iSeries Operating System/400 OS/400 400

Other company, product, and service names may be trademarks or service marks of others.

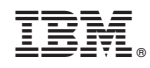

Printed in U.S.A.

SY44-5915-01

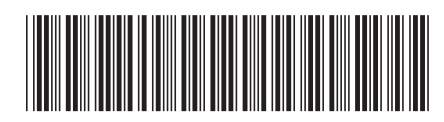